# **Oracle® Communications LSMS**

Alarms and Maintenance Guide Release 13.3 **E91333 Revision 2**

September 2018

ORACLE<sup>®</sup>

Oracle Communications LSMS Alarms and Maintenance Guide, Release 13.3

E91333 Revision 2

Copyright © 1997, 2018, Oracle and/or its affiliates. All rights reserved.

This software and related documentation are provided under a license agreement containing restrictions on use and disclosure and are protected by intellectual property laws. Except as expressly permitted in your license agreement or allowed by law, you may not use, copy, reproduce, translate, broadcast, modify, license, transmit, distribute, exhibit, perform, publish, or display any part, in any form, or by any means. Reverse engineering, disassembly, or decompilation of this software, unless required by law for interoperability, is prohibited.

The information contained herein is subject to change without notice and is not warranted to be error-free. If you find any errors, please report them to us in writing.

If this is software or related documentation that is delivered to the U.S. Government or anyone licensing it on behalf of the U.S. Government, then the following notice is applicable:

U.S. GOVERNMENT END USERS: Oracle programs, including any operating system, integrated software, any programs installed on the hardware, and/or documentation, delivered to U.S. Government end users are "commercial computer software" pursuant to the applicable Federal Acquisition Regulation and agencyspecific supplemental regulations. As such, use, duplication, disclosure, modification, and adaptation of the programs, including any operating system, integrated software, any programs installed on the hardware, and/or documentation, shall be subject to license terms and license restrictions applicable to the programs. No other rights are granted to the U.S. Government.

This software or hardware is developed for general use in a variety of information management applications. It is not developed or intended for use in any inherently dangerous applications, including applications that may create a risk of personal injury. If you use this software or hardware in dangerous applications, then you shall be responsible to take all appropriate fail-safe, backup, redundancy, and other measures to ensure its safe use. Oracle Corporation and its affiliates disclaim any liability for any damages caused by use of this software or hardware in dangerous applications.

Oracle and Java are registered trademarks of Oracle and/or its affiliates. Other names may be trademarks of their respective owners.

Intel and Intel Xeon are trademarks or registered trademarks of Intel Corporation. All SPARC trademarks are used under license and are trademarks or registered trademarks of SPARC International, Inc. AMD, Opteron, the AMD logo, and the AMD Opteron logo are trademarks or registered trademarks of Advanced Micro Devices. UNIX is a registered trademark of The Open Group.

This software or hardware and documentation may provide access to or information about content, products, and services from third parties. Oracle Corporation and its affiliates are not responsible for and expressly disclaim all warranties of any kind with respect to third-party content, products, and services unless otherwise set forth in an applicable agreement between you and Oracle. Oracle Corporation and its affiliates will not be responsible for any loss, costs, or damages incurred due to your access to or use of third-party content, products, or services, except as set forth in an applicable agreement between you and Oracle.

This documentation is in preproduction status and is intended for demonstration and preliminary use only. It may not be specific to the hardware on which you are using the software. Oracle Corporation and its affiliates are not responsible for and expressly disclaim all warranties of any kind with respect to this documentation and will not be responsible for any loss, costs, or damages incurred due to the use of this documentation.

The information contained in this document is for informational sharing purposes only and should be considered in your capacity as a customer advisory board member or pursuant to your beta trial agreement only. It is not a commitment to deliver any material, code, or functionality, and should not be relied upon in making purchasing decisions. The development, release, and timing of any features or functionality described in this document remains at the sole discretion of Oracle.

This document in any form, software or printed matter, contains proprietary information that is the exclusive property of Oracle. Your access to and use of this confidential material is subject to the terms and conditions of your Oracle Master Agreement, Oracle License and Services Agreement, Oracle PartnerNetwork Agreement, Oracle distribution agreement, or other license agreement which has been executed by you and Oracle and with which you agree to comply. This document and information contained herein may not be disclosed, copied, reproduced, or distributed to anyone outside Oracle without prior written consent of Oracle. This document is not part of your license agreement nor can it be incorporated into any contractual agreement with Oracle or its subsidiaries or affiliates.

# **Contents**

### 1 Introduction

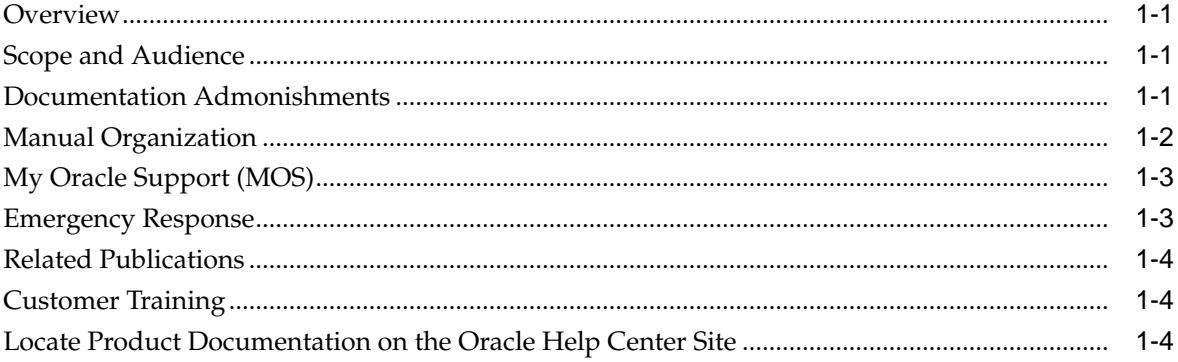

### 2 LSMS Overview

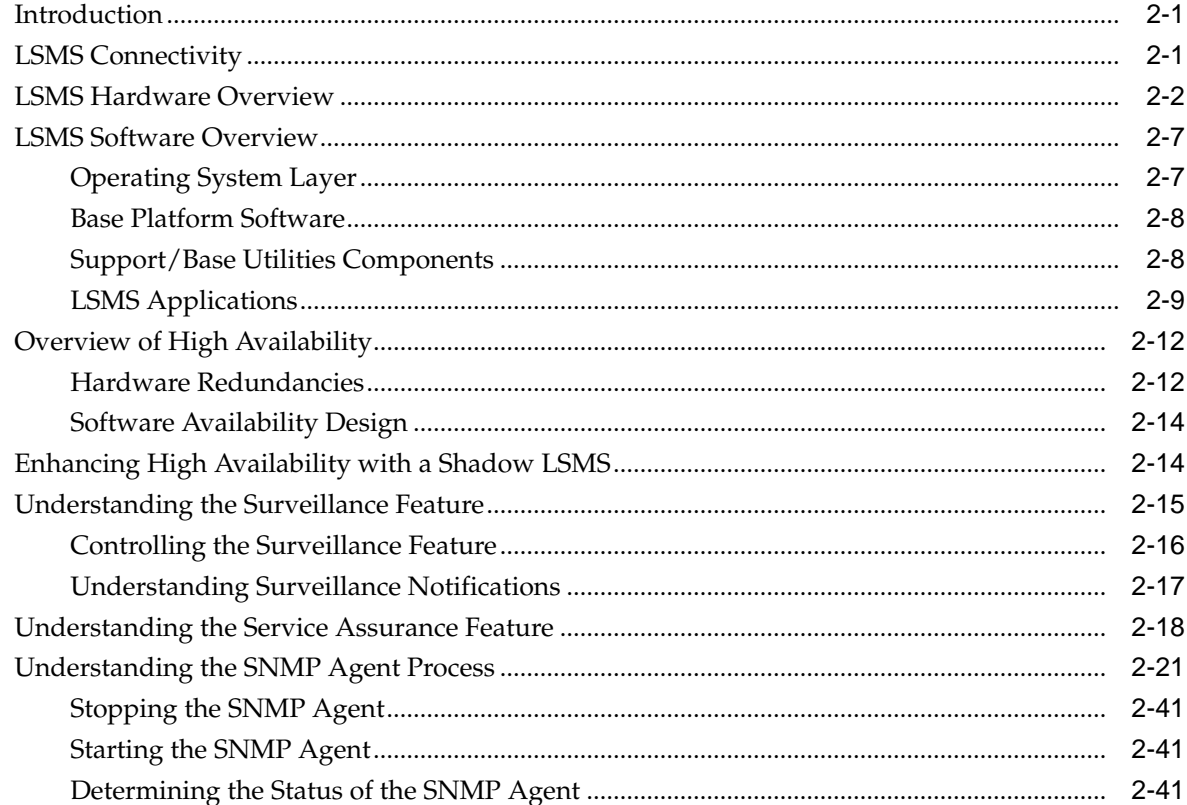

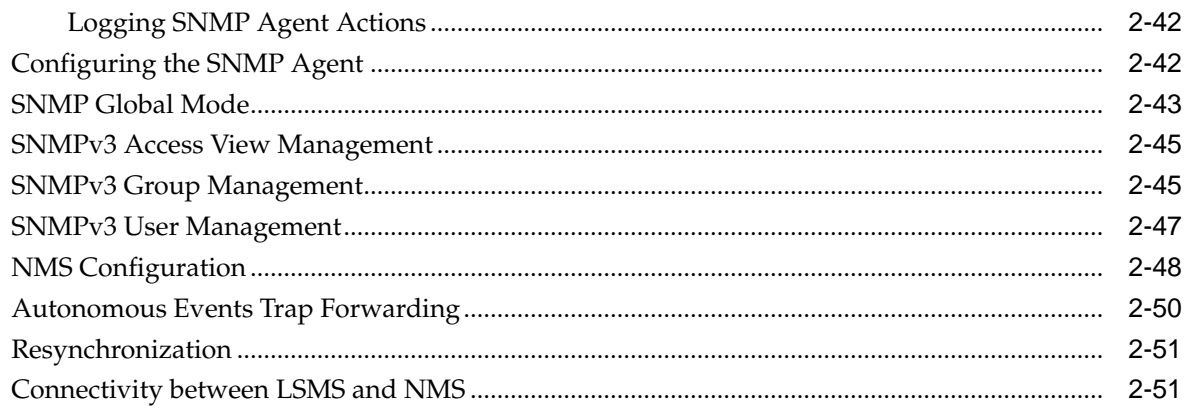

### 3 Routine Procedures

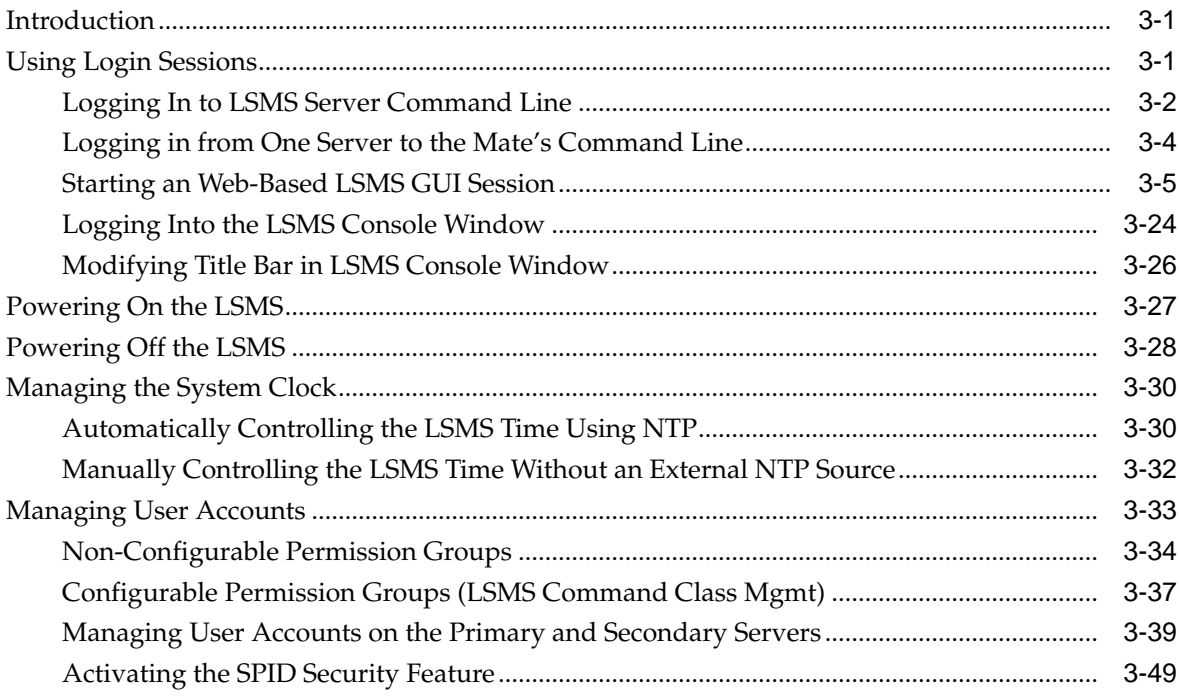

### 4 Preventive Maintenance

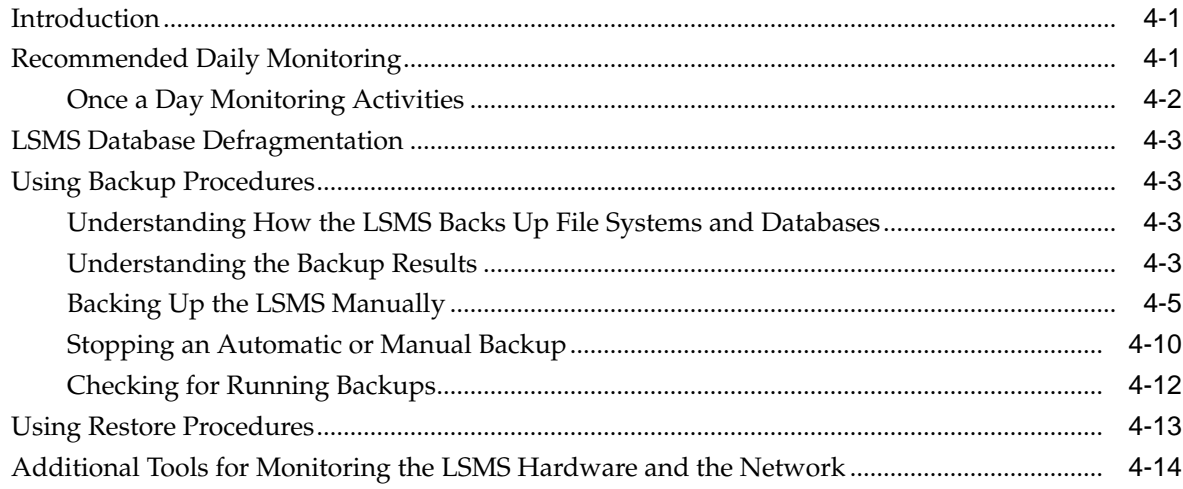

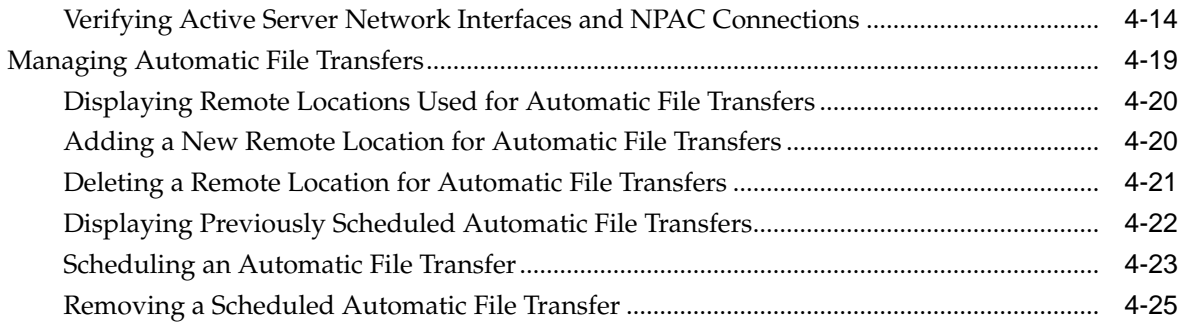

# **5** [Restarting Software Processes](#page-152-0)

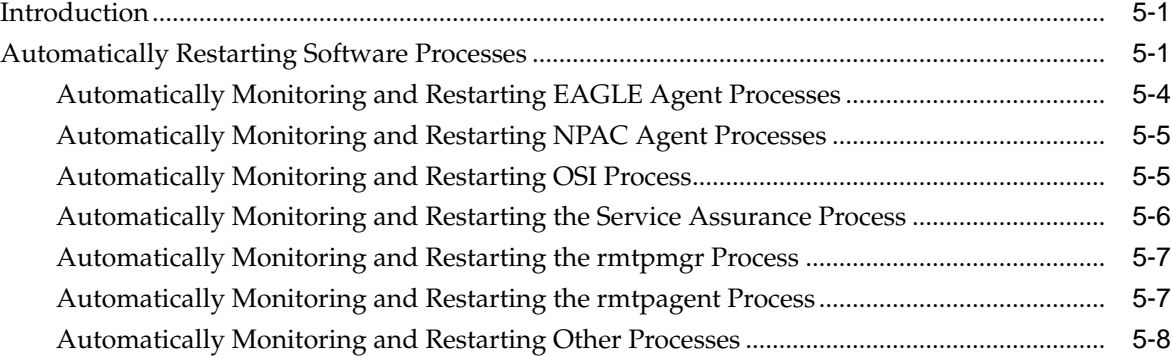

# **6** [Managing Server States](#page-162-0)

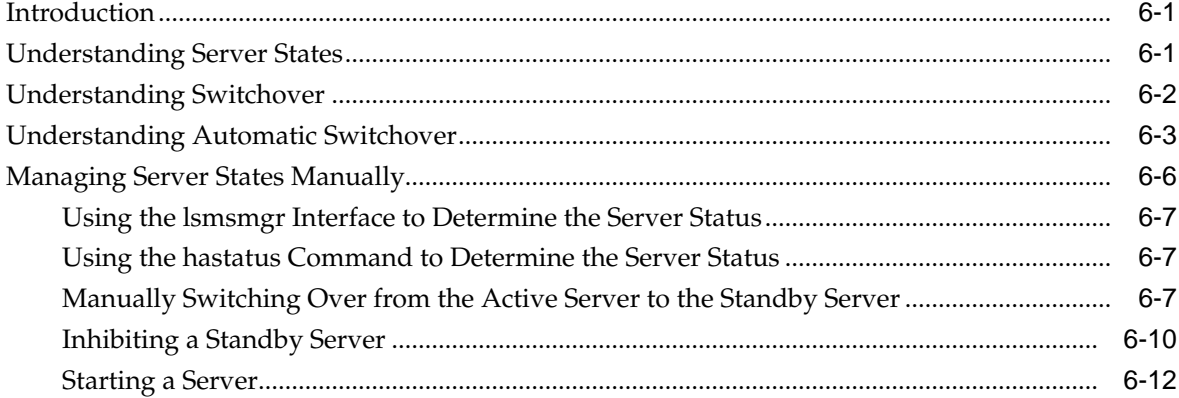

# **7** [Recovering from Site Failures](#page-176-0)

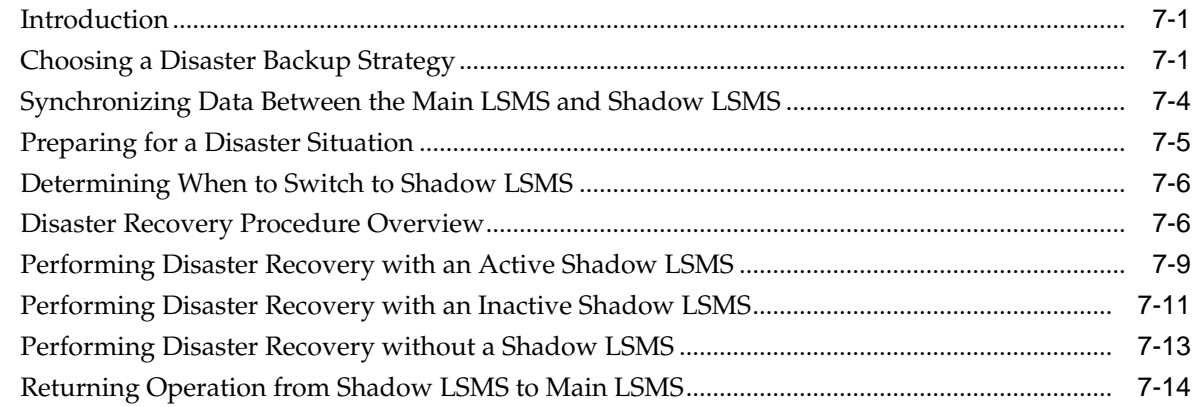

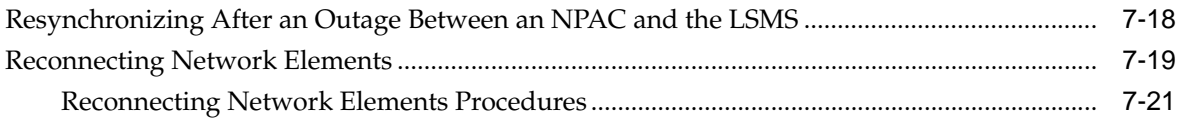

# 8 Verifying Recovery

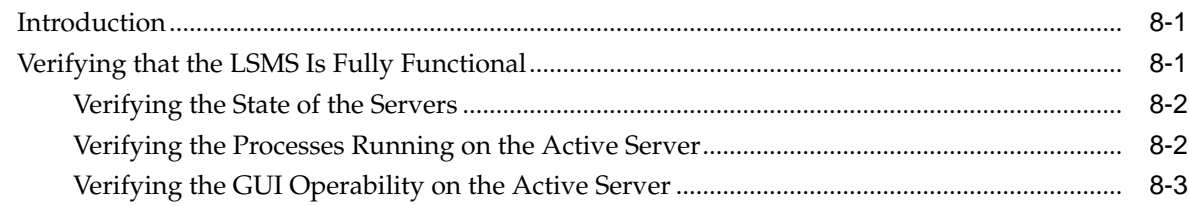

### 9 Field Replaceable Units

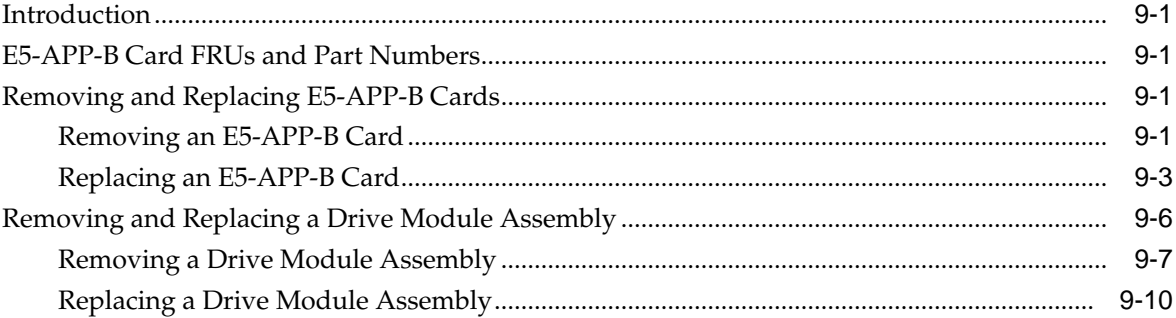

### A Commands

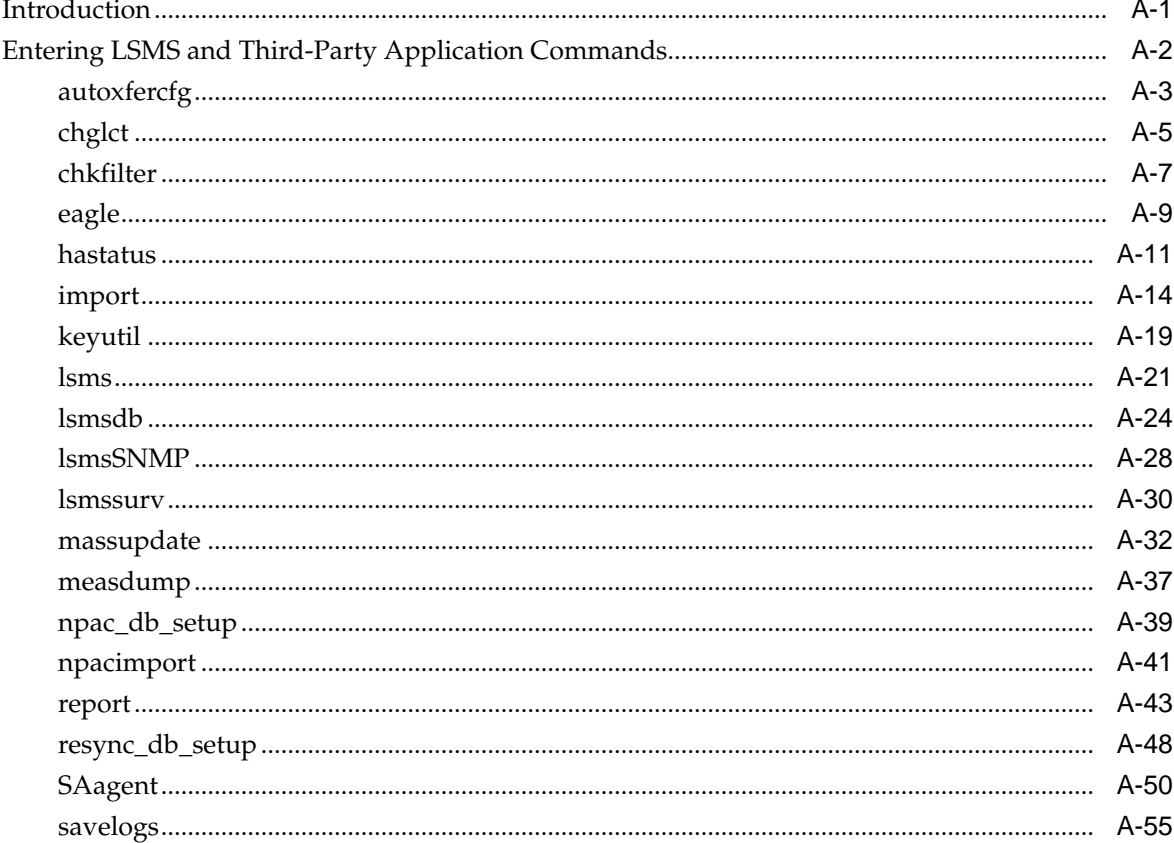

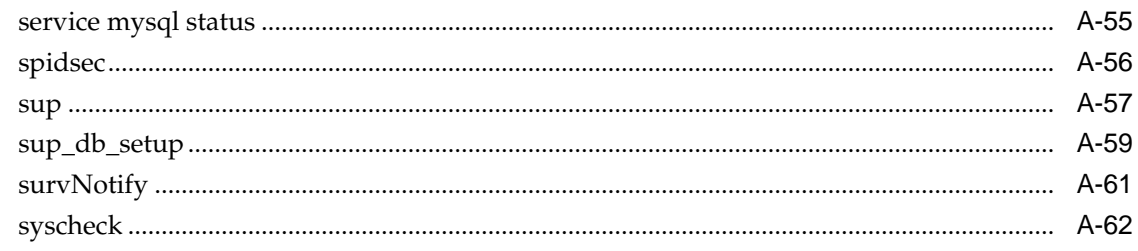

# **B** Automatic Monitoring of Events

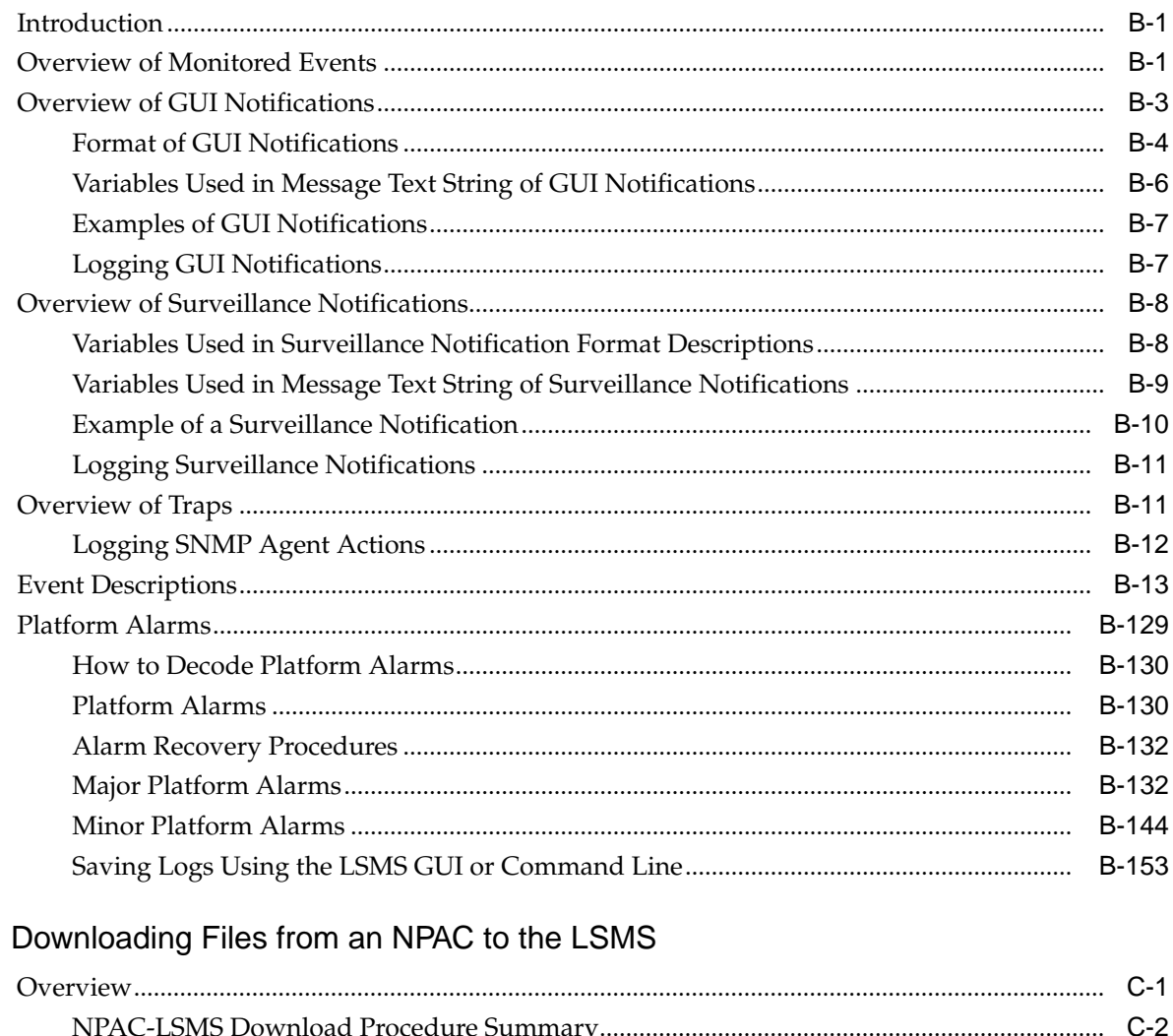

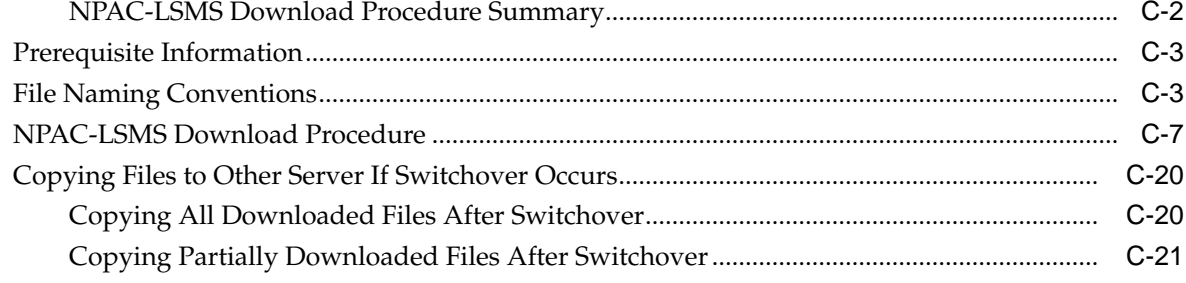

### **D** Worksheets

 $\mathbf c$ 

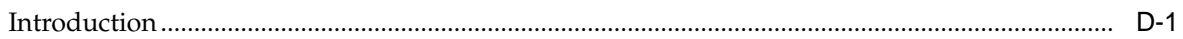

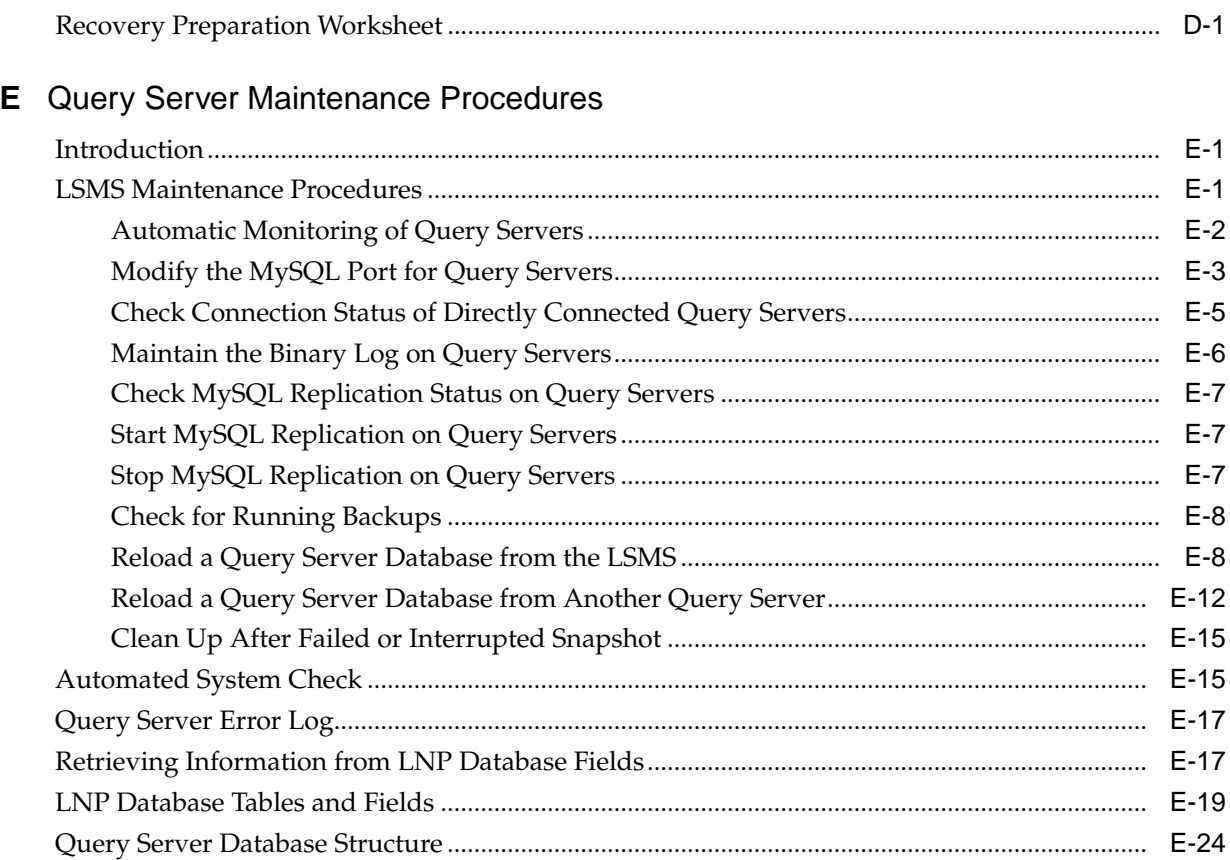

# **List of Figures**

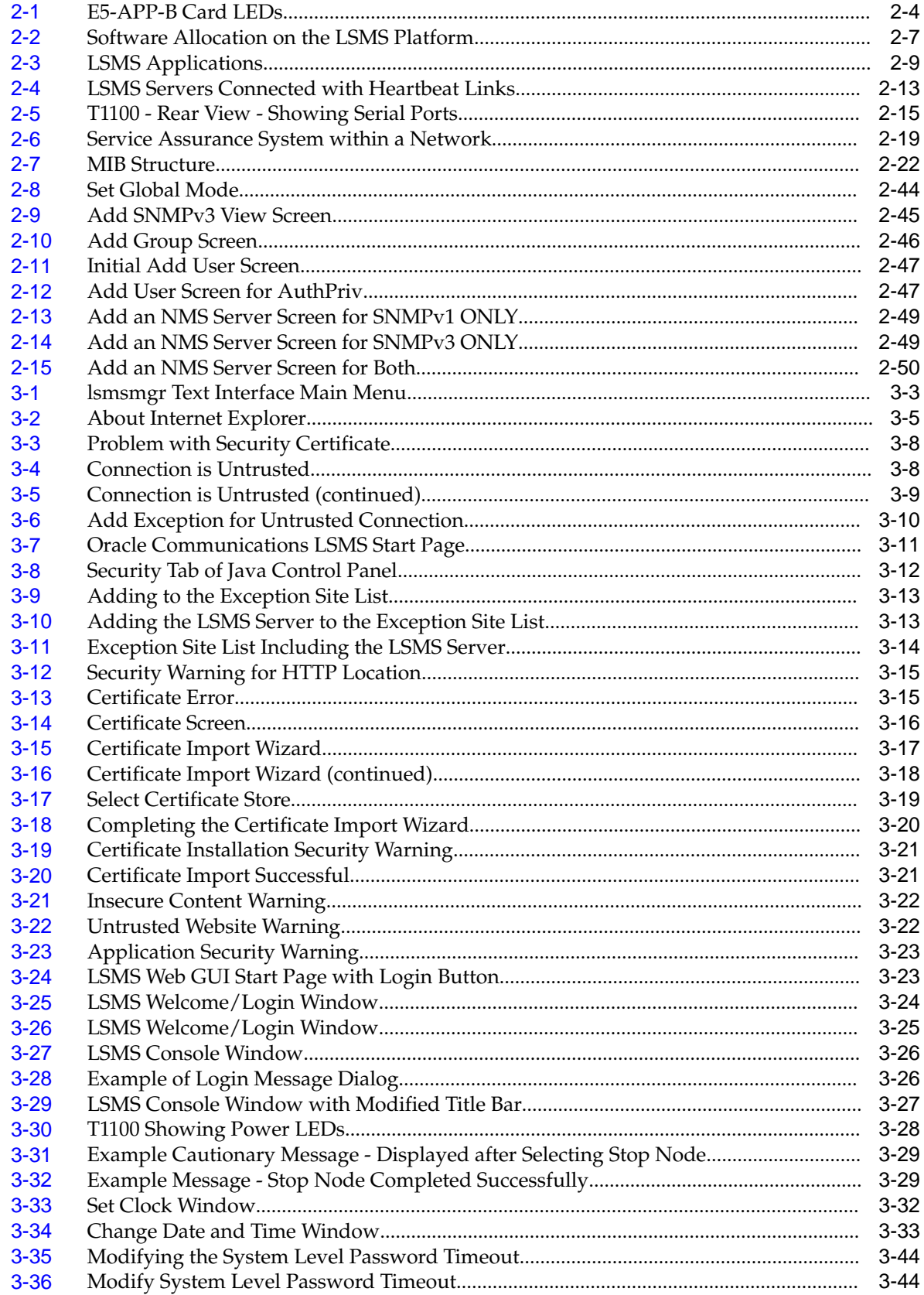

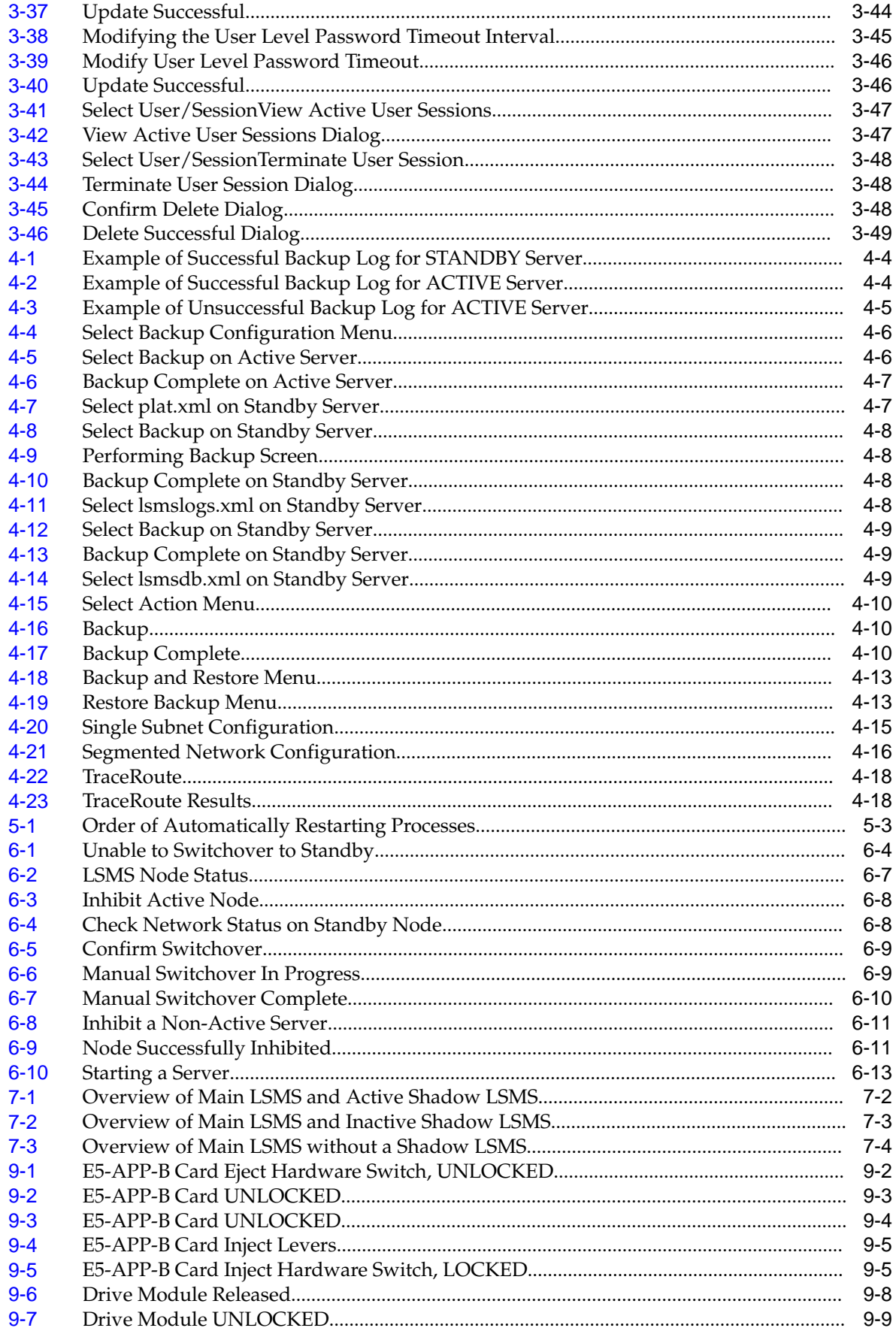

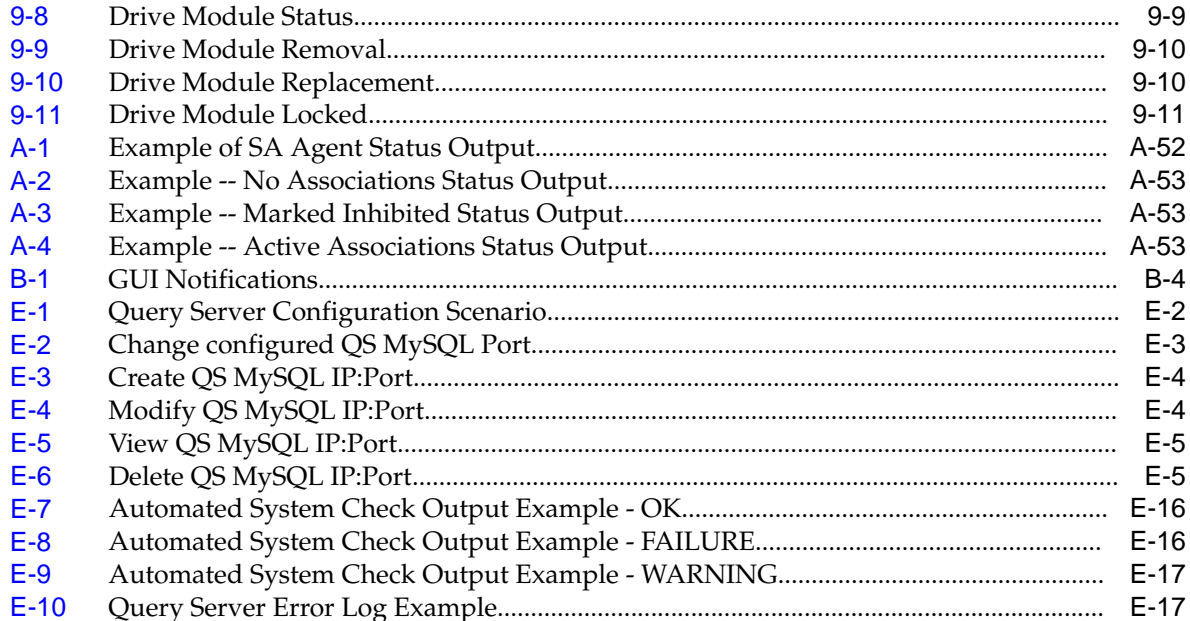

### **List of Tables**

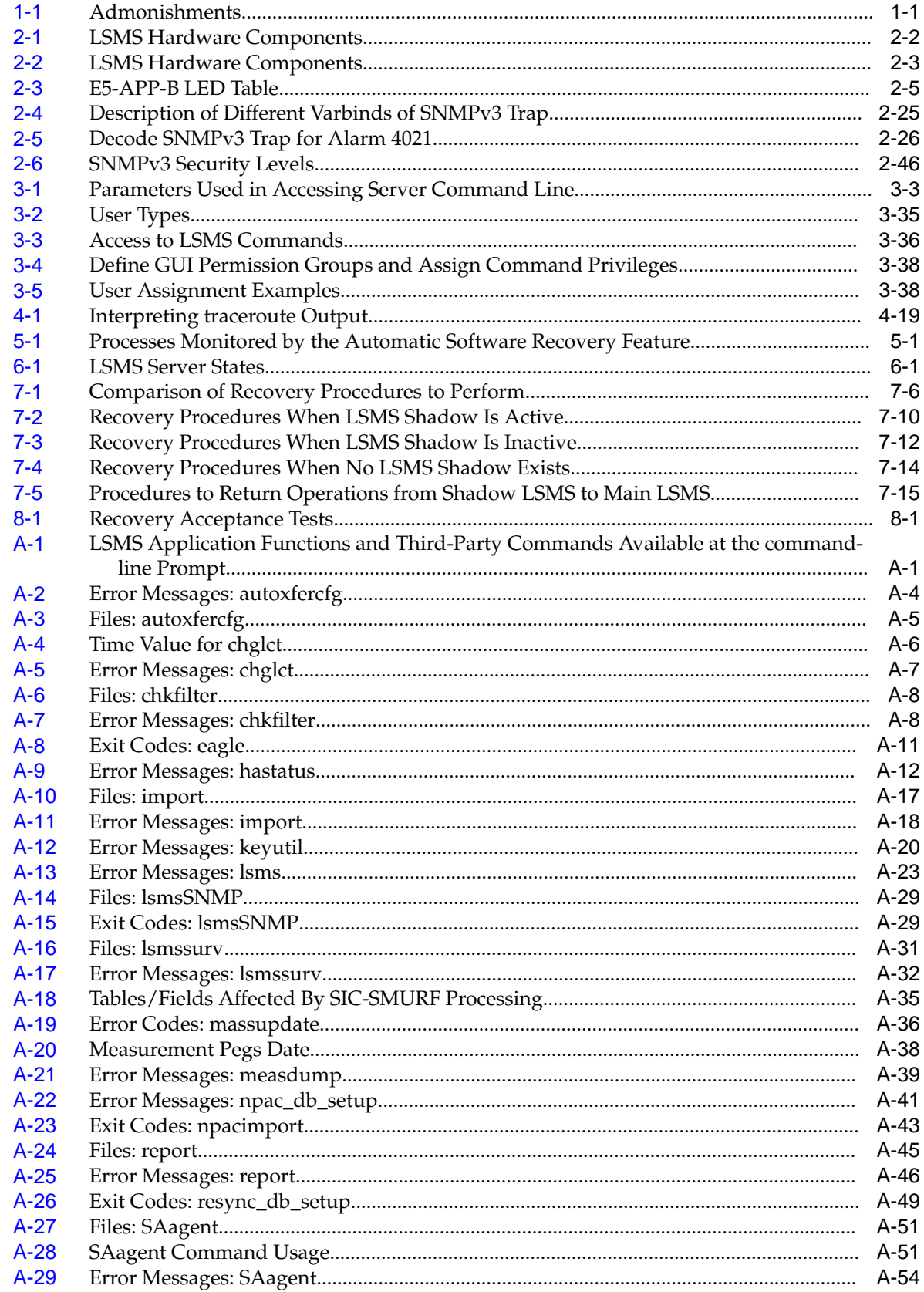

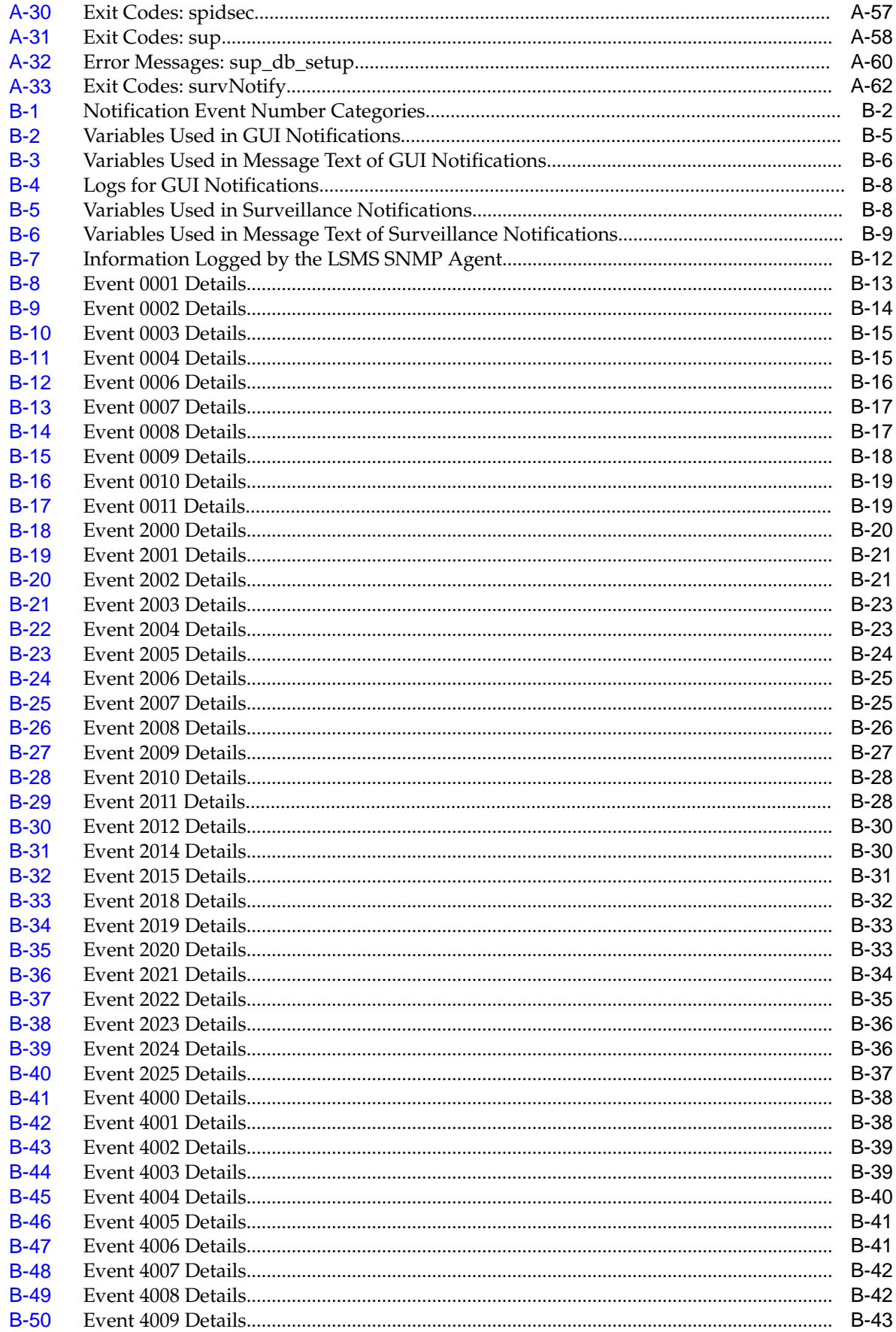

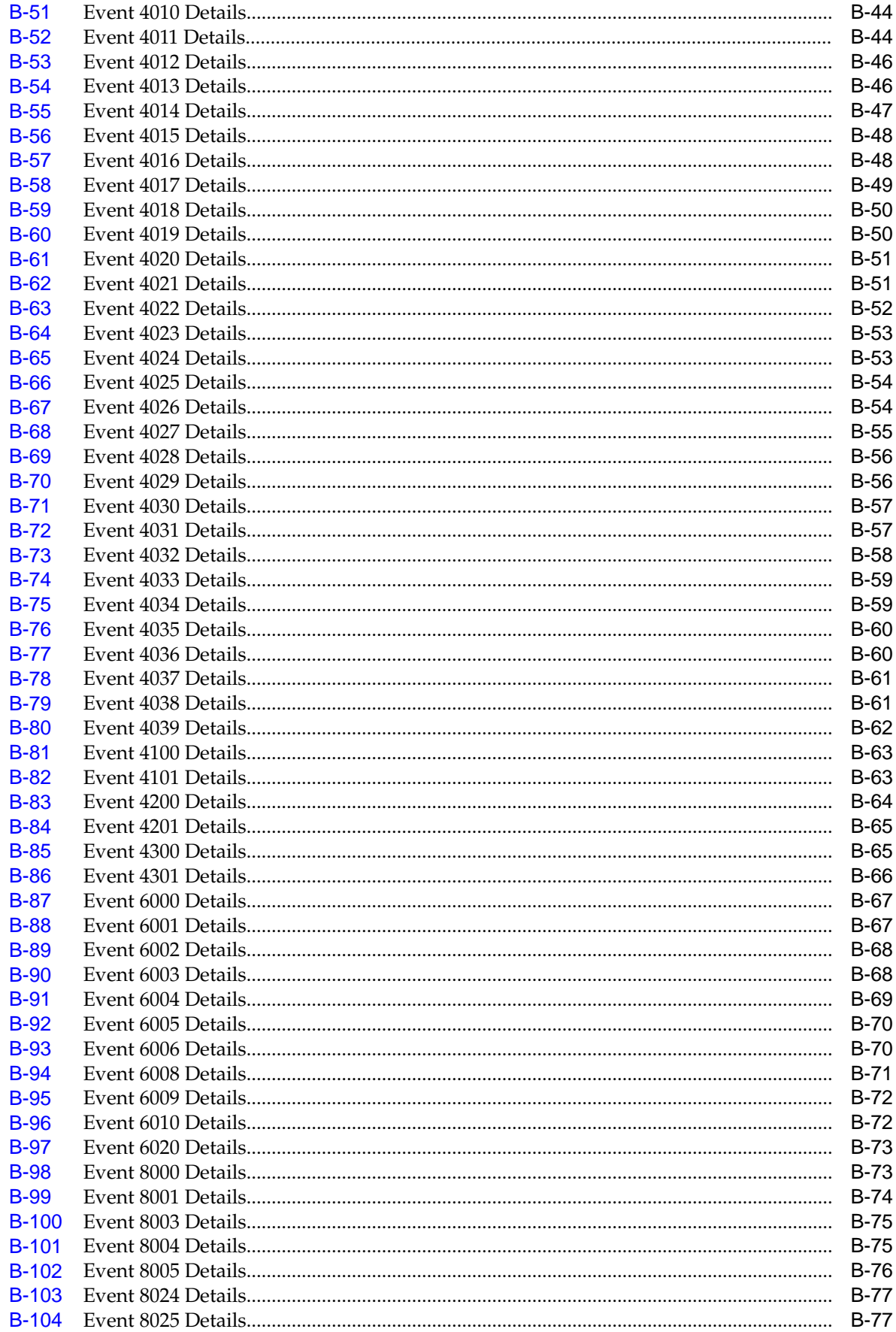

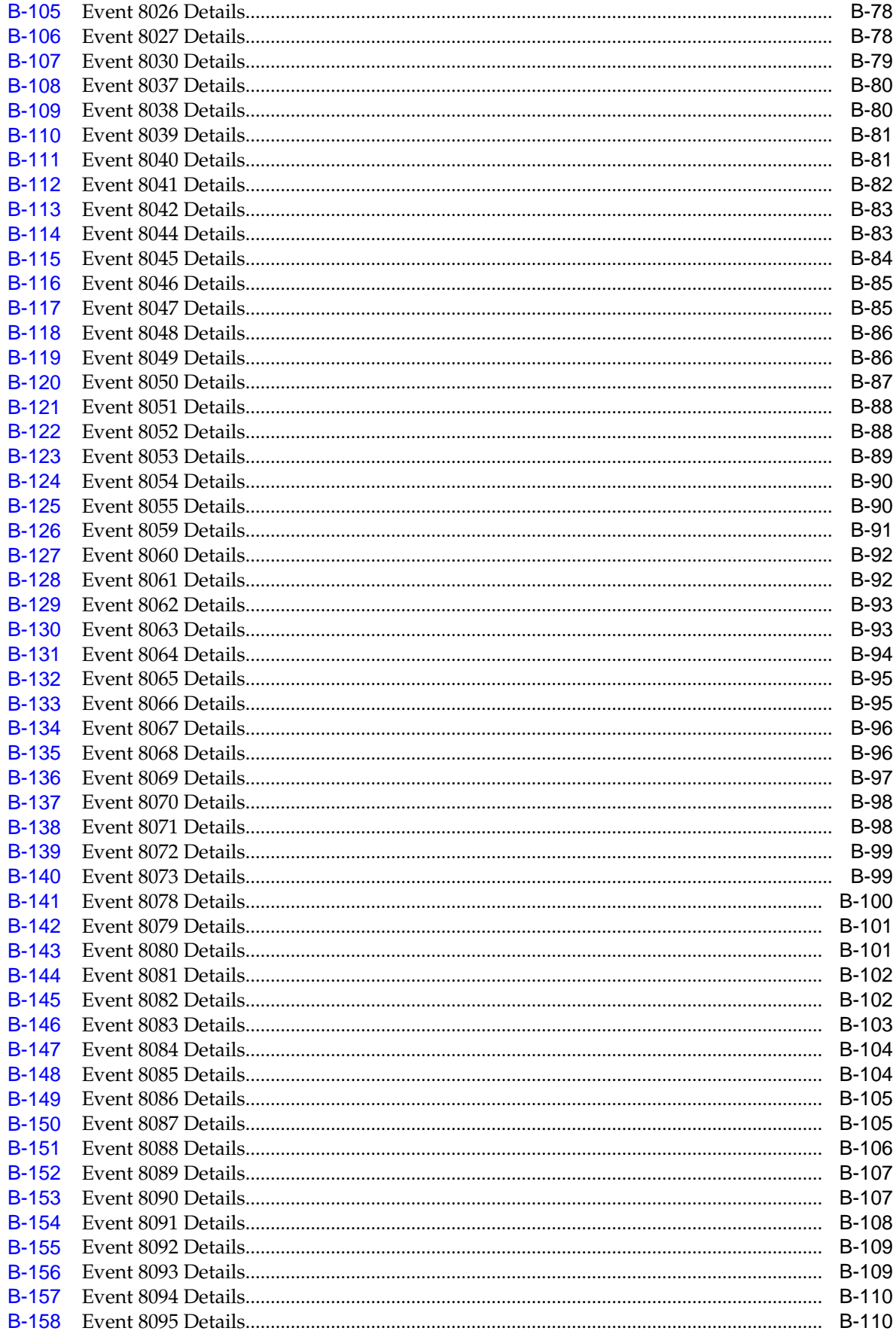

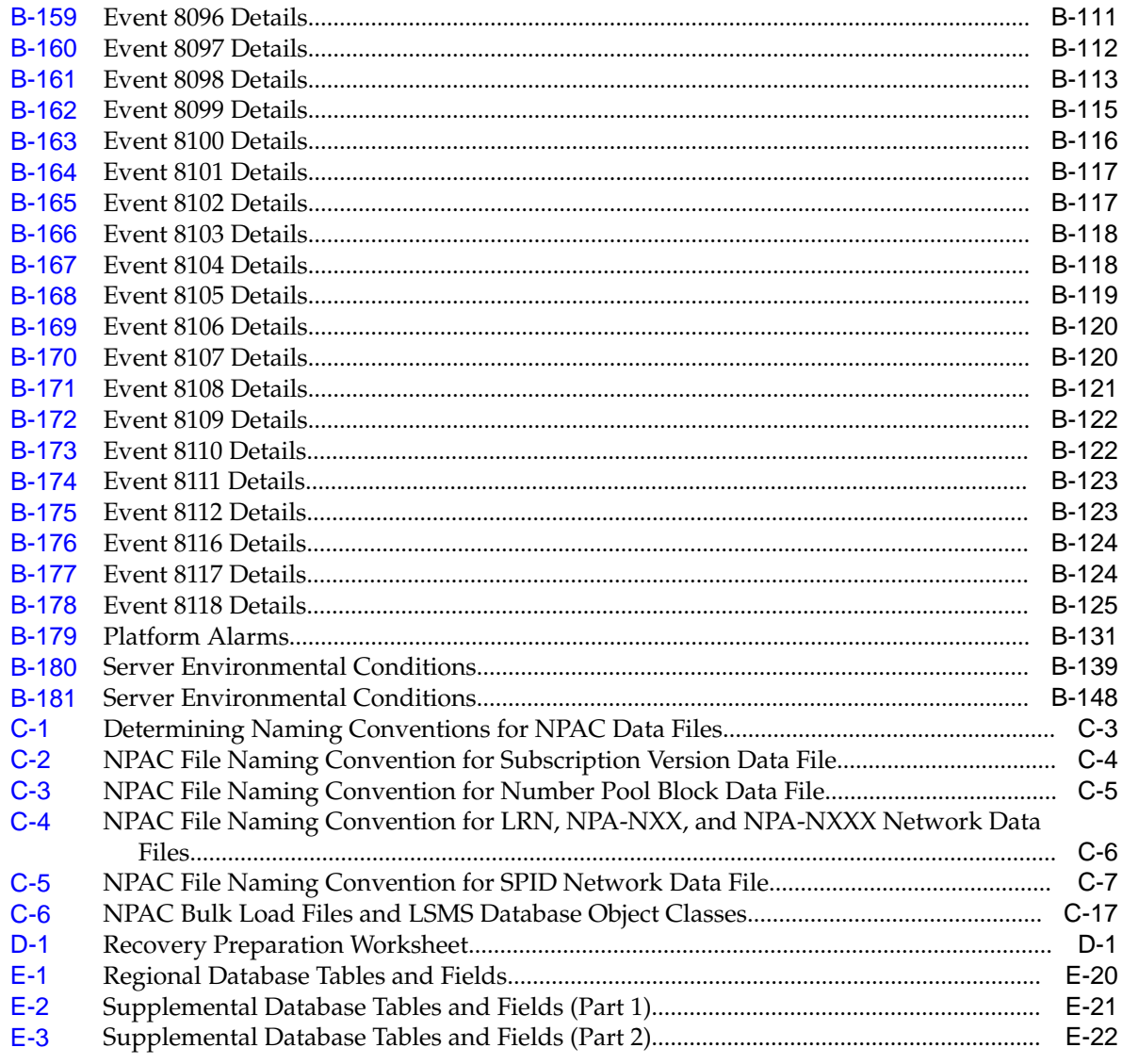

**1**

# **Introduction**

This chapter contains general information, such as an overview of the manual, how the manual is organized, and how to get technical assistance.

### <span id="page-18-0"></span>**Overview**

This manual contains the information necessary for system administration of Oracle Communications LSMS. Included are an overview of the **LSMS** design, routine operation procedures, preventive maintenance techniques, corrective maintenance procedures, and appendixes that describe LSMS commands and notifications.

### **Scope and Audience**

This manual is written for system administrators of the **LSMS**. The manual provides routine operating procedures as well as preventive and corrective procedures that aid administrators maintaining the **LSMS**.

- *Preventive maintenance* procedures are routines implemented on a scheduled basis to help prevent system faults. These tasks are industry standard recommendations and are adaptable to any company's maintenance plan.
- *Corrective maintenance* procedures are those used in response to a system alarm or output message. These procedures are **LSMS**-specific and aid in the detection, isolation, and repair of faults.

The manual assumes the system administrator is familiar with the Linux operating system.

## **Documentation Admonishments**

Admonishments are icons and text throughout this manual that alert the reader to assure personal safety, to minimize possible service interruptions, and to warn of the potential for equipment damage.

| <b>Icon</b>         | <b>Description</b>                                                              |
|---------------------|---------------------------------------------------------------------------------|
| யி<br><b>DANGER</b> | Danger:<br>(This icon and text indicate the possibility of<br>personal injury.) |

**Table 1-1 Admonishments**

| <b>Icon</b>    | <b>Description</b>                                                                                   |
|----------------|----------------------------------------------------------------------------------------------------|
| <b>WARNING</b> | Warning:<br>(This icon and text indicate the possibility of<br>equipment damage.)                    |
| CAUTION        | Caution:<br>(This icon and text indicate the possibility of<br>service interruption.)                |
|                | Topple:<br>(This icon and text indicate the possibility of<br>personal injury and equipment damage.) |

<span id="page-19-0"></span>**Table 1-1 (Cont.) Admonishments**

### **Manual Organization**

The manual contains the following chapters:

- [Introduction](#page-18-0) contains general information about the organization of the manual, how to get technical assistance, and a description of the **LSMS** document suite.
- [LSMS Overview](#page-24-0) provides a high-level overview of the **LSMS** hardware and software design for high availability and an overview of software components.
- [Routine Procedures](#page-76-0) explains the routine procedures that system administrators regularly perform, such as establishing remote logins, setting the system clock, and managing user accounts.
- [Preventive Maintenance](#page-126-0) explains preventive maintenance topics, such as the **LSMS** preventive maintenance schedule, backup procedures, routine cleaning, and monitoring the hardware and network.
- [Restarting Software Processes](#page-152-0) explains how to verify whether software processes are running and how software processes can be automatically or manually restarted.
- [Managing Server States](#page-162-0) describes how automatic switchover occurs for certain failure conditions and how to manually manage the states of the primary and secondary servers.
- [Recovering from Site Failures](#page-176-0) describes and compares various backup strategies for disaster situations in which an entire **LSMS** site can no longer function. This chapter describes how to prepare for disaster recovery and, for each disaster recovery strategy, describes the recovery procedures and a list of assumptions.
- [Verifying Recovery](#page-198-0) describes the processes used to verify that recovery is acceptable after recovering from site failures.
- [Field Replaceable Units](#page-202-0) describes the components of an E5-APP-B card that can be replaced in the field and includes procedures for replacing each type of field replaceable unit (FRU).
- <span id="page-20-0"></span>• [Commands](#page-216-0) describes the purpose and syntax for all **LSMS** commands and provides sample output for each.
- [Automatic Monitoring of Events](#page-278-0) describes how the **LSMS** automatically monitors itself for certain events, including error conditions, and reports those events with graphical user interface (**GUI**) notifications, Surveillance notifications, and/or traps sent to a remote monitoring device. This appendix lists all events in numerical order and provides explanations and suggested recovery for each event.
- [Downloading Files from an NPAC to the LSMS](#page-432-0) contains the prerequisite information and procedure needed for downloading files from Number Portability Administration Centers (NPACs). One example for using this procedure is when all the files for an entire regional database need to be downloaded as part of recovering after a site failure.
- [Worksheets](#page-454-0) contains blank worksheets that you can copy and use in the procedures described in other chapters.
- [Query Server Maintenance Procedures](#page-458-0) contains detailed, step-by-step procedures for maintaining the Oracle Communications LSMS Query Server (LSMS Query Server).

## **My Oracle Support (MOS)**

MOS [\(https://support.oracle.com\)](https://support.oracle.com) is your initial point of contact for all product support and training needs. A representative at Customer Access Support (CAS) can assist you with MOS registration.

Call the CAS main number at 1-800-223-1711 (toll-free in the US), or call the Oracle Support hotline for your local country from the list at [http://www.oracle.com/us/](http://www.oracle.com/us/support/contact/index.html) [support/contact/index.html.](http://www.oracle.com/us/support/contact/index.html) When calling, make the selections in the sequence shown below on the Support telephone menu:

- **1.** Select 2 for New Service Request
- **2.** Select 3 for Hardware, Networking and Solaris Operating System Support
- **3.** Select one of the following options:
	- For Technical issues such as creating a new Service Request (SR), Select 1
	- For Non-technical issues such as registration or assistance with MOS, Select 2

You will be connected to a live agent who can assist you with MOS registration and opening a support ticket.

MOS is available 24 hours a day, 7 days a week, 365 days a year.

### **Emergency Response**

In the event of a critical service situation, emergency response is offered by the Customer Access Support (CAS) main number at 1-800-223-1711 (toll-free in the US), or by calling the Oracle Support hotline for your local country from the list at [http://](http://www.oracle.com/us/support/contact/index.html) [www.oracle.com/us/support/contact/index.html.](http://www.oracle.com/us/support/contact/index.html) The emergency response provides immediate coverage, automatic escalation, and other features to ensure that the critical situation is resolved as rapidly as possible.

<span id="page-21-0"></span>A critical situation is defined as a problem with the installed equipment that severely affects service, traffic, or maintenance capabilities, and requires immediate corrective action. Critical situations affect service and/or system operation resulting in one or several of these situations:

- A total system failure that results in loss of all transaction processing capability
- Significant reduction in system capacity or traffic handling capability
- Loss of the system's ability to perform automatic system reconfiguration
- Inability to restart a processor or the system
- Corruption of system databases that requires service affecting corrective actions
- Loss of access for maintenance or recovery operations
- Loss of the system ability to provide any required critical or major trouble notification

Any other problem severely affecting service, capacity/traffic, billing, and maintenance capabilities may be defined as critical by prior discussion and agreement with Oracle.

### **Related Publications**

For information about additional publications related to this document, refer to the Oracle Help Center site. See Locate Product Documentation on the Oracle Help Center Site for more information on related product publications.

### **Customer Training**

Oracle University offers training for service providers and enterprises. Visit our web site to view, and register for, Oracle Communications training:

[http://education.oracle.com/communication](http://education.oracle.com/pls/web_prod-plq-dad/ou_product_category.getFamilyPage?p_family_id=41&p_mode=Training&sc=WWOU14047594MPP002C005)

To obtain contact phone numbers for countries or regions, visit the Oracle University Education web site:

[www.oracle.com/education/contacts](http://education.oracle.com/pls/web_prod-plq-dad/db_pages.getpage?page_id=225)

# **Locate Product Documentation on the Oracle Help Center Site**

Oracle Communications customer documentation is available on the web at the Oracle Help Center (OHC) site, [http://docs.oracle.com.](http://docs.oracle.com) You do not have to register to access these documents. Viewing these files requires Adobe Acrobat Reader, which can be downloaded at<http://www.adobe.com>.

- **1.** Access the Oracle Help Center site at <http://docs.oracle.com>.
- **2.** Click Industries.
- **3.** Under the Oracle Communications subheading, click the Oracle Communications documentation link.

The Communications Documentation page appears. Most products covered by these documentation sets will appear under the headings "Network Session Delivery and Control Infrastructure" or "Platforms."

**4.** Click on your Product and then the Release Number.

A list of the entire documentation set for the selected product and release appears.

**5.** To download a file to your location, right-click the PDF link, select Save target as (or similar command based on your browser), and save to a local folder.

# **LSMS Overview**

<span id="page-24-0"></span>This chapter provides an overview of **LSMS** system architecture, proactive termination and re-establishment of **LSMS** connectivity, hardware and software design features that provide high availability of the **LSMS**, and third-party and Oracle software components used by the **LSMS**.

### **Introduction**

The **LSMS** is a secure and reliable **Local Number Portability** (**LNP**) system that enables customers to administer their **LNP** data in a central place. The **LSMS** provides the following functions:

- Receives **LNP** data from Number Portability Administration Centers (**NPACs**)
- Enables customers to enter locally provisioned data such as Override **Global Title Translation** (**OGTT**) data
- Forwards all **NPAC** and locally provisioned data to up to eight **EAGLE** systems

For more information about the **LNP** functions provided by the **LSMS**, refer to *Database Administrator's Guide* and *LNP Database Synchronization User's Guide*.

This chapter provides an overview of:

- **LSMS** system architecture
- Proactive termination and re-establishment of **LSMS** connectivity
- Hardware and software design features that provide high availability of the **LSMS**
- Third-party and Oracle software components used by the **LSMS**

For additional information about the hardware, refer to *Application B Card Hardware and Installation Guide*.

### **LSMS Connectivity**

The main function of the **LSMS** is to provision **LNP** data through the ELAP to the EAGLE. To perform this task, the **LSMS** maintains active connections with one or more **NPAC** region servers and one or more EAGLE nodes. While it is the goal of the **LSMS** to maintain active connections to each **NPAC** server and EAGLE node as nearly full-time as possible, the more important goal is to reliably forward the data from the **NPAC** to the EAGLE as quickly as possible. To that end, a number of protective problem detection and recovery mechanisms are built into the **LSMS** design. Several of these protections actually allow for the termination of application connectivity in order to gracefully restore full connectivity and guarantee total recovery of data.

<span id="page-25-0"></span>The performance of the LSMS is based on network connectivity that meets a Quality of Service expectation. The expectations by Oracle for network Quality of Service are as follows:

• Network RTT latency of <= 70ms and network loss due to network error <= 0.1%

OR

• Network RTT latency of <= 120ms and network loss due to network error <= 0.01%

In the following situations, the **LSMS** proactively terminates and re-establishes application connectivity with the **NPAC** and EAGLE nodes:

- If the **LSMS** detects network level connectivity failures with either the **NPAC** or EAGLE, the respective **LSMS** processes terminate the socket level connection and then reconnect. This disconnect and reconnect occurs in a matter of seconds. Built in resynchronization mechanisms ensure data recovery. The data transmission is delayed by the time required to disconnect and reconnect, but the execution of the recovery procedures prevents data loss.
- If the **LSMS** detects critical internal errors that would cause system outages, the **LSMS** processes are designed to terminate and allow the **LSMS** sentry process to restart them. This is only done for significant internal errors that jeopardize internal **LSMS** communications. Once the sentry process restarts the **LSMS** processes, resynchronization provides full data recovery.

### **LSMS Hardware Overview**

Table 2-1 provides an overview of **LSMS** hardware.

| Qty | <b>Hardware Item</b>                                                                                                 | For more detail, see:                                        |
|-----|----------------------------------------------------------------------------------------------------|--------------------------------------------------------------|
| 2   | E5-APP-B-02 cards $(P/N 870-3096-02)$ , one for each<br>LSMS server; each card includes the following<br>components: | <b>Application B Card Hardware</b><br>and Installation Guide |
|     | Dual Core 2.66 Gigahertz (GHz) 64-bit<br>processor                                                                   |                                                              |
|     | Active/Trial BIOS architecture<br>٠                                                                                  |                                                              |
|     | 1333 Megahertz (MHz) processor front side bus<br>speed                                                               |                                                              |
|     | 8 Gigabyte (GB) DDR2 DRAM<br>٠                                                                                       |                                                              |
|     | Light Emitting Diode (LED) status display<br>٠                                                                       |                                                              |
|     | Hardware monitors that read and report:<br>$\bullet$<br>Supply and core voltages                                     |                                                              |
|     | Fan alarm inputs<br>$\qquad \qquad -$                                                                                |                                                              |
|     | Ambient and processor temperatures                                                                                   |                                                              |
|     | Two drive modules (Field-replaceable units<br>(FRUs))                                                                |                                                              |
|     | Four serial interfaces<br>٠                                                                                          |                                                              |
|     | One USB port                                                                                                    |                                                              |
|     | Fan alarm<br>$\bullet$                                                                                               |                                                              |
|     | Four 1 Gigabit (Gb) Ethernet ports                                                                                   |                                                              |
|     | LSMS runs on E5-APP-B cards with Oracle                                                                              |                                                              |
|     | Communications Tekelec Platform (TPD) 7 (64 bit).                                                                    |                                                              |
|     |                                                                                                    |                                                              |

**Table 2-1 LSMS Hardware Components**

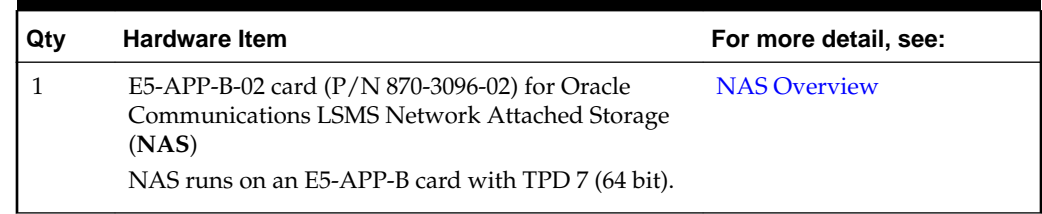

### <span id="page-26-0"></span>**Table 2-1 (Cont.) LSMS Hardware Components**

### **Table 2-2 LSMS Hardware Components**

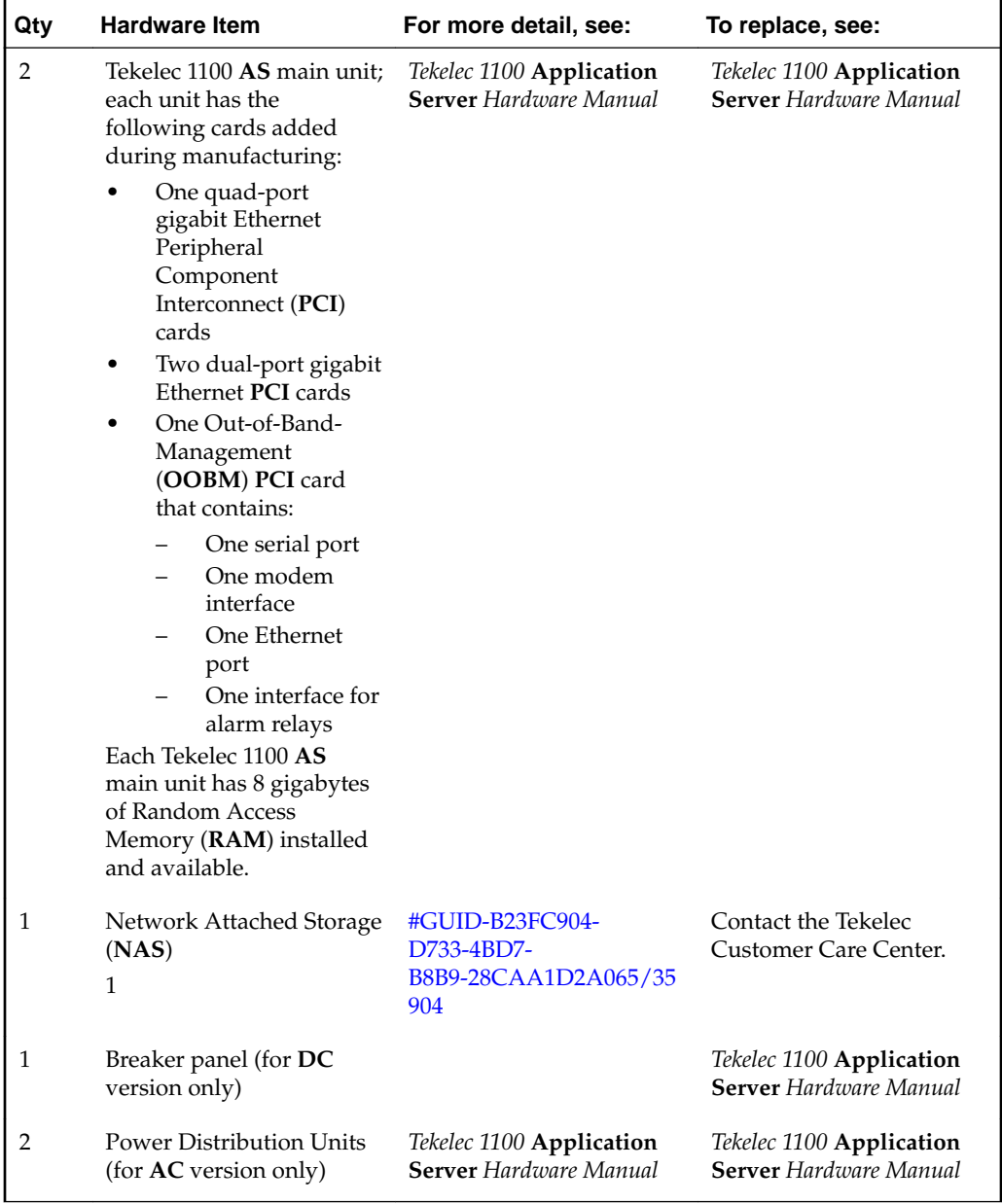

### **E5-APP-B Card LEDs**

This section describes the LEDs found on the front face of the E5-APP-B card.

[Figure 2-1](#page-27-0) shows the E5-APP-B card LEDs on the front panel

<span id="page-27-0"></span>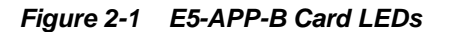

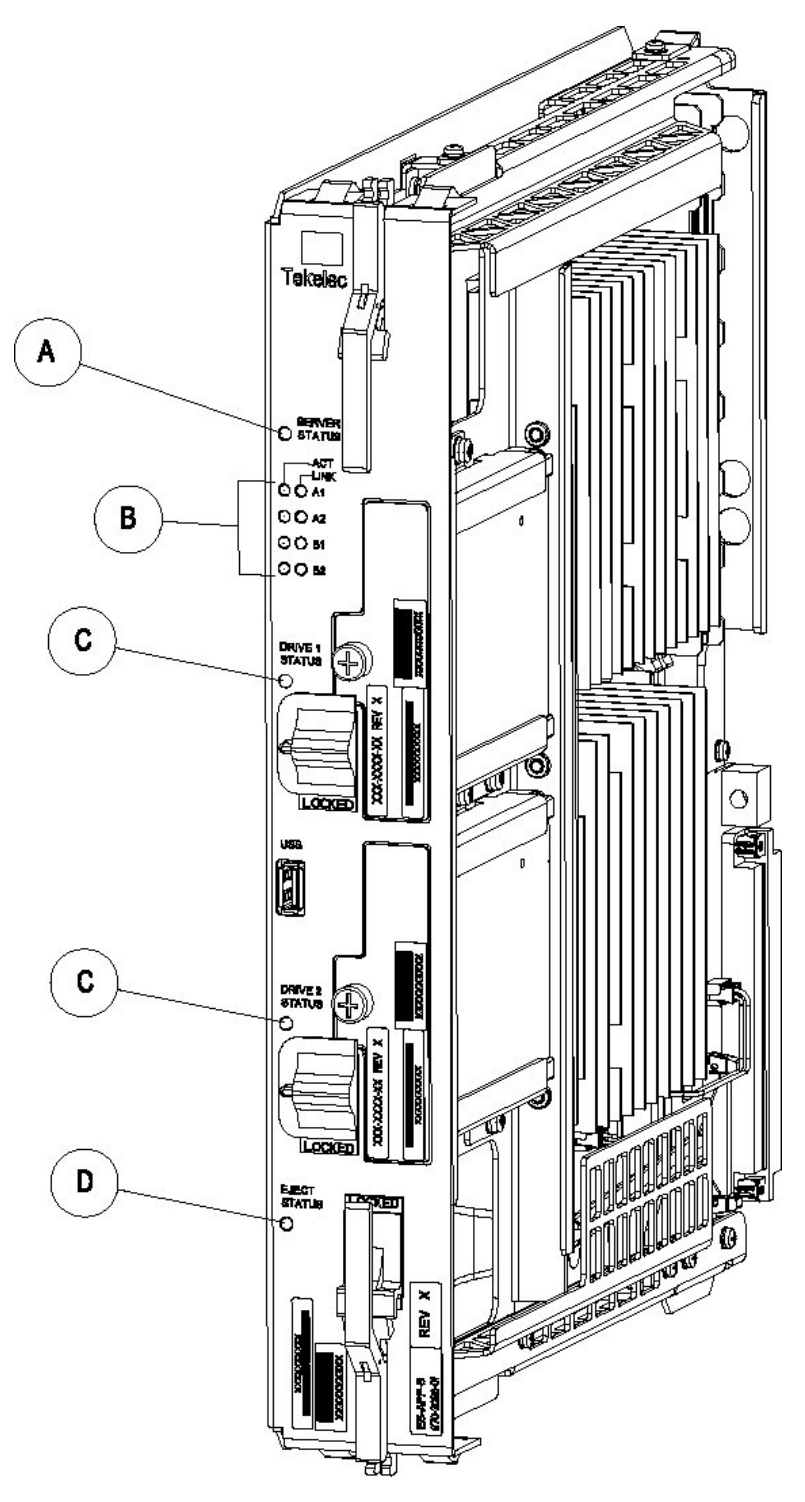

The following light-emitting diode (**LED**) status indicators can be found on the E5- APP-B card:

- One Server Status indicator (A)
- Four E-Net link and Active LED status indicators (B)
- Two drive module status indicators (C)

<span id="page-28-0"></span>• One Card Eject status indicator (D)

| <b>LED Name</b>      | <b>HW/SW</b><br><b>Controlled</b> | <b>Description</b>                                                                                                    |
|----------------------|-----------------------------------|----------------------------------------------------------------------------------------------------|
| <b>Server Status</b> | SW                                | Solid Red - Server is halted                                                                                                    |
|                      |                                   | Flashing Red - Server is booting<br>Solid Amber - TKLC configuration<br>beginning<br>Solid Green - TPD loaded/operational<br>state  |
|                      |                                   | Flashing Green - Server is shutting down                                                                                            |
| Drive 1 Status       | SW/HW                             | HW: Flashing Green - Drive activity<br>SW: Flashing Red - Impending drive<br>removal<br>SW: Steady red - Drive ready for<br>removal |
| Drive 2 Status       | SW/HW                             | HW: Flashing Green - Drive activity<br>SW: Flashing Red - Impending drive<br>removal<br>SW: Steady red - Drive ready for<br>removal |
| <b>Eject Status</b>  | SW                                | Red - Card ready for extraction<br>Flashing Red - Card preparing for<br>extraction<br>Off - Card is not ready for extraction        |
| Act LED A1           | HW                                | Flashing Green - Link Activity                                                                                                    |
| Act LED A2           | HW                                | Flashing Green - Link Activity                                                                                                    |
| Act LED B1           | HW                                | Flashing Green - Link Activity                                                                                                    |
| Act LED B2           | HW                                | Flashing Green - Link Activity                                                                                                    |
| Link LED A1          | HW                                | Green - 10/100 Link Speed<br>Amber - 1000 Link Speed                                                                                |
| Link LED A2          | HW                                | Green - 10/100 Link Speed<br>Amber - 1000 Link Speed                                                                                |
| Link LED B1          | HW                                | Green - 10/100 Link Speed<br>Amber - 1000 Link Speed                                                                                |
| Link LED B2          | HW                                | Green - 10/100 Link Speed<br>Amber - 1000 Link Speed                                                                                |

**Table 2-3 E5-APP-B LED Table**

### <span id="page-29-0"></span>**NAS Overview**

LSMS uses NAS on E5-APP-B for network backup of the system logs, application logs, and databases.

• Hardware Modifications

The E5-APP-B NAS uses a two-drive RAID configuration to save the LSMS logs and database. The E5-APP-B NAS uses the TPD 7 OS.

• Keys Exchange

The key exchange feature provided by TPD is used to exchange keys between LSMS and NAS. This feature facilitates user access to NAS from LSMS and to LSMS from NAS without providing a user ID and password.

• Backup

Both manual and automatic backup are supported. The LSMS interface is used to initiate the manual backup. The automatic backup is scheduled at 23:55 and cannot be rescheduled. A maximum of 4 backups are retained on NAS.

• Class Type for Storage Data

The class type of data must be known before storing the data. The class type can be defined specific to the server being backed up, or it can be files/data to be backed up on different servers based on the state of the system. For example, 'database' can be used to back up the database regardless of which server is performing the back up. The class types available are:

- logs
- DB
- lsmspri
- lsmssec
- logs\_lsmspri
- logs\_lsmssec
- Restore

You have the option to restore the backups stored on NAS to LSMS. The restore operation is performed on the LSMS server.

• Alarms

The NAS sends SNMP traps to LSMS, which in turn raises an alarm on LSMS. Multiple alarms can be raised simultaneously, which are triggered upon failure of a service. The NAS monitors two services:

– Free space

The free space service monitors the available space on a mounted device (/ Volumes), and sends an alert when the free space is less than 5%.

– RAID

The RAID service monitors RAID set degradation and rebuilds.

An alarm is cleared when a service makes the state transition from failure to success, if a corresponding alarm was previously sent.

• Login

After configuring NAS with LSMS, you can log into it by using the ssh backupserver command or the minicom nas command from the LSMS command line interface.

### <span id="page-30-0"></span>**LSMS Software Overview**

Figure 2-2 shows the layered organization of third party and Oracle application software used in the **LSMS** system. For more information about the **LSMS** applications, see [LSMS Applications.](#page-32-0)

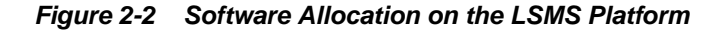

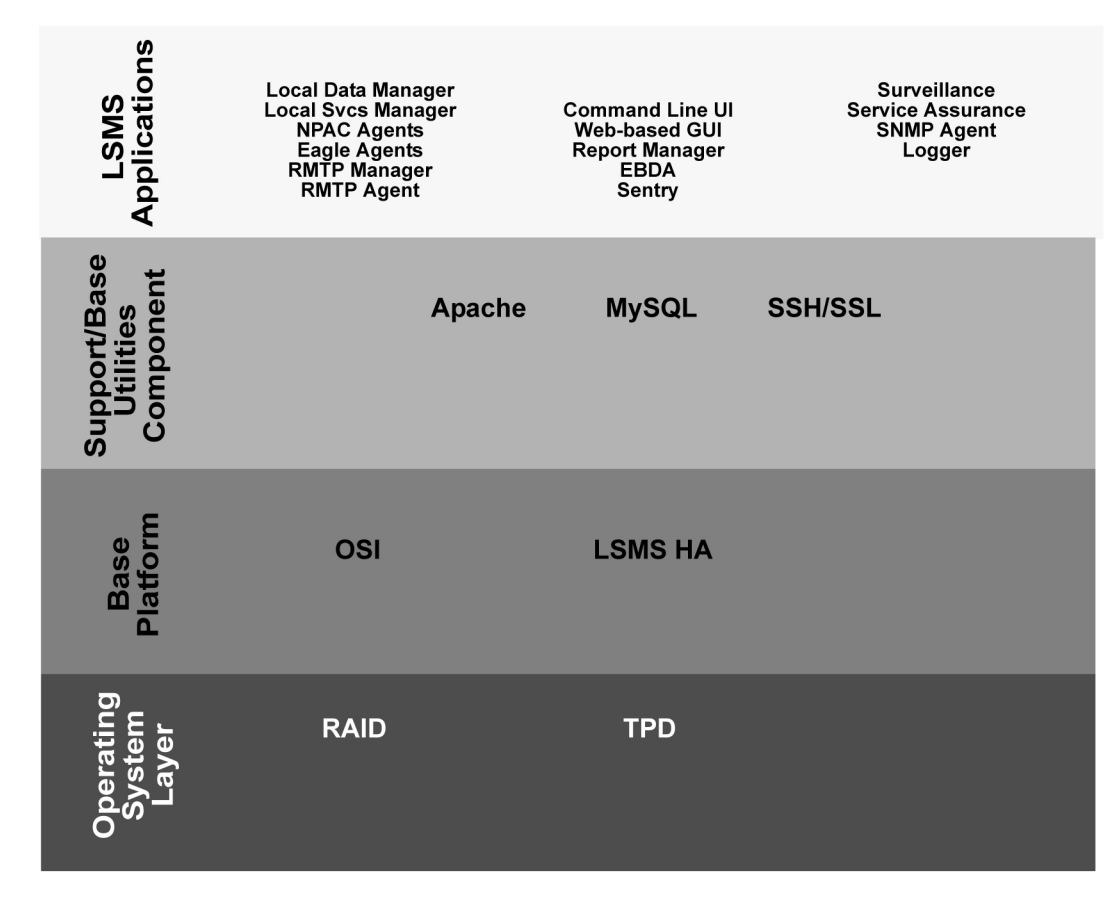

Following are descriptions of the various software elements by layer.

### **Operating System Layer**

The following elements appear in the Operating System Layer.

#### **Oracle Communications Tekelec Platform (TPD)**

TPD is the operating system used for LSMS on E5-APP-B. The **TPD** software is installed on one internal disk drive and mirrored to a second internal disk for each server.

#### <span id="page-31-0"></span>**Redundant Array on Inexpensive Disks (RAID)**

The **TPD** uses Linux **RAID** for monitoring disks and recovery from disk problems. **RAID** provides the following benefits:

- **Redundancy**
- Recoverability from hard-disk crashes

### **Base Platform Software**

Following are the elements of the base platform software.

#### **OSI Stack**

This package implements the **OSI** protocol to allow communications between the **LSMS** and the **NPACs**.

#### **LSMS HA**

**LSMS** High Availability (HA) is software for a two-node cluster that provides automated switchover from an active server to a standby server when a server or monitored application experiences a failure. In the **LSMS**, the two servers are peers: either server can act as the active server (although only one server at a time can be the active server). When either automatic or manual switchover causes the standby server to become the active server, it can continue to be the active server until another switchover is needed.

**Note:** After switchover, the state of the previously active server is **UNINITIALIZED** "**INHIBITED**". As soon as possible, you need to perform the procedure described in [Starting a Server](#page-173-0) to return the state of that server to **STANDBY** so that it is available when switchover is needed again.

### **Support/Base Utilities Components**

The following elements make up the Support/Base software utilities.

#### **Apache**

The Apache process (*httpd*) is a Web server. When the optional **IP** User Interface feature is enabled, theThe Apache process serves the **GUI** based on Java™ 1.7 technology to client browsers.

#### **MySQL**

The MySQL 5.6.31 database was selected for the **LNP** database to store all the **LNP** and service provider data. This database consists of a runtime application programming interface (**API**) and data files. The data files are organized as follows:

- One database that stores locally provisioned data
- One database for each supported **NPAC** region
- A resynchronization database that is used for automatic resynchronizations with network elements; this database can store up to one million data objects

Whenever the two **LSMS** servers are in active/standby mode, all databases are replicated between the two servers, with the active server acting as the master and the standby server acting as the slave.

#### <span id="page-32-0"></span>**SSH/SSL**

**SSH**/**SSL** is a robust, commercial-grade, and full-featured toolkit that implements the security and network encryption.

**SSH**/**SSL** provides secure data transmission through encryption keys. Encryption is required for the connection between the **NPAC** and the **LSMS**. The **LSMS** has a key for each **NPAC** that it services. For more information about keys, refer to the *Configuration Guide*.

### **LSMS Applications**

The **LSMS** applications work together as shown below.

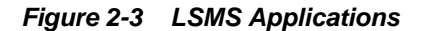

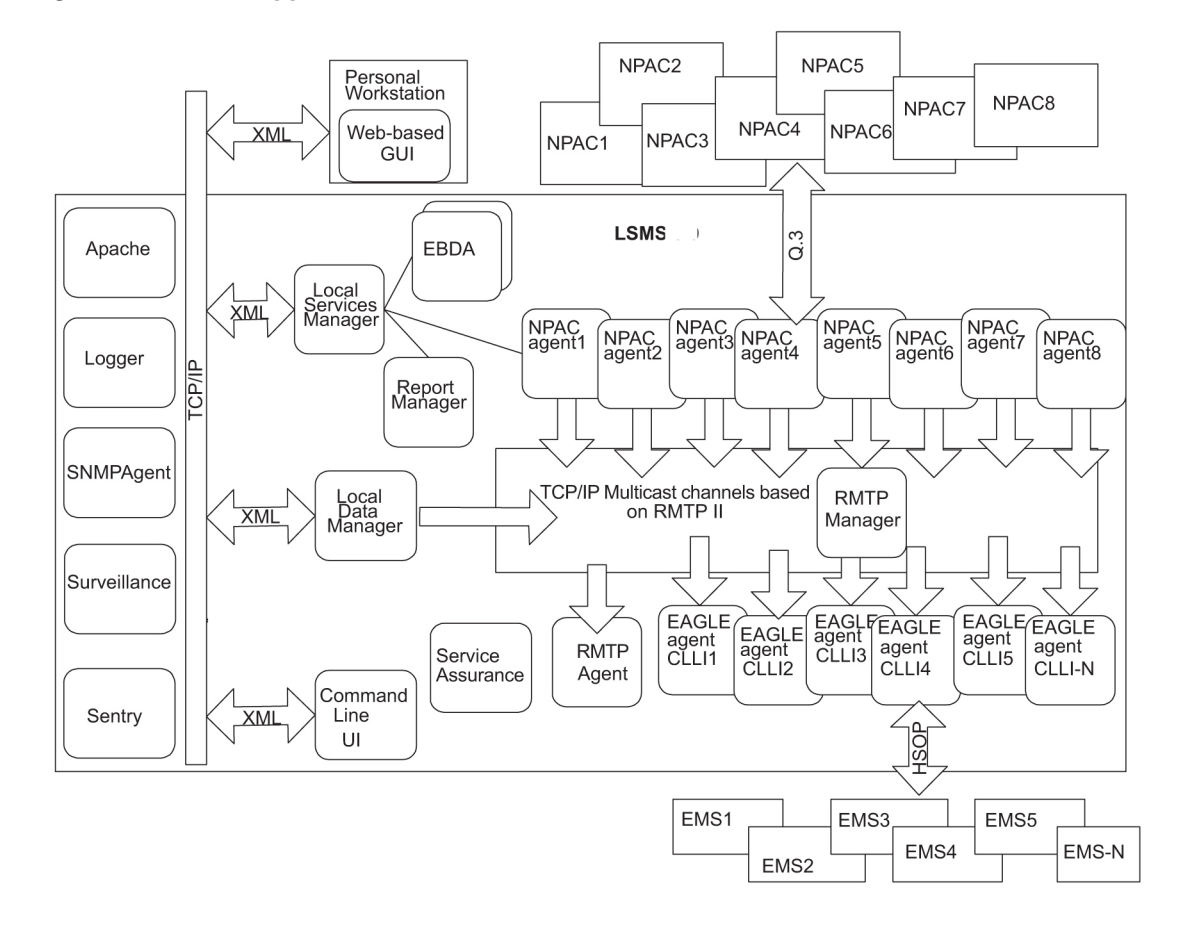

The **LSMS** applications provide the following functions:

#### **Local Services Manager**

The Local Services Manager (lsman) is responsible for providing an interface between the Local **GUI** and the web-based **GUIs** and other **LSMS** processes. It acts as a gateway to the GUIs for processes (**EBDA**, Report Manager, and **NPAC** agents) that do not have direct access to the GUI, using Extensible Markup Language (**XML**) messages to communicate.

The Local Services Manager also manages how many users can be running simultaneously. The maximum number of users allowed on the **LSMS** system is eight. A user is defined as a GUI session.

- A local **GUI**
- A web-based **GUI**
- A running *lsmsclaa* application instance. An *lsmsclaa* application instance provides a command-line interface that can be used by a script or by entering commands on a keyboard. For more information, see #GUID-8A85A4B9-90A0-4E5F-A18E-127102A5D334/34407 and [Overview of LSMS Application Commands](#page-216-0) [Entered at the Command-Line Prompt.](#page-216-0)

The Support for Additional Users optional feature enables you to have a maximum of 25 simultaneous users.

If you attempt to exceed the maximum allowable number of **GUI** sessions, an error message displays. For example, if you do not have the optional Support for Additional Users feature enabled and you start **LSMS GUI** sessions on eight different terminals and then attempted to start a ninth **GUI** session on another terminal, the following error message displays stating that the maximum number of users had been reached:

Maximum number of users reached.

### **Local Data Manager**

The Local Data Manager (supman) is responsible for:

- Provisioning of **LSMS** configuration information and local data
- Communicating with the GUIs using **XML** messages
- Broadcasts all locally provisioned **LNP** data updates using a Reliable Multicast Transport Protocol (**RMTP** II) multicast mechanism on a single channel
- Updating the resynchronization database with locally provisioned data to facilitate automatic resynchronization with Element Management Systems (EMSs) at the supported network elements

#### **NPAC Agents**

The **NPAC** Agent application (npacagent) is responsible for:

- Connecting with a single **NPAC** system using the Q.3 protocol and providing all functions required by published **NPAC** standards
- Broadcasting all its updates using the **RMTP II** multicast mechanism over one broadcast channel
- Communicating with the GUIs through the Local Services Manager

One instance of the npacagent process exists for each enabled **NPAC** region.

#### **EAGLE Agents**

The EAGLE Agent application (eagleagent) is responsible for:

- Subscribing to the broadcast channels to receive all **NPAC** and local data updates
- Connecting with a single EAGLE node using the High Speed Operations Protocol (**HSOP**) and forwarding **LNP** updates to the **EAGLE**
- Filtering **LNP** data based on the provisioned filter information before forwarding it to the EAGLE (for more information, refer to the *Database Administrator's Guide*)

• Performing automatic resynchronization with an EAGLE node upon connection establishment (for more information, refer to the *LNP Database Synchronization User's Guide*)

One instance of the eagleagent process exists for each supported EAGLE node.

#### **RMTPManager**

The **RMTPManager** (rmtpmgr) is responsible for facilitating the reliable multicast mechanism that allows **LNP** data updates to reach every EAGLE agent. It acts as a top node in an **RMTP** broadcast tree. A maximum of 9 broadcast channels exists (up to 8 channels for **NPAC** agents and 1 for the Local Data Manager).

#### **RMTPAgent**

The **RMTPAgent** (rmtpagent) is responsible for keeping the broadcast mechanism flowing even when no EAGLE agents are running. The **RMTPAgent** subscribes to all (up to 9) broadcast channels.

#### **Local GUI**

The Local **GUI** application is responsible for providing a graphical user interface to allow operation of the **LSMS** by users who are logged into the **LSMS** administration console or a network-connected workstation through which they have made a telnet connection to the **LSMS**. Multiple instances of the Local **GUI** can exist.

#### **Web-Based GUI**

The Web-based **GUI** application runs outside of the **LSMS** system on a client platform. It provides an **IP**-based **GUI** to operate the **LSMS** and has the same appearance and functionality as the local **GUI**. Multiple instances of the Web-based **GUI** can exist.

#### **Report Manager**

The Report Manager (reportman) is responsible for producing reports on demand. It can produce up to 10 reports simultaneously.

#### **EBDA**

The Enhanced Bulk Download and Audit process (*ebda*) is responsible for providing the capability of performing audits, reconciles, bulk loads and user-initiated resynchronizations of an EAGLE **LNP** database. Multiple instances of the *ebda* process can exist for different EAGLE nodes.

#### **Sentry**

The Sentry process (sentryd) monitors other software processes and attempts to restart them automatically in certain failure conditions. For more information about the Sentry application, see ["Automatically Restarting Software Processes"](#page-152-0).

#### **Surveillance**

The **LSMS** Surveillance process (*survMon*) continually surveys the **LSMS** hardware and software and sends surveillance notifications to the server's serial port. Users who want to display surveillance notifications on an administration console can connect Serial Port 3 to the administration console (see [Configuring a Customer-Provided](#page-39-0) [Administration Console\)](#page-39-0).

Surveillance is also responsible for monitoring and restarting the sentryd and Service Assurance processes. For more information, see ["Understanding the Surveillance](#page-38-0) [Feature"](#page-38-0).

### <span id="page-35-0"></span>**Service Assurance**

The Service Assurance feature allows an external system to access subscription version data from the **LNP** databases in the **LSMS**. For more information, see ["Understanding](#page-41-0) [the Service Assurance Feature".](#page-41-0)

#### **SNMPAgent**

The **SNMPAgent** (*lsmsSNMPAgent*) is a process running on the **LSMS** platform that supports only the SNMPv1 and SNMPv3 trap operation. This process receives (through **UDP** Linux sockets) **LSMS** notification events from other **LSMS** processes and formats these events into trap requests. For more information, see ["Understanding](#page-44-0) the **SNMP** [Agent Process"](#page-44-0).

### **Logger**

The Logger process (*lsmslogd*) is responsible for:

- Receiving log entries from application processes
- Storing them in appropriate log files
- Starting new log files every midnight

### **Overview of High Availability**

To provide a high likelihood of the **LSMS** being able to function (high availability), the **LSMS** is implemented with hardware redundancies and with software that monitors hardware status and allows the **LSMS** functions to be run on either server (but not both at once).

### **Hardware Redundancies**

Each server contains two internal mirrored disks.

The **LSMS** is implemented with a pair of redundant servers and the following redundant heartbeat connections between them:

- A bonded pair of Ethernet connections for heartbeats
- A serial cable connection for heartbeats
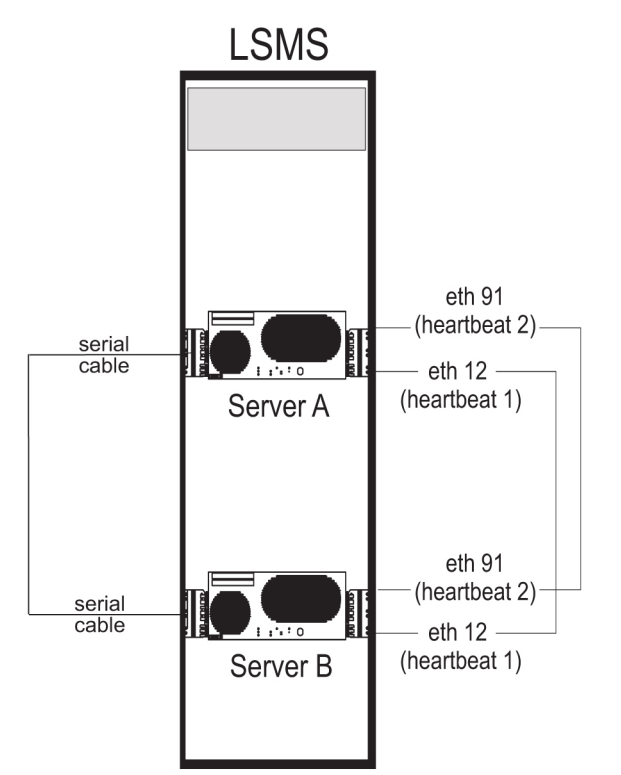

**Figure 2-4 LSMS Servers Connected with Heartbeat Links**

## **Redundant Servers**

Two servers, one active and one standby, provide redundancy in processing. If the active server fails, the **LSMS** can run on the standby server.

Changing from one server to another is called *switchover*. The server on which the **LSMS** is running at a given time is called the *active server* and the other server is called the *standby server*.

For some types of failure on the active server, the **LSMS** automatically attempts to switch over. You can also manually switch over at any time. For more information about switching over, see the following:

- ["Understanding Switchover"](#page-163-0)
- ["Understanding Automatic Switchover"](#page-164-0)
- [Manually Switching Over from the Active Server to the Standby Server](#page-168-0)

## **Redundant Data**

The **LSMS** is designed with the following data redundancies:

- Each server contains mirrored disks. If both sides of the mirrors fail on the active server, the **LSMS** automatically attempts to switch over to the standby server. For more information, see [Automatic Switchover Due to Hardware-Related Failure](#page-165-0).
- The database on the active server is replicated by the standby server.

## **Redundant Heartbeats**

The servers use heartbeats to monitor each other. The servers are connected by a pair of redundant Ethernet connections and a serial connection. As long as each server is functioning, it sends its *heartbeat* to the other server over these connections. These two Ethernet connections are implemented on separate Ethernet cards, so that the failure of one Ethernet card does not prevent heartbeats from being sent.

The heartbeats are monitored by the Surveillance feature. If a heartbeat cannot be detected, one of the following notifications is posted:

LSMS4015|14:58 Jun 22, 2000|xxxxxxx|Notify:Sys Admin - Heartbeat 1 failure LSMS4016|14:58 Jun 22, 2000|xxxxxxx|Notify:Sys Admin - Heartbeat 2 failure

## **Software Availability Design**

The following **LSMS** software design features enhance the availability of the **LSMS**:

- The **LSMS HA** utility monitors the states of both servers, detects failure conditions, and automatically switches over for certain failures on the active server. For more information, see [Managing Server States](#page-162-0)
- The Surveillance feature monitors critical processes and interfaces and posts notifications. For more information, see ["Understanding the Surveillance](#page-38-0) [Feature"](#page-38-0).
- The sentryd feature detects certain application failures and automatically attempts to restart the failed applications. Full functionality of this feature requires that the Surveillance feature be enabled. For more information about sentryd, see [Restarting Software Processes](#page-152-0)
- The **LSMS** provides the following automatic attempts to reassociate and resynchronize after outages between **NPACs** and the **LSMS** or between the **LSMS** and network elements (when automatic recovery is not possible, notifications are posted, and operator-initiated recovery procedures are documented as indicated):
	- Automatic reassociation with an **NPAC** after some association outages (for operator-initiated recovery procedures, refer to the *Configuration Guide*)
	- Automatic resynchronization of **NPAC** and **LSMS** data after reassociation (when automatic resynchronization is not possible, notifications are posted, and operator-initiated recovery procedures are documented in ["Resynchronizing After an Outage Between an](#page-193-0) **NPAC** and the **LSMS**")
	- Automatic resynchronization of the **LSMS** and network element data after outage (when automatic recovery is not possible, notifications are posted, and operator-initiated recovery procedures are documented in the *LNP Database Synchronization User's Guide*)

# **Enhancing High Availability with a Shadow LSMS**

To further enhance the availability of **LSMS** functions, you can choose to implement a shadow **LSMS**, where a shadow **LSMS** is an entire **LSMS** (with its own service provider **ID**) located in a separate geographical location from the main **LSMS**. Having a shadow **LSMS** available reduces the time needed to restore service in situations of severe error or disaster, such as fire or flood. The following types of shadow strategies are available:

• Active shadow—a shadow **LSMS** that is connected to **NPACs**

• Inactive shadow—a shadow **LSMS** exists but is not connected to **NPACs**

For more information about a shadow **LSMS**, and recovery procedures for each strategy, see [Recovering from Site Failures](#page-176-0). This chapter also describes the procedure for restoring a main **LSMS** after a site failure when no shadow is available.

## <span id="page-38-0"></span>**Understanding the Surveillance Feature**

On each server, the **LSMS** Surveillance feature continually surveys the **LSMS** hardware and software and sends surveillance notifications to Serial Port 3 on each server. The Surveillance feature also logs all surveillance notifications in the file survlog.log in the/var/TKLC/lsms/logs directory. The Surveillance feature starts when **LSMS** starts.

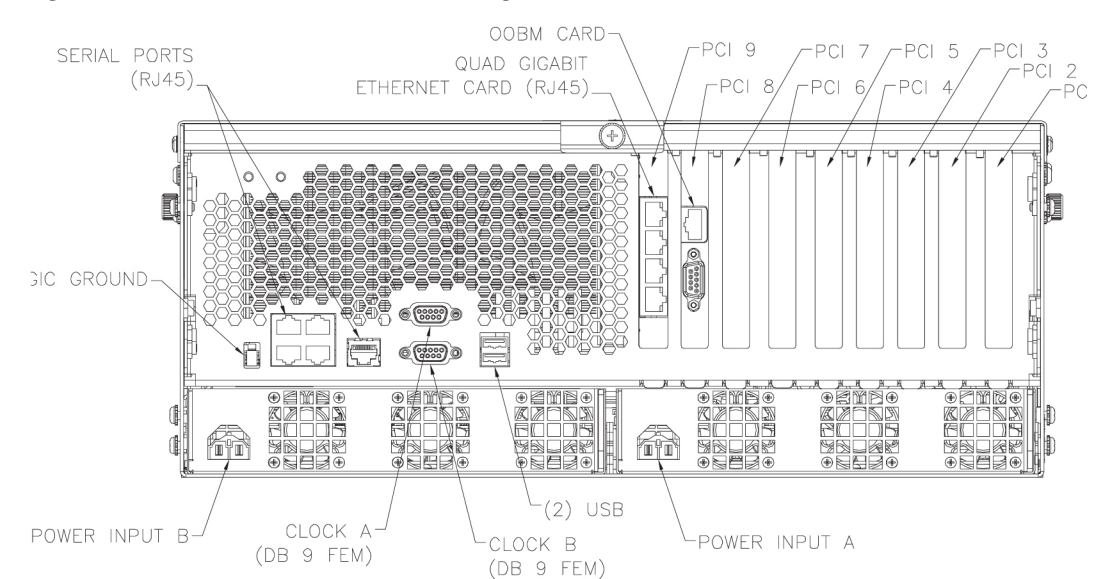

**Figure 2-5 T1100 - Rear View - Showing Serial Ports**

The Surveillance feature also monitors network interfaces. For information about configuring the Surveillance feature for this purpose, refer to the *Configuration Guide*.

The Surveillance feature enables remote personnel to monitor the **LSMS** and detect conditions that require immediate action. Some surveillance notifications are sent only when the event occurs; other notifications are sent both when the event first occurs and also every five minutes thereafter until the condition is cleared. Every five minutes, the Surveillance feature also sends a *keep alive* notification to the Surveillance serial port and logs the *keep alive* in the file survlog.log.

The following topics are described in this section:

- [Configuring a Customer-Provided Administration Console](#page-39-0)
- [Controlling the Surveillance Feature](#page-39-0)
	- [Starting the Surveillance Feature](#page-39-0)
	- [Stopping the Surveillance Feature](#page-39-0)
	- [Determining the Surveillance Status](#page-40-0)
- [Understanding Surveillance Notifications](#page-40-0)

<span id="page-39-0"></span>• [Logging Surveillance Notifications](#page-288-0)

#### **Configuring a Customer-Provided Administration Console**

If customers desire a local administration console for displaying Surveillance notifications, they can attach their own administration console to Serial Port 3 on each of the **LSMS** servers. The following requirements are needed to provide and configure a customer-provided administration console:

- A workstation that can display text
- Two cables that connect to the **RJ**-45 interface used by Serial Port 3 on each **LSMS** server
- Configure the connections as:
	- 115200 baud
	- Parity 8E1
- Software running on the workstation that can determine from which cable the Surveillance notification is arriving (the Surveillance notifications do not identify which server is generating them)

## **Controlling the Surveillance Feature**

The Surveillance feature starts on each server when the server starts. The following topics explain how to use **LSMS** commands to start, stop, and check the status of the Surveillance feature.

**Note:** These commands affect only the server on which they are entered.

#### **Starting the Surveillance Feature**

Use the lsmssurv start command to start the Surveillance feature on the server that you are logged into.

- **1.** Log in as root on either server.
- **2.** Type the following command to start surveillance:

lsmssurv start

Either of the following messages appears, depending on whether surveillance was already running:

LSMS Surveillance feature started LSMS Surveillance feature is currently running

**3.** Repeat this procedure for the other server, if desired.

## **Stopping the Surveillance Feature**

Use the lsmssurv stop command to stop the Surveillance feature on the server that you are logged into.

- <span id="page-40-0"></span>**1.** Log in as root on either server.
- **2.** Type the following command to stop surveillance:

lsmssurv stop

Either of the following messages appears, depending on whether surveillance was already stopped:

LSMS Surveillance feature stopped LSMS Surveillance feature is not currently running

**3.** Repeat this procedure for the other server, if desired.

## **Determining the Surveillance Status**

Use the lsmssurv status command to check the status of the Surveillance feature. This command allows you to determine if the Surveillance feature is already running or has already been stopped.

- **1.** Log in as root on either server.
- **2.** Type the following command to get surveillance status:

# lsmssurv status

You will receive one of the following messages:

LSMS Surveillance feature is currently started LSMS Surveillance feature is currently stopped

**3.** Repeat this procedure for the other server, if desired.

### **Returning the Surveillance Feature to Last Valid State**

Use the lsmssurv last command to return the Surveillance feature to its last valid state. If the Surveillance Monitor should be running but it is not for any reason, then lsmssurv last will start it.

- **1.** Log in as root on either server.
- **2.** Type the following command:

lsmssurv last

The following messages appears:

LSMS Surveillance feature started

**3.** Repeat this procedure for the other server, if desired.

## **Understanding Surveillance Notifications**

[Introduction](#page-278-0) provides information about the format of Surveillance notifications and how they correlate to **GUI** notifications and traps. In addition, for each Surveillance notification, ordered by its event number, the appendix provides the following information:

- It output text string
- Explanation of possible cause, beyond the text that fits into the notification text string
- Suggested recovery actions
- Source from which the notification is sent
- Frequency with which the notification appears

## **Logging Surveillance Notifications**

In addition to displaying Surveillance notifications, the Surveillance feature logs all Surveillance notifications in the file survlog. log in the/var/TKLC/lsms/logs directory.

If the **LSMS** Surveillance feature becomes unable to properly report conditions, it logs the error information in a file, named  $1$ smsSurv.log, in the /var/TKLC/lsms/ logs directory on each server's system disk. When the size of lsmsSurv.log exceeds 1MB, it is copied to a backup file, named lsmsSurv.log.bak, in the same directory. There is only one **LSMS** Surveillance feature backup log file, which limits the amount of log disk space to approximately 2MB.

# **Understanding the Service Assurance Feature**

The Service Assurance feature allows an external system to access subscription version data from the **LNP** databases in the **LSMS**. This information is useful in verifying correct porting of data, and helps in troubleshooting problems. There is one **LNP** database for each of the **NPACs** associated with the **LSMS**.

The external system uses Service Assurance Manager (**SAM**) application software to initiate service assurance data requests and associations. Single or multiple **SAMs** may exist on the external computer system. The **SAM** communicates with the **LSMS** through the Service Assurance Agent (**SAA**) application software that resides in the **LSMS**. The **SAM** application software is not Oracle software and is only resident on the external system.

The **SAA** decodes the queries from the **SAM** and then accesses the **LNP** database. The **SAA** forms the subscription version data into a message and that message is sent to the **SAM** making the query.

Service Assurance works in conjunction with the Surveillance feature. The Surveillance feature issues the command to start the Service Assurance agent (part of the Service Assurance feature that is described in this document), and it monitors the status of the Service Assurance agent.

A maximum of eight **SAM**/**SAA** sessions are allowed at one time.

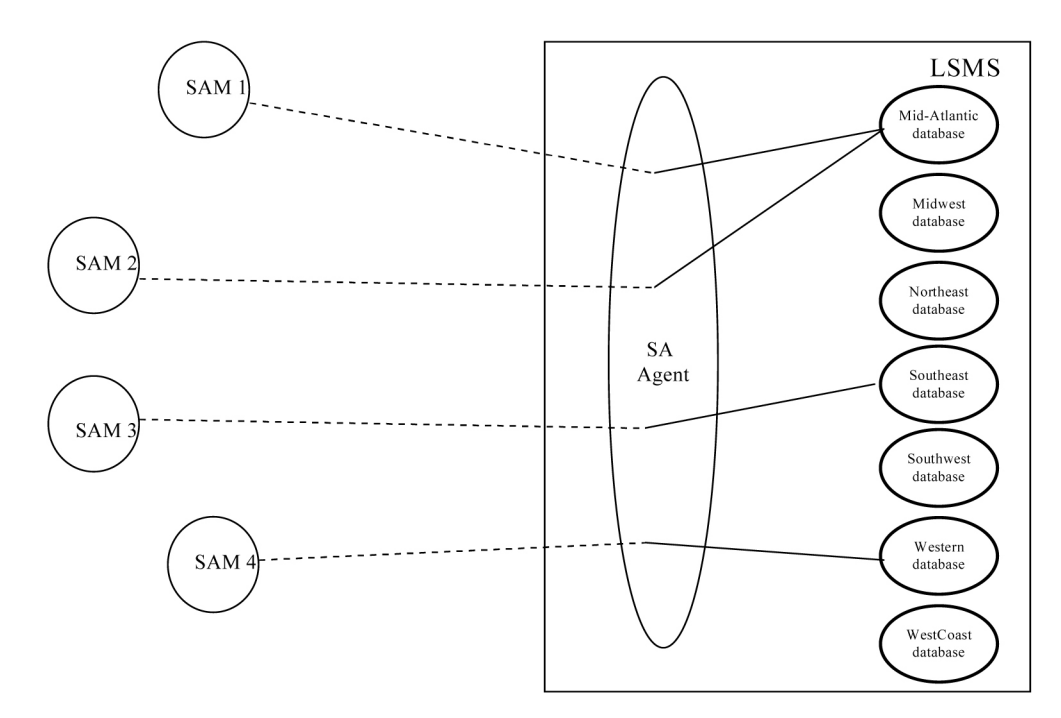

**Figure 2-6 Service Assurance System within a Network**

The architecture used to provide the access is a Connection Oriented Manager/Agent using Common Management Information Protocol (**CMIP**). **CMIP** provides an industry standard interface between Manager and Agent applications. This allows you to use standard products and tool kits to develop applications.

#### **Service Assurance Terminology**

The following terms are used to describe Service Assurance:

- *Service Assurance Manager* (**SAM**): Initiator of service assurance associations and data requests. This is *not* part of the **LSMS** application. A **SAM** application runs on a computer but is not the computer itself. Multiple **SAMs** can run on the same computer, or each **SAM** can run on a different computer.
- *Service Assurance Agent* (**SAA**): Software residing on the **LSMS** and considered part of the **LSMS** application. This software consists of one or more Linux processes and one or more Linux scripts.
- *NPAC Database*: This refers to the database stored on the **NPAC**.
- *LNP Database*: This refers to the database that contains subscriptionVersions, Service Provider Network, Service Provider **LRN** and Service Provider **NPA**-**NXX** objects. This database resides on the **LSMS**. Each **NPAC** has one **LNP Database** on the **LSMS**.
- *Manager/Agent*: This term describes the two peer processes that work together to implement the Service Assurance feature. The Manager is the customer's application, which is used to initiate the association and send the query to the Agent process. The Agent process decodes the query message, then accesses the **LNP Database**.

The Agent extracts the data from the database, then builds and sends the reply to the Manager. This feature allows the Manager to send a single subscription **TN** or list of subscription **TNs** to query. The Agent extracts each instance that it can find from the **LNP Database** and returns a response to the Manager.

The architecture is connection oriented to restrict access to the **LNP** databases. This system is assumed to be within the customer's private network, so no encryption security is included. The **CMIP** protocol defines the method for establishing and terminating associations. This application uses the access control and user data space in the association messages to restrict access to the system.

The **SAM** is restricted to querying subscription versions by the subscriptionTN field. Up to four **SAMs** can query the **LSMS** at the same time.

The Service Assurance feature interfaces to the **LSMS** by means of a 10 Mbps Ethernet interface. The Application **WAN** is also used as the interface for the X-terminals connected to the **LSMS**. The network connecting the Service Assurance systems to the **LSMS** is the responsibility of the customer.

#### **Interface Implementation**

The **LSMS** Service Assurance interface is implemented over a standard **CMIP**/ **CMISE**-based **OSI** protocol stack (Q.3). **RFC1006** is used for the transport layer.

This interface is limited to the retrieve capabilities of the local **LSMS** database. The object to be retrieved is the subscription Version defined in *NPAC SMS Interoperable Interface Specification*, **NANC** Version 1.5, September 1997.

#### **Allowed Functions on the Interface**

The **LSMS** responds to association (bind) requests, release (unbind) requests, aborts, and subscription query (m-get) messages. No other functions are allowed over this interface and will be rejected.

### **Support of OSI Addresses**

The **LSMS** supports four **OSI** address connections for Service Assurance interfaces, which correspond to eight domains.

Each Service Assurance system needs to establish only the associations it requires, without regard to whether the **LSMS** is operating with the primary or secondary server. Upon switchover, the association is momentarily lost. The Service Assurance system tries to reestablish the association. When the active system finishes coming up, it then responds to the Service Assurance system association requests. The Service Assurance system does not know whether the primary or secondary system is running.

**Association** information is specified by Oracle. This information must be present in the bind request. This data in the association information, such as the system name, is used to verify the source of a bind request. Bind requests with invalid association information are rejected.

Establishment of association between the **LSMS** and the Service Assurance system is initiated by the Service Assurance Manager. This applies to initial association as well as to reestablishing the association after outages (regardless of the cause of the loss of association). When it does not have an association, the Service Assurance system periodically tries to establish the association until a successful response is received from the **LSMS**. The minimum retry interval is one minute.

The **LSMS** provides a response to the bind request to indicate:

• Successful connection

- Access control failure (authority violation unknown address requesting association)
- **LSMS** data access failure
- Resource failure (maximum number of associations already established)

#### **Number of Associations Per Service Assurance System**

The **LSMS** supports one association per Service Assurance system.

If a Service Assurance agent within the **LSMS** is unable to establish a connection with the **LSMS NPAC** database, the association with the Service Assurance system is aborted.

#### **Notification Upon Loss of Association**

The **LSMS** provides a notification when the association with any of the Service Assurance Manager is lost or established.

## **Understanding the SNMP Agent Process**

The optional Remote Monitoring feature provides the capability for the **LSMS** to report certain events and alarms to a remote location, using the industry-standard **Simple Network Management Protocol** (**SNMP**). The **LSMS** implements an **SNMP** agent with the **SNMP** agent process running on the **LSMS** platform.

Customers can use this feature to cause the **LSMS** to report events and alarms to another location, which implements an **SNMP** Network Management System (**NMS**). An **NMS** is typically a standalone device, such as a workstation, which serves as an interface through which a human network manager can monitor and control the network. The **NMS** typically has a set of management applications (for example, data analysis and fault recovery applications). The SNMP feature must be enabled while configuring the NMS.

## **Overview of SNMP Protocols**

An **SNMP** agent, such as that implemented by the **LSMS**, is responsible for **SNMP** managed objects; each managed object represents a data variable. A collection of managed objects is called a management information base (**MIB**). A copy of the **MIB** is maintained both at the **SNMP** agent and also at the **NMS**. The **MIB** can be read with a text editor.

An **SNMP** agent can do the following:

- Respond to requests from the **NMS** for information and/or action. The **SNMP** architecture defines a limited set of management commands and responses. The **NMS** can issue *Get*, *GetNext*, and *Set* messages to retrieve single or multiple object variables or to modify the value of a single variable. The **SNMP** agent sends a response message to complete the *Get*, *GetNext*, or *Set*. This release of the **LSMS** does not support these functions.
- Send event notifications, called *trap* requests, to the **NMS** to identify the occurrence of conditions, such as the failure or restoration of a link interface.

The **SNMP** protocol uses the User Datagram Protocol (**UDP**) transport protocol in a **TCP/IP** network. **UDP** is a connectionless protocol and does not guarantee reliable delivery of data. Therefore, **SNMP** does not use a preestablished connection to send data and does not guarantee reliable delivery of data.

### **MIB Structure**

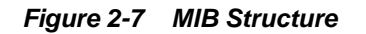

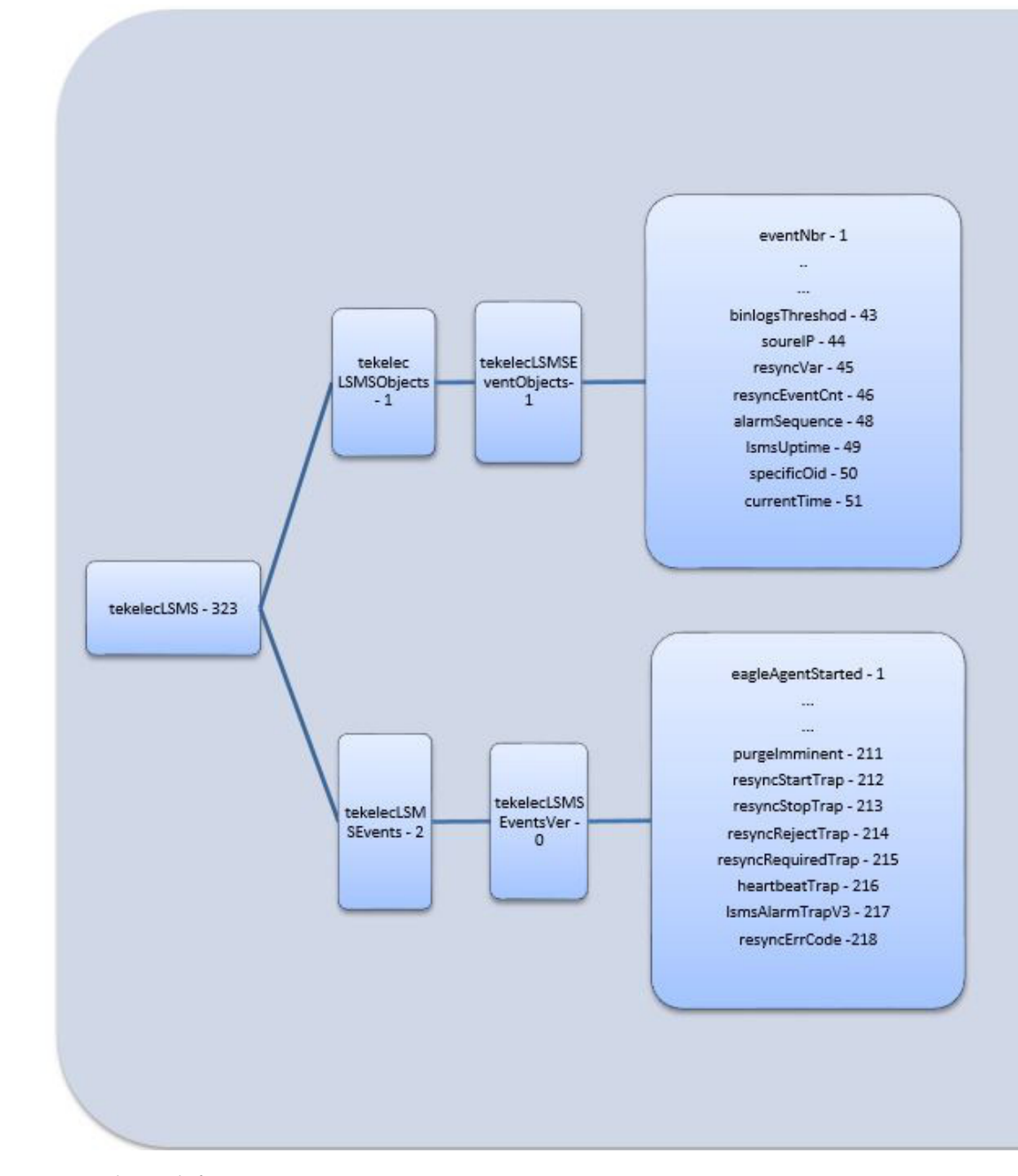

## New Object definition:

```
sourceIP OBJECT-TYPE
       SYNTAX OCTET STRING 
   MAX-ACCESS read-only
   STATUS current
   DESCRIPTION
            "Th" source ip of the device where event was generated."
  " ::= { tekelecLSMSEventObjects 44 }
resyncVar OBJECT-TYPE
```

```
 SYNTAX INTEGER(0..1)
    MAX-ACCESS read-write
    STATUS current
   DESCRIPTION "Th" object is available to be set by the NMS to indicate a 
request for alarm resynchronization.
                 Object value=0 indicates a request to stop an ongoing 
resnchronization and Object value=1 indicates a resynchronization request."
:"= { tekelecLSMSEventObjects 45 }
resyncEventCnt OBJECT-TYPE
       SYNTAX Unsigned32
   MAX-ACCESS read-only
   TUS current
   DESCRIPTION "Th" total number of Resync alarms to be sent."
  " { tekelecLSMSEventObjects 46 }
   alarmSequence OBJECT-TYPE
    SYNTAX Unsigned32
    MAX-ACCESS read-only
    STATUS current
    DESCRIPTION
            "Un"que sequence number identifying an SNMP Alarm Trap instance."
  " ::= { tekelecLSMSEventObjects 48 }
lsmsUptime OBJECT-TYPE
       SYNTAX TimeTicks
   MAX-ACCESS read-only
   STATUS current
   DESCRIPTION
            "Ti"e since LSMS is up."
       ::={ tekelecLSMSEventObjects 49 }
specificOid OBJECT-TYPE
SYNTAX OCTET STRING
MAX-ACCESS read-only
STATUS current
DESCRIPTION "Trap ID."
::= { tekelecLSMSEventObjects 50 }
currentTimeOBJECT-TYPE
SYNTAX OCTET STRING
MAX-ACCESS read-only
STATUS current
DESCRIPTION "Date and time string."
::= { tekelecLSMSEventObjects 51 }
         resyncErrCode OBJECT-TYPE
    SYNTAX OCTET STRING
    MAX-ACCESS read-only
    STATUS current
    DESCRIPTION
             "errorCode = 0, Resynchronization completed successfully.
             errorCode = 1, Resynchronization aborted by NMS.
             errorCode = 2, Resynchronization already in progress for the NMS.
             errorCode = 3, Resynchronization Aborted, Database error occurred.
             errorCode = 4, Resynchronization not in progress."
     ::= { tekelecLSMSEventsVer 218 }
```
New Trap Definition:

Existing traps defined for SNMP v1 are modified to include the following for the MIB for SNMP v3:

- **1.** sourceIP
- **2.** alarmSequence

New SNMPv3 MIB Traps:

```
tekelecLSMSEventsV3 OBJECT IDENTIFIER ::= { tekelecLSMSEvents 3 }
resyncStartTrap NOTIFICATION-TYPE
     OBJECTS { lsmsUptime, sourceIP }
     DESCRIPTION "The trap is sent by the LSMS to NMS when the LSMS is about to 
start resynchronization"
     ::= {tekelecLSMSEventsV3 212 }
resyncStopTrap NOTIFICATION-TYPE
     OBJECTS { lsmsUptime, sourceIP, resyncEventCnt, resyncErrCode }
     DESCRIPTION "The trap is sent by the LSMS to NMS when resynchronization is 
complete"
     ::= {tekelecLSMSEventsV3 213 }
resyncRejectTrap NOTIFICATION-TYPE
     OBJECTS { lsmsUptime, sourceIP, resyncErrCode }
     DESCRIPTION "The trap is sent by the LSMS to NMS when a resynchronization 
request is rejected by LSMS "
     ::= {tekelecLSMSEventsV3 214 }
resyncRequiredTrap NOTIFICATION-TYPE
     OBJECTS { lsmsUptime, sourceIP }
     DESCRIPTION "The trap is sent by the LSMS to NMS when the LSMS is rebooted 
or LSMS is started"
     ::= {tekelecLSMSEventsV3 215 }
heartBeatTrap NOTIFICATION-TYPE
    OBJECTS { lsmsUptime, sourceIP }
    DESCRIPTION "The trap is sent by the LSMS to NMS periodically to indicate 
that the LSMS is up"
     ::= {tekelecLSMSEventsV3 216 }
lsmsAlarmTrapV3 NOTIFICATION-TYPE
     OBJECTS { currentTime,specificOid ,sourceIP, alarmSequence,specificAlarm}
     STATUS current
     DESCRIPTION "The trap will indicate that the following information is for a 
particular event"
     ::= {tekelecLSMSEventsVer 217 }
```
The MIB "choice fields" is added to accept a different number of arguments at runtime:

```
SPECIFICALARM::=
       CHOICE{
              OBJECTID-VALUE
                     TEKELECLSMSEVENTSVER
 }
```
Varbinds "sourceIP" and "alarmSequence" are added as a part of SNMPv3 and will be fixed varbinds to keep SNMPv1 backward compatible. SNMPv1 information will be passed as a part of "choice field."

A "currentTime" field conveys information about time when an alarm is triggered.

Current definition for SNMPv3 Trap:

```
LSMSALARMTRAPV3 NOTIFICATION-TYPE
    OBJECTS { CURRENTTIME, SPECIFICOID ,SOURCEIP, ALARMSEQUENCE,SPECIFICALARM}
    STATUS CURRENT
    DESCRIPTION "THE TRAP WILL INDICATE THAT THE FOLLOWING INFORMATION IS FOR A 
PARTICULAR EVENT"
   ::= {TEKELECLSMSEVENTSVER 217 }
```
Description of different varbinds of SNMPv3 Trap:

| <b>MIB OBJECTS</b> | OID                                   | <b>Description</b>                              |
|--------------------|---------------------------------------|-------------------------------------------------|
| currentTime        | 1.3.6.1.4.1.323.5.3.4.1.1.51.0        | Time when alarm is<br>generated.                |
| specificOid        | 1.3.6.1.4.1.323.5.3.4.1.1.50.0        | Oid which uniquely<br>identifies a SNMPV3 alarm |
| sourceIP           | 1.3.6.1.4.1.323.5.3.4.1.1.44.0        | IP address of active alarm                      |
| alarmSequence      | 1.3.6.1.4.1.323.5.3.4.1.1.48.0        | Sequence number of<br>triggered alarm           |
| specifcAlarm       | List of OID for different<br>varbinds | List of oid for different<br>varbind and values |

**Table 2-4 Description of Different Varbinds of SNMPv3 Trap**

Sample SNMPv3 trap for alarm 4021:

```
DISMAN-EVENT-MIB::SYSUPTIMEINSTANCE = TIMETICKS: (44365220) 5 DAYS, 3:14:12.20
SNMPV2-MIB::SNMPTRAPOID.0 = OID: SNMPV2-SMI::ENTERPRISES.323.5.3.4.2.0.217
SNMPV2-SMI::ENTERPRISES.323.5.3.4.1.1.51.0 = STRING: "02/01/10 20:31:31" SNMPV2-
S
MI::ENTERPRISES.323.5.3.4.1.1.50 .0= STRING: "1.3.6.1.4.1.323.5.3.4.2.0.40"
SNMPV2-SMI::ENTERPRISES.323.5.3.4.1.1.44.0 = STRING: "192.168.59.30" SNMPV2-
S
MI::ENTERPRISES.323.5.3.4.1.1.48.0 = GAUGE32: 44 SNMPV2-SMI::ENTERPRISES.
323.5.3.
4.1.1.1.0 = INTEGER: 4021 SNMPV2-SMI::ENTERPRISES.323.5.3.4.1.1.17.0 = STR
ING: "LMGRD" 
MIB FOR ALARM 4021
===============
LSMSAPPSNOTRUNNING NOTIFICATION-TYPE
    OBJECTS { EVENTNBR, PROCESSNAME, SOURCEIP, ALARMSEQUENCE }
    STATUS CURRENT
    DESCRIPTION
             "THIS NOTIFICATION INDICATES THAT A SPECIFIC LSMS APPLICATION
             OR SYSTEM DAEMON IS NOT RUNNING."
     ::= {TEKELECLSMSEVENTSVER 40 }
```
Decoding SNMPv3 Trap for alarm 4021:

| <b>OID</b>                                                        | <b>MIB OBJECT</b>                            | Value                        |
|-------------------------------------------------------------------|----------------------------------------------|------------------------------|
| 1.3.6.1.4.1.323, 5.3.4.2.0.217                                    | lsmsAlarmTrapV3 (Indicating<br>SNMPv3 Alarm) | NO value                     |
| 1.3.6.1.4.1.323.5.3.4.1.1.51.0                                    | currentTime                                  | 02/01/10 20:31:31            |
| 1.3.6.1.4.1.323.5.3.4.1.1.50.0                                    | specificOid (unique oid of<br>lsms alarm)    | 1.3.6.1.4.1.323.5.3.4.2.0.40 |
| 1.3.6.1.4.1.323.5.3.4.1.1.44.0                                    | sourceIP                                     | 192.168.59.30                |
| 1.3.6.1.4.1.323.5.3.4.1.1.48.0                                    | alarmSequence                                | 44                           |
| 1.3.6.1.4.1.323.5.3.4.1.1.1.0.<br>1.3.6.1.4.1.323. 5.3.4.1.1.17.0 | eventNbr,processName(varia<br>ble varbinds)  | $4021$ , lmgrd               |

**Table 2-5 Decode SNMPv3 Trap for Alarm 4021**

**Note:** There is no SNMPv3 trap for event numbers 8102 to 8105 and 8110 to 8118, as there is no trap definition for these events. These events will exhibit SNMPv1 behavior.

## **TKLC-LSMS-MIB**

TEKELEC-LSMS-TRAP-MIB DEFINITIONS ::= BEGIN-- Copyright 2015 Oracle Corporation IMPORTS tekelecLSMS FROM TEKELEC-TOPLEVEL-REG NOTIFICATION-TYPE, OBJECT-TYPE, IpAddress, TimeTicks, Unsigned32, CHOICE FROM SNMPv2-SMI;-- LSMS Object group sub-tree tekelecLSMSObjects OBJECT IDENTIFIER ::= { tekelecLSMS 1 }-- LSMS Product Events sub-tree tekelecLSMSEvents OBJECT IDENTIFIER ::= { tekelecLSMS 2 }-- LSMS Events Object group sub-tree tekelecLSMSEventObjects OBJECT IDENTIFIER ::= { tekelecLSMSObjects 1 }-- LSMS SNMP Events compatible for both version1 and version3tekelecLSMSEventsVer OBJECT IDENTIFIER ::= { tekelecLSMSEvents 0 } specificAlarm ::= CHOICE{ objectID-value tekelecLSMSEventsVer }---- OBJECTS DEFINITIONS--eventNbr OBJECT-TYPE SYNTAX INTEGER (1..2147483647) MAX-ACCESS read-only STATUS current DESCRIPTION "Tekelec specific unique identifier for the notification error number. The value can be any positive integer value except 0" ::= { tekelecLSMSEventObjects 1 } -- Varying in length from 0 to 65535 for SNMPv1 OCTET STRINGnPACRegion OBJECT-TYPE SYNTAX OCTET STRING MAX-ACCESS read-only STATUS current DESCRIPTION "a string indicating the name of the NPAC Region." ::= { tekelecLSMSEventObjects 2 } -- Varying in length from 0 to 65535 for SNMPv1 OCTET STRINGneCLLI OBJECT-TYPE SYNTAX OCTET STRING MAX-ACCESS read-only STATUS current DESCRIPTION "a string indicating the network element CLLI." ::= { tekelecLSMSEventObjects 3 } npacId OBJECT-TYPE SYNTAX OCTET STRING MAX-ACCESS read-only STATUS current DESCRIPTION "a string that identifies the specific LSMS NPAC association. Valid values are: primary, secondary. " $::=$  { tekelecLSMSEventObjects 4 } npacRegionId OBJECT-TYPE SYNTAX OCTET STRING MAX-ACCESS read-only STATUS current DESCRIPTION "A 2 character string 2 that uniquelly identifies each NPAC region. Valid value are: MW - Midwest MA - Mid-Atlantic NE - Northeast SE - Southeast SW - Southwest WE - West Regional WC - West Coast CA - Canada " ::= { tekelecLSMSEventObjects 5 } oldNPA OBJECT-TYPE SYNTAX OCTET STRING MAX-ACCESS read-only STATUS current DESCRIPTION "The old number planning area (area code) value." ::= { tekelecLSMSEventObjects

6 } newNPA OBJECT-TYPE SYNTAX OCTET STRING MAX-ACCESS read-only STATUS current DESCRIPTION "The new number planning area (area code) value." ::= { tekelecLSMSEventObjects 7 } nXX OBJECT-TYPE SYNTAX OCTET STRING MAX-ACCESS read-only STATUS current DESCRIPTION "The exchange code value (NXX). " ::= { tekelecLSMSEventObjects 8 } npacRecoveryRetryInterval OBJECT-TYPE SYNTAX OCTET STRING MAX-ACCESS read-only STATUS current DESCRIPTION "Positive integer value indicating the NPAC recovery retry interval." ::= { tekelecLSMSEventObjects 9 } retryTimes OBJECT-TYPE SYNTAX OCTET STRING MAX-ACCESS read-only STATUS current DESCRIPTION "Integer values indicating the number of retries." ::= "Integer values indicating the number of retries." { tekelecLSMSEventObjects 10 } fromPeriod OBJECT-TYPE SYNTAX OCTET STRING MAX-ACCESS read-only STATUS current DESCRIPTION "Beginning time specification YYYYMMDDhhmmss " ::= { tekelecLSMSEventObjects 11 } toPeriod OBJECT-TYPE SYNTAX OCTET STRING MAX-ACCESS readonly STATUS current DESCRIPTION "Ending time specification YYYYMMDDhhmmss " ::= { tekelecLSMSEventObjects 12 } controllerId OBJECT-TYPE SYNTAX OCTET STRING MAX-ACCESS read-only STATUS current DESCRIPTION "The specific controller number (either 0 or 1)." ::= { tekelecLSMSEventObjects 13 } driveSpecId OBJECT-TYPE SYNTAX OCTET STRING MAX-ACCESS read-only STATUS current DESCRIPTION "Disk drive specification." ::= { tekelecLSMSEventObjects 14 } shareDriveId OBJECT-TYPE SYNTAX OCTET STRING MAX-ACCESS read-only STATUS current DESCRIPTION "Shared disk drive physical Id." ::= { tekelecLSMSEventObjects 15 } hotSpareDriveId OBJECT-TYPE SYNTAX OCTET STRING MAX-ACCESS read-only STATUS current DESCRIPTION "Hotspare disk drive physical id."  $::=$  { tekelecLSMSEventObjects 16 } processName OBJECT-TYPE SYNTAX OCTET STRING MAX-ACCESS read-only STATUS current DESCRIPTION "Name of the process (either lsmsagent or supagent)." ::= { tekelecLSMSEventObjects 17 } diskVolName OBJECT-TYPE SYNTAX OCTET STRING MAX-ACCESS read-only STATUS current DESCRIPTION "Disk Volume name." ::= { tekelecLSMSEventObjects 18 } backUpType OBJECT-TYPE SYNTAX OCTET STRING MAX-ACCESS read-only STATUS current DESCRIPTION "DATABASE or FILESYSTEM." ::= { tekelecLSMSEventObjects 19 } volumeName OBJECT-TYPE SYNTAX OCTET STRING MAX-ACCESS read-only STATUS current DESCRIPTION "The specific problem disk volume." ::= { tekelecLSMSEventObjects 20 } fileSystem OBJECT-TYPE SYNTAX OCTET STRING MAX-ACCESS read-only STATUS current DESCRIPTION "Specific LSMS filesystem with problem." ::= { tekelecLSMSEventObjects 21 } logFileName OBJECT-TYPE SYNTAX OCTET STRING MAX-ACCESS read-only STATUS current DESCRIPTION "The EMS log file name." ::= { tekelecLSMSEventObjects 22 } errorCode OBJECT-TYPE SYNTAX OCTET STRING MAX-ACCESS read-only STATUS current DESCRIPTION "errorCode = 2 , the LOG\_DIR in the ShadowAudit.cfg does not exist. errorCode = 3, LSMS\_DIR is not set in the global.shrc file.  $\qquad \qquad$  errorCode = 4, VERSANT\_ROOT or VERSANT\_REL is not set in the global.shrc file. errorCode = 6, the /usr/local/etc/ global.shrc file does not exist. errorCode = 7, the ShadowAudit.cfg file does not exist in the \$LSMS\_DIR/config directory. errorCode = 8, the lsmsmate entry in the /etc/hosts file does not exist or is inaccessible. errorCode = 9, the LSMS is unable to use the SecureShell keys or the authorized\_keys file on the shadow LSMS is missing. errorCode = 10, the directory /var/TKLC/lsms/logs does not have at least 20 megabytes of available disk space." ::= { tekelecLSMSEventObjects 23 } servAssuranceMgrName OBJECT-TYPE SYNTAX OCTET STRING MAX-ACCESS read-only STATUS current DESCRIPTION "Service assurance manager name." ::= { tekelecLSMSEventObjects 24 } queueMgrName OBJECT-TYPE SYNTAX OCTET STRING MAX-ACCESS read-only STATUS current DESCRIPTION "Queue manager name." ::= { tekelecLSMSEventObjects 25 } operationCode OBJECT-TYPE SYNTAX OCTET STRING MAX-ACCESS read-only STATUS current DESCRIPTION

"create, delete, modify" ::= { tekelecLSMSEventObjects 26 } npanxxValue OBJECT-TYPE SYNTAX OCTET STRING MAX-ACCESS read-only STATUS current DESCRIPTION "NPA-NXX" ::= { tekelecLSMSEventObjects 27 } effectiveTimeStamp OBJECT-TYPE SYNTAX OCTET STRING MAX-ACCESS read-only STATUS current DESCRIPTION "YYYYMMDDhhmmss" ::= { tekelecLSMSEventObjects 28 } sPID OBJECT-TYPE SYNTAX OCTET STRING MAX-ACCESS read-only STATUS current DESCRIPTION "4 digits alphanumeric value." ::= { tekelecLSMSEventObjects 29 } nPANXX OBJECT-TYPE SYNTAX OCTET STRING MAX-ACCESS read-only STATUS current DESCRIPTION "npanxx value being created or deleted." ::= { tekelecLSMSEventObjects 30 } npacIP OBJECT-TYPE SYNTAX OCTET STRING MAX-ACCESS readonly STATUS current DESCRIPTION "NPAC IP address." ::= { tekelecLSMSEventObjects 31 } lRN OBJECT-TYPE SYNTAX OCTET STRING MAX-ACCESS read-only STATUS current DESCRIPTION "Local Routing Number (LRN) value being created, modified or deleted." ::= { tekelecLSMSEventObjects 32 } id2 OBJECT-TYPE SYNTAX OCTET STRING MAX-ACCESS read-only STATUS current DESCRIPTION "Second id." ::= { tekelecLSMSEventObjects 33 } hostname OBJECT-TYPE SYNTAX OCTET STRING MAX-ACCESS read-only STATUS current DESCRIPTION "Name or IP address of host." ::= { tekelecLSMSEventObjects 34 } alarmBitMask OBJECT-TYPE SYNTAX OCTET STRING MAX-ACCESS read-only STATUS current DESCRIPTION "Bit mask of Eagle alarm." ::= { tekelecLSMSEventObjects 35 } svNpbUsage OBJECT-TYPE SYNTAX OCTET STRING MAX-ACCESS read-only STATUS current DESCRIPTION "Usage of SV/NPB storage database." ::= { tekelecLSMSEventObjects 36 } dbReplErr OBJECT-TYPE SYNTAX OCTET STRING MAX-ACCESS read-only STATUS current DESCRIPTION "Error message from database replication." ::= { tekelecLSMSEventObjects 37 } dbMonErr OBJECT-TYPE SYNTAX OCTET STRING MAX-ACCESS read-only STATUS current DESCRIPTION "Error message from database monitor daemon." ::= { tekelecLSMSEventObjects 38 } eagleAgentDataErr OBJECT-TYPE SYNTAX OCTET STRING MAX-ACCESS read-only STATUS current DESCRIPTION "Error message preventing record from being sent to network element." ::= { tekelecLSMSEventObjects 39 } svNpbThreshold OBJECT-TYPE SYNTAX OCTET STRING MAX-ACCESS read-only STATUS current DESCRIPTION "SV/NPB configurable usage threshold." ::= { tekelecLSMSEventObjects 40 } oldMySQLPortNumber OBJECT-TYPE SYNTAX OCTET STRING MAX-ACCESS read-only STATUS current DESCRIPTION "Old MySQL Port Number." ::= { tekelecLSMSEventObjects 41 }newMySQLPortNumber OBJECT-TYPE SYNTAX OCTET STRING MAX-ACCESS readonly STATUS current DESCRIPTION "New MySQL Port Number." ::= { tekelecLSMSEventObjects 42 }binlogsThreshold OBJECT-TYPE SYNTAX OCTET STRING MAX-ACCESS read-only STATUS current DESCRIPTION "Threshold of forceful binlogs purge." ::= { tekelecLSMSEventObjects 43 } sourceIP OBJECT-TYPE SYNTAX OCTET STRING MAX-ACCESS read-only STATUS current DESCRIPTION "The source ip of the device where event was generated." ::= { tekelecLSMSEventObjects 44 }resyncVar OBJECT-TYPE SYNTAX INTEGER(0..1) MAX-ACCESS read-write STATUS current DESCRIPTION "The object is available to be set by the NMS to indicate a request for alarm resynchronization. Object value=0 indicates a request to stop an ongoing resnchronization and Object value=1 indicates a resynchronization request." ::= { tekelecLSMSEventObjects 45 }resyncEventCnt OBJECT-TYPE SYNTAX Unsigned32 MAX-ACCESS read-only STATUS current DESCRIPTION "The total number of Resync alarms to be sent."  $::=$  { tekelecLSMSEventObjects 46 }resyncErrCode OBJECT-TYPE SYNTAX INTEGER MAX-ACCESS read-only STATUS current DESCRIPTION "Enumerated value that indicates the reason for the trap." ::= { tekelecLSMSEventObjects 47 }alarmSequence OBJECT-TYPE SYNTAX Unsigned32 MAX-ACCESS read-only

STATUS current DESCRIPTION "Unique sequence number identifying an SNMP Alarm Trap instance." ::= { tekelecLSMSEventObjects 48 }lsmsUptime OBJECT-TYPE SYNTAX TimeTicks MAX-ACCESS read-only STATUS current DESCRIPTION "Time since LSMS is up." ::= { tekelecLSMSEventObjects 49 }specificOid OBJECT-TYPE SYNTAX OCTET STRING MAX-ACCESS read-only STATUS current DESCRIPTION "Trap ID." ::= { tekelecLSMSEventObjects 50 }currentTime OBJECT-TYPE SYNTAX OCTET STRING MAX-ACCESS read-only STATUS current DESCRIPTION "Date and time string."  $::=$  { tekelecLSMSEventObjects 51 }-- - TRAP DEFINITIONS-- eagleAgentStarted NOTIFICATION-TYPE OBJECTS<br>{ eventNbr neCLLI } STATUS current DESCRIPTION "This  $\{ eventNbr, neckLI \}$  STATUS current DESCRIPTION notification indicates that the eagleagent  $\hskip10mm$  process has been started. " ::= {tekelecLSMSEventsVer 1 } eagleAgentStoppedbyscript NOTIFICATION-TYPE OBJECTS { eventNbr, neCLLI } STATUS current DESCRIPTION "This notification indicates that the eagleagent process has been stopped by the sup script." ::= {tekelecLSMSEventsVer 2 } nPACagentStarted NOTIFICATION-TYPE OBJECTS { eventNbr, nPACRegion } STATUS current DESCRIPTION "This notification indicates that the NPACagent for the region has been started." ::= {tekelecLSMSEventsVer 3 } lsmsCommandStoppedNPACagent NOTIFICATION-TYPE OBJECTS { eventNbr, nPACRegion } STATUS current DESCRIPTION "This notification indicates that the NPACagent process has been stopped using the lsms command." ::= {tekelecLSMSEventsVer 4 } primaryEMSAssocLostSecEstablished NOTIFICATION-TYPE OBJECTS { eventNbr, neCLLI } STATUS current DESCRIPTION "This notification indicates that the LSMS has lost association with the primary EMS, switching to secondary EMS association." ::= {tekelecLSMSEventsVer 5 } npacAssocEstablished NOTIFICATION-TYPE OBJECTS { eventNbr, npacRegionId, npacId } STATUS current DESCRIPTION "This notification indicates that the NPAC association was successfully established." ::= {tekelecLSMSEventsVer 7 } primaryEMSAssocEstablished NOTIFICATION-TYPE OBJECTS { eventNbr, neCLLI } STATUS current DESCRIPTION "This notification indicates that the LSMS has established the primary association with the EMS." ::= {tekelecLSMSEventsVer  $\begin{tabular}{lllllllllll} \bf{association\ with} & the EMS. " & \texttt{::= } \{tekelecLSMSEventSVer \\ \bf{8 } & \texttt{mpacAbortByUser NOTIFICATION-TYPE} & \texttt{OBIECTS} & \texttt{eventNbr, noncRecionId. } \texttt{mpacId} & \texttt{STATUS} & \texttt{current} & \texttt{DESCRIPTION} & \texttt{"This} \end{tabular}$ npacRegionId, npacId } STATUS current DESCRIPTION notification indicates that the NPAC association has been aborted by the user." ::= {tekelecLSMSEventsVer 9 }npaSplitActOk NOTIFICATION-TYPE OBJECTS { eventNbr, oldNPA, newNPA, nXX } STATUS current DESCRIPTION "This notification indicates that the activated split was successful." ::= {tekelecLSMSEventsVer 10 }switchOverStarted NOTIFICATION-TYPE OBJECTS { eventNbr } STATUS current DESCRIPTION This notification indicates that the active server has initiated an automatic switchover to the inactive server." ::= {tekelecLSMSEventsVer 11 }switchOverCompleted NOTIFICATION-TYPE OBJECTS { eventNbr } STATUS current DESCRIPTION "This notification indicates that the LSMS service Switchover process has completed." ::= {tekelecLSMSEventsVer 12 }switchOverFailed NOTIFICATION-TYPE OBJECTS { eventNbr } STATUS current DESCRIPTION "This notification indicates that the LSMS service Switchover could not be switched over to the inactive server." ::= {tekelecLSMSEventsVer 13 }diskContrService NOTIFICATION-TYPE OBJECTS { eventNbr, controllerId } STATUS current DESCRIPTION "This notification indicates that the disk controller <controllerId> is out of service and is affecting shared storage. This notification is only valid on E3000 systems." ::= {tekelecLSMSEventsVer 14 }npacInterfaceFailure NOTIFICATION-TYPE OBJECTS { eventNbr } STATUS current DESCRIPTION "This notification indicates an NPAC interface failure. Its is generated when the ping utility has

not receive a response from the interface associated with the NPAC." ::= {tekelecLSMSEventsVer 15 } emsInterfaceFailure NOTIFICATION-TYPE OBJECTS { eventNbr } STATUS current DESCRIPTION "This notification indicates an EMS Ethernet interface failure. Its is generated when the ping utility has not receive a response from the interface associated with the EMS."  $::=$  {tekelecLSMSEventsVer 16 } appsInterfaceFailure NOTIFICATION-TYPE OBJECTS { eventNbr } STATUS current DESCRIPTION "This notification indicates that the Ethernet interface used to connect to the APPLICATION network has a problem." ::= {tekelecLSMSEventsVer 17 }adminInterfaceFailure NOTIFICATION-TYPE OBJECTS { eventNbr } STATUS current DESCRIPTION "This notification indicates that the Ethernet interface used to connect to the ADMINISTRATION network has a problem." {tekelecLSMSEventsVer 18 }survFeatureOn NOTIFICATION-TYPE OBJECTS { eventNbr } STATUS current DESCRIPTION "This notification indicates that the Surveillance feature is running."  $\cdot$ := {tekelecLSMSEventsVer 19 }systemDiskSynch NOTIFICATION-TYPE OBJECTS { eventNbr, driveSpecId } STATUS current DESCRIPTION "This notification indicates that the system disk has lost synchronization, possibly due to a hardware problem." ::= {tekelecLSMSEventsVer 20 }dataReplError NOTIFICATION-TYPE OBJECTS { eventNbr, dbReplErr } STATUS current DESCRIPTION "This notification indicates that database replication has failed." ::= {tekelecLSMSEventsVer 21 }dbMonitorFail NOTIFICATION-TYPE OBJECTS { eventNbr, dbMonErr } STATUS current DESCRIPTION "This notification indicates that the DB process monitor has failed." ::= {tekelecLSMSEventsVer 22 }internalDiskError NOTIFICATION-TYPE OBJECTS { eventNbr } STATUS current DESCRIPTION "This notification indicates that Volume Manager does not recognize a shared disk that was logically replaced by the hot-spared disk." ::= {tekelecLSMSEventsVer 23 }hotSparedDataResynch NOTIFICATION-TYPE OBJECTS { eventNbr, shareDriveId, hotSpareDriveId } STATUS current DESCRIPTION "This notification indicates that the hot-spare feature has completed automatic data resynchronization." ::= {tekelecLSMSEventsVer 24 }dbReplInfo NOTIFICATION-TYPE OBJECTS { eventNbr, dbReplErr } STATUS current DESCRIPTION "This notification indicates that DB replication delay threshold has crossed." ::= {tekelecLSMSEventsVer 25 }cpuUtilizationOver60 NOTIFICATION-TYPE OBJECTS { eventNbr, processName, id2 } STATUS current DESCRIPTION "This notification indicates that the eagleagent agent or an NPACagent for a specific region is utilizing 79 percent or more of the LSMS's CPU resource." ::= {tekelecLSMSEventsVer 26 }primaryServerInhibited NOTIFICATION-TYPE OBJECTS { eventNbr } STATUS current DESCRIPTION "This notification indicates that the primary servers state is inhibited." ::= {tekelecLSMSEventsVer 27 }secondaryServerInhibited NOTIFICATION-TYPE OBJECTS { eventNbr } STATUS current DESCRIPTION "This notification indicates that the secondary servers state is inhibited." ::= {tekelecLSMSEventsVer 28 }heartbeatLinkDown NOTIFICATION-TYPE OBJECTS { eventNbr } STATUS current DESCRIPTION "This notification indicates that a Heartbeat link is down." ::= {tekelecLSMSEventsVer 29 }heartbeatLinkTwoDown NOTIFICATION-TYPE OBJECTS { eventNbr } STATUS current DESCRIPTION "This notification indicates that the Heartbeat 2 link is down." ::= {tekelecLSMSEventsVer 30 }lsmsNtwkConfigError NOTIFICATION-TYPE OBJECTS { eventNbr } STATUS current DESCRIPTION "This notification indicates that the LSMS network configuration is incorrect." ::= {tekelecLSMSEventsVer 31 }networkConfigNotSupported NOTIFICATION-TYPE OBJECTS { eventNbr } STATUS current DESCRIPTION "This notification indicates that the LSMS network configuration is not supported or recommended." ::= {tekelecLSMSEventsVer 32 }emsRequiresResynchWithLSMS NOTIFICATION-TYPE OBJECTS { eventNbr, neCLLI } STATUS current DESCRIPTION "This notification

indicates that an EMS (OAP) requires a resynchronization with the LSMS. See customer documentation for database synchronization procedure." ::= {tekelecLSMSEventsVer 33 }resynchLogMidFull NOTIFICATION-TYPE OBJECTS { eventNbr } STATUS current DESCRIPTION "This notification indicates that the network element resynchronization database contains more then 1000000 entries. Run devresync utility." ::= {tekelecLSMSEventsVer 34 }primaryEMSAssocLostNoSec NOTIFICATION-TYPE OBJECTS { eventNbr, neCLLI } STATUS current DESCRIPTION "This notification indicates that the LSMS has lost association with the primary EMS and the secondary association is not established." ::= {tekelecLSMSEventsVer 36 }lostNPACAssoc NOTIFICATION-TYPE OBJECTS { eventNbr, npacId, npacRegionId } STATUS current DESCRIPTION "This notification indicates that the NPAC association was disconnected gracefully by the user." ::= {tekelecLSMSEventsVer 37 }diskVolume95Usage NOTIFICATION-TYPE OBJECTS { eventNbr, diskVolName } STATUS current DESCRIPTION "This notification indicates that the disk volume specified by diskVolName has exceeded the 95 percent usage threshold." ::= {tekelecLSMSEventsVer 38 }swapSpaceCritical NOTIFICATION-TYPE OBJECTS { eventNbr } STATUS current DESCRIPTION "This notification indicates that the server's system check has raised a swap space critical alarm." ::= {tekelecLSMSEventsVer 39 }lsmsAppsNotRunning NOTIFICATION-TYPE OBJECTS { eventNbr, processName } STATUS current DESCRIPTION "This notification indicates that a specific LSMS application or system daemon is not running." ::= {tekelecLSMSEventsVer 40 }backupCompleted NOTIFICATION-TYPE OBJECTS { eventNbr, backUpType } STATUS current DESCRIPTION "This notification indicates that a backup of the specified LSMS disk (DATABASE or FILESYSTEM) has completed successfully." ::= {tekelecLSMSEventsVer 41 }backupFailed NOTIFICATION-TYPE OBJECTS { eventNbr, backUpType } STATUS current DESCRIPTION "This notification indicates that a backup of the specified LSMS disk (DATABASE or FILESYSTEM) has failed." ::= {tekelecLSMSEventsVer 42 }emsPendingQueueHalfFull NOTIFICATION-TYPE OBJECTS { eventNbr, neCLLI } STATUS current DESCRIPTION "This notification indicates that the pending queue used to hold the transactions to send to the network element is over half full." ::= {tekelecLSMSEventsVer 43 }emsPendingQueueMaxReached NOTIFICATION-TYPE OBJECTS { eventNbr, neCLLI } STATUS current DESCRIPTION "This notification indicates that the pending queue used to hold the transactions to send to the network element is completely full." ::= {tekelecLSMSEventsVer 44 }failedNPACConnectivity NOTIFICATION-TYPE OBJECTS { eventNbr, npacRegionId } STATUS current DESCRIPTION "This notification indicates that the LSMS is not able to confirm the physical connectivity with the NPAC whose NPAC region is npacRegionId" ::= {tekelecLSMSEventsVer 45 }eagleAgentIgnoreRecord NOTIFICATION-TYPE OBJECTS { eventNbr, neCLLI, eagleAgentDataErr } STATUS current DESCRIPTION "This notification indicates that there was a data error in a record preventing the eagleagent from sending it to the network element" ::= {tekelecLSMSEventsVer 46 }primaryServerNotOnline NOTIFICATION-TYPE OBJECTS { eventNbr } STATUS current DESCRIPTION "This notification indicates that the primary LSMS server is not online." ::= {tekelecLSMSEventsVer 63 }secServerNotPreparedForTakeover NOTIFICATION-TYPE OBJECTS { eventNbr } STATUS current DESCRIPTION "This notification indicates that the secondary LSMS server is not prepared to take over LSMS service." ::= {tekelecLSMSEventsVer<br>64 }secServerProvidingLSMSService NOTIFICATION-TYPE OBJECTS 64 }secServerProvidingLSMSService NOTIFICATION-TYPE { eventNbr } STATUS current DESCRIPTION "This notification indicates that the secondary LSMS server is currently providing the LSMS service." ::= {tekelecLSMSEventsVer 65 }secServerCannotDeterminePrimAvail NOTIFICATION-TYPE OBJECTS { eventNbr } STATUS current DESCRIPTION "This notification indicates that the secondary LSMS

server cannot determined the availability of the LSMS service on the primary server." ::= {tekelecLSMSEventsVer 66 }serviceAssuranceAgentStarted NOTIFICATION-TYPE OBJECTS { eventNbr } STATUS current DESCRIPTION "This notification indicates that the Service Assurance agent has started successfully." ::= {tekelecLSMSEventsVer 67 }establishServAssuranceMgrAssoc NOTIFICATION-TYPE OBJECTS { eventNbr, servAssuranceMgrName } STATUS current DESCRIPTION "This notification indicates that the association with the Service Assurance manager has been established successfully." ::= {tekelecLSMSEventsVer 68 }servAssuranceMgrAssocBroken NOTIFICATION-TYPE OBJECTS { eventNbr, servAssuranceMgrName } STATUS current DESCRIPTION "This notification indicates that the association with the Service Assurance manager has been stopped or disconnected." ::= {tekelecLSMSEventsVer 69 }servAssuranceAgentNotRunning NOTIFICATION-TYPE OBJECTS { eventNbr } STATUS current DESCRIPTION "This notification indicates that the Service **Assurance agent is not currently** running." ::= {tekelecLSMSEventsVer 70 }noPhysicalConnectivityToDCM NOTIFICATION-TYPE OBJECTS { eventNbr, neCLLI } STATUS current DESCRIPTION "This notification indicates that the LSMS is not able to confirm physical connectivity with the DCM."  $::=$ {tekelecLSMSEventsVer 73 }lsmsEagleAgentFailed NOTIFICATION-TYPE OBJECTS { eventNbr, neCLLI } STATUS current DESCRIPTION "This notification indicates that the LSMS eagleagent process has failed. The sentry daemon process will attempt to restart." ::= {tekelecLSMSEventsVer 74 }lsmsEagleAgentRestarted NOTIFICATION-TYPE OBJECTS { eventNbr, neCLLI } STATUS current DESCRIPTION "This notification indicates that the LSMS eagleagent **process** has been successfully restarted by the sentry daemon process." ::= {tekelecLSMSEventsVer 75 }failureToRestartEagleAgent NOTIFICATION-TYPE OBJECTS { eventNbr, neCLLI } STATUS current DESCRIPTION "This notification indicates that the sentry daemon process was unable to restart the eagleAgent." ::= {tekelecLSMSEventsVer 76 }nPACagentForRegionFailure NOTIFICATION-TYPE OBJECTS { eventNbr, nPACRegion } STATUS current DESCRIPTION "This notification indicates that the NPACagent process for the region specified by nPACRegion has failed. The sentry daemon will attempt to restart the NPACagent process." ::= {tekelecLSMSEventsVer 78 }nPACagentForRegionRestarted NOTIFICATION-TYPE OBJECTS { eventNbr, nPACRegion } STATUS current DESCRIPTION "This notification indicates that the NPACagent process for the region specified by nPACRegion has been successfully restarted by the sentry daemon." ::= {tekelecLSMSEventsVer 79 }failureToRestartNPACagentRegion NOTIFICATION-TYPE OBJECTS { eventNbr, nPACRegion } STATUS current DESCRIPTION "This notification indicates that the sentry daemon process was unable to restart the NPACagent process for the region specified by nPACRegion." ::= {tekelecLSMSEventsVer 80 }osiDeamonFailure NOTIFICATION-TYPE OBJECTS { eventNbr } STATUS current DESCRIPTION "This notification indicates that the one of the Sunlink OSI daemons, either osinetd or osilogd, has failed. The lsmssentry process will attempt to restart." ::= {tekelecLSMSEventsVer 88 }osiDeamonRestarted NOTIFICATION-TYPE OBJECTS { eventNbr } STATUS current DESCRIPTION "This notification indicates that the osinetd or osilogd, daemon has been successfully restarted by the lsmssentry process." ::= {tekelecLSMSEventsVer 89 }osiDeamonRestartFailure NOTIFICATION-TYPE OBJECTS { eventNbr } STATUS current DESCRIPTION "This notification indicates that the lsmssentry process was not able to restart the osinet or osilogd daemons." ::= {tekelecLSMSEventsVer 90 }lsmssentryFailure NOTIFICATION-TYPE OBJECTS { eventNbr } STATUS current DESCRIPTION "This notification indicates that the Surveillance feature has detected that the sentry daemon process is no longer running." ::= {tekelecLSMSEventsVer

91 }iddAgentRestarted NOTIFICATION-TYPE OBJECTS { eventNbr } STATUS current DESCRIPTION "This notification indicates that the surveillance process has detected that the Legacy lddAgent process has restarted and all functionality has resumed." ::= {tekelecLSMSEventsVer 92 }scpmsIddAgentRestarted NOTIFICATION-TYPE OBJECTS { eventNbr } STATUS current DESCRIPTION "This notification indicates that the surveillance process has detected that the SCPMS lddAgent process has restarted and all functionality has resumed." ::= {tekelecLSMSEventsVer 93 }npacRejectedAssocAccessCtrlFail NOTIFICATION-TYPE OBJECTS { eventNbr, npacId, npacRegionId } STATUS current DESCRIPTION "This notification indicates that the NPAC aborted association because it received a message from LSMS that failed security checks." ::= {tekelecLSMSEventsVer 95 }npacRejectedAssocInvalidData NOTIFICATION-TYPE OBJECTS { eventNbr, npacId, npacRegionId } STATUS current DESCRIPTION "This notification indicates that the NPAC aborted the association because NPAC received invalid data from LSMS." ::= {tekelecLSMSEventsVer 96 }emaAssociationAbortedQueueFull NOTIFICATION-TYPE OBJECTS { eventNbr, neCLLI } STATUS current DESCRIPTION "This notification indicates that all associations to the EMS are aborted, since the pending queue used to hold transactions to be send to the EMS/NE is full." ::= {tekelecLSMSEventsVer 97 }emsAssocAbortedMaxResend NOTIFICATION-TYPE OBJECTS { eventNbr, neCLLI } STATUS current DESCRIPTION "This notification indicates that all associations to the EMS are aborted, since the eagleagent has already tried resending the same message the maximum number of times." ::= {tekelecLSMSEventsVer 98 }assocRespNPACTimeout NOTIFICATION-TYPE OBJECTS { eventNbr, npacId, npacRegionId } STATUS current DESCRIPTION "This notification indicates that the LSMS did not receive an association response from the NPAC within the timeout period. The LSMS will attempt the association with the NPAC again after configurable amount of time." ::= {tekelecLSMSEventsVer 100 }assocRejectedRetrySameHost NOTIFICATION-TYPE OBJECTS { eventNbr, npacId, npacRegionId } STATUS current DESCRIPTION "This notification indicates that the NPAC association was rejected by the NPAC, and the LSMS was informed to attempt the NPAC association again to the same NPAC host after configurable amount of time." ::= {tekelecLSMSEventsVer 101 }assocRejectedRetryOtherHost NOTIFICATION-TYPE OBJECTS { eventNbr, npacId, npacRegionId } STATUS current DESCRIPTION "This notification indicates that the NPAC association was rejected by the NPAC, and the LSMS was informed to attempt the NPAC association again to the other NPAC host after after configurable amount of time." ::= {tekelecLSMSEventsVer 102 } nwtkProblemRetryNPACAssoc NOTIFICATION-TYPE OBJECTS { eventNbr, npacId, npacRegionId } STATUS current DESCRIPTION "This notification indicates that a problem exists in the network connectivity. The LSMS will attempt the association with the NPAC again after configurable amount of time."  $\cdots$  {tekelecLSMSEventsVer 103 }lsmsAbortedNPACassocDowRecFail NOTIFICATION-TYPE OBJECTS { eventNbr, npacId, npacRegionId } STATUS current DESCRIPTION "This notification indicates that the LSMS received three consecutive responses from the NPAC with a download status of failure from a recovery request. The LSMS has aborted the associations and will attempt to associate again after configurable amount of time. The LSMS will retry the recovery action after the association is reestablished." ::= {tekelecLSMSEventsVer 104 }nwtkConnProblemNPACAssocAborted NOTIFICATION-TYPE OBJECTS { eventNbr, npacId, npacRegionId } STATUS current DESCRIPTION "This notification indicates that the NPAC association was aborted due to a network connectivity loss between the LSMS and the NPAC."  $::=$ {tekelecLSMSEventsVer 105 }assocRejDueToAccessControl NOTIFICATION-TYPE OBJECTS { eventNbr, npacId, npacRegionId } STATUS current

DESCRIPTION "This notification indicates that the NPAC rejected the association request because it could not validate access control." ::= {tekelecLSMSEventsVer 106 }npacAssocRejDuetoAccessDenied NOTIFICATION-TYPE OBJECTS { eventNbr, npacId, npacRegionId } STATUS current DESCRIPTION "This notification indicates that the NPAC rejected the association with an indication of access denied."  $\cdots$ {tekelecLSMSEventsVer 107 }npacConnFailedCMIP NOTIFICATION-TYPE OBJECTS { eventNbr, npacId, npacRegionId } STATUS current DESCRIPTION "This notification indicates that the NPAC connection attempt failed, because the userInfo value in the cmipUserInfo portion of the NPAC association response CMIP message is invalid." ::= {tekelecLSMSEventsVer 108 }npacAssocGracefullyTerminated NOTIFICATION-TYPE OBJECTS { eventNbr, npacId, npacRegionId } STATUS current DESCRIPTION "This notification indicates that the NPAC association was terminated qracefully by the NPAC."  $::= {tekelecLSMSEventsVer}$ 109 }lsmsDataLostBadResynch NOTIFICATION-TYPE OBJECTS { eventNbr, npacId, npacRegionId } STATUS current DESCRIPTION "This notification indicates that the LSMS was not resynchronized properly with the NPAC. There are multiple steps in recovery. All steps failed." ::= {tekelecLSMSEventsVer 112 }badNPACresynchTime NOTIFICATION-TYPE OBJECTS { eventNbr, npacId, npacRegionId } STATUS current DESCRIPTION "This notification indicates that the LSMS was not resynchronized properly with the NPAC. There are multiple steps in recovery. Some steps failed." ::= {tekelecLSMSEventsVer 113 }assocAbortedBadKeys NOTIFICATION-TYPE OBJECTS { eventNbr, npacId, npacRegionId } STATUS current DESCRIPTION "This notification indicates that the LSMS aborted the NPAC association because the LSMS received a message from the NPAC that did not have the correct LSMS key signature." ::= {tekelecLSMSEventsVer 114 }scpmsMqSeriesFault NOTIFICATION-TYPE OBJECTS { eventNbr } STATUS current DESCRIPTION "This notification indicates that the LDD SCPMS Confirmation of Arrival message retry attempts have been exhausted. The MQSeries interface is not operational or network connectivity to the remote system is lost." ::= {tekelecLSMSEventsVer 116 }scpmsNotActive NOTIFICATION-TYPE OBJECTS { eventNbr } STATUS current DESCRIPTION "This notification indicates that the LDD SCPMS system has not provided a response within the time limit specified by the LDD\_SCP\_SYSTEM\_RESPONSE\_TOMEOUT configuration parameter. The SCPMS system is not active." ::= {tekelecLSMSEventsVer 117 }legacyMqSeriesFault NOTIFICATION-TYPE OBJECTS { eventNbr } STATUS current DESCRIPTION "This notification indicates that the LDD Legacy Confirmation of Arrival message retry attempts have been exhausted. The MQSeries interface is not operational or network connectivity to the remote system is lost." ::= {tekelecLSMSEventsVer 118 }scpmsLegacyNotActive NOTIFICATION-TYPE OBJECTS { eventNbr } STATUS current DESCRIPTION "This notification indicates that the LDD Legacy system has not provided a response within the time limit specified by the LDD\_SCP\_SYSTEM\_RESPONSE\_TOMEOUT configuration parameter. The SCPMS system is not active." ::= {tekelecLSMSEventsVer 119 }mqQeriesQueueManagerNotActive NOTIFICATION-TYPE OBJECTS { eventNbr, queueMgrName } STATUS current DESCRIPTION "This notification indicates that A connection could not be made to the MQSeries local queue manager. The local queue manager is not started or operational." ::= {tekelecLSMSEventsVer 120 }npacAutoAssociationRetryCanceled NOTIFICATION-TYPE OBJECTS { eventNbr, npacId, npacRegionId } STATUS current DESCRIPTION "This notification indicates that an NPAC automatic associations retry has been canceled." ::= {tekelecLSMSEventsVer 122 }npacRecoveryFailureResourceLimitation NOTIFICATION-TYPE OBJECTS { eventNbr, npacId, npacRegionId, retryTimes, npacRecoveryRetryInterval } STATUS current DESCRIPTION "This notification indicates that the LSMS received a response from the NPAC with a download status of failure from a recovery action request. The

NPAC is unable to process the recovery action due to a temporary resource limitation. The LSMS will retry the request after five minutes." ::= {tekelecLSMSEventsVer 123 }npacAssocPeriodDowm NOTIFICATION-TYPE OBJECTS { eventNbr, npacId, npacRegionId, fromPeriod, toPeriod } STATUS current DESCRIPTION "This notification indicates that the NPAC association will be down for the specified period of time due to NPAC-scheduled down time." ::= {tekelecLSMSEventsVer 124 }npacAssocRequestSentAfterRetryTimer NOTIFICATION-TYPE OBJECTS { eventNbr, npacId, npacRegionId } STATUS current DESCRIPTION "This notification indicates that an associate request has been sent to the NPAC after retry timer has expired." ::= {tekelecLSMSEventsVer 125 }npanxxGTTValueNotFound NOTIFICATION-TYPE OBJECTS { eventNbr, neCLLI, operationCode } STATUS current DESCRIPTION "This notification indicates that the EMS/NE has rejected the NPANXX GTT creation, deletion or modification transaction, and the NPANXX value in the transaction could not be determined." ::= {tekelecLSMSEventsVer 126 }npanxxGTTValueRejected NOTIFICATION-TYPE OBJECTS { eventNbr, neCLLI, operationCode, npanxxValue } STATUS current DESCRIPTION "This notification indicates that the EMS/NE has rejected the NPANXX GTT creation, deletion or modification transaction for the specified NPANXX value." ::= {tekelecLSMSEventsVer 127 }overrideGTTValueNotFound NOTIFICATION-TYPE OBJECTS { eventNbr, neCLLI, operationCode } STATUS current DESCRIPTION "This notification indicates that the EMS/NE has rejected the Override GTT creation, deletion or modification transaction, and the LRN value in the transaction could not be determined." ::= {tekelecLSMSEventsVer 128 }overrideGTTValueRejected NOTIFICATION-TYPE OBJECTS { eventNbr, neCLLI, operationCode, lRN } STATUS current DESCRIPTION "This notification indicates that the EMS/NE has rejected the Override GTT creation, deletion or modification transaction for the specified LRN value." ::= {tekelecLSMSEventsVer 129 }secondaryEMSAssocLost NOTIFICATION-TYPE OBJECTS { eventNbr, neCLLI } STATUS current DESCRIPTION "This notification indicates that the LSMS has lost association with the secondary EMS, the primary association is still up." ::= {tekelecLSMSEventsVer 130 }unableToCompleteAutoResynch NOTIFICATION-TYPE OBJECTS { eventNbr, neCLLI } STATUS current DESCRIPTION "This notification indicates that the LSMS was not able to complete automatic synchronization with the EMS/NE." ::= {tekelecLSMSEventsVer 131 }autoResynchNEStarted NOTIFICATION-TYPE OBJECTS { eventNbr, neCLLI } STATUS current DESCRIPTION "This notification indicates that the LSMS has started its automatic synchronization with the EMS/NE." ::= {tekelecLSMSEventsVer 132 }dbResynchCompleted NOTIFICATION-TYPE OBJECTS { eventNbr, npacId } STATUS current DESCRIPTION "This notification indicates that the Automatic resynchronization of databases after an outage between the LSMS and the NPAC has completed successfully." ::= {tekelecLSMSEventsVer 133 }secondaryEMSAssocEstablished NOTIFICATION-TYPE OBJECTS { eventNbr, neCLLI } STATUS current DESCRIPTION "This notification indicates that the LSMS has established the second association with the EMS. This association is only established if a primary association already exists." ::= {tekelecLSMSEventsVer 134 }emsShortSynchCompleted NOTIFICATION-TYPE OBJECTS { eventNbr, neCLLI } STATUS current DESCRIPTION "This notification indicates that the LSMS has completed Short Synchronization with the EMS." ::= {tekelecLSMSEventsVer 138 }transactionToSecondary NOTIFICATION-TYPE OBJECTS { eventNbr, neCLLI } STATUS current DESCRIPTION "This notification indicates that the Primary EMS association is either down or is inhibited, such that transaction sent to the primary EMS will not be received by the network element. Transactions are being sent to the secondary EMS instead of the primary EMS." ::= {tekelecLSMSEventsVer 139 }pendingQueueHalfFullClear NOTIFICATION-TYPE OBJECTS { eventNbr }

STATUS current DESCRIPTION "This notification indicates that the EMS Pending Queue is less than half full."  $::=$  {tekelecLSMSEventsVer 141 }pendingQueueFullClear NOTIFICATION-TYPE OBJECTS { eventNbr } STATUS current DESCRIPTION "This notification indicates that the EMS Pending Queue is no longer full." ::= {tekelecLSMSEventsVer 142 }dcmConnectionRestored NOTIFICATION-TYPE OBJECTS { eventNbr, neCLLI } STATUS current DESCRIPTION "This notification indicates that physical connection has been restored with the DCM." ::= {tekelecLSMSEventsVer 143 }connToMqSeriesQueueMngrRest NOTIFICATION-TYPE OBJECTS { eventNbr, queueMgrName } STATUS current DESCRIPTION "This notification indicates that the connection to the MQSeries local queue manager has been established following an outage." ::= {tekelecLSMSEventsVer 144 }npaNxxOpenedForPortabilityAtTS NOTIFICATION-TYPE OBJECTS { eventNbr, sPID, nPANXX, effectiveTimeStamp } STATUS current DESCRIPTION "This notification indicates that the specified NPA-NXX is opened for portability starting at value of the EffectiveTimeStamp field." : := {tekelecLSMSEventsVer 145 }npaNxxPortedAtTS NOTIFICATION-TYPE OBJECTS { eventNbr, sPID, nPANXX, effectiveTimeStamp } STATUS current DESCRIPTION "This notification indicates that the first telephone number in the specified NPA-NXX is ported stating at the value of the EffectiveTimeStamp field." ::= {tekelecLSMSEventsVer 146 }ebdaAuditActive NOTIFICATION-TYPE OBJECTS { eventNbr, neCLLI } STATUS current DESCRIPTION "This notification indicates that an Audit is currently running." ::= {tekelecLSMSEventsVer 147 }ebdaAuditSuccess NOTIFICATION-TYPE OBJECTS { eventNbr, neCLLI } STATUS current DESCRIPTION "This notification indicates that an Audit has completed successfully." ::= {tekelecLSMSEventsVer 148 }ebdaAuditFailure NOTIFICATION-TYPE OBJECTS { eventNbr, neCLLI } STATUS current DESCRIPTION "This notification indicates that an Audit has failed." ::= {tekelecLSMSEventsVer 149 }ebdaAuditAbortedByUser NOTIFICATION-TYPE OBJECTS { eventNbr, neCLLI } STATUS current DESCRIPTION "This notification indicates that an Audit has been aborted by the user prior to completion." ::= {tekelecLSMSEventsVer 150 }ebdaReconcileActive NOTIFICATION-TYPE OBJECTS { eventNbr, neCLLI } STATUS current DESCRIPTION "This notification indicates that a reconcile is currently running."  $\cdots$  {tekelecLSMSEventsVer 151 }ebdaReconcileSuccess NOTIFICATION-TYPE OBJECTS { eventNbr, neCLLI } STATUS current DESCRIPTION "This notification indicates that a reconcile has completed successfully."  $::=$ {tekelecLSMSEventsVer 152 }ebdaReconcileFailure NOTIFICATION-TYPE OBJECTS { eventNbr, neCLLI } STATUS current DESCRIPTION "This notification indicates that a reconcile has failed."  $::=$ {tekelecLSMSEventsVer 153 }ebdaReconcileAbortedByUser NOTIFICATION-TYPE OBJECTS { eventNbr, neCLLI } STATUS current DESCRIPTION "This notification indicates that a reconcile has been aborted by the user prior to completion." ::= {tekelecLSMSEventsVer 154 }ebdaBulkLoadActive NOTIFICATION-TYPE OBJECTS { eventNbr, neCLLI } STATUS current DESCRIPTION "This notification indicates that a bulk load is currently running." ::= {tekelecLSMSEventsVer 159 }ebdaBulkLoadSuccess NOTIFICATION-TYPE OBJECTS { eventNbr, neCLLI } STATUS current<br>DESCRIPTION "This notification indicates that a bulk load has completed DESCRIPTION "This notification indicates that a bulk load has completed successfully." ::= {tekelecLSMSEventsVer 160 } ebdaBulkLoadFailure NOTIFICATION-TYPE OBJECTS { eventNbr, neCLLI } STATUS current DESCRIPTION "This notification indicates that a bulk load has failed." ::= {tekelecLSMSEventsVer 161 }ebdaBulkLoadAbortedByUser NOTIFICATION-TYPE OBJECTS { eventNbr, neCLLI } STATUS current DESCRIPTION "This notification indicates that a bulk load has been aborted by the user prior to completion." ::= {tekelecLSMSEventsVer 162 }ebdaResyncActive NOTIFICATION-TYPE OBJECTS { eventNbr, neCLLI } STATUS current DESCRIPTION "This

notification indicates that a re-sync is currently running."  $\cdots$ {tekelecLSMSEventsVer 163 }ebdaResyncSuccess NOTIFICATION-TYPE OBJECTS { eventNbr, neCLLI } STATUS current DESCRIPTION "This notification indicates that a re-sync has completed successfully." ::= {tekelecLSMSEventsVer 164 }ebdaResyncFailure NOTIFICATION-TYPE OBJECTS { eventNbr, neCLLI } STATUS current DESCRIPTION "This notification indicates that a re-sync has failed." ::= {tekelecLSMSEventsVer 165 }ebdaResyncAbortedByUser NOTIFICATION-TYPE OBJECTS { eventNbr, neCLLI } STATUS current DESCRIPTION "This notification indicates that a re-sync has been aborted by the user prior to completion." ::= {tekelecLSMSEventsVer 166 }sprintIddAgentCommFailureLegSys NOTIFICATION-TYPE OBJECTS { eventNbr } STATUS current DESCRIPTION "This notification indicates that the Sprint lddAgent has failed to communicate with the Sprint Legacy System." ::= {tekelecLSMSEventsVer 167 }sprintIddAgentCommFailureScpmsSys NOTIFICATION-TYPE OBJECTS { eventNbr } STATUS current DESCRIPTION "This notification indicates that the Sprint lddAgent has failed to communicate with the Sprint SCPMS System." ::= {tekelecLSMSEventsVer 168 }lsmsMirroringInconsistance NOTIFICATION-TYPE OBJECTS { eventNbr, volumeName } STATUS current DESCRIPTION "This notification indicates an LSMS mirroring inconsistentane." ::= {tekelecLSMSEventsVer 169 }lsmsFilesystemNotWritable NOTIFICATION-TYPE OBJECTS { eventNbr, fileSystem } STATUS current DESCRIPTION "This notification indicates that the LSMS filesystem is not writeable."  $::=$ {tekelecLSMSEventsVer 170 }automaticFileTransferFeatureFailure NOTIFICATION-TYPE OBJECTS { eventNbr } STATUS current DESCRIPTION "This notification indicates that the Automatic File Transfer feature has a failure." ::= {tekelecLSMSEventsVer 171 }npaSplitActFailed NOTIFICATION-TYPE OBJECTS { eventNbr, oldNPA, newNPA, nXX } STATUS current DESCRIPTION "This notification indicates the failure of an NPASplit activation." ::= {tekelecLSMSEventsVer 172 }activeSplitsPastEndDates NOTIFICATION-TYPE OBJECTS { eventNbr } STATUS current DESCRIPTION "This notification indicates that some active splits are past their End Dates and should be deleted." ::= {tekelecLSMSEventsVer 173 }lddScpmsAgentSwitchToBackupScpms NOTIFICATION-TYPE OBJECTS { eventNbr } STATUS current DESCRIPTION "This notification indicates the LDD SCPMS agent is switching from primary to backup SCPMS system." ::= {tekelecLSMSEventsVer 174 }lddScpmsAgentSwitchFromBackupToPrim NOTIFICATION-TYPE OBJECTS { eventNbr } STATUS current DESCRIPTION "This notification indicates the LDD SCPMS agent is switching from backup to primary SCPMS system." ::= {tekelecLSMSEventsVer 175 }lddScpmsPrimary NOTIFICATION-TYPE OBJECTS { eventNbr } STATUS current DESCRIPTION "This notification indicates the LDD SCPMS current system is primary SCPMS." ::= {tekelecLSMSEventsVer 176 }lddScpmsBackup NOTIFICATION-TYPE OBJECTS { eventNbr } STATUS current DESCRIPTION "This notification indicates the LDD SCPMS current system is backup SCPMS."  $::=$ {tekelecLSMSEventsVer 177 }emsNeRejNpaNxxSplitNotDetermined NOTIFICATION-TYPE OBJECTS { eventNbr, neCLLI, operationCode } STATUS current DESCRIPTION "This notification indicates that the EMS/NE has rejected the NPANXX Split creation or deletion transaction, and the NPANXX value in the transaction could not be determined."  $\cdot$ := {tekelecLSMSEventsVer 178 }emsNeRejectedNpaNxxSplit NOTIFICATION-TYPE OBJECTS { eventNbr, neCLLI, operationCode, nPANXX } STATUS current DESCRIPTION "This notification indicates that the EMS/NE has rejected the NPANXX Split creation or deletion transaction for the specified NPANXX value." ::= {tekelecLSMSEventsVer 179 }physicalConnectivityWithQueryServerLost NOTIFICATION-TYPE OBJECTS { eventNbr, hostname } STATUS current DESCRIPTION "This notification indicates that the LSMS is not able to confirm the physical connectivity with the Query Server for the specified hostname." ::=

{tekelecLSMSEventsVer 180 }queryServerConnectionWithLsmsLost NOTIFICATION-TYPE OBJECTS { eventNbr, hostname } STATUS current DESCRIPTION "This notification indicates that the Query Server identified by the hostname does not have a connection with the LSMS." ::= {tekelecLSMSEventsVer 181 }nPACagentStopRegDBaccessFault NOTIFICATION-TYPE OBJECTS { eventNbr, nPACRegion } STATUS current DESCRIPTION "This notification indicates that the NPACagent process has been stopped due to fault in accessing the regional database." ::= {tekelecLSMSEventsVer 189 }swapSpaceWarning NOTIFICATION-TYPE OBJECTS { eventNbr } STATUS current DESCRIPTION "This notification indicates that the server's system check has raised a swap space warning alarm." ::= {tekelecLSMSEventsVer 190 }minorPlatAlarmMask NOTIFICATION-TYPE OBJECTS { eventNbr, alarmBitMask } STATUS current DESCRIPTION "This notification indicates that minor Platform alarms have been raised as indicated by the alarm BitMask." ::= {tekelecLSMSEventsVer 191 }majorPlatAlarmMask NOTIFICATION-TYPE OBJECTS { eventNbr, alarmBitMask } STATUS current DESCRIPTION "This notification indicates that major Platform alarms have been raised as indicated by the alarm BitMask."  $\cdots$  {tekelecLSMSEventsVer 192 }criticalPlatAlarmMask NOTIFICATION-TYPE OBJECTS { eventNbr, alarmBitMask } STATUS current DESCRIPTION "This notification indicates that critical Platform alarms have been raised as indicated by the alarm BitMask." ::= {tekelecLSMSEventsVer 193 }svNpbPercentUsage NOTIFICATION-TYPE OBJECTS { eventNbr, svNpbThreshold, svNpbUsage } STATUS current DESCRIPTION "This notification indicates that the SV/NPB storage database has exceeded the configured percent usage threshold." ::= {tekelecLSMSEventsVer 194 }dataReplClear NOTIFICATION-TYPE OBJECTS { eventNbr, dbReplErr } STATUS current DESCRIPTION "This notification indicates that the system is ready for database replication." ::= {tekelecLSMSEventsVer 195 }dbMonitorClear NOTIFICATION-TYPE OBJECTS { eventNbr, dbMonErr } STATUS current DESCRIPTION "This notification indicates that the DB process monitor has been cleared." ::= {tekelecLSMSEventsVer 196 } minorPlatAlarmClear NOTIFICATION-TYPE OBJECTS { eventNbr } STATUS current DESCRIPTION "This notification indicates that the server's system check process has cleared all minor platform alarms." ::= {tekelecLSMSEventsVer 197 } majorPlatAlarmClear NOTIFICATION-TYPE OBJECTS { eventNbr } STATUS current DESCRIPTION "This notification indicates that the server's system check process has cleared all major platform alarms." ::= {tekelecLSMSEventsVer 198 } criticalPlatAlarmClear NOTIFICATION-TYPE OBJECTS { eventNbr } STATUS current DESCRIPTION "This notification indicates that the server's system check process has cleared all critical platform alarms." ::= {tekelecLSMSEventsVer 199 }dbCorruptIndex NOTIFICATION-TYPE OBJECTS { eventNbr, dbMonErr } STATUS current DESCRIPTION "This notification indicates that the LSMS database has corruption." ::= {tekelecLSMSEventsVer 200 }invalidSnapshot NOTIFICATION-TYPE OBJECTS { eventNbr, dbMonErr } STATUS current DESCRIPTION "This notification indicates that the LSMS server has an Invalid Snapshot." ::= {tekelecLSMSEventsVer 201 }invalidSnapshotClear NOTIFICATION-TYPE OBJECTS { eventNbr, dbMonErr } STATUS current DESCRIPTION "This notification indicates that the Invalid Snapshot has been cleared from the LSMS server."  $::=$  {tekelecLSMSEventsVer 202 }fullSnapshot NOTIFICATION-TYPE OBJECTS { eventNbr, dbMonErr }<br>STATUS current DESCRIPTION "This notification indicat STATUS current DESCRIPTION "This notification indicates that the snapshot space usage is greater than the MAX\_USAGE percent." ::= {tekelecLSMSEventsVer 203 }fullSnapshotClear NOTIFICATION-TYPE OBJECTS { eventNbr, dbMonErr } STATUS current DESCRIPTION "This notification indicates that the snapshot full space usage Error is cleared." ::= {tekelecLSMSEventsVer 204 }mateServerDown NOTIFICATION-TYPE OBJECTS { eventNbr } STATUS current DESCRIPTION "This notification indicates that mate server is Down." ::= {tekelecLSMSEventsVer

205 }mateServerUp NOTIFICATION-TYPE OBJECTS { eventNbr } STATUS current DESCRIPTION "This notification indicates that mate server is Up." ::= {tekelecLSMSEventsVer 206 }svNpbBelowLimit NOTIFICATION-TYPE OBJECTS { eventNbr, svNpbThreshold, svNpbUsage } STATUS current DESCRIPTION "This notification indicates that the SV/NPB storage database usage is below the configured percent usage threshold." ::= {tekelecLSMSEventsVer 207 }mysqlPortUpdated NOTIFICATION-TYPE OBJECTS { eventNbr, oldMySQLPortNumber, newMySQLPortNumber } STATUS current DESCRIPTION "This notification indicates that the MySQL Port has been updated. LSMS application restart is required." ::= {tekelecLSMSEventsVer 208 }queryServerResetConfiguration NOTIFICATION-TYPE OBJECTS { eventNbr, oldMySQLPortNumber, newMySQLPortNumber } STATUS current DESCRIPTION "This notification indicates that the MySQL Port has been updated. Query Server configuration needs to be updated." ::= {tekelecLSMSEventsVer 209 }purgeConfirmRequired NOTIFICATION-TYPE OBJECTS  $\{ eventNbr \}$  STATUS current DESCRIPTION indicates that at least one of the directly connected query server is out of sync and binary log purging requires confirmation from the user." ::= {tekelecLSMSEventsVer 210 }purgeImminent NOTIFICATION-TYPE OBJECTS { eventNbr, binlogsThreshold } STATUS current DESCRIPTION "This notification indicates that the disk usage is reaching the threshold and forceful purge of binary logs is imminent." ::= {tekelecLSMSEventsVer 211 }resyncStartTrap NOTIFICATION-TYPE OBJECTS { lsmsUptime, sourceIP } STATUS current DESCRIPTION "The trap is sent by the LSMS to NMS when the LSMS is about to start resynchronization"  $\cdot\cdot\cdot$ {tekelecLSMSEventsVer 212 }resyncStopTrap NOTIFICATION-TYPE OBJECTS { lsmsUptime, sourceIP, resyncEventCnt, resyncErrCode } STATUS current DESCRIPTION "The trap is sent by the LSMS to NMS when resynchronization is complete" ::= {tekelecLSMSEventsVer 213 }resyncRejectTrap NOTIFICATION-TYPE OBJECTS { lsmsUptime, sourceIP, resyncErrCode } STATUS current DESCRIPTION "The trap is sent by the LSMS to NMS when a resynchronization request is rejected by LSMS " ::= {tekelecLSMSEventsVer 214 }resyncRequiredTrap NOTIFICATION-TYPE OBJECTS { lsmsUptime, sourceIP } STATUS current DESCRIPTION "The trap is sent by the LSMS to NMS when the LSMS is rebooted or LSMS is started" ::= {tekelecLSMSEventsVer 215 }heartBeatTrap NOTIFICATION-TYPE OBJECTS { lsmsUptime, sourceIP } STATUS current DESCRIPTION "The trap is sent by the LSMS to NMS periodically to indicate that the LSMS is up"  $::=$ {tekelecLSMSEventsVer 216 }lsmsAlarmTrapV3 NOTIFICATION-TYPE OBJECTS { currentTime,specificOid ,sourceIP, alarmSequence,specificAlarm} STATUS current DESCRIPTION "The trap will indicate that the following information is for a perticular event" ::= {tekelecLSMSEventsVer 217 }resyncErrCode OBJECT-TYPE SYNTAX OCTET STRING MAX-ACCESS read-only STATUS current DESCRIPTION "errorCode = 0, Resynchronization completed successfully. errorCode = 1, Resynchronization aborted by NMS. errorCode = 2, Resynchronization already in progress for the NMS. errorCode = 3, Resynchronization Aborted, Database error occurred. errorCode = 4, Resynchronization not in progress." ::= { tekelecLSMSEventsVer 218 }END

#### **LSMS-NAS-MIB**

LSMS-NAS-MIB DEFINITIONS ::= BEGIN-- Copyright 2000 Tekelec CorporationIMPORTS enterprises FROM RFC1155-SMI OBJECT-TYPE FROM RFC-1212 TRAP-TYPE FROM RFC-1215;tekelecCorp OBJECT IDENTIFIER ::= { enterprises 323 }tekelecPrivate OBJECT IDENTIFIER ::= { tekelecCorp 1 }tekelecRegistration OBJECT IDENTIFIER ::= { tekelecCorp 2 }tekelecGeneric OBJECT IDENTIFIER ::= { tekelecCorp 3 }tekelecCapabilities OBJECT IDENTIFIER ::= { tekelecCorp 4 }tekelecProductGroups OBJECT IDENTIFIER ::= { tekelecCorp 5 }tekelecRequirements OBJECT IDENTIFIER ::= { tekelecCorp

```
6 }tekelecExperimental OBJECT IDENTIFIER ::= { tekelecCorp 
7 }tekelecCallCenterGroup OBJECT IDENTIFIER ::= { tekelecProductGroups 
1 }tekelecDiagnosticsGroup OBJECT IDENTIFIER ::= { tekelecProductGroups 
2 }tekelecSwitchingGroup OBJECT IDENTIFIER ::= { tekelecProductGroups 
3 }experimental OBJECT IDENTIFIER ::= { tekelecSwitchingGroup 
1 }generic OBJECT IDENTIFIER ::= { tekelecSwitchingGroup 
2 }tekelecEAGLE OBJECT IDENTIFIER ::= { tekelecSwitchingGroup 
3 }tekelecLSMS OBJECT IDENTIFIER ::= { tekelecSwitchingGroup 
4 }tekelecOAP OBJECT IDENTIFIER ::= { tekelecSwitchingGroup 
5 }tekelecIP7 OBJECT IDENTIFIER ::= { tekelecSwitchingGroup 
6 }tekelecINSIGHT7 OBJECT IDENTIFIER ::= { tekelecSwitchingGroup 
7 }tekelecTALON OBJECT IDENTIFIER ::= { tekelecSwitchingGroup 
8 }tekelecVOX OBJECT IDENTIFIER ::= { tekelecSwitchingGroup 
9 }tekelecSCP OBJECT IDENTIFIER ::= { tekelecSwitchingGroup 
10 }tekelecIVR OBJECT IDENTIFIER ::= { tekelecSwitchingGroup 
11 }tekelecNetworkSwitch OBJECT IDENTIFIER ::= { tekelecSwitchingGroup 
12 }-- LSMS Object group sub-treetekelecLSMSObjects OBJECT IDENTIFIER ::= 
{ tekelecLSMS 1 }-- LSMS Product Events sub-treetekelecLSMSEvents OBJECT 
IDENTIFIER ::= { tekelecLSMS 2 }-- LSMS Events Object group sub-
treetekelecLSMSEventObjects OBJECT IDENTIFIER ::= { tekelecLSMSObjects 1 }-- 
LSMS SNMPv1 EventstekelecLSMSEventsV1 OBJECT IDENTIFIER ::= { tekelecLSMSEvents 
0 } volumeNearlyFull TRAP-TYPE ENTERPRISE
tekelecLSMSEventsV1 DESCRIPTION "At least one volume is 
more than 95% full. The string sent with the trap gives 
the mame of the volume or volumes which exceed the the
threshold." ::= 212 volumeRepaired TRAP-TYPE 
ENTERPRISE tekelecLSMSEventsV1 DESCRIPTION "All 
volumes are now under 95% full." ::= 213 diskFailed TRAP-
TYPE ENTERPRISE tekelecLSMSEventsV1 
DESCRIPTION "One or more disks failed. The trap 
includes a string describing the failed disk(s)." ::= 214
diskRepaired TRAP-TYPE ENTERPRISE tekelecLSMSEventsV1
DESCRIPTION "The failed disks have been repaired." ::=
215END
```
## **The LSMS SNMP Agent Implementation**

The **LSMS SNMP** agent process supports only the **SNMP** version 1 *trap* operation. The **SNMP** agent receives (through **UDP** Linux sockets) **LSMS** notification events from the following processes and formats these events into *trap* requests:

- The Surveillance process, which continually monitors the **LSMS** hardware and software.
- The **LSMS** graphical user interface (**GUI**) process.
- One or more regional agent (npacagent) processes, each of which receives commands from Number Portability Administration Centers (**NPACs**) and the **GUI** process, interprets those commands, and initiates appropriate **LSMS** activities to manage regional **NPAC** data. The **LSMS** can support up to eight regions; each region corresponds to an **NPAC**.
- One or more eagleagent processes, each of which receives commands from the **GUI** process, interprets those commands, and initiates appropriate **LSMS** activities to send data to the network elements. The **LSMS** can support up to eight pairs of network elements.
- The Local Data Manager (supman) process, which manages locally provisioned data that is entered through the **GUI** and sent to the network elements which the **LSMS** supports.

The **LSMS SNMP** agent formats the information received from these processes into an **SNMPv1** *trap* protocol data unit (**PDU**) and sends the *trap* request to one or more **NMSs**. Each **NMS** (provided by the customer) has a local copy of the **LSMS MIB**. When the **NMS** receives a *trap* request from the **LSMS**, it compares the information in the *trap* request to information in its own **MIB** to determine what event has occurred at the **LSMS**.

For information about the format of a *trap* and which events are reported in traps, see [Automatic Monitoring of Events](#page-278-0)

## **Configuring the SNMP Agent**

If you install the optional Remote Monitoring feature, refer to the *Configuration Guide* to configure the **IP** addresses and community names for each of the **NMSs** to which you want the **LSMS** to send *trap* requests. You can also perform this procedure if you want to add or delete **NMSs** after you have started the **LSMS**. The **LSMS** can support up to five **NMSs** simultaneously.

## **Controlling the SNMP Agent**

If the optional Remote Monitoring feature is installed, it is managed by the sentry process (sentryd) and can also be controlled by the user.

After the **LSMS** boots up, the sentry process (sentryd) constantly monitors the **LSMS SNMP** agent process. If the **SNMP** agent process exits abnormally, the sentry process (sentryd) restarts it.

Any user who belongs to the lsmsadm permission group can use the lsmsSNMP command to start, stop, or display status of the **LSMS SNMP** agent.

## **Stopping the SNMP Agent**

Perform the following procedure to stop the **SNMP** agent process:

- **1.** Log in to the active server as a member of the lsmsadm permission group.
- **2.** To stop the **SNMP** agent, enter the following command:

\$LSMS\_DIR/lsmsSNMP stop

## **Starting the SNMP Agent**

Perform the following procedure to start the **SNMP** agent process:

- **1.** Log in to the active server as a member of the lsmsadm permission group.
- **2.** To start the **SNMP** agent, enter the following command:

\$LSMS\_DIR/lsmsSNMP start

## **Determining the Status of the SNMP Agent**

Perform the following procedure to determine the status of the **SNMP** agent process:

- **1.** Log in to the active server as a member of the lsmsadm permission group.
- **2.** To retrieve the status of the **SNMP** agent, enter the following command:

\$ \$LSMS\_DIR/lsmsSNMP status

Output similar to the following appears:

```
Checking the status of the LSMS SNMP Agent...
LSMS SNMP agent is running.
LSMS SNMP AGENT PROCESS STATUS
TOTAL SUCCESSFUL TRAP REQUEST = 2926
TOTAL FAILED TRAP REQUEST = 0
== IP-ADDRESS == == STATUS ==SNMP SESSION ESTABLISHED 10.250.54.19
finish
LSMS SNMP Resync is running.
```
LSMS Heartbeatsender is running.

This output provides the following information:

- A title line to indicate that the output is **LSMSSNMP** agent process status
- The total number of successful **SNMP** trap requests sent by the **LSMSSNMP** agent since it started
- The total number of failed **SNMP** trap requests sent by the **LSMSSNMP** agent since it started
- The status of each **UDP** socket session to an **NMS**, along with the **IP** address of the **NMS**:
	- Failed indicates that an SNMP session was never established
	- SNMP Session Established indicates that the session was successfully established

## **Logging SNMP Agent Actions**

When the **LSMS SNMP** agent process starts, stops, or sends a *trap* request, it logs information about the action in a log file. The log file is named lsmsSNMP.log<MMDD>, where <MMDD> represents the current month and day. The log file is stored in the directory /usr/TKLC/lsms/logs/snmp and is automatically deleted after 7 days. If either the log file or its directory does not already exist, the agent process creates the file or the directory, or both, when one of these actions occurs.

The log file has a maximum size of 5 MB. After the log is completely filled, its contents are copied to a backup file lsmsSNMP.log.backup in the same directory, and actions are logged from the beginning of a fresh  $l$  smsSNMP. log file.

For more information about what is logged in this file, see ["Logging](#page-289-0) **SNMP** Agent [Actions".](#page-289-0)

# **Configuring the SNMP Agent**

To configure trap forwarding, follow these general steps:

**1.** Set the SNMP global mode as needed.

### <span id="page-66-0"></span>See SNMP Global Mode.

If the **SNMPv1 ONLY** mode is set, skip to step 5.

**Note:** SNMPv1 provides no authentication and no privacy.

**2.** Configure SNMPv3 views.

See [SNMPv3 Access View Management.](#page-68-0)

- **3.** Configure one or more SNMPv3 groups that use the SNMPv3 views. See [SNMPv3 Group Management.](#page-68-0)
- **4.** Configure SNMPv3 users associated with the SNMPv3 groups. See [SNMPv3 User Management](#page-70-0).
- **5.** Configure the NMS on LSMS. See [NMS Configuration.](#page-71-0)
- **6.** Configure the NMS.

To see what was configured in step 5, use **SNMP Configuration** > **NMS Configuration** > **Show**.

# **SNMP Global Mode**

LSMS supports three SNMP global modes:

- **SNMPv1 ONLY**
- **SNMPv3 ONLY**
- **Both**

By default after a fresh installation or upgrade/re-installation, LSMS supports only the **SNMPv3 ONLY** global mode. SNMPv3 trap forwarding is recommended because of the encryption and secured authentication mechanisms provided.

For SNMPv1 trap forwarding, you can choose to change the SNMP global mode setting to **Both** or **SNMPv1 ONLY**.

**Note:** SNMPv1 provides no authentication and no privacy.

The lsmsmgr user can change the SNMP global mode setting via menu option **SNMP Configuration** > **SNMP Global Mode**, and then choosing the **Edit** button. The following screen is displayed:

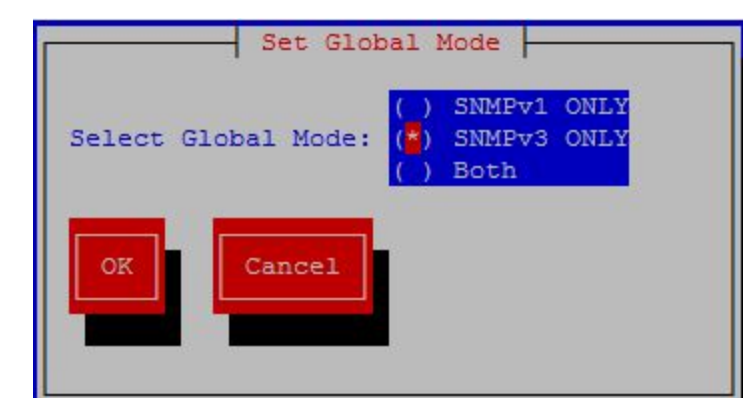

**Figure 2-8 Set Global Mode**

Following are details on the SNMP global modes:

• **SNMPv1 ONLY**

Selecting this mode results in LSMS supporting only SNMPv1 as follows:

- LSMS will forward SNMPv1 traps to only NMS(s) configured to support SNMPv1.
- LSMS will allow addition of any new NMS that supports SNMPv1, and will not allow modification of an existing SNMPv1-based NMS to SNMPv3.
- Prior to changing the mode to **SNMPv3 ONLY**, any NMS(s) configured (as in [NMS Configuration\)](#page-71-0) to support SNMPv1 must be removed.

#### • **SNMPv3 ONLY (recommended mode)**

Selecting this mode results in LSMS supporting only SNMPv3 as follows:

- LSMS will forward SNMPv3 traps to only NMS(s) configured to support SNMPv3.
- LSMS will allow addition of any new NMS that supports SNMPv3, and will not allow modification of an existing SNMPv3-based NMS to SNMPv1.
- Prior to changing the mode to **SNMPv1 ONLY**, any NMS(s) configured (as in [NMS Configuration\)](#page-71-0) to support SNMPv3 must be removed. Changing the mode to **SNMPv1 ONLY** is not recommended.
- **Both**

Selecting this mode results in LSMS supporting both SNMPv1 and SNMPv3 as follows:

- LSMS will forward traps to all NMS(s) configured to support SNMPv1 or SNMPv3.
- LSMS will allow addition of any new NMS that supports SNMPv1 or SNMPv3.
- LSMS will allow update of any NMS that supports SNMPv1 or SNMPv3.
- Prior to changing the mode to **SNMPv3 ONLY**, any NMS(s) configured (as in [NMS Configuration\)](#page-71-0) to support SNMPv1 must be removed.

– Prior to changing the mode to **SNMPv1 ONLY**, any NMS(s) configured (as in [NMS Configuration\)](#page-71-0) to support SNMPv3 must be removed. Changing the mode to **SNMPv1 ONLY** is not recommended.

## <span id="page-68-0"></span>**SNMPv3 Access View Management**

To support view-based access control for SNMPv3, LSMS provides the **SNMP Configuration** > **SNMPv3 View Configuration** > **Add/Delete/Edit/Show** menu options. These menu options are accessible only when the SNMP Global Mode is set to **SNMPv3 ONLY** or **Both**. Following is an example of the **Add** menu.

**Figure 2-9 Add SNMPv3 View Screen**

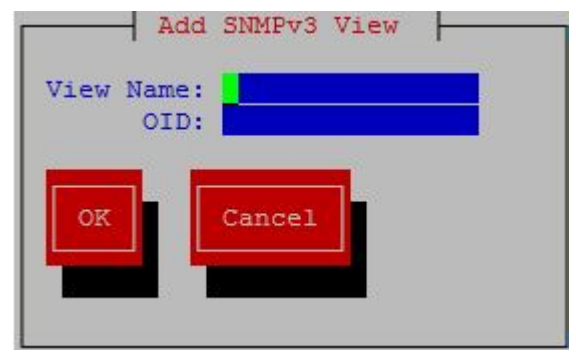

The **SNMP Configuration** > **SNMPv3 View Configuration** submenus include fields for the **View Name** and the **OID** of the associated LSMS MIB object.

View names must be unique, 1 - 32 alphanumeric characters in length, and are case sensitive. The OID associated with a view is mandatory.

The **resyncVar** object with OID 1.3.6.1.4.1.323.5.3.4.1.1.45 is the only object available in the LSMS MIB for read/write operations by a NMS. By default, LSMS provides a view named **resyncVarView** that is sufficient for controlling read/write access to the **resyncVar** object. The **resyncVarView** cannot be modified or deleted. Use of another OID for view configuration is not restricted.

A view that is associated to any group cannot be deleted. For information about groups, see SNMPv3 Group Management.

# **SNMPv3 Group Management**

To support user-based security for SNMPv3, LSMS provides the **SNMP Configuration** > **Group Configuration** > **Add/Delete/Edit/Show** menu options. These menu options are accessible only when the SNMP Global Mode is set to **SNMPv3 ONLY** or **Both**. Following is an example of the **Add** menu.

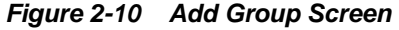

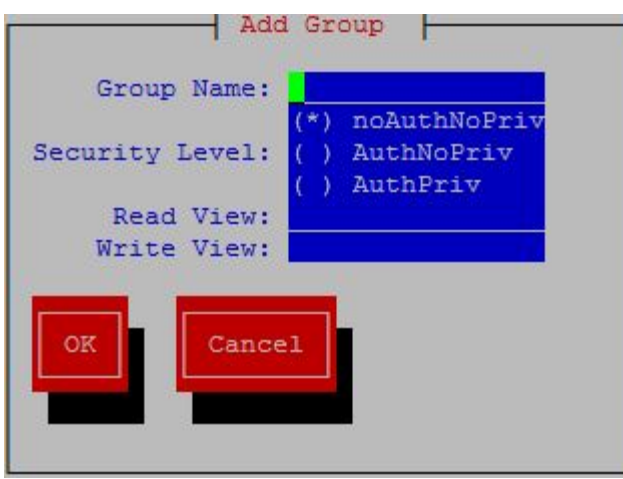

The **Group Name** must be unique, 1 - 32 alphanumeric characters in length, and is case sensitive.

The **Security Level** is mandatory. Valid values are **noAuthNoPriv**, **AuthNoPriv**, and **AuthPriv** as shown in Table 2-6.

| Level                                                | Authentication | <b>Encryption</b> | <b>Details</b>                                                                                               |
|------------------------------------------------------|----------------|-------------------|----------------------------------------------------------------------------------------------------|
| noAuthNoPriv<br>(no authentication, no<br>privacy)   | Username       | No                | Uses a username<br>match for<br>authentication                                                               |
| <b>AuthNoPriv</b><br>(authentication, no<br>privacy) | Yes (SHA)      | No                | Provides<br>authentication<br>based on the<br>algorithms<br>available in the net-<br>snmp API                |
| <b>AuthPriv</b><br>(authentication and<br>privacy)   | Yes (SHA)      | Yes (DES/AES)     | Provides<br>authentication and<br>encryption based<br>on the algorithms<br>available in the net-<br>snmp API |

**Table 2-6 SNMPv3 Security Levels**

The **Read View** name is optional, and must be specified exactly as configured in the view. The specified view must already be configured to be added to the group. If a read view is not selected for a group, the group will not have read access to any of the LSMS MIB objects.

The **Write View** name is optional, and must be specified exactly as configured in the view. The specified view must already be configured to be added to the group. If a write view is not selected for a group, the group will not have write access to any of the LSMS MIB objects.

A group that is associated with any user cannot be deleted. For information about users, see [SNMPv3 User Management](#page-70-0).

# <span id="page-70-0"></span>**SNMPv3 User Management**

To support user-based security for SNMPv3, LSMS provides the **SNMP Configuration** > **User Configuration** > **Add/Delete/Edit/Show** menu options. These menu options are accessible only when the SNMP Global Mode is set to **SNMPv3 ONLY** or **Both**. Following is an example of the initial **Add** menu.

**Figure 2-11 Initial Add User Screen**

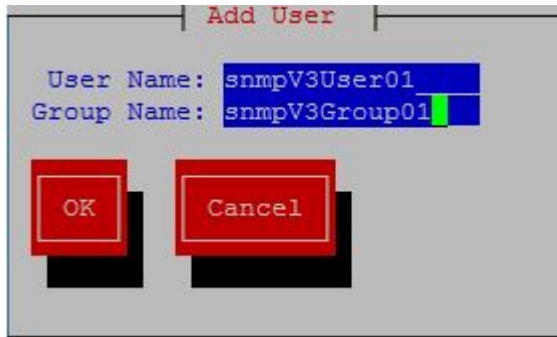

The **User Name** must be unique, 1 - 50 alphanumeric characters in length, and is case sensitive.

The **Group Name** must be already configured to be specified for a user, and must exactly match (case sensitive) a configured group name.

After specifying valid values for the **User Name** and **Group Name** and selecting **OK**, display of another screen depends on the security level configured for the specified group:

- If the security level configured for the specified group is **noAuthNoPriv**, user configuration is complete.
- If the security level configured for the specified group is **AuthNoPriv** or **AuthPriv**, a second screen is displayed containing the configured security fields for the specified group. Following is an example for a group having the AuthPriv security level:

**Figure 2-12 Add User Screen for AuthPriv**

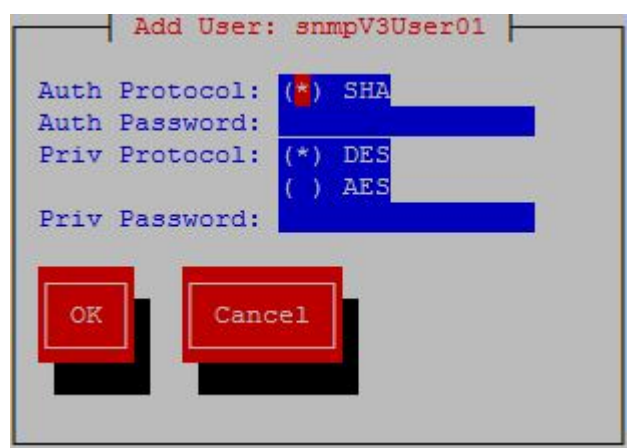

<span id="page-71-0"></span>**Note:** When the security level configured for the specified group is **AuthNoPriv**, input fields **Priv Protocol**, and **Priv Password** will not be displayed.

Select or specify the **Auth Protocol**, **Auth Password**, **Priv Protocol**, and **Priv Password** fields as needed:

- The default and only valid value for **Auth Protocol** is **SHA**.
- Valid values for **Priv Protocol** are **DES** and **AES**.
- The **Auth Password** and **Priv Password** fields must be 8 255 characters in length. Valid characters include alphanumeric characters and the following special characters:
	- @ # \$
	- !

The **Auth Password** and **Priv Password** fields are encrypted in the database.

A user that is associated with any NMS cannot be deleted. For information about associating a user with an NMS, see NMS Configuration.

## **NMS Configuration**

To configure the NMS with which LSMS will interact to send alarms, LSMS provides the **SNMP Configuration** > **NMS Configuration** > **Add/Delete/Edit/Show** menu options. The specific screen/submenu displayed depends upon the SNMP global mode set in [SNMP Global Mode](#page-66-0) (the default mode is **SNMPv3 ONLY**).

The following fields are common to all modes:

### **Name**

The **Name** is a unique logical name for the NMS server consisting of 5 - 20 alphanumeric, case-sensitive characters. The **Name** is mandatory for SNMPv3 configuration and optional for SNMPv1 configuration.

## **IP**

The **IP** must be non-empty and unique.

### **Port**

The **Port** must be a valid value in the range 1 - 65535, excluding the pre-defined ports.

For the **SNMPv1 ONLY** mode, in addition to the common fields, the **SNMP Community String** field is also displayed. The **SNMP Community String** is mandatory and consists of 1 - 127 alphanumeric characters or the following special characters:

- @ # \$
- !
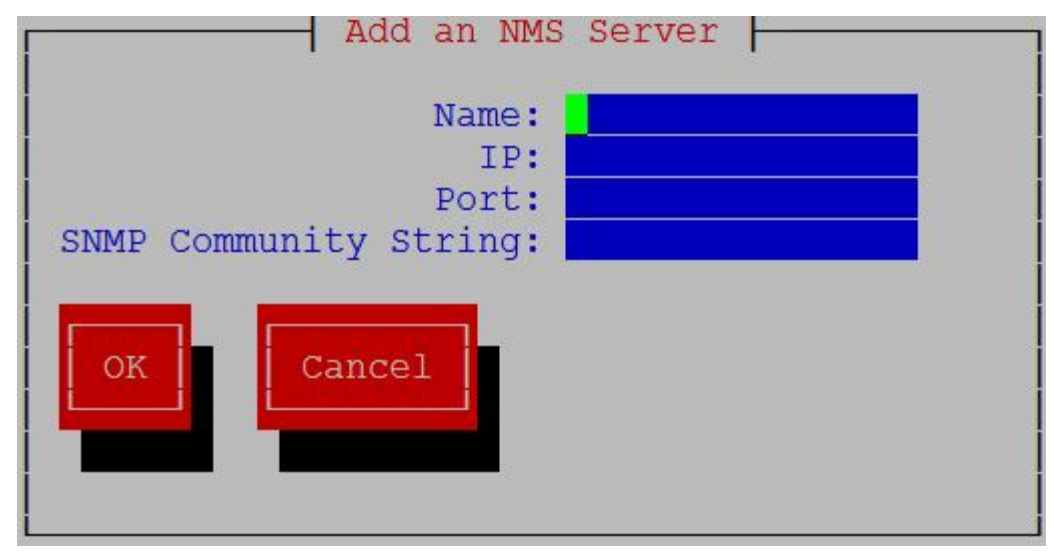

**Figure 2-13 Add an NMS Server Screen for SNMPv1 ONLY**

The community string is stored in encrypted form in the database.

For the **SNMPv3 ONLY** mode, in addition to the commone fields, the **HeartBeat (sec)** and **User** fields are also displayed.

**Figure 2-14 Add an NMS Server Screen for SNMPv3 ONLY**

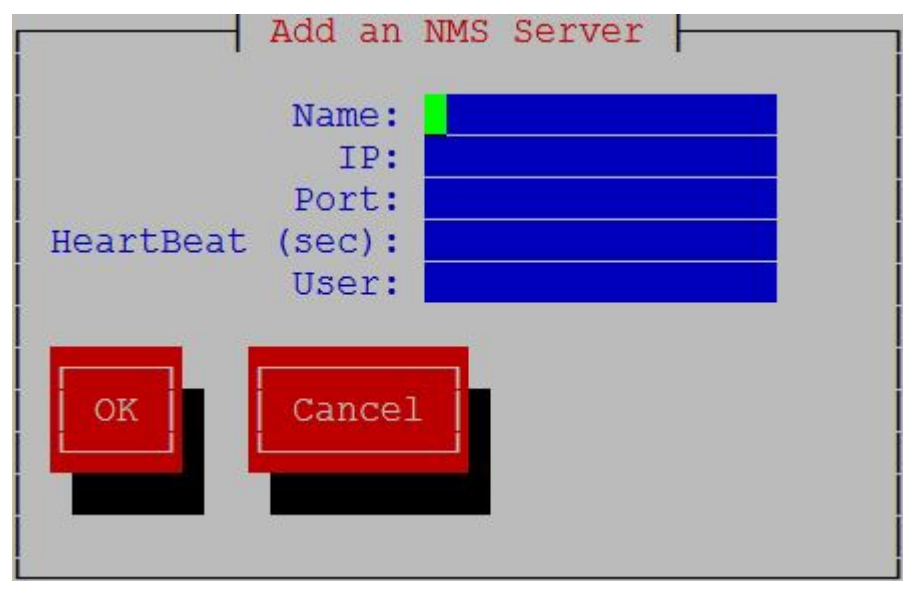

Valid values for the **HeartBeat (sec)** field are 0 or between 5 - 7200, with a default value of 60.

The **User** field is mandatory, and must be specified exactly (case sensitive) as previously configured (see [SNMPv3 User Management](#page-70-0)).

If the SNMP Global Mode is **Both**, all previous fields are displayed along with the **SNMP Version** field. Either **v3** or **v1** must be selected for **SNMP Version**.

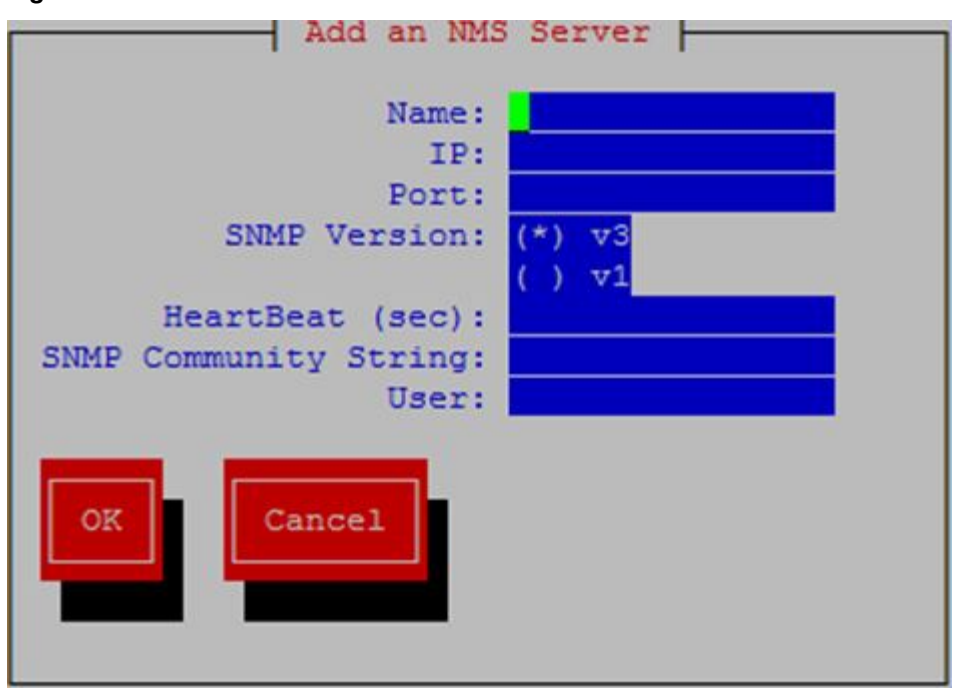

**Figure 2-15 Add an NMS Server Screen for Both**

When the SNMP Global Mode is **Both**, the **SNMP Community String** and **User** fields are mutually exclusive. The **HeartBeat (sec)** field is applicable only for SNMPv3.

# **Autonomous Events Trap Forwarding**

The LSMS SNMP agent forwards all autonomous events generated at the LSMS, in the form of SNMPv1 traps to an NMS configured for SNMPv1 or SNMPv3 traps to an NMS configured for SNMPv3. A circular queue is maintained to support asynchronized trap requests so that traps are not missed if an NMS is disconnected from LSMS for any reason.

Trap forwarding from LSMS to an SNMPv3-based NMS is the same as to an SNMPv1 based NMS, except for the following:

- A new varbind **currentTime** is introduced in the LSMS MIB to indicate the time when an alarm was generated.
- A new varbind **sourceIp** is introduced in the LSMS MIB to include the source IP address of the network element in traps.
- A new varbind **alarmSequence** is introduced in the LSMS MIB to maintain a sequence number with traps. The minimum sequence number value is 1 and the maximum value is 4294967295, after which the value will roll over.
- The trap PDU includes additional information related to the USM entry for the NMS.
- LSMS sends heartbeat traps to an NMS periodically to indicate that the connection is still up. The periodicity of the heartbeat trap is the **HeartBeat (sec)** value configured for the NMS.

# **Resynchronization**

The MIB element **resyncVar** is supported and its value used to coordinate the alarm resynchronization process. The value is set to 1 to start resynchronization. Get and set operations are allowed only for resyncVar.

# **Connectivity between LSMS and NMS**

LSMS listens at SNMP agent standard port 161 for Get/Set messages. When a Get/Set message is received, LSMS checks the Set message for validity (whether the v3 user that sent the Set request for resyncVar is valid and has permission to set the variable). If the request is valid, resyncVar is set and thereafter the alarm resynchronization mechanism (including error scenarios) between LSMS and the v3-based NMS will start.

# **Routine Procedures**

This chapter explains the procedures that system administrators regularly perform. These procedures include establishing remote login procedures, starting up and shutting down the **LSMS** system, setting the system clock, and managing user accounts.

# **Introduction**

This chapter explains the procedures that system administrators regularly perform. These procedures include establishing remote login procedures, starting up and shutting down the **LSMS** system, setting the system clock, and managing user accounts.

The procedures in this chapter assume that you are familiar with the **LSMS** hardware. For more information about the hardware, refer to *Application B Card Hardware and Installation Guide*.

# **Using Login Sessions**

Login sessions are used for the following user functions:

- To use the command line for any of the following functions:
	- To access the lsmsmgr text interface, which is used for configuring and maintaining the **LSMS** system
	- To enter **LSMS** commands (generally used for managing **LSMS** applications); for more information, see [Commands](#page-216-0)
- To use the graphical user interface (**GUI**), which is generally used for the following functions:
	- Configuration (for more information, refer to *Configuration Guide*)
	- **Database** administration (for more information, refer to the *Database Administrator's Guide*)
	- Synchronization of the **LSMS LNP** database with the **LNP** databases at network elements (for more information, refer to *LNP Database Synchronization User's Guide*)

### **Support of Multiple Users**

The **LSMS** allows, as a standard feature, a maximum of eight simultaneous users. The Support for Additional Users optional feature enables you to have a maximum of 25 simultaneous users. A user is defined to be any of the following:

- <span id="page-77-0"></span>• lsmsmgr user (a user who logs in as the lsmsmgr user to start the lsmsmgr text interface)
- Web-based **GUI** user (a user who has logged into the active server **GUI** over the web; this function requires the **IP** User Interface optional feature)
- lsmsclaa user (a user who is using the optional **LSMSCommand Class** Management optional feature)

#### **Establishing Login Sessions**

From any network-connected terminal, you can establish a variety of sessions with the active server or with a specific server in one of the following ways:

- Display the lsmsmgr text interface of either the active server or of a specific server.
- Display the command line of either the active server or a specific server for entering commands; see Logging In to LSMS Server Command Line.
- Display the **GUI** remotely (if the optional **IP** User Interface feature is installed) by using a web browser; see [Starting an Web-Based LSMS GUI Session](#page-80-0).

### **Logging In to LSMS Server Command Line**

You can log into the **LSMS** active server or into a specific server from any terminal that has a **Secure Shell** (ssh) client installed.

**Note:** If your terminal does not already have ssh installed, PuTTY (Oracle does not make any representations or warranties about this product) is an open source ssh utility for Windows that you can download from the web.

You must have a user **ID** and password before you can log in to **LSMS**.

**1.** From a command-line prompt on a Windows-based or Linux-based terminal, enter one of the following commands (depending on the terminal operating system) to start a secure shell session with the **LSMS** server:

```
ssh -X <username>@<server_IP_address>
```
For <username> and <server\_IP\_address>, specify values shown in [Table 3-1](#page-78-0) that are appropriate to the procedure you are performing:

| <b>Parameter</b>                        | Value                                                                                                    |
|-----------------------------------------|----------------------------------------------------------------------------------------------------|
| <username></username>                   | Use one of the following:                                                                                                    |
|                                         | Ismsmgr to access the Ismsmgr text<br>interface for configuration, diagnostics,<br>and other maintenance functions                                                                                                    |
|                                         | syscheck to run the syscheck<br>command with no options, which<br>returns overall health checks and then<br>exits the login session (for more<br>information about the syscheck<br>command, see syscheck)<br>Other user names, as directed by a<br>procedure |
| <server_ip_address></server_ip_address> | Use one of the following:                                                                                                    |
|                                         | Virtual IP address (VIP) to access the<br><b>LSMS Web GUI</b>                                                                                                    |
|                                         | IP address of the specific server, when<br>directed by a procedure to access a<br>particular server                                                                                                    |

<span id="page-78-0"></span>**Table 3-1 Parameters Used in Accessing Server Command Line**

- **2.** When prompted, enter the password associated with the user name.
- **3.** You can now continue with any of the following functions:
	- If you entered 1smsmgr as the username, the 1smsmgr text interface displays. You can use any of the  $l$  smsmgr functions.

**Figure 3-1 lsmsmgr Text Interface Main Menu**

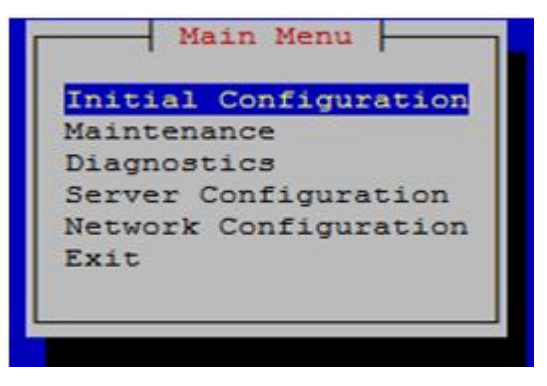

**Note:** Selections in the lsmsmgr text interface are made by either using the Up and Down Arrow keys on your keyboard or typing the first letter of any menu item to change which menu item is highlighted. When the desired menu item is highlighted, press the Enter key.

In this manual, menu selections are indicated as a series; for example, select **Maintenance** > **Start Node** indicates that you should highlight the Maintenance item on the main menu, press Enter, then highlight the Start Node item on the next menu, and press Enter.

- If you entered syscheck as the username, the command line window displays the System Health Check output. For more information about syscheck, see [syscheck.](#page-277-0)
- If you entered any other username the command line prompt displays a prompt that shows the username and host name, similar to the following example (in this example, the user logged in as the lsmsadm user to the server whose host name is lsmspri):

```
[lsmsadm@lsmspri lsmsadm] $
```
**Note:** In this manual, the prompt will be indicated simply by  $\hat{\mathbf{s}}$ .

LSMS commands can be entered at this prompt. If you need to start an LSMS GUI session, see [Starting an Web-Based LSMS GUI Session.](#page-80-0)

### **Logging in from One Server to the Mate's Command Line**

Sometimes it may be necessary to have access to the command line interfaces for both servers. You can log into each server separately using ssh, or you can use ssh to go back and forth between servers.

To log in from one server's command line to the mate server's command line, use the following procedure:

- **1.** Log in as any user except lsmsmgr or syscheck, using the procedure described in "Logging In to **LSMS** [Server Command Line"](#page-77-0) to log into a server command line.
- **2.** Enter the following command to access the command line on the mate server:
	- \$ ssh mate

If you have not previously logged into the mate, the following information displays:

```
The authenticity of host 'mate (192.168.1.1)' can't be established.
RSA key fingerprint is 1c:14:0e:ea:13:c8:68:07:3d:7c:4d:71:b1:0c:33:04.
Are you sure you want to continue connecting (yes/no)?
```
Type yes, and press **Enter**.

- **3.** When prompted, enter the password for the same user name.
- **4.** The prompt on your terminal now displays the host name of the mate server, and you can enter commands for the mate server.

Following is an example of the sequence of commands and prompts that display during this procedure:

```
[lsmsadm@lsmspri lsmsadm]$ ssh mate
lsmsadm@mate's password:
[lsmsadm@lsmssec lsmsadm]$
```
### <span id="page-80-0"></span>**Starting an Web-Based LSMS GUI Session**

The **LSMS** offers, as the optional **IP** User Interface feature, a web-based graphical user interface (**GUI**) intended for remote users. The web-based **GUI** can be run:

• On a **PC** with Microsoft® Windows installed, using Microsoft Internet Explorer (version 8.0, 9.0, 10.0, or 11.0)

A 32-bit installation of Windows uses 32-bit Internet Explorer and 32-bit Java. A 64-bit installation of Windows includes both the 32-bit and 64-bit Internet Explorer. If you are using the 32-bit Internet Explorer, 32-bit Java is required, and if you are using the 64-bit Internet Explorer, 64-bit Java is required. You can check the Internet Explorer version by clicking on **Tools** > **About Internet Explorer**. If 64-bit Edition is displayed as shown in the following example, you are using the 64-bit edition. If 64-bit Edition is not displayed, you are using the 32-bit edition.

**Figure 3-2 About Internet Explorer**

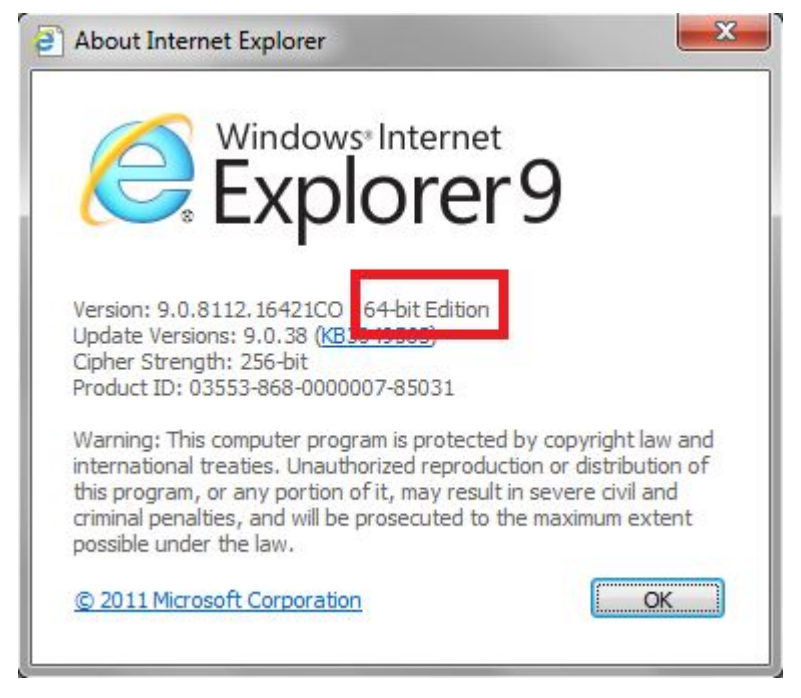

On a Linux workstation, using Mozilla<sup>®</sup> Firefox<sup>®</sup> 3.0.0 or later

The web-based **GUI** is accessible from any machine that can access the network on which the **LSMS** resides. The functionality of the web-based **GUI** is the same as that of the server-side **GUI**.

**Note:** When you have completed logging into thea web-based **LSMS GUI**, the session has these operating characteristics:

- Pressing the Back button from the browser from which the **GUI** was launched terminates that **GUI** session. To reopen the **GUI**, you must click the Refresh button and begin the login process again.
- Pressing the Refresh button from the browser from which the **GUI** was launched terminates that **GUI** session. To reopen the **GUI**, you must begin the login process again.
- You cannot use a browser window that was started by selecting File > New > Window from the browser window to launch another web-based **LSMS GUI** session.
- If the GUI is idle for an extended period, you may receive Server not responding or Invalid Session ID errors; close the existing GUI session and start a new GUI session.

The HTTPS support on LSMS feature allows you to configure the protocol(s) used for the GUI:

- Secure Hypertext Transfer Protocol (HTTPS)
- Hypertext Transfer Protocol (HTTP)
- Both HTTPS and HTTP

Both HTTPS and HTTP are enabled by default. HTTPS supports encryption of data exchanged between the web server and the browser, thus facilitating data privacy. HTTP is not encrypted/secure, allowing data to be captured by any network analyzer and viewed.

A script (/usr/TKLC/lsms/bin/httpConfig.pl) is provided to toggle between protocols or to check what is currently enabled. The script can be run by the lsmsadm user with one of the following parameters:

### **https**

Results in HTTPS being enabled and HTTP being disabled.

### **http**

Results in HTTP being enabled and HTTPS being disabled.

### **both**

Results in both HTTPS and HTTP being enabled. This is the default.

#### **status**

Displays whether HTTPS and HTTP are enabled or disabled.

**Note:** After changing the protocol, the GUI must be refreshed to reflect the changes. A GUI notification will be displayed.

To start the web-based **GUI**verify that the **IP** User Interface feature has been activated and, perform the following procedure:

- **1.** Start your web browser (Mozilla® Firefox® or Internet Explorer).
- **2.** Specify https or http followed by the **LSMS** Virtual **IP** (**VIP**) address in the Location: or Address: field, or the application VIP in a segmented network. For http, add :8200.
	- https://<VIP\_address>
	- http://<VIP\_address>:8200

The <VIP\_address> is the Virtual **IP** address used by your **LSMS** system. (The **VIP** address is always associated with the active server; when switchover occurs, the **VIP** address association is switched over from previously active server to the newly active server.)

**3.** Press **Return** and the Oracle Communications **LSMS** start page is displayed.

**Note:** If using HTTPS, you must click through some security warnings that are displayed, which differ depending on the browser in use:

• For Internet Explorer, click on Continue to this website (not recommended) on the following screen:

**Figure 3-3 Problem with Security Certificate**

Ū

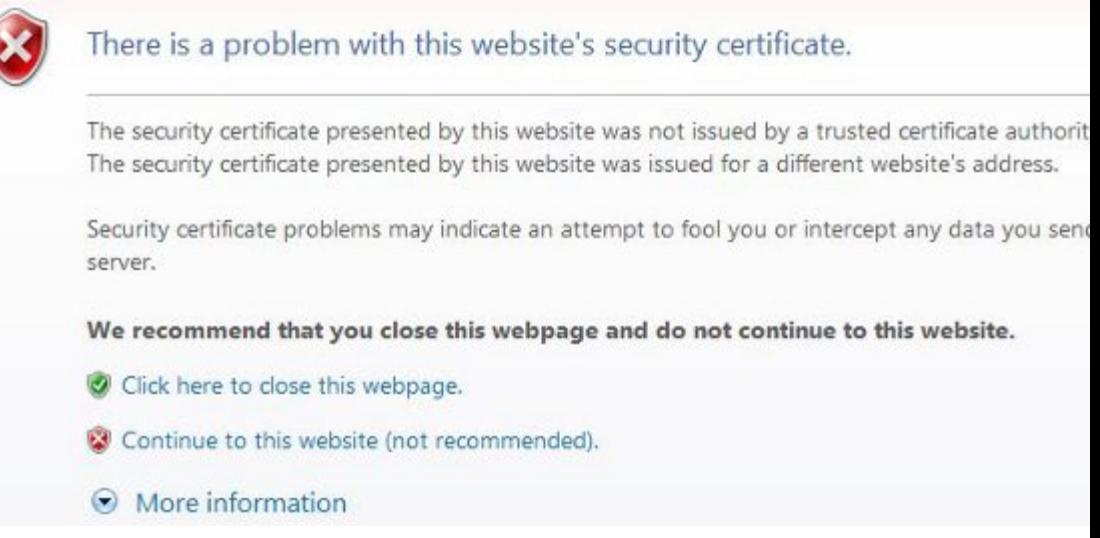

• For Mozilla Firefox, click on I Understand the Risks on the following screen:

**Figure 3-4 Connection is Untrusted**

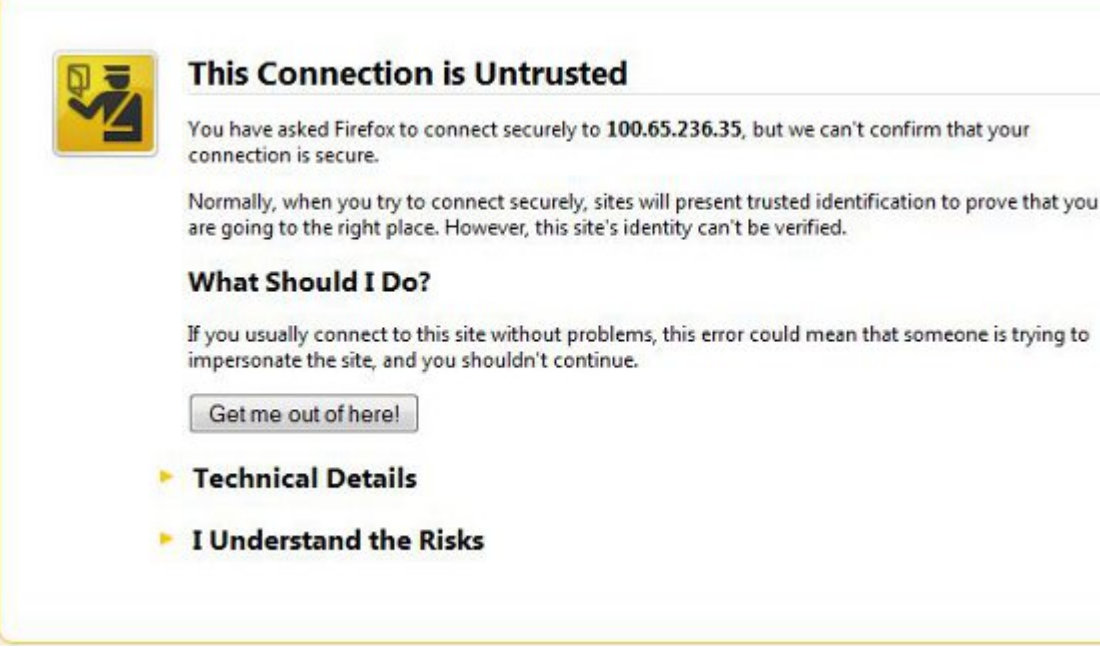

Then click on Add Exception on the following screen:

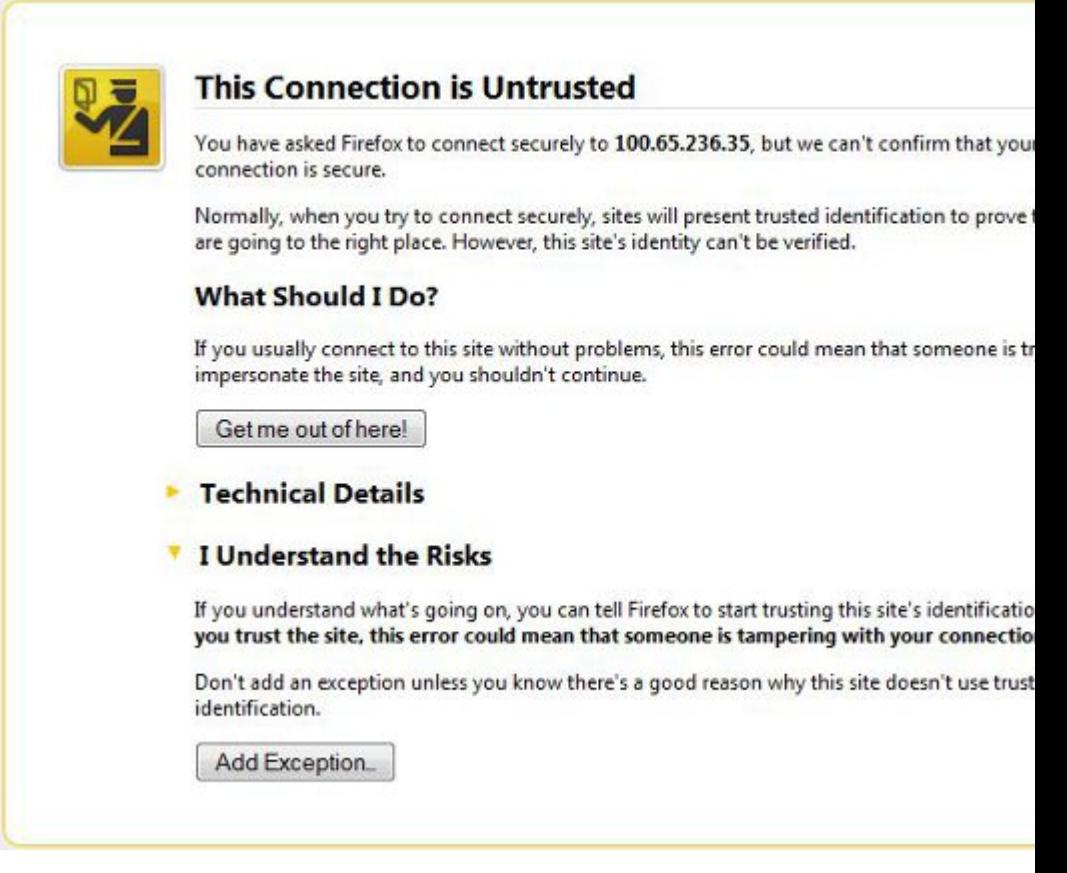

**Figure 3-5 Connection is Untrusted (continued)**

Then enter the site in the Location field and click on Confirm Security Exception:

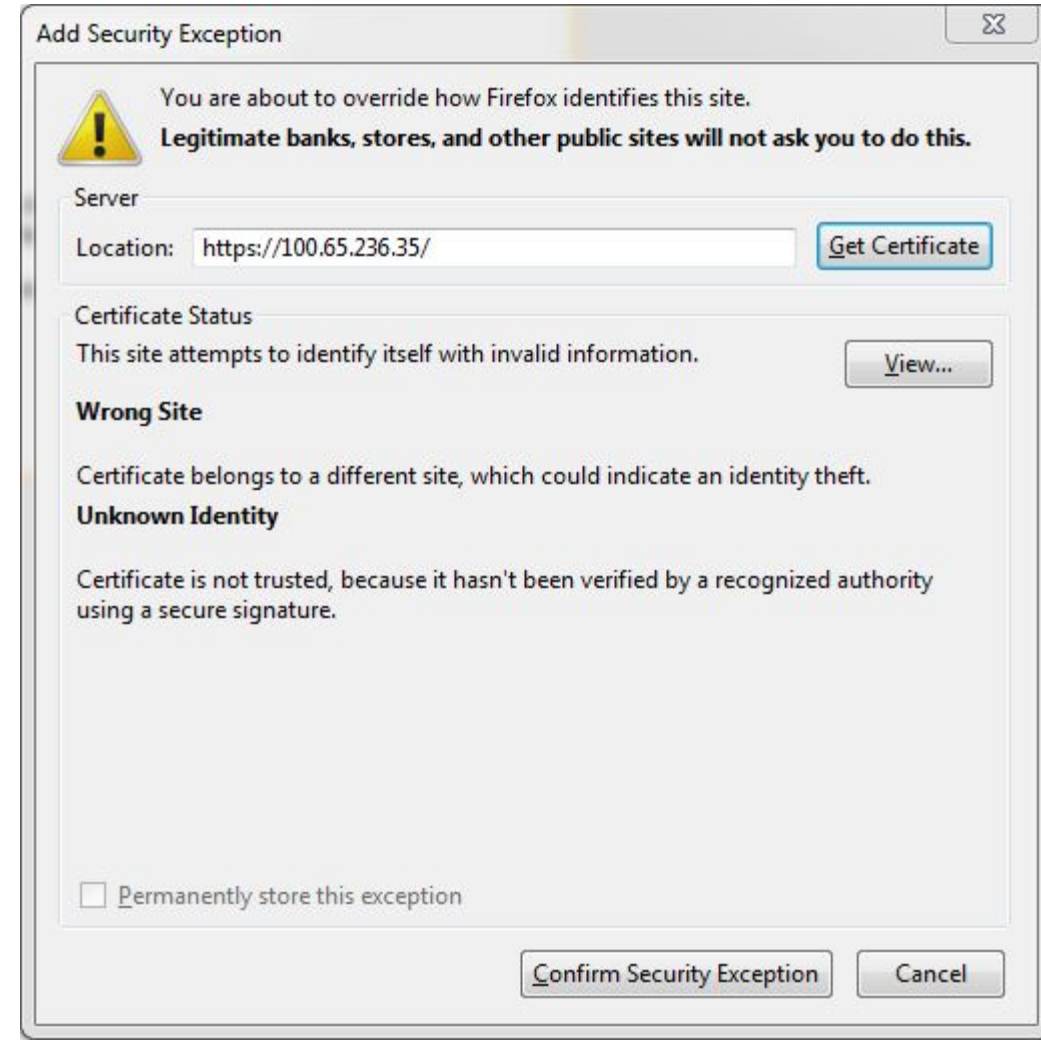

**Figure 3-6 Add Exception for Untrusted Connection**

The Oracle Communications **LSMS** start page displays:

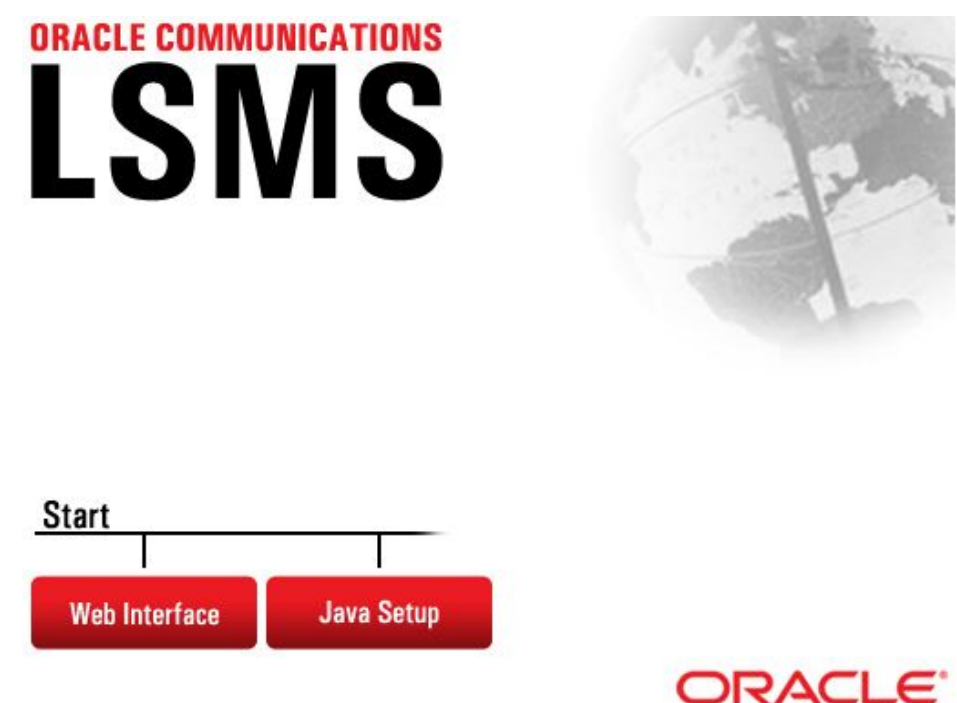

**Figure 3-7 Oracle Communications LSMS Start Page**

**4.** If you are logging in for the first time from this terminal, click the **Java Setup** button and follow the instructions on the displayed page to install a Java plug-in and set up a security policy.

Otherwise, go to step 5.

**5.** Open the Java Control Panel for your terminal, go to the **Security** tab as shown in [Figure 3-8,](#page-87-0) and click on **Edit Site List**.

#### **Note:**

- The actual screens displayed might differ from these examples depending upon the specific Java version in use.
- If using both https and http, both must be added to the exception site list (https://<VIP\_address> and http://<VIP\_address>:8200).

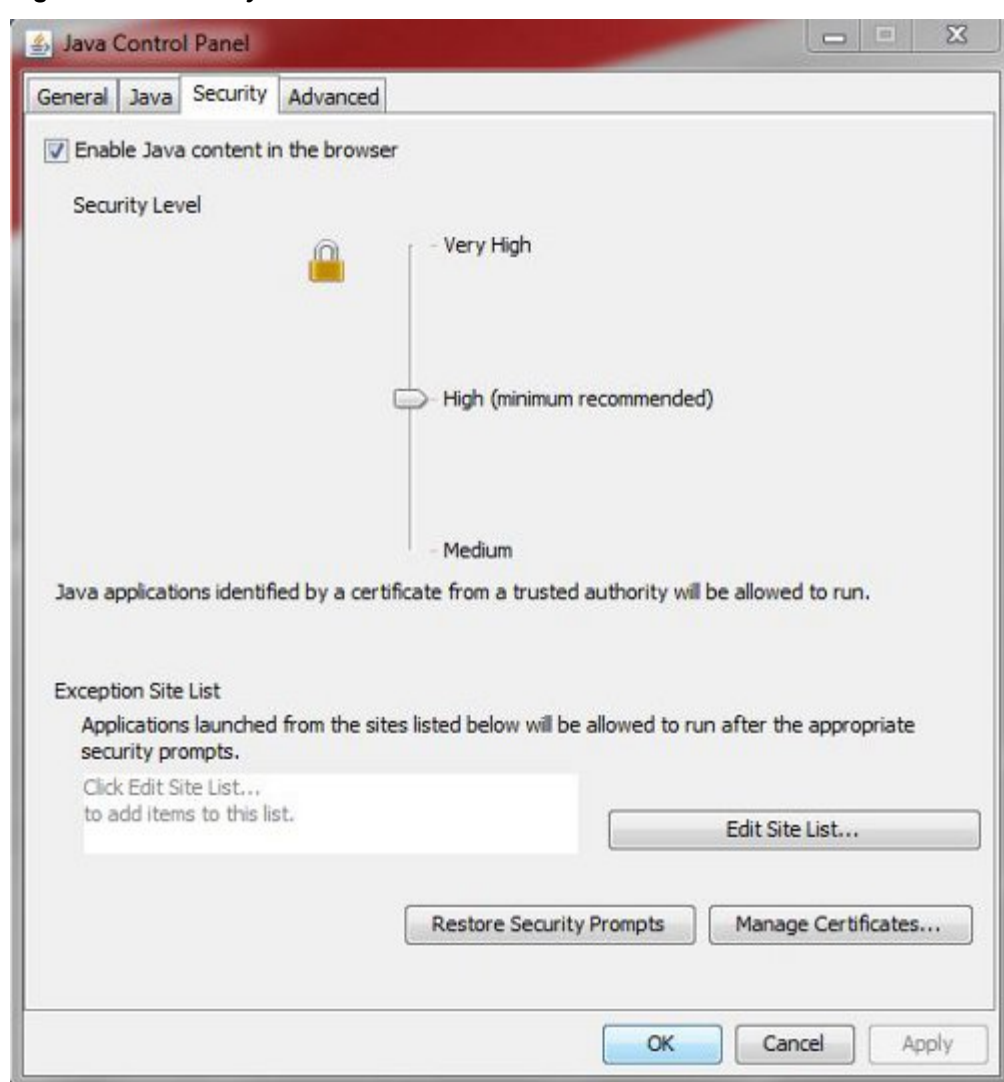

<span id="page-87-0"></span>**Figure 3-8 Security Tab of Java Control Panel**

**6.** After clicking on **Edit Site List**, click on **Add**:

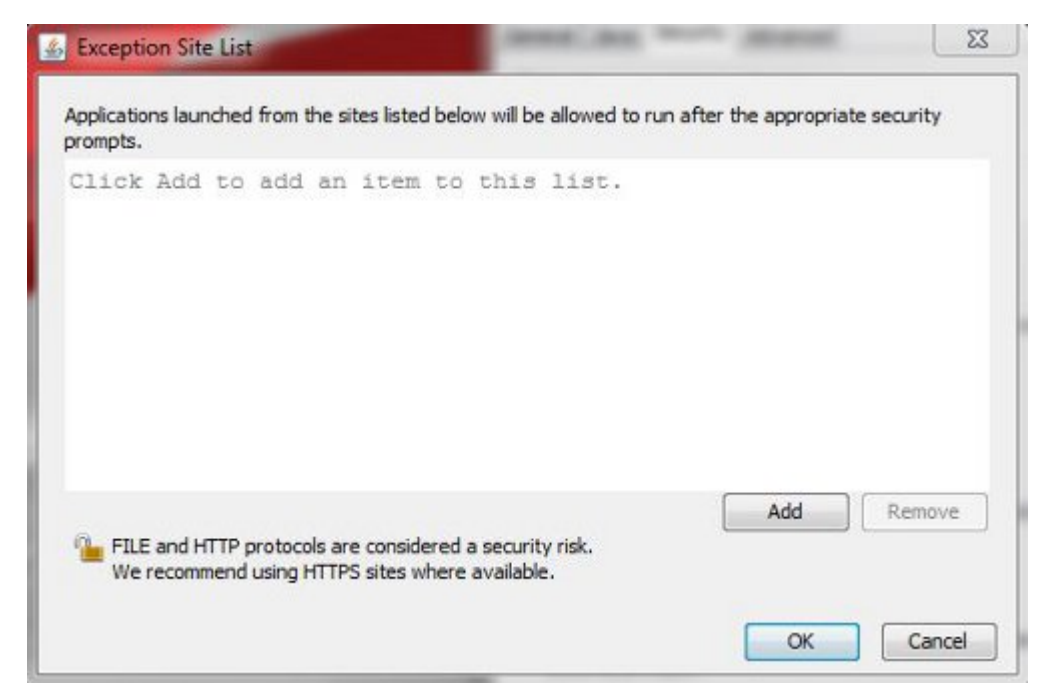

**Figure 3-9 Adding to the Exception Site List**

**7.** Type in the location of your LSMS server (https://IP\_address or http:// IP\_address:8200):

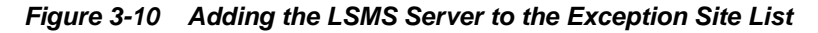

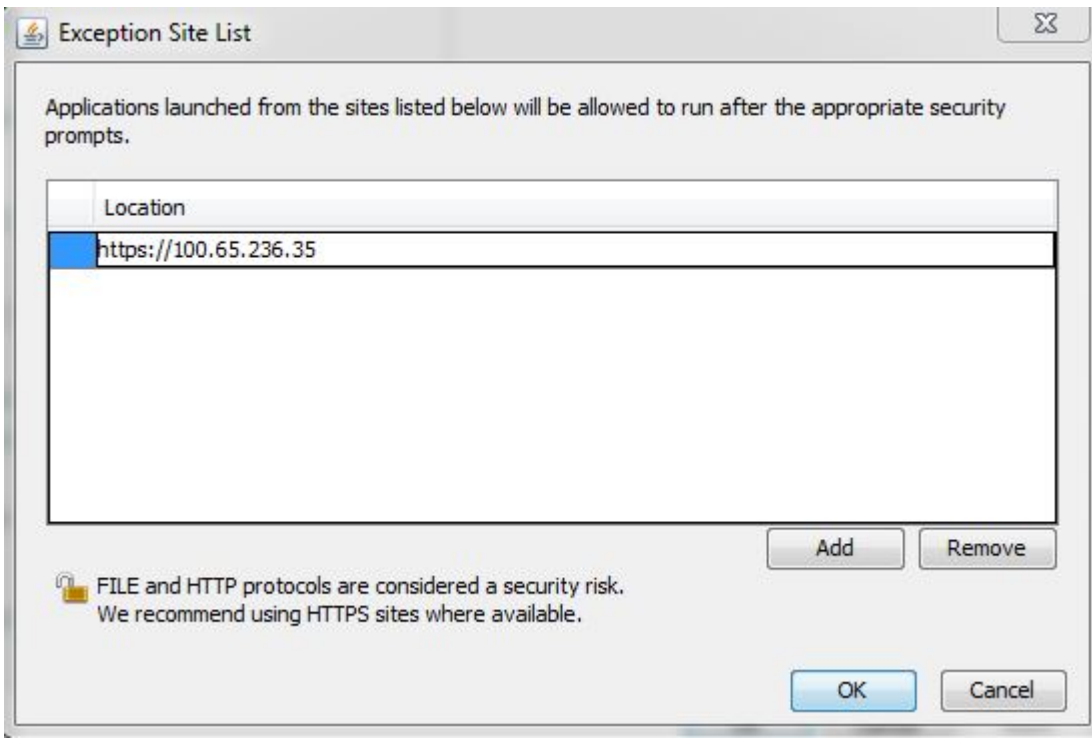

**8.** Click **OK**.

The **Security** tab will now show the server in the Exception Site List, as shown in the following example:

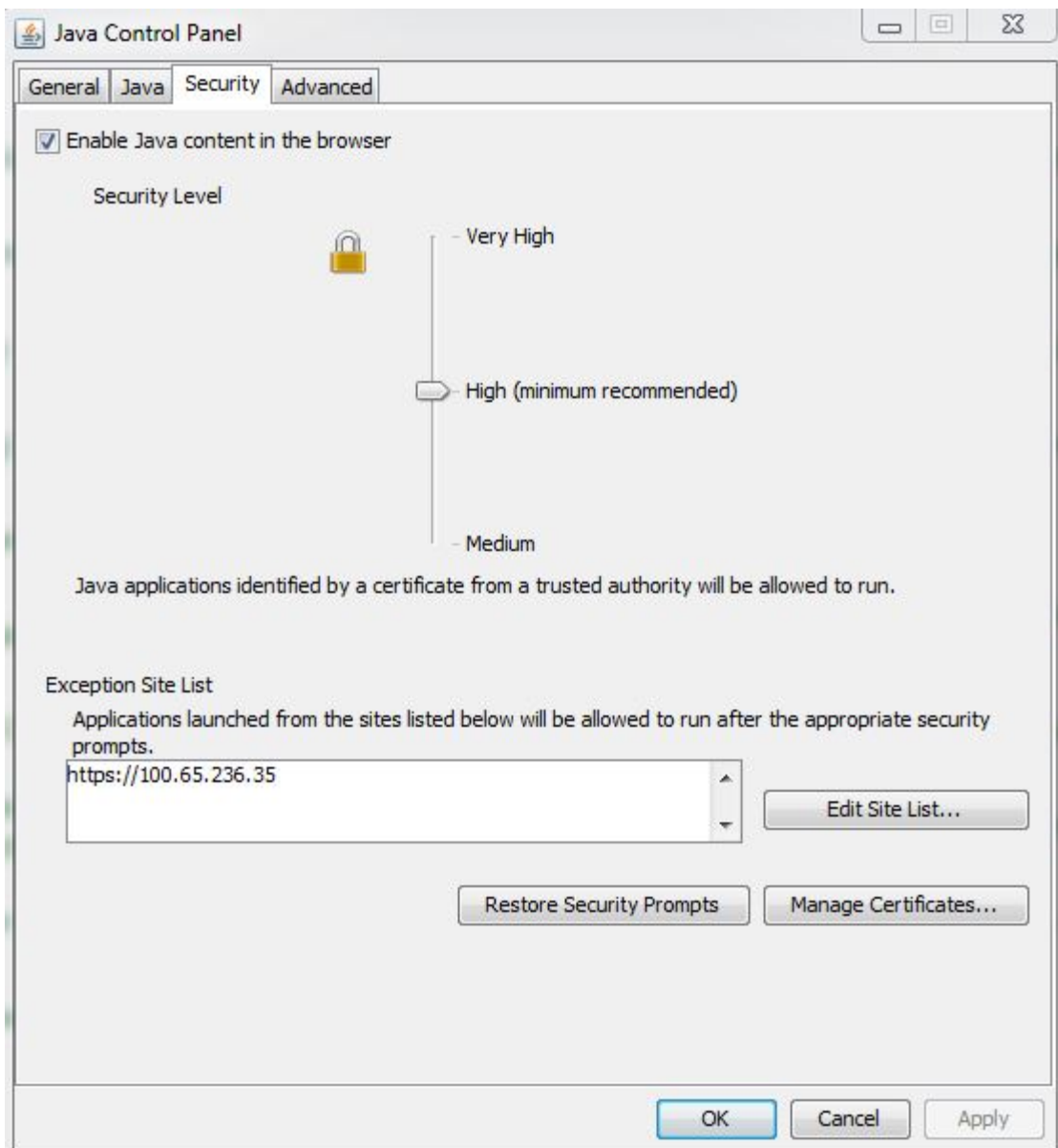

**Figure 3-11 Exception Site List Including the LSMS Server**

**Note:** If you are adding an http site, a warning similar to the following warning is displayed:

**Figure 3-12 Security Warning for HTTP Location**

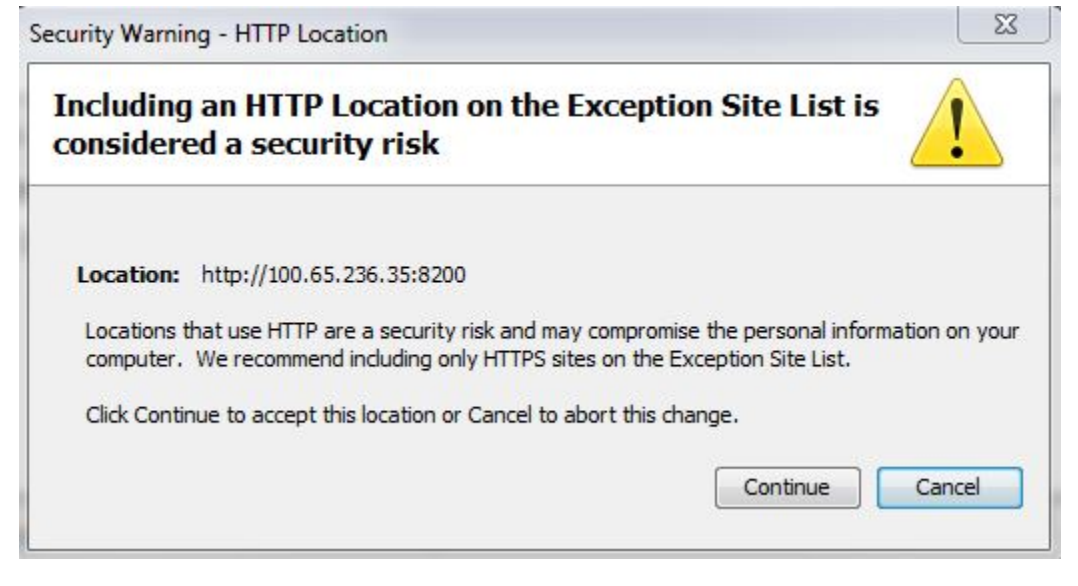

Click **Continue** to add the server to the Exception Site List.

- **9.** Click **OK** to exit the Java Control Panel and return to the GUI.
- **10.**If using HTTPS and Internet Explorer, install the security certificate as follows. Otherwise, go to step 11.
	- **a.** Back at the Oracle Communications LSMS Start Page, click on Certificate error at the right of the address bar, and then click on View certificates in the popup window titled Certificate Invalid.

**Figure 3-13 Certificate Error**

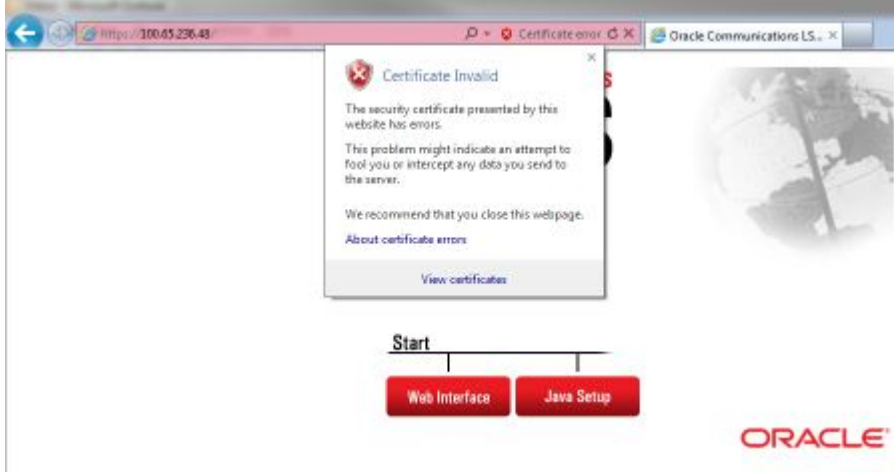

The Certificate screen is displayed:

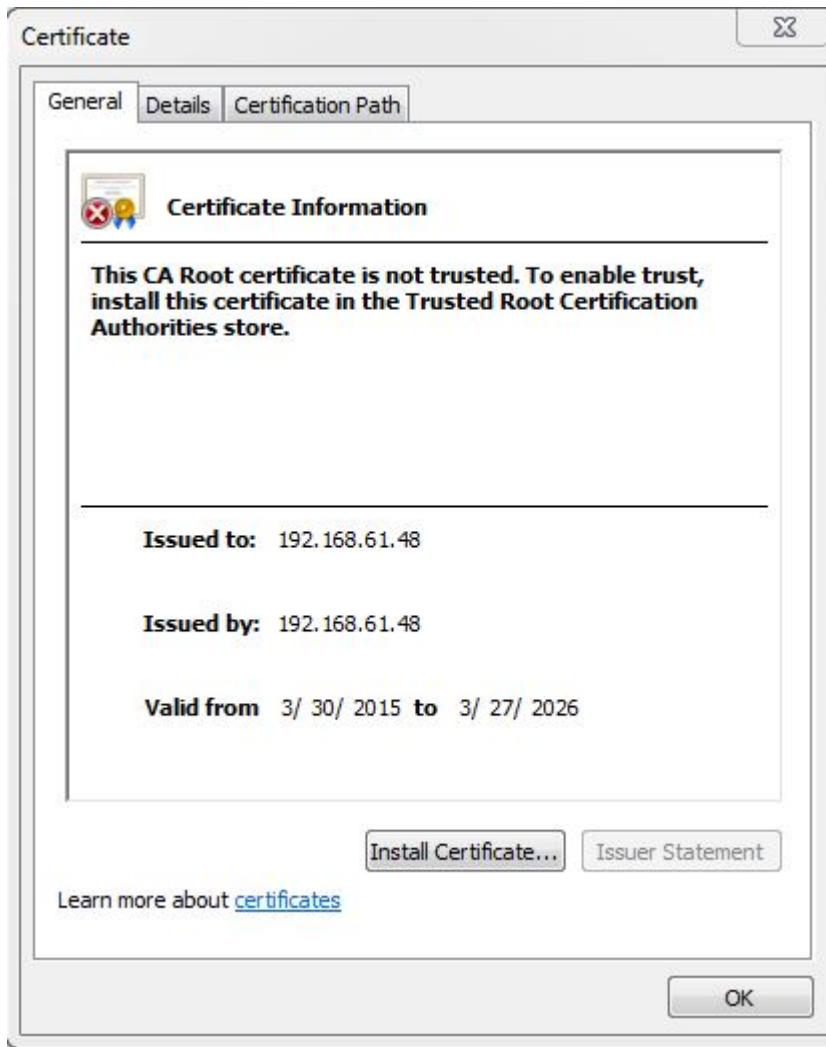

**Figure 3-14 Certificate Screen**

### **b.** Click on **Install Certificate**.

The Certificate Import Wizard opens:

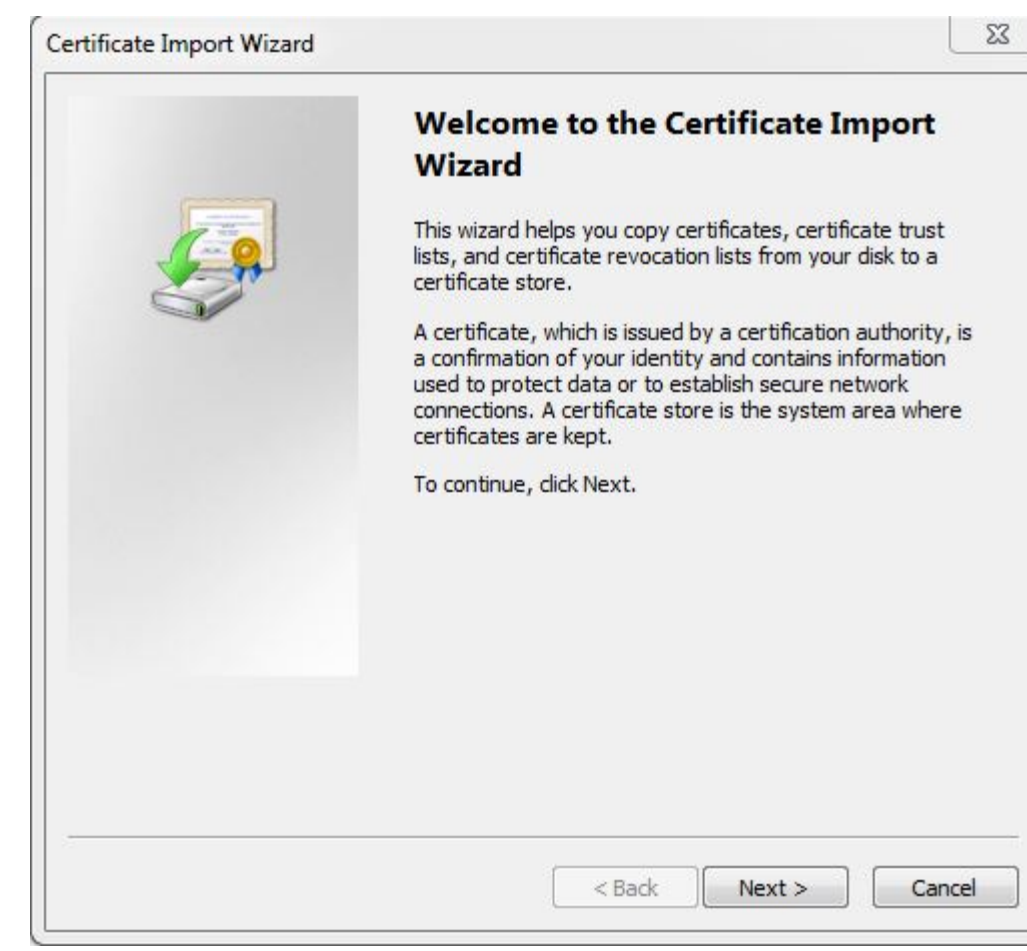

**Figure 3-15 Certificate Import Wizard**

**c.** Click on **Next >**, and then select the radio button to **Place all certificates in the following store**:

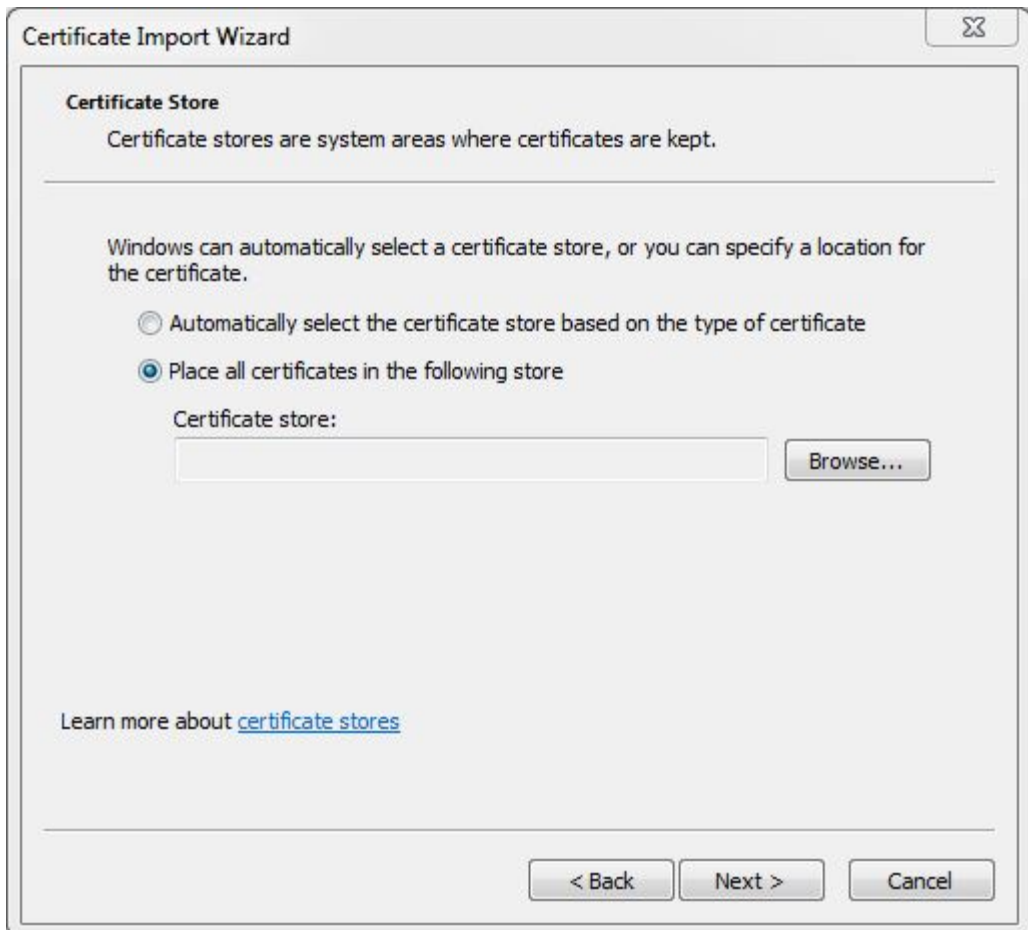

**Figure 3-16 Certificate Import Wizard (continued)**

**d.** Click on **Browse** to go to the Select Certificate Store window, and select **Trusted Root Certification Authorities**:

**Figure 3-17 Select Certificate Store**

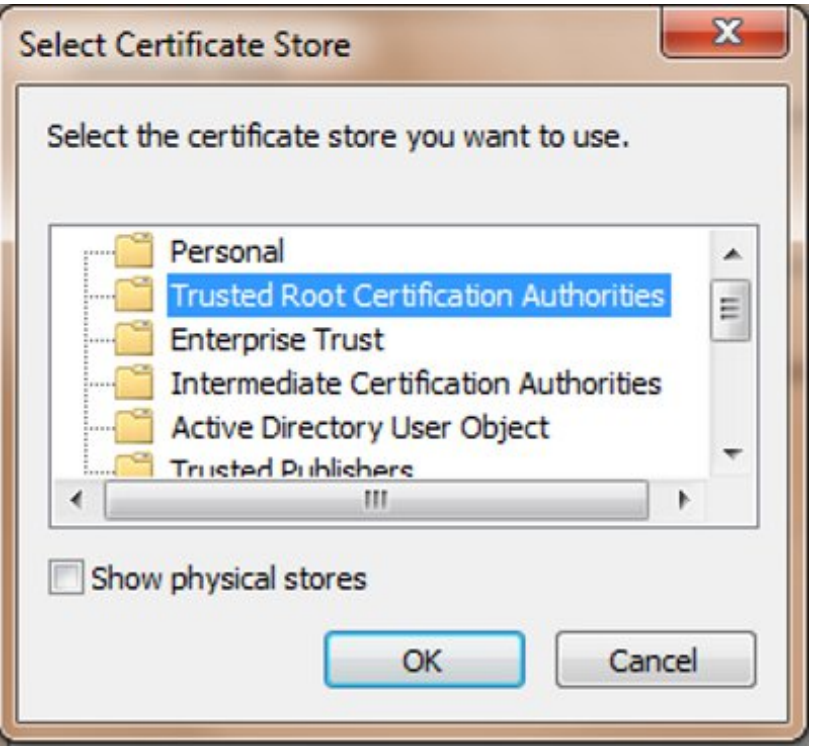

**e.** Click **OK** and **Next**, and verify the settings:

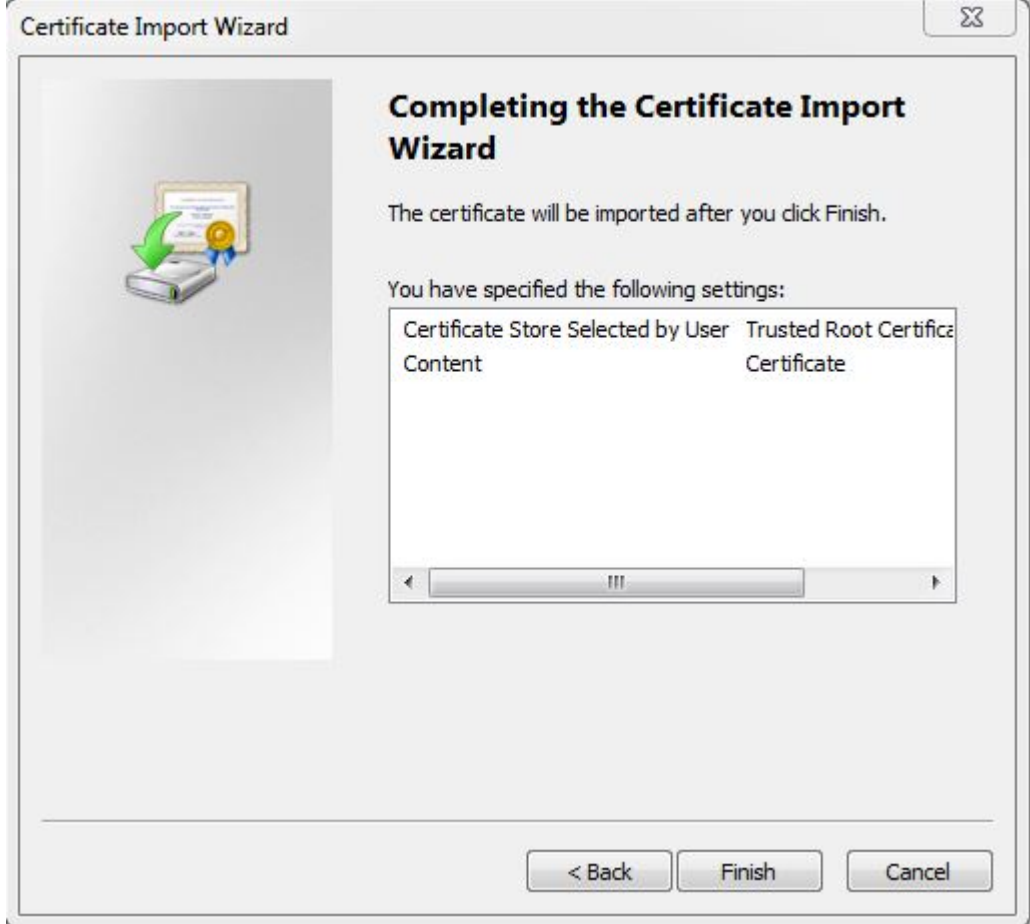

**Figure 3-18 Completing the Certificate Import Wizard**

**f.** Click **Finish**, and then verify that you want to install the certificate:

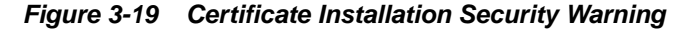

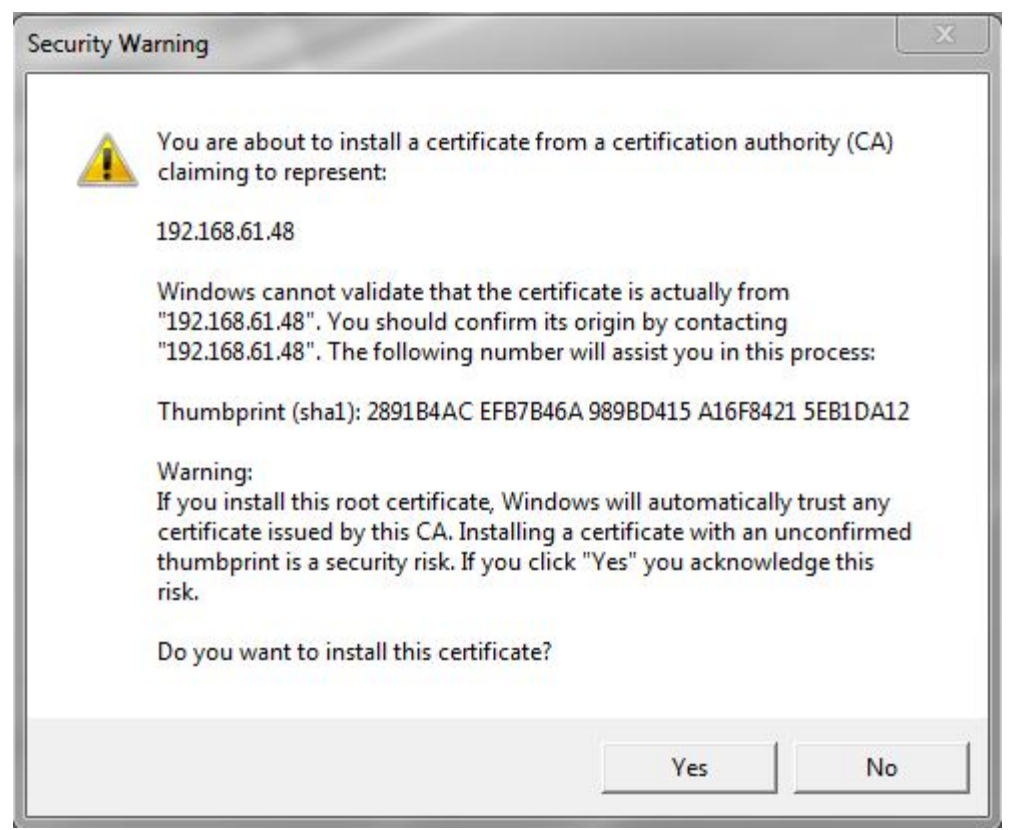

**g.** Click **Yes** to import the certificate:

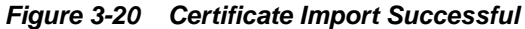

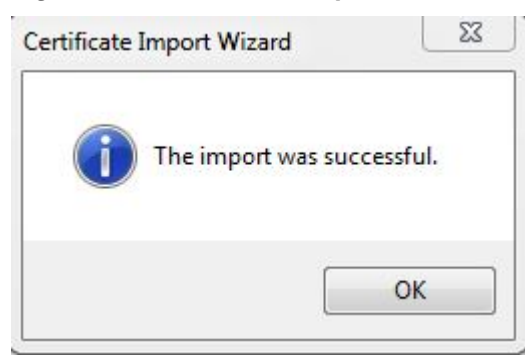

- **h.** Click **OK**, and then **OK** again to exit the Certificate window.
- **i.** Restart Internet Explorer.
- **11.** Back at the Oracle Communications LSMS Start Page, click on the **Web Interface** button.

**Note:** If using HTTPS, click **Yes** and then **Continue** for the following security warnings:

### **Figure 3-21 Insecure Content Warning**

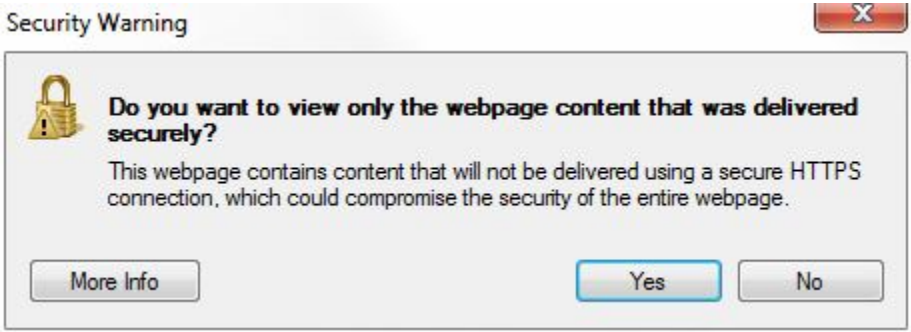

**Figure 3-22 Untrusted Website Warning**

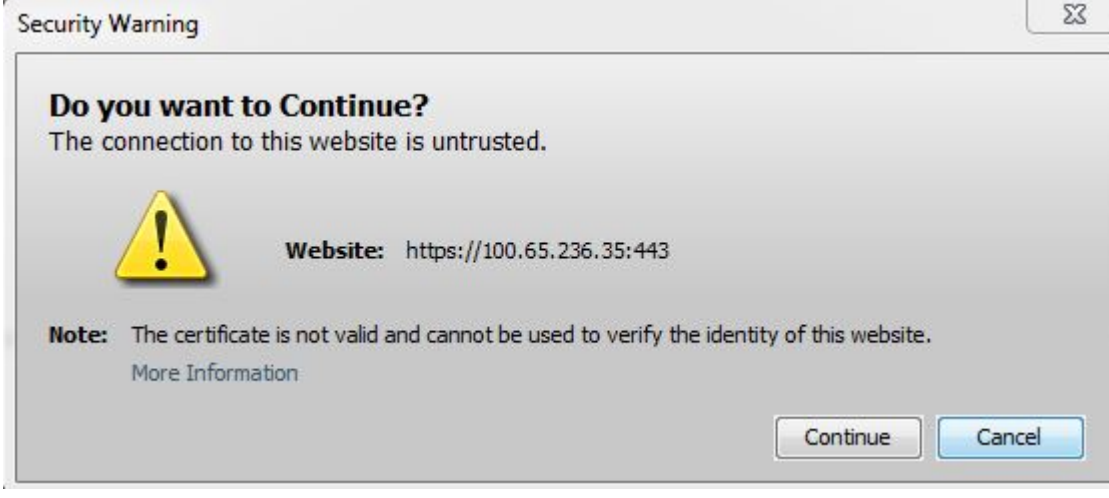

**12.** Check the box to accept the risk to run the application, and click **Run**:

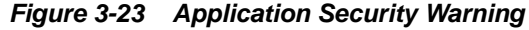

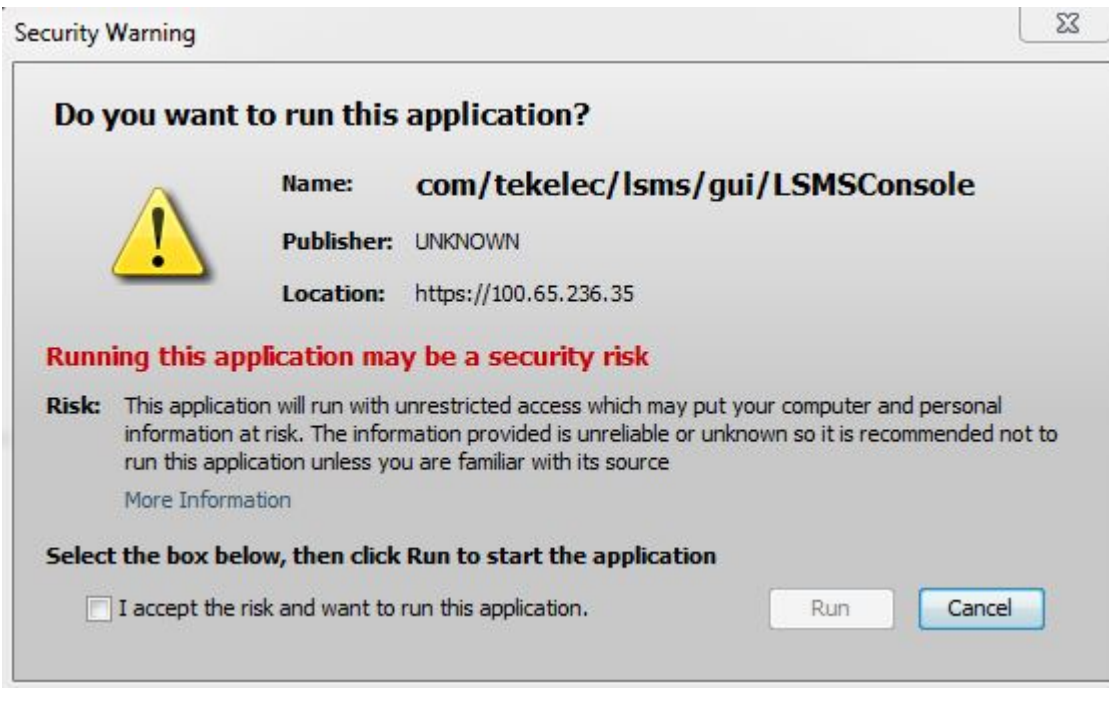

The LSMS Web GUI Start Page displays:

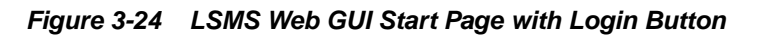

# **LSMS Web GUI Start Page**

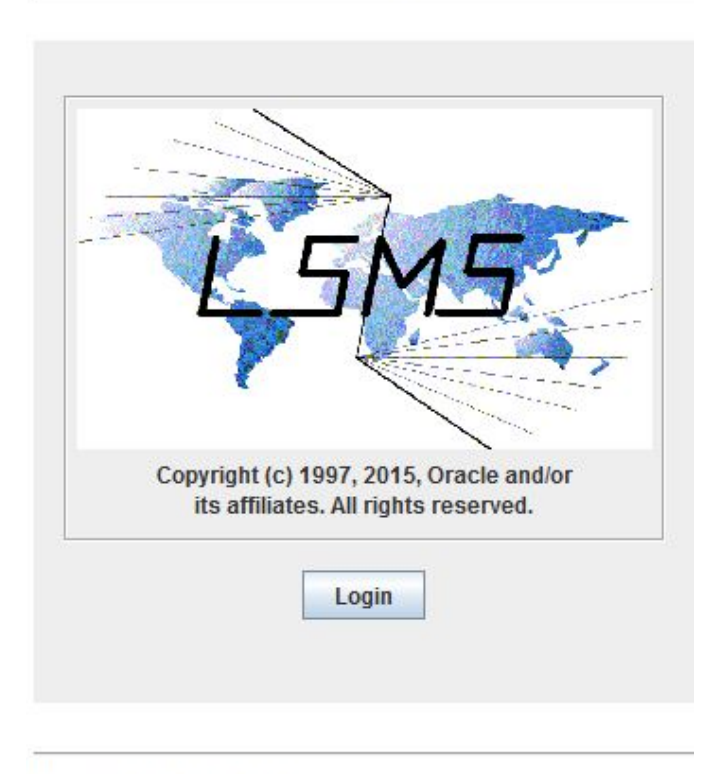

Generated by Forte for Java

### **13.** Click the **Login** button.

The **LSMS** Login screen appears. From this point on, the web-based **GUI** works exactly like the server-side **GUI**. Next, perform the procedure described in "Logging Into the **LSMS** Console Window".

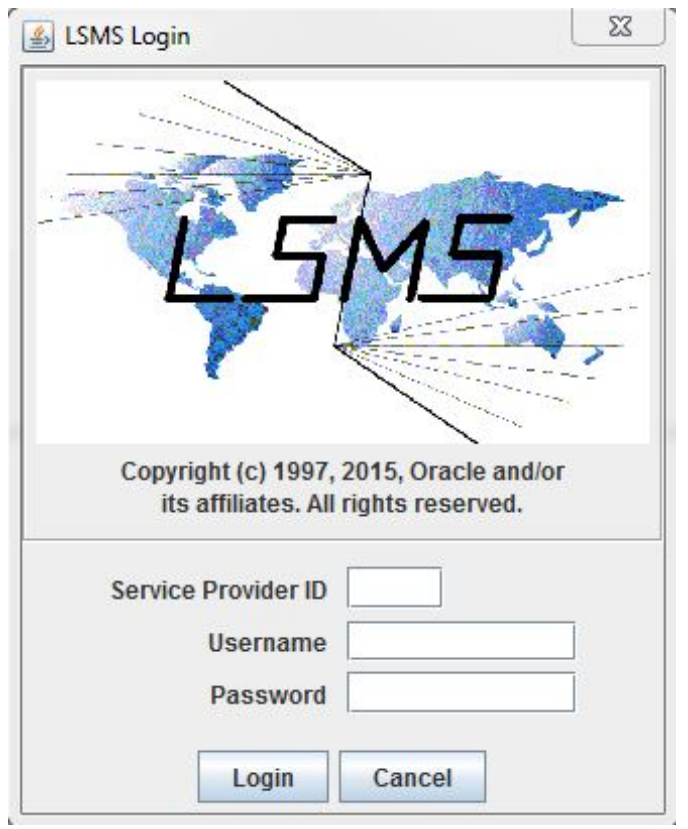

**Figure 3-25 LSMS Welcome/Login Window**

**Note:** If you log out of this web-based **LSMS GUI** session, you must start a new browser to log back in. If you only want to change user, select User/ Session>Change User from the main **LSMS** menu.

### **Logging Into the LSMS Console Window**

After one or more **SPIDs** have been defined, use the following procedure to log into the **LSMS** console.

**1.** After you have completed the procedure described in [Starting an Web-Based LSMS](#page-80-0) [GUI Session](#page-80-0), the LSMS Welcome/Login Window displays.

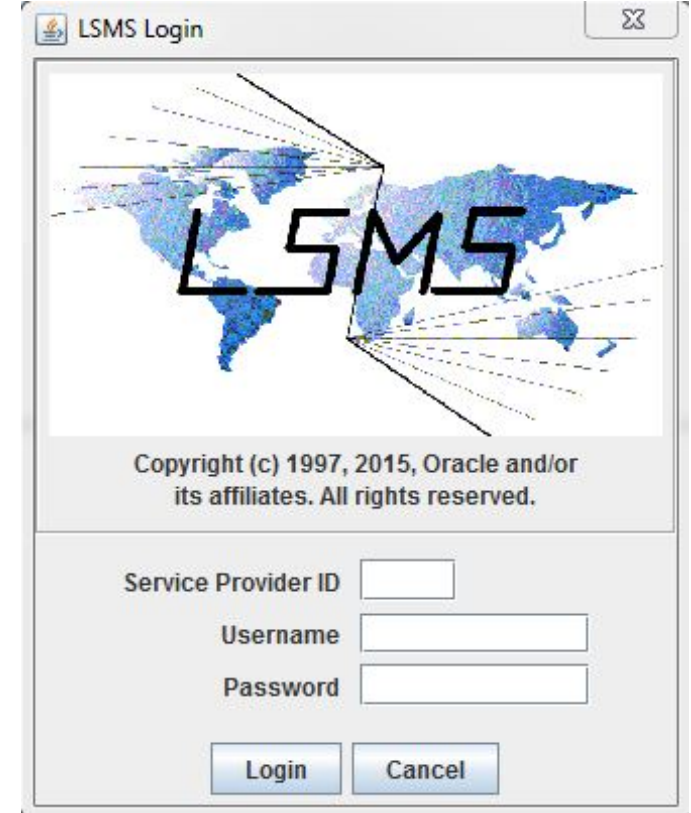

**Figure 3-26 LSMS Welcome/Login Window**

- **2.** Enter the Service Provider **ID** (**SPID**), username, and password, which must be as follows:
	- The username and password must have been defined as described in [Managing User Accounts](#page-108-0) (the group definition determines to which **GUI** menu items the username will have access).
	- The **SPID** must be one that has been defined on this **LSMS**, as described in "Service Provider Contact Information" in *Configuration Guide*. In addition, if the **SPID** Security feature has been enabled, you must enter a username that has been authorized to access the **SPID** you enter. For information about authorizing usernames to **SPIDs**, refer to *Configuration Guide*.
- **3.** Click **Login**.
	- If the Customizable Login Message feature is not enabled (or it is enabled, but no message text has been created), the **LSMS Console** window displays:

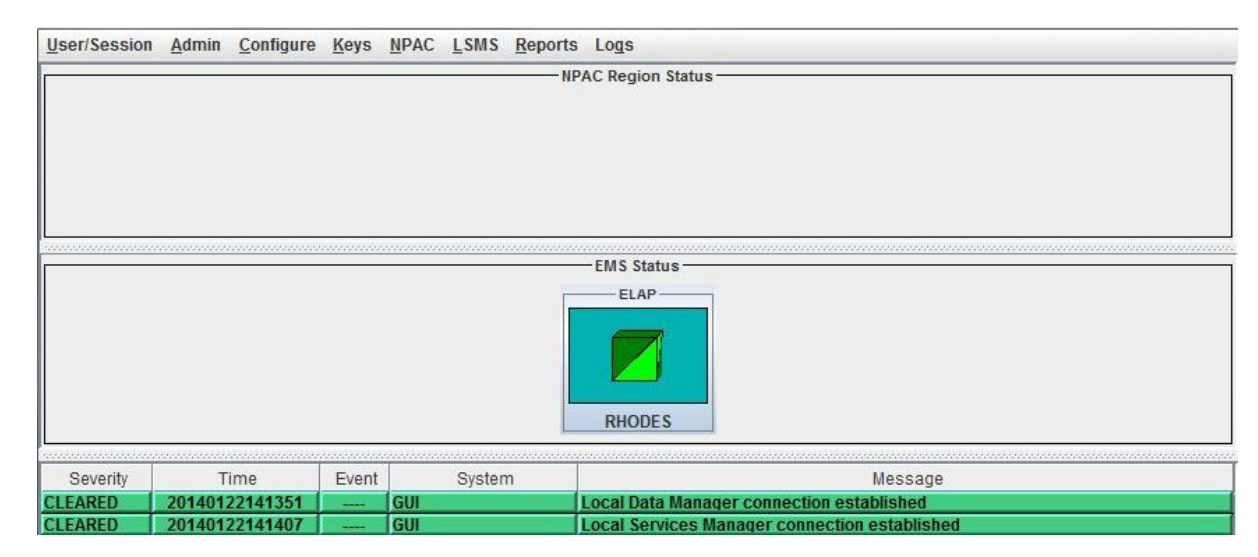

**Figure 3-27 LSMS Console Window**

If the Customizable Login Message feature is enabled and there is user-defined login message text configured, the Login Message dialog displays the message as shown in Figure 3-28 before the **LSMS Console** window is displayed. System administrators are responsible for creating the customizable login message text (for information about how to create this message text, refer to *Configuration Guide*). Oracle Customer Service is responsible for enabling the feature.

### **Figure 3-28 Example of Login Message Dialog**

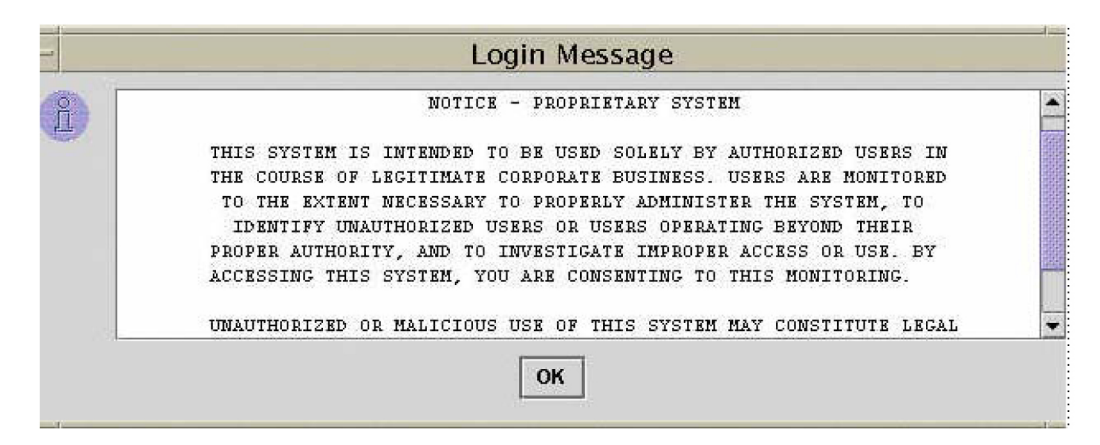

The Login Message dialog displays a 10 line by 80 character viewing area, with a scrollable text area up to a maximum of 5000 characters. Users must acknowledge this message by clicking the **OK** button.

### **Modifying Title Bar in LSMS Console Window**

After you successfully log in to **LSMS**, the console window displays. If the /usr/ TKLC/lsms/config/LSMSname file exists and contains a (0–30 character) unique **LSMS** name, the name (in this example, "Oracle - Morrisville") is displayed in the title bar along with the **SPID** and user name. If the file does not exist or is empty (null), no name will be displayed and the title bar will look as before—displaying only the **SPID** and user name.

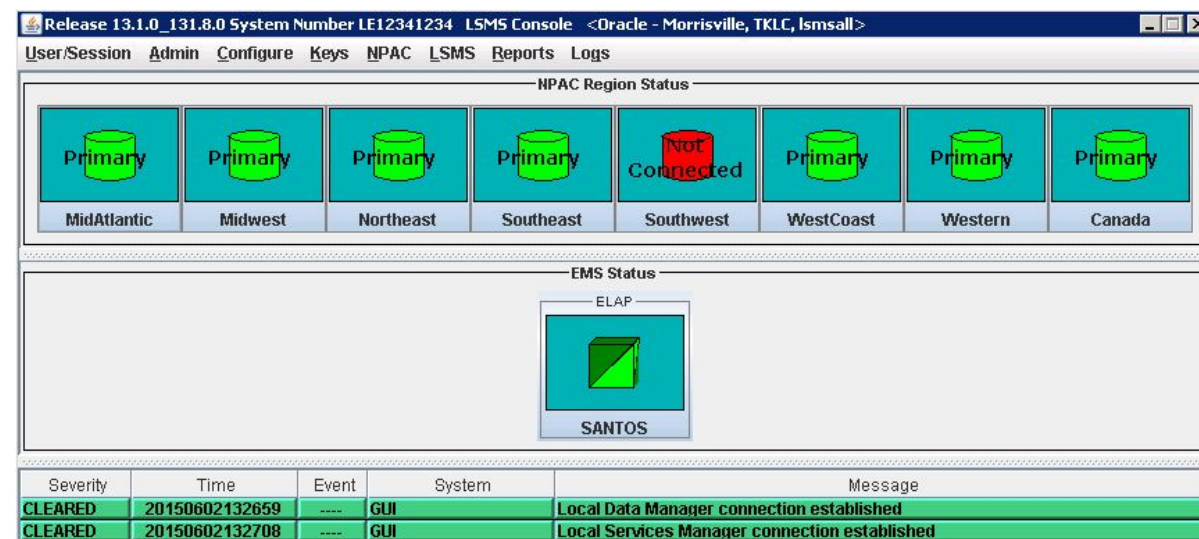

**Figure 3-29 LSMS Console Window with Modified Title Bar**

# **Powering On the LSMS**

For information about powering on the **LSMS** servers (**LSMSPRI** and **LSMSSEC**), refer to *Application B Card Hardware and Installation Guide*.

**Note:** Powering on the **LSMS** servers (which can be done in any order) does not start the **LSMS** application and MySQL database services. To start those functions after restoring power to the servers, perform the following steps:

**1.** Log in to **LSMSPRI** as lsmsmgr.

(For information about logging in, see "Logging In to **LSMS** [Server Command](#page-77-0) [Line".](#page-77-0))

- **2.** Select **Maintenance** > **Start Node** to initiate the following activities:
	- Uninhibit **LSMSPRI**
	- Transition **LSMSPRI** to the **HAACTIVE** state

**Note:** The database on **LSMSPRI** becomes the master.

**3.** Log in to **LSMSSEC** as lsmsmgr.

(For information about logging in, see "Logging In to **LSMS** [Server Command](#page-77-0) [Line".](#page-77-0))

- **4.** Select **Maintenance** > **Start Node** to initiate the following activities:
	- Copy the database on **LSMSPRI** to **LSMSSEC**
	- Begin database replication on **LSMSSEC**.

• **HA** uninhibits **LSMSSEC**, allowing **LSMSSEC** to transition to a **HASTANDBY** state

**LSMSPRI** is now active and running the **LSMS** application; **LSMSSEC** is in a standby state.

# <span id="page-103-0"></span>**Powering Off the LSMS**

Before you turn off the system power, all applications on each server must be stopped and the operating system on each server must be stopped. Use the following procedure to power off the **LSMS**; contact the [My Oracle Support \(MOS\)](#page-20-0) if additional assistance is needed.

**warning:** Do not disconnect or connect any cables to the system while the power is on. This action can damage the internal circuits.

- **1.** On the **inactive server:**
	- **a.** Log in to the inactive server as root.

(For information about logging in, see "Logging In to **LSMS** [Server Command](#page-77-0) [Line".](#page-77-0))

**b.** Enter:

# init 0

The inactive server shuts down and powers off.

**c.** Check to ensure the Power Indicator on the T1100 is off.

**Figure 3-30 T1100 Showing Power LEDs**

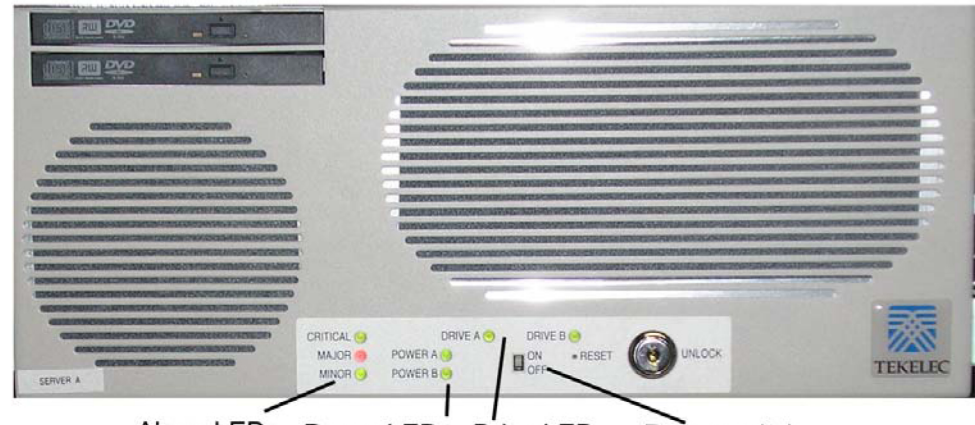

Alarm LEDs Power LEDs Drive LEDs Power switch

- **2.** On the **active server:**
	- **a.** Log in to the active server as  $l$  smsmgr.

(For information about logging in, see "Logging In to **LSMS** [Server Command](#page-77-0) [Line".](#page-77-0))

**b.** Select **Maintenance** > **Stop Node** (see Figure 3-31 and Figure 3-32 for example screens that display after selecting Stop Node).

**Figure 3-31 Example Cautionary Message - Displayed after Selecting Stop Node**

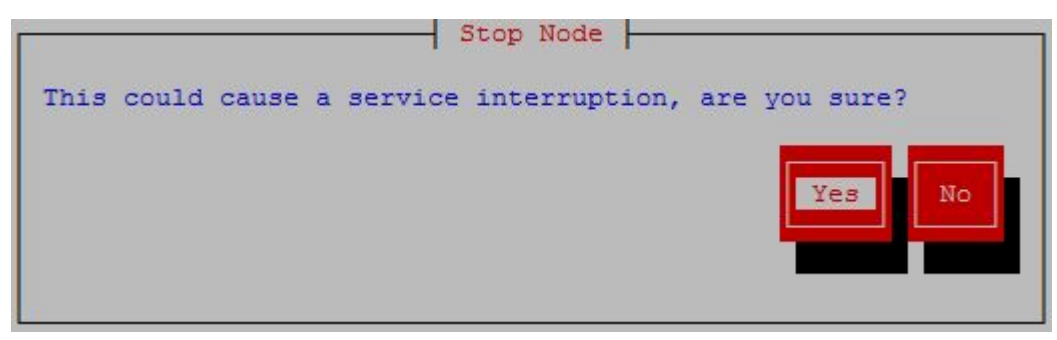

**c.** Select **Yes** to continue the Stop Node process.

**Note:** Selecting **Yes** on this screen stops the **LSMS** application and it also stops the MySQL database services from running.

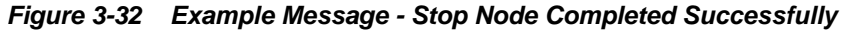

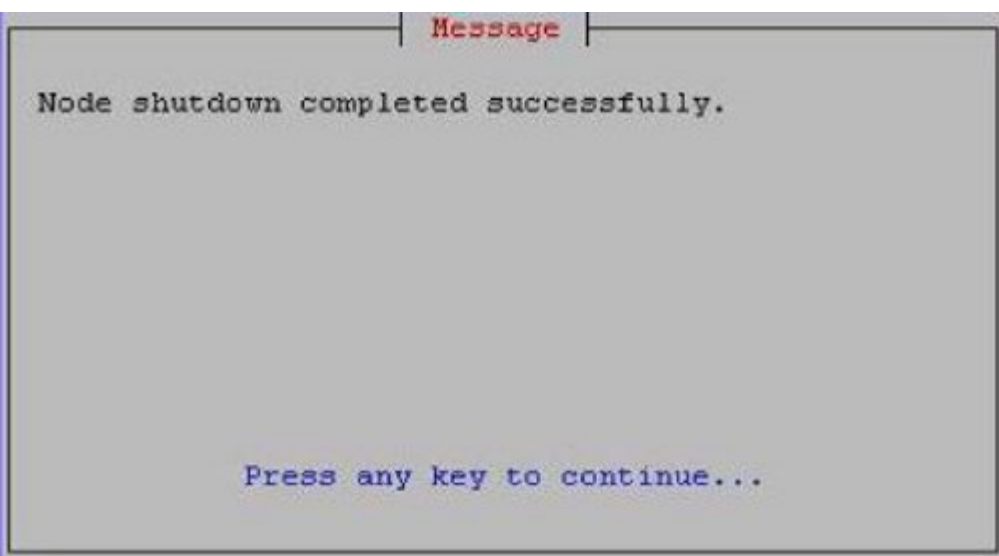

- **d.** Press any key to continue.
- **e.** Exit the lsmsmgr interface by highlighting **Exit** and pressing **Enter** until you have completely exited.
- **f.** Log in as root on the active server.

(For information about logging in, see [Logging In to LSMS Server Command](#page-77-0) [Line.](#page-77-0))

**g.** Enter:

```
# init 0
```
The active server shuts down and powers off.

**h.** Check to ensure the Power **LEDs** on the T1100 are off (see [Figure 3-30](#page-103-0)).

# <span id="page-105-0"></span>**Managing the System Clock**

The **NPAC** and **LSMS** system times must be within five minutes of each other, with the **NPAC** serving as the master. If the **NPAC** and **LSMS** system times are not within five minutes of each other, one of the following **GUI** notifications may be posted:

```
[Critical]: <Timestamp> 2003: NPAC [<PRIMARY|SECONDARY>] Connection Aborted by 
PEER : Access Control Failure
```

```
[Critical]: <Timestamp> 2012: NPAC [<PRIMARY|SECONDARY>] Connection Attempt 
Failed : Access Control Failure
```
If one of these notifications appears, verify and, if necessary, reset the **LSMS** time using the methods described in either of the following sections:

- Automatically Controlling the LSMS Time Using NTP. Using the Network Time Protocol (**NTP**) requires access to accurate **NTP** servers, but results in the **LSMS** rarely, if ever, being out of synchronization with the **NPAC**. This section describes how to troubleshoot the rare problems with **NTP**.
- [Manually Controlling the LSMS Time Without an External NTP Source.](#page-107-0) Using only manual methods to control the **LSMS** time can result in cases of the **LSMS** being out of synchronization with the **NPAC**.

### **Automatically Controlling the LSMS Time Using NTP**

The **LSMS** allows you to configure the **LSMS** as an industry-standard Network Time Protocol (**NTP**) client that communicates with one or more **NTP** servers elsewhere in your network. **NTP** reads a time server's clock and transmits the reading to one or more clients with each client adjusting its clock as required.

### **Configuring the LSMS as an NTP Client**

The **NTP** client protocol is incorporated with the operating system that is included with **LSMS**. If you choose to implement the **LSMS** as an **NTP** client, you must set up one or more **NTP** servers in your own network (or synchronize with some portion of the existing **NTP** subnet that runs on the Internet) and configure the **LSMS** to contact those **NTP** servers. For information about selecting **NTP** servers and configuring the **LSMS** as an **NTP** client and about displaying current settings for **NTP**, refer to the *Configuration Guide*.

If you prefer not to configure the **LSMS** as an **NTP** client, you can manually reset the **LSMS** time when it drifts out of synchronization with the **NPAC** time, as described in [Manually Controlling the LSMS Time Without an External NTP Source](#page-107-0).

#### **Verifying NTP Service**

Use the following procedure to verify that the time server is working.

- **1.** Log in to lsmspri as root and enter the following command:
	- \$ ntpdate -q ntpserver1
	- If the time server is working, output similar to the following displays:

server 198.89.40.60, stratum 2, offset 106.083658, delay 0.02632 22 May 14:23:41 ntpdate[7822]: step time server 198.89.40.60 offset 106.083658 sec

• If the time server is not working or is unavailable, output similar to the following displays:

server 198.89.40.60, stratum 0, offset 0.000000, delay 0.000000 22 May 14:33:41 ntpdate[7822]: no server suitable for synchronization found

#### **Troubleshooting NTP Problems**

If you configure the **LSMS** to communicate with several **NTP** servers, you should rarely encounter any problems with **NTP**. This section describes how to troubleshoot the following rare, but possible, error conditions:

- Reference Time Off By More Than Twenty Minutes
- Violation of Maximum Oscillator Frequency in Network

#### **Reference Time Off By More Than Twenty Minutes**

The **LSMS**'s **NTP** client **daemon** expects that the **LSMS** system time has been set close to the real time. If the reference time received from the **NTP** server is significantly different from the **LSMS** system time, the **daemon** waits up to twenty minutes until it sets the time. However, if the reference time is off more than about twenty minutes (which is rare), the **daemon** terminates and does not set the system time.

If you think that the **daemon** may have terminated, perform the following procedure:

**1.** Determine whether the ntpd**daemon** process is running by logging in as root and entering the following command:

```
# ntpq -p
```
If the **daemon** is not running, check the /var/log/messages file.

- **2.** To set the system clock, either perform the process described in [Manually](#page-107-0) [Controlling the LSMS Time Without an External NTP Source](#page-107-0) or enter the following command:
	- # ntpdate <IP\_address\_of\_NTP\_server>
- **3.** Start the ntpd**daemon** by entering the following commands:

# /etc/rc4.d/S58ntpd start

**4.** Verify that the ntpd**daemon** started by repeating step 1.

#### **Violation of Maximum Oscillator Frequency in Network**

The **NTP** protocol specifies that systems should have a maximum oscillator frequency tolerance of plus or minus 100 parts-per-million (ppm). This tolerance allows relatively inexpensive workstation platforms to use the **NTP** protocol. For platforms that meet this tolerance, **NTP** automatically compensates for the frequency errors of the individual oscillator, such that no additional adjustments are required to either the configuration file or to various kernel variables.

However, some platforms routinely violate this tolerance, and their violation can affect other time servers or time clients in a network. Although the **LSMS** meets the

tolerance requirement, if your network contains other systems that do not meet the tolerance requirement, you may need to adjust the values of certain kernel variables.

### <span id="page-107-0"></span>**Manually Controlling the LSMS Time Without an External NTP Source**

If you choose not to configure the **LSMS** to use an **NTP** server, you can use the following procedure to resynchronize the **LSMS** system time with the **NPAC** time when one of the notifications described in [Managing the System Clock](#page-105-0) is posted:

Generally, the following procedure is used only when the **LSMS** is first installed. However, if you are not able to use another method of synchronizing time with an **NPAC** (as described in [Automatically Controlling the LSMS Time Using NTP](#page-105-0)), you can contact the **NPAC** administrator, inquire the time used at the **NPAC**, and use the following procedure to manually set the **LSMS** system time and date.

Internal system times are stored in **GMT**; however, the time and date are typed in the local time zone and converted automatically. If you need to check the local time zone, you can use the env command with the TZ variable.

**1.** Log in to active server as lsmsmgr.

(For information about logging in, see [Logging In to LSMS Server Command Line](#page-77-0).)

**2.** From the main lsmsmgr menu, select **Server Configuration** > **Set Clock**.

A window similar to Figure 3-33 displays.

**Figure 3-33 Set Clock Window**

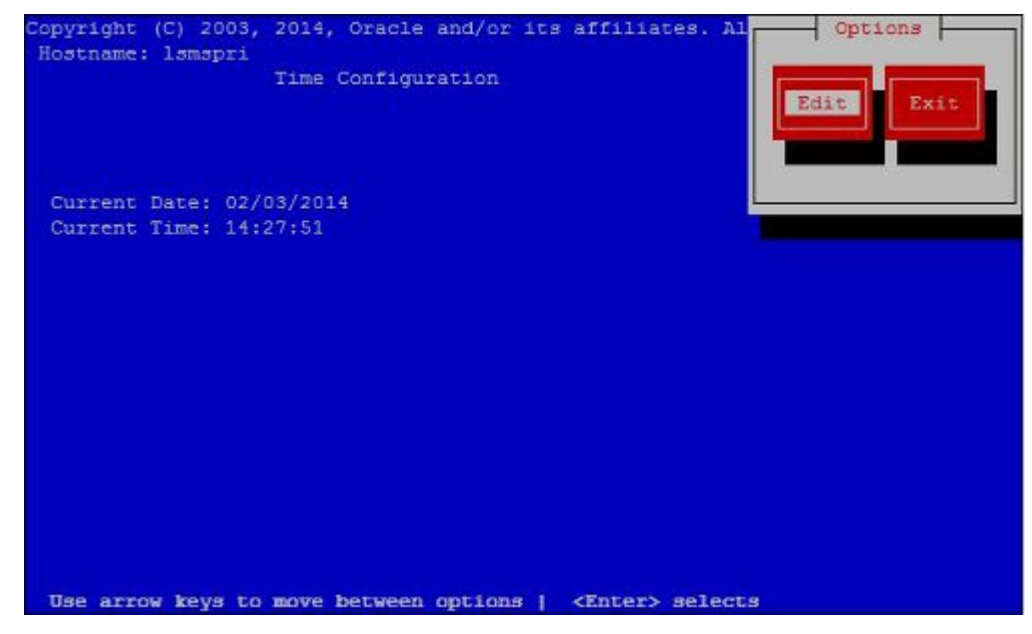

**3.** If you need to change the current date or time, press Enter while the Edit button is highlighted.

A window similar to [Figure 3-34](#page-108-0) displays.
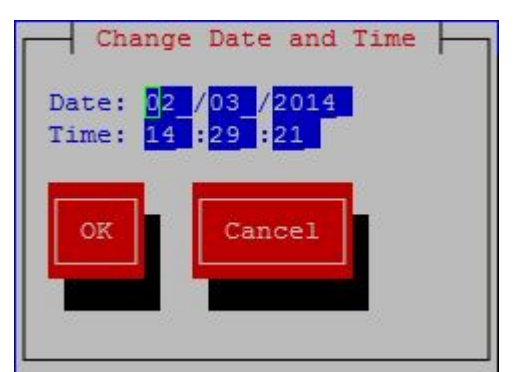

**Figure 3-34 Change Date and Time Window**

**4.** Use the down and up arrow keys to move to the field that you want to change.

Within a field, use the right and left arrow keys to move within a field, delete digits by pressing the Delete key and enter digits by typing them in. When you the values are what you want, press the down arrow key until the **OK** button is highlighted, and then press Enter. The window shown in [Figure 3-11](#page-107-0) is displayed again, and it should now display the date and time you set in this step.

- **5.** Log in to the standby server as  $l$  smsmgr, and repeat steps 1 through 4.
- **6.** If you have changed the time by more than five minutes, it is recommended that you reboot each server.

# **Managing User Accounts**

This section provides information about the following topics:

- Overview information about user names and passwords
- Overview information about the **SPID** Security feature
- Non-configurable permission groups
- Configurable permission groups
- Managing user accounts on the primary and secondary servers
- Managing user accounts on the administration console
- Changing account passwords using Linux commands
- Activating the **SPID** Security feature

# **Overview of User Names and Passwords**

The system administrator assigns user names and passwords. Each user name is assigned to one of the following permission groups:

> **Note:** It is possible for an individual user name to have the same value as a group name. For example, usually a user named lsmsadm is assigned to the lsmsadm permission group. Some **LSMS** commands require the user to be logged in with the lsmsadm user name.

• lsmsall

- lsmsadm
- lsmsuser
- lsmsuext
- lsmsview

The permission groups govern which commands and which **GUI** functions the user is allowed to use.

# **Overview of SPID Security Feature**

In addition, the **LSMS** offers the optional **SPID** Security feature that allows the **LSMS** administrator to assign only certain usernames to be allowed to log on with a specified Service Provider Identifier (**SPID**). Alternatively, the **LSMS** administrator can assign a username to be given access to all **SPIDs**; such a user is called a "golden user."

**Association** of a username with a **SPID** allows the **LSMS** system administrator to restrict access to the following types of locally provisioned data (for more information about associating usernames with **SPIDs**, see [Activating the SPID Security Feature\)](#page-124-0):

- Default global title translation (**GTT**)
- Override **GTT**
- **GTT** Groups
- Telephone number (**TN**) filters
- Assignment of **GTT** groups and **TN** filters to an Element Management System (EMS). For more information about **GTT** groups, refer to the *Database Administrator's Guide*.

Accessibility to these types of data are protected by **SPID** security for any access method (for example, through the **GUI**, through input data by file, audit, and reconcile).

The **SPID** Security feature is especially useful for **LSMS** customers that act as service bureaus, offering **LSMS** services to other service providers. The service bureau may administer locally provisioned data for a client and may choose to allow the client to administer or view its own data without allowing that client to view or change data belonging to other clients.

**Note:** Without this optional feature, any user can log in using any **SPID** that is defined on the **LSMS**. The user is able to view any data for any **SPID**, and depending on which user privileges were assigned to that username, may be able to change data associated with any **SPID**.

# **Non-Configurable Permission Groups**

[Table 3-2](#page-110-0) shows a summary of privileges allowed to each user type.

| User type                              | <b>Privileges</b>                                                                                                    | <b>User secondary</b><br>group name | <b>SPID value for</b><br>logging in                                                                                        |
|----------------------------------------|----------------------------------------------------------------------------------------------------|-------------------------------------|----------------------------------------------------------------------------------------------------|
| System<br><b>Administration User</b>   | Allows the user to<br>inherit all the<br>privileges of all other<br>user types                                                                                                    | lsmsall                             | NPAC-assigned<br><b>SPID</b> (refer to the<br>Configuration Guide).                                                        |
| System<br>Configuration User           | Allows the user to:<br>Create, modify<br>and maintain<br>the LNP<br>systems, key<br>lists,<br>associations, and<br>the MySQL<br>databases<br>Stop automatic<br>audits.<br>Inherit all the<br>privileges of the<br>Viewer User             | lsmsadm                             | NPAC-assigned<br>SPID (refer to the<br>Configuration Guide).                                                               |
| Database<br><b>Administration User</b> | Allows the user to:<br>Modify and<br>maintain the<br>NPAC and<br>supported<br>service provider<br>data<br>Have unlimited<br>access to all LNP<br>related-logs,<br>data, and tables<br>Inherit all the<br>privileges of the<br>Viewer User | lsmsuser                            | Any <b>SPID</b> . If a<br>shadow LSMS exists,<br>use the same SPID<br>for similar functions<br>on main and shadow<br>LSMS. |
| <b>External User</b>                   | Allows the user the<br>same access as<br>lsmsuser, but the<br>user is not permitted<br>access to the NPAC<br>menu on LSMS GUI                                                                                                    | lsmsuext                            | Any SPID. If a<br>shadow LSMS exists,<br>use the same <b>SPID</b><br>for similar functions<br>on main and shadow<br>LSMS.  |

<span id="page-110-0"></span>**Table 3-2 User Types**

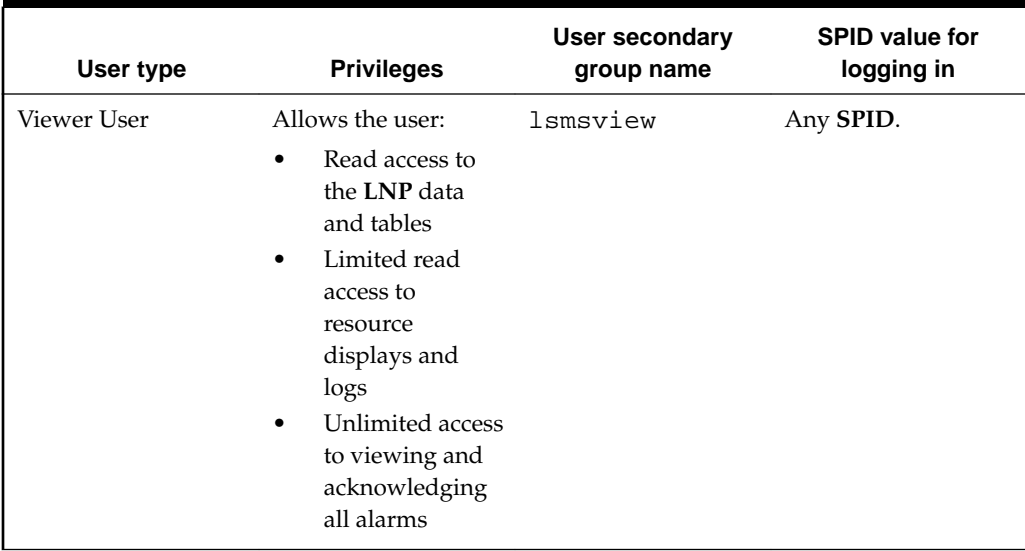

# **Table 3-2 (Cont.) User Types**

# **User Permissions for LSMS Commands**

Table 3-3 shows the commands each user type has permission to execute. For more information about the commands, see [Commands.](#page-216-0)

**Table 3-3 Access to LSMS Commands**

| <b>Command</b>                                                                                        | root |                |        | Ismsadm Ismsuser Ismsview Ismsall |        | <b>Ismsuext</b> |
|----------------------------------------------------------------------------------------------------|------|----------------|--------|-----------------------------------|--------|-----------------|
| Command permissions: $X =$ Users in this group have permission to use this command.                   |      |                |        |                                   |        |                 |
| Ismsadm = The user must be logged in with the name Ismsadm to have permission to use this<br>command. |      |                |        |                                   |        |                 |
| root = The user must be logged in with the name root to have permission to use this<br>command.       |      |                |        |                                   |        |                 |
| autoxfercfg                                                                                           |      | X              |        |                                   |        |                 |
| chglct                                                                                                |      | X              |        |                                   |        |                 |
| chkfilter                                                                                             |      | X              |        |                                   |        |                 |
| eagle                                                                                                 |      | lsmsadm        |        |                                   |        |                 |
| import                                                                                                |      | X              | $\chi$ | X                                 | $\chi$ | $\chi$          |
| keyutil                                                                                               |      | lsmsadm        |        |                                   |        |                 |
| lsms                                                                                                  |      | lsmsadm        |        |                                   |        |                 |
| lsmsdb                                                                                                | root | X              | X      | X                                 | X      | X               |
| lsmsSNMP                                                                                              |      | X              |        |                                   |        |                 |
| lsmssurv                                                                                              | root |                |        |                                   |        |                 |
| massupdate                                                                                            |      | <b>lsmsadm</b> |        |                                   |        |                 |

| Command             | root |                |        | Ismsadm Ismsuser Ismsview Ismsall |        | <b>Ismsuext</b> |
|---------------------|------|----------------|--------|-----------------------------------|--------|-----------------|
| measdump            |      |                | $\chi$ | $\chi$                            | $\chi$ | X               |
| npac_db_setup       |      | lsmsadm        |        |                                   |        |                 |
| npacimport          |      | <b>lsmsadm</b> |        |                                   |        |                 |
| report              |      | X              | X      | $\chi$                            | $\chi$ | X               |
| resync_db_setu<br>p |      | <i>lsmsadm</i> |        |                                   |        |                 |
| SAagent             |      | $\chi$         |        |                                   |        |                 |
| spidsec             |      | lsmsadm        |        |                                   |        |                 |
| sup                 |      | lsmsadm        |        |                                   |        |                 |
| sup_db_setup        |      | lsmsadm        |        |                                   |        |                 |
| survNotify          | root | X              | X      | $\chi$                            | $\chi$ | X               |
| syscheck            | root |                |        |                                   |        |                 |

**Table 3-3 (Cont.) Access to LSMS Commands**

# **User Permissions for GUI Functions**

For information about the **GUI** functions each permission group can access, refer to the tables in the *Configuration Guide* (Admin **GUI** Access, Configure User Access, and Keys **GUI** Access) and the *Database Administrator's Guide* (User/Session **GUI** Access, **NPAC GUI** Access, **LSMS GUI** Access, Reports **GUI** Access, Logs **GUI** Access, and Popup Menus **GUI** Access).

# **Configurable Permission Groups (LSMS Command Class Mgmt)**

When the optional **LSMS Command Class** Management feature is enabled, **LSMS** supports configurable **GUI** permission groups *in addition to* the five non-configurable **GUI** permission groups (lsmsadm, lsmsuser, lsmsview, lsmsall, and lsmsuext).

The **LSMS** supports the creation of 128 additional, configurable **GUI** permission groups that can be used to ensure a specific and secure environment. After creating the new, configurable **GUI** permission groups, the system administrator can assign users to the appropriate group.

The configurable **GUI** permission groups control access to **GUI** commands, the **CLAA** (Command Line Administration Application) equivalent, or any command-line equivalent of **GUI** functions.

A method to control access to a fixed set of commands is provided. Existing commands, executables, and scripts are classified as follows:

• Command-line equivalents of **GUI** commands (Reports and functions of **CLAA**)

These commands are controlled by the assignment of the corresponding **GUI** function.

• Optional command-line capability for Report Generator (**LQL**)

This command may be assigned individually, similar to **GUI** commands, to one or more permission groups.

• Root privilege-only commands

These commands are root-only and are not assignable to any permission group.

Other commands owned by 1smsadm

These commands include those used by the **LSMS** application, those used to control processes, and those for setup and configuration. Commands in this category are grouped as a single set of administration commands. Users may or may not be granted access to this command-line group, in addition to being assigned to the appropriate **GUI** group.

Some commands in this group, although owned by lsmsadm, are accessible to non-owners for limited operation, such as status. The incorporation of this feature will not have any impact on the current privileges of commands for non-owners.

Example:

To set up a custom environment, system administrators should define the **GUI** permission groups and populate those groups with the appropriate commands:

**Table 3-4 Define GUI Permission Groups and Assign Command Privileges**

| GUI Permission Group | <b>Command Privileges</b>       |  |  |  |
|----------------------|---------------------------------|--|--|--|
| Custom GUICONFIG     | All Configuration Commands      |  |  |  |
| l Custom GUIEMS      | All <b>EMS-related</b> Commands |  |  |  |
| l Custom GUISUPER    | All <b>GUI</b> Commands         |  |  |  |

Optionally, assign users (for example, Mike, Sally, and Bill) to a specific command-line permission group (in this example, lsmsadm) or **GUI** permission group.

| User  | <b>Linux Permission Group</b> | <b>GUI Permission Group</b> |
|-------|-------------------------------|-----------------------------|
| Mike  | lsmsadm                       | <b>Custom GUICONFIG</b>     |
| Joe   | lsmsall                       | <b>Custom GUIEMS</b>        |
| Sally | lsmsadm                       | lsmsadm                     |
| Bill  | lsmsadm                       | <b>Custom GUISUPER</b>      |
|       |                               |                             |

**Table 3-5 User Assignment Examples**

**Note:** Secure activation is required because this is an optional feature.

After activating this feature, you can create permission groups and assign users to these new groups.

**Note:** Changes in privileges do not automatically occur upon feature activation.

## **Permission Group Naming**

- The **LSMS** supports the ability to uniquely name each configurable **GUI** permission group.
- A group name can consist of a minimum of one character to a maximum of 40 characters (only alphanumeric characters are permitted).

### **Permission Group Contents**

• Each configurable **GUI** permission group supports any or all of the **LSMS GUI** commands.

**Note:** The **GUI** command represents the function, via either the **GUI**, **CLAA**, or command-line equivalent of **GUI** commands.

- Any **GUI** command may be associated with multiple **GUI** permission groups.
- The optional **LQL** command for the Report Generator feature can be placed in **GUI** permission groups.
- The **LSMS** supports a group containing the current **LSMS** lsmsadm commands with the exception of Report, Audit, and **LQL**.

## **Permission Group Commands**

The **LSMS** enables you to perform the following tasks:

- Create and modify **GUI** permission groups.
- Assign a user to a single **GUI** permission group.
- Assign a user access to the command group in addition to a **GUI** permission group.
- Retrieve the names of all permission groups, all the commands permitted within a permission group, and the names of all permission groups that contain a particular command.

### **Permission Group Processing**

### **GUI Functions:**

The **LSMS** allows a **GUI** user access to **GUI** commands, **CLAA** commands, or command-line equivalents of **GUI** commands only if that user is an authorized user.

### **Command-Line-Level:**

The **LSMS** allows a user access to command-line-level scripts and executables only if that user is an authorized user.

**Note:** For more information about command class management and configurable permission groups, refer to the *Configuration Guide*.

# **Managing User Accounts on the Primary and Secondary Servers**

To manage user accounts, **LSMS** utilizes the lsmsdb command. This command allows you to add and delete user accounts, change passwords, and list users. The lsmsdb command makes the appropriate changes in the system /etc/password file. <span id="page-115-0"></span>The following topics explain how to use the lsmsdb command to administer **LSMS** user accounts:

- Adding a User
- [Deleting a User](#page-117-0)
- [Setting the System Level Password Timeout Using the Command Line](#page-118-0)
- [Setting the User Level Password Timeout Using the Command Line](#page-119-0)
- [Displaying All LSMS User Accounts](#page-121-0)

**Note:** The lsmsdb command modifies files on the local system (the system on which lsmsdb is executed). It does not modify or update global network databases.

Therefore, if you add or modify users on one server, make the same change on the other server. Sometimes, for specific administration purposes, you might add or modify users on the servers without adding or modifying them on the administration console.

The following topics explain how to use the **LSMS GUI** to administer **LSMS** user accounts:

- [Setting the System Level Password Timeout Using the GUI](#page-118-0)
- [Setting the User Level Password Timeout Interval Using the GUI](#page-120-0)
- [Viewing the Active User List](#page-121-0)
- [Terminating an Active User Session](#page-122-0)

# **Adding a User**

Use the following procedure to add a user account:

**1.** Log in as root and type your password.

For more information, see [Logging In to LSMS Server Command Line](#page-77-0).

- **2.** Execute lsmsdb with the adduser command option:
	- \$ cd \$LSMS\_TOOLS\_DIR
	- \$ lsmsdb -c adduser -u <username>
- **3.** When the following prompt appears, enter the user password.

Enter password:

**4.** When the following prompt appears, enter the user password again.

Re-enter password:

**Note:** If you did not enter the same password in Steps 3 and 4, the following warning is displayed:

WARNING: Passwords must match. #

In this case, go back to Step [1;](#page-115-0) otherwise, proceed with Step 5.

**5.** When the following prompt is displayed, select the **LSMS** group name (lsmsadm, lsmsuser, lsmsview, lsmsuext, or lsmsall) for the user by entering the corresponding number in the CHOICE field, then press <return>.

```
Select Secondary Permission Group From List:
1) lsmsadm
2) lmsuser
3) lsmsview
4) lsmsuext
5) lsmsall
CHOICE:
```
**6.** When the following prompt appears, enter **Y** or **N** in the CHOICE field to indicate whether you want to enter an expiration date for this login.

```
Set expiration date? Y/N
CHOICE:
```
**Note:** If you enter an expiration date, the user will not be allowed to login to this account after that date.

If you enter **Y** in the CHOICE field, the following prompt appears:

```
Enter expiration date (mm/dd/yyyy):
```
**7.** When the following prompt appears, enter **Y** or **N** in the CHOICE field to indicate whether you want to enter an **Inactivity Value** (in days) for this account.

```
Set inactivity value? Y/N
CHOICE:
```
**Note:** If you enter a value (in days), the account will be declared invalid and the user will not be allowed to use that account for the number of days specified.

If you enter **Y** in the CHOICE field, the following prompt appears:

Enter a number (of days):

- **8.** If any other error or warning message displays, contact the [My Oracle Support](#page-20-0) [\(MOS\)](#page-20-0).
- **9.** Repeat on other server, if desired.

# <span id="page-117-0"></span>**Deleting a User**

Use the following procedure to remove a user account:

**1.** Log in as root and type your password.

For more information, see [Logging In to LSMS Server Command Line](#page-77-0).

- **2.** Execute lsmsdb with the rmuser command option:
	- \$ cd \$LSMS\_TOOLS\_DIR
	- \$ lsmsdb -c rmuser -u <username>

Upon completion of the command, the prompt will be returned.

**3.** If an error or warning message displays, contact the [My Oracle Support \(MOS\)](#page-20-0).

### **Changing a User Password**

Use the following procedure to change a user password:

**Note:** The lsmsdb -c chguserpw -u <username> command must be run on both the primary and the secondary servers to completely change the password.

**1.** Log in as root**,** or as the user for which the password is going to be changed, and type your password.

For more information, see [Logging In to LSMS Server Command Line](#page-77-0).

**2.** Execute lsmsdb with the chguserpw command option:

\$ cd \$LSMS\_TOOLS\_DIR

- \$ lsmsdb -c chguserpw -u <username>
- **3.** When the following prompt appears, enter the current user password.

Enter current password:

**4.** When the following prompt appears, enter the new user password.

Enter new password:

**5.** When the following prompt appears, enter the new user password again.

Re-enter new password:

**Note:** If you did not enter the same password in Steps 3 and 4, the following warning is displayed:

```
WARNING: Passwords must match. #
```
In this case, go back to Step 1; otherwise, proceed with Step 6.

<span id="page-118-0"></span>**6.** If any other error or warning message displays, contact the [My Oracle Support](#page-20-0) [\(MOS\)](#page-20-0).

### **Setting the System Level Password Timeout Using the Command Line**

Use the following procedure to set the system level password timeout using the command line:

**1.** Log in as lsmsadm and type your password.

For more information, see [Logging In to LSMS Server Command Line](#page-77-0).

- **2.** Execute lsmsdb with the syspwexp command option:
	- \$ cd \$LSMS\_TOOLS\_DIR
	- \$ lsmsdb -c syspwexp
- **3.** When the following prompt appears, enter **Y**.

```
Configured value: -1
Set password expiration interval? Y/N
```
**Note:** A configured value of -1 indicates the password timeout has not been configured. A configured value of 0 indicates the password timeout has been configured and the password is valid for an indefinite period of time.

**4.** When the following prompt appears, enter the password timeout interval.

```
Set maximum number of days before password expires for users.
This will set the default password expiration interval for all users.
Valid values are 0 (never expire) or 1 to 180 days.
Enter value:
```
### **Setting the System Level Password Timeout Using the GUI**

Use the following procedure to set the system level password timeout using the **GUI**:

- **1.** Log in to the **LSMS Console** as a user in the lsmsadm or lsmsall group.
- **2.** From the main menu, select **Admin** > **Password Timeout** > **System Level** > **Modify**.

| User/Session | Admin                               |                      | Configure Keys NPAC LSMS Reports Logs |               |  |                      |
|--------------|-------------------------------------|----------------------|---------------------------------------|---------------|--|----------------------|
|              | <b>Alarm Filter</b><br><b>Users</b> | Permission Groups >  |                                       |               |  | -NPAC Region Status- |
|              |                                     |                      | Password Timeout ▶ System Level ▶     | <b>View</b>   |  |                      |
|              | My SQL Port                         | QS My SQL Port       | User Level                            | <b>Modify</b> |  |                      |
|              |                                     | <b>LNP Threshold</b> |                                       |               |  | <b>EMS Status</b>    |

<span id="page-119-0"></span>**Figure 3-35 Modifying the System Level Password Timeout**

**3.** Click **Modify**, and the Modify System Level Password Timeout dialog displays.

**Figure 3-36 Modify System Level Password Timeout**

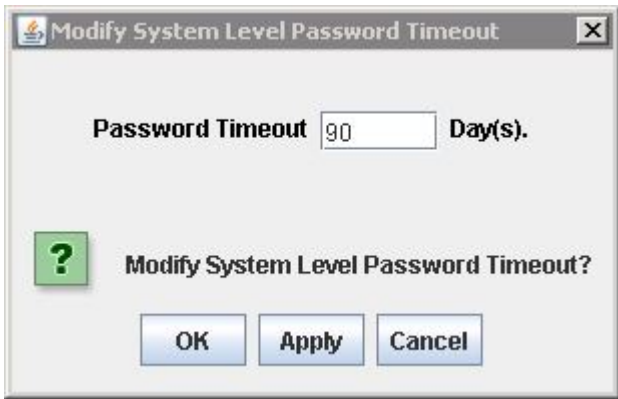

**4.** Type in the number of days for the password timeout interval, then click **OK** .

If you have successfully modified the password timeout, then the Update Successful dialog displays.

**Figure 3-37 Update Successful**

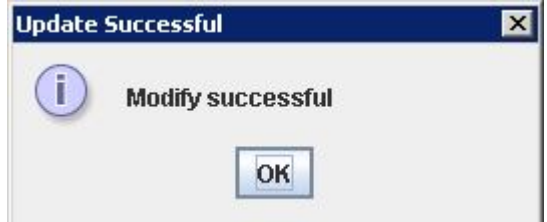

**5.** Click **OK** .

## **Setting the User Level Password Timeout Using the Command Line**

Use the following procedure to set the system level password timeout using the command line:

**1.** Log in as lsmsadm and type your password.

For more information, see [Logging In to LSMS Server Command Line](#page-77-0).

<span id="page-120-0"></span>**2.** Execute lsmsdb with the usrpwexp command option:

\$ cd \$LSMS\_TOOLS\_DIR \$ lsmsdb -c usrpwexp -u <username>

**3.** When the following prompt appears, enter **Y**.

```
Configured value: -1
Set password expiration interval? Y/N
```
**Note:** A configured value of -1 indicates the password timeout has not been configured. A configured value of 0 indicates the password timeout has been configured and the password is valid for an indefinite period of time.

**4.** When the following prompt appears, enter the password timeout interval.

```
Set maximum number of days before password expires for the user.
Valid values are 0 (never expire) or 1 to 180 days.
Enter value:
```
### **Setting the User Level Password Timeout Interval Using the GUI**

Use the following procedure to set the system level password timeout using the **GUI**:

- **1.** Log in to the **LSMS Console** as a user in the lsmsadm or lsmsall group.
- **2.** From the main menu, select **Admin** > **Password Timeout** > **User Level** > **Modify**.

**Figure 3-38 Modifying the User Level Password Timeout Interval**

| <b>User/Session</b> | <b>Admin</b>                        | Configure                  |  | Keys NPAC LSMS Reports Logs |               |                      |
|---------------------|-------------------------------------|----------------------------|--|-----------------------------|---------------|----------------------|
|                     | <b>Alarm Filter</b><br><b>Users</b> | <b>Permission Groups</b> ▶ |  |                             |               | -NPAC Region Status- |
|                     | Password Timeout ▶ System Level ▶   |                            |  |                             |               |                      |
|                     | My SQL Port                         |                            |  | <b>User Level</b>           | View          |                      |
|                     |                                     | QS My SQL Port             |  |                             | <b>Modify</b> |                      |
|                     |                                     | <b>LNP Threshold</b>       |  |                             |               | <b>EMS Status</b>    |

**3.** Click **Modify**, and the Modify User Level Password Timeout dialog displays.

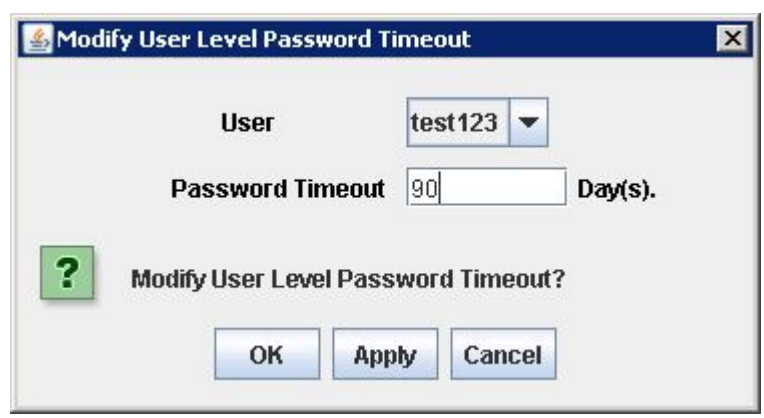

<span id="page-121-0"></span>**Figure 3-39 Modify User Level Password Timeout**

- **4.** Select a user whose password timeout interval you want to modify.
- **5.** Type in the number of days for the password timeout interval, then click **OK** .

If you have successfully modified the password timeout, then the Update Successful dialog displays.

**Figure 3-40 Update Successful**

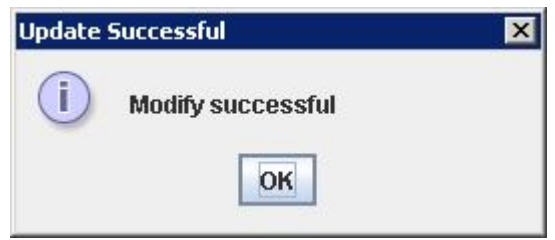

**6.** Click **OK** .

## **Displaying All LSMS User Accounts**

Use the following procedure to display a list of all **LSMS GUI** Users:

**1.** Log in as root and type your password.

For more information, see [Logging In to LSMS Server Command Line](#page-77-0).

- **2.** Execute lsmsdb with the users command option:
	- \$ cd \$LSMS\_TOOLS\_DIR
	- \$ lsmsdb -c users

The configured **LSMS** users will be output one user per line.

### **Viewing the Active User List**

Use the following procedure to display a list of active **LSMS GUI** Users:

- **1.** Log in to the **LSMS Console** as a user in the lsmsadm or lsmsall group.
- **2.** From the main menu, select **User/Session** > **View Active User Sessions**.

| ※ Release 9.0.0-90.5.0 LSMS Console <tklc, ismsadm=""></tklc,> |                                   |      |                  |                        |  |  |  |  |
|----------------------------------------------------------------|-----------------------------------|------|------------------|------------------------|--|--|--|--|
| <b>User/Session</b><br>Admin.                                  | <b>Configure</b>                  | Keys | NPAC LSMS        | <b>Reports</b><br>Logs |  |  |  |  |
| <b>Change User</b>                                             | <b>NPAC Regio</b>                 |      |                  |                        |  |  |  |  |
|                                                                | <b>Change Service Provider ID</b> |      |                  |                        |  |  |  |  |
| <b>View Active User Sessions</b>                               |                                   |      |                  |                        |  |  |  |  |
| <b>Terminate User Session</b>                                  |                                   | Led  | Connected        | Compected              |  |  |  |  |
| <b>Preferences</b>                                             |                                   |      |                  |                        |  |  |  |  |
| Exit/Logout                                                    | м                                 |      | <b>Northeast</b> | <b>Southeast</b>       |  |  |  |  |

<span id="page-122-0"></span>**Figure 3-41 Select User/Session > View Active User Sessions**

**3.** After clicking **View Active User Sessions**, the View Active User Sessions dialog displays.

| <b>Active User</b>        |                |                                    |                |                   |
|---------------------------|----------------|------------------------------------|----------------|-------------------|
| <b>Active Sessions: 5</b> |                |                                    |                |                   |
| Session ID                | Username       | <b>SPID</b>                        | Login Time     | Client IP Address |
| 1001                      | Ismsall        | TKLC                               | 08/30/06 11:41 | 192.168.59.1      |
| 1002                      | Ismsall        | ltkic.                             | 08/30/06 11:41 | 192.168.59.1      |
| 1003                      | Ismsall        | TKLC                               | 08/30/06 11:41 | 192.168.59.1      |
| 1005                      | <b>Ismsadm</b> | <b>TKLC</b>                        | 08/30/06 11:41 | 192.168.59.1      |
| 1007                      | Ismsadm        | <b>TKLC</b>                        | 08/30/06 16:04 | 10.25.80.111      |
|                           |                |                                    |                |                   |
|                           | ?              | Click 'OK' when done viewing<br>OK |                |                   |

**Figure 3-42 View Active User Sessions Dialog**

**Note:** Timed-out sessions are included in the active sessions list.

**4.** Click **OK** when you are done viewing the Active User list.

# **Terminating an Active User Session**

Use the following procedure to terminate the session of an active **LSMS GUI** User:

- **1.** Log in to the **LSMS Console** as a user in the lsmsadm or lsmsall group.
- **2.** From the main menu, select **User/Session** > **Terminate User Session**.

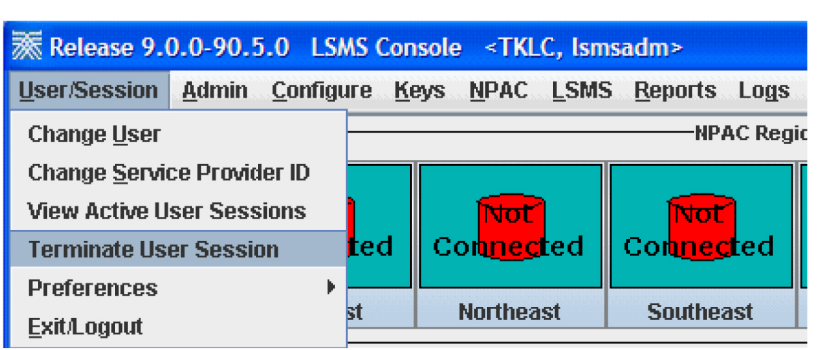

**Figure 3-43 Select User/Session > Terminate User Session**

**3.** After clicking **Terminate User Session**, the Terminate User Session dialog displays.

**Figure 3-44 Terminate User Session Dialog**

| <b>Terminate User Session</b> |          |                                                                              |                | $\times$          |
|-------------------------------|----------|------------------------------------------------------------------------------|----------------|-------------------|
| <b>Active Sessions: 6</b>     |          |                                                                              |                |                   |
| Session ID                    | Username | <b>SPID</b>                                                                  | Login Time     | Client IP Address |
| 1001                          | Ismsall  | TKLC                                                                         | 08/30/06 11:41 | 192.168.59.1      |
| 1002                          | Ismsall  | tklc                                                                         | 08/30/06 11:41 | 192.168.59.1      |
| 1003                          | Ismsall  | TKLC                                                                         | 08/30/06 11:41 | 192.168.59.1      |
| 1005                          | Ismsadm  | <b>TKLC</b>                                                                  | 08/30/06 11:41 | 192.168.59.1      |
| 1007                          | Ismsadm  | TKLC                                                                         | 08/30/06 16:04 | 10.25.80.111      |
| 1008                          | Laural   | <b>TKLC</b>                                                                  | 08/30/06 16:09 | 10.25.80.111      |
|                               | ?        | Click 'Terminate' to terminate a user session.<br><b>Terminate</b><br>Cancel |                |                   |

- **4.** Click on the user session you want to end and click **Terminate**.
- **5.** If you are sure you want to terminate the session, click **Yes** in the Confirm Delete dialog, otherwise click **No**.

**Figure 3-45 Confirm Delete Dialog**

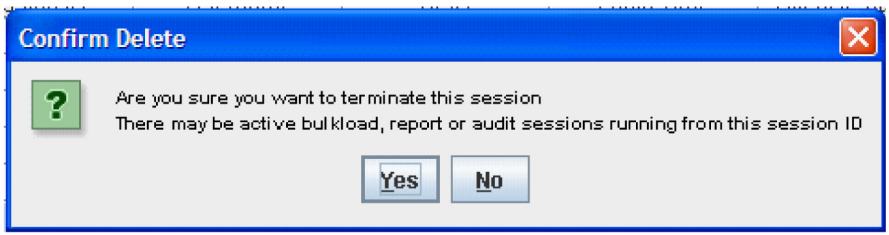

**6.** After you successfully terminate a user session, click **OK** in the Delete Successful dialog.

<span id="page-124-0"></span>**Figure 3-46 Delete Successful Dialog**

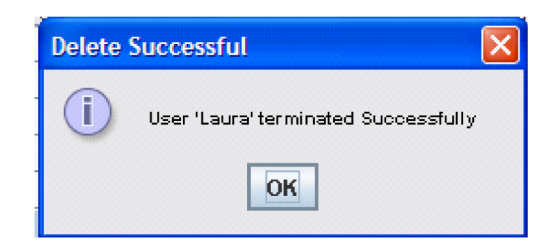

# **Activating the SPID Security Feature**

This feature is activated by Oracle customer service using secure activation procedures. Once the feature is activated, the following actual usernames (not user group names) are defined to be "golden users" having access to all **SPID** and all other usernames are defined to have no access to any **SPIDs**:

- lsmsadm
- lsmsview
- lsmsall
- lsmsuser
- lsmsuext

After the feature has been activated, the **LSMS** administrator (lsmsadm) is advised to immediately define associations between usernames and **SPIDs** as described in the following procedure:

- **1.** Log in as lsmsadm on the active server.
- **2.** If you do not wish the username lsmsadm to have access to all **SPIDs**, enter the following command to remove the username from golden access:

```
$ spidsec -r -u lsmsadm -s golden
```
- **3.** If desired, repeat step 2 for the usernames lsmsview, lsmsall, lsmsuser, and lsmsuext.
- **4.** To display all the usernames currently defined on the **LSMS**, see [Displaying All](#page-121-0) [LSMS User Accounts](#page-121-0).
- **5.** For each displayed username, determine which **SPIDs** you wish to allow this user access to and enter the following command to authorize this username for the specified **SPID**:

\$ spidsec -a -u <username> -s {<spid>|golden}

The following parameters and options apply to this command:

## **<username>**

A valid **LSMS** username that has been provisioned using admintool

### **<spid>**

A valid **SPID** defined on the **LSMS** (alternatively, you can enter golden to allow this username access to all **SPIDs** defined on the **LSMS**)

To authorize this username to multiple **SPIDs**, but not for all **SPIDs**, you must enter the command once for each **SPID**.

**6.** Repeat step [5](#page-124-0) for each user displayed in step [4.](#page-124-0)

# **Preventive Maintenance**

This chapter describes preventive maintenance of the **LSMS**. Included are topics on backing up databases and file systems, monitoring hardware and network performance, and routine cleaning.

# **Introduction**

This chapter describes preventive maintenance of the **LSMS**. Included are topics on backing up databases and file systems, monitoring hardware and network performance, and routine cleaning.

Use the system monitoring features regularly, especially during times of peak load, to verify that the system has adequate resources. This practice provides an insight into system resource utilization and provides early warning if the system capacity limits are being approached.

The procedures in this chapter assume that you are familiar with the **LSMS** hardware. For more information about the hardware, refer to *Application B Card Hardware and Installation Guide*.

# **Recommended Daily Monitoring**

To properly maintain your **LSMS** system, it is recommended that you perform the activities described in this section on a daily basis.

# **Continuous Monitoring Activities**

Perform the following activities continually:

- Always keep at least one graphical user interface (**GUI**) open. Monitor the **GUI** especially for any red or yellow conditions, either on the **NPAC** and **EMS** status icons or in the notifications display area. For more information about the display areas of the **GUI**, refer to the *Database Administrator's Guide*. For information about notifications displayed in the notifications display area, see [Automatic Monitoring](#page-278-0) [of Events](#page-278-0).
- Monitor the latest Surveillance notifications in either or both of the following ways:
	- Connect a customer-provided administration console to Serial Port 3 of each server so that Surveillance notifications can be displayed there.
	- View the Surveillance log file, /var/TKLC/lsms/logs/survlog.log. To display the latest contents of this file, log in as any user and enter the following command:

\$ tail -f /var/TKLC/lsms/logs/survlog.log

For more information about the Surveillance feature, see ["Understanding the](#page-38-0) [Surveillance Feature".](#page-38-0)

# <span id="page-127-0"></span>**Once a Day Monitoring Activities**

It is recommended that once each day you perform the following:

- Examine logs for abnormalities. For more information, see Daily Examination of Logs for Abnormalities.
- Determine the success or failure of the database and file system backups by examining the backup log *(*/var/TKLC/log/backup/backup.log) and the surveillance log (/var/TKLC/lsms/logs/survlog.log). For more information, see Daily Determination of Success or Failure of Backup.

# **Daily Examination of Logs for Abnormalities**

Examine the following logs for any abnormalities once a day, preferably near the end of the day. In each of these logs, <MMDD> indicates the month and day. Each log is kept for seven days. For more information about these logs, refer to the *Database Administrator's Guide*. You can view the logs using the **GUI** or you can use any text editor.

- Examine the following exception log files:
	- Run the chkfilter command and then examine /var/TKLC/lsms/logs/ trace/LsmsSubNotFwd.log.<MMDD>. This log contains subscription versions (**SVs**) or number pool blocks (**NPBs**) that have been received from an **NPAC** but could not be forwarded to a network element because the **LSMS** has no **EMS** routing defined for the **SVs** or **NPBs**.
	- /var/**TKLC**/lsms/logs/<clli>/LsmsRejected.log.<MMDD>. This log contains transactions that the **LSMS** attempted to forward to a network element, but which were rejected by the network element.
- Examine the following alarm logs to verify that you are aware of all alarms (these events will also have been reported in the **GUI** notifications display).
	- /var/TKLC/lsms/logs/alarm/LsmsAlarm.log.<MMDD>. This log contains events associated with the Local Data Manager, the Local Services Manager and regional **NPAC** agent processes.
- Examine the following transaction logs for any abnormalities:
	- /var/TKLC/lsms/logs/<clli>/LsmsTrans.log.<MMDD> for each network element identified by <clli>. These logs contain all transactions forwarded to **EMS** agents, including information associated with M-Create, M-Set, and M-Delete operations initiated from the **NPAC**.
- Examine the Surveillance log /var/TKLC/lsms/logs/survlog.log for any abnormalities. This log contains all surveillance notifications that have been posted.

# **Daily Determination of Success or Failure of Backup**

Each day, check the backup log from the previous day on each server (as you can see from the timestamps in [Figure 4-1](#page-129-0) and [Figure 4-2](#page-129-0), backups generally begin a few minutes before midnight). Ensure that the backup logs contain text similar to that

shown in the referenced figures. If you need help interpreting the logs, contact the [My](#page-20-0) [Oracle Support \(MOS\)](#page-20-0).

If you determine that the automatic backup(s) did not complete successfully, perform a manual backup right away.

# <span id="page-128-0"></span>**LSMS Database Defragmentation**

In releases of LSMS prior to 13.0, a database sort was sometimes required to keep the LSMS operating at maximum efficiency in terms of transactions per second (TPS). This was a manually-intensive operation that could be performed only by the Technical Assistance Center (TAC). LSMS 13.0 and later releases use the E5-APP-B platform, which has solid state drives (the old platform used disk drives) that by design do not require defragmentation. Oracle performed testing to validate that fragmentation will not be an issue on the E5-APP-B platform. However, if for some reason there is any indication of a need for database sorting, contact the [My Oracle Support \(MOS\)](#page-20-0) so your system can be fully evaluated. If it is determined there is a need for database sorting, the Customer Care Center has access to MO006201 which defines this database sort procedure.

# **Using Backup Procedures**

The most basic form of backup happens continuously and automatically, as the redundant **LSMS** servers contain duplicate hardware, and the standby server replicates the active server's database.

However, if data becomes corrupted on the active server's database, because data on the active server's database is automatically replicated to the standby server, you must also follow more conventional backup procedures so that you can recover from a corrupted database. A database saved to file on the Network Attached Storage (**NAS**) device or copied from the disk to tape on the **NAS** and then stored off-site is a precaution against database corruption.

# **Understanding How the LSMS Backs Up File Systems and Databases**

Each night at midnight, the **LSMS** automatically backs up the following to disk:

- Platform configuration (for each server), stored as plat.xml
- The entire **LSMS** database, stored as lsmsdb.xml
- The entire LSMS logs filesystem, stored as  $l$ smslogs.xml

When both servers are functioning, the automatic backup function backs up the database (lsmsdb.xml) and logs (lsmslogs.xml) from the standby server, and backs up only the platform configuration (plat.xml) from the active server.

If only one server is active, the automatic backup function backs up all the files shown in the bulleted list above from the active server.

In addition, you can perform the same backups manually at any time (see [Backing Up](#page-130-0) [the LSMS Manually\)](#page-130-0).

# **Understanding the Backup Results**

The result of each backup is posted to the log file on the server on which the backup was scheduled to take place.

- <span id="page-129-0"></span>**1.** Log into the server as lsmsview.
- **2.** At the command line prompt, enter the following command to view the log:

```
# more /var/TKLC/log/backup/backup.log
```
- **3.** Output:
	- **a.** The example backup log for the standby server indicates that on Wednesday, December 7, an automatic backup was performed on the standby server.

After completing the backup task for each respective backup type (platform, database, and logs), an entry was generated and stored in the backup log. If the backup was successful, output similar to the following displays:

```
Figure 4-1 Example of Successful Backup Log for STANDBY Server
lsmsbkp:*** Backup started at Wed Dec 7 23:55:04 EST 2005 ***
lsmsbkp: Local HA status: STANDBY.
lsmsbkp: Remote HA status: ACTIVE.
lsmsbkp: Backup type: Platform.
lsmsbkp: Backup type:
                       DataBase.
lsmsbkp: Backup type:
                        Logs.
```
The example backup log for the active server indicates that on Wednesday, December 7, an automatic backup was also performed on the active server. After completing the backup task for the platform files, an entry was generated and stored in the backup log. If the backup was successful, output similar to the following displays:

```
Figure 4-2 Example of Successful Backup Log for ACTIVE Server
```

```
lsmsbkp:*** Backup started at Wed Dec 7 23:55:05 EST 2005 ***
lsmsbkp: Local HA status: ACTIVE.
lsmsbkp: Remote HA status: STANDBY.
lsmsbkp: Backup type:
                  Platform.
```
**b.** If the backup was unsuccessful, output similar to the following displays:

### <span id="page-130-0"></span>**Figure 4-3 Example of Unsuccessful Backup Log for ACTIVE Server**

lsmsbkp: \*\*\* Backup started at Thu Jan 12 14:03:52 EST 2006 \*\*\* lsmsbkp: Local HA status: ACTIVE. lsmsbkp: Remote HA status: STANDBY. lsmsbkp: Backup type: Platform. ERROR: Remote command failed: RC=1 ERROR: reported: ssh: connect to host backupserver-lsmspri port 22: No route to host WARNING: Could not create lockfile /Volumes/LVstorage/LOCK.lsmspri err | Repository is already locked!

# **Backing Up the LSMS Manually**

Before beginning a manual backup:

- Read [Understanding How the LSMS Backs Up File Systems and Databases](#page-128-0).
- Check the **GUI** notification information and surveillance logs for database errors before beginning the manual backup procedure to ensure that the **LSMS** is functioning correctly.
- Check whether servdi is running before starting the manual backup. If servdi is running, wait for it to complete before running the manual backup.

**Note:** Backups can also be performed via the platcfg menu. For more information, see [Using Restore Procedures.](#page-138-0)

The following procedure explains how to start a backup manually. If a backup procedure fails, contact the [My Oracle Support \(MOS\)](#page-20-0).

- **1.** Perform the procedure described in ["Checking for Running Backups"](#page-137-0) to ensure that no other backup (automatic or manual) is already running.
- **2.** Ensure that none of the following processes are running.

All of these processes use temporary file space on the **LSMS**. If you attempt to start a backup, you may run out of file space.

- Starting a standby node (to change its state from **UNINITIALIZED** "**INHIBITED**" to **STANDBY**)
- An import command
- An 1smsdb quickaudit command
- A query server snapshot (1smsdb snapshot)
- **3.** Log into the active server as lsmsmgr.

(For more information, see "Logging In to **LSMS** [Server Command Line".](#page-77-0))

**4.** View the backup log and ensure that the backup completed successfully.

**Note:** The backup log shows only the active server's backup results.

For more information, see [Daily Determination of Success or Failure of Backup.](#page-127-0)

**5.** From the Main Menu on the active server, select **Maintenance** > **Backup and Restore** > **Network Backup**.

The Select Backup Configuration Menu is displayed.

**Figure 4-4 Select Backup Configuration Menu**

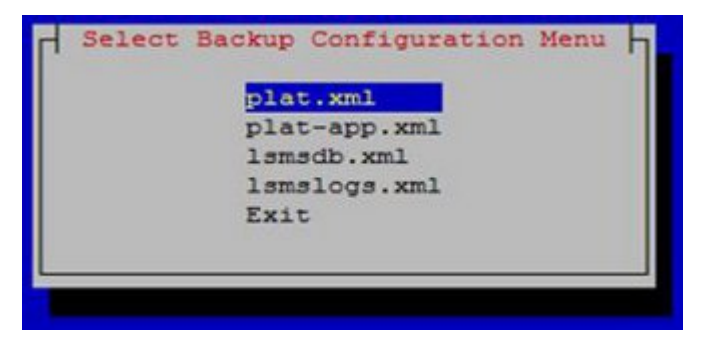

- **plat.xml** is provided by TPD and is used to back up all platform files (such as log, pkg, and rcs files) from LSMS to NAS.
- **plat-app.xml** is provided by LSMS and is used to back up all platform files (such as log, pkg, and rcs files) from LSMS to NAS.
- **lsmsdb.xml** is used to back up the LSMS database on NAS.
- **lsmslogs.xml** is used to back up the LSMS logs on NAS.
- **Exit** returns control to the Backup and Restore menu.

Select **plat.xml** as shown.

**6.** Press **Enter** and the Select Action Menu is displayed.

### **Figure 4-5 Select Backup on Active Server**

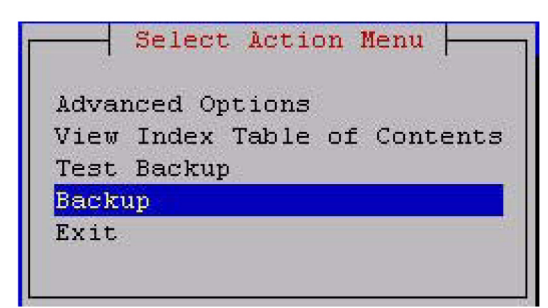

• **Advanced Options** enables specification of backup host details, the archive directory, the repository, and other options. For example:

```
Backup Host: backupserver
Backup Host user: root
Archive directory: /Volumes/LVstorage
```

```
Repository: logs (automatically selected based on the type of backup 
selected previously)
Depth: 5 (numerical value, use of 1-5 is suggested)
Prune: (*)Yes or ()No
```
- **View Index Table of Contents** lists the data to be backed up.
- **Test Backup** performs a test backup.
- **Backup** performs backup of LSMS data on NAS.
- Exit returns control to the Backup and Restore menu.

Select **Backup** as shown.

**7.** When the backup is complete, press any key to continue.

**Figure 4-6 Backup Complete on Active Server**

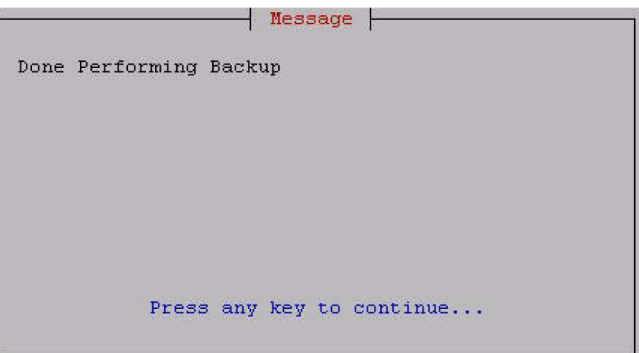

**8.** Log into the standby server as **lsmsmgr**.

(For information, see ["Logging in from One Server to the Mate's Command Line"](#page-79-0).)

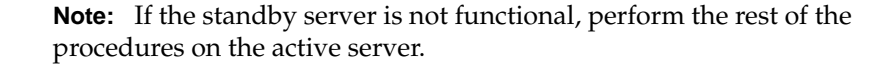

**9.** Select **plat.xml** on the standby server, and press **Enter**.

**Figure 4-7 Select plat.xml on Standby Server**

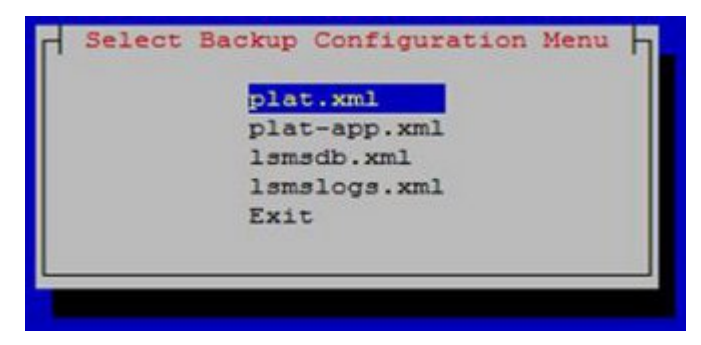

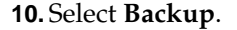

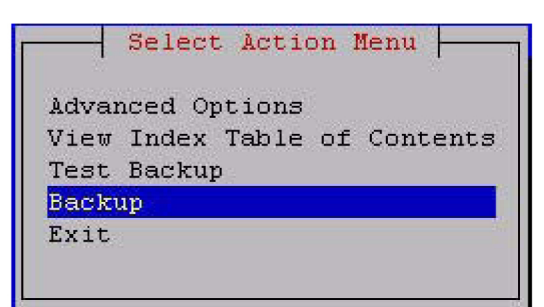

**Figure 4-8 Select Backup on Standby Server**

**Figure 4-9 Performing Backup Screen**

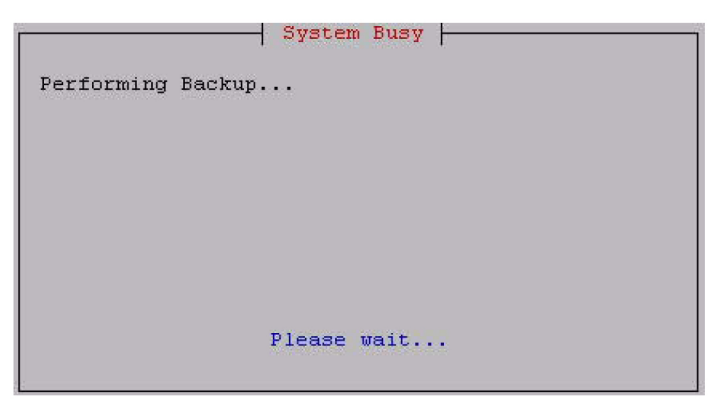

**11.**When the backup is complete, press any key to continue.

**Figure 4-10 Backup Complete on Standby Server**

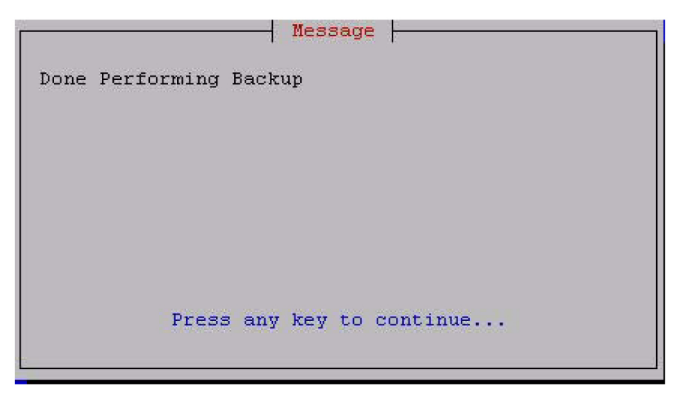

**12.** Select **lsmslogs.xml** on the standby server, and press **Enter**.

**Figure 4-11 Select lsmslogs.xml on Standby Server**

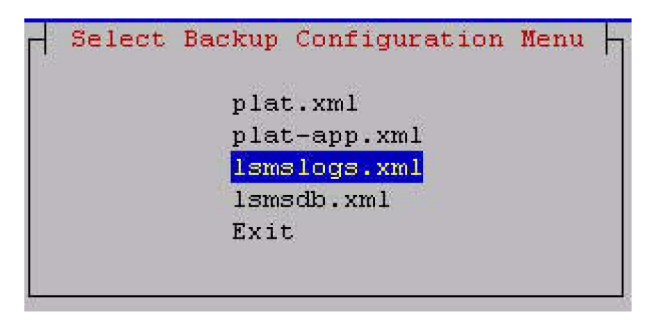

**13.** Select **Backup**.

**Figure 4-12 Select Backup on Standby Server**

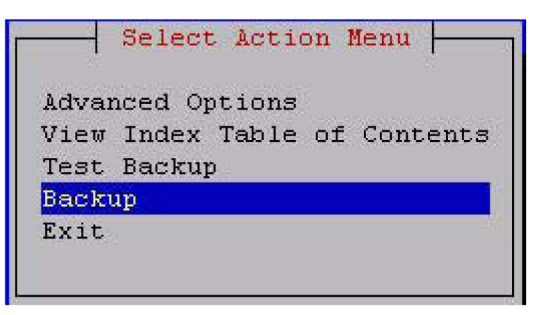

**14.**When the backup is complete, press any key to continue.

**Figure 4-13 Backup Complete on Standby Server**

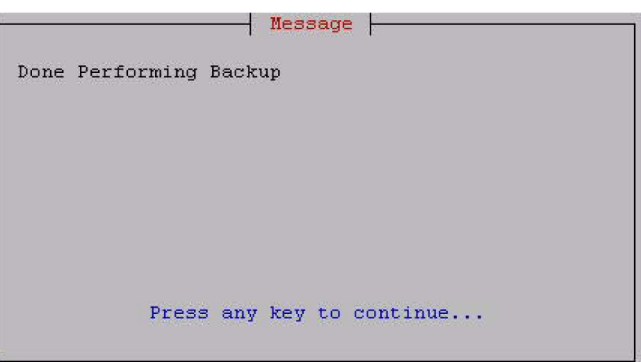

**15.** Select **lsmsdb.xml**, and press **Enter**.

**Figure 4-14 Select lsmsdb.xml on Standby Server**

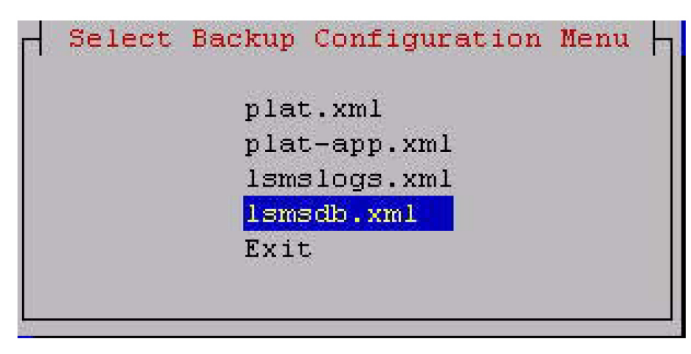

**16.**When the server has completed loading the **Select Action Menu** displays.

**Figure 4-15 Select Action Menu**

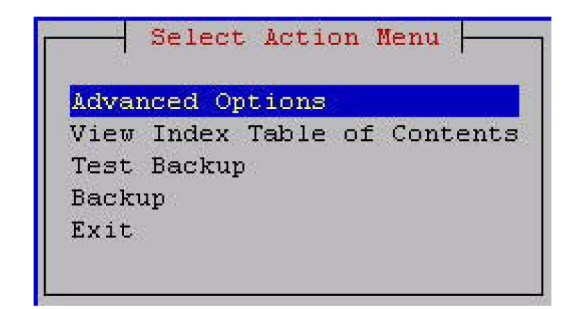

**17.** Select **Backup**, and press **Enter**.

**Figure 4-16 Backup**

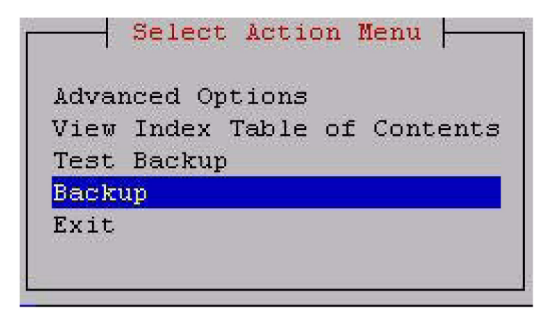

**18.**When the backup completes, press any key to continue.

**Figure 4-17 Backup Complete**

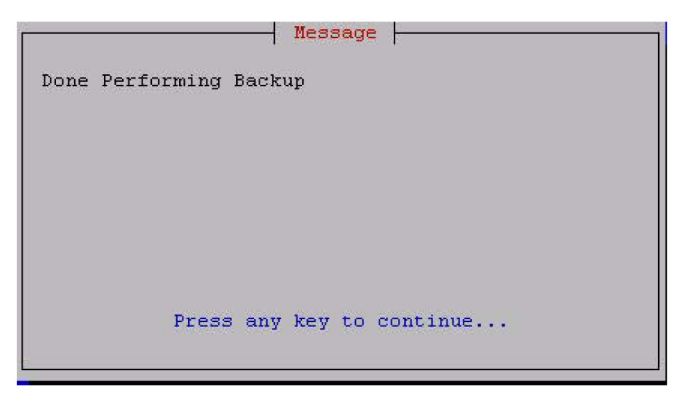

You can now exit to the Main Menu, or choose another menu item.

# **Stopping an Automatic or Manual Backup**

Under normal conditions, backups complete relatively quickly (in less than 45 minutes). However, if no backup has been previously performed or if the previous backup was stopped before it completed, the next backup can take up to 4 hours.

It is advisable to allow a backup to complete. However, if you accidentally start a backup or need to stop the backup process, use the following procedure. You must log into both the active and standby servers to stop a backup.

Note that a backup cannot restart at the point where it was aborted because various lock files are created to prevent conflicting backups. To restart a manual backup, start the procedure from the beginning. See ["Backing Up the](#page-130-0) **LSMS** Manually" if you need help.

If you need to restore data from a previously recorded backup**,** contact the [My Oracle](#page-20-0) [Support \(MOS\).](#page-20-0)

- **1.** Log in as root on active server.
- **2.** To find the process **ID** of the processes involved in backing up the databases, enter the following command:

```
# ps -ef | egrep "rsync|netbackup|lsmsbkp" | grep -v grep
```
The output from the above command includes the process **ID** (**PID**), also referred to as the job number, for each process that has the characters rsync, netbackup, or lsmsbkp in its name. Note the first **PID** (shown in**bold** text in the following example) displayed on the line for each process.

```
root 5673 32428 0 13:43 pts/0 00:00:00 /bin/sh 
/usr/TKLC/lsms/tools/lsmsbkp
root 5759 5673 4 13:43 pts/0 00:00:00 /usr/bin/perl -T 
/usr/TKLC/plat/bin/netbackup 
--config=/usr/TKLC/plat/etc/BackupTK/plat.xml
root 5942 5759 25 13:43 pts/0 00:00:00 /usr/bin/rsync --archive 
--delete --delete-excluded --relative --sparse --files-from=- 
--rsh=/usr/bin/ssh / 
root@backupserver-lsmssec:/Volumes/LVstorage/lsmssec/00-Oct21_13:43
root 5943 5942 12 13:43 pts/0 00:00:00 /usr/bin/ssh -l root 
backupserver-lsmssec rsync --server -logDtpRS --delete-excluded . 
/Volumes/LVstorage/lsmssec/00-Oct21_13:43
```
**3.** To stop the backup, enter the following command:

# kill <jobnumber1> <jobnumber2> ...

where  $\le$  jobnumber1> is the **PID** of the first process to stop and  $\le$  jobnumber2> is the **PID** of the second process to stop. Enter a job number for each line that displays in step 2. For the example output in step 2, enter the following command:

kill 5673 5759 5942 5943

**4.** Verify that all relevant processes have been stopped by entering the following command and ensuring that no output appears:

```
# ps -ef | egrep "rsync|netbackup|lsmsbkp" | grep -v grep
```
If no output appears, the backup has been stopped.

**5.** Clean up any remaining lock files by entering the following command:

# rm -f /TOC

- **6.** Repeat steps 1 through 5 on the standby server to stop that server's backup.
- **7.** To clear up any lingering lock files on the **NAS**, enter the following command on either server:

```
# ssh backupserver /etc/rc3.d/S99TKLCclearlocks start
```
When the **OK** in the following output displays, all lock files on the **NAS** have been cleared.

Clearing backup locks:[ OK ]

# <span id="page-137-0"></span>**Checking for Running Backups**

Both database backups and query server snapshots use the same file space on the **LSMS**. If a backup is in process and a query server snapshot or another backup is started, the first backup process will terminate prematurely, and the next backup will take significantly longer to complete. Therefore, it is very important that you perform the following procedure to check for a running backup before starting a manual backup or creating a query server snapshot.

In addition, the following tasks all use temporary file space on the **LSMS**. If you attempt to run these processes simultaneously, you may run out of disk space. Since backups can be run automatically, it is recommended that you perform the following procedure before attempting any of these tasks to ensure that no database backups are running:

- Starting a standby node (changing its state from **UNINITIALIZED** "**INHIBITED**" to **STANDBY**)
- Running the import command
- Running the lsmsdb quickaudit command.
- **1.** Log in as the lsmsadm or lsmsall user to the active server (for information about logging in, see "Logging In to **LSMS** [Server Command Line"\)](#page-77-0).
- **2.** Enter the following command to determine whether any database backups are running:

```
$ ps -ef | grep netbackup
```
• If output similar to the following displays (only grep netbackup displays after  $00:00:00$ , no backup is running, and you may continue with the procedure you were performing:

lsmsadm 6826 6312 0 16:58 pts/12 00:00:00 grep netbackup

If output similar to the following displays (with one or more processes after 00:00:00), a backup is running. DO NOT proceed with the procedure that you are performing. (This output displays all on one line although it does not fit on one line in this manual.)

lsmsadm 25742 25596 0 11:20 ? 00:00:00 /usr/bin/perl -T /usr/TKLC/ plat/bin/netbackup --config=/usr/TKLC/plat/etc/BackupTK/lsmsdb.xml

**Caution:** While a backup is in progress, do not attempt to start a standby node (change its state from **UNINITIALIZED** "**INHIBITED**" to **STANDBY**), run the import command, run the lsmsdb quickaudit command, create a query server snapshot, or start another backup. All of these tasks use temporary file space. If you attempt to start one of these processes, you may run out of disk space.

Before restarting or attempting to proceed with the procedure you were performing, run the command in this step again.

# <span id="page-138-0"></span>**Using Restore Procedures**

The platcfg utility provides for network backup and restore operations. From the Main Menu, selecting **Backup and Restore** displays the Backup and Restore menu as shown.

**Figure 4-18 Backup and Restore Menu**

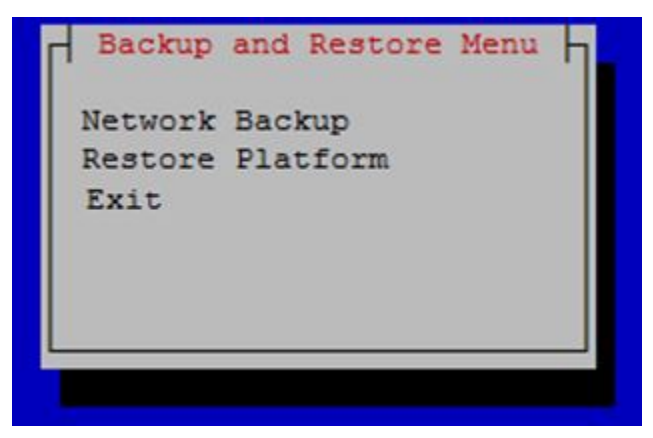

- **Network Backup** works in the same way as it does for lsmsmgr. For more information, see [Backing Up the LSMS Manually](#page-130-0).
- **Restore Platform** enables restoration of data from NAS to LSMS.

Selecting **Restore Platform** transfers control to the Restore Backup Menu as shown.

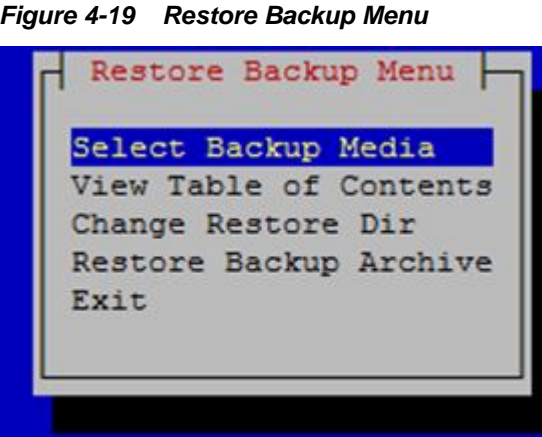

**Figure 4-19 Restore Backup Menu**

- **Select Backup Media** enables selection of the backup archive to be restored from NAS to LSMS.
- **View Table of Contents** displays the contents of the selected backup archive. If no backup archive is selected, a message is displayed indicating that you must select the media first.
- **Change Restore Dir** is used to indicate the restore directory to which the archive will be restored.
- **Restore Backup Archive** restores the selected archive from NAS to LSMS. If no backup archive is selected, a message is displayed indicating that you must select the media first.

To restore the data from NAS when the servers are in active/standby state, follow these steps:

**1.** On the standby server, open the lsmsmgr menu using the following command:

```
su - lsmsmgr
```
- **2.** Select **Maintenance** > **Stop Node**.
- **3.** Repeat steps 1 and 2 on the active server.
- **4.** Start restore from NAS on the active server from the platcfg menu (**Backup and Restore** > **Restore Platform**).
- **5.** After restore, issue the following command on both the A and B servers:

rm -rf /var/TKLC/lsms/db/auto.cnf

- **6.** On the active server, open the lsmsmgr menu using the following command:
	- su lsmsmgr
- **7.** Select **Maintenance** > **Start Node**.
- **8.** Repeat steps 6 and 7 on the standby server.

# **Additional Tools for Monitoring the LSMS Hardware and the Network**

**LSMS** provides various tools that you can use to monitor the **LSMS** hardware and the network. Monitoring can help you prevent and diagnose errors.

Use the system monitoring features regularly, especially during times of peak load, to verify that the system has adequate resources. This practice provides an insight into system resource utilization and provides early warning if the system capacity limits are being approached.

# **Verifying Active Server Network Interfaces and NPAC Connections**

Use one or more of the following methods to verify network connectivity:

- The *ifconfig* command
- The traceroute utility to verify network connectivity and routing between hosts
- The **LSMS** graphical user interface (**GUI**) to determine connectivity to **NPACs**

### **Using the ifconfig Command**

Use the ifconfig -a command on the target host to verify that ports are in the **UP** state.

- **1.** Log in as root on the active server.
- **2.** Enter the following command to test the interfaces:

# ifconfig -a

Verify the output. The successful completion is indicated by the word **UP** in the output, which is highlighted in **bold** in [Figure 4-20](#page-140-0) and [Figure 4-21.](#page-141-0) A failure is indicated by the absence of the word **UP** in the output.

#### <span id="page-140-0"></span>**Figure 4-20 Single Subnet Configuration**

- bond0 Link encap:Ethernet HWaddr 00:00:17:0F:2D:06 inet addr:192.168.1.1 Bcast:192.168.1.255 Mask:255.255.255.0 inet6 addr: fe80::200:17ff:fe0f:2d06/64 Scope:Link **UP** BROADCAST RUNNING MASTER MULTICAST MTU:1500 Metric:1 RX packets:13234317 errors:0 dropped:0 overruns:0 frame:0 TX packets:49892404 errors:0 dropped:0 overruns:0 carrier:0 collisions:0 txqueuelen:0 RX bytes:930274679 (887.1 MiB) TX bytes:2323295112 (2.1 GiB)
- bond0.2 Link encap:Ethernet HWaddr 00:00:17:0F:2D:06 inet addr:192.168.2.1 Bcast:192.168.2.255 Mask:255.255.255.0 inet6 addr: fe80::200:17ff:fe0f:2d06/64 Scope:Link **UP** BROADCAST RUNNING MASTER MULTICAST MTU:1500 Metric:1 RX packets:42010 errors:0 dropped:0 overruns:0 frame:0 TX packets:43401 errors:0 dropped:0 overruns:0 carrier:0 collisions:0 txqueuelen:0 RX bytes:8261939 (7.8 MiB) TX bytes:9152913 (8.7 MiB)
- eth0 Link encap:Ethernet HWaddr 00:00:17:0F:2D:04 inet addr:192.168.60.11 Bcast:192.168.60.255 Mask:255.255.255.0 inet6 addr: fd0d:deba:d97c:a0:200:17ff:fe0f:2d04/64 Scope:Global inet6 addr: fe80::200:17ff:fe0f:2d04/64 Scope:Link **UP** BROADCAST RUNNING MULTICAST MTU:1500 Metric:1 RX packets:85601 errors:0 dropped:0 overruns:0 frame:0 TX packets:145415 errors:0 dropped:0 overruns:0 carrier:0 collisions:0 txqueuelen:1000 RX bytes:18515983 (17.6 MiB) TX bytes:27768794 (26.4 MiB)
- eth1 Link encap:Ethernet HWaddr 00:00:17:0F:2D:05 inet addr:192.168.3.1 Bcast:192.168.3.255 Mask:255.255.255.0 inet6 addr: fe80::200:17ff:fe0f:2d05/64 Scope:Link **UP** BROADCAST RUNNING MULTICAST MTU:1500 Metric:1 RX packets:1851 errors:0 dropped:0 overruns:0 frame:0 TX packets:1867 errors:0 dropped:0 overruns:0 carrier:0 collisions:0 txqueuelen:1000 RX bytes:144660 (141.2 KiB) TX bytes:124694 (121.7 KiB)
- eth2 Link encap:Ethernet HWaddr 00:00:17:0F:2D:06 **UP** BROADCAST RUNNING SLAVE MULTICAST MTU:1500 Metric:1 RX packets:13234314 errors:0 dropped:0 overruns:0 frame:0 TX packets:49892392 errors:0 dropped:0 overruns:0 carrier:0 collisions:0 txqueuelen:1000 RX bytes:930274503 (887.1 MiB) TX bytes:2323294344 (2.1 GiB)
- eth3 Link encap:Ethernet HWaddr 00:00:17:0F:2D:06 **UP** BROADCAST RUNNING SLAVE MULTICAST MTU:1500 Metric:1 RX packets:3 errors:0 dropped:0 overruns:0 frame:0 TX packets:12 errors:0 dropped:0 overruns:0 carrier:0 collisions:0 txqueuelen:1000 RX bytes:176 (176.0 b) TX bytes:768 (768.0 b)
- lo Link encap:Local Loopback inet addr:127.0.0.1 Mask:255.0.0.0 inet6 addr: ::1/128 Scope:Host **UP** LOOPBACK RUNNING MTU:16436 Metric:1 RX packets:1658459 errors:0 dropped:0 overruns:0 frame:0 TX packets:1658459 errors:0 dropped:0 overruns:0 carrier:0 collisions:0 txqueuelen:0

RX bytes:126522800 (120.6 MiB) TX bytes:126522800 (120.6 MiB)

### <span id="page-141-0"></span>**Figure 4-21 Segmented Network Configuration**

- bond0 Link encap:Ethernet HWaddr 00:00:17:0F:2F:12 inet addr:192.168.1.1 Bcast:192.168.1.255 Mask:255.255.255.0 inet6 addr: fe80::200:17ff:fe0f:2f12/64 Scope:Link **UP** BROADCAST RUNNING MASTER MULTICAST MTU:1500 Metric:1 RX packets:13242602 errors:0 dropped:0 overruns:0 frame:0 TX packets:50173237 errors:0 dropped:0 overruns:0 carrier:0 collisions:0 txqueuelen:0 RX bytes:972152478 (927.1 MiB) TX bytes:2368284409 (2.2 GiB)
- bond0.2 Link encap:Ethernet HWaddr 00:00:17:0F:2F:12 inet addr:192.168.2.1 Bcast:192.168.2.255 Mask:255.255.255.0 inet6 addr: fe80::200:17ff:fe0f:2f12/64 Scope:Link **UP** BROADCAST RUNNING MASTER MULTICAST MTU:1500 Metric:1 RX packets:90623 errors:0 dropped:0 overruns:0 frame:0 TX packets:97130 errors:0 dropped:0 overruns:0 carrier:0 collisions:0 txqueuelen:0 RX bytes:17963083 (17.1 MiB) TX bytes:20655848 (19.6 MiB)
- bond1 Link encap:Ethernet HWaddr 00:00:00:00:00:00 BROADCAST MASTER MULTICAST MTU:1500 Metric:1 RX packets:0 errors:0 dropped:0 overruns:0 frame:0 TX packets:0 errors:0 dropped:0 overruns:0 carrier:0 collisions:0 txqueuelen:0 RX bytes:0 (0.0 b) TX bytes:0 (0.0 b)
- bond2 Link encap:Ethernet HWaddr 00:00:00:00:00:00 BROADCAST MASTER MULTICAST MTU:1500 Metric:1 RX packets:0 errors:0 dropped:0 overruns:0 frame:0 TX packets:0 errors:0 dropped:0 overruns:0 carrier:0 collisions:0 txqueuelen:0 RX bytes:0 (0.0 b) TX bytes:0 (0.0 b)
- bond3 Link encap:Ethernet HWaddr 00:00:00:00:00:00 BROADCAST MASTER MULTICAST MTU:1500 Metric:1 RX packets:0 errors:0 dropped:0 overruns:0 frame:0 TX packets:0 errors:0 dropped:0 overruns:0 carrier:0 collisions:0 txqueuelen:0 RX bytes:0 (0.0 b) TX bytes:0 (0.0 b)
- eth0 Link encap:Ethernet HWaddr 00:00:17:0F:2F:10 inet addr:192.168.60.14 Bcast:192.168.60.255 Mask:255.255.255.0 inet6 addr: fd0d:deba:d97c:a0:200:17ff:fe0f:2f10/64 Scope:Global inet6 addr: 2606:b400:605:b80c:200:17ff:fe0f:2f10/64 Scope:Global inet6 addr: fe80::200:17ff:fe0f:2f10/64 Scope:Link **UP** BROADCAST RUNNING MULTICAST MTU:1500 Metric:1 RX packets:13981300 errors:0 dropped:0 overruns:0 frame:0 TX packets:78201 errors:0 dropped:0 overruns:0 carrier:0 collisions:0 txqueuelen:1000 RX bytes:3815515378 (3.5 GiB) TX bytes:7623582 (7.2 MiB)
- eth1 Link encap:Ethernet HWaddr 00:00:17:0F:2F:11 inet addr:192.168.3.1 Bcast:192.168.3.255 Mask:255.255.255.0 inet6 addr: fe80::200:17ff:fe0f:2f11/64 Scope:Link **UP** BROADCAST RUNNING MULTICAST MTU:1500 Metric:1 RX packets:559584 errors:0 dropped:0 overruns:0 frame:0 TX packets:1805629 errors:0 dropped:0 overruns:0 carrier:0

 collisions:0 txqueuelen:1000 RX bytes:42998514 (41.0 MiB) TX bytes:860763886 (820.8 MiB) eth1.<vlan ID 1> Link encap:Ethernet HWaddr 00:00:17:0F:2F:11 inet addr:192.168.59.18 Bcast:192.168.59.255 Mask:255.255.255.0 inet6 addr: 2606:b400:605:b80a:200:17ff:fe0f:2f11/64 Scope:Global inet6 addr: fe80::200:17ff:fe0f:2f11/64 Scope:Link **UP** BROADCAST RUNNING MULTICAST MTU:1500 Metric:1 RX packets:47462 errors:0 dropped:0 overruns:0 frame:0 TX packets:3341 errors:0 dropped:0 overruns:0 carrier:0 collisions:0 txqueuelen:0 RX bytes:2481722 (2.3 MiB) TX bytes:272370 (265.9 KiB) eth1.<vlan ID 2> Link encap:Ethernet HWaddr 00:00:17:0F:2F:11 inet addr:192.168.61.53 Bcast:192.168.61.255 Mask:255.255.255.0 inet6 addr: 2606:b400:605:b80b:200:17ff:fe0f:2f11/64 Scope:Global inet6 addr: fe80::200:17ff:fe0f:2f11/64 Scope:Link **UP** BROADCAST RUNNING MULTICAST MTU:1500 Metric:1 RX packets:502309 errors:0 dropped:0 overruns:0 frame:0 TX packets:1328746 errors:0 dropped:0 overruns:0 carrier:0 collisions:0 txqueuelen:0 RX bytes:31914086 (30.4 MiB) TX bytes:813991760 (776.2 MiB) eth2 Link encap:Ethernet HWaddr 00:00:17:0F:2F:12 **UP** BROADCAST RUNNING SLAVE MULTICAST MTU:1500 Metric:1 RX packets:13242602 errors:0 dropped:0 overruns:0 frame:0 TX packets:50173237 errors:0 dropped:0 overruns:0 carrier:0 collisions:0 txqueuelen:1000 RX bytes:972152478 (927.1 MiB) TX bytes:2368284409 (2.2 GiB) eth3 Link encap:Ethernet HWaddr 00:00:17:0F:2F:12 **UP** BROADCAST RUNNING SLAVE MULTICAST MTU:1500 Metric:1 RX packets:0 errors:0 dropped:0 overruns:0 frame:0 TX packets:0 errors:0 dropped:0 overruns:0 carrier:0 collisions:0 txqueuelen:1000 RX bytes:0 (0.0 b) TX bytes:0 (0.0 b) lo Link encap:Local Loopback inet addr:127.0.0.1 Mask:255.0.0.0 inet6 addr: ::1/128 Scope:Host **UP** LOOPBACK RUNNING MTU:16436 Metric:1 RX packets:1223316 errors:0 dropped:0 overruns:0 frame:0 TX packets:1223316 errors:0 dropped:0 overruns:0 carrier:0 collisions:0 txqueuelen:0 RX bytes:92431234 (88.1 MiB) TX bytes:92431234 (88.1 MiB) sit0 Link encap:IPv6-in-IPv4 NOARP MTU:1480 Metric:1 RX packets:0 errors:0 dropped:0 overruns:0 frame:0 TX packets:0 errors:0 dropped:0 overruns:0 carrier:0 collisions:0 txqueuelen:0 RX bytes:0 (0.0 b) TX bytes:0 (0.0 b)

### **Using the traceroute Utility**

The traceroute utility determines the path between the host where the utility is run and the remote host named by the utility's input parameter. The utility also reports the latency of each hop along the route.

**Note:** If the network between the hosts contains firewalls, this utility may fail unless the firewalls are properly set up. Setting up firewalls is the responsibility of the customer.

Use the following procedure to run the traceroute utility:

**1.** Log in as the lsmsmgr user on the server from which you want to test the route.

(For information, see "Logging In to **LSMS** [Server Command Line"](#page-77-0).)

**2.** From the lsmsmgr interface, select **Diagnostics** > **Network Diagnostics** > **Traceroute**.

**Figure 4-22 TraceRoute**

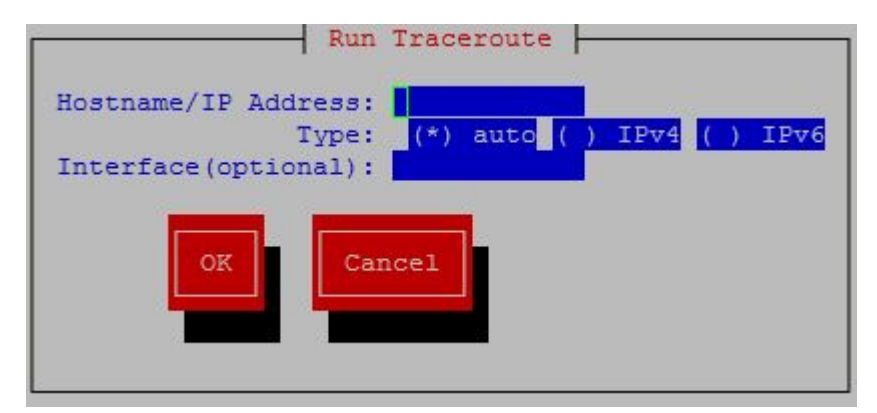

**3.** Ensure the cursor is placed in the Hostname/**IP Address** field, and type the **IP** address of the system to which you wish to trace the route, then use the down arrow key to highlight the **OK** button, and press **Enter**.

The results display in a window similar to the following.

### **Figure 4-23 TraceRoute Results**

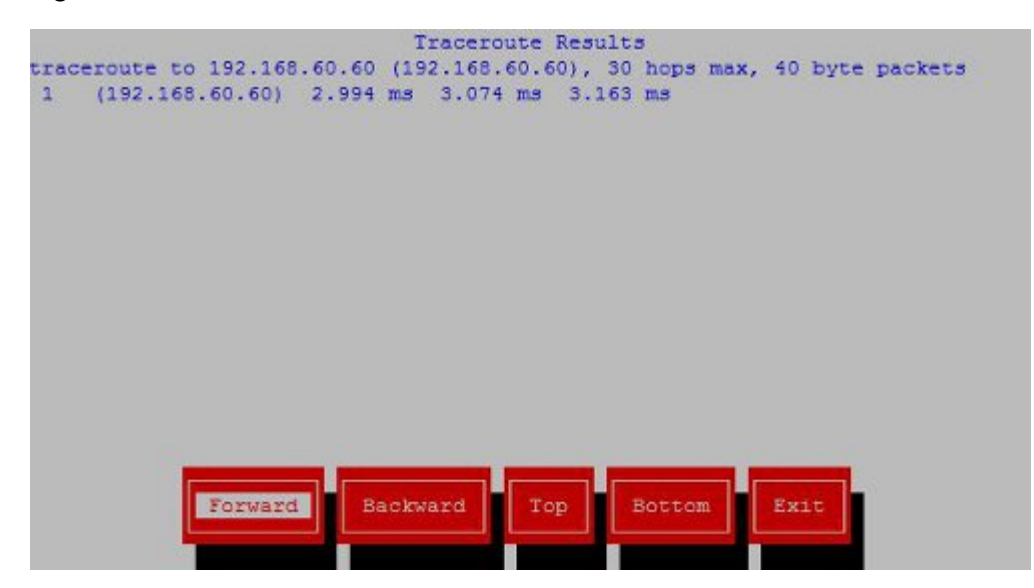

**4.** The output depends on how many hops exist between the server you logged into and the **IP** address you entered.
<span id="page-144-0"></span>To interpret output similar to the following example, see Table 4-1.

```
traceroute to 198.89.34.19 (198.89.34.19), 30 hops max, 40 byte packets
 1 192.168.51.250 (192.168.51.250) 2 ms 2 ms 2 ms
 2 198.89.39.250 (198.89.39.250) 3 ms 4 ms 1 ms
 3 198.89.34.19 (198.89.34.19) 5 ms * 4 ms
```
**Table 4-1 Interpreting traceroute Output**

| <b>Line Number</b> | <b>Meaning</b>                                                                                                    |
|--------------------|----------------------------------------------------------------------------------------------------|
|                    | Indicates the IP address of the interface<br>from which the traceroute packets left<br>the originating host                                      |
| 2                  | Indicates the IP address of the router that<br>routed the traceroute packets                                                                     |
| 3                  | Indicates the IP address of the remote host.<br>The * shown in this line indicates that there<br>was packet loss connecting to this<br>computer. |

# **Managing Automatic File Transfers**

The **LSMS** generates many logs, measurements, and data files on a regular basis. These files are maintained on the **LSMS** for seven days. Customers can use the data in these files for traffic pattern analysis, identification of various network events, and investigation of problems.

The optional Automatic File Transfer feature enables customers to set up an automatic method of transferring selected files to specified remote sites at a specified frequency. Using this feature can reduce costs and also the chance of user error that could result in missed transfers of required data.

Whenever an error occurs during an automatic file transfer, an entry is made in the file aft.log.<MMDD> in the directory /var/TKLC/lsms/logs/aft (where <MMDD> is the month and day when the error occurred).

Use the autoxfercfg command, as described in the following subsections, to set up and manage automatic file transfers. To initially set up an automatic transfer of files, perform in the order shown below, the procedures in the following sections:

- **1.** ["Adding a New Remote Location for Automatic File Transfers"](#page-145-0)
- **2.** ["Scheduling an Automatic File Transfer"](#page-148-0)

In addition, you can use the autoxfercfg command to perform the following functions:

- ["Displaying Remote Locations Used for Automatic File Transfers"](#page-145-0)
- ["Deleting a Remote Location for Automatic File Transfers"](#page-146-0)
- ["Displaying Previously Scheduled Automatic File Transfers"](#page-147-0)
- ["Removing a Scheduled Automatic File Transfer"](#page-150-0)

# <span id="page-145-0"></span>**Displaying Remote Locations Used for Automatic File Transfers**

To display all remote locations that have been previously added using this feature, perform the following procedure.

- **1.** Log in to the active server as lsmsadm.
- **2.** Enter the following command (for more information about the format of this command, see ["autoxfercfg"](#page-218-0)):
	- \$ \$LSMS\_DIR/autoxfercfg
- **3.** The following menu is displayed:

```
Select one of the following menu options:
1) Display valid remote locations
2) Add new remote location
3) Remove remote location
4) Display all scheduled transfers
5) Add new scheduled transfer
6) Remove scheduled transfer
7) Exit
```
**4.** Enter 1.

Output similar to the following displays:

Valid remote machine names: 1. lnp3 2. ftp.lnp25 <hit any key to continue>

**5.** After you have pressed any key, the output displayed in step 3 is displayed again.

If you desire to perform other functions, enter a number and follow the procedure described in one of the other sections that describe this feature. For a list of the sections, [Managing Automatic File Transfers.](#page-144-0)

**6.** If you do not need to perform any other function, type 7.

## **Adding a New Remote Location for Automatic File Transfers**

To add a new remote location for files to be automatically transferred to, perform the following procedure.

- **1.** Log in to the active server as lsmsadm.
- **2.** Enter the following command (for more information about the format of this command, see ["autoxfercfg"](#page-218-0)):
	- \$ \$LSMS\_DIR/autoxfercfg
- **3.** The following menu is displayed:

```
Select one of the following menu options:
1) Display valid remote locations
2) Add new remote location
```
<span id="page-146-0"></span>3) Remove remote location 4) Display all scheduled transfers 5) Add new scheduled transfer 6) Remove scheduled transfer 7) Exit

**4.** Enter 2.

Output similar to the following displays:

Enter remote machine name: Enter user name: Enter password: ........... Verify password: ...........

**5.** Type the desired values in all four fields, and then press **Return**.

For example, type the following values shown in **bold** and press Return. (The passwords do not display as you type them; they are shown here to demonstrate that you must enter the same value twice.)

Enter remote machine name: **ftp.oracle.com** Enter user name: **anonymous** Enter password: **xy1524wp** Verify password: **xy1524wp**

The following output displays:

Site configured. \*\* Make sure the host is reachable from this system \*\* <hit any key to continue>

**6.** After you have pressed any key, the output displayed in step 3 is displayed again.

If you desire to perform other functions, enter a number and follow the procedure described in one of the other sections that describe this feature. For a list of the sections, [Managing Automatic File Transfers.](#page-144-0)

**7.** If you do not need to perform any other function, type 7.

#### **Deleting a Remote Location for Automatic File Transfers**

To delete a remote locations that has been previously added using this feature, perform the following procedure.

- **1.** Log in to the active server as lsmsadm.
- **2.** Enter the following command (for more information about the format of this command, see [autoxfercfg](#page-218-0)):

\$ \$LSMS\_DIR/autoxfercfg

The following menu is displayed:

Select one of the following menu options: 1) Display valid remote locations 2) Add new remote location

3) Remove remote location

- <span id="page-147-0"></span>4) Display all scheduled transfers
- 5) Add new scheduled transfer
- 6) Remove scheduled transfer
- 7) Exit
- **3.** Enter 3.

Output similar to the following displays:

Enter remote machine name:

**4.** Type the name of the location you wish to delete and press **Return**.

For example:

Enter remote machine name: **ftp.oracle.com**

The following output displays:

Verify: remove ftp.oracle.com (y/n)?

**5.** Enter y to verify that the site shown is the remote site you wish to delete.

The following output displays:

Site removed. <hit any key to continue>

**6.** After you have pressed any key, the output displayed in step 3 is displayed again.

If you desire to perform other functions, enter a number and follow the procedure described in one of the other sections that describe this feature. For a list of the sections, [Managing Automatic File Transfers.](#page-144-0)

**7.** If you do not need to perform any other function, type 7.

#### **Displaying Previously Scheduled Automatic File Transfers**

To display all automatic transfers that have been previously set up using this feature, perform the following procedure.

**Note:** Any file transfers that have been set up to be performed one time only are not displayed.

- **1.** Log in to the active server as lsmsadm.
- **2.** Enter the following command (for more information about the format of this command, see ["autoxfercfg"](#page-218-0)):

\$ \$LSMS\_DIR/autoxfercfg

The following menu is displayed:

Select one of the following menu options: 1) Display valid remote locations 2) Add new remote location

<span id="page-148-0"></span>3) Remove remote location 4) Display all scheduled transfers 5) Add new scheduled transfer 6) Remove scheduled transfer 7) Exit

**3.** Enter 4.

Output similar to the following displays:

```
Scheduled transfers:
  # SMTWHFS HHMM Filespec Remote
001 * 0200 /var/TKLC/lsms/logs/Midwest/Lsms
      ftp.lnp25:/tmp
002 ******* 0230 /var/TKLC/lsms/logs/survlog.log lnp3:/common/logs
<hit any key to continue>
```
This display shows that all files with filenames that start with Lsms in the directory /var/**TKLC**/lsms/logs/Midwest are transferred to ftp.lnp25:/tmp at 2 a.m. every Monday, and that the file survlog.log in the /var/**TKLC**/lsms/ logs directory is transferred to lnp3:/common/logs every night at 2:30 a.m.

**4.** After you have pressed any key, the output displayed in step 3 is displayed again.

If you desire to perform other functions, enter a number and follow the procedure described in one of the other sections that describe this feature. For a list of the sections, [Managing Automatic File Transfers.](#page-144-0)

**5.** If you do not need to perform any other function, type 7.

## **Scheduling an Automatic File Transfer**

To set up files to be transferred automatically, perform the following procedure. It is recommended that you schedule transfers according to the following guidelines:

- Choose an off-peak time, such as very early in the morning.
- Avoid planning transfers that would result in the same file being transferred more than once. For example, because **LSMS** application logs are maintained on the **LSMS** for seven days, they only need to be scheduled for a weekly transfer. If you schedule a daily transfer for logs of that type, the same file will be transferred each day for seven days. For this reason the display described in ["Displaying](#page-147-0)" [Previously Scheduled Automatic File Transfers"](#page-147-0) shows that the files with filenames that start with Lsms in the /var/TKLC/lsms/logs/Midwest directory are transferred only on Mondays.

Transferring large numbers of files does not impact the processing performance of the **LSMS**, but it can impact network performance, especially networks that use the single-subnet design. (For more information about network design, refer to the **LSMS** *Configuration Manual*.). This feature is designed for insignificant network degradation for up to 10 configured remote locations with up to 600 transferred files.

- **1.** Log in to the active server as lsmsadm.
- **2.** Enter the following command (for more information about the format of this command, see ["autoxfercfg"](#page-218-0)):

\$LSMS\_DIR/autoxfercfg

The following menu is displayed:

Select one of the following menu options: 1) Display valid remote locations 2) Add new remote location 3) Remove remote location 4) Display all scheduled transfers 5) Add new scheduled transfer 6) Remove scheduled transfer 7) Exit

**3.** Enter 5.

Output similar to the following displays:

```
Enter filespec:
Enter remote machine name: 
Enter remote directory: 
Enter FTP port [21]: 
Enter transfer time (HHMM): 
Run (O)nce, (D)aily, (W)eekly: 
Enter day of the week: (SU,MO,TU,WE,TH,FR,SA):
```
**4.** Type the desired values in all four fields, and then press Return.

For the time, use the twenty-four hour notation, where 11 p.m is represented as 2300. To specify multiple files, you can use a wildcard character (\*) in file names. For example, to set up a weekly transfer of the file haEvents.err in the /var/ TKLC/lsms/logs directory every Tuesday morning at 1:30 a.m, type the following values, as shown in **bold**, and press Return:

```
Enter filespec: /var/TKLC/lsms/logs/haEvents.err
Enter remote machine name: lnp3
Enter remote directory: /common/logs
Enter FTP port [21]: 80
Enter transfer time (HHMM): 0130
Run (O)nce, (D)aily, (W)eekly: W
Enter day of the week: (SU,MO,TU,WE,TH,FR,SA): TU
```
Output similar to the following displays to verify your input. If the display agrees with your input, type **y**, as shown in **bold**, and press Return:

```
SMTWHFS HHMM Filespec Remote
  * 0230 /var/TKLC/lsms/logs/haEvents.err lnp3:/common/logs
Is this correct (y/n)? y
```
The following output displays:

Automatic transfer successfully scheduled. <hit any key to continue>

**5.** After you have pressed any key, the output displayed in step 3 is displayed again.

If you desire to perform other functions, enter a number and follow the procedure described in one of the other sections that describe this feature. For a list of the sections, [Managing Automatic File Transfers.](#page-144-0)

**6.** If you do not need to perform any other function, type 7.

## <span id="page-150-0"></span>**Removing a Scheduled Automatic File Transfer**

To remove an automatic transfer that has been previously set up using this feature, perform the following procedure.

> **Note:** Any file transfers that have been set up to be performed one time only cannot be removed.

- **1.** Log in to the active server as lsmsadm.
- **2.** Enter the following command (for more information about the format of this command, see ["autoxfercfg"](#page-218-0)):

\$LSMS\_DIR/autoxfercfg

The following menu is displayed:

Select one of the following menu options:

- 1) Display valid remote locations
- 2) Add new remote location
- 3) Remove remote location
- 4) Display all scheduled transfers
- 5) Add new scheduled transfer
- 6) Remove scheduled transfer
- 7) Exit
- **3.** Enter 6.

Output similar to the following displays to show all currently scheduled transfers. Enter the number of the transfer that you want to remove (in this example, the first transfer is to be removed. as shown by 1, in **bold**), or enter 0 to quit:

```
Scheduled transfers:
 # SMTWHFS HHMM Filespec Remote
001 * 0200 /var/TKLC/lsms
/
logs/Midwest/Lsms* ftp.lnp25:/tmp
002 ******* 0230 /var/TKLC/lsms/logs/survlog.log lnp3:/common/logs
Remove transfer # (0-3, 0=quit): 1
```
**4.** The following output displays.

Scheduled transfer successfully removed. <hit any key to continue>

**5.** After you have pressed any key, the output displayed in step 3 is displayed again.

If you desire to perform other functions, enter a number and follow the procedure described in one of the other sections that describe this feature. For a list of the sections, [Managing Automatic File Transfers.](#page-144-0)

**6.** If you do not need to perform any other function, type 7.

# **Restarting Software Processes**

<span id="page-152-0"></span>This chapter describes how the **LSMS** automatically attempts to restart certain types of failures. It also describes how to manually verify and restart **LSMS** software components.

# **Introduction**

This chapter describes how the **LSMS** automatically attempts to restart certain types of failures. It also describes how to manually verify and restart **LSMS** software components.

# **Automatically Restarting Software Processes**

The **LSMS** Automatic Software Recovery feature, available as a standard feature for **LSMS** Release 2.0 and later, detects failures in certain **LSMS** processes and attempts to restart the processes without the need for manual intervention by the customer. This feature is implemented by the sentryd utility.

## **Detecting Failure Conditions**

Table 5-1 shows which processes are checked by sentryd and the error conditions for which they are checked.

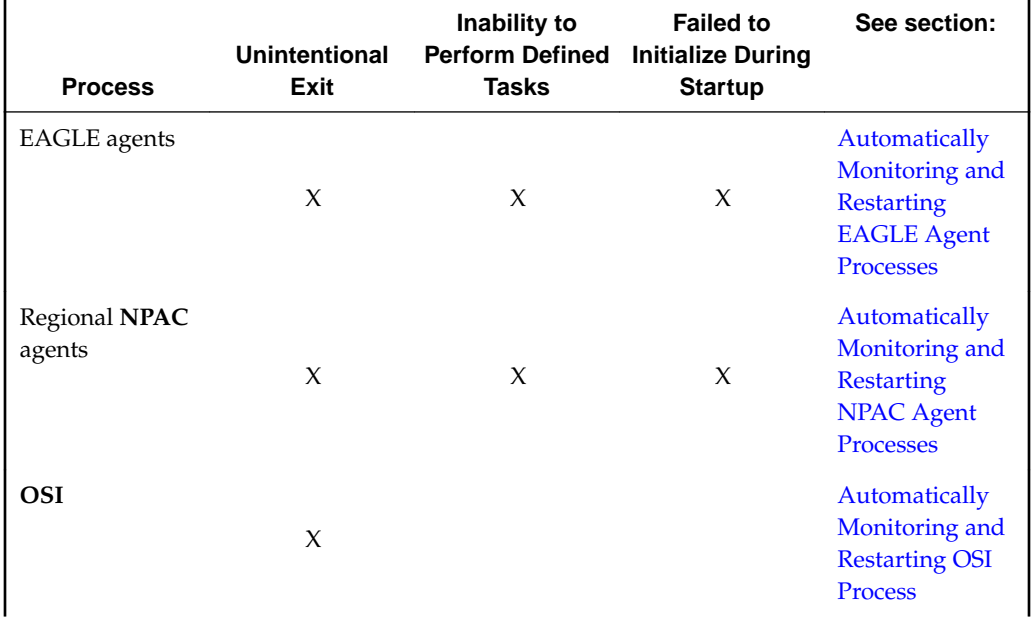

## **Table 5-1 Processes Monitored by the Automatic Software Recovery Feature**

| <b>Process</b>                   | <b>Unintentional</b><br>Exit | Inability to<br><b>Perform Defined</b><br>Tasks | <b>Failed to</b><br><b>Initialize During</b><br><b>Startup</b> | See section:                                                                                              |
|----------------------------------|------------------------------|-------------------------------------------------|----------------------------------------------------------------|----------------------------------------------------------------------------------------------------|
| Service<br>Assurance             | $\chi$                       |                                                 |                                                                | Automatically<br>Monitoring and<br><b>Restarting the</b><br><b>Service</b><br>Assurance<br><b>Process</b> |
| <b>Local Services</b><br>Manager | X                            | X                                               | X                                                              | Automatically<br>Monitoring and<br><b>Restarting Other</b><br>Processes                                   |
| Local Data<br>Manager            | X                            | X                                               | X                                                              | Automatically<br>Monitoring and<br><b>Restarting Other</b><br>Processes                                   |
| Logger Server                    | X                            |                                                 | X                                                              | Automatically<br>Monitoring and<br><b>Restarting Other</b><br>Processes                                   |
| <b>LSMS SNMP</b><br>Agent        | $\chi$                       |                                                 | X                                                              | Automatically<br>Monitoring and<br><b>Restarting Other</b><br>Processes                                   |
| Apache web<br>server             | $\boldsymbol{\chi}$          |                                                 | X                                                              | Automatically<br>Monitoring and<br><b>Restarting Other</b><br>Processes                                   |
| <b>RMTP</b> Manager              | X                            |                                                 | X                                                              | Automatically<br>Monitoring and<br><b>Restarting the</b><br>rmtpmgr<br>Process                            |
| <b>RMTP</b> Agent                | $\chi$                       |                                                 | $\chi$                                                         | Automatically<br>Monitoring and<br><b>Restarting the</b><br>rmtpagent<br>Process                          |
| Report Manager                   | $\chi$                       |                                                 | $\chi$                                                         | Automatically<br>Monitoring and<br><b>Restarting Other</b><br>Processes                                   |

**Table 5-1 (Cont.) Processes Monitored by the Automatic Software Recovery Feature**

The sentryd process uses either of the following methods to detect failures:

- Verifying that the process has updated its timestamp in the supplemental database periodically
- Using standard Linux commands to determine whether a process is running

For more information about specific methods used to detect failures, see the section shown in the last column of [Table 5-1](#page-152-0).

#### **Reporting Failures Through the Surveillance Feature**

If the Surveillance feature is not enabled, sentryd still detects failures and attempts to restart processes, but important information concerning the state of the **LSMS** is neither displayed nor logged.

To obtain the full benefit of this feature, the Surveillance feature must be enabled. The Surveillance feature displays and logs (in /var/TKLC/lsms/logs/survlog.log) the following notifications regarding the following conditions:

- Software failures
- Successful recovery of the software
- Unsuccessful recovery of the software

Also, whether or not the Surveillance feature is enabled, surveillance agents will restart the sentryd process if it exits abnormally.

#### **Automatically Restarting Processes Hierarchically**

Figure 5-1 shows how sentryd restarts processes in a hierarchical order.

#### **Figure 5-1 Order of Automatically Restarting Processes**

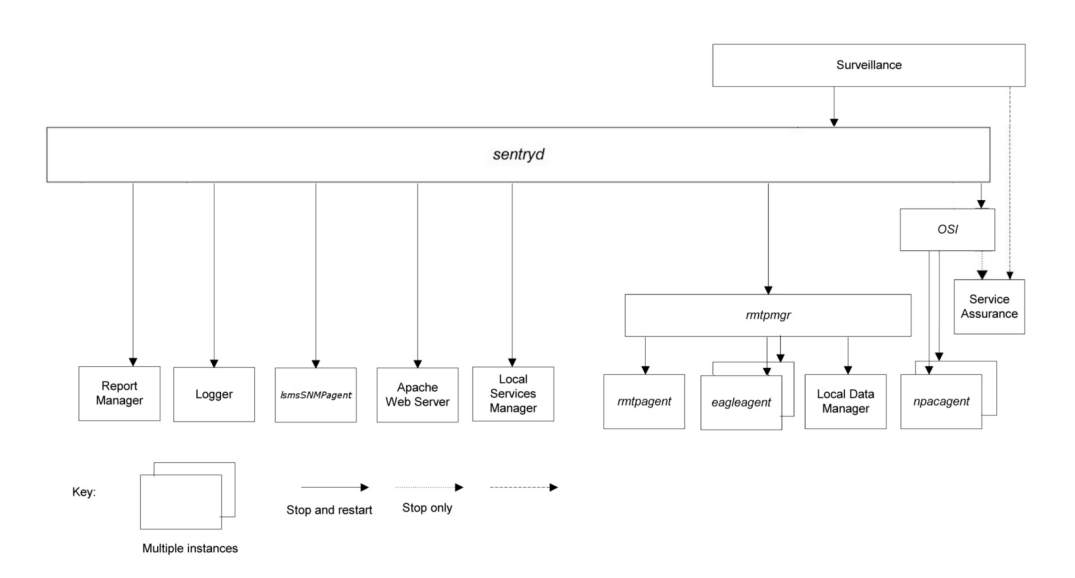

This figure illustrates:

- Which processes sentryd monitors.
- When a failure is detected in a process, sentryd attempts to restart the failed process and all processes shown below it.

<span id="page-155-0"></span>• The optional Service Assurance process is monitored for failure, but is not restarted by sentryd. Also, if sentryd restarts the **OSI** process, it stops the Service Assurance process. (The Surveillance feature restarts the Service Assurance process whenever it detects that the Service Assurance process has stopped.)

All recovery procedures start within 60 seconds of failure detection.

## **Automatically Monitoring and Restarting EAGLE Agent Processes**

The following sections describe the failure conditions for which sentryd monitors the EAGLE agent processes (eagleagent) and the steps performed in attempts to restart the process after failure has been detected.

#### **Monitoring EAGLE Agent Processes**

The sentryd process monitors each EAGLE agent process for the following conditions:

- Failure to initialize during automatic system startup
- Failure to initialize during manual startup using the eagle command
- An abnormal exit during normal operation
- Inability to perform its defined tasks, for example, because it is in an infinite loop

#### **Restarting an EAGLE Agent Process**

When one of conditions described in "Monitoring Eagle Agent Processes" has been detected, sentryd performs the following tasks:

**1.** Generates the following surveillance notification, which represents the Common Language Location Identified (**CLLI**) of the **EAGLE**:

LSMS6004|08:40 Sep 11, 1998|xxxxxxx|Notify:Sys Admin - FAILD: eagleagent <CLLI>

**2.** Attempts to stop and restart the eagleagent. If the eagleagent restarts, sentryd generates the following Surveillance notification:

LSMS6005|08:40 Sep 11, 1998|xxxxxxx|Notify:Sys Admin - RECOV: eagleagent <CLLI>

#### **Continuing Attempts to Restart an EAGLE Agent Process**

If the attempt to restart the eagleagent fails, sentryd attempts again.

If this attempt is also unsuccessful, the sentryd process generates the following Surveillance notification and continues to attempt to restart the eagleagent process.

LSMS6006|08:40 Sep 11, 1998|xxxxxxx|Notify:Sys Admin - RFAILD: eagleagent <CLLI>

If this notification appears several times in a row, contact the [My Oracle Support](#page-20-0) [\(MOS\)](#page-20-0).

# <span id="page-156-0"></span>**Automatically Monitoring and Restarting NPAC Agent Processes**

The following sections describe the failure conditions for which sentryd monitors the regional **NPAC** agent processes (npacagents) and the steps performed in attempts to restart an npacagent process after failure has been detected.

#### **Monitoring NPAC Agent Processes**

For each region, sentryd monitors its npacagent process for the following conditions:

- Failure to initialize during automatic system startup
- Failure to initialize during manual startup using the 1sms command
- An unintentional exit or crash during normal operation
- Inability to perform its defined tasks, for example, because it is in an infinite loop

#### **Restarting NPAC Agent Processes**

When one of conditions described in "Monitoring **NPAC** Agent Processes" has been detected, sentryd performs the following tasks:

**1.** Generates the following surveillance notification:

```
LSMS6008 | 08:40 Sep 11, 1998 | xxxxxxx | Notify: Sys Admin - FAILED:
<NPAC_region> agent
```
where <NPAC\_region> indicates the name of the region whose npacagent process has failed.

**2.** Attempts to stop and restart the failed npacagent. If the npacagent restarts, sentryd generates the following Surveillance notification:

```
LSMS6009 08:40 Sep 11, 1998 | xxxxxxx | Notify: Sys Admin - RECOV:
<NPAC_region> agent
```
#### **Continuing Attempts to Restart NPAC Agent Processes**

If the attempt to restart the npacagent fails, sentryd attempts again. If this attempt is also unsuccessful, the sentryd process generates the following Surveillance notification and continues to attempt to restart the npacagent process.

```
LSMS6010|08:40 Sep 11, 1998|xxxxxxx|Notify:Sys Admin - RFAILED:
<region> agent
```
If this notification appears several times in a row, contact the [My Oracle Support](#page-20-0) [\(MOS\)](#page-20-0).

# **Automatically Monitoring and Restarting OSI Process**

The following sections describe the failure conditions for which sentryd monitors the **OSI** process and the steps performed in attempts to restart the processes after failure has been detected.

#### **Monitoring the OSI Process**

The sentryd process monitors the **OSI** process for the following conditions:

<span id="page-157-0"></span>• An unintentional exit or crash during normal operation

#### **Restarting the OSI Process**

When one of conditions described in ["Monitoring the](#page-156-0) **OSI** Process" has been detected, sentryd performs the following tasks:

**1.** Generates the following surveillance notification:

LSMS8037|08:40 Sep 11, 1998|xxxxxxx|Notify:Sys Admin - FAILD: OSI

- **2.** Stops all running npacagent processes and the Service Assurance process, if it is running.
- **3.** Attempts to restart the **OSI** process and all lsmsagent processes that were previously running. If all processes restart, sentryd generates the following Surveillance notifications, where <**NPAC**\_region> is the name of the region served by the npacagent process and <**CLLI**> is the name of the **EAGLE** agent:

LSMS8038|08:40 Sep 11, 1998|xxxxxxx|Notify:Sys Admin - RECOV: OSI LSMS6005|08:40 Sep 11, 1998|xxxxxxx|Notify:Sys Admin - RECOV: eagleagent <CLLI> LSMS6009|08:40 Sep 11, 1998|xxxxxxx|Notify:Sys Admin - RECOV: <NPAC\_region> agent

#### **Continuing Attempts to Restart the OSI Process**

If the attempt to restart the **OSI** process fails, sentryd attempts again. After two failed attempts, sentryd generates the following Surveillance notification.

LSMS8039|08:40 Sep 11, 1998|xxxxxxx|Notify:Sys Admin - RFAILD: OSI

If this notification appears, contact the [My Oracle Support \(MOS\)](#page-20-0).

#### **Automatically Monitoring and Restarting the Service Assurance Process**

The following sections describe the failure conditions for which sentryd monitors the optional Service Assurance process (sacw) and states that the Surveillance feature restarts sacw when it fails.

#### **Monitoring the Service Assurance Process**

The sentryd process monitors the optional Service Assurance process (sacw) so that it can be stopped if the **OSI** process need to be restarted. It is monitored for the following conditions:

- An unintentional exit or crash during normal operation
- Inability to perform its defined tasks, for example, because it is in an infinite loop

#### **Restarting the Service Assurance Process**

The sentryd does not attempt to restart the Service Assurance process when it fails. The Surveillance feature performs that function. For more information about the Service Assurance process, see ["Understanding the Service Assurance Feature".](#page-41-0)

## <span id="page-158-0"></span>**Automatically Monitoring and Restarting the rmtpmgr Process**

The following sections describe the failure conditions for which sentryd monitors the **RMTP** Manager process (rmtpmgr) and the steps performed in attempts to restart rmtpmgr after failure has been detected.

#### **Monitoring the rmtpmgr Process**

The sentryd process monitors rmtpmgr for the following conditions:

- Failure to initialize during automatic system startup
- An unintentional exit or crash during normal operation
- Inability to perform its defined tasks, for example, because it is in an infinite loop

#### **Restarting the rmtpmgr Process**

When one of conditions described in "Monitoring the rmtpmgr Process" has been detected, sentryd performs the following tasks:

**1.** Generates the following surveillance notification:

```
LSMS4021|08:40 Sep 11, 1998|xxxxxxx|Notify:Sys Admin - rmtpmgr
failed
```
- **2.** Attempts to stop and restart the process. If the process restarts, no notification is posted. After the sentryd process has restarted the rmtpmgr process, sentryd then attempts to restart the following processes that exited previously due to the rmtpmgr failure:
	- **NPAC** agents (see [Restarting NPAC Agent Processes](#page-156-0))
	- EAGLE agents (see [Restarting an EAGLE Agent Process\)](#page-155-0)
	- Local Data Manager (see [Restarting Other Processes](#page-159-0))

#### **Continuing Attempts to Restart the rmtpmgr Process**

If the attempt to restart the rmtpmgr process fails, sentryd attempts again. If the attempt fails again, sentryd generates the **LSMS4021** notification again. If this notification appears several times in a row, contact the [My Oracle Support \(MOS\).](#page-20-0)

## **Automatically Monitoring and Restarting the rmtpagent Process**

The following sections describe the failure conditions for which sentryd monitors the **RMTP** Agent process (rmtpagent) and the steps performed in attempts to restart rmtpagent after failure has been detected.

#### **Monitoring the rmtpagent Process**

The sentryd process monitors rmtpagent for the following conditions:

- Failure to initialize during automatic system startup
- An unintentional exit or crash during normal operation
- Inability to perform its defined tasks, for example, because it is in an infinite loop

#### <span id="page-159-0"></span>**Restarting the rmtpagent Process**

When one of conditions described in [Monitoring the](#page-158-0) rmt pagent Process has been detected, sentryd performs the following tasks:

**1.** Generates the following surveillance notification:

LSMS4021|08:40 Sep 11, 1998|xxxxxxx|Notify:Sys Admin - rmtpagent failed

- **2.** Attempts to stop and restart the process. If the process restarts, no notification is posted. After the sentryd process has restarted the rmtpagent process, sentryd then attempts to restart the following processes that exited previously due to the rmtpagent failure:
	- **NPAC** agents (see [Restarting NPAC Agent Processes](#page-156-0))
	- EAGLE agents (see [Restarting an EAGLE Agent Process\)](#page-155-0)
	- Local Data Manager (see Restarting Other Processes)

#### **Continuing Attempts to Restart the rmtpagent Process**

If the attempt to restart the rmtpagent process fails, sentryd attempts again. If the attempt fails again, sentryd generates the LSMS4021 notification again. If this notification appears several times in a row, contact the [My Oracle Support \(MOS\).](#page-20-0)

## **Automatically Monitoring and Restarting Other Processes**

The following sections describe the failure conditions for which sentryd monitors the following processes and the steps performed in attempts to restart a process after failure has been detected:

- Local Services Manager (lsman)
- LSMS SNMP Agent (lsmsSNMPagent)
- Local Data Manager (supman)
- Report Manager (reportman)
- Logger Server
- Apache Web Server

#### **Monitoring Other Processes**

The sentryd process monitors each process for the following conditions:

- Failure to initialize during automatic system startup
- An unintentional exit or crash during normal operation
- Inability to perform its defined tasks, for example, because it is in an infinite loop

#### **Restarting Other Processes**

When one of conditions described in [Monitoring EAGLE Agent Processes](#page-155-0) has been detected, sentryd performs the following tasks:

**1.** Generates the following surveillance notification, where <process\_name> is the name of the process:

```
LSMS4021 | 08:40 Sep 11, 1998 | xxxxxxx | Notify: Sys Admin - <process_name>
failed
```
**2.** Attempts to stop and restart the process. If the process restarts, no notification is posted.

#### **Continuing Attempts to Restart Other Processes**

If the attempt to restart the process fails, sentryd attempts again. If the attempt fails again, sentryd generates the LSMS4021 notification again. If this notification appears several times in a row, contact the [My Oracle Support \(MOS\).](#page-20-0)

# **Managing Server States**

This chapter describes the various states that servers can have, the automatic switchover capability for certain failures, and how you can manage the states of the servers manually.

# **Introduction**

This chapter describes the various states that servers can have, the automatic switchover capability for certain failures, and how you can manage the states of the servers manually.

# **Understanding Server States**

The **LSMS** has two servers for high availability. Usually, the **LSMS** is in *duplex* mode, with one server the active server and the other server in a standby state. In duplex mode, the active server is the master MySQL database server, and the standby server acts as the MySQL slave. Any database changes are made on the active server and are replicated to the standby server.

If the active server is not able to run **LSMS** functions, the standby server can take over to be the active server. The servers are peers; either server can be the active server, but only one server can be active at a time.

When one server is in **ACTIVE** state and the other server is not in **STANDBY** state, the **LSMS** is in *simplex* mode. When the **LSMS** is in simplex mode, the non-**ACTIVE** server should be brought back to **STANDBY** state as soon as possible (use the procedure described in ["Starting a Server"\)](#page-173-0).

The state of each server is monitored by the **LSMS** High Availability (**HA**) utility. Table 6-1 shows the possible states for each server (but only one server at a time can be in the **ACTIVE** state).

| <b>State</b>   | <b>Server Status</b>                                                                                                    |
|----------------|----------------------------------------------------------------------------------------------------|
| <b>ACTIVE</b>  | Server is online, running the LSMS<br>application, and acts as the MySQL master.                                                                                                    |
| <b>STANDBY</b> | Server is online and participating in database<br>replication. The server ready to become the<br>active server if automatic switchover is<br>necessary or if manual switchover is<br>performed. The server is not currently<br>running the LSMS application. |

**Table 6-1 LSMS Server States**

| UNINITIALIZED "INHIBITED" | Server is online but it is not participating in<br>database replication and no application is  |  |  |
|---------------------------|------------------------------------------------------------------------------------------------|--|--|
|                           | running.                                                                                       |  |  |
|                           |                                                                                                |  |  |
|                           |                                                                                                |  |  |
|                           |                                                                                                |  |  |
|                           | <b>Note:</b> Other transitional states may be displayed while a server is changing from one to |  |  |

<span id="page-163-0"></span>**Table 6-1 (Cont.) LSMS Server States**

# **Understanding Switchover**

Changing active status from one server to another is called *switchover*. The server on which the **LSMS** is running at a given time is called the *active* server. If the other server is in **STANDBY** state, it is called the *standby* server. (If the other server is in **UNINITIALIZED** "**INHIBITED**" state, the **LSMS** is said to be running in simplex mode, which means that only one server is currently available to run the **LSMS** application, and switchover is not possible.) During switchover, the server that was in **ACTIVE** state changes to **UNINITIALIZED** "**INHIBITED**" state and the server that was in **STANDBY** state changes to **ACTIVE** state.

## **What Happens During Switchover?**

During a switchover, the following functions occur:

- **1.** The active server shuts down the **LSMS** application and transitions to **UNINITIALIZED** "**INHIBITED**" state.
- **2.** The standby server stops replicating the MySQL database.
- **3.** The standby server starts the **LSMS** application.

**Note:** After switchover the state of the previously active server is **UNINITIALIZED** "**INHIBITED**", so this server is not ready to act as a standby server. As soon as possible, perform the procedure described in ["Starting a Server"](#page-173-0) to put this server in **STANDBY** state.

The following items describe the results of a switchover:

- Any server-side **GUIs** (started using the start\_mgui command) are terminated. This type of **GUI** must be restarted manually.
- All **NPAC** associations are terminated and then automatically restarted to connect to the newly active server (for more information, see [LSMS Connectivity\)](#page-24-0)
- All **EMS** associations are terminated and then automatically restarted to connect to the newly active server (for more information, see [LSMS Connectivity\)](#page-24-0)
- The Virtual **IP** (**VIP**) address is switched from the previously active server to the newly active server. In all types of network configuration, the **VIP** address is used for the application network, which is used by the following functions:
- The Service Assurance feature is restarted by the Surveillance feature after the newly active server takes over.
- After directly-connected Query Servers detect a period of inactivity, they attempt to reconnect. The reconnection is made to the newly active server.
- Web-based **GUIs** (if this feature is enabled).

**Note:** Although it is possible to start a web-based **GUI** by specifying the server's specific **IP** address, it is recommended that web-based **GUIs** use the **VIP** address. Any web-based **GUIs** that do not use the **VIP** address will terminate during switchover.

Switchover has the following effects on connections on the web-based **GUIs** that use the **VIP** address:

- ‐ An alarm that switchover is being initiated is displayed
- ‐ Any user-initiated actions, such as audits or bulk loads, are terminated
- ‐ All web-based **GUI** sessions automatically reconnect themselves to the newly active server within the **GUI** refresh interval
- ‐ Until the **GUI** reconnects, no new **GUI** notifications will be displayed

For some types of failure on the active server, the **LSMS** automatically attempts to switch over. If automatic switchover is not possible, or at any time you wish, you can manually switch over to the other server. For more information about switching over, see the following:

- Understanding Automatic Switchover
- [Manually Switching Over from the Active Server to the Standby Server](#page-168-0)

#### **What Needs to Happen When Switchover Completes?**

When automatic or manual switchover completes, the **LSMS** is operating in simplex mode, with one server in **ACTIVE** state and the other server in **UNINITIALIZED** "**INHIBITED**" state. Only the server in **ACTIVE** state is in a condition that is available for running the **LSMS** application.

As soon as possible, manual intervention is needed to change the state of the nonactive server to **STANDBY** state by performing the procedure described in [Starting a](#page-173-0) [Server](#page-173-0). When this procedure is performed on a non-active server (while the other server is in **ACTIVE** state), the following functions are performed:

- **1.** The MySQL binary logs of the active server are copied to the server being started.
- **2.** The server being started takes the MySQL slave role and begins database replication.
- **3.** The server changes to **STANDBY** state; it is now available if switchover is needed again.

# **Understanding Automatic Switchover**

The **LSMS** is designed with a number of redundant systems (such as power feeds and **CPUs**) to enable a server to continue hosting the **LSMS** application even after some

failures. For cases of double-faults or other failure conditions for which there is no designed redundancy, the **LSMS** is designed to automatically switch over from the active server to the standby server. These failure conditions fall into the following categories:

- Hardware-related failures, such as loss of both power feeds, loss of redundant power feeds, loss of memory controller, and so on
- **Database**-related failures, such as failed mysqld process
- Network-related failures, if the user has defined certain network interfaces to be critical

#### **Automatic Switchover Due to Hardware-Related Failure**

The **LSMS HA** daemons on the active and standby servers send each other heartbeats once every second. When a server detects a loss of 10 heartbeats in a row, the server concludes that the other server is no longer functional and does the following:

If the active server detects the loss of 10 heartbeats in a row from the standby server, the active server disqualifies the standby server from either automatic or manual switchover and posts the following notification:

```
LSMS4015|14:58 Oct 22, 2005|xxxxxxxx|Notify:Sys Admin - Heartbeat failure
```
Until the standby server returns to **STANDBY** state, automatic switchover is not possible, and if manual switchover is attempted, the lsmsmgr text interface displays a warning indicating that there is no standby mode and no action is taken.

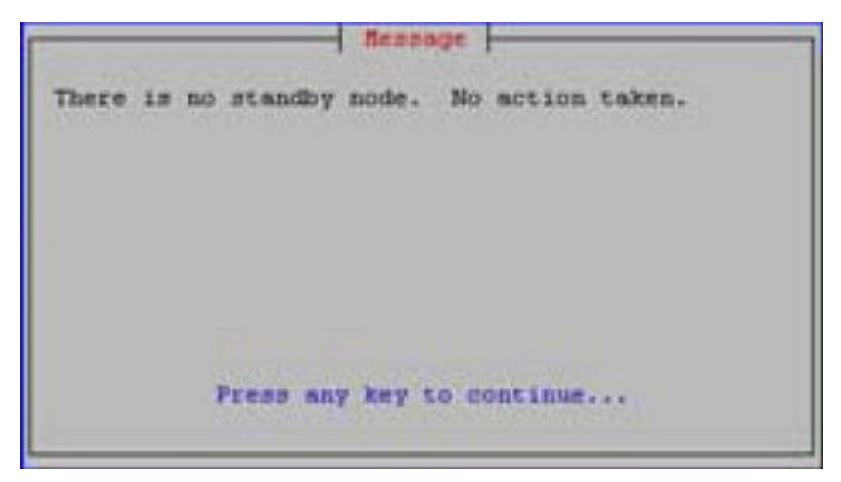

**Figure 6-1 Unable to Switchover to Standby**

If the standby server detects the loss of 10 heartbeats in a row from the other server, the standby server transitions to **ACTIVE** state. The results are the same as those described in [What Happens During Switchover?](#page-163-0).

LSMS4015|14:58 Oct 22, 2005|xxxxxxxx|Notify:Sys Admin - Heartbeat failure

#### **Automatic Switchover Due to Database-Related Failure**

Each server monitors itself for accessibility to its database. In addition, the standby server monitors whether the replication process running and whether its replication of the active server's database is within a configured threshhold (the default is one day).

If a server finds an error in any of these conditions, it posts the following notification:

LSMS4007|14:58 Oct 22, 2005|xxxxxxx|Notify:Sys Admin - DB repl error

In addition, the server does the following:

If the active server detects that its database is inaccessible, the active server switches over to the standby server and posts the following notifications:

LSMS4000|14:58 Oct 22, 2005|xxxxxxx|Notify:Sys Admin - Switchover initiated

If switchover is successful, the following notification is posted:

LSMS4001|14:58 Oct 22, 2005|xxxxxxx|Notify:Sys Admin - Switchover complete

If switchover is not successful, the following notification is posted:

LSMS4002|14:58 Oct 22, 2005|xxxxxxx|Notify:Sys Admin - Switchover failed

If the standby server detects that its replication process is not running, its database is inaccessible, or its database is lagging by more than the configured threshhold, the standby server transitions to **UNINITIALIZED** "**INHIBITED**" state, and posts one of the following notifications, depending on whether the standby server is Server A (the server with the default server name lsmspri) or Server B (the server with the default server name lsmssec):

LSMS4013|14:58 Oct 22, 2005|xxxxxxxx|Notify:Sys Admin - Primary inhibited

LSMS4014|14:58 Oct 22, 2005|xxxxxxx|Notify:Sys Admin - Secondary inhibited

#### **Automatic Switchover Due to Network-Related Failure**

Users have the option of defining any network interfaces (**NPAC**, **EMS**, and/or Application) as critical. For each network interface that the user defines as critical, the user defines one or more **IP** addresses to be pinged by each server every minute. (For information about how to define a network interface as critical, refer to the *Configuration Guide*.)

When a network interface is defined as critical, each server pings the first configured **IP** address every minute. If the ping fails and only one **IP** address has been defined for that network interface, the interface is considered to have failed. If the interface has additional **IP** addresses defined, the interface is not considered to have failed until all **IP** addresses have been pinged with no response.

When a network interface is considered to have failed, the server posts one of the following notifications that corresponds to the failed interface:

LSMS2000|14:58 Oct 22, 2005|xxxxxxx|Notify:Sys Admin - NPAC interface failure

<span id="page-167-0"></span>LSMS0001|14:58 Oct 22, 2005|xxxxxxx|Notify:Sys Admin - EMS interface failure

LSMS4004|14:58 Oct 22, 2005|xxxxxxx|Notify:Sys Admin - APP interface failure

After the server posts the notification of interface failure, it does the following:

- If the active server detects that a critical network interface has failed, the active server determines whether any critical network interfaces are considered to have failed on the standby server:
	- If any critical network interfaces are considered to have failed on the standby server, the active server continues in the **ACTIVE** state; it does not switch over.
	- If all critical network interfaces are responding to pings on the standby server, the active server switches over to the standby server and posts the following notifications:

LSMS4000|14:58 Oct 22, 2005|xxxxxxx|Notify:Sys Admin - Switchover initiated

If switchover is successful, the following notification is posted:

LSMS4001|14:58 Oct 22, 2005|xxxxxxx|Notify:Sys Admin - Switchover complete

If switchover is not successful, the following notification is posted:

LSMS4002|14:58 Oct 22, 2005|xxxxxxx|Notify:Sys Admin - Switchover failed

If the standby server detects that a critical network interface has failed, it continues to operate in **STANDBY** state. Although automatic switchover is not performed in this case, it is possible to manually switch over to a standby server that has detected a critical network interface has failed.

# **Managing Server States Manually**

The following sections describe how you can manually manage the server states:

- "Determining the Server Status"
- ["Manually Switching Over from the Active Server to the Standby Server"](#page-168-0)
- ["Inhibiting a Standby Server"](#page-171-0)
- ["Starting a Server"](#page-173-0)

#### **Determining the Server Status**

Use either of the following to determine the server status:

- "Using the lsmsmgr [Interface to Determine the Server Status"](#page-168-0)
- "Using the hastatus [Command to Determine the Server Status"](#page-168-0)

## <span id="page-168-0"></span>**Using the lsmsmgr Interface to Determine the Server Status**

Use the following procedure to determine the status of both servers.

- **1.** Log into either server as the lsmsmgr user.
- **2.** From the main lsmsmgr interface, select **Maintenance** > **LSMS Node Status**.

**Figure 6-2 LSMS Node Status**

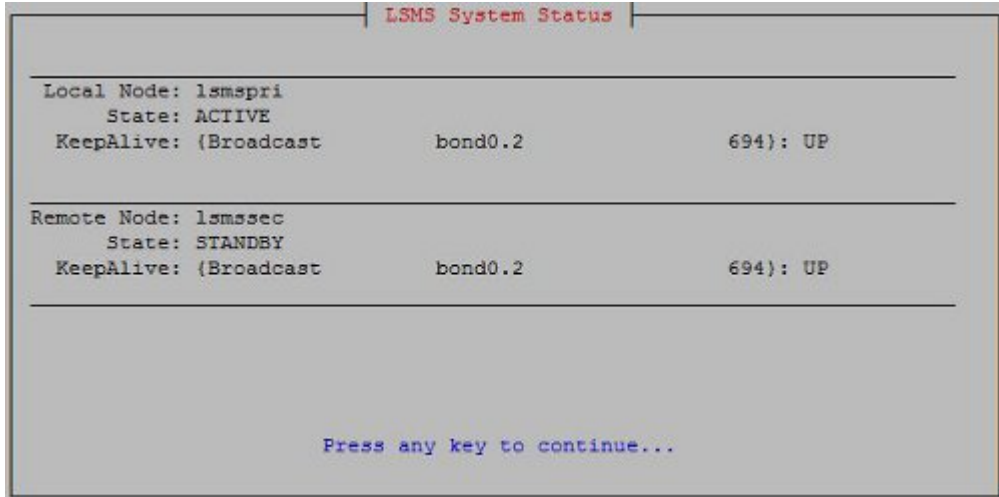

In Figure 6-2, the server that was logged into is named lsmspri and its state is **ACTIVE**; the mate server is named lsmssec and its state is **STANDBY**.

**3.** Press any key to return to the lsmsmgr Maintenance menu.

## **Using the hastatus Command to Determine the Server Status**

To use the command line to determine the state an individual server, perform the following procedure.

**1.** Log in as the lsmsadm or lsmsall user to the command line of the server whose state you want to determine.

(For information about logging in, see "Logging In to **LSMS** [Server Command](#page-77-0) [Line".](#page-77-0))

**2.** Enter the following command:

\$ hastatus

**3.** The command line interface displays the status, similar to the following example, and then returns the prompt.

ACTIVE

 $\mathsf{\hat{S}}$ 

## **Manually Switching Over from the Active Server to the Standby Server**

When there is a failure on the active server, or at other times for testing, you can use the lsmsmgr interface to manually switch over to the standby server, as described in the following procedure.

**1.** Log in as the lsmsmgr user to the active server.

(For information about logging in as lsmsmgr, see ["Logging In to](#page-77-0) **LSMS** Server [Command Line"](#page-77-0).)

**2.** From the main lsmsmgr interface, select **Maintenance** > **Inhibit Node**.

If the server you logged into is the **ACTIVE** server, the lsmsmgr interface displays information that confirms that the local node (the server you logged into) is active and the mate server is available as a standby (which implies that its state is **STANDBY**).

**Figure 6-3 Inhibit Active Node**

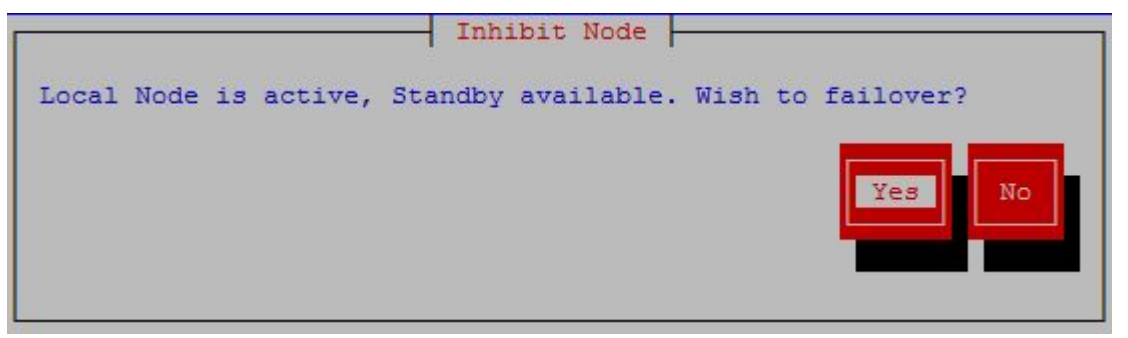

**3.** Ensure that the **Yes** button is highlighted and press **Enter**.

A window, as shown in Figure 6-4, displays, but no action is needed.

**Figure 6-4 Check Network Status on Standby Node**

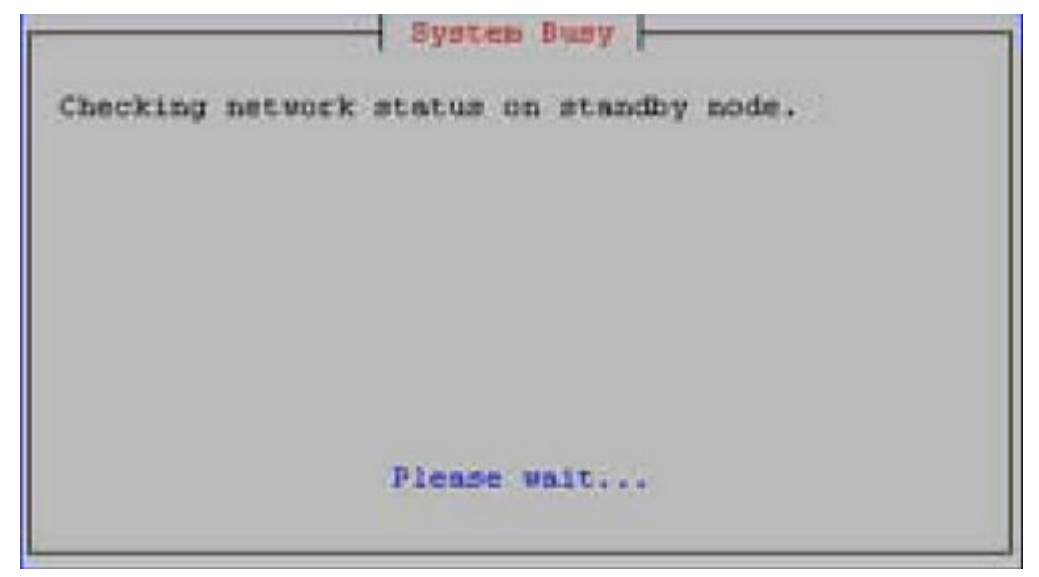

**4.** After the network status on the standby node is checked, a confirmation window displays.

**Figure 6-5 Confirm Switchover**

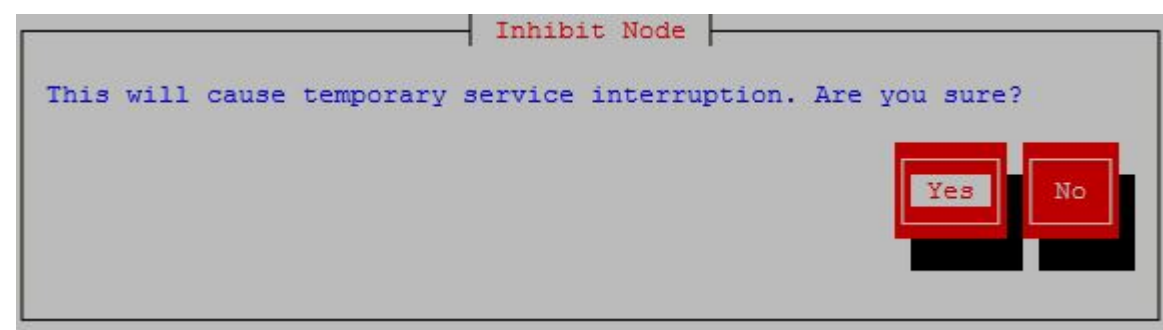

**5.** Ensure that the **Yes** button is highlighted and press **Enter**.

The window shown in [Figure 6-7](#page-171-0) displays.

**Figure 6-6 Manual Switchover In Progress**

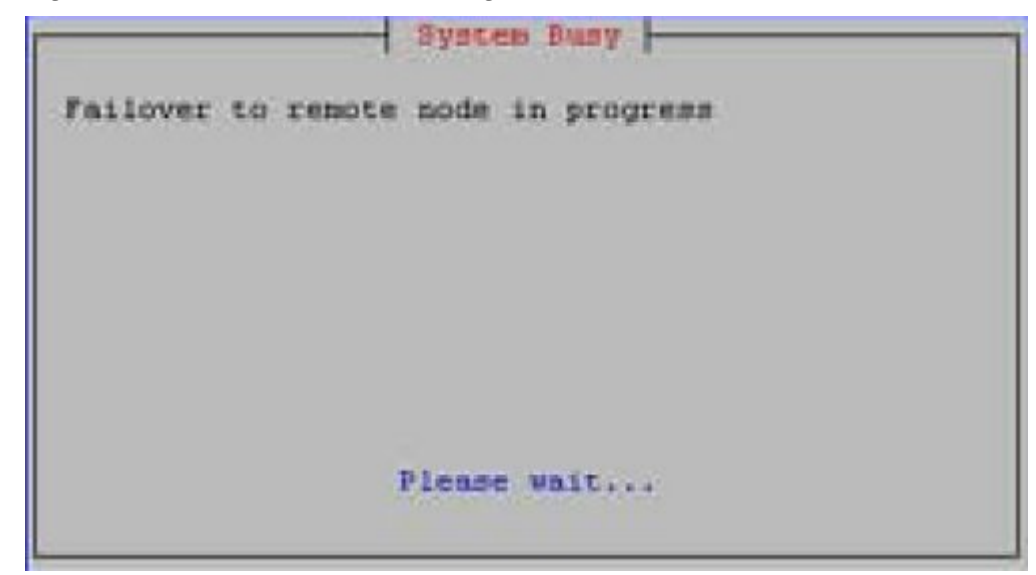

**6.** When the switchover is complete, press any key to continue.

<span id="page-171-0"></span>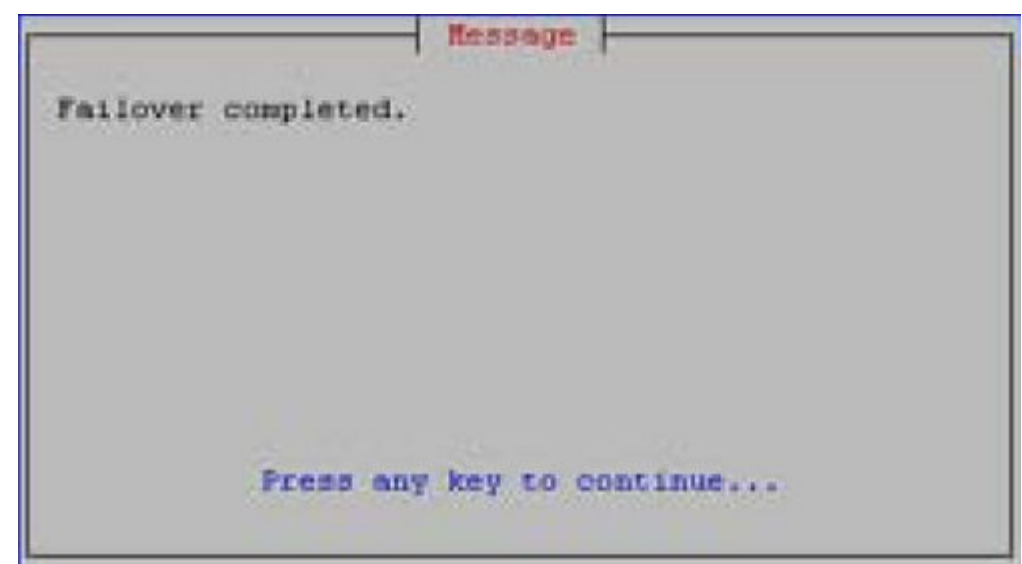

**Figure 6-7 Manual Switchover Complete**

The server that was previously in **STANDBY** state is now in **ACTIVE** state, and the server that was previously in **ACTIVE** state is now in **UNINITIALIZED** "**INHIBITED**" state.

**Note:** As soon as possible, perform the procedure described in ["Starting a](#page-173-0) [Server"](#page-173-0) to change the state of the server that is in **UNINITIALIZED** "**INHIBITED**" state to **STANDBY** state so that it is available if automatic switchover is needed or if manual switchover is desired.

## **Inhibiting a Standby Server**

Occasionally (for example, before powering down), it may be necessary to inhibit the standby server.

**Note:** Inhibiting the active server results in switchover, as described in ["Manually Switching Over from the Active Server to the Standby Server"](#page-168-0).

Use the following procedure to inhibit the standby server.

**1.** Log in as the lsmsmgr user to the standby server.

(For information about logging in as lsmsmgr, see ["Logging In to](#page-77-0) **LSMS** Server [Command Line"](#page-77-0).)

**2.** From the main lsmsmgr interface, select **Maintenance** > **Inhibit Node**.

The 1smsmgr interface displays the window shown in [Figure 6-8.](#page-172-0)

<span id="page-172-0"></span>**Figure 6-8 Inhibit a Non-Active Server**

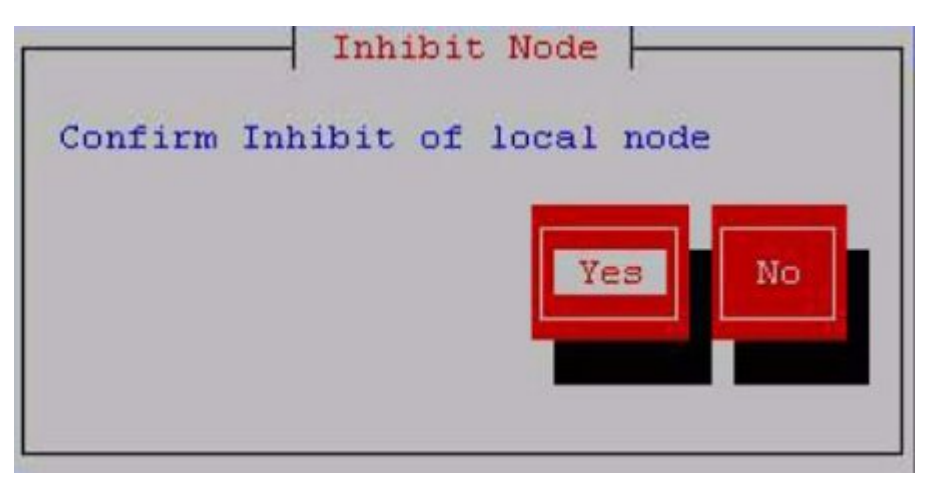

**3.** Ensure that the **Yes** button is highlighted and press **Enter**.

While the server is being inhibited, the lsmsmgr interface disappears and the following text is displayed on the command line, where <hostname> is the name of the server:

Inhibiting node <hostname>...

**4.** When the server has been completely inhibited, the lsmsmgr interface appears again. Press any key to continue.

**Figure 6-9 Node Successfully Inhibited**

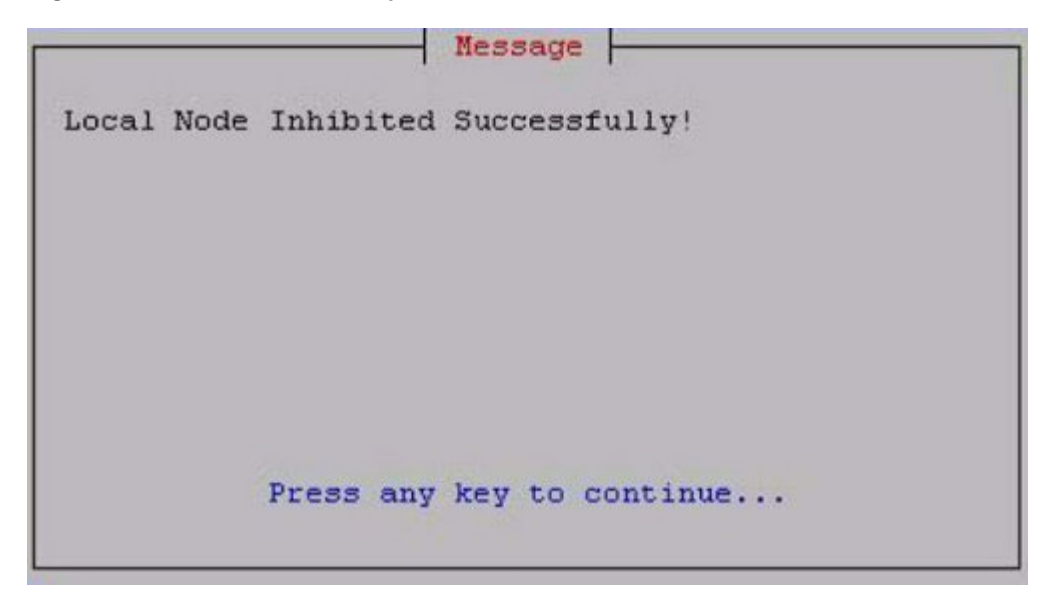

The lsmsmgr main menu is displayed again.

**Note:** Do not allow this server to remain in **UNINITIALIZED** "**INHIBITED**" state any longer than necessary. As soon as possible, perform the procedure described in perform the procedure described in ["Starting a Server"](#page-173-0) to change the state of the server to **STANDBY** state so that it is available if automatic switchover is needed or if manual switchover is desired.

# <span id="page-173-0"></span>**Starting a Server**

A server in **UNINITIALIZED** "**INHIBITED**" state cannot run the **LSMS** application and is not available as a standby server. Use the following procedure to change the state of a server from **UNINITIALIZED** "**INHIBITED**" to a state where it is available to run the **LSMS** application.

During the starting process on a given server, the **LSMS HA** utility checks to see if the other server is in **ACTIVE** state. Therefore, the state of the server at the end of this procedure will be one of the following:

- If the other server is not in the **ACTIVE** state, this server will transition to **ACTIVE** state.
- If the other server was in the **ACTIVE** state, this server will perform the following functions:
	- Copy the MySQL binary logs from the active server
	- Take a snapshot of the active server's database
	- Transition to **STANDBY** state
	- Configure its MySQL to be a slave to the active server's master
	- Start performing MySQL replication
- **1.** Log in as the lsmsmgr user to the appropriate server, depending on the server states, as follows (for information about logging in as lsmsmgr, see ["Logging In to](#page-77-0) **LSMS** [Server Command Line"](#page-77-0)):
	- If both servers are in **UNINITIALIZED** "**INHIBITED**" state, log into the server that you want to make active.

After you have finished this procedure on that server, repeat this procedure for the other server.

If one server is in **ACTIVE** state, log into the server that is not active.

**Note:** Do not attempt to change the state of the server while any of the following processes are running on the active server: backups (automatic or manual), running the import command, running the 1smsdb quickaudit command, or creating query server snapshots, all of which use temporary storage space. If you attempt to change the state of the server while any of these processes are running, you may not have enough disk space to complete the process. Since backups can be run automatically, perform the procedure described in ["Checking for Running Backups"](#page-137-0) to ensure that no backups are running.

**2.** From the main lsmsmgr interface, select **Maintenance** > **Start Node**.

The lsmsmgr interface displays.

**Figure 6-10 Starting a Server**

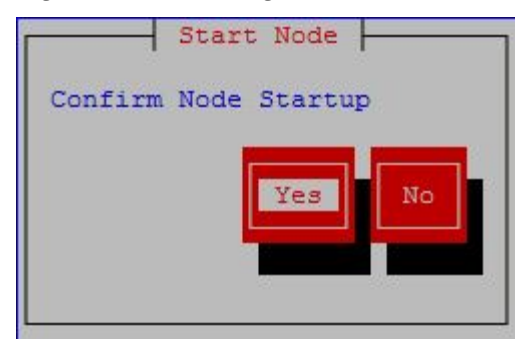

**3.** Ensure that the **Yes** button is highlighted and press Enter.

While the server is being started, the  $1$ smsmgr interface disappears and text similar to the following is displayed on the command line when this procedure is being performed on a server (lsmssec in this example) in **UNINITIALIZED** "**INHIBITED**" state while the other server is in **ACTIVE** state:

```
LSMS starting up on lsmssec...
Checking status from active mate...
Running status on lsmspri node
Copying DB from active mate. Local node will become standby.
  This may take a while
LSMS shutting down lsmssec...
Syncing mate:/mnt/snap/ to /var/TKLC/lsms/db/
Sync'ed
LSMS starting up on lsmssec...
Unihibiting node lsmssec...
Startup of local node successful
```
Press enter to continue...

**Note:** The text that displays is different when this procedure is being performed when both servers were originally in **UNINITIALIZED** "**INHIBITED**" state, but the condition when both servers are in **UNINITIALIZED** "**INHIBITED**" state happens only during upgrade.

**4.** Press any key.

The lsmsmgr main menu is displayed again.

The state of the server will be as described in the beginning of this section. To display the server state, use the procedure described in [Determining the Server Status](#page-167-0).

**7**

# **Recovering from Site Failures**

This chapter describes and compares various disaster backup strategies and describes how to prepare for disaster recovery. For each disaster recovery strategy, this chapter also describes the recovery procedures and a list of assumptions.

# **Introduction**

The **LSMS** system administrator needs to plan a recovery strategy for situations when both the **LSMS** active server and the standby server are unable to receive data from the **NPAC**. This occurs when the **LSMS** hardware is unable to operate, perhaps due to a fire or a natural disaster.

This chapter describes and compares various disaster backup strategies and describes how to prepare for disaster recovery. For each disaster recovery strategy, this chapter also describes the recovery procedures and a list of assumptions.

# **Choosing a Disaster Backup Strategy**

Choose one of the following backup strategies, in which a shadow **LSMS** is defined to be an entire **LSMS**, with its own service provider **ID**, located in a separate geographical location from the main **LSMS**:

- Active shadow
- Inactive shadow
- No shadow

The various backup strategies provide different methods for ensuring that the shadow **LSMS** contains the same data as the main **LSMS**.

**Note:** Whenever you must manually enter locally provisioned data at the shadow **LSMS**, be sure that you use the same service provider identifier (**SPID**) that was used to enter the same locally provisioned data at the main **LSMS**. For more information, see [Synchronizing Data Between the Main](#page-179-0) [LSMS and Shadow LSMS.](#page-179-0)

The following sections provide an overview of each strategy. Detailed descriptions or recovery procedures for each strategy are described in [Performing Disaster Recovery](#page-184-0) [with an Active Shadow LSMS](#page-184-0) through [Returning Operation from Shadow LSMS to](#page-189-0) [Main LSMS](#page-189-0) .

#### **Using an Active Shadow**

[Figure 7-1](#page-177-0) shows the configuration of a main **LSMS** that uses an active shadow as its backup.

<span id="page-177-0"></span>An active shadow **LSMS** is an entire **LSMS** that is active and has active associations with each **NPAC** from which the **LSMS** needs data (only one **NPAC** is shown in Figure 7-1).

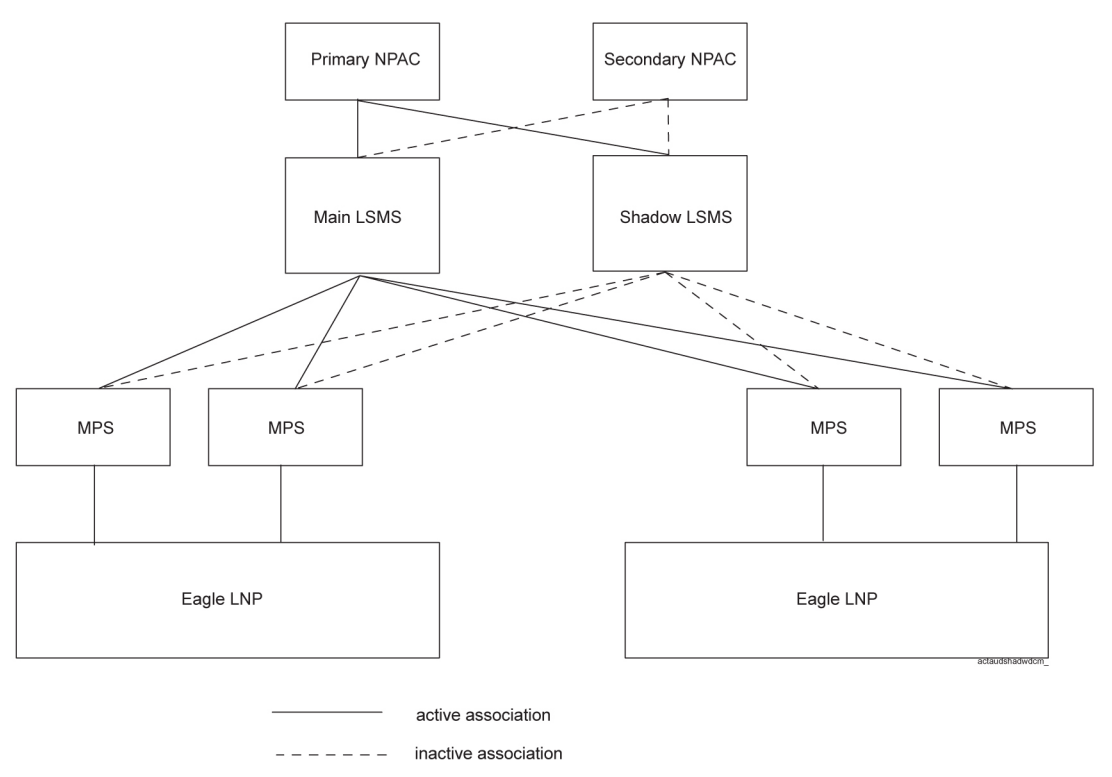

**Figure 7-1 Overview of Main LSMS and Active Shadow LSMS**

The disaster recovery backup strategy for this configuration provides the least out-ofservice time for the **LSMS**. The recovery procedures for this strategy are described in [Performing Disaster Recovery with an Active Shadow LSMS.](#page-184-0)

#### **Using an Inactive Shadow**

[Figure 7-3](#page-179-0) shows the configuration of a main **LSMS** that uses an inactive shadow as its backup.

The shadow **LSMS** does not maintain active connections with the **NPACs** that supply data to the main **LSMS**. However, disaster recovery is still more feasible than using no shadow, especially for disaster situations in which the physical site of the main **LSMS** is damaged (such as fire or natural disaster).

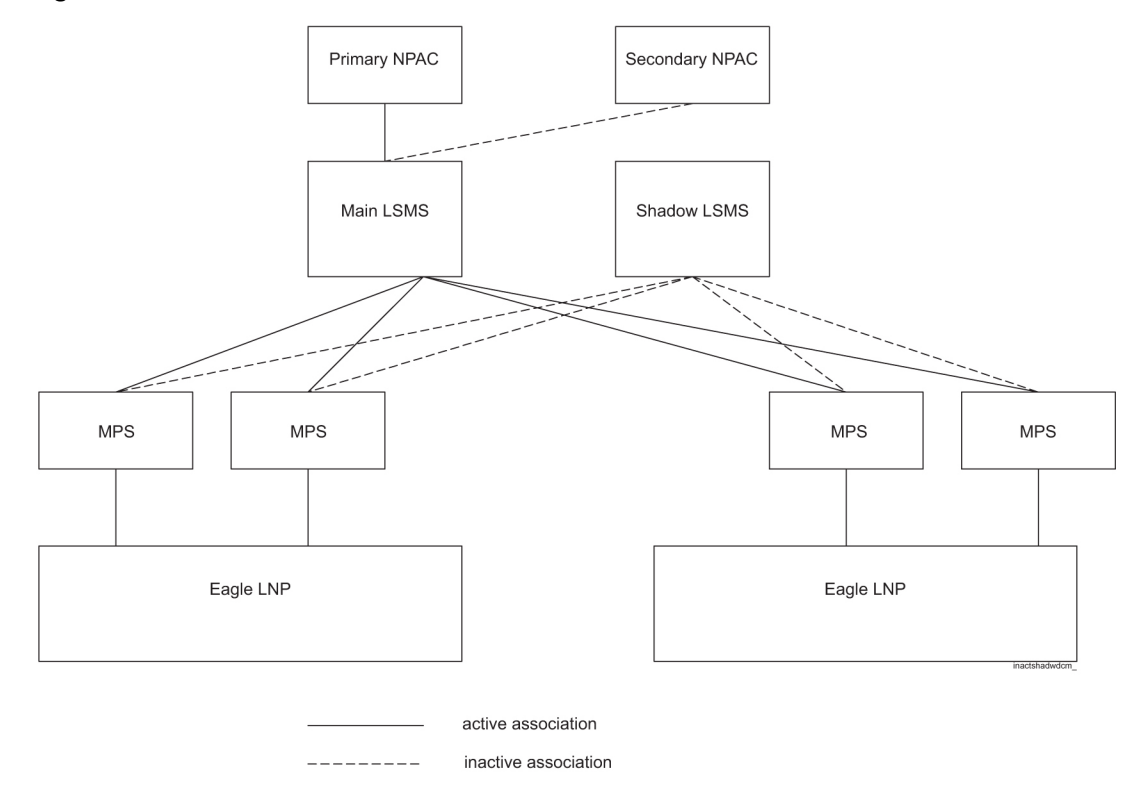

**Figure 7-2 Overview of Main LSMS and Inactive Shadow LSMS**

With this configuration, during disaster recovery you need to restore all databases from the NPAC. The recovery procedures are described in [Performing Disaster](#page-186-0) [Recovery with an Inactive Shadow LSMS](#page-186-0).

### **Using No Shadow**

[Figure 7-3](#page-179-0) shows the configuration of a main **LSMS** that has no shadow as its backup.

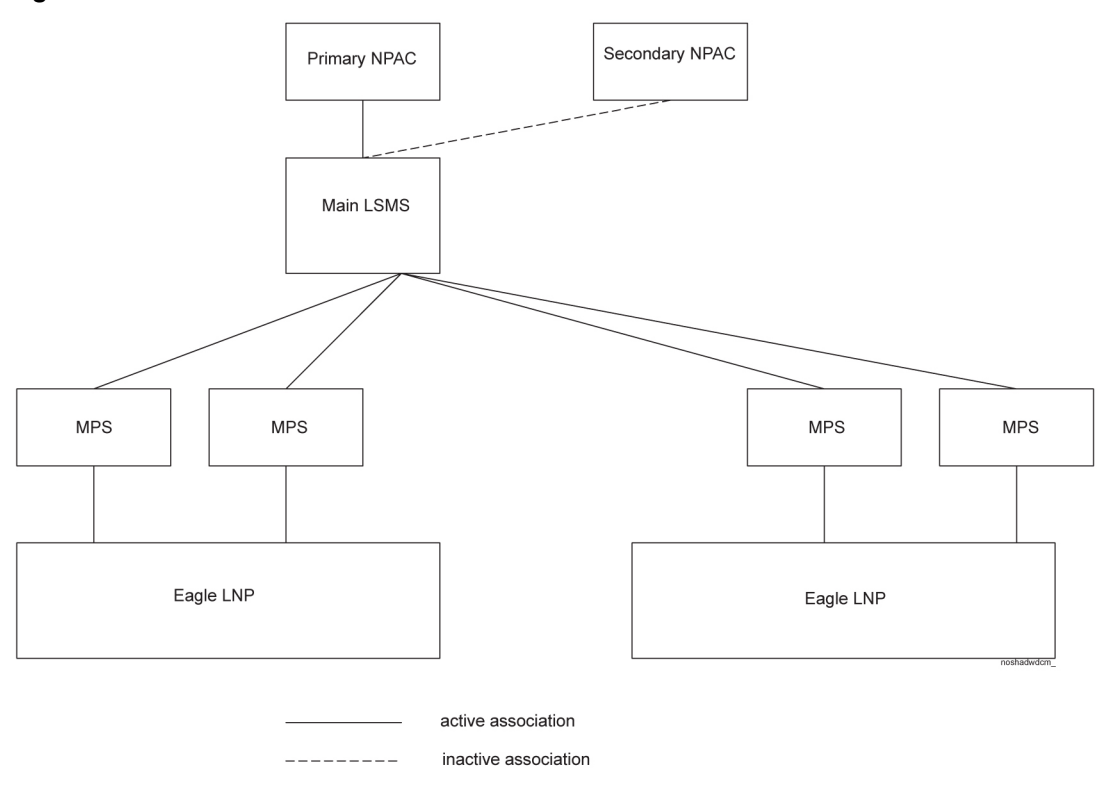

<span id="page-179-0"></span>**Figure 7-3 Overview of Main LSMS without a Shadow LSMS**

When no shadow **LSMS** exists, disaster recovery requires immediate repair of the main **LSMS** and its physical site, and then restore all databases from the NPAC. The recovery procedures are described in [Performing Disaster Recovery without a Shadow](#page-188-0) [LSMS](#page-188-0).

# **Synchronizing Data Between the Main LSMS and Shadow LSMS**

Both **NPAC** data and locally provisioned data need to be synchronized between the main and shadow **LSMS** so that the shadow can take over when the main **LSMS** fails.

- **NPAC** data synchronization occurs in one of the following ways:
	- With an active shadow, active connections from both main and active shadow to the **NPACs** allow transmission of the same **NPAC** data to both **LSMSs**.
	- With an inactive shadow, **NPAC** data is synchronized by loading files from a backup tape and/or downloading files from the **NPAC** to the inactive shadow **LSMS**.
- Locally provisioned data must be manually entered at both the main **LSMS** and shadow **LSMS**.
<span id="page-180-0"></span>**Note:** When you log in to manually enter any locally provisioned data, always use the same service provider **ID** (**SPID**) at both the main **LSMS** and the shadow **LSMS**. Locally provisioned data is correlated with a **SPID**. In order for the data to be the same at the main **LSMS** and shadow **LSMS**, it must be entered with the same **SPID** at both **LSMSs**. The main **LSMS** and shadow **LSMS** must use different **NPAC**-assigned **SPIDs** for their association with the **NPAC**. You can create **SPIDs** used just for entering data, or you can use the main **LSMS**'s **NPAC**-assigned **SPID** for entering locally provisioned data at both the main **LSMS** and shadow **LSMS**.

For information about manually entering locally provisioned data, refer to the *Database Administrator's Guide*.

### **Preparing for a Disaster Situation**

For all recovery strategies, prepare for disaster situations by doing the following:

- Make sure that the following conditions are true:
	- The main **LSMS**, any restored **LSMS**, and the shadow **LSMS** have the required software licenses. Use the procedure described in [Verifying the](#page-199-0) [Processes Running on the Active Server](#page-199-0) for each server on each **LSMS**; licenses are required for processes to run.
	- Hardware and software versions on the main and shadow **LSMS** are identical.
	- Any optional features are installed and configured on both the main and shadow **LSMS**.
- Make sure the following items are always available and easy to locate:
	- The most recent database backup tape
	- **TPD** USB media
	- LSMS application USB media
	- Completed Disaster Recovery sheet, as shown in [Recovery Preparation](#page-454-0) [Worksheet.](#page-454-0)

In addition, if you use an active shadow **LSMS**, make sure the following conditions are true:

- The shadow **LSMS** hardware has received the same required maintenance as the main **LSMS**.
- You have the ability to connect to the shadow **LSMS** using the **Secure Shell** (ssh).
- You have the ability to display **LSMS** applications on your workstation.
- The network connections from the network elements to the shadow **LSMS**, which are critical during a disaster, have been periodically tested. Networks are often subject to frequent changes, and these changes can affect your connection between the shadow **LSMS** and the network elements.

• Any data you have added, modified, or deleted on the main **LSMS** has also been added, modified, and deleted on the shadow **LSMS**.

At least annually, your site should prepare a drill in which the key personnel perform the disaster recovery procedure. This ensures that any potential problems or questions can be addressed in a non-emergency situation.

# **Determining When to Switch to Shadow LSMS**

Switching to a shadow **LSMS** is the obvious solution in cases of fire or other destruction of the main **LSMS** site. In addition to these cases, some problems with the main **LSMS** may warrant switching to the shadow **LSMS**. These situations can be determined with the Surveillance feature.

If the Surveillance feature is active, it posts a notification every five minutes. If the Surveillance feature has detected an error, it posts a notification reporting the error. If no errors have been detected, the Surveillance feature posts the following "keep alive" message to indicate that the Surveillance feature is running, where <Host Name> indicates the host name of the server that is reporting the notification.

LSMS8000|14:58 Jun 22, 2000|<Host Name>|Keep alive

Absence of "keep alive" messages is an indication that a potential problem exists. Contact the [My Oracle Support \(MOS\)](#page-20-0) for help in determining whether the problems warrants switching to the shadow **LSMS**.

For more information about the Surveillance feature, see [Understanding the](#page-38-0) [Surveillance Feature](#page-38-0). For more information about Surveillance notifications, see [Automatic Monitoring of Events](#page-278-0)

# **Disaster Recovery Procedure Overview**

Table 7-1 provides an overview comparison of the procedures you should perform and the order in which to perform them, according to the disaster backup strategy you are using. Following sections describe each disaster backup strategy in more detail and list any conditions assumed.

| <b>Active</b><br><b>Shadow<sup>a</sup></b> | <b>Inactive</b><br><b>Shadow<sup>a</sup></b> | No shadow b    | Restoring<br><b>Operations</b><br>to the Main<br><b>LSMS</b><br>After<br>Running on<br><b>Active</b><br><b>Shadow</b> <sup>b</sup> | Restoring<br><b>Operations</b><br>to the Main<br><b>LSMS</b><br>After<br><b>Running on</b><br><b>Inactive</b><br><b>Shadow</b> <sup>b</sup> |
|--------------------------------------------|----------------------------------------------|----------------|----------------------------------------------------------------------------------------------------|----------------------------------------------------------------------------------------------------|
|                                            |                                              | 1              | 1                                                                                                    | 1                                                                                                    |
| 1                                          | 1                                            | $\mathfrak{D}$ | $\overline{2}$                                                                                                    | 2                                                                                                    |
|                                            |                                              |                |                                                                                                    |                                                                                                    |

**Table 7-1 Comparison of Recovery Procedures to Perform**

| Recovery<br><b>Procedure</b><br><b>Note: This</b><br>table is for<br>comparison;<br>for detailed<br>procedures<br>by strategy,<br>see Table 7-2<br>through<br>Table 7-4                   | <b>Active</b><br><b>Shadow<sup>a</sup></b> | <b>Inactive</b><br><b>Shadow<sup>a</sup></b> | No shadow b    | <b>Restoring</b><br><b>Operations</b><br>to the Main<br><b>LSMS</b><br>After<br><b>Running on</b><br><b>Active</b><br>Shadow <sup>b</sup> | <b>Restoring</b><br><b>Operations</b><br>to the Main<br><b>LSMS</b><br>After<br><b>Running on</b><br>Inactive<br><b>Shadow</b> <sup>b</sup> |
|----------------------------------------------------------------------------------------------------|--------------------------------------------|----------------------------------------------|----------------|----------------------------------------------------------------------------------------------------|----------------------------------------------------------------------------------------------------|
| Contact each<br>NPAC from<br>which the<br>LSMS needs<br>data to<br>request<br>download<br>files                                                                                           |                                            | 2                                            | 3              |                                                                                                    | 3                                                                                                    |
| Contact each<br>NPAC from<br>which the<br><b>LSMS</b> needs<br>data to<br>provide it<br>with the IP<br>address with<br>which to<br>establish<br>association to<br>the mate<br><b>LSMS</b> |                                            | 3                                            |                | 3 <sup>c</sup>                                                                                                    | $\overline{4}$                                                                                                    |
| FTP data<br>from NPAC<br>and import it<br>into the<br><b>LSMS</b>                                                                                                    |                                            | $\overline{4}$                               | 4 <sup>c</sup> | 4 <sup>c</sup>                                                                                                    | 5 <sup>c</sup>                                                                                                    |
| Start LSMS<br><b>GUI</b>                                                                                                    |                                            | 5                                            | 5              | 5                                                                                                    | 6                                                                                                    |
| Add locally<br>provisioned<br>data that had<br>been entered<br>since last<br>backup (or<br>not already<br>entered on<br>mate LSMS)                                                        | $\sqrt{2}$                                 | 6                                            | 6              | *                                                                                                    | *                                                                                                    |
| Reconnect<br>network<br>elements                                                                                                    | $\mathfrak{Z}$                             | $\boldsymbol{7}$                             | 7              | 6                                                                                                    | $\overline{7}$                                                                                                    |

**Table 7-1 (Cont.) Comparison of Recovery Procedures to Perform**

| Recovery<br><b>Procedure</b><br><b>Note: This</b><br>table is for<br>comparison;<br>for detailed<br>procedures<br>by strategy,<br>see Table 7-2<br>through<br>Table 7-4                         | <b>Active</b><br><b>Shadow<sup>a</sup></b> | <b>Inactive</b><br><b>Shadow<sup>a</sup></b> | No shadow <sup>b</sup> | <b>Restoring</b><br><b>Operations</b><br>to the Main<br><b>LSMS</b><br>After<br><b>Running on</b><br><b>Active</b><br><b>Shadow</b> <sup>b</sup> | <b>Restoring</b><br><b>Operations</b><br>to the Main<br><b>LSMS</b><br><b>After</b><br><b>Running on</b><br><b>Inactive</b><br><b>Shadow</b> <sup>b</sup> |
|----------------------------------------------------------------------------------------------------|--------------------------------------------|----------------------------------------------|------------------------|----------------------------------------------------------------------------------------------------|----------------------------------------------------------------------------------------------------|
| If the disaster<br>outage has<br>lasted 7 days<br>or less,<br>perform a<br>time range<br>audit and<br>reconcile to<br>network<br>elements and<br>a full-range<br>audit of<br>DGTT,<br>OGTT, and | $\overline{4}$                             | 8                                            | 8 <sup>c</sup>         | 7 <sup>c</sup>                                                                                                    | 8 <sup>c</sup>                                                                                                    |
| NPA-Splits<br>(otherwise<br>perform a<br>bulk<br>download to<br>network<br>elements and<br>then<br>reassociate<br>network<br>elements)                                                          |                                            |                                              |                        |                                                                                                    |                                                                                                    |
| If query<br>servers are<br>installed,<br>stop all<br>directly<br>connected<br>query servers                                                                                                    | 5                                          | 9                                            |                        | 8                                                                                                    | 9                                                                                                    |
| If query<br>servers are<br>installed,<br>configure<br>each directly<br>connected<br>query server<br>to use the IP<br>address of<br>the mate<br>LSMS for its<br>master host                      | 6                                          | 10                                           |                        | 9                                                                                                    | 10                                                                                                    |

**Table 7-1 (Cont.) Comparison of Recovery Procedures to Perform**

| <b>Recovery</b><br><b>Procedure</b><br><b>Note: This</b><br>table is for<br>comparison;<br>for detailed<br>procedures<br>by strategy,<br>see Table 7-2<br>through<br>Table 7-4                                                                                                    | <b>Active</b><br>Shadow <sup>a</sup> | <b>Inactive</b><br>Shadow <sup>a</sup> | No shadow <sup>b</sup> | <b>Restoring</b><br><b>Operations</b><br>to the Main<br><b>LSMS</b><br>After<br><b>Running on</b><br><b>Active</b><br><b>Shadow</b> <sup>b</sup> | <b>Restoring</b><br><b>Operations</b><br>to the Main<br><b>LSMS</b><br>After<br><b>Running on</b><br><b>Inactive</b><br><b>Shadow</b> <sup>b</sup> |
|----------------------------------------------------------------------------------------------------|--------------------------------------|----------------------------------------|------------------------|----------------------------------------------------------------------------------------------------|----------------------------------------------------------------------------------------------------|
| If query<br>servers are<br>installed,<br>reload each<br>directly<br>connected<br>query server<br>from the<br>mate LSMS                                                                                                    | 7                                    | 11                                     | 9                      | 10                                                                                                    | 11                                                                                                    |
| Run on the<br>shadow<br>LSMS until<br>main LSMS<br>is restored                                                                                                    | 8                                    | 12                                     |                        |                                                                                                    |                                                                                                    |
| Return<br>operations to<br>restored<br>main LSMS                                                                                                    | 9d                                   | 13 <sup>d</sup>                        |                        |                                                                                                    |                                                                                                    |
| aPerform these procedures on the shadow LSMS.<br><sup>b</sup> Perform these procedures on the main <b>LSMS</b> .<br><sup>c</sup> Perform only as required.<br>$\rm{d}$ As described in Table 7-5 (and summarized in the rightmost columns of this table).<br>*Backups should always be scheduled immediately before switching from the shadow LSMS<br>to the main LSMS; no additional data should have been locally provisioned. |                                      |                                        |                        |                                                                                                    |                                                                                                    |

**Table 7-1 (Cont.) Comparison of Recovery Procedures to Perform**

# **Performing Disaster Recovery with an Active Shadow LSMS**

In this configuration, an entire **LSMS** is active and has active associations with each **NPAC** from which the **LSMS** needs data. This disaster recovery backup strategy provides the least out-of-service time for the **LSMS**.

In addition to the assumptions listed in ["Preparing for a Disaster Situation"](#page-180-0), the following conditions are assumed:

• Both the main **LSMS** and shadow **LSMS** are associated with each **NPAC** (up to eight) from which the **LSMS** needs data, and both the main **LSMS** and the shadow **LSMS** are receiving automatic updates. Each regional **NPAC** database at both **LSMS** sites is synchronized with the **NPACs**.

- <span id="page-185-0"></span>• A network connection from each serviced network element to the shadow **LSMS** exists, but the network element is not associated with the shadow **LSMS** at the time the main **LSMS** fails.
- Users, groups, and passwords are identically configured at the main **LSMS** and shadow **LSMS**.
- Any data locally provisioned at the main **LSMS** is also locally provisioned at the shadow **LSMS**.

Perform the procedures shown in Table 7-2 on the shadow **LSMS** when a disaster occurs on the main **LSMS**.

| <b>Active</b>  | In the order shown, perform the following recovery<br>procedures:                                                                                                    |
|----------------|----------------------------------------------------------------------------------------------------|
| $\mathbf{1}$   | (Optional) Recovery acceptance test on active server of<br>shadow LSMS:                                                                                                    |
|                | 1.<br>Verifying the State of the Servers                                                                                                    |
|                | 2.<br>Verifying the Processes Running on the Active Server<br>(with primary server as active server)                                                                                                    |
|                | 3.<br>Verifying the GUI Operability on the Active Server (with<br>primary server as active server)                                                                                                    |
|                | <b>Note:</b> Do not switch over to the shadow <b>LSMS's</b> standby<br>server until all EMSs have been resynchronized because all<br>queued subscription data would be immediately flushed.                                                                                                    |
|                |                                                                                                    |
| $\overline{2}$ | Add any locally provisioned data that may have been added<br>to the main LSMS before it failed and has not yet been added<br>to the active shadow.                                                                                                    |
| 3              | Perform the procedures in "Reconnecting Network Elements"<br>(start with 4 and use the main LSMS as the source and the<br>shadow <b>LSMS</b> as the destination).                                                                                                    |
| 4              | For each network element, perform a time-range audit<br>(specify the start time to be one hour before the outage<br>occurred) and a full-range audit of DGTT, OGTT, and NPA<br>Splits. For information about performing audits, refer to<br>"Audit and Optional Reconcile from the LSMS GUI" in the<br>LNP Database Synchronization User's Guide. |

**Table 7-2 Recovery Procedures When LSMS Shadow Is Active**

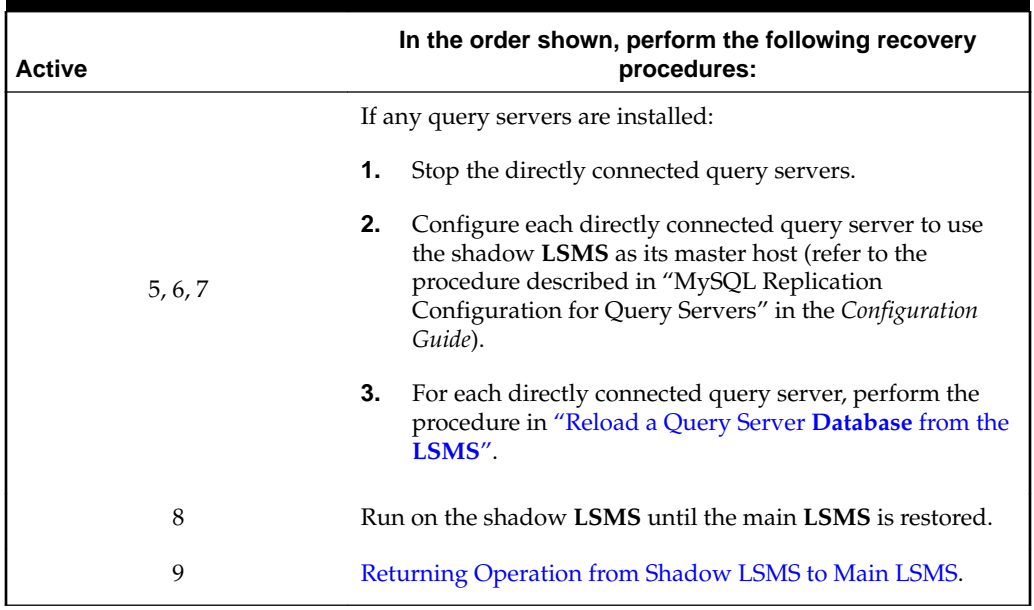

#### **Table 7-2 (Cont.) Recovery Procedures When LSMS Shadow Is Active**

# **Performing Disaster Recovery with an Inactive Shadow LSMS**

In this disaster recovery strategy, you have a complete **LSMS** system installed at a geographically remote site, but it is not running and does not receive updates from the **NPAC** until you perform the procedures described in this section. This strategy requires a much longer recovery period than having an active shadow requires, but is still much safer than having no shadow. Having no shadow can result in a very long recovery period in serious disaster situations, such as fire or natural disaster.

In addition to the assumptions listed in ["Preparing for a Disaster Situation"](#page-180-0), the following conditions are assumed:

- At the shadow site, all hardware and software components have already been installed and passed an acceptance test.
- At the main **LSMS**, valid backups exist for all data. These backups are ready to be shipped to the shadow **LSMS**.
- A network connection exists between the shadow **LSMS** and each network element and each **NPAC**. At the time of failure, the shadow **LSMS** is not associated with any of the network elements or **NPACs**.

Perform the procedures shown in [Table 7-3](#page-187-0) on the shadow **LSMS** when a disaster occurs on the main **LSMS**.

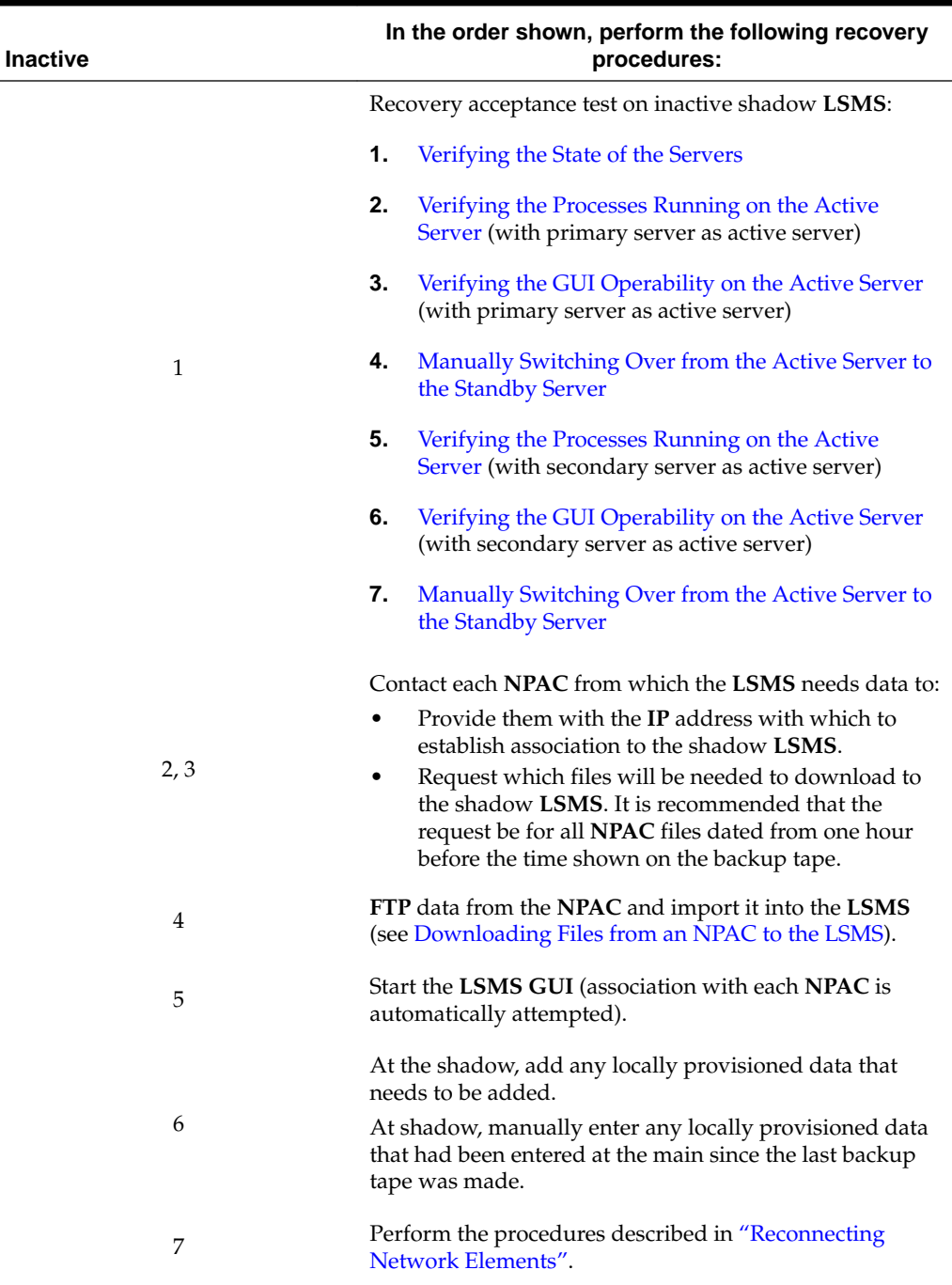

### <span id="page-187-0"></span>**Table 7-3 Recovery Procedures When LSMS Shadow Is Inactive**

| <b>Inactive</b> | In the order shown, perform the following recovery<br>procedures:                                                                                                    |  |
|-----------------|----------------------------------------------------------------------------------------------------|--|
| 8               | If the disaster outage has lasted for 7 days or less, for each<br>network element, perform a time-range audit (specify the<br>start time to be one hour before the outage occurred) and<br>a full-range audit of DGTT, OGTT, and NPA Splits. For<br>information about performing audits, refer to "Audit and<br>Optional Reconcile from the LSMS GUI" in the LNP<br>Database Synchronization User's Guide. |  |
|                 | (If the disaster outage has lasted more than 7 days,<br>perform a complete bulk download from the shadow<br>LSMS to each network element. For information about<br>performing bulk downloads to network elements, refer to<br>the LNP Database Synchronization User's Guide.)                                                                                                    |  |
|                 | If any query servers are installed:                                                                                                    |  |
|                 | 1.<br>Stop the directly connected query servers.                                                                                                    |  |
| 9, 10, 11       | 2.<br>Configure each directly connected query server to<br>use the shadow LSMS as its master host (refer to the<br>procedure described in "MySQL Replication<br>Configuration for Query Servers" in the<br>Configuration Guide.                                                                                                    |  |
|                 | 3.<br>For each directly connected query server, perform<br>the procedure in Reload a Query Server Database<br>from the LSMS.                                                                                                    |  |
| 12              | Run on the shadow LSMS until the main LSMS is<br>restored.                                                                                                    |  |
| 13              | After main LSMS has been repaired, "Returning<br>Operation from Shadow LSMS to Main LSMS".                                                                                                    |  |

**Table 7-3 (Cont.) Recovery Procedures When LSMS Shadow Is Inactive**

### **Performing Disaster Recovery without a Shadow LSMS**

In this disaster backup strategy, you have no physical backup for the **LSMS**. In a disaster situation, you must restore the main **LSMS**. Having no shadow can result in a very long recovery period in serious disaster situations, such as fire or natural disaster.

In addition to the assumptions listed in ["Preparing for a Disaster Situation"](#page-180-0), the following conditions are assumed for this procedure:

- The main **LSMS** is restored at the same physical site. If another site is used, you must perform site survey and preparation as you do for any initial **LSMS** installation. For more information about installing **LSMS**, refer to *Application B Card Hardware and Installation Guide*.
- A network connection exists between the restored main **LSMS** and each **NPAC** and network element.

Perform the procedures shown in [Table 7-4](#page-189-0) to restore the main **LSMS** when a disaster occurs.

| No shadow | In the order shown, perform the following recovery<br>procedures:                                                                                                    |
|-----------|----------------------------------------------------------------------------------------------------|
| 1, 2      | Contact the My Oracle Support (MOS) to arrange repair<br>or replacement of the LSMS. Oracle will dispatch<br>technicians who will perform repairs, return the LSMS to<br>operational status, and perform recovery acceptance tests.                                                                                                    |
| 3         | Contact each NPAC from which the LSMS needs data to<br>request which files will be needed to download to the<br>shadow LSMS. It is recommended that the request be for<br>all NPAC files dated from one hour before the time<br>shown on the backup tape.                                                                                                    |
| 4         | FTP data from NPAC and import it into the LSMS (see<br>Downloading Files from an NPAC to the LSMS).                                                                                                    |
| 5         | Start the LSMS GUI (association with each NPAC is<br>automatically attempted).                                                                                                    |
| 6         | If any locally provisioned data needs to be added, add it.                                                                                                    |
| 7         | Perform the procedures in "Reconnecting Network<br>Elements".                                                                                                    |
| 8         | If the disaster outage has lasted for 7 days or less, for each<br>network element, perform a time-range audit (specify the<br>start time to be one hour before the outage occurred) and<br>a full-range audit of DGTT, OGTT, and NPA Splits. For<br>information about performing audits, refer to "Audit and<br>Optional Reconcile from the LSMS GUI" in the LNP<br>Database Synchronization User's Guide. |
|           | (If the disaster outage has lasted more than 7 days,<br>perform a complete bulk download to each network<br>element. For information about performing bulk<br>downloads to network elements, refer to the LNP<br>Database Synchronization User's Guide.)                                                                                                    |
| 9         | If any query servers are installed, for each directly<br>connected query server, perform the procedure in<br>"Reload a Query Server Database from the LSMS".                                                                                                    |

<span id="page-189-0"></span>**Table 7-4 Recovery Procedures When No LSMS Shadow Exists**

# **Returning Operation from Shadow LSMS to Main LSMS**

Use the procedures described in this section to return operations from the shadow **LSMS** to the main **LSMS** after the main **LSMS** has been restored. Do not take the shadow **LSMS** out of service until you have completed this procedure, including the resynchronization of **LNP** data with the **NPAC** and network elements. If any problem occurs during the restoration of operations to the main **LSMS**, you can return to using the shadow **LSMS**.

In addition to the assumptions listed in ["Preparing for a Disaster Situation"](#page-180-0), the following conditions are assumed:

• The main **LSMS** is restored at the same physical site. If another site is used, you must perform site survey and preparation as you do for any initial **LSMS**

installation. For more information about installing **LSMS**, refer to *Application B Card Hardware and Installation Guide*.

- <span id="page-190-0"></span>• A network connection exists between the restored main **LSMS** and each **NPAC** and network element.
- Encryption keys have been exchanged between the **NPAC** and the restored main **LSMS**.
- License keys are valid for the main **LSMS**.
- At the main **LSMS**, valid backups exist for all data.
- At a previously inactive shadow **LSMS**, valid backups exist for all data. A complete backup should be scheduled immediately before the scheduled return to the main **LSMS**, so that no locally provisioned data is entered after the switch back to the main **LSMS**.

Perform the procedures shown in Table 7-5 to restore the main **LSMS**.

| <b>Restoring Operations</b><br>to the Main LSMS After<br><b>Running on Active Shadow</b><br><b>Main LSMS</b> | <b>Restoring Operations to the</b><br><b>Main LSMS After Running</b><br><b>on</b><br><b>Previously Inactive Shadow</b> | In the order shown in the<br>appropriate column,<br>perform the following<br>recovery procedures:                                                                                                    |
|----------------------------------------------------------------------------------------------------|----------------------------------------------------------------------------------------------------|----------------------------------------------------------------------------------------------------|
| 1                                                                                                    | 1                                                                                                    | Contact the My Oracle<br>Support (MOS) to arrange<br>repair or replacement of the<br><b>LSMS.</b> Oracle will dispatch<br>technicians who will perform<br>repairs and return the LSMS<br>to operational status. |
| $\mathcal{P}$                                                                                                | $\mathfrak{D}$                                                                                                    | Recovery acceptance test or<br>manufacturing acceptance<br>test, depending on the<br>severity of original failure<br>(performed by technicians).                                                                |

**Table 7-5 Procedures to Return Operations from Shadow LSMS to Main LSMS**

| <b>Restoring Operations</b><br>to the Main LSMS After<br><b>Running on Active Shadow</b><br><b>Main LSMS</b> | <b>Restoring Operations to the</b><br><b>Main LSMS After Running</b><br>on<br><b>Previously Inactive Shadow</b> |    | In the order shown in the<br>appropriate column,<br>perform the following<br>recovery procedures:                                                                                                    |
|----------------------------------------------------------------------------------------------------|----------------------------------------------------------------------------------------------------|----|----------------------------------------------------------------------------------------------------|
|                                                                                                    |                                                                                                    |    | After the My Oracle Support<br>(MOS) personnel have<br>performed an acceptance test,<br>if desired, customers may<br>wish to perform the<br>following tests to verify that<br>the restored main LSMS is<br>fully functional: |
|                                                                                                    |                                                                                                    | 1. | Verifying the State of the<br><b>Servers</b>                                                                                                    |
|                                                                                                    |                                                                                                    | 2. | Verifying the Processes<br><b>Running on the Active</b><br>Server (with primary<br>server as active server)                                                                                                    |
| 3                                                                                                    | 3                                                                                                    | 3. | Verifying the GUI<br>Operability on the<br><b>Active Server</b> (with<br>primary server as active<br>server)                                                                                                    |
|                                                                                                    |                                                                                                    | 4. | <b>Manually Switching</b><br>Over from the Active<br>Server to the Standby<br><b>Server</b>                                                                                                    |
|                                                                                                    |                                                                                                    | 5. | Verifying the Processes<br><b>Running on the Active</b><br>Server (with secondary<br>server as active server)                                                                                                    |
|                                                                                                    |                                                                                                    | 6. | Verifying the GUI<br>Operability on the<br><b>Active Server</b> (with<br>secondary server as<br>active server)                                                                                                    |
|                                                                                                    |                                                                                                    | 7. | <b>Manually Switching</b><br>Over from the Active<br>Server to the Standby<br><b>Server</b>                                                                                                    |

**Table 7-5 (Cont.) Procedures to Return Operations from Shadow LSMS to Main LSMS**

| <b>Restoring Operations</b><br>to the Main LSMS After<br><b>Running on Active Shadow</b><br><b>Main LSMS</b> | <b>Restoring Operations to the</b><br><b>Main LSMS After Running</b><br>on<br><b>Previously Inactive Shadow</b> | In the order shown in the<br>appropriate column,<br>perform the following<br>recovery procedures:                                                                                                    |
|----------------------------------------------------------------------------------------------------|----------------------------------------------------------------------------------------------------|----------------------------------------------------------------------------------------------------|
| 3                                                                                                    | 4                                                                                                    | If any NPAC data may be<br>updated during the period of<br>time between when you plan<br>to disconnect the shadow<br><b>LSMS</b> and connect with the<br>main LSMS, contact each<br>NPAC from which the LSMS<br>needs data and request<br>download files for that time<br>period.                                                                                   |
|                                                                                                    | 5                                                                                                    | If returning from a shadow<br>LSMS that was previously<br>inactive, contact each NPAC<br>from which the LSMS needs<br>data to provide them with<br>the IP address with which to<br>establish association to the<br>main LSMS.                                                                                                    |
| 4                                                                                                    | 6                                                                                                    | If any download files were<br>requested from any NPAC<br>above, FTP the files and<br>import them into the LSMS<br>(see Downloading Files from<br>an NPAC to the LSMS).                                                                                                    |
| 5                                                                                                    | 7                                                                                                    | Start the LSMS GUI.                                                                                                    |
| 6                                                                                                    | 8                                                                                                    | Perform the procedures in<br>"Reconnecting Network<br>Elements", where the source<br>LSMS is the shadow LSMS,<br>and the destination LSMS is<br>the main LSMS.                                                                                                    |
| 7                                                                                                    | 9                                                                                                    | For each network element,<br>perform a time-range audit<br>(specify the start time to be<br>one hour before the outage<br>occurred) and a full-range<br>audit of DGTT, OGTT, and<br>NPA Splits. For information<br>about performing audits,<br>refer to "Audit and Optional<br>Reconcile from the LSMS<br>GUI" in the LNP Database<br>Synchronization User's Guide. |

**Table 7-5 (Cont.) Procedures to Return Operations from Shadow LSMS to Main LSMS**

| <b>Restoring Operations</b><br>to the Main LSMS After<br><b>Running on Active Shadow</b><br><b>Main LSMS</b> | <b>Restoring Operations to the</b><br><b>Main LSMS After Running</b><br>on<br><b>Previously Inactive Shadow</b> | In the order shown in the<br>appropriate column,<br>perform the following<br>recovery procedures:                                                                                                    |  |  |
|----------------------------------------------------------------------------------------------------|----------------------------------------------------------------------------------------------------|----------------------------------------------------------------------------------------------------|--|--|
|                                                                                                    |                                                                                                    | If any query servers are<br>installed:                                                                                                    |  |  |
|                                                                                                    |                                                                                                    | Stop the directly<br>1.<br>connected query servers.                                                                                                    |  |  |
| 8, 9, 10                                                                                                    | 10, 11, 12                                                                                                    | 2.<br>Configure each directly<br>connected query server<br>to use the main LSMS<br>as its master host (refer<br>to the procedure<br>described in "MySQL<br>Replication<br>Configuration for Query<br>Servers" in the<br>Configuration Guide. |  |  |
|                                                                                                    |                                                                                                    | 3.<br>For each directly<br>connected query server,<br>perform the procedure<br>in "Reload a Query<br>Server Database from<br>the LSMS".                                                                                                    |  |  |

**Table 7-5 (Cont.) Procedures to Return Operations from Shadow LSMS to Main LSMS**

# **Resynchronizing After an Outage Between an NPAC and the LSMS**

When an outage between the **LSMS** and **NPAC** occurs, the **LSMS** attempts to resynchronize automatically as soon as the association is reestablished. The **NPAC** then resends to the **LSMS** all transactions that were missed by the **LSMS**.

#### **Automatic Resynchronization between the NPAC and the LSMS**

Whenever association is reestablished between the **NPAC** and the **LSMS**, the **NPAC** and the **LSMS** automatically resynchronize their databases. The time required for automatic resynchronization between an **NPAC** and the **LSMS** is directly proportional to the number of transactions that need to be sent. If you believe you have a lot of subscription version records, you can choose to perform a manual **NPAC**/**LSMS** recovery, as described in [Downloading Files from an NPAC to the LSMS.](#page-432-0)

If the **NPAC** and the **LSMS** are unable to complete automatic recovery, one of the following notifications will display on the **LSMS** console window, where either PRIMARY or SECONDARY indicates the **NPAC** for which recovery is underway:

[Critical] 2018: 99-07-05 12:55:56 NPAC [<PRIMARY|SECONDARY>] Recovery Failed

or

[Critical] 2019: 99 -07-05 12:55:56 NPAC [<PRIMARY|SECONDARY>] Recovery Partial Failure

If you receive one of these messages, perform the procedure described in [Downloading Files from an NPAC to the LSMS](#page-432-0) using the example for performing a bulk download of files from the **NPAC**.

### <span id="page-194-0"></span>**Reconnecting Network Elements**

The following procedures explain how to reconnect the **LSMS** with network element software that manages database updates from the **LSMS**. Reconnecting is required in one of the following situations:

- When you switch from the main **LSMS** to the shadow **LSMS** after a disaster has occurred
- When you switch from the shadow **LSMS** back to the main **LSMS** after the main **LSMS** has been restored
- When you restore an **LSMS** that had no shadow

Perform the procedures described in the following sections. (In these procedures, the "source **LSMS**" is the **LSMS** you switch from and the "destination **LSMS**" is the **LSMS** you switch to.)

- **1.** "Preparing to Reconnect Network Elements"
- **2.** ["Reconnecting Network Elements Procedures"](#page-196-0)

These procedures will be followed by automatic resynchronization as described in [Automatic Resyncronization after Reconnect.](#page-197-0)

#### **Preparing to Reconnect Network Elements**

- **1.** Locate the completed Disaster Recovery Sheet, a current system backup tape, and a current database backup tape.
- **2.** Alert the [My Oracle Support \(MOS\)](#page-20-0) that you are switching to the destination **LSMS**.

The [My Oracle Support \(MOS\)](#page-20-0) will remain online to provide support during this procedure.

**3.** From the network element, enter the following command to verify that the destination **LSMS** is reachable, where <LSMS\_IP\_Address> is the **IP** address of the **LSMS**:

> ping <LSMS\_IP\_Address>

**4.** From the destination **LSMS**, enter the following command to verify that the network element (**NE**) is reachable:

# ping <ELAP\_IP\_Address>

**5.** If the destination **LSMS** is not already running, log in as a user in the lsmsadm group to the destination **LSMS** and start an **LSMS GUI** session.

Verify that the destination **LSMS** is in stable condition by checking the following:

**a.** Verify that there are no active alarm conditions.

Because the destination **LSMS** is not connected with the **EMS**, there are always error messages regarding the network element queue level alarms and its

connection with the **LSMS**. For a destination **LSMS**, these messages are normal. If the Surveillance feature is active, these normal messages will be notifications LSMS 0004 and LSMS 8003 or LSMS 8004. (For more information, see [Automatic Monitoring of Events](#page-278-0))

- **b.** Verify that the **NPACs** are connected to the **LSMS** by examining the **NPAC** status area on a graphical user interface; verify that the **NPAC** icon for each supported **NPAC** displays green.
- **c.** Use following method to verify that no **LSMS** hardware failure indications are present:

If the Surveillance feature is active, verify that no hardware failure notifications (LSMS 4003, LSMS 2000, LSMS 0001, LSMS 4004, LSMS 4005, LSMS 4006, LSMS 4007, or LSMS 4009) have been posted. For more information about these notifications, see [Automatic Monitoring of Events](#page-278-0)

**d.** Verify that the **LSMS** is not currently in recovery mode with any **NPAC** by ensuring that none of the following **GUI** notifications have been posted for any **NPAC**, where <**PRIMARY**|**SECONDARY**> indicates whether the **NPAC** to be connected is the primary **NPAC** or the secondary **NPAC**:

[Critical]: <Timestamp> 2006: NPAC <PRIMARY|SECONDARY> Bind Timed Out - Auto retry after 2 min [Critical]: <Timestamp> 2007: NPAC <PRIMARY|SECONDARY> Connection Aborted by PEER - Auto retry same host after 2 min [Critical]: <Timestamp> 2008: NPAC <PRIMARY|SECONDARY> Connection Aborted by PEER - Auto retry other host after 2 min [Critical]: <Timestamp>: 2009 NPAC <PRIMARY|SECONDARY> Connection Aborted by Provider - Auto retry same host after 2 min [Critical]: <Timestamp> 2010: NPAC <PRIMARY|SECONDARY> Connection Aborted due to recovery failure - Auto retry after 2 min [Critical]: <Timestamp> 2012: NPAC <PRIMARY|SECONDARY> Connection Attempt Failed : Access Control Failure [Critical]: <Timestamp> 2014: NPAC <PRIMARY|SECONDARY> Connection Attempt Failed : Access Denied [Critical]: <Timestamp> 2015: NPAC <PRIMARY|SECONDARY> Connection disconnected by NPAC [Critical]: <Timestamp> 2018: NPAC iiii Recovery Failed [Critical]: <Timestamp> 2019: NPAC iiii Recovery Partial Failure [Critical]: <Timestamp> 2020: NPAC iiii Security Violation. Association aborted

Also, if the Surveillance feature is active, verify that none of the following Surveillance notifications have been posted for any **NPAC**, where xxxxxxx is the hostname of the server reporting the notification, <**PRIMARY**| **SECONDARY**> indicates the primary or secondary **NPAC**, <**NPAC**\_cust\_**ID**> is a numeric indicator for the **NPAC** region, and <**NPAC**\_**IP**\_address> is the **IP** address of the **NPAC**:

```
LSMS2000|14:58 Jul 22, 1997|xxxxxxx|Notify:Sys Admin - NPAC interface 
failure
LSMS2001|14:58 Jul 22, 1997|xxxxxxx|Notify:Sys Admin - NPAC= <PRIMARY|
SECONDARY> - <NPAC_cust_ID>
```
<span id="page-196-0"></span>LSMS2002|14:58 Jul 22, 1997|xxxxxxx|Notify:Sys Admin - NPAC= <NPAC\_IP\_address>

If any of these notifications has been posted, verify that the following **GUI** notifications have been posted for the same **NPAC**:

```
[Cleared] 2025: <Timestamp>: NPAC <PRIMARY|SECONDARY> Connection 
Successfully established
[Cleared] 8055: <Timestamp>: NPAC <PRIMARY|SECONDARY> Recovery Complete
```
Continue with the next procedure.

### **Reconnecting Network Elements Procedures**

Perform the following procedure:

- **1.** At the source **LSMS**, log in as lsmsadm on the active server.
- **2.** Enter the following command to display the status of all eagleagent processes: eagle status

Scan the output for the names of all active EAGLE agents, similar to the values shown in **bold** in the following example:

```
CLLI Pid State Resync Conn A Conn B DCM EBDA 
Debug Queue 
Memory CPU Timestamp 1190801
   13622 A_ACTIVE COMPLETE ACTIVE STANDBY NONE IDLE OFF 
0 % 71
M 0.1 % 13:00:40
```
**3.** At the source **LSMS**, for each EAGLE agent process that is running, enter the following command to stop the EAGLE agent processes (<CLLI> is the **Common Language Location Identifier** for the **EAGLE** node):

\$LSMS\_DIR/eagle stop <CLLI>

For the example shown in step 2, you would enter the following commands:

\$LSMS\_DIR/eagle stop 1190801

- **4.** At the destination **LSMS**, for each network element serviced by the **LSMS**, do one of the following:
	- In an inactive shadow configuration, create the **EMS** for the given network element (refer to the *Configuration Guide*, "Creating an **EMS** Configuration Component"). When you finish creating the **EMS**, sentryd process automatically starts the Eagle agent.
	- In an active shadow configuration, modify the **EMS** for the given network element (refer to the *Configuration Guide*, "Modifying an **EMS** Configuration Component"). Next, stop and restart the Eagle agent for the given **CLLI** using the following commands, then go to ["Automatic Resyncronization after](#page-197-0) [Reconnect".](#page-197-0)

\$LSMS\_DIR/eagle stop <CLLI> \$LSMS\_DIR/eagle start <CLLI> <span id="page-197-0"></span>Next, the **LSMS** and the network elements will automatically resynchronize as described in "Automatic Resyncronization after Reconnect".

#### **Automatic Resyncronization after Reconnect**

When the **LSMS** and **MPS** are reconnected, the **LSMS** automatically starts an automatic resynchronization of the databases. For more information, see "Automatic Resynchronization Process" in the *LNP Database Synchronization User's Guide*. If the **LSMS** cannot complete automatic resynchronization, it posts a notification to the **LSMS GUI**. For more information, refer to "Notifications that **Database** Maintenance Is Required" in the *LNP Database Synchronization User's Guide*.

If the Surveillance feature is active, the following Surveillance notification is also posted, where <Host Name> is the hostname and <**CLLI**> is the 11-character **CLLI** code of the network element:

LSMS8001|14:58 Jul 22, 1997|<Host Name>|Notify:Sys Admin - NE CLLI=<CLLI>

# **Verifying Recovery**

This chapter describes procedures used to verify the status of the **LSMS** after performing recovery procedures.

# **Introduction**

This chapter describes procedures used to verify the status of the **LSMS** after performing recovery procedures.

# **Verifying that the LSMS Is Fully Functional**

Perform the tests in the order shown in Table 8-1 to verify that the **LSMS** is fully functional following file system restoration. If any of these tests fail, contact the [My](#page-20-0) [Oracle Support \(MOS\)](#page-20-0).

|   | <b>Condition to Verify</b>                                                             | <b>Test to Perform</b>                                                         |
|---|----------------------------------------------------------------------------------------|--------------------------------------------------------------------------------|
| 1 | One server is in <b>ACTIVE</b> state and the<br>other server is in <b>STANDY</b> state | Verifying the State of the Servers                                             |
| 2 | The appropriate software processes are<br>running on the primary server                | Verifying the Processes Running on the<br><b>Active Server</b>                 |
| 3 | The GUI process can be started on the<br>primary server                                | Verifying the GUI Operability on the<br><b>Active Server</b>                   |
| 4 | Switchover can be performed from the<br>active server to the standby server            | Manually Switching Over from the<br><b>Active Server to the Standby Server</b> |
| 5 | The appropriate software processes can<br>be run on the newly active server            | Verifying the Processes Running on the<br><b>Active Server</b>                 |
| 6 | The GUI process can be started on the<br>newly active server                           | Verifying the GUI Operability on the<br><b>Active Server</b>                   |
| 7 | Switchover can be performed from the<br>active server to the standby server            | Manually Switching Over from the<br><b>Active Server to the Standby Server</b> |
| 8 | The appropriate software processes can<br>be run on the newly active server            | Verifying the Processes Running on the<br><b>Active Server</b>                 |
| 9 | The GUI process can be started on the<br>newly active server                           | Verifying the GUI Operability on the<br><b>Active Server</b>                   |

**Table 8-1 Recovery Acceptance Tests**

### <span id="page-199-0"></span>**Verifying the State of the Servers**

Use the **TPD** High Availability (**HA**) utility to verify that one server is in **ACTIVE** state and the other server is in **STANDBY** state. See [Determining the Server Status.](#page-167-0)

### **Verifying the Processes Running on the Active Server**

- **1.** Log in to the active server as root.
- **2.** Display the status of all processes that are configured to run on the active server by entering each of the following commands and examining their outputs:

```
# /usr/TKLC/plat/bin/syscheck -v proc run
```
# /usr/TKLC/plat/bin/syscheck -v lsmshc proc

The following sample output from syscheck -v proc run indicates which processes are configured to be running on the active server and that all expected instances of the processes are running:

Running modules in class proc... run: Checking supman... run: Found 1 instance(s) of the supman process. run: Checking lsman... run: Found 1 instance(s) of the lsman process. run: Checking npacagent... run: Found 1 instance(s) of the npacagent process. run: Checking eagleagent... run: Found 2 instance(s) of the eagleagent process. run: Checking rmtpmgr... run: Found 1 instance(s) of the rmtpmgr process. run: Checking rmtpagent... run: Found 1 instance(s) of the rmtpagent process. run: Checking reportman... run: Found 1 instance(s) of the reportman process. run: Checking lsmslogd... run: Found 1 instance(s) of the lsmslogd process. run: Checking sentryd... run: Found 1 instance(s) of the sentryd process. run: Checking survMon... run: Found 1 instance(s) of the survMon process. run: Checking smartd... run: Found 1 instance(s) of the smartd process. run: Checking atd... run: Found 1 instance(s) of the atd process. run: Checking crond... run: Found 1 instance(s) of the crond process. run: Checking sshd... run: Found 7 instance(s) of the sshd process. run: Checking syscheck... run: Found 1 instance(s) of the syscheck process. run: Checking syslogd... run: Found 1 instance(s) of the syslogd process. Return string: "OK" **OK** The log is available at: -->/var/TKLC/log/syscheck/fail\_log

<span id="page-200-0"></span>If you see **FAILURE** (similar to the following example) for any process except the **GUI** process, contact the [My Oracle Support \(MOS\):](#page-20-0)

run: Only 0 instance(s) of lsmslogd running. 1 instance(s) required.

The following sample output from  $s$ yscheck  $-v$  lsmshc proc indicates which processes are configured to be running on the active server and that all expected instances of the processes are running:

Running modules in class lsmshc... proc: Node active, checking proc: Checking supman... proc: Found 1 instance(s) of the supman process. proc: Checking lsman... proc: Found 1 instance(s) of the lsman process. proc: Checking npacagent... proc: Found 1 instance(s) of the npacagent process. proc: Checking eagleagent... proc: Found 1 instance(s) of the eagleagent process. proc: Checking rmtpmgr... proc: Found 1 instance(s) of the rmtpmgr process. proc: Checking rmtpagent... proc: Found 1 instance(s) of the rmtpagent process. proc: Checking reportman... proc: Found 1 instance(s) of the reportman process. proc: Checking lsmslogd... proc: Found 1 instance(s) of the lsmslogd process. proc: Checking sentryd... proc: Found 1 instance(s) of the sentryd process. Return string: "OK" OK The log is available at: -->/var/TKLC/log/syscheck/fail\_log

### **Verifying the GUI Operability on the Active Server**

Perform the following procedure to verify that the **LSMS** graphical user interface will open:

- **1.** Perform the procedure described in "Logging In to **LSMS** [Server Command Line"](#page-77-0) using the hostname of the active server.
- **2.** Perform the procedure described in [Starting an Web-Based LSMS GUI Session,](#page-80-0) using an **NPAC**-provided Service Provider **ID**.
- **3.** Select **Exit/Logout** from the **User/Session** menu on the **LSMS** Console window.

The console logout window displays. Click **OK** to complete the logout.

# **Field Replaceable Units**

This chapter describes the components of an E5-APP-B card that can be replaced in the field and includes procedures for replacing each type of field replaceable unit (**FRU**).

### **Introduction**

Oracle Communication EAGLE Application B Cards (E5-APP-B) are complete application server platforms and are designed for the high-availability environments required by telephony networks. They are installed in an EAGLE shelf.

Even with the advanced reliability of the E5-APP-B design, hardware failures may still occur. The E5-APP-B card is designed for easy maintenance when replacements are needed.

This chapter highlights the E5-APP-B card components that are field replaceable units (**FRU**) and provides procedures for replacing them.

This chapter explains how to remove a card from the EAGLE. The procedures include the administrative commands required to take a card out of service and place it back into service.

In the event a numbered event message is encountered, refer to the appropriate procedure in the *Unsolicited Alarm and Information Messages Reference*.

Additional information about each command can be found in the EAGLE *Commands User's Guide*.

# **E5-APP-B Card FRUs and Part Numbers**

The following **E5-APP-B** card components can be replaced in the field:

- **E5-APP-B** cards (P/N 870-3096-01 and P/N 870-3096-02)
- Drive modules (P/N 870-3097-01 and P/N 870-3097-02)

# **Removing and Replacing E5-APP-B Cards**

This section gives procedures on removing and replacing the E5-APP-B card and drive modules.

### **Removing an E5-APP-B Card**

**Procedure - Remove E5-APP-B card**

**Note:** The shutdown, init 6 or halt commands will not shut down the E5-APP-B card.

**1.** On the E5-APP-B card, slide the Ejector switch (4) up to the UNLOCKED position (see Figure 9-1).

**Caution:** When the Ejector switch goes from locked to unlocked and the E5- APP-B card is in service, the card will halt.

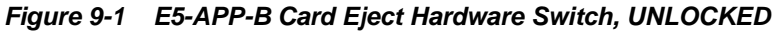

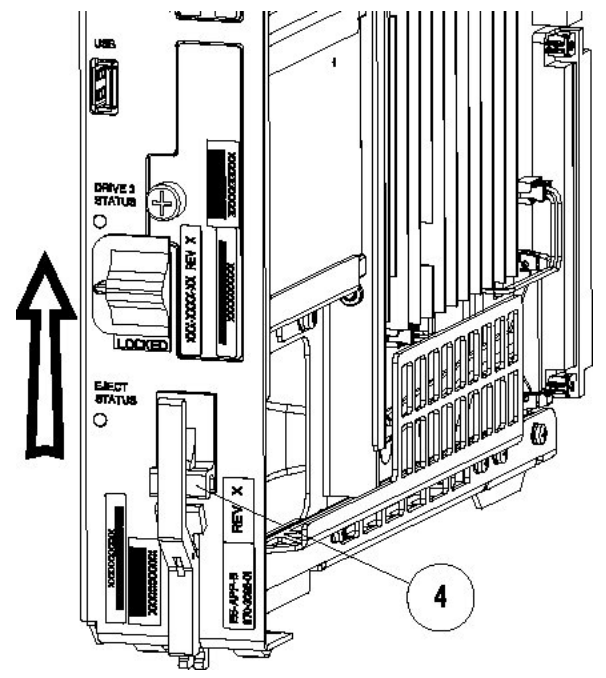

**2.** WAIT for the E5-APP-B Eject Status LED to go from blinking red to a steady red.

When the Eject Status LED is steady red, the E5-APP-B card is in shutdown state.

If the Ejector switch is put into the LOCKED position now, the E5-APP-B card will reboot.

**3.** Grasp the upper and lower card Inject/Eject  $(I/E)$  lever release (3) just underneath the I/E lever, and press it to meet the I/E lever. This is the mechanical interlock for the card.

See [Figure 9-2](#page-204-0)

<span id="page-204-0"></span>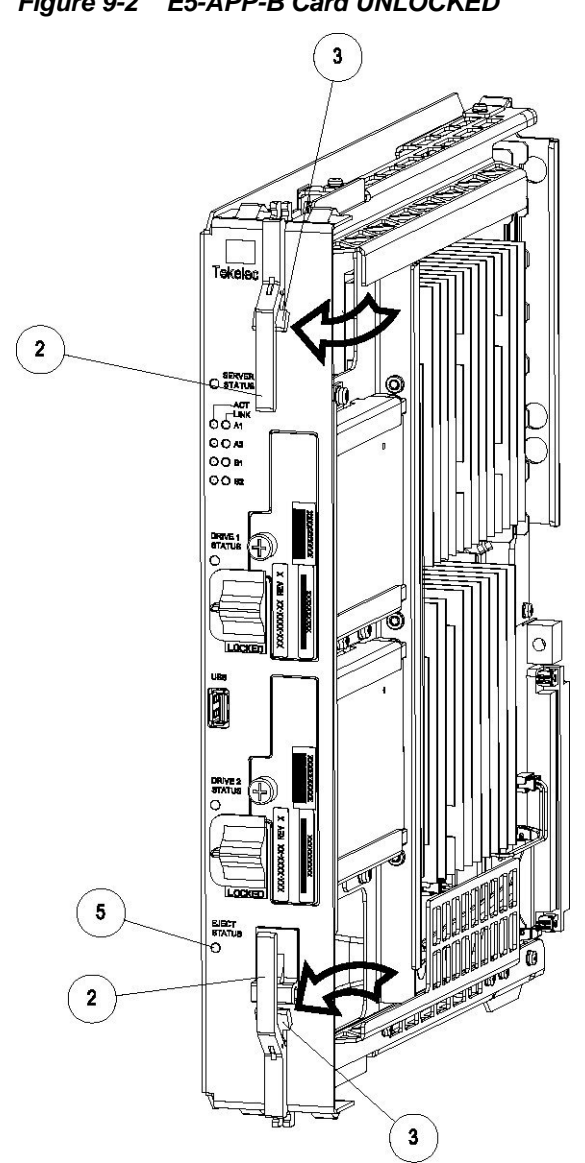

**Figure 9-2 E5-APP-B Card UNLOCKED**

- **4.** While holding the I/E interlock and lever, pull the levers (2) away from the shelf until they are parallel to the floor.
- **5.** Remove the E5-APP-B card from the EAGLE shelf.

# **Replacing an E5-APP-B Card**

### **Procedure - Replace E5-APP-B card**

**1.** While holding the I/E interlock and lever, pull the levers (2) away from the card until they are parallel to the floor.

[Figure 9-3](#page-205-0) illustrates the angle of the interlocks and levers just before inserting E5- APP-B Card into the EAGLE shelf.

<span id="page-205-0"></span>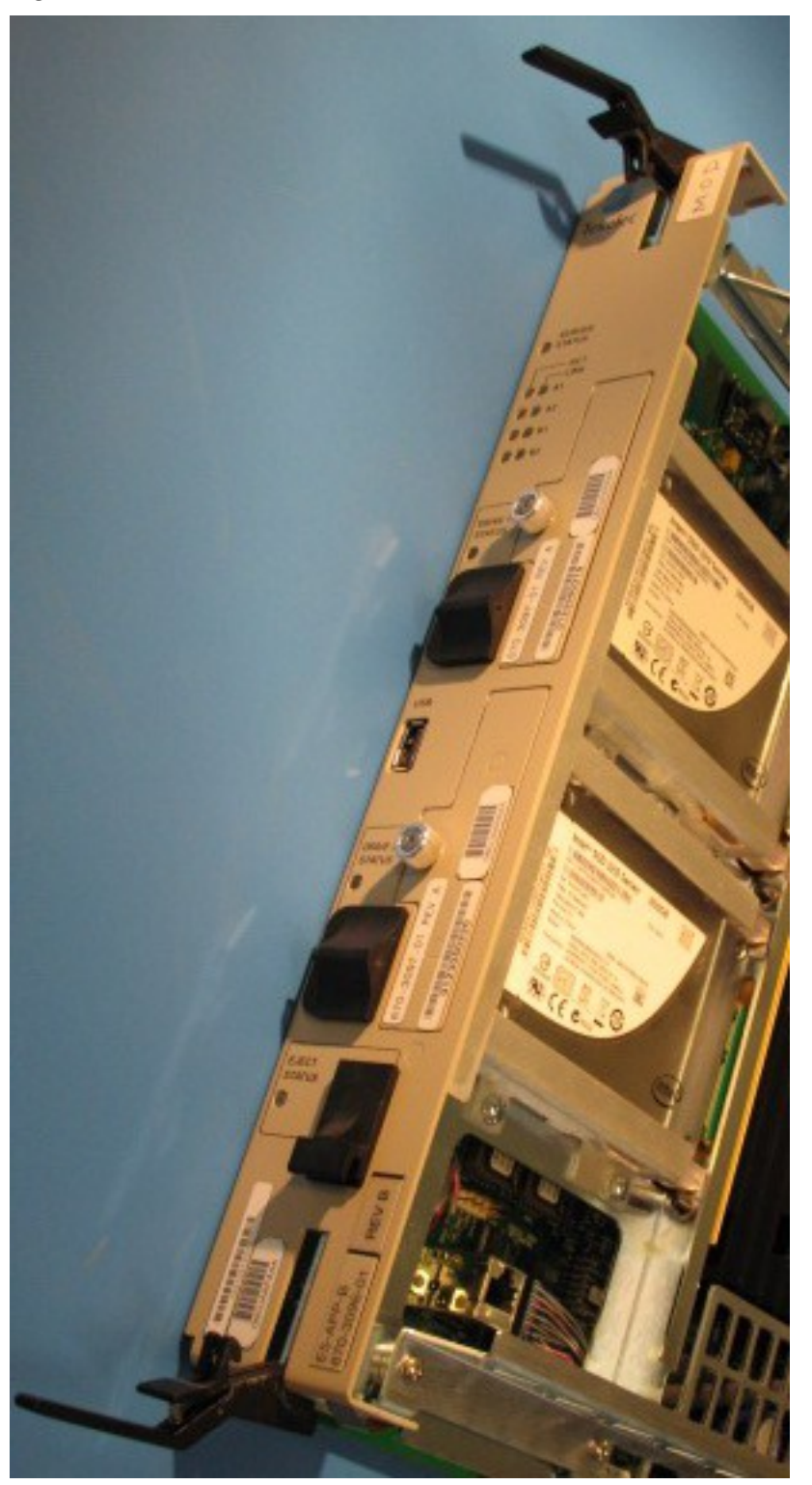

**Figure 9-3 E5-APP-B Card UNLOCKED**

**2.** Insert the E5-APP-B card into the EAGLE shelf.

Carefully align the edges of the card with the top and bottom card guides. Then, push the card along the length of the card guides until the rear connectors on the card engage the mating connectors on the target shelf backplane.

**3.** Push in the top and bottom inject/eject clamps (see Figure 9-4).

### **Figure 9-4 E5-APP-B Card Inject Levers**

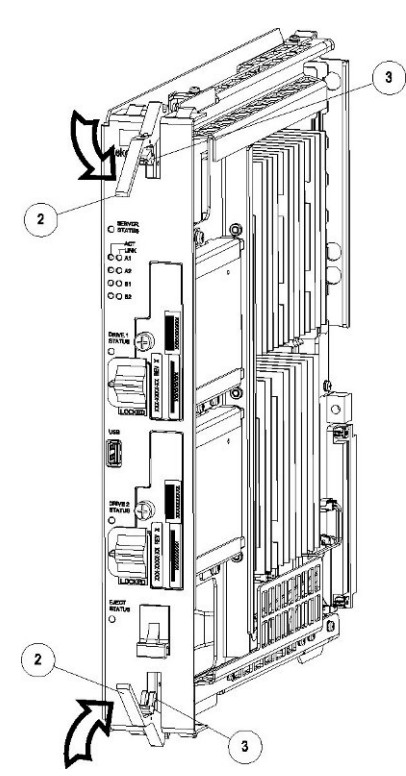

This locks the card in place and ensures a strong connection with the pins on the target shelf backplane.

**4.** Slide the E5-APP-B Ejector switch (4) down to the LOCKED position (see Figure 9-5).

> **Note:** When the Ejector switch goes from UNLOCKED to LOCKED, the E5- APP-B Eject Status LED blinks red as the E5-MASP card goes online.

**Figure 9-5 E5-APP-B Card Inject Hardware Switch, LOCKED**

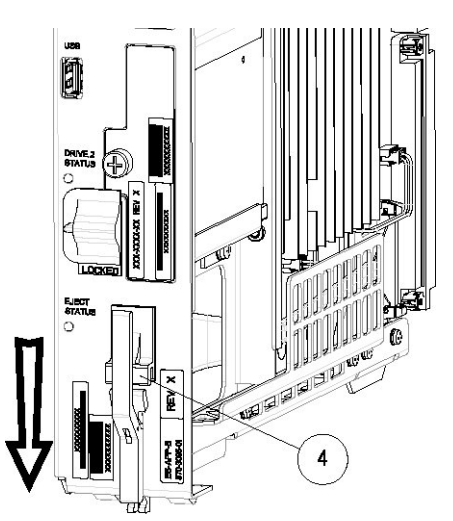

**5.** WAIT for the E5-APP-B Eject Status LED to go from blinking red to off.

### **Removing and Replacing a Drive Module Assembly**

E5-APP-B cards are designed for high-availability environments, but even with the advanced reliability of the E5-APP-B card, hardware failures can occur. The E5-APP-B card is designed for easy maintenance when drive module replacement is needed. Since there are two drive modules configured with RAID in an E5-APP-B card, if one becomes corrupt the other drive continues to function. No down time is required to replace a drive module as this procedure can be used on a setup that is up and running.

#### **Procedure - Remove and Replace a Drive Module Assembly**

**1.** Use the smartd command to verify the drive module names.

```
# ls /var/TKLC/log/smartd
lock log.sda log.sdb sda sdb
```
In this example, the drive module names are sda and sdb.

- **2.** Use the mdstat command to determine whether a drive module is corrupt:
	- # cat /proc/mdstat
	- On a healthy system where both drive modules (sda and sdb) are functioning properly, the mdstat output will include both drive modules:

```
 # cat /proc/mdstat
Personalities : [raid1]
md1 : active raid1 sdb2[1] sda2[0]
       262080 blocks super 1.0 [2/2] [UU]
md2 : active raid1 sda1[0] sdb1[1]
       292631552 blocks super 1.1 [2/2] [UU]
       bitmap: 2/3 pages [8KB], 65536KB chunk
unused devices: <none>
```
• On a system where one of the drive modules is healthy and one is corrupt, only the healthy drive module is displayed:

```
 # cat /proc/mdstat
Personalities : [raid1]
md1 : active raid1 sdb2[1]
       262080 blocks super 1.0 [2/1] [_U]
md2 : active raid1 sdb1[1]
       292631552 blocks super 1.1 [2/1] [_U]
       bitmap: 2/3 pages [8KB], 65536KB chunk
unused devices: <none>
```
In this example, the mdstat output shows only sdb, which indicates that sda is corrupt.

- **3.** Log in as root and run the failDisk command to mark the appropriate drive module to be replaced.
	- # /usr/TKLC/plat/sbin/failDisk <disk to be removed>

For example:

# /usr/TKLC/plat/sbin/failDisk /dev/sda

**4.** After failDisk runs successfully, remove the drive module assembly.

See Removing a Drive Module Assembly.

**5.** Insert the new drive module assembly.

See [Replacing a Drive Module Assembly](#page-211-0).

### **Removing a Drive Module Assembly**

#### **Procedure - Remove Drive Module Assembly**

**1.** Verify that the drive module is locked in position and in use.

The switch lock release (C) is in the LOCKED position and the Status LED on the E5-APP-B card is OFF.

Move the switch lock release (C) to the "released" position by pressing in the direction indicated. Refer to [Figure 9-6](#page-209-0).

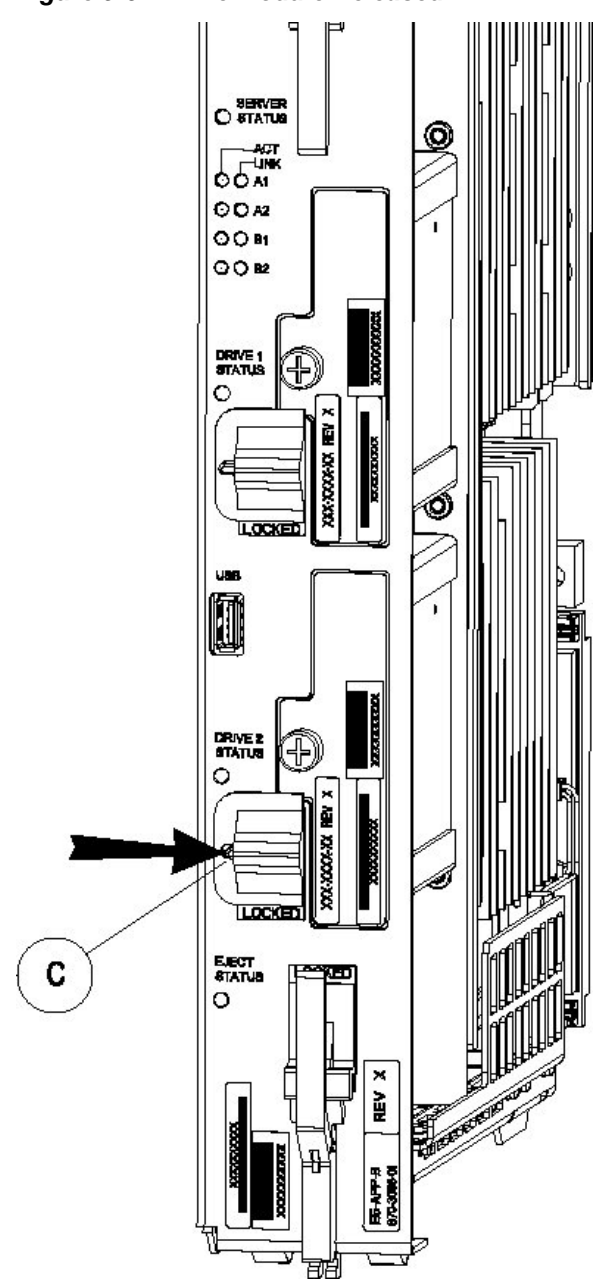

<span id="page-209-0"></span>**Figure 9-6 Drive Module Released**

**2.** Move drive module locking switch (D) from the LOCKED to the unlocked position and wait for the LED (B) to indicate a steady red state. See [Figure 9-7](#page-210-0) and [Figure 9-8,](#page-210-0) respectively.

When drive module locking switch (D) is transitioned from locked to unlocked, the LED will flash red to indicate the drive is unlocked and in process of shutting down.

<span id="page-210-0"></span>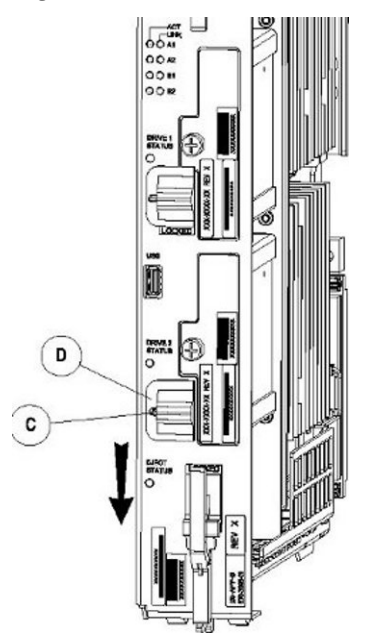

**Figure 9-7 Drive Module UNLOCKED**

**Caution:** Removal of the drive prior to the LED indicating steady red could result in drive corruption.

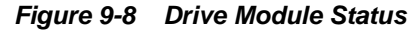

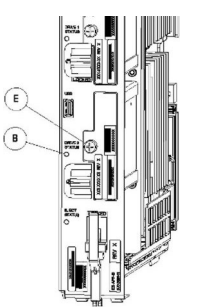

- **3.** When the LED indicates a steady red, the drive module can be safely removed.
- **4.** Loosen the drive module screw (E) (see Figure 9-8).
- **5.** Grasp the screw (E) and pull the drive out slowly until it is free from the card (see [Figure 9-9\)](#page-211-0).

#### <span id="page-211-0"></span>**Figure 9-9 Drive Module Removal**

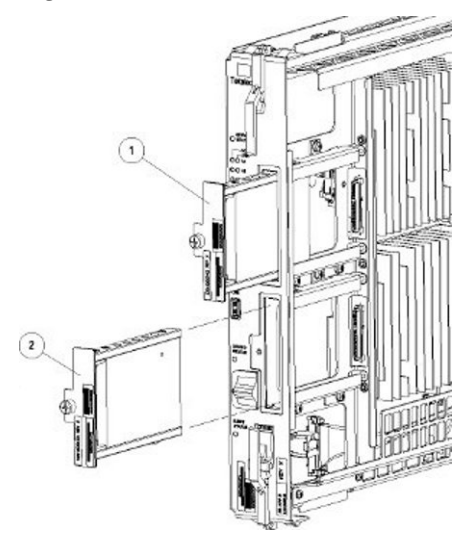

### **Replacing a Drive Module Assembly**

### **Procedure - Replace Drive Module Assembly**

**1.** Slide a new drive(s) module into the drive slot on the card (see Figure 9-10).

#### **Figure 9-10 Drive Module Replacement**

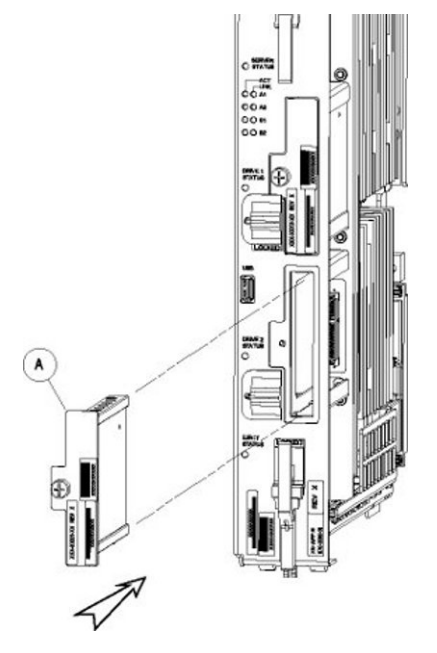

- **2.** Gently push the drive (A) in slowly until it is properly seated.
- **3.** Tighten the mounting screw until the Drive Status LED is in a steady red state ((B), from [Figure 9-8\)](#page-210-0).
- **4.** Move the drive module locking switch (D) from the unlocked to the LOCKED position.

When drive module locking switch (D) is transitioned from unlocked to locked, the LED will flash red to indicate the drive is locked and in process of coming online (see Figure 9-11).

**Figure 9-11 Drive Module Locked**

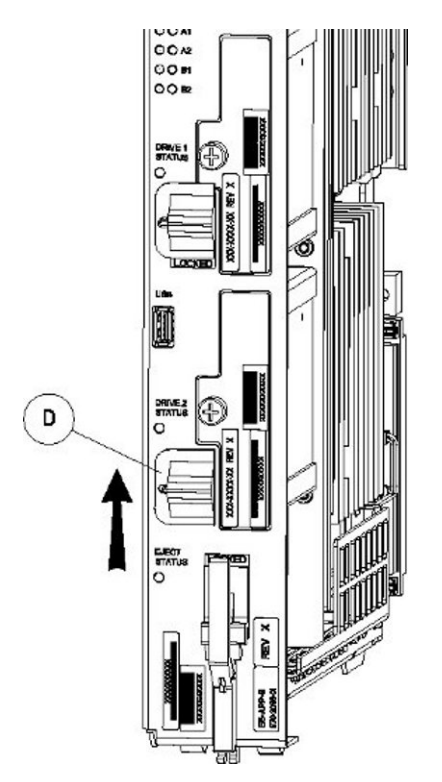

- **5.** When the LED turns off, log in as admusrroot and run the cpDiskCfg command to copy the partition table from the good drive module to the new drive module.
	- \$ sudo /usr/TKLC/plat/sbin/cpDiskCfg <source disk> <destination disk>
	- # /usr/TKLC/plat/sbin/cpDiskCfg <source disk> <destination disk>

#### For example:

\$ sudo /usr/TKLC/plat/sbin/cpDiskCfg /dev/sdb /dev/sda

- # /usr/TKLC/plat/sbin/cpDiskCfg /dev/sdb /dev/sda
- **6.** After successfully copying the partition table, use the mdRepair command to replicate the data from the good drive module to the new drive module.
	- \$ sudo /usr/TKLC/plat/sbin/mdRepair
	- # /usr/TKLC/plat/sbin/mdRepair

This step takes 45 to 90 minutes and runs in the background without impacting functionality.

Sample output of the command:

```
[admusr@recife-b ~]$ sudo /usr/TKLC/plat/sbin/mdRepair
SCSI device 'sdb' is not currently online
probing for 'sdb' on SCSI 1:0:0:0
giving SCSI subsystem some time to discover newly-found disks
```
Adding device /dev/sdb1 to md group md1... md resync in progress, sleeping 30 seconds... md1 is 0.0% percent done... This script MUST be allowed to run to completion. Do not exit. bgRe-installing master boot loader(s) Adding device /dev/sdb2 to md group md3... Adding device /dev/sdb9 to md group md5... Adding device /dev/sdb7 to md group md4... Adding device /dev/sdb6 to md group md7... Adding device /dev/sdb8 to md group md6... Adding device /dev/sdb3 to md group md2... Adding device /dev/sdb5 to md group md8... md resync in progress, sleeping 30 seconds... md3 is 3.6% percent done... This script MUST be allowed to run to completion. Do not exit. md resync in progress, sleeping 30 seconds... md5 is 27.8% percent done... This script MUST be allowed to run to completion. Do not exit. md resync in progress, sleeping 30 seconds... md4 is 8.9% percent done... This script MUST be allowed to run to completion. Do not exit. md resync in progress, sleeping 30 seconds... md4 is 62.5% percent done... This script MUST be allowed to run to completion. Do not exit. md resync in progress, sleeping 30 seconds... md7 is 14.7% percent done... This script MUST be allowed to run to completion. Do not exit. md resync in progress, sleeping 30 seconds... md7 is 68.3% percent done... This script MUST be allowed to run to completion. Do not exit. md resync in progress, sleeping 30 seconds... md8 is 0.3% percent done... This script MUST be allowed to run to completion. Do not exit. md resync in progress, sleeping 30 seconds... md8 is 1.1% percent done... This script MUST be allowed to run to completion. Do not exit. md resync in progress, sleeping 30 seconds... md8 is 2.0% percent done...

**7.** Use the cat /proc/mdstat command to confirm whether RAID repairs are successful.

After the RAID is repaired successfully, output showing both drive modules is displayed:

```
Personalities : [raid1]
md1 : active raid1 sdb2[1] sda2[0]
       262080 blocks super 1.0 [2/2] [UU]
md2 : active raid1 sda1[0] sdb1[1]
       468447232 blocks super 1.1 [2/2] [UU]
       bitmap: 1/4 pages [4KB], 65536KB chunk
unused devices: <none>
Personalities : [raid1]
md2 : active raid1 sda2[0] sdb2[1]
       26198016 blocks super 1.1 [2/2] [UU]
       bitmap: 1/1 pages [4KB], 65536KB chunk
md1 : active raid1 sda3[0] sdb3[1]
       262080 blocks super 1.0 [2/2] [UU]
md3 : active raid1 sdb1[1] sda1[0]
       442224640 blocks super 1.1 [2/2] [UU]
       bitmap: 1/4 pages [4KB], 65536KB chunk
unused devices: <none>
Output of cat /proc/mdstat prior to re-mirroring:
[admusr@recife-b ~]$ sudo cat /proc/mdstat
Personalities : [raid1] 
md1 : active raid1 sda1[0]
       264960 blocks [2/1] [U_]
md3 : active raid1 sda2[0]
       2048192 blocks [2/1] [U_]
md8 : active raid1 sda5[0]
       270389888 blocks [2/1] [U_]
md7 : active raid1 sda6[0]
       4192832 blocks [2/1] [U_]
md4 : active raid1 sda7[0]
       4192832 blocks [2/1] [U_]
md6 : active raid1 sda8[0]
       1052160 blocks [2/1] [U_]
md5 : active raid1 sda9[0]
       1052160 blocks [2/1] [U_]
md2 : active raid1 sda3[0]
       1052160 blocks [2/1] [U_]
unused devices: <none>
```

```
Output of cat /proc/mdstat during re-mirroring process:
[admusr@recife-b ~]$ sudo cat /proc/mdstat
Personalities : [raid1] 
md1 : active raid1 sdb1[1] sda1[0]
       264960 blocks [2/2] [UU]
md3 : active raid1 sdb2[1] sda2[0]
       2048192 blocks [2/2] [UU]
md8 : active raid1 sdb5[2] sda5[0]
       270389888 blocks [2/1] [U_]
       [=====>...............] recovery = 26.9% (72955264/270389888) 
finish=43.8min speed=75000K/sec
md7 : active raid1 sdb6[1] sda6[0]
       4192832 blocks [2/2] [UU]
md4 : active raid1 sdb7[1] sda7[0]
       4192832 blocks [2/2] [UU]
md6 : active raid1 sdb8[1] sda8[0]
       1052160 blocks [2/2] [UU]
md5 : active raid1 sdb9[1] sda9[0]
       1052160 blocks [2/2] [UU]
md2 : active raid1 sdb3[2] sda3[0]
       1052160 blocks [2/1] [U_]
       resync=DELAYED
```
Output of cat /proc/mdstat upon successful completion of re-mirror:

```
[admusr@recife-b ~]$ sudo cat /proc/mdstat
Personalities : [raid1]
md1 : active raid1 sdb1[1] sda1[0]
       264960 blocks [2/2] [UU]
md3 : active raid1 sdb2[1] sda2[0]
       2048192 blocks [2/2] [UU]
md8 : active raid1 sdb5[1] sda5[0]
       270389888 blocks [2/2] [UU]
md7 : active raid1 sdb6[1] sda6[0]
       4192832 blocks [2/2] [UU]
md4 : active raid1 sdb7[1] sda7[0]
       4192832 blocks [2/2] [UU]
md6 : active raid1 sdb8[1] sda8[0]
       1052160 blocks [2/2] [UU]
md5 : active raid1 sdb9[1] sda9[0]
       1052160 blocks [2/2] [UU]
md2 : active raid1 sdb3[1] sda3[0]
       1052160 blocks [2/2] [UU]
unused devices: <none>
```
# **A**

# **Commands**

This appendix shows you the syntax and usage of **LSMS** commands

# **Introduction**

You access most **LSMS** database administration and configuration functions through the **LSMS** graphical user interface (**GUI**). For more information about using the **GUI** for these functions, refer to *Database Administrator's Guide*, *LNP Database Synchronization User's Guide*, and *Configuration Guide*.

In addition, you can use commands to manage some **LSMS** functions. This appendix shows you the syntax and usage of **LSMS** and third-party application commands, entered at a command-line prompt, that control **LSMS** or third-party applications.

# **Overview of LSMS Application Commands Entered at the Command-Line Prompt**

Table A-1 summarizes the **LSMS** application and third-party application commands that are entered at the command-line prompt. These commands are described in this appendix. For information about the notation used in the command descriptions, see [Entering LSMS and Third-Party Application Commands](#page-217-0).

| <b>Function</b>                                                     | Command     |
|---------------------------------------------------------------------|-------------|
| Display, add, or delete remote locations and<br>scheduled transfers | autoxfercfg |
| Select the last change time for the specified<br>region             | chglct      |
| Verify that <b>EMS</b> Routing is set up properly                   | chkfilter   |
| Control an eagleagent process                                       | eagle       |
| Import data from NPAC files into LSMS<br>databases                  | import      |
| Load, delete, or display keys for NPAC<br>associations              | keyutil     |
| Control a regional npacagent                                        | <b>lsms</b> |
| Obtain information about a database                                 | lsmsdb      |

**Table A-1 LSMS Application Functions and Third-Party Commands Available at the command-line Prompt**

| <b>Function</b>                                                             | <b>Command</b>  |
|-----------------------------------------------------------------------------|-----------------|
| Start, stop, or show status of the SNMP<br>Agent process                    | <b>lsmsSNMP</b> |
| Control the Surveillance process                                            | <b>lsmssurv</b> |
| Perform mass update of SPID for LRN, NPA-<br>NXX, and NPA-NXX-X             | massupdate      |
| Print measurement pegs to the display                                       | measdump        |
| Create or remove a regional NPAC database                                   | npac_db_setup   |
| Import specific files into a regional database                              | npacimport      |
| Generate a report about one or more<br>databases                            | report          |
| Create or remove the resynchronization<br>database                          | resync_db_setup |
| Control the Service Assurance agent                                         | <b>SAagent</b>  |
| Associate usernames with SPIDs                                              | spidsec         |
| Control the Local Services Manager and the<br>Local Data Manager processes  | sup             |
| Create or remove the Supported database                                     | sup_db_setup    |
| Use to send a customer-defined notification                                 | survNotify      |
| Detect, diagnose, or display a summary of<br>the overall health of the LSMS | syscheck        |

<span id="page-217-0"></span>**Table A-1 (Cont.) LSMS Application Functions and Third-Party Commands Available at the command-line Prompt**

# **Entering LSMS and Third-Party Application Commands**

This appendix describes **LSMS** and certain third-party application commands used to manage the **LSMS**. Third-party commands identify their software source. All other commands in this appendix are **LSMS** commands.

All commands in this appendix are case-sensitive and are entered at the command-line prompt. After entering a command, you must press the Enter key. When the command has executed, you can enter another command.

# **Notation**

This appendix uses the following syntax notational conventions for commands entered at the command-line prompt:

- *Keywords -* identify the principal action to be performed by the system.
- *Permission* identifies the group to which the user must belong to execute the command, or for certain commands, whether the user must be logged in with a

<span id="page-218-0"></span>particular user name. The possible groups are lsms as primary group, or secondary groups lsmsadm, lsmsuser, lsmsuext,lsmsview, and lsmsall (all users defined to be a member of one of these secondary groups should have lsms defined as their primary group). For more information about primary and secondary group definitions, see [Managing User Accounts.](#page-108-0)

- *Restrictions* note restrictions or limitations applying to the use of the command.
- *Syntax -* identifies the command's keywords, options (if any), parameters, and their proper order. In syntax, the following symbols are used:
	- <xxx> indicates a variable
	- [xxx] indicates a parameter or option that is optional
	- {xxx|yyy} indicates a mandatory parameter; you must specify one of the values shown (in this case xxx or yyy)
- *Options -* tell the operating system how to perform a command. Options are also known as switches.
- *Parameters* further define the command's operation.
- *Sample Output* is an example of typical output produced by the command.
- *Environment* identifies any special environment variables or condition that must exist on the system for the process to execute. All commands use only default environment variables, with the exception of start\_mgui, which requires setting the \$**DISPLAY** environment variable.
- *Response Notes* identifies any pertinent command performance information.
- *Related Commands* identifies other commands or programs related to this command.
- *Files* identifies, describes, and provides the location of the configuration files required for proper execution of this command.

#### **Command Example**

The following is an example of an **LSMS** command entry:

\$ \$LSMS\_DIR/resync\_db\_setup create

The environment variable is \$LSMS\_DIR, the directory containing the **LSMS** software. It is followed by the keyword resync\_db\_setup (command for creating or removing the resynchronization database). A single parameter is given for this command, create (indicates the resynchronization database is to be created). This command has no options.

# **autoxfercfg**

# **Automatic File Transfers**

Displays, adds, and deletes remote locations and scheduled transfers.

#### **Keyword**

autoxfercfg

# **Permission**

The user must be defined as a member of the secondary group lsmsadm.

#### **Syntax**

\$LSMS\_DIR/autoxfercfg [-h]

#### **Options**

None.

#### **Parameters**

None.

## **Sample Output**

```
Select one of the following menu options:
1) Display valid remote locations
2) Add new remote location
3) Remove remote location
4) Display all scheduled transfers
5) Add new scheduled transfer
6) Remove scheduled transfer
7) Exit
```
For more information about using this menu, see one of the following:

- ["Displaying Remote Locations Used for Automatic File Transfers"](#page-145-0)
- ["Adding a New Remote Location for Automatic File Transfers"](#page-145-0)
- ["Deleting a Remote Location for Automatic File Transfers"](#page-146-0)
- ["Displaying Previously Scheduled Automatic File Transfers"](#page-147-0)
- ["Scheduling an Automatic File Transfer"](#page-148-0)
- ["Removing a Scheduled Automatic File Transfer"](#page-150-0)

```
Caution: "Files") contains the ftp account login
information and is readable by root.
```
#### **Possible Errors**

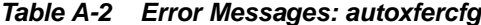

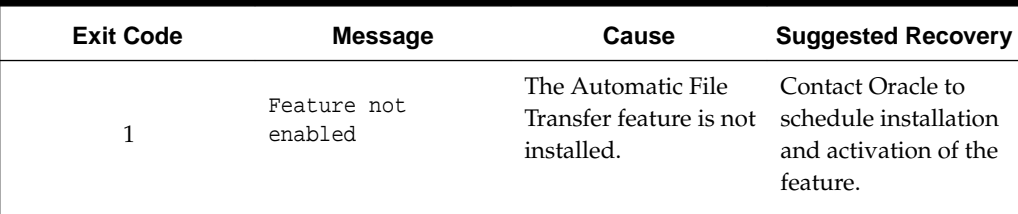

| <b>Exit Code</b> | <b>Message</b>                                                                                                    | Cause                                                                                               | <b>Suggested Recovery</b>                              |
|------------------|----------------------------------------------------------------------------------------------------|----------------------------------------------------------------------------------------------------|--------------------------------------------------------|
| $\overline{2}$   | Only user<br>'lsmsadm' can run<br>this program                                                                       | The user that tried to<br>run this program was<br>not the user<br>lsmsadm.                          | Change user to<br>lsmsadm.                             |
| 3                | Configuration<br>utility already<br>running                                                                          | The autoxfercfq No action necessary.<br>command has<br>already been entered,<br>but not yet exited. |                                                        |
| 4                | Unable to open<br><home>/.netrc<br/>(where &lt;<i>home</i>&gt; is<br/>the home<br/>directory of the<br/>user)</home> | The file permissions<br>for \$HOME/.netrc<br>are not set correctly.                                 | Change permissions<br>on the<br>\$HOME/.netrc<br>file. |

<span id="page-220-0"></span>**Table A-2 (Cont.) Error Messages: autoxfercfg**

#### **Files**

The following files associated with the autoxfercfg command.

**Table A-3 Files: autoxfercfg**

| <b>Filename</b> | <b>Type</b>                        | Location              |
|-----------------|------------------------------------|-----------------------|
| .netrc          | Autologin resource file for<br>ftp | SHOME                 |
| crontab         | List of scheduled cron jobs        | <b>SHOME</b>          |
| autoxfer.cfq    | Configuration file                 | /usr/TKLC/lsms/confiq |

# **chglct**

# **Change Last Change Time**

Manually sets the Last Change Time (**LCT**) for the database belonging to the specified region.

In each regional database, the **LSMS** updates the **LCT** when the **LSMS** receives transactions from that **NPAC**. When the **LSMS** automatically recovers from a temporary loss of association with an **NPAC**, it uses the **LCT** to determine the time range for which to request that the **NPAC** resend transactions.

Use this command to manually set the **LCT** when performing a bulk download of files from the **NPAC** (see "**NPAC**-**LSMS** [Download Procedure",](#page-438-0) [32](#page-450-0)

# **Keyword**

chglct

# **Permission**

The user must be logged in with the user name lsmsadm.

# **Syntax**

\$LSMS\_TOOLS\_DIR/chglct -h -r <region> [-d|-s <YYYYMMDDhhmmss>]

# **Options**

# **-h**

Displays help information

#### **-r <***region***>**

Display or set the **LCT** in Greenwich Mean Time (**GMT**) for the region specified by <*region*>. Possible values for <*region*> are:

```
Canada
Midwest
MidAtlantic
Southeast
Southwest
Northeast
Western
WestCoast
```
# **-d**

Display the current value of the **LCT** (in **GMT**) value for the specified region. The value has 14 characters in the form **YYYYMMDDhhmmss** which has the format shown in Table A-4.

# **-s <YYYYMMDDhhmmss>**

Set the value of the last change timestamp (in **GMT**) value for the specified region to the value indicated by the specified character string, which has 14 characters in the form **YYYYMMDDhhmmss**.

| <b>Characters</b> | <b>Meaning</b> | Range           |
|-------------------|----------------|-----------------|
| <b>YYYY</b>       | Year           | Any four digits |
| <b>MM</b>         | Month          | $01 - 12$       |
| <b>DD</b>         | Day            | $01 - 31$       |
| hh                | Hour           | $00 - 23$       |
| mm                | Minute         | $00 - 59$       |
| SS                | Second         | $00 - 59$       |

**Table A-4 Time Value for chglct**

# <span id="page-222-0"></span>**Sample Output**

Display the last changed timestamp for the Midwest region

```
$ chglct -d -r Midwest
```
Midwest last changed timestamp: 20011107113017 Local Time: 11/7/2001 6:30:17 GMT Time: 11/7/2001 11:30:17

# \$

#### **Related Commands**

None.

#### **Response Notes**

None.

#### **Possible Errors**

#### **Table A-5 Error Messages: chglct**

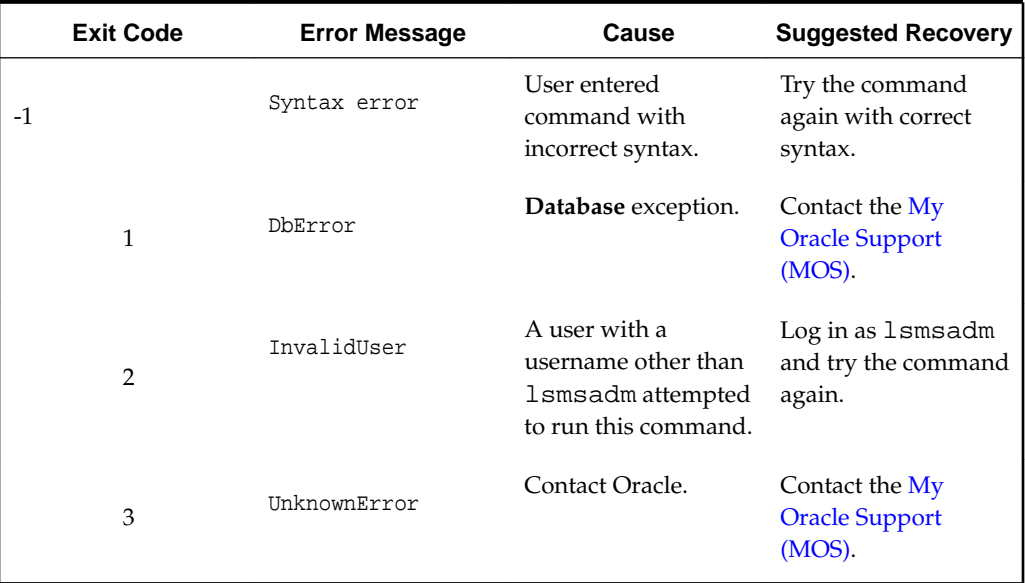

# **Files**

None.

# **chkfilter**

# **Check EMS Routing Filters**

Run this command to verify that **EMS** Routing is set up properly. This command reviews all the telephone number (**TN**) and number pool block (**NPB**) transactions that were received from **NPACs** in the past 24 hours and determines whether any of these **TNs** and **NPBs** were not forwarded to any **EAGLE** node. If any are found, a file

\$LSMS\_DIR/../logs/trace/LsmsSubNotFwd.log.<MMDD> (where <MMDD> indicates the month and day the chkfilter command was run) is created and those **TNs** and **NPBs** are stored in this file.

# **Keyword**

chkfilter

# **Permission**

The user must be logged in with the user name lsmsadm.

#### **Syntax**

\$LSMS\_TOOLS\_DIR/chkfilter

#### **Options**

None.

# **Sample Output**

\$ chkfilter

\$

#### **Related Commands**

None.

**Files**

# **Table A-6 Files: chkfilter**

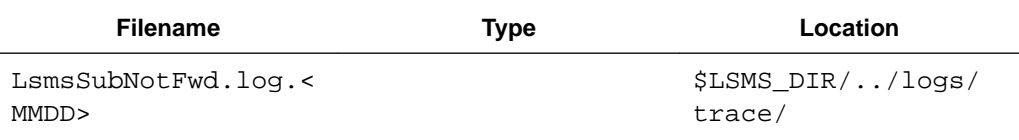

# **Response Notes**

None.

# **Possible Errors**

# **Table A-7 Error Messages: chkfilter**

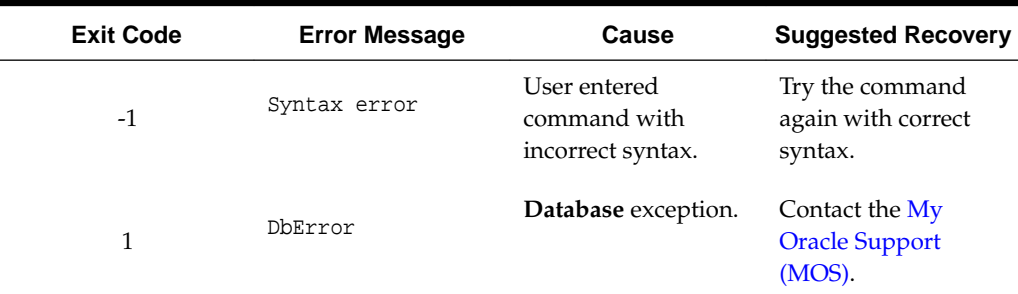

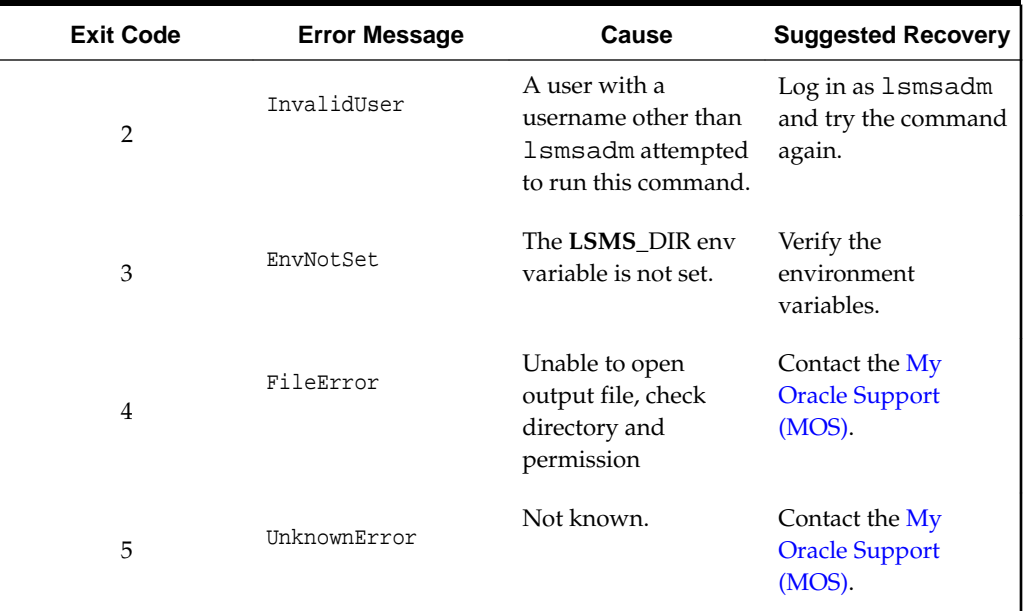

#### <span id="page-224-0"></span>**Table A-7 (Cont.) Error Messages: chkfilter**

# **eagle**

# **EAGLE Agent Control**

Used to start, stop, or display status of an eagleagent process.

# **Keyword**

eagle

# **Permission**

The user must be logged in with the user name lsmsadm.

# **Syntax**

\$LSMS\_DIR/eagle <Action> <CLLI>

# **Options**

None.

# **Parameters**

# **Action**

The function to be performed on the eagleagent process. This mandatory parameter has the following values:

start stop status

#### **<CLLI>**

**Common Language Location Identifier** for the network element associated with this eagleagent process. This parameter is required when Action is start or stop. When Action is status, this parameter is optional; if not specified, the status for all eagleagent processes is displayed.

#### **Sample Output**

# Stop the EAGLE Agent for the network element whose **CLLI** is **STPM1**

```
$ $LSMS_DIR/eagle stop STPM1
```

```
eagle: Stopping...
eagle: eagleagent STPM1 stopped at Thu Mar 7 17:21:05 2002
```
# Verify that EAGLE Agent has stopped

```
$ $LSMS_DIR/eagle status STPM1
```
eagle: eagleagent STPM1 is not running.

# Restart the EAGLE Agent for the network element whose **CLLI** is **STPM1**

```
$ $LSMS_DIR/eagle start STPM1
```

```
eagle: Starting...
eagle: eagleagent STPM1 started at Thu Mar 7 17:17:36 2002
```
# Check the status of the EAGLE Agent for the network element whose **CLLI** is **STPM1**

```
$ $LSMS_DIR/eagle status STPM1
```
eagleagent:

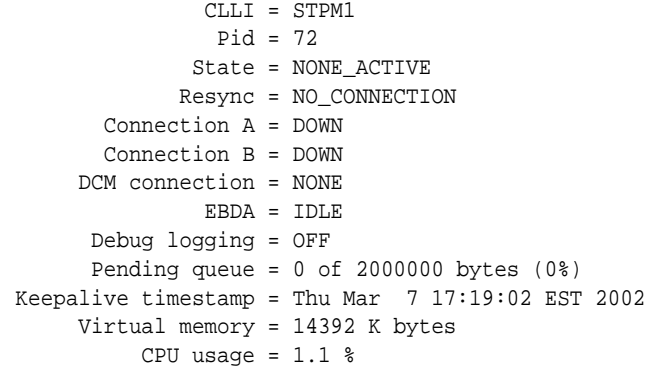

# Check the status of all EAGLE Agents

\$ \$LSMS\_DIR/eagle status

CLLI Pid State Resync Conn A Conn B DCM EBDA Debug Queue Memory CPU Timestamp STPM0 --- not running STPM1 72 NONE\_ACTIVE NO\_CONNECTION DOWN DOWN NONE IDLE OFF 0 % 14 M 0.4 % 17:19:25 STPM2 449 B ACTIVE IN PROGRESS DOWN ACTIVE NONE RUNNING

```
OFF 0 % 12 M 1.0 % 17:19:23
STPO3 20179 A_ACTIVE COMPLETE ACTIVE STANDBY OK IDLE 
OFF 0 % 14 M 0.3 % 17:19:27
```
#### **Related Commands**

None.

#### **Response Notes**

None.

#### **Files**

None.

# **Possible Errors**

#### **Table A-8 Exit Codes: eagle**

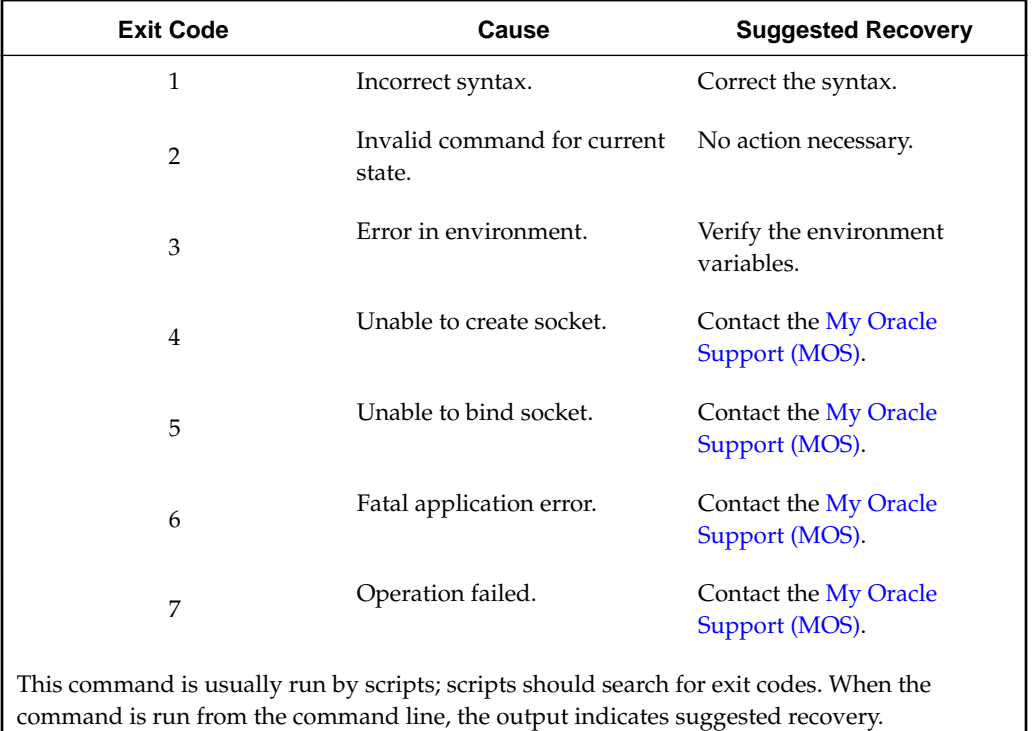

# **hastatus**

# **Display LSMS HA Status**

Allows user to display the High Availability status of the server on which the command is run.

#### **Keyword**

hastatus

# **Permission**

The user can be logged in as any user.

# **Syntax**

/usr/TKLC/plat/bin/hastatus

# **Required Flags**

None.

# **Sample Output**

\$ hastatus

ACTIVE

# **Related Commands**

None.

# **Response Notes**

None.

# **Possible Errors**

# **Table A-9 Error Messages: hastatus**

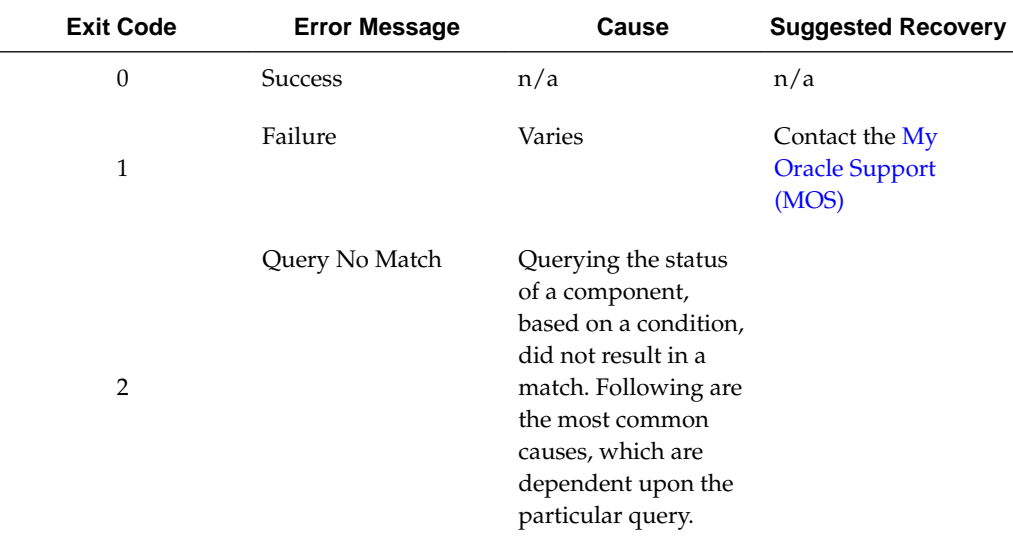

| <b>Exit Code</b> | <b>Error Message</b> | Cause                                                                                                    | <b>Suggested Recovery</b>                                                                                                    |
|------------------|----------------------|----------------------------------------------------------------------------------------------------|----------------------------------------------------------------------------------------------------|
|                  |                      | If the query was<br>returned while<br>querying for<br>keepalive status,<br>keepalive may<br>be unconfigured<br>or<br>misconfigured | Customer or<br>field engineers<br>should:<br>Verify<br>network<br>configurati<br>on and<br>network<br>cabling<br>Verify serial<br>configurati<br>on and<br>cabling if<br>serial<br>keepalive is<br>configured<br>If the<br>problem<br>persists,<br>Contact the<br><b>My Oracle</b><br>Support<br>(MOS) |
|                  |                      | If the query was<br>returned while<br>querying for<br>ping status,<br>there may be a<br>network<br>problem                         | Customer or<br>field engineers<br>should:<br>Verify the<br>network<br>configurati<br>on and<br>connection,<br>especially<br>the uplink<br>to the<br>customer's<br>network<br>Check<br>keepalive<br>status<br>If the<br>problem<br>persists,<br>Contact the<br><b>My Oracle</b><br>Support<br>(MOS)     |

**Table A-9 (Cont.) Error Messages: hastatus**

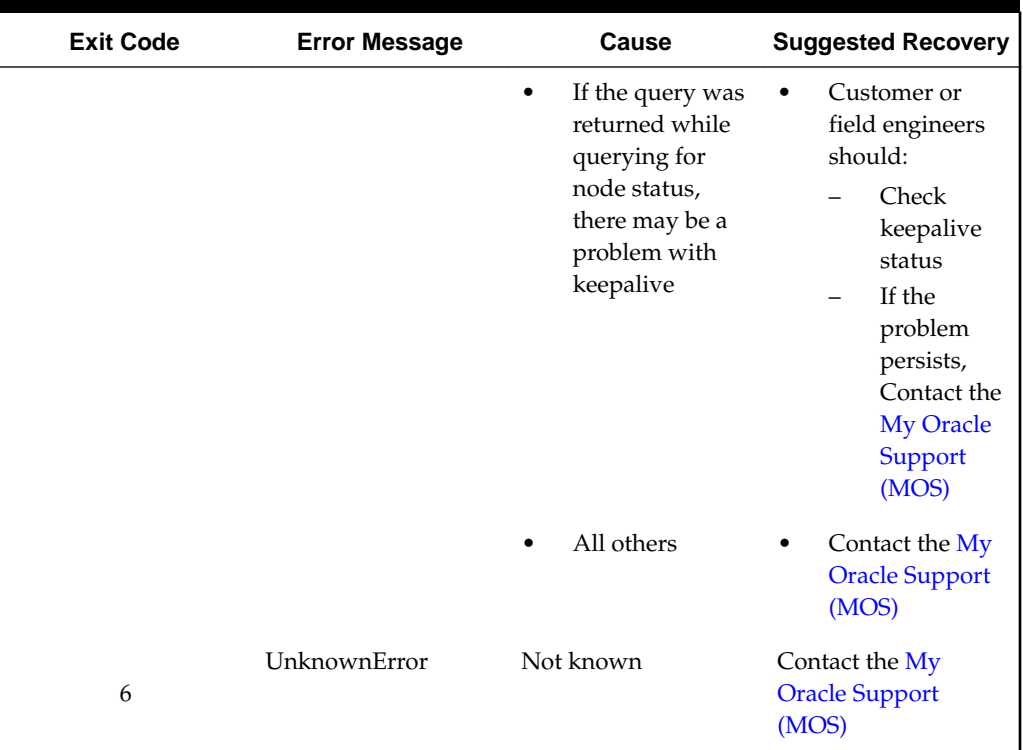

<span id="page-229-0"></span>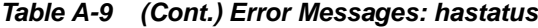

# **import**

#### **Upload to MySQL Database**

Imports data from **NPAC** files into **LSMS** databases. This command performs all parameter checking, and validates or creates the **NPAC** directory if required.

> **Note:** Do not run the import command while any of the following processes are also running: backups, starting a standby node (to change its state from **UNINITIALIZED** "**INHIBITED**" to **STANDBY**), running the lsmsdb quickaudit command, and creating query server snapshots, all of which use temporary storage space. If you try to run the import command while any of these processes are running, you may not have enough disk space to complete the process. Since backups can be run automatically, perform the procedure described in ["Checking for Running Backups"](#page-137-0) to ensure that no backups are running.

## **Keyword**

import

#### **Permission**

The user must be defined as a member of the primary group lsms.

#### **Syntax**

```
$LSMS_DIR/import [-c] [-o [-d <dir>]] <region> [<filename>...]
```
Provided the import command is prefaced by the \$LSMS\_DIR environment variable, it can be performed from any directory location.

#### **Options**

#### **-c**

If an error occurs, continue with the next record in the file. Errors are recorded in a file named <filename>\_FAILED, where <filename> has the same value as was entered in the command.

**-o**

Generate a Response file for **SV** and **NPB** imports.

# **-d <dir>**

Put the Response file(s) in the specified directory (defaults to the same directory as each **SV**/**NPB** import file).

#### **Parameters**

#### **<region>**

Name of the **NPAC** region: Midwest, MidAtlantic, Northeast, Southeast, Southwest, Western, WestCoast, Canada. This is a required parameter.

#### **<filename>**

The name of the NPAC downloadfile in npacftp/<region>. This is an optional parameter. If you do not specify a <filename>, a list displays that includes all the valid import files from the npacftp/<region> directory for the **NPAC** region specified (the region is a required parameter).

**Note:** Filenames must adhere to the following formats:

```
LRN.<create>.<start>.<end> NPANXX.<create>.<start>.<end> 
NPANXXX.<create>.<start>.<end> SPID.<create> 
<npanxx>-<npanxx>.<create>.<start>.<end> 
<npanxxx>-<npanxxx>.<create>.<start>.<end>
```
Where:

<create> is the file creation timestamp: <DD-MM-YYYYhhmmss>

<start> is the start of the time-range: <DD-MM-YYYYhhmmss>

<end> is the end of the time-range: <DD-MM-YYYYhhmmss>

**Note:** For Active (not time-range) files,

<start> is 00-00-0000000000 and <end> is 99-99-9999999999

**Note: SPID** files are always Active.

**Note:** Active files with filenames in the old format, with only a creation timestamp, are still supported.

#### **Example 1:**

```
<npanxx>-<npanxx>.<create>.<start>.<end>:
```
303123-303125.02-11-1998133022.12-10-1998080000.13-10-1998133022

#### **Example 2:**

LRN.<create>.<start>.<end> [Active (not time-range) file]:

LRN.02-10-2001102201.00-00-0000000000.99-99-9999999999

#### **Sample Output**

```
NPAC FTP directory: /var/TKLC/lsms/free/data/npacftp/Midwest
The following NPAC download file(s) are available for import:
           LRN.11-07-2001145342 NPANXX.11-07-2001145342
         NPANXXX.11-07-2001145342 SPID.11-07-2001145342
   000000-999999.11-07-2001145342 0000000-9999999.11-07-2001145342
Import LRN.11-07-2001145342 (Yes/No/All/Quit)?all
The following NPAC download files have been chosen to be imported:
           SPID.11-07-2001145342 NPANXXX.11-07-2001145342
         NPANXX.11-07-2001145342 LRN.11-07-2001145342
   000000-999999.11-07-2001145342 0000000-9999999.11-07-2001145342
Do you want to continue (Yes/No)?yes
Beginning Delete Process for SPID.11-07-2001145342
Delete Process Completed for SPID.11-07-2001145342
Beginning Download Process for SPID.11-07-2001145342
1000 ServiceProvNetwork instance updates in MidwestDB
2000 ServiceProvNetwork instance updates in MidwestDB
2351 ServiceProvNetwork instance updates in MidwestDB
Import completed successfully.
Download Process Completed for SPID.11-07-2001145342
Beginning Delete Process for NPANXXX.11-07-2001145342
Delete Process Completed for NPANXXX.11-07-2001145342
Beginning Download Process for NPANXXX.11-07-2001145342
1000 ServiceProvNPA_NXX_X instance updates in MidwestDB
2000 ServiceProvNPA_NXX_X instance updates in MidwestDB
3000 ServiceProvNPA_NXX_X instance updates in MidwestDB
4000 ServiceProvNPA_NXX_X instance updates in MidwestDB
30000 ServiceProvNPA_NXX_X instance updates in MidwestDB
30860 ServiceProvNPA_NXX_X instance updates in MidwestDB
Import completed successfully.
Download Process Completed for NPANXXX.11-07-2001145342
Beginning Delete Process for NPANXX.11-07-2001145342
Delete Process Completed for NPANXX.11-07-2001145342
Beginning Download Process for NPANXX.11-07-2001145342
90 ServiceProvNPA_NXX instance updates in MidwestDB
1090 ServiceProvNPA_NXX instance updates in MidwestDB
Import completed successfully.
Download Process Completed for NPANXX.11-07-2001145342
Beginning Delete Process for LRN.11-07-2001145342
Delete Process Completed for LRN.11-07-2001145342
Beginning Download Process for LRN.11-07-2001145342
1000 ServiceProvLRN instance updates in MidwestDB
2000 ServiceProvLRN instance updates in MidwestDB
3000 ServiceProvLRN instance updates in MidwestDB
4000 ServiceProvLRN instance updates in MidwestDB
4700 ServiceProvLRN instance updates in MidwestDB
5700 ServiceProvLRN instance updates in MidwestDB
```

```
Import completed successfully.
Download Process Completed for LRN.11-07-2001145342
Beginning Delete Process for 000000-999999.11-07-2001145342
All Subscription Version instances deleted from Midwest
Delete Process Completed for 000000-999999.11-07-2001145342
Beginning Download Process for 000000-999999.11-07-2001145342
1000 SubscriptionVersion instance updates in MidwestDB
2000 SubscriptionVersion instance updates in MidwestDB
3000 SubscriptionVersion instance updates in MidwestDB
4000 SubscriptionVersion instance updates in MidwestDB
4500 SubscriptionVersion instance updates in MidwestDB
Import completed successfully.
Download Process Completed for 000000-999999.11-07-2001145342
Beginning Delete Process for 0000000-9999999.11-07-2001145342
All Subscription Version instances deleted from Midwest
Delete Process Completed for 0000000-9999999.11-07-2001145342
Beginning Download Process for 0000000-9999999.11-07-2001145342
1000 NumberPoolBlock instance updates in MidwestDB
2000 NumberPoolBlock instance updates in MidwestDB
Import completed successfully.
Download Process Completed for 0000000-9999999.11-07-2001145342
Script completed.
```
#### **Files**

Table A-11 shows the files for the import command.

**Table A-10 Files: import**

| <b>Filename</b>                         | <b>Type</b>                                                                                                    | Location                                               |
|-----------------------------------------|----------------------------------------------------------------------------------------------------|--------------------------------------------------------|
| <filename></filename>                   | Download file                                                                                                    | /var/TKLC/lsms/free/data/npacftp/<br><region></region> |
| <filename><br/><b>FAILED</b></filename> | Error file,<br>created if errors<br>occur during<br>import. If the -c<br>option was not<br>specified, the file<br>will contain at<br>most one entry. | /var/TKLC/lsms/free/data/npacftp/<br><region></region> |
| $<$ filename $>$ -<br>$<$ spid $>$      | Response file                                                                                                    | /var/TKLC/lsms/free/data/npacftp/<br><region></region> |

# **Error Messages**

**Table A-11 Error Messages: import**

| Exit<br>Code | <b>Message</b>                                                                                                    | <b>Cause</b>                                                                                      | <b>Suggested</b><br><b>Recovery</b>                                                           |
|--------------|----------------------------------------------------------------------------------------------------|---------------------------------------------------------------------------------------------------|-----------------------------------------------------------------------------------------------|
| 7            | Delete process failed for<br>$\bullet$<br>BulkLoadFile : retCode<br>Delete process failed for<br>BulkLoadFile : delete coredump<br>from signal SigValue                                                                                                    | Delete utility<br>failed                                                                          | Contact the<br><b>My Oracle</b><br>Support<br>$(MOS)$ .                                       |
| 8            | Download process failed for<br>BulkLoadFile : retCode<br>Download process failed for<br>BulkLoadFile : dnld coredump<br>from signal SigValue                                                                                                    | <b>DNLD</b> utility<br>failed                                                                     | Contact the<br><b>My Oracle</b><br>Support<br>$(MOS)$ .                                       |
| 99           | Insufficient arguments Usage: import<br><region> [<filename>] where <region><br/>is the name of the NPAC region database:<br/>Canada, Midwest, MidAtlantic, Northeast,<br/>Southeast, Southwest, Western, WestCoast<br/><filename> name of the NPAC download<br/>file: SPID .dd-mm-yyyyhhmmss LRN .dd-mm-<br/>yyyyhhmmss NPANXX .dd-mm-yyyyhhmmss<br/>npanxx-npanxx.dd-mm-yyyyhhmmss</filename></region></filename></region>              | Invalid<br>number of<br>parameters<br>supplied                                                    | Try the<br>command<br>again with<br>correct syntax.                                           |
| 1            | Invalid NPAC Region. Usage: import<br><region> [<filename>] where <region><br/>is the name of the NPAC region:<br/>database: Canada, Midwest, MidAtlantic,<br/>Northeast, Southeast, Southwest, Western,<br/>WestCoast <filename> name of the NPAC<br/>download file:<br/>SPID.dd-mm-<br/>yyyyhhmmss<br/>LRN.dd-mm-yyyyhhmmss<br/>NPANXX.dd-mm-yyyyhhmmss<br/>npanxx-<br/>npanxx.dd-mm-yyyyhhmmss</filename></region></filename></region> | <b>Invalid NPAC</b><br>region<br>supplied                                                         | Supply valid<br>region name<br>for command.                                                   |
| 2            | <b>LSMS</b> DIR environment variable is not set/<br>defined.                                                                                                    | <b>LSMS_DIR</b><br>environment<br>variable is not<br>set                                          | Verify the<br>environment<br>variables or<br>contact the My<br>Oracle<br>Support<br>$(MOS)$ . |
| 9            | /var/TKLC/lsms/free/data/npacftp/<br><region> does not contain any download files.</region>                                                                                                    | <b>NPAC</b><br>directory for<br><region><br/>does not<br/>contain any<br/>download files</region> | No action<br>necessary.                                                                       |

| Exit<br>Code | <b>Message</b>                                                                                                    | Cause                                                                           | <b>Suggested</b><br><b>Recovery</b>                                                  |
|--------------|----------------------------------------------------------------------------------------------------|---------------------------------------------------------------------------------|--------------------------------------------------------------------------------------|
| 3            | /var/TKLC/lsms/free/data/npacftp/<br><region> NPAC directory does not exist.</region>                                                                                                    | <b>NPAC FTP</b><br>directory for<br><region><br/>cannot be<br/>located</region> | Contact the<br><b>My Oracle</b><br>Support<br>$(MOS)$ .                              |
| 5            | The npacagent process is currently running for<br>the <region> region. It must be stopped prior to<br/>importing by executing the following command:<br/>\$LSMS DIR/lsms stop <region></region></region> | The:<br>npacagent<br>process is<br>running for<br>specified<br>region           | Stop the<br>npacagent<br>process for this<br>region and try<br>the command<br>again. |

<span id="page-234-0"></span>**Table A-11 (Cont.) Error Messages: import**

# **keyutil**

# **Process Keys**

Allows user to view security key status, load keys, or delete keys for **NPAC** associations.

# **Keyword**

keyutil

# **Permission**

The user must be logged in with the user name lsmsadm.

# **Syntax**

```
$LSMS_TOOLS_DIR/keyutil -r <region> -k {public|private} [-d] [-l
<filename>] [-x <listid>] [-s <listid>, <keyid>] [-y]
```
# **Required Flags**

# **-r <region>**

Perform the function specified by another option for keys for the specified region, where <region> has one of the following values:

Canada Midwest MidAtlantic Southeast Southwest Northeast Western WestCoast

# **-k {public|private}**

Perform the function specified by another option for keys of either public type or private type.

#### **One of the following options must be specified:**

#### **-d**

Display all keys.

# **-l <filename>**

Load keys from the specified <filename>.

# **-x <listid>**

Delete keys in the specified list.

#### **-s <listid>, <keyid>**

Set the active key. All private keys for the specified region that occur in the specified list before the specified key are expired; all private keys for that region that occur in the specified list after the specified key are made valid.

## **Optional flags:**

#### **-y**

Make changes without prompting.

# **Sample Output**

\$ keyutil -r Midwest -k public -l ../../TKLC.1.public.key

```
Customer ID: TKLC
List ID: 1
Ok to make changes? y
\ddot{\rm S}
```
# **Related Commands**

None.

#### **Response Notes**

None.

#### **Possible Errors**

#### **Table A-12 Error Messages: keyutil**

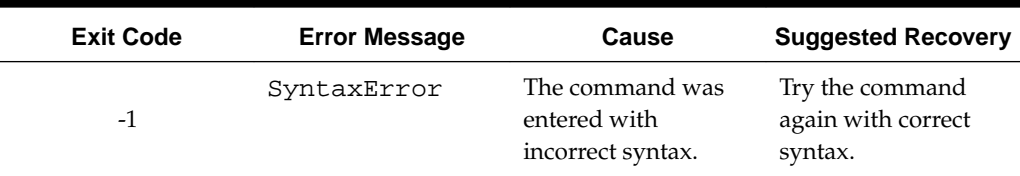

| <b>Exit Code</b> | <b>Error Message</b> | Cause                                                               | <b>Suggested Recovery</b>                                                                                                    |
|------------------|----------------------|---------------------------------------------------------------------|----------------------------------------------------------------------------------------------------|
| $\mathbf{1}$     | FileError            | The key file to be<br>opened could not be<br>found.                 | Verify the file path. If<br>necessary, correct the<br>path and try the<br>command again. If<br>the problem persists,<br>contact the My<br><b>Oracle Support</b><br>$(MOS)$ . |
| $\overline{2}$   | SaidNo               | User answered no<br>when prompted for<br>changes.                   | No action necessary.                                                                                                    |
| 3                | NoKeysFound          | User specified keys to<br>delete, but those keys<br>were not found. | Contact the My<br><b>Oracle Support</b><br>$(MOS)$ .                                                                                                    |
| $\overline{4}$   | DbError              | Database exception<br>occurred; contact<br>Oracle.                  | Contact the My<br><b>Oracle Support</b><br>$(MOS)$ .                                                                                                    |
| 5                | InvalidUser          | A user who is not<br>1smsadm attempted<br>to run this command.      | Contact the My<br><b>Oracle Support</b><br>$(MOS)$ .                                                                                                    |
| 6                | UnknownError         | Not known.                                                          | Contact the My<br><b>Oracle Support</b><br>$(MOS)$ .                                                                                                    |

<span id="page-236-0"></span>**Table A-12 (Cont.) Error Messages: keyutil**

# **lsms**

# **NPAC Agent Control**

Lets you start, stop, or display status of an instance of the **NPAC** Agent for a particular region.

# **Keyword**

lsms

# **Permission**

The user must be logged in with the user name lsmsadm.

# **Restrictions**

Do not start an **NPAC** agent unless you have already created a regional database for it (see ["npac\\_db\\_setup"\)](#page-254-0).

#### **Syntax**

\$LSMS\_DIR/lsms <Action> <Region>

#### **Options**

None.

### **Parameters**

#### **Action**

Function to perform on npacagent process. This is a mandatory parameter with the following values:

start stop status

#### **Region**

**NPAC** region associated with this npacagent process. This is a mandatory parameter with the following values:

```
Canada
Midwest
MidAtlantic
Southeast
Southwest
Northeast
Western
WestCoast
```
#### **Sample Output**

```
# Stop the NPAC Agent for the Canada NPAC
$ $LSMS_DIR/lsms stop Canada
Checking if npacagent is running....Yes.
Stopping npacagent....
OK.
npacagent stopped: Wed Nov 30 16:28:26 2005
Command complete.
$
# Verify that NPAC Agent has terminated
$ $LSMS_DIR/lsms status Canada
Checking if npacagent is running. .. .No.
Command Complete.
# Restart the NPAC Agent for the Canada NPAC
>
$ $LSMS_DIR/lsms start Canada
Checking if npacagent is already running....No
Starting npacagent....
Verifying....OK.
```
npacagent started: Wed Nov 30 16:29:45 2005

Command complete.

# **Possible Errors**

| <b>Exit Code</b> | Message                                                                               | Cause                                                                                         | <b>Suggested Recovery</b>               |
|------------------|---------------------------------------------------------------------------------------|-----------------------------------------------------------------------------------------------|-----------------------------------------|
| 1                | Checking if<br>npacagent is already<br>runningYes.<br>npacagent is already<br>running | Operator tried to<br>startnpacagentwhen<br>it was already running                             | No action necessary.                    |
| $\mathbf{1}$     | Checking if<br>npacagent is<br>runningNo.<br>npacagent is not<br>running.             | Operator tried to<br>stopnpacagentwhen<br>it was already stopped                              | No action necessary.                    |
| 3                | lsms: bind:<br>errornumber                                                            | Attempt to bind UDP<br>socket failed.<br>errornumber is the error<br>returned by bind.        | Contact the My Oracle<br>Support (MOS). |
| 3                | lsms: exec:<br>errornumber                                                            | Attempt to exec<br>npacagent process<br>failed. errornumber is the<br>error returned by exec. | Contact the My Oracle<br>Support (MOS). |
| $\mathbf{1}$     | lsms: Failed to<br>start npacagent                                                    | Execution of<br>npacagent failed                                                              | Contact the My Oracle<br>Support (MOS). |
| 1                | lsms: Failed to<br>stop npacagent                                                     | Attempt to stop<br>npacagent failed                                                           | Contact the My Oracle<br>Support (MOS). |
| 2                | lsms:LSMS DIR is<br>not defined                                                       | LSMS_DIR environment<br>variable is not set                                                   | Verify the environment<br>variables.    |
| 3                | lsms: send:<br>errornumber                                                            | Attempt to send<br>command to agent<br>failed. errornumber is the<br>error returned by send.  | Contact the My Oracle<br>Support (MOS). |
| 3                | lsms: socket:<br>errornumber                                                          | Attempt to open UDP<br>socket failed. errornumber<br>is the error returned by<br>socket.      | Contact the My Oracle<br>Support (MOS). |

**Table A-13 Error Messages: lsms**

| <b>Exit Code</b> | Message                                                                                         | Cause                                                                                                    | <b>Suggested Recovery</b>                                                                                                    |
|------------------|-------------------------------------------------------------------------------------------------|----------------------------------------------------------------------------------------------------|----------------------------------------------------------------------------------------------------|
| $\overline{2}$   | npacagent:<br>Permission<br>denied for<br>npacagent or<br>executable not<br>found.              | Operator does not have<br>permission to execute<br>this command or<br>executable could not be<br>found. The operator<br>must be an 1 smsadm<br>user. | Change user to<br>lsmsadm or lsmsall<br>and try the command<br>again. If the error<br>persists, contact the My<br>Oracle Support (MOS). |
|                  | Unknown region<br>$==><$ region name<br>> must be one of<br>the following:                      | Invalid NPAC region<br>specified                                                                                                    | Try the command again<br>with a valid region<br>name.                                                                                   |
| $\overline{2}$   | Canada<br>MidAtlantic<br>Midwest<br>Northeast<br>Southeast<br>Southwest<br>WestCoast<br>Western |                                                                                                    |                                                                                                    |
| $\overline{2}$   | Usage: Isms [ start<br>stop ] <region></region>                                                 | Invalid action specified                                                                                                    | Try the command again<br>with correct syntax.                                                                                           |

<span id="page-239-0"></span>**Table A-13 (Cont.) Error Messages: lsms**

# **lsmsdb**

#### **Database Maintenance Utility**

The **LSMS Database** Command-Line Utility (a MySQL client), \$LSMS\_TOOLS\_DIR/ lsmsdb, provides the capability of obtaining information and performing maintenance operations on the **LSMS** database. Additionally, the lsmsdb command is used to provide information and perform operations to configure query servers.

The syntax for lsmsdb as used within this document is as follows:

#### **Keyword**

lsmsdb

## **Permission**

The user can be root or be defined as a member of the primary group lsms.

#### **Syntax**

```
$LSMS_TOOLS_DIR/lsmsdb -c <command> [-b <basedir>] [-d
<database>] [-h <hostname>] [-p <password>] [-u <username>]
```
#### **-c <command> Options**

#### **adduser**

Creates **TPD** and MySQL users, both with the same password. Must be run as root. When the adduser command option is specified, the  $-u$  <username> option is required.

#### **addrepluser**

Sets up a special replication user at the **LSMS** with privileges and permission that a query server can use to access the **LSMS** and perform database replication. When the addrepluser command option is specified, the -h <hostname> and -p <password> options are required. SECURITY NOTE: The combination of username and password is unique to replication use and only provides read access to the resynchronization binary log on the **LSMS** system. Additionally, access to this user account is restricted to the hostname specified. If the maximum number of **EAGLE** nodes supported would be exceeded, the command terminates with the following error:

"Failed: The maximum number of eagles supported has been reached."

#### **chguserpw**

Allows modification of the **TPD** and MySQL passwords. Can be run as root, or as the user who wants to change the password. When the chguserpw command option is specified, the  $-u$  <username> option is required.

**Note:** The lsmsdb - c chguserpw - u <username> command must be run on both the primary and the secondary servers to completely change the password.

#### **counts**

Displays counts of records in specified database.

# **dblist**

Displays list of databases (if the -d option is specified, it is ignored).

# **features**

Displays current settings of all optional features.

#### **users**

Lists all defined **LSMS GUI** users.

#### **masterstatus**

Displays status information (log name and position) on the binary log of the master server (**LSMS**).

# **ping**

Pings the mysql**daemon**.

# **queryservers**

Displays the connection status of all query servers that are directly connected to the **LSMS**. The connection status for each query server (denoted by hostname and **IP** address) is displayed as Connected, Disconnected, Not Reachable, or Hostname not associated with IP address. For this command to show correct connection status between LSMS and a query server, a new user must be

created on the query server. For information about how to create this user to check replication status from LSMS, see the *Query Server Installation and Upgrade Instructions*.

#### **quickaudit**

Performs a quick comparison of the number of rows in all of the database tables on both the active and standby servers. It returns "0" if the comparison on the active and standby servers results in a match; it returns various error numbers and error messages if the comparison does not produce a match or if a problem was encountered.

**Note:** Do not specify this option when the LSMS is performing bulk download. In addition, do not specify this option when any of the following processes are running, due to the possibility of disk space shortage: backups, starting a standby node (to change its state from UNINITIALIZED "INHIBITED" to STANDBY), running the import command, and creating query server snapshots. Since backups can be run automatically, perform the procedure described in [Checking for Running Backups](#page-137-0) to ensure that no backups are running.

# This option:

- Takes about 5 seconds to run.
- Must be run from the active server.
- Checks first to see if the standby server is more than 5 seconds behind the active server; if it is, an error message is generated and quickaudit does not proceed.

#### **rmrepluser**

Removes a replication user at the **LSMS**. When the rmrepluser command option is specified, the  $-h$  <hostname> option is required.

#### **rmuser**

Deletes **TPD** and MySQL users. Must be run as root. When the rmuser command option is specified, the -u <username> option is required.

#### **shutdown**

Stops mysql (if the -d option is specified, it is ignored).

#### **snapshot**

Creates a snapshot of the **LSMSLNP** database to be used to setup query servers and/or for disaster recovery. When the snapshot command option is specified, the b <basedir> option is optional.

During the creation of a snapshot of the **LSMS LNP** database, the following occurs:

- A read lock will be obtained
- Table information is flushed
- Binary logs (if already existing) are removed and a new one started (with log numbered 1)
- MySQL server performs a shutdown
- All **LSMS** database tables are archived as compressed files, mysql-snapshotsupDB.tar.gz and mysql-snapshot-<regionDB>.tar.gz (by default in /var/TKLC/lsms/db, although the -b option changes this base directory)
- MySQL server is restarted
- The read lock is released

#### **start**

Starts mysql (if the -d option is specified, it is ignored).

#### **syspwexp**

Modifies the system level defaul password timeout interval.

#### **usrpwexp**

Modifies the user level defaul password timeout interval, the  $-u$  <username> option is required.

#### **Options**

#### **-b basedir**

Base directory for storing snapshots.

# **-d database**

Run the command on the database specified by this option. If the -d option is not specified, the command is run on all databases.

**-h hostname**

Name of the host.

# **-p password**

User's password.

#### **-u username**

**LSMS** user's username.

**Note:** The -c flag is required.

#### **Sample Input and Output**

\$ ./lsmsdb -c features

 Y AFT Y EDR Y ENHANCED\_FILTERS Y HTTP Y HTTPS 16 MAX\_EAGLES 32 MAX\_SPIDS 8 MAX\_USERS Y QUERY\_SERVER Y REPORT\_GEN 0 REPORT\_GEN\_QUERY\_ACTIVE Y SNMP Y SPID\_SECURITY

```
 Y WSMSC
             N WSMSC_TO_EAGLE
$ ./lsmsdb -c counts -d NortheastDB
1 ............. NortheastDB.NumberPoolBlock
1 ............. NortheastDB.ServiceProvLRN
0 ............. NortheastDB.ServiceProvNPA_NXX
0 ............. NortheastDB.ServiceProvNPA_NXX_X
1 ............. NortheastDB.ServiceProvNetwork
39,756 ........ NortheastDB.SubscriptionVersion
$ $LSMS_TOOLS_DIR/lsmsdb -c addrepluser -h queryserver1 -p
password
$ $LSMS_TOOLS_DIR/lsmsdb -c masterstatus
Lsmspri-bin.001 73
$LSMS_TOOLS_DIR/lsmsdb -c queryservers
queryserver1 (10.25.60.28) Connected
queryserver2 (10.25.60.45) Disconnected
queryserver3 (10.25.60.31) Not Reachable
queryserver4 (Unknown) Hostname not associated with IP address
$LSMS_TOOLS_DIR/lsmsdb -c rmrepluser -h queryserver1 -p password
$LSMS_TOOLS_DIR/lsmsdb -c snapshot
```

```
WARNING: For the duration of this command, traffic being sent from the NPAC to 
connected network elements and local LSMS provisioning will be INTERRUPTED. 
Do you want to continue? [Y/N] Y
```
# **lsmsSNMP**

#### **SNMP Agent Process Control**

Lets you start, stop, or show status of the **SNMP** Agent process. For more information about the **SNMP** agent process, see ["Understanding the](#page-44-0) **SNMP** Agent Process".

#### **Keyword**

lsmsSNMP

#### **Permission**

Any user who belongs to the lsmsadm permission group.

#### **Restrictions**

The **LSMS**\_DIR environment variable must be set.

#### **Syntax**

\$LSMS\_DIR/lsmsSNMP <Action>

#### **Options**

None.

#### **Parameters**

#### **Action**

Function to perform on the **SNMP** agent. This is a mandatory parameter with the following values:

start stop status

# **Sample Output**

```
 #Stop the SNMP Agent
> $LSMS_DIR/lsmsSNMP stop
LSMS SNMP Agent stopped: Fri Mar 10 09:50:47 2000 #Start the SNMP Agent
 > $LSMS_DIR/lsmsSNMP start
LSMS SNMP Agent started: Fri Mar 10 10:50:47 2000 #Determine the SNMP Agent 
status
> $LSMS_DIR/lsmsSNMP status
LSMS SNMP AGENT PROCESS STATUS:
TOTAL SUCCESSFUL TRAP REQUEST= 12
TOTAL FAILED TRAP REQUEST = 2
   == IP-ADDRESS == == STATUS ====
  177.88.34.7
   198.77.39.2 SNMP Session Established
```
# **Files**

Table A-15 shows the files for the lsmsSNMP command.

#### **Table A-14 Files: lsmsSNMP**

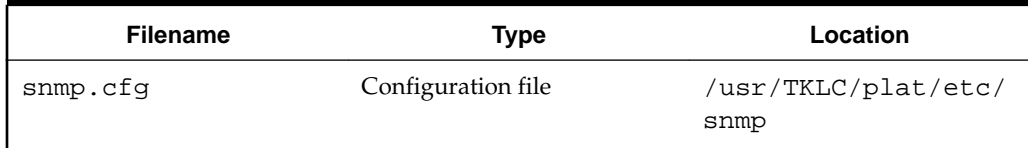

#### **Possible Errors**

#### **Table A-15 Exit Codes: lsmsSNMP**

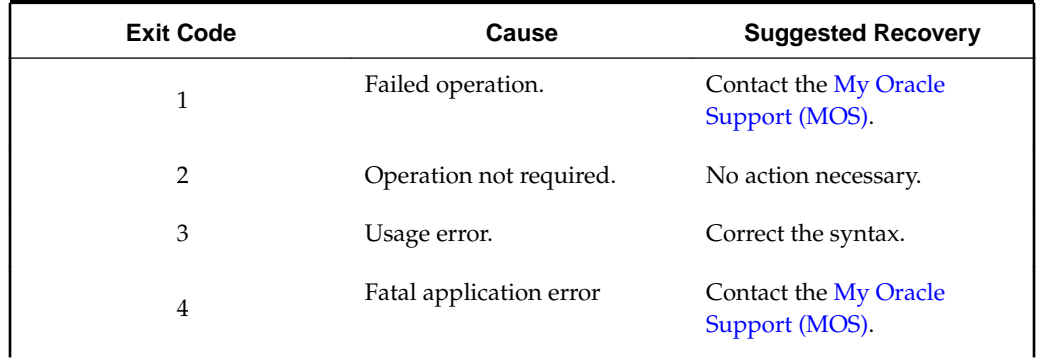

| <b>Exit Code</b>                                                                                                    | Cause                             | <b>Suggested Recovery</b>                    |  |  |
|----------------------------------------------------------------------------------------------------|-----------------------------------|----------------------------------------------|--|--|
| 5                                                                                                    | Server not active.                | Execute the command on the<br>active server. |  |  |
| 6                                                                                                    | <b>LSMS</b> software not running. | Start the LSMS.                              |  |  |
| This command is usually run by scripts; scripts should search for exit codes. When the<br>command is run from the command line, the output indicates suggested recovery. |                                   |                                              |  |  |

<span id="page-245-0"></span>**Table A-15 (Cont.) Exit Codes: lsmsSNMP**

# **lsmssurv**

#### **Surveillance Monitor Control**

Starts, stops, and retrieves the status of the Surveillance Monitor.

The notification output from the Surveillance Monitor is written to Serial Port 3 on each server. The non-active server, whether its state is **STANDBY** or **UNINITIALIZED** "**INHIBITED**", sends surveillance notifications only for platform events that it detects on itself. It also forwards those notifications to the active server.

- The active server sends surveillance notifications for:
	- All platform events that the active server detects on itself
	- All platform notifications received from the non-active server (the active server inserts the hostname of the non-active server before the event text for these notifications)
	- Some applications events (not all application events generate surveillance notifications; for more information, see [Automatic Monitoring of Events\)](#page-278-0).

By default, all notification output that is sent to Serial Port 3 on a given server is written also to the log file on that server, /var/TKLC/lsms/logs/survlog.log. (See ["Files"](#page-246-0).)

#### **Keyword**

lsmssurv

# **Permission**

The user must be root to specify the start or stop for <Action>.

#### **Syntax**

# \$LSMS\_DIR/lsmssurv <Action>

#### **Options**

None.

#### **Parameters**

#### <span id="page-246-0"></span>**Action**

Specifies the action to be performed on the Surveillance Monitor. This is a mandatory parameter with the following values:

start stop status last

#### **Sample Output**

```
# Start LSMS Surveillance Process
#
$LSMS_DIR/lsmssurv start
LSMS Surveillance feature started 
# Request LSMS Surveillance Process status
#
$LSMS_DIR/lsmssurv status
LSMS Surveillance feature is currently started
# Stop LSMS Surveillance Process
#
$LSMS_DIR/lsmssurv stop
LSMS Surveillance feature stopped 
# Return LSMS Surveillance Process to last valid state. The following
# output indicates that the process had been running prior to termination
#
$LSMS_DIR/lsmssurv last
LSMS Surveillance feature started 
#
```
# **Files**

Table A-16 shows the files for the lsmssurv command.

**Table A-16 Files: lsmssurv**

| <b>Filename</b> | Type                  | Location                 |  |
|-----------------|-----------------------|--------------------------|--|
| lsmsSurv.log    | Error/Debug log file  | /var/TKLC/lsms/<br>logs/ |  |
| survlog.log     | Notification log file | /var/TKLC/lsms/<br>logs/ |  |

# **Response Notes**

The designated response will not occur for five to ten seconds after execution.

#### <span id="page-247-0"></span>**Possible Errors**

| Exit<br>Code | <b>Message</b>                                                                                                    | Cause                                                                                     | <b>Suggested</b><br><b>Recovery</b>                     |
|--------------|----------------------------------------------------------------------------------------------------|-------------------------------------------------------------------------------------------|---------------------------------------------------------|
| $\mathbf{1}$ | LSMS Surveillance feature is currently<br>running.                                                                                | <b>LSMS</b><br>Surveillance<br>feature is<br>running                                      | No action<br>necessary.                                 |
| $\mathbf{1}$ | LSMS Surveillance feature is not<br>currently running.                                                                            | <b>LSMS</b><br>Surveillance<br>feature is not<br>running                                  | No action<br>necessary.                                 |
| $\mathbf{1}$ | LSMS Surveillance feature did not start<br>successfully Please review log<br>file: /var/TKLC/lsms/logs/lsmsSurv.log<br>for errors | Socket<br>communicatio<br>n problems,<br>hang on<br>opening of<br>console/serial<br>ports | Contact the<br><b>My Oracle</b><br>Support<br>$(MOS)$ . |
| 1            | Must be root to start the LSMS<br>Surveillance feature                                                                            | User <b>ID</b> must<br>be root to start<br>the LSMS<br>Surveillance<br>feature            | Change user to<br>root.                                 |

**Table A-17 Error Messages: lsmssurv**

# **massupdate**

#### **SPID Mass Update**

The optional mass update utility provides the ability to migrate subscription version, number pool block, and network data from one Service Provider **ID** (**SPID**) to another based on an input file downloaded from the **NPAC**. The mass update utility reads **SIC**-**SMURF** files for **LRN**, **NPA**-**NXX**, and **NPA**-**NXX**-X, performs the required database updates and, in the case of **LRN** data, forwards an appropriate Update Override GTT message to the **EAGLE**.

#### **Keyword**

massupdate

# **Permission**

The user must be logged in with the user name lsmsadm.

#### **Syntax**

```
$LSMS_DIR/massupdate [-v] [-p] [-n <npacRegion>] <filename>
```
**Note:** Stop the npacagent process for the region in question when the -n option is used. It is not necessary to stop the npacagent processes for all eight regions when the -n option is used.

#### **Optional flags:**

#### **-v**

Provides verbose output.

#### **-p**

Perform "pre-check" but make no database updates.

#### **-n**

Perform the mass update only for the region named by the <npacRegion> parameter. Only one **NPAC** region may be entered after the -n option

#### **Parameters**

#### **<npacRegion>**

The name of the region to perform the mass update for.

#### **<filename>**

The name of the **SIC**-**SMURF** file to process.

**Note:** The filename must be in the following format:

#### **SIC**-**SMURF**-[**LRN**|**NPANXX**|**NPANXXX**].OldSpid.NewSpid.**DD**-**MM**-**YYYYHH24MISS**

**Example:** SIC-SMURF-NPANXX.0001.0002.25-12-1996081122

#### **Sample Output**

\$ \$LSMS\_DIR/massupdate SIC-SMURF-LRN.1234.9876.15-03-2002121530

One or more npacagents processes are currently running. They must be Stopped prior to mass spid updates by executing the following command: /lsms stop <region> Massupdate: exiting.

\$ \$LSMS\_DIR/massupdate SIC-SMURF-LRN.1234.9876.15-03-2002121530

WARNING: The supman, lsman or an eagleagent process is currently running. It is recommended that all of these processes be stopped prior to mass spid updates to prevent modifications of GTT data during execution of this command. Do you wish to continue [N]? Massupdate: exiting.

\$ \$LSMS\_DIR/massupdate -v SIC-SMURF-LRN. 1234.9876.15-03-2002121530

Using SIC-SMURF File: SIC-SMURF-LRN.1234.9876.15-03-2002121530 Performing Mass Update of SPIDs for LRN data...

```
Updating LRN 2223334000 from SPID 1234 to SPID 9876...
5 OverrideGtt object(s) updated in supported database
1 ServiceProvLRN object(s) updated in Southeast region
4 NumberPoolBlock object(s) updated in Southeast region
Updating LRN 2224441000 from SPID 1234 to SPID 9876...
0 OverrideGtt object(s) updated
1 ServiceProvLRN object(s) updated in Southeast region
10 NumberPoolBlock object(s) updated in Southeast region
Updating LRN 2225550000 from SPID 1234 to SPID 9876...
4 OverrideGtt object(s) updated
0 ServiceProvLRN object(s) updated in Southeast region
4 NumberPoolBlock object(s) updated in Southeast region
Updating SubscriptionVersion tables (this may take a while)...
790 SubscriptionVersion object(s) updated in Southeast region
Command stats
-------------
Lines processed: 3
Successful: 3
Failed: 0
Command complete.
\mathsf{S}$ $LSMS_DIR/massupdate -p SIC-SMURF-
LRN.TKLC.SP05.06-30-2004101010
WARNING: The supman, lsman or an eagleagent process is currently running. It is 
recommended that all of these processes be stopped prior to mass spid updates to 
prevent modifications of GTT data during execution of this command.
Do you wish to continue [N]? Y
START Mass update command: Thu Nov 8 13:41:57 EST 2007
Precheck mode: Makes NO CHANGES, but reports everything as if updating.
Executing mass update for all regions...
  {Precheck only}
Reading SIC-SMURF File: SIC-SMURF-LRN.TKLC.SP05.06-30-2004101010
Performing Mass Update of SPIDs for LRN data... {Precheck only}
Command stats {Precheck only}
-------------
Lines processed: 1
Successful: 1
Failed: 0
Mass update command complete: Thu Nov 8 13:41:57 EST 2007
```
[Table A-19](#page-250-0) identifies the database tables and fields that are updated after invoking massupdate for the various **SIC**-**SMURF** files.

For each table/field that is affected, the field that is checked for a match is listed under the appropriate **SIC**-**SMURF** filename. Under the Table/Field column, the database containing the object to be updated (for example, SupDB), the table to be updated (for example, OverrideGTT), and the field to be updated (for example, spid) are listed.

Under each **SIC**-**SMURF** file type, the field to be used for the match (for example, lrn) is listed for each Table/Field impacted by the update. For example, for **LRN SIC**-**SMURF** files, the SupDB OverrideGTT table's spid is updated if the lrn is matched.

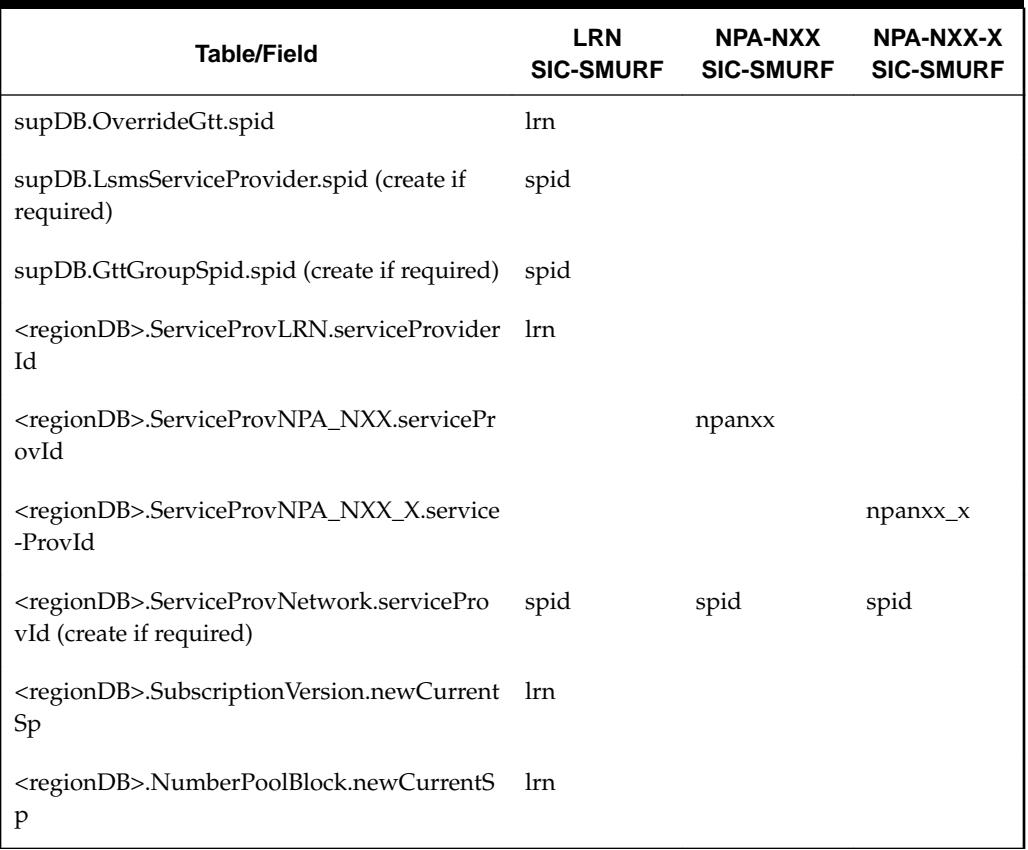

<span id="page-250-0"></span>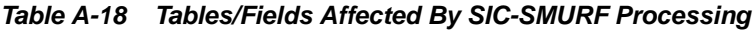

If an Override **GTT** entry is modified and there is no **LSMS** Service Provider with the NewSpid, then one is created. If that **LSMS** Service Provider **SPID** is not a member of the **GTT** group for a modified Override **GTT**, then that membership is added by creating a **GTT** Group **SPID** table entry.

If a ServiceProvLRN, ServiceProvNPA\_NXX, or ServiceProvNPA\_NXX\_X object is modified and there is no ServiceProvNetwork object with the NewSpid, then one is created.

# **LsmsServiceProvider Limit**

The mass update utility creates LsmsServiceProvider objects, if needed, even if creating them exceeds the maximum number of SPIDs supported (as recorded in the MAX\_SPIDS field in the DbConfig entry.) However, the fact that the limit has been exceeded is recorded in the log file and the limit remains in force otherwise.

# **Mass Update Log File**

To record information or errors during the mass update or the precheck, the mass update utility appends to a log file named massupdate.log.MMDD, located in the \$LSMS\_DIR/../logs/massupdate directory. The .MMDD suffix is the month and day the massupdate excution begins. If the massupdate runs past midnight, it will keep all output from one massupdate execution in one file, so the file will not be split across days but continue in the same file it started in. The following information is written to the log file by the mass update utility:

- The path name of the mass update input file being used
- The time and date for the start and stop of utility execution
- Identifying information for all automatically created objects, whether ServiceProvNetwork or LsmsServiceProvider, including the adding of a (possibly already existing) LsmsServiceProvider to a GttGroup and noting if a newly created LsmsServiceProvider is over the MAX\_SPIDS limit
- Identifying information for any LsmsServiceProvider objects that are no longer used in any OverrideGtt as a result of the mass update and therefore could be removed
- Output from the precheck
- Any kind of processing problem or error
- A summary showing the number of lines actually processed successfully for each invocation of the utility (not needed for precheck mode)

## **Error Codes**

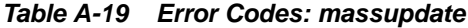

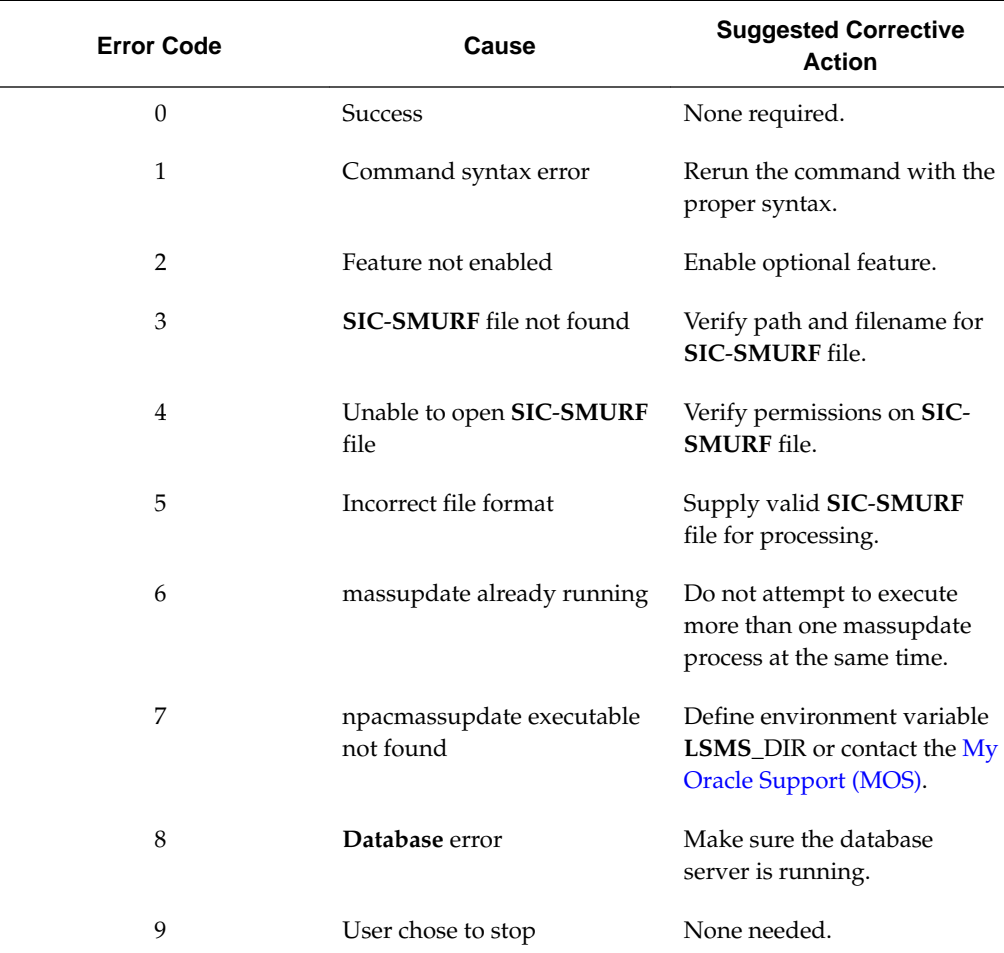
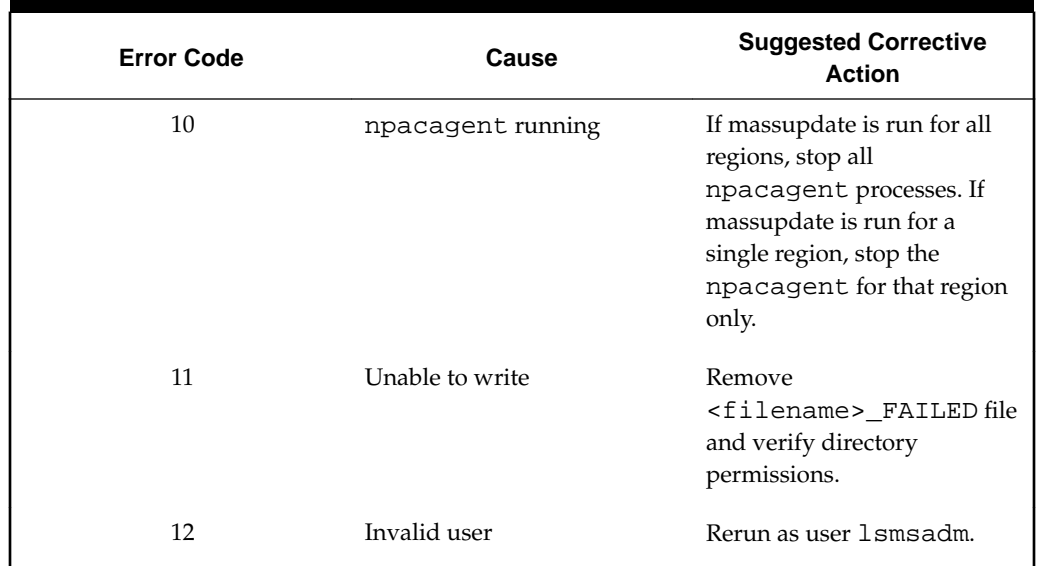

## **Table A-19 (Cont.) Error Codes: massupdate**

# **measdump**

# **Print Measurement Information**

Lets you print measurement information (contained in databases) to the display.

# **Keyword**

measdump

# **Permission**

The user must be logged in with the user name in the lsmsuser, lsmsuext, lsmsview, or lsmsall, group.

# **Syntax**

```
$LSMS_TOOLS_DIR/measdump {-r <region>|-c <CLLI> [-n]
```
# **Required Flags**

Specify one of the following flags:

# **-r <region>**

**NPAC** region associated with this npacagent process. This is a mandatory parameter with the following values:

Canada Midwest MidAtlantic Southeast Southwest Northeast Western

### WestCoast

# **-c <CLLI>**

**Common Language Location Identifier** for the network element for which you wish to display measurements.

### **Optional Flags**

Optionally specify one of the following flags:

### **-l**

Lets you create measurement logs (a <region>.meas.<MMDD> file for each NPAC region and a <clli>.meas.<MMDD> file for each network elements) for compatibility with previous releases of the **LSMS**.

### **-n**

Number of days before current day for which measurements are to be displayed, where n can have one of the values shown in Table A-21 (if this option is not specified, the default value is 0):

| <b>Value</b>   | Print Measurement Pegs for the Date of: |
|----------------|-----------------------------------------|
| 0              | Today                                   |
| 1              | Yesterday                               |
| $\overline{2}$ | Two days before current date            |
| 3              | Three days before current date          |
| $\overline{4}$ | Four days before current date           |
| 5              | Five days before current date           |
| 6              | Six days before current date            |

**Table A-20 Measurement Pegs Date**

### **Sample Output**

\$ measdump -r Midwest -2

measdump: There is no measurement data available for the requested day.

\$ measdump -r Midwest

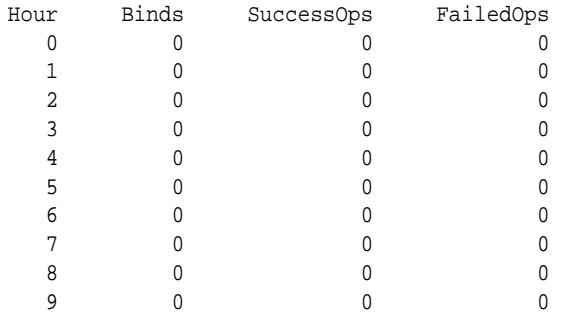

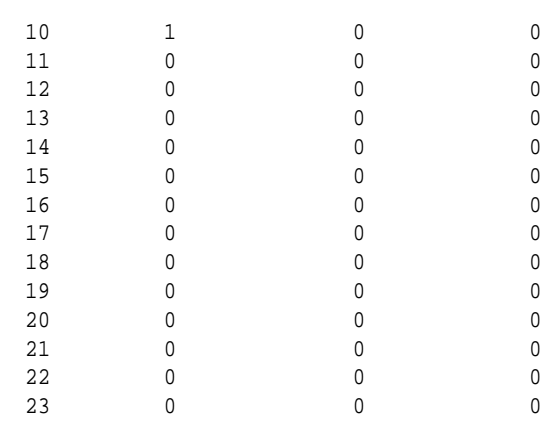

# **Possible Errors**

# **Table A-21 Error Messages: measdump**

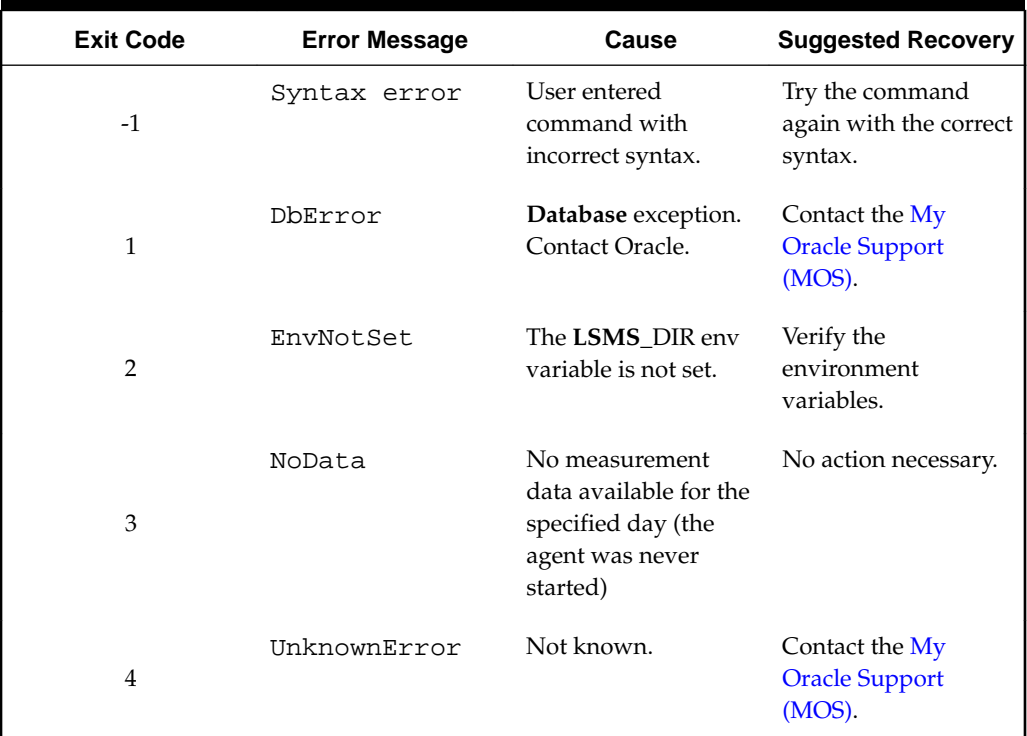

# **npac\_db\_setup**

# **NPAC Database Maintenance**

Creates or removes the regional **NPAC** database.

# **Keyword**

npac\_db\_setup

# **Permission**

The user must be logged in with the user name lsmsadm.

### **Restrictions**

- This command must be run on each server.
- If a database is in use by a regional **LSMS** agent, it cannot be removed.
- If a regional database has already been created, it must be removed before it can be created again.

#### **Syntax**

\$LSMS\_DIR/npac\_db\_setup <Action> <Region>

This command must be run from the \$**LSMS**\_DIR directory and run only from the primary server.

### **Options**

None.

## **Parameters**

### **Action**

Specifies the action to be performed on the database. This is a mandatory parameter with the following values:

create remove

#### **Region**

**NPAC** region associated with this npacagent. This is a mandatory parameter with the following values:

Canada Midwest MidAtlantic Southeast Southwest Northeast Western WestCoast

### **Sample Output**

# Create **NPAC** database for Canada region for the first time

```
> $LSMS_DIR/npac_db_setup create Canada
```

```
-------------------------------------------------------------------------
Npac Region Database Setup Script
The Region Database Name is CanadaDB
Initializing regional database...CanadaDB
The regional database CanadaDB was created successfully.
>
> $LSMS_DIR/npac_db_setup remove Northeast
```
# Remove **NPAC** database for Northeast Region

```
-------------------------------------------------------------------------
Npac Region Database Setup Script
The Region Database Name is NortheastDB
Warning: NPAC region database CanadaDB is about to be removed.
  All data in the database will be lost.
  Do you want to continue? [Y/N]Y
Removing regional database...CanadaDB
>
```
### **Response Notes**

This command takes approximately 35 to 40 seconds to execute.

### **Possible Errors**

| <b>Exit Code</b> | Cause                                                                      | <b>Suggested Recovery</b>                                                |
|------------------|----------------------------------------------------------------------------|--------------------------------------------------------------------------|
| 1                | Syntax was incorrect                                                       | Use correct syntax.                                                      |
| $\overline{2}$   | MySQL command failed                                                       | Contact Oracle.                                                          |
| 7                | None needed.<br>User attempted to create a<br>database that already exists |                                                                          |
| 9                | User attempted to remove a<br>database that is in use                      | Stop indicated processes<br>before attempting to remove<br>the database. |
| 10               | The root user cannot execute<br>this command                               | Change users to 1smsadm.                                                 |
| 12               | User attempted to remove<br>database for an active region                  | Make region inactive and<br>retry command.                               |

**Table A-22 Error Messages: npac\_db\_setup**

# **npacimport**

# **Import Specific Files into a Regional Database**

Allows user to import specific files into the regional **NPAC** database.

# **Keyword**

npacimport

# **Permission**

The user must be logged in with the user name lsmsadm.

# **Restrictions**

This command must be run from the \$**LSMS**\_DIR directory and run only from the primary server.

### **Syntax**

```
$LSMS_TOOLS_DIR/npacimport [-h] -r <region> -i <type> [-u] [-y]
[-t <number>] [-c <number>] <filename>
```
# **Required Flags**

# **-r <region>**

Specifies the region whose database the imported files are intended for. This is a mandatory parameter with the following values:

```
Canada
MidAtlantic
Midwest
Northeast
Southeast
Southwest
WestCoast
Western
```
### **-i <type>**

Specifies the type of the file to be imported into the database. This is a mandatory parameter with the following values:

```
SubscriptionVersion
NumberPoolBlock
ServiceProvNetwork
ServiceProvLRN
ServiceProvNPA-NXX
ServiceProvNPA-NXX-X
```
# **Parameters**

#### **<filename>**

Specifies the input file of pipe delimited records to be used.

### **Optional Flags**

### **-h**

Display Help text and quit.

### **-u**

Time-range update: May modify or delete and does not purge object range first. Not valid for ServiceProvNetwork.

### **-y**

Continue on if a record update fails.

### **-t**

Specify number of threads to use (maximum number is 10).

### **-c**

Specify number of records in each batch to a thread (default is 1000).

# **Exit Codes**

Table A-23 lists the exit codes generated by the npacimport command.

| <b>Exit Code</b>                                                                       | Cause                               | <b>Suggested Recovery</b>                                            |
|----------------------------------------------------------------------------------------|-------------------------------------|----------------------------------------------------------------------|
| $-1$                                                                                   | Invalid syntax                      | Correct the syntax.                                                  |
| $\mathbf{1}$                                                                           | Database error                      | Contact the My Oracle<br>Support (MOS).                              |
| $\overline{2}$                                                                         | File access error                   | Contact the My Oracle<br>Support (MOS).                              |
| 3                                                                                      | Invalid record in the input<br>file | Correct the file entry or<br>contact the My Oracle<br>Support (MOS). |
| $\overline{4}$                                                                         | Invalid user                        | Change user to 1smsadm.                                              |
| 5                                                                                      | Unknown error                       | Contact the My Oracle<br>Support (MOS).                              |
| This command is usually run by scripts; scripts should search for exit codes. When the |                                     |                                                                      |

**Table A-23 Exit Codes: npacimport**

command is run from the command line, the output indicates suggested recovery.

# **report**

# **Report Generation**

Generates reports for regional **NPAC** databases and supplemental databases.

### **Keyword**

report

# **Permission**

The user must be defined as a member of the primary group lsms.

### **Syntax**

```
$LSMS_DIR/report <OutputFile> <ReportType> [<SP>|<LRN>|<DPC>|
<Region>|<SplitStatus>] [<StartTN>] [<EndTN>] [<StartNPB>]
[<EndNPB>]
```
# **Options**

None.

# **Parameters**

# **OutputFile**

The filename for the file in which to store the report. This is a mandatory parameter whose value is the filename. The filename is appended with the value specified for <ReportType> and the file is stored in the directory where the command is run.

#### **ReportType**

The type of report to create. This is a mandatory parameter; use one of the following values:

SPA - Service Provider Administrative Report

- SPN Service Provider Network Report
- EMR Element Management Report
- 6DT Six Digit Translation Report
- 10DT Ten Digit Translation Report
- SPL **NPA** Split Data by Status Report
- SBL Subscription Report by **LRN**
- SBS Subscription Report by Service Provider **ID**
- SBT Subscription Report by **TN**
- NBL Number Pool Block Report by **LRN**
- NBS Number Pool Block Report by Service Provider **ID**
- NBN Number Pool Block Report by **NPA**-**NXX**-X
- SPD Service Provider Data Report

## **SP**

Four-character alphanumeric string to specify Service Provider **ID**. This is a mandatory parameter when <ReportType> is set to SBS or NBS; optional when <ReportType> is set to 6DT,10DT, EMR, or SPN; otherwise not allowed.

#### **LRN**

Ten-digit string (values 0000000000–9999999999) to specify **Location Routing Number**. This is a mandatory parameter when <ReportType> is set to SBL or NBL; otherwise not allowed.

#### **DPC**

Eleven-character string of format xxx-xxx-xxx (where each xxx can have a value 000 to 256) to specify **Destination Point Code**. This is an optional parameter when <ReportType> is set to 6DT or 10DT; otherwise not allowed.

### **Region**

**NPAC** region. This is an optional parameter when <ReportType> is set to SPL; otherwise not allowed. Use one of the following values:

MidAtlantic Midwest Northeast Southeast Southwest Western Westcoast Canada

### **SplitStatus**

**NPA**-**NXX** split status. This is an optional parameter when <ReportType> is set to SPL; otherwise not allowed. Use one of the following values:

Active

Pending

Error

#### **StartTN**

Starting telephone number in a range of telephone numbers. This is a mandatory parameter when <ReportType> is set to SBT. Valid values are 10 digits from 0000000000 to 9999999999.

### **EndTN**

Ending telephone number in a range of telephone numbers. This is a mandatory parameter when <ReportType> is set to SBT. Valid values are 10 digits from 0000000000 to 9999999999.

#### **StartNPB**

Starting value in a range of number pool blocks. This is a mandatory parameter when <ReportType> is set to NBN. Valid values are 7 digits from 0000000 to 9999999.

### **EndNPB**

Ending value in a range of number pool blocks. This is a mandatory parameter when <ReportType> is set to NBN. Valid values are 7 digits from 0000000 to 9999999.

#### **Sample Commands**

- # Generate SPA report for MidAtlantic NPAC
- \$ **\$LSMS\_DIR/report MidAtlanticDB supDB report.output SPA** # Generate SBL report for MidAtlantic NPAC for LRN 9194605500
- \$ **\$LSMS\_DIR/report MidAtlanticDB supDB report.output SBL 9194605500**
- # Generate SPL report
- > \$LSMS\_DIR/report MidAtlanticDB supDB report.out SPL

# Generate SBS report for Midwest NPAC for all Subscriptions having a service provider of TKLC and a TN in the range of 9194600000 to 9195600000 \$ \$LSMS\_DIR/report MidwestDB supDB report.out SBS TKLC 9194600000 9195600000

# Generate SBT report for Western NPAC for all Subscriptions having a TN in the range of 9194600000 to 9195600000

\$ \$LSMS\_DIR/report WesternDB supDB report.out SBT 9194600000 9195600000

### **Files**

Table A-25 shows the files for the report command.

#### **Table A-24 Files: report**

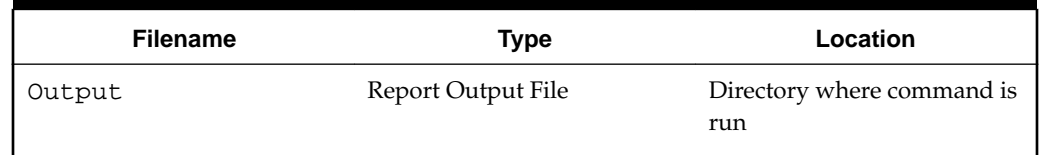

### **Response Notes**

The report command can process approximately 300-500 records per second, depending upon the type of report.

To view the report, change directory to the directory where the command was run and use any text editor to open the file named in the command. If you run the command from the \$HOME/LSMSreports directory, you can also view the report through the graphical user interface; for information, refer to the *Database Administrator's Guide*.

# **Possible Errors**

| <b>Exit Code</b> | <b>Message</b>                                                                                                    | Cause                                                                                                    | <b>Suggested Recovery</b>                                                                     |
|------------------|----------------------------------------------------------------------------------------------------|----------------------------------------------------------------------------------------------------|-----------------------------------------------------------------------------------------------|
| 1                | DATABASE <name> NOT<br/>FOUND</name>                                                                                                 | Specified database could<br>not be found                                                                                                    | Verify that the database<br>exists and try the<br>command again.                              |
| 1                | disk space check<br>failed                                                                                                    | Attempt to check<br>available disk space<br>failed                                                                                                    | Remove unnecessary<br>reports from disk.                                                      |
| 1                | End TN must be<br>greater than Start<br>TN value.                                                                                    | The start TN is greater<br>than the end TN in the<br>range of TNs to generate<br>an LSMS subscription<br>report                                                                          | Try the command again<br>using the correct syntax<br>and supplying all<br>required arguments. |
| 1                | Insufficient disk<br>space available to<br>generate report. N<br>bytes of disk space<br>required: n bytes of<br>disk space available | Insufficient disk space to<br>save report                                                                                                    | Remove unnecessary<br>reports from disk.                                                      |
| 1                | Invalid End TN value<br>- <endtn></endtn>                                                                                            | The last TN in the range<br>of TNs to generate an<br>LSMS subscription<br>report is out of range.<br>The valid range of values<br>for a telephone number<br>is<br>00000000009999999999.  | Try the command again<br>using the correct syntax<br>and supplying all<br>required arguments. |
| 1                | Invalid Report Type<br>Specified <report<br>Type&gt;</report<br>                                                                     | The value specified for<br>the ReportType<br>parameter is not valid.                                                                                                    | Try the command again<br>using the correct syntax<br>and supplying all<br>required arguments. |
| $\mathbf{1}$     | Invalid Start TN<br>value - <starttn></starttn>                                                                                      | The first TN in the range<br>of TNs to generate an<br>LSMS subscription<br>report is out of range.<br>The valid range of values<br>for a telephone number<br>is<br>00000000009999999999. | Try the command again<br>using the correct syntax<br>and supplying all<br>required arguments. |

**Table A-25 Error Messages: report**

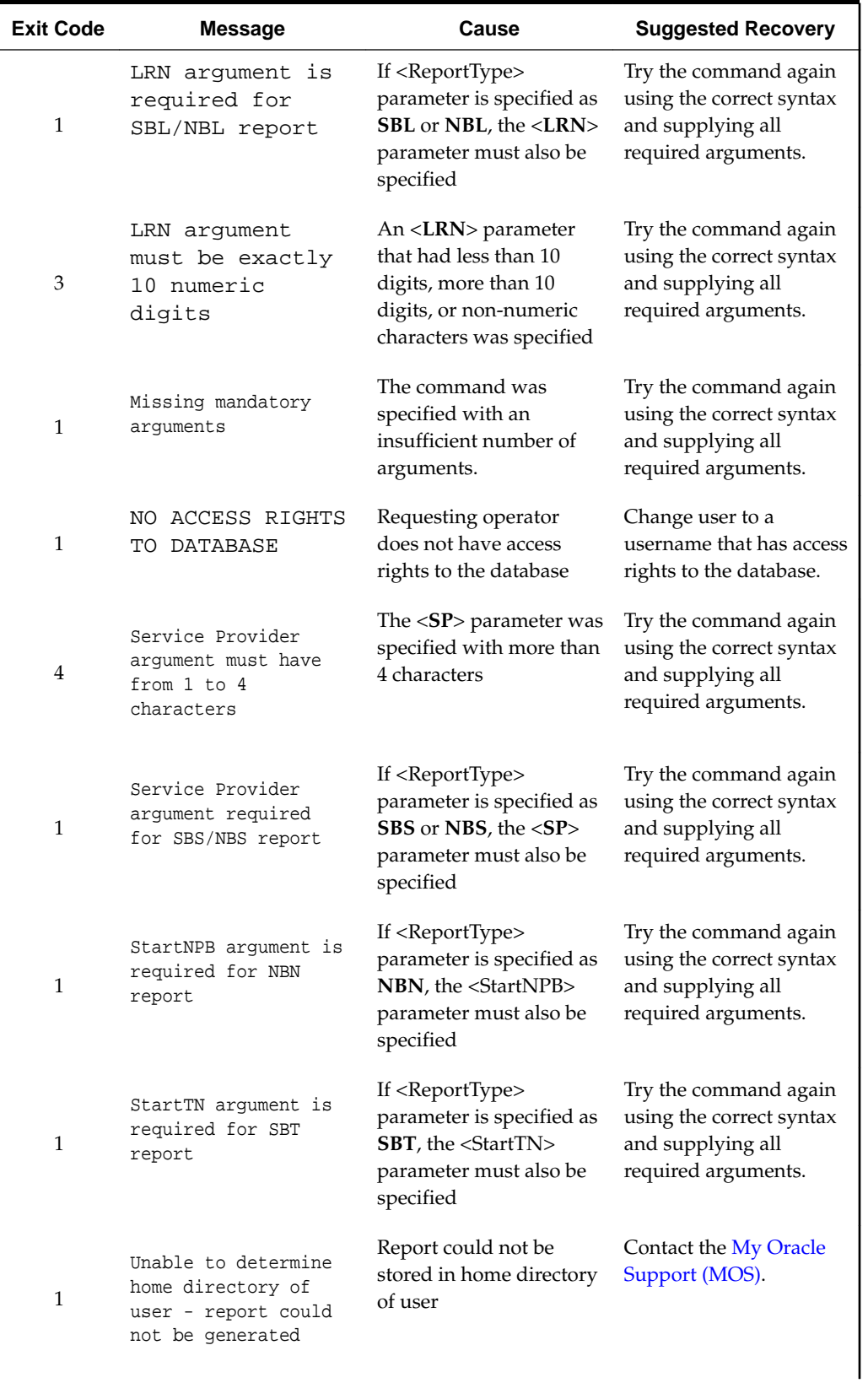

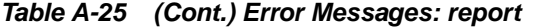

| <b>Exit Code</b> | <b>Message</b>                                                                                                    | Cause                                                                                                    | <b>Suggested Recovery</b>                                                                     |
|------------------|----------------------------------------------------------------------------------------------------|----------------------------------------------------------------------------------------------------|-----------------------------------------------------------------------------------------------|
| 1                | Unable to open<br><filename> - report<br/>could not be<br/>qenerated</filename>                                                                           | Could not open the file<br>in which to save the<br>report                                                                                                 | Contact the My Oracle<br>Support (MOS).                                                       |
| 1                | Usage: report<br><regional_database_na<br>me.<br/>sup database name&gt;<br/>output file<br/><report_type>[LRN SP]</report_type></regional_database_na<br> | Operator did not supply<br>the correct number of<br>arguments                                                                                             | Try the command again<br>using the correct syntax<br>and supplying all<br>required arguments. |
| 1                | Wrong number of<br>arguments for Split<br>report                                                                                                    | The <reporttype><br/>parameter was specified<br/>as <b>SPLA</b> or <b>SPLR</b>, but<br/>the wrong number of<br/>parameters was<br/>specified</reporttype> | Try the command again<br>using the correct syntax<br>and supplying all<br>required arguments. |

**Table A-25 (Cont.) Error Messages: report**

# **resync\_db\_setup**

### **Resynchronization Database Maintenance**

Creates or removes the resynchronization database.

### **Keyword**

resync\_db\_setup

### **Permission**

The user must be logged in with the user name lsmsadm.

### **Restrictions**

- This command must be run on each server.
- If the resynchronization database has already been created, it must be removed before it can be created again.

### **Syntax**

\$LSMS\_DIR/resync\_db\_setup <Action>

This command must be run from the \$**LSMS**\_DIR directory and run only from the primary server.

### **Options**

None.

# **Parameters**

## **Action**

Specifies the action to be performed on the database. This is a mandatory parameter with the following values:

create remove

## **Response Notes**

This command takes approximately 35 to 40 seconds to execute.

# **Files**

None.

# **Possible Errors**

# **Table A-26 Exit Codes: resync\_db\_setup**

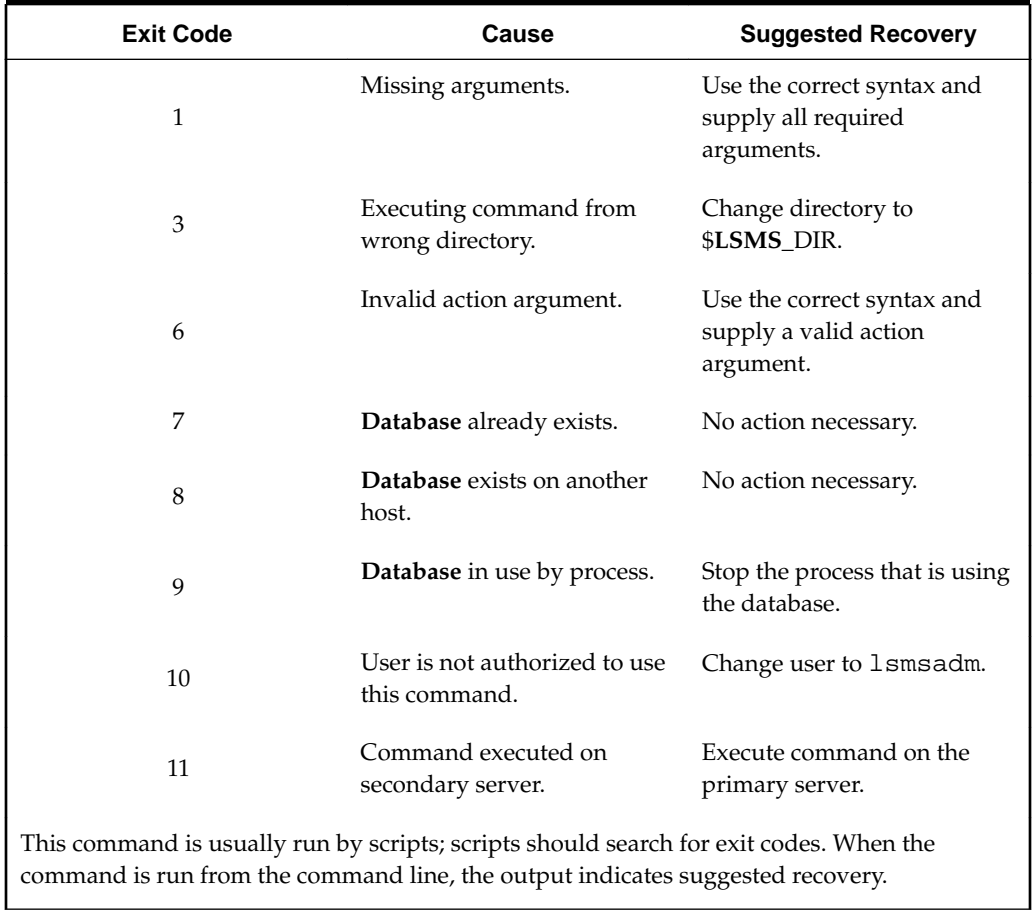

# **SAagent**

### **Service Assurance Agent Control**

Starts, stops, inhibits automatic restart, allows automatic restart, and retrieves the status of the Service Assurance Agent.

The **SA** Agent can be prevented from starting by inhibiting the process. This action allows you to control whether or not the Surveillance feature automatically starts the agent when it detects that it is not running.

**NOTE: If the SA agent is running, the inhibit action does not take effect until the agent has stopped.**

### **Keyword**

SAagent

### **Permission**

The user must be defined as a member of the secondary group lsmsadm.

#### **Syntax**

\$LSMS\_DIR/SAagent <Action>

### **Options**

None.

### **Parameters**

#### **Action**

Specifies the action to be performed on the Service Assurance Agent. This is a mandatory parameter with the following values:

start stop inhibit allow status

### **Sample Output**

```
# Start the process
 $ $LSMS_DIR/SAagent start
 Checking if SA Agent is already running...No Starting SA 
Agent...Started...Verifying... SAagent started: 1997 Sept 04 12:13:14 EST #
Stop the process, allow Surveillance to restart it.
 $ $LSMS_DIR/SAagent stop
 Checking if SA Agent is already running...Yes Stopping SA Agent... SAagent 
stopped: 1997 Sept 04 12:13:24 EST # Stop the process but keep Surveillance 
or the user from starting it. # This case assumes it was stopped.
  $ $LSMS_DIR/SAagent inhibit
 Saagent inhibited: 1997 Sept 04 12:13:34 EST # Now restart the process after
```

```
it had be inhibited.
 $ $LSMS_DIR/SAagent allow
 Saagent allowed: 1997 Sept 04 12:13:44 EST $ $LSMS_DIR/SAagent start 
Checking if SA Agent is already running...No Starting SA 
Agent...Started...Verifying... SAagent started: 1997 Sept 04 12:13:45 EST #
Request status
 $ $LSMS_DIR/SAagent status
 Checking if SA Agent is already running...Yes
SA Agent: GPL=012-000-000 : mem= 5176 kbytes : pcpu = 0.0 % TOTAL 
QUERIES=0 : TOTAL TNs=0
```
THERE ARE CURRENTLY NO SERVICE ASSURANCE ASSOCIATIONS

#### **Files**

Table A-28 shows the files for the SAagent command.

**Table A-27 Files: SAagent**

| <b>Filename</b> | Type               | Location          |
|-----------------|--------------------|-------------------|
| sa.cfq          | Configuration file | \$LSMS_DIR/config |

### **Command Usage**

A-29 gives several examples of typical command usage sequence.

**Table A-28 SAagent Command Usage**

| Case           | <b>Action</b>                                                                                                    | <b>Command Sequence</b>                                     |
|----------------|----------------------------------------------------------------------------------------------------|-------------------------------------------------------------|
| 1              | Start the process.                                                                                                    | \$LSMS DIR/SAagent<br>start                                 |
| $\mathcal{P}$  | Stop the process, allow<br>Surveillance to restart it.                                                                  | \$LSMS DIR/SAagent<br>stop                                  |
| 3              | Stop the process but keep<br>Surveillance or the user from<br>starting it. This case assumes<br>it was already started. | \$LSMS DIR/SAagent<br>stop<br>\$LSMS_DIR/SAagent<br>inhibit |
| $\overline{4}$ | Start the process after it was<br>stopped as in Case #3.                                                                | \$LSMS DIR/SAagent<br>allow<br>\$LSMS DIR/SAagent<br>start  |

## **Understanding Status Output**

The association status shows each association established for that pairing. The association is designated with a number (1..4) in the left-most column. The number is a tag to coordinate with the statistics that precede the association status.

[Figure A-1](#page-267-0) shows an example in which there are three active associations. The first is handling 10 **TNs** per query, the second is associated but no traffic has been sent across the interface, and the third is handling an average of 3.5 **TNs** per query.

<span id="page-267-0"></span>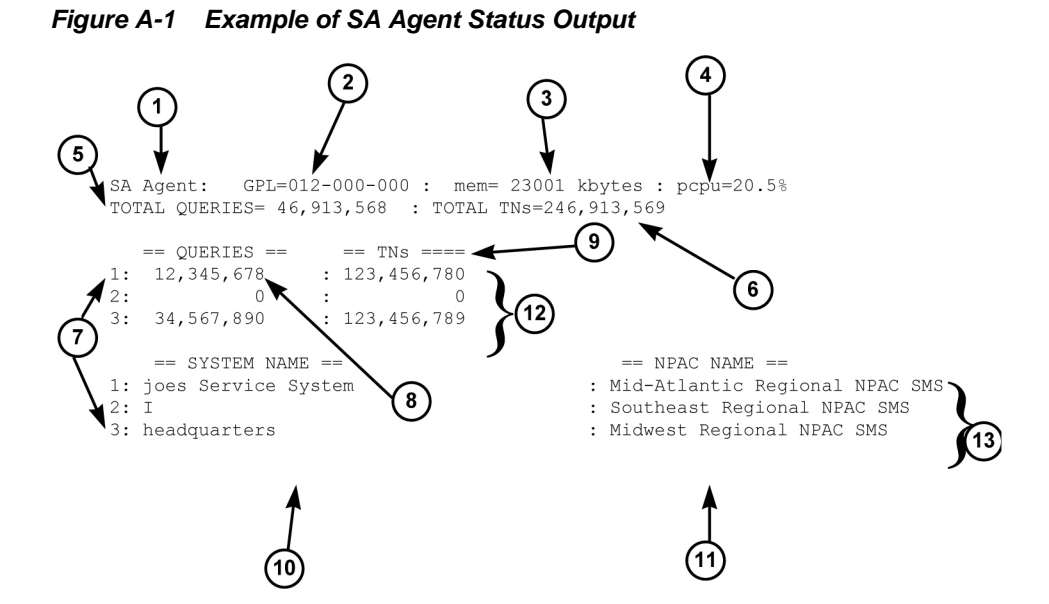

The following numbered items correspond to the numbers in Figure A-1:

- **1.** Name of the process (**SA** Agent)
- **2. GPL** number of the **SA** Agent process
- **3.** Number of bytes used by the **SA** Agent process, in kilobytes as decimal number
- **4.** Ratio of the **CPU** time used by the **SA** Agent to the **CPU** time available during the same time period
- **5.** Total number of queries received by the **SA** Agent since it was last started
- **6.** Total number of **TNs** in the queries
- **7.** Tag that correlates the association statistics to the System Name and the **NPAC** database to which it is connected. Only the systems that are currently associated are shown
- **8.** Total number of queries received by the **SA** Agent on that association since the association was established
- **9.** Total number of **TNs** received by the **SA** Agent on that association since the association was established
- **10.** SystemName of **SA** Manager
- **11.** lnpNPAC-**SMS**-Name
- **12. Association** statistics block. Values of zero indicate that no queries or **TNs** have been sent across the association.

### **13. Association** status

The examples below show the status as the user sees it when the **SA** Agent is in various conditions. [Figure A-2](#page-268-0) shows the **SA** Agent running without any associations.

### <span id="page-268-0"></span>**Figure A-2 Example -- No Associations Status Output**

Checking if SA Agent is running....Yes.

SA Agent: GPL=012-000-000 : mem= 5176 kbytes : pcpu = 0.0 % TOTAL QUERIES=0 : TOTAL TNS=0 THERE ARE CURRENTLY NO SERVICE ASSURANCE ASSOCIATIONS

Figure A-3 shows example output that indicates that the **SA** Agent was inhibited after it was started.

### **Figure A-3 Example -- Marked Inhibited Status Output**

```
SA agent : is inhibited.
Checking if SA Agent is running....Yes.
SA Agent: GPL=012-000-000 : mem= 5176 kbytes : pcpu = 0.1 %
TOTAL QUERIES=0
                 : TOTAL TNS=0
THERE ARE CURRENTLY NO SERVICE ASSURANCE ASSOCIATIONS
                                                 <u> - - - - - - - - - - - - - - - - - -</u> .
```
Figure A-4 shows example output that indicates that the **SA** Agent is inhibited and has active associations.

### **Figure A-4 Example -- Active Associations Status Output**

SA agent : is inhibited. Checking if SA Agent is running....Yes. SA Agent: GPL=012-000-000 : mem= 6904 kbytes : pcpu = 0.6 % TOTAL QUERIES=16 : TOTAL TNS=15  $==$  OUERIES  $==$  $==$  TNs  $==$  $\overline{4}$  $1.1$  $2:$  $4\overline{ }$  $\overline{4}$  $\sim 10^{-11}$  $\overline{\mathbf{3}}$  $3:$  $4\overline{ }$  $\sim 10^4$  $4:$  $4\overline{ }$  $\sim$  1  $\overline{4}$  $\begin{tabular}{lllll} = & $\mathit{S} \mathit{Y} \mathit{S} \mathit{T} \mathit{E}\mathit{M}$ & $\mathit{NAME}$ & $\mathit{==}$ \\ \end{tabular}$  $==$  NPAC NAME  $==$ : Midwest Regional NPAC SMS  $0:$  SAM1  $1: SAM2$ : Southeast Regional NPAC SMS  $2:$  SAM3 : Southwest Regional NPAC SMS 3: SAM4 12345678901234567890123456789012345: West Regional NPAC SMS

#### **Response Notes**

It takes 15 seconds to start the **SA** agent. If the **SA** agent is not running, the results of a status request will not appear for at least five seconds.

# **Possible Errors**

| <b>Exit Code</b> | <b>Message</b>                                                       | Cause                                                                     | <b>Suggested Recovery</b>                                |
|------------------|----------------------------------------------------------------------|---------------------------------------------------------------------------|----------------------------------------------------------|
| 4                | bind: errormsg                                                       | The bind command<br>failed. errormsgis the<br>error message.              | Contact the My Oracle<br>Support (MOS).                  |
| 3                | Agent:<br>SA<br>executable missing                                   | sacw executable could<br>not be found                                     | Contact the My Oracle<br>Support (MOS).                  |
| 1                | SA Agent: Failed to<br>start                                         | Start action failed                                                       | Contact the My Oracle<br>Support (MOS).                  |
| 1                | SA Agent: Failed<br>to stop SA Agent                                 | Stop action failed                                                        | Contact the My Oracle<br>Support (MOS).                  |
| 2                | SA Agent: is<br>already allowed                                      | Allow action failed since<br><b>SA</b> Agent is already in<br>Allow state | No action necessary.                                     |
| 3                | SA Agent:<br>is<br>already<br>inhibited                              | Inhibit action failed<br>because the SA Agent is<br>already inhibited     | No action necessary.                                     |
| 2                | SA Agent is<br>already started                                       | Could not start SA<br>Agent since it is already<br>executing              | No action necessary.                                     |
| 2                | SA Agent is not<br>running                                           | Status or stop performed<br>when SA Agent was not<br>running              | No action necessary.                                     |
| 3                | <b>SA</b> Agent: log directory<br>\$logdir does not exist            | Logfile directory does<br>not exist                                       | Contact the My Oracle<br>Support (MOS).                  |
| 3                | SA Agent:<br>LSMS_DIR is not<br>defined                              | <b>LSMS</b> DIR environment<br>variable not set                           | Verify the environment<br>variables.                     |
| 3                | SA Agent:<br>Permission<br>Denied                                    | Cannot start SA Agent<br>because it has been<br>inhibited                 | Perform SAagent<br>allow and then retry<br>this command. |
| 4                | socket: <i>errormsg</i>                                              | The socket command<br>failed. errormsg is the<br>error message.           | Contact the My Oracle<br>Support (MOS).                  |
| 3                | Usage: SAagent<br>L<br>status<br>start<br>inhibit<br>stop<br>allow ] | Invalid action specified                                                  | Try the command again<br>using the correct syntax.       |

**Table A-29 Error Messages: SAagent**

# **savelogs**

# **Save logs**

Enables you to capture LSMS system logs for debugging purposes.

When this command is issued on the LSMS console, an alarm (event number 8110) is raised on the LSMS GUI, followed by alarm/event number 8111 after the logs are successfully captured. Savelogs files are generated in bz format in the savelogs directory, which is in the LSMS free directory.

# **Keyword**

savelogs

# **Permission**

The user must be root.

## **Syntax**

savelogs -n days {-f} {-x [activity]:[cmip]:[ems]:[npac]}

# **Options**

# **-n days**

The -n option is required.

### **-f**

-f stands for force and is optional.

```
-x [activity]:[cmip]:[ems]:[npac]
```
 $-x$  stands for exclude and is optional. For  $-x$  ems or  $-x$  npac, only the transaction logs are excluded; otherwise, all logs are captured.

# **service mysql status**

# **Check MySQL Status**

Enables you to check the status of the MySQL database.

# **Keyword**

```
service mysql status
```
# **Permission**

The user must be root.

# **Syntax**

# service mysql status

# **Options**

None.

### **Sample Output**

```
[lsmsadm@lsmspri etc]$ su - root 
Password: 
[root@lsmspri ~]# 
[root@lsmspri ~]# 
[root@lsmspri ~]# service mysql status 
MySQL running (5089) [ OK ] 
[root@lsmspri ~]#
```
# **spidsec**

## **Authorize Users to Access SPIDs**

When the **SPID** Security feature is enabled, this command allows a user logged in as lsmsadm to associate specified users to access data belonging to specified Service Provider **ID** (**SPID**).

## **Keyword**

spidsec

### **Permission**

The user must be logged in with the user name lsmsadm.

### **Syntax**

```
$LSMS_TOOLS_DIR/spidsec [-h] [-a -r -d] -u <user> -s{<spid>|
GOLDEN}
```
### **Required Flags**

### **-u <user>**

Specify a username that has already been defined on the **LSMS** (see [Managing User](#page-108-0) [Accounts](#page-108-0)).

### **-s {<spid>|GOLDEN}**

Specify a **SPID** that has been defined (for more information, refer to the *Configuration Guide*) or specify GOLDEN to apply to all defined **SPIDs**.

### **One of the following options must be specified:**

#### **-a**

Authorize user for the specified **SPID**.

### **-d**

Display user's authorization information.

### **-r**

Remove **SPID** authorization from given user (optionally specify a username with the -u flag; if no username is specified, all usernames that have been defined on the **LSMS** are displayed).

### **Sample Output**

# Display the SPID security for the username lsmsadm

```
$ spidsec -d -u lsmsadm
lsmsadm GOLDEN
# Authorize the username thomas to access the SPID TKLC
$ spidsec -a -u thomas -s TKLC
No output is displayed.
# Display the SPID security for all usernames
$ spidsec -d
lsmsadm GOLDEN
lsmsall GOLDEN
```
lsmsuser GOLDEN lsmsuext GOLDEN lsmsview GOLDEN

#### thomas **TKLC**

### **Related Commands**

None.

# **Possible Errors**

### **Table A-30 Exit Codes: spidsec**

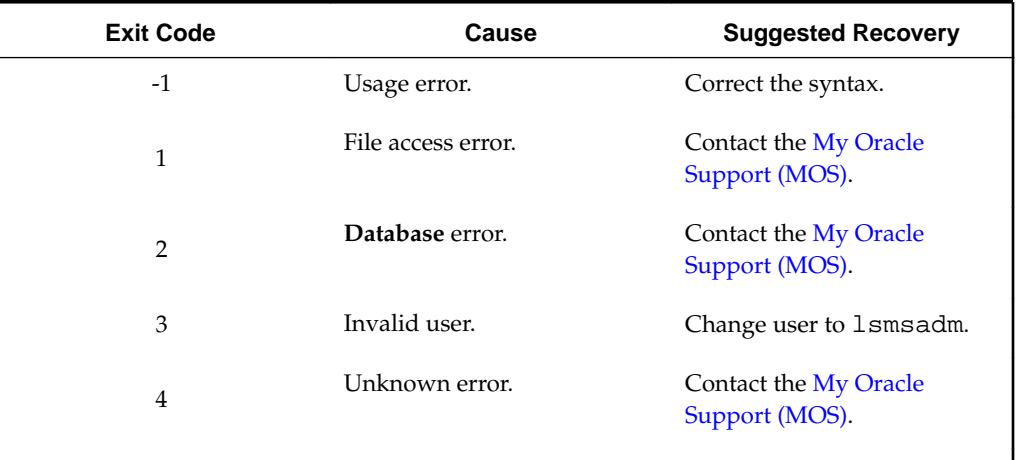

This command is usually run by scripts; scripts should search for exit codes. When the command is run from the command line, the output indicates suggested recovery.

# **sup**

### **Control of Local Services Manager and Local Data Manager**

Used to start, stop, or display status of the Local Services Manager (lsman) and Local Data Manager (supman).

**Keyword**

sup

## **Permission**

The user must be logged in with the user name lsmsadm.

# **Syntax**

\$LSMS\_DIR/sup <Action>

### **Options**

None.

### **Parameters**

# **Action**

The function to be performed on the lsman and supman processes. This mandatory parameter has the following values:

```
start
stop
status
```
# **Sample Output**

# Stop the lsman and supman currently running

\$ \$LSMS\_DIR/sup stop

supman stopped lsman stopped # Restart the lsman and supman

\$ \$LSMS\_DIR/sup start

This command has no output.

# Check the status of the lsman and supman

\$ \$LSMS\_DIR/sup status

```
0 reports in progress
0 LNP database synchronization operations in progress
6 GUIs connected
lsman: mem= 23480 kbytes : pcpu = 0.1 %
supman: mem= 41216 kbytes : pcpu = 0.2 %
reportma: mem= 14072 kbytes : pcpu = 0.1 %
```
### **Possible Errors**

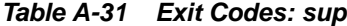

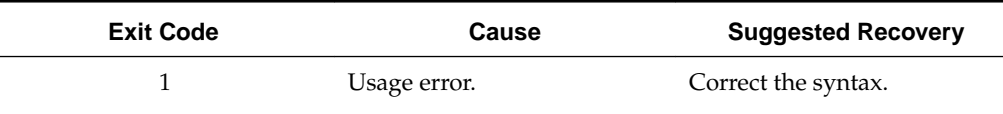

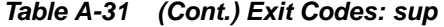

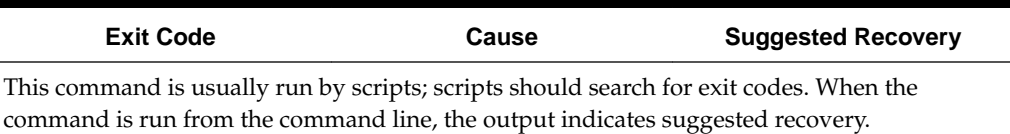

# **sup\_db\_setup**

## **Supplemental Database Setup**

Creates or removes the supplemental database.

#### **Note:**

See ["Special Procedure to Remove](#page-275-0) **EMSs** from Shared Memory" for information about removing **EMSs** from shared memory when removing supDB.

## **Keyword**

sup\_db\_setup

## **Permission**

The user must be logged in with the user name lsmsadm.

#### **Syntax**

\$LSMS\_DIR/sup\_db\_setup <Action>

This command must be executed from the \$**LSMS**\_DIR and must be run on the both servers. The operator must respond to a prompt to verify removal or creation of the database when a version already exists.

### **Options**

None.

### **Parameters**

#### **Action**

The function to be performed on the database. This mandatory parameter has the following values:

create

remove

### **Sample Output**

To create a new Supplemental **Database**:

```
$ $LSMS_DIR/sup_db_setup create
```
------------------------------------------------------------------

<span id="page-275-0"></span>Supplemental Database Setup Script The Supplemental Database name is supDB Initializing Supplemental Database...supDB The supplemental database supDB was created successfully.

#### To remove the current Supplemental **Database**

```
$ $LSMS_DIR/sup_db_setup remove
------------------------------------------------------------------
Supplemental Database Setup Script
WARNING: Supplemental Database supDB is about to be removed.
          All data in this database will be lost.
          Do you want to continue? [Y/N] Y
Removing Supplemental Database...supDB
\ddot{\rm S}
```
### **Response Notes**

The create action requires 20 or more seconds to create the database and respond.

### **Possible Errors**

| <b>Exit Code</b> | Cause                                                      | <b>Suggested Recovery</b>                                                |
|------------------|------------------------------------------------------------|--------------------------------------------------------------------------|
| 1                | Syntax was incorrect                                       | Use correct syntax.                                                      |
| 2                | MySQL command failed                                       | Contact Oracle.                                                          |
| 7                | User attempted to create a<br>database that already exists | None needed.                                                             |
| 9                | User attempted to remove a<br>database that is in use      | Stop indicated processes<br>before attempting to remove<br>the database. |
| 10               | The root user cannot execute<br>this command               | Change users to 1 smsadm.                                                |

**Table A-32 Error Messages: sup\_db\_setup**

# **Special Procedure to Remove EMSs from Shared Memory**

## **Note:**

Beginning with **LSMS** Release 6.0, Sentry information for **LSMS** processes is stored in shared memory, not the database. As a result, use of the sup\_db\_setup command to remove the supDB leaves Sentry in the state that it still monitors/restarts EagleAgents for **EMS** that were previously defined in the supDB. Therefore, Sentry will continually attempt to restart the EagleAgents for these **EMS**'s and will continue to display their status. To eliminate this problem, perform the following procedure:

### **Procedure:**

- **1.** Delete all **EMS** Components using the **LSMS GUI**. (For more information, refer to the *Configuration Guide*, Chapter 3, "Deleting an **EMS** Configuration Component.")
- **2.** Deactivate all **NPAC** Regions using the **LSMS GUI**. (For more information, refer to the *Configuration Guide*, Chapter 3, "Modifying **LSMS** Configuration Components.")
- **3.** Shutdown the **LSMS** using Sentry. Log in to the active server as root, and execute the sentry shutdown command:
	- # sentry shutdown
- **4.** Delete the supDB. Log in to the active server as lsmsadm, and execute the sup\_db\_setup remove command:
	- \$ \$LSMS\_DIR/sup\_db\_setup remove

You have now completed this procedure.

# **survNotify**

### **Surveillance Notification Command**

Use this command to send a customer-defined notification.

#### **Keyword**

survNotify

# **Permission**

The user must be defined as a member of the primary group lsms.

### **Syntax**

\$LSMS\_DIR/survNotify <MsgNo> SET <Text>

### **Options**

None.

### **Parameters**

#### **MsgNo**

Unique identifier for a customer-defined message. When the Action parameter has the value SET, this parameter is mandatory and must have a value in the range 9000-9999. When the Action parameter has any value other than SET, this parameter is not allowed.

### **SET**

Send a surveillance notification which has the number specified by the MsgNo parameter and the text specified by Text parameter.

#### **Text**

The message text for a customer-defined notification. This parameter can contain up to 39 characters. If the text contains spaces, the text should begin and end with a double quote character. This parameter is optional.

### **Sample Output**

 # Notify the Surveillance Monitor that a new customer-defined event has occurred \$ **\$LSMS\_DIR/survNotify 9001 SET "Job completed"**

Response Notes

This command has no output other than the prompt.

### **Possible Errors**

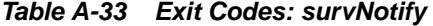

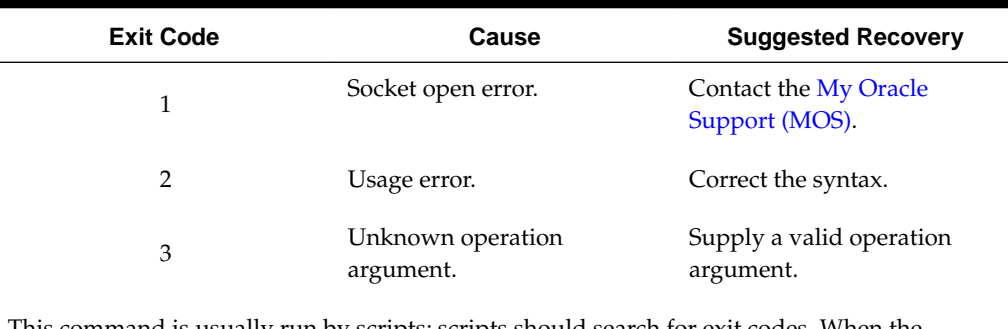

This command is usually run by scripts; scripts should search for exit codes. When the command is run from the command line, the output indicates suggested recovery.

# **syscheck**

### **Check System Health**

Detects, diagnoses, and displays a summary of the overall health of the **LSMS**.

### **Keyword**

syscheck

### **Permission**

The user must be root.

### **Syntax**

The syscheck command resides in the /usr/TKLC/plat/bin directory. Use only the syntax specified in procedures in this manual. For all other uses, contact the [My Oracle](#page-20-0) [Support \(MOS\).](#page-20-0)

# **Additional Information**

For additional information about the syscheck command, access the man page from the **LSMS** by typing the following:

man syscheck

**B**

# **Automatic Monitoring of Events**

This appendix contains overviews of monitored events, GUI and surveillance notifications, and traps.

# **Introduction**

This appendix contains:

- "Overview of Monitored Events", which describes how the **LSMS** monitors itself for events and alarms and how it reports them.
- "Overview of **GUI** [Notifications",](#page-280-0) which describes the display, format, and logging of notifications that appear on the graphical user interface.
- ["Overview of Surveillance Notifications"](#page-285-0), which describes the display, format, and logging of Surveillance notifications.
- ["Overview of Traps"](#page-288-0), which describes the transmission, format, and logging of **SNMP** *traps*.
- A listing of all events, in numerical order, starting on page B-18. For each event, this appendix includes:
	- Explanation of the probable cause for the event
	- Suggested recovery
	- Indication of whether the event results in a **GUI** notification, Surveillance notification, *trap*, or some combination of these.

# **Overview of Monitored Events**

This section describes:

- Types of Events and Alarms Reported
- [How Servers Report Alarms and Events](#page-279-0)

# **Types of Events and Alarms Reported**

The **LSMS** monitors itself for the types of events and alarms shown in [Table B-1](#page-279-0) . When one of these events occurs, the **LSMS** does one or more of the following:

- Displays a notification on the graphical user interface (**GUI** notification)
- Posts a Surveillance notification at a certain frequency to the administration console by default, or to the second serial port if so configured

<span id="page-279-0"></span>• Sends a *trap* to a Network Management System (**NMS**) if you have installed the optional Remote Monitoring feature

Every **GUI** notification and Surveillance notification contains its associated event number. Traps contain a trap **ID**, which is explained in [Overview of Traps.](#page-288-0)

| <b>Event Number Range</b> | Category                                                                              | <b>Description</b>                                                                                                    |
|---------------------------|---------------------------------------------------------------------------------------|----------------------------------------------------------------------------------------------------|
| 0000-1999                 | <b>EMS</b>                                                                            | Events that pertain to an<br><b>Element Management</b><br>System (EMS). The EMS is a<br>process that runs on the<br><b>Multi-Purpose Server (MPS)</b><br>at a network element.             |
| 2000-3999                 | <b>NPAC</b>                                                                           | Events that pertain to a<br>Number Portability<br><b>Administration Center</b><br>(NPAC)                                                                                                   |
| 4000-5999                 | Platform and switchover<br>(some of these events do not<br>produce GUI notifications) | Events that pertain to system<br>resources, such as disks,<br>hardware, memory, central<br>processing unit (CPU)<br>utilization and to switchover<br>functions                             |
| 6000-7999                 | Main LSMS processes                                                                   | Events that pertain to one of<br>the following main LSMS<br>processes: 1sman, supman,<br>npacagent, or<br>eagleagent                                                                       |
| 8000-8999                 | Applications                                                                          | Events that pertain to LSMS<br>applications that are feature<br>or application dependent,<br>such as LNP Database<br>Synchronization, Service<br>Assurance, or NPA Split<br>Administration |

**Table B-1 Notification Event Number Categories**

# **How Servers Report Alarms and Events**

The **LSMS** 9.0 servers perform the following functions to monitor and report events:

- The standby server:
	- Monitors itself only for:
		- ‐ Platform events (see [Platform Alarms\)](#page-406-0)
		- Switchover-readiness events, such as those that describe database replication or critical network interfaces
- <span id="page-280-0"></span>– Controls the appropriate **AlarmLED** (Critical, Major, or Minor) on the front of the server by illuminating the **LED** when one or more platform alarm in that category exists and turning off the **LED** when no platform alarms in that category exist
- Sends any notification to its Serial Port 3 and logs the notification in its Surveillance log
- Sends the notification to the active server
- The active server performs the following functions:
	- Monitors itself for both platform events and application events
	- Controls the appropriate **AlarmLED** (Critical, Major, or Minor) on the front of the server by illuminating the **LED** when one or more platform alarm in that category exists and turning off the **LED** when no platform alarms in that category exist
	- Sends all platform events for itself, events reported from the standby server, and appropriate application events for itself to its Serial Port 3 and also logs the event as appropriate in its Surveillance log (some event notifications are reported repeatedly; for more information about which events are reported repeatedly, see the individual event descriptions)
		- ‐ Alarms that originate from the active server contain the alarm text with no hostname
		- ‐ Alarms that originate from the standby server contain the alarm text preceded by the standby server's hostname

**Note:** Although all events are reported through **SNMP** traps and all platform alarms are reported through Surveillance notifications, not all application alarms are reported both through the **GUI** and through Surveillance notifications; for more information about which alarms are reported in which way, see the individual event descriptions.

- Displays one time on the **GUI** each platform or application event for itself and each platform event received from the standby server:
	- ‐ Alarms that originate from the active server display the alarm text with no hostname
	- ‐ Alarms that originate from the standby server display the alarm text preceded by the standby server's hostname
- Sends one **Simple Network Management Protocol** (**SNMP**) trap for each platform or application event for itself and for each platform event received from the standby server. Each trap contains the **IP** address of the server from which the notification originated.

# **Overview of GUI Notifications**

# **Displaying GUI Notifications**

**GUI** notifications are displayed on the **GUI** only if the **GUI** is active when the reported event occurs, but all **GUI** notifications are logged in an appropriate log as <span id="page-281-0"></span>described in [Logging GUI Notifications.](#page-284-0) Figure B-1 shows an example of notifications displayed on the **GUI**.

**Figure B-1 GUI Notifications**

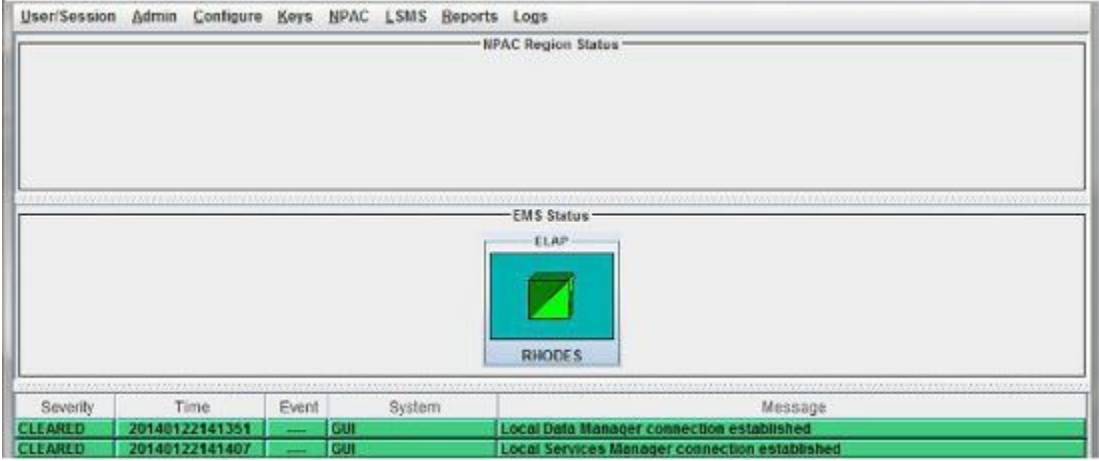

# **Format of GUI Notifications**

This section describes the general format used for most **GUI** notifications, as well as additional fields used for **GUI** event notifications (used to report information only) and for **EMS GUI** notifications. The formats are expressed as an ordered sequence of variables. Variables are expressed with the name of the variable enclosed by angle brackets; for example, <Severity> indicates a variable for the severity assigned to a **GUI** notification. [Variables Used in GUI Notification Format Descriptions](#page-282-0)shows the variables used in **GUI** notification formats.

# **General Format for GUI Notifications**

The format for most **GUI** notifications is:

[<Severity>]:<Time Stamp> <Event Number> <Message Text String>

In addition, the following types of **GUI** notifications contain additional fields:

- **EMS GUI** notifications contain information about the **EMS** for which they are reporting status (see Format for EMS GUI Notifications)
- Notifications that have the severity EVENT can contain additional event data fields (see Format for GUI Notifications with EVENT Severity)

### **Format for EMS GUI Notifications**

**EMS GUI** notifications (event numbers in the range 0000–1999) contain a <CLLI> value to indicate the **Common Language Location Identifier** for the network element where the **EMS** resides. The format for **EMS GUI** notifications is:

[<Severity>]:<Time Stamp> <Event Number> <CLLI>: <Message Text String>

### **Format for GUI Notifications with EVENT Severity**

Notifications that have the severity EVENT can contain additional event data fields. The format for **GUI** notifications with severity EVENT is:

<span id="page-282-0"></span>[EVENT]:<Time Stamp> <Event Number> <EventType>:<EventData1>, [<EventData2>],...

# **Variables Used in GUI Notification Format Descriptions**

Table B-2 shows the possible values and meanings for each of the variables shown in format definitions for **GUI** notifications.

| <b>Field</b>           | <b>Description</b>                                                                                         |           |                                                                                                    |
|------------------------|----------------------------------------------------------------------------------------------------|-----------|----------------------------------------------------------------------------------------------------|
| <severity></severity>  | Indicates seriousness of event, using both text and color, as follows:                                     |           |                                                                                                    |
|                        | Text                                                                                                    | Color     | Meaning                                                                                                    |
|                        | [Critical]                                                                                                 | Red       | Reports a serious<br>condition that<br>requires immediate<br>attention                                                                                  |
|                        | [Major]                                                                                                    | Yellow    | Reports a moderately<br>serious condition<br>that should be<br>monitored, but does<br>not require<br>immediate attention                                |
|                        | [Minor]                                                                                                    | Turquoise | Reports a condition<br>of minor significance<br>that should be<br>monitored, but which<br>does not require<br>immediate attention.                      |
|                        | [Cleared]                                                                                                  | Green     | Reports status<br>information or the<br>clearing of a<br>condition that caused<br>previous posting of a<br>[Critical] or<br>[Major] GUI<br>notification |
|                        | [EVENT]                                                                                                    | White     | For information only                                                                                                    |
| <time stamp=""></time> | Indicates time that the event was detected, in format:<br>YYYY-MM-DD hh:mm:ss where fields are as follows: |           |                                                                                                    |
|                        | Field                                                                                                    | Meaning   | <b>Possible Values</b>                                                                                                    |
|                        | YYYY                                                                                                    | Year      | Any four digits                                                                                                    |
|                        | МM                                                                                                    | Month     | 01 through 12                                                                                                    |
|                        | DD                                                                                                    | Day       | 01 through 31                                                                                                    |

**Table B-2 Variables Used in GUI Notifications**

| <b>Field</b>                                                                                                    | <b>Description</b>                                                                                                    |        |               |
|----------------------------------------------------------------------------------------------------|----------------------------------------------------------------------------------------------------|--------|---------------|
|                                                                                                    | hh                                                                                                    | Hour   | 00 through 23 |
|                                                                                                    | mm                                                                                                    | Minute | 00 through 59 |
|                                                                                                    | SS                                                                                                    | Second | 00 through 59 |
| <event number=""></event>                                                                                       | Four-digit number that identifies the specific <b>GUI</b> notification (also<br>indicates the type of GUI notification, as shown in Table B-1).                                                                                                    |        |               |
| <message text<br="">String&gt;</message>                                                                        | Text string (which may contain one or more variables defined in<br>Table $B-3$ ) that provides a small amount of information about the<br>event. For more information about the event, look up the<br>corresponding event number in this appendix; for each event number,<br>this appendix shows the text string as it appears in a GUI notification,<br>as well as a more detailed explanation and suggested recovery.                                                                                                    |        |               |
| $<$ CLLI $>$                                                                                                    | Used in all <b>EMS GUI</b> notifications to indicate the <b>Common Language</b><br>Location Identifier for the network element where the EMS resides.                                                                                                    |        |               |
| <eventtype>:<br/><eventdata1>,<br/>[<eventdata2>]<br/><math>\cdots</math></eventdata2></eventdata1></eventtype> | Optional event data fields, as indicated by square brackets around the<br>field, included in GUI notifications with severity [EVENT]. If no<br>data is available for a given field, the field is empty. If other fields<br>follow an empty field, the empty field is indicated by consecutive<br>commas with no intervening data. One of the optional fields in an<br>event notification is an effective timestamp field. This field indicates<br>the time that the event actually occurred. When present, it uses the<br><b>ASN.1</b> Generalized Time format. |        |               |

**Table B-2 (Cont.) Variables Used in GUI Notifications**

# **Variables Used in Message Text String of GUI Notifications**

Table B-3 shows the variables that can appear in the message text of a **GUI** notification.

| <b>Symbol</b>                         | Possible Values and<br><b>Meanings</b>                                                                          | <b>Number of Characters</b> |
|---------------------------------------|----------------------------------------------------------------------------------------------------|-----------------------------|
| <primary secondary=""  =""></primary> | <b>PRIMARY=Primary NPAC</b><br><b>SECONDARY=Secondary</b><br><b>NPAC</b>                                        | 7 or 9                      |
| <retry interval=""></retry>           | Time, in minutes, between<br>retries of a request sent to an<br><b>NPAC</b> after it sent a failure<br>response | $1 - 10$                    |
| <retry_number></retry_number>         | Number of times the LSMS<br>will retry to recover from a<br>failure response sent by<br><b>NPAC</b>             | $1 - 10$                    |

**Table B-3 Variables Used in Message Text of GUI Notifications**

| Possible Values and<br><b>Meanings</b>    | <b>Number of Characters</b> |
|-------------------------------------------|-----------------------------|
| Year, month, day, hour,<br>minute, second | 14                          |
| $CA = Canada$                             | $\overline{2}$              |
| $MA = MidAtlantic$                        |                             |
| $MW = Midwest$                            |                             |
| $NE = Northeast$                          |                             |
| $SE =$ Southeast                          |                             |
| $SW =$ Southwest                          |                             |
| $WE = Western$                            |                             |
| $WC = WestCoast$                          |                             |
|                                           |                             |

<span id="page-284-0"></span>**Table B-3 (Cont.) Variables Used in Message Text of GUI Notifications**

# **Examples of GUI Notifications**

# **Example of General Format GUI Notifications**

Following is an example of a general **GUI** notification (for a description of its format, see [General Format for GUI Notifications](#page-281-0)):

[Critical]:1998-07-05 11:49:56 2012 NPAC PRIMARY-NE Connection Attempt Failed: Access Control Failure

# **Example of an EMS GUI Notification**

Following is an example of an **EMS GUI** notification (for a description of its format, see [Format for EMS GUI Notifications](#page-281-0)). In this example, <CLLI> has the value LNPBUICK:

[Critical]:1998-07-05 11:49:56 0003 LNPBUICK: Primary Association Failed

# **Example of GUI Notification with EVENT Severity Level**

Following is an example of a **GUI** notification with severity [EVENT]. For a description of its format, see [Format for GUI Notifications with EVENT Severity](#page-281-0):

[EVENT]: 2000-02-05 11:49:56 8069 LNPBUICK: Audit LNP DB Synchronization Aborted

# **Logging GUI Notifications**

When an event that generates a **GUI** notification occurs, that notification is logged in the file created for those events. [Table B-4](#page-285-0) shows the types of log files used for each of these file names, where <mmdd> indicates the month and day the event was logged.

<span id="page-285-0"></span>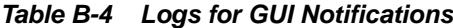

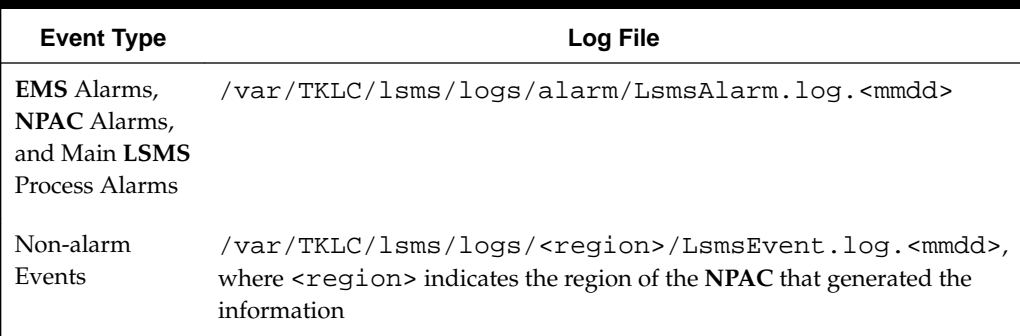

For information about the format of the logs and how to view the logs, refer to the *Database Administrator's Guide*.

# **Overview of Surveillance Notifications**

Surveillance notifications are created by the Surveillance feature. These notifications can report status that is not available through the **GUI** notifications and report status that can be monitored without human intervention.

### **Displaying Surveillance Notifications**

Surveillance notifications are sent to Serial Port 3 on each server.

# **Format of Surveillance Notifications**

All Surveillance notifications reported on the same server where the event occurred have the following format:

<Event Number>|<Time Stamp>|<Message Text String>

Surveillance notifications that originated from the non-active server and are reported on the active server where the event occurred have an additional field that shows the hostname of the server where the event occurred, as shown in the following format:

<Event Number>|<Time Stamp>|<Host Name>|<Message Text String>

# **Variables Used in Surveillance Notification Format Descriptions**

Table B-5 shows the possible values and meanings for each of the variables shown in format definition for Surveillance notifications.

| <b>Field</b> |                           | <b>Description</b>                                                                                                    |  |
|--------------|---------------------------|----------------------------------------------------------------------------------------------------|--|
|              | <event number=""></event> | Four-digit number that identifies the specific Surveillance notification<br>and also indicates the type of Surveillance notification, as shown in<br>Table B-2. |  |
|              | <time stamp=""></time>    | Indicates time that the event was detected, in format:<br>hh:mm Mon DD, YYYY where fields are as follows:                                                       |  |

**Table B-5 Variables Used in Surveillance Notifications**

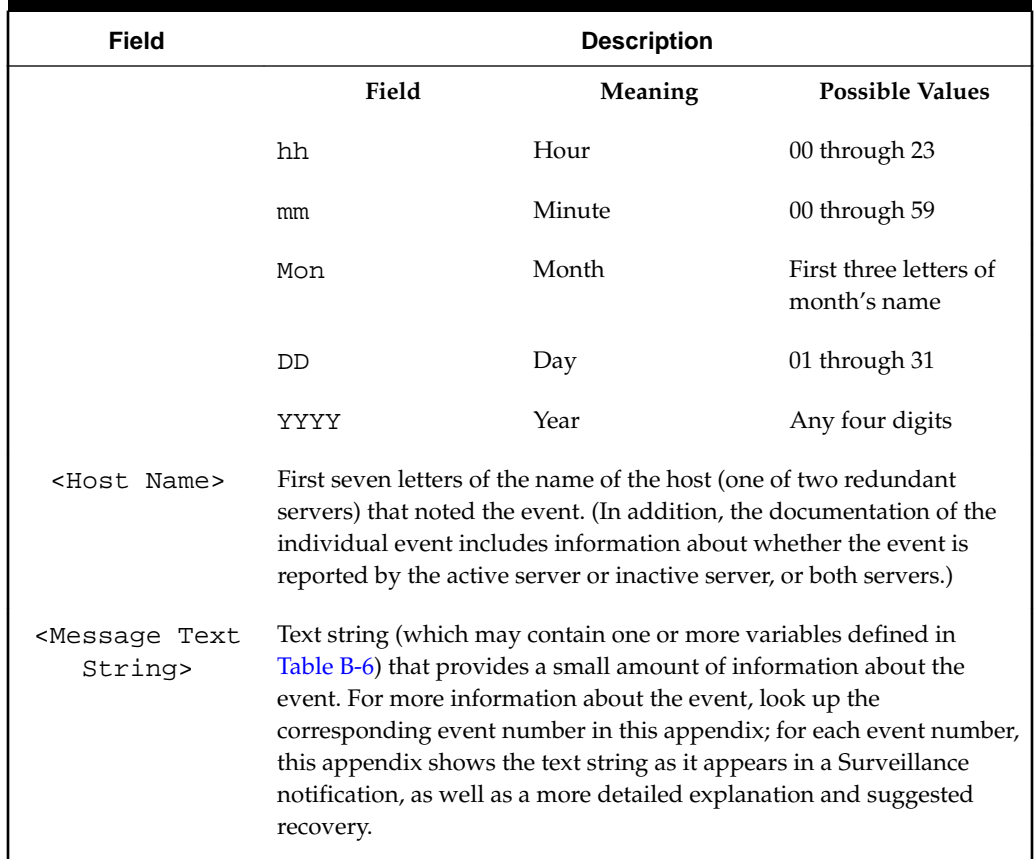

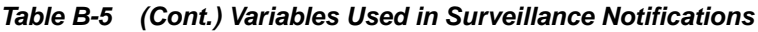

# **Variables Used in Message Text String of Surveillance Notifications**

Table B-6 shows the variables that can appear in the message text of a Surveillance notification.

| Symbol                                | Possible Values and<br><b>Meanings</b>                                          | <b>Number of Characters</b> |
|---------------------------------------|---------------------------------------------------------------------------------|-----------------------------|
| $<$ CIJJ $<$ T $>$                    | <b>Common Language Location</b><br><b>Identifier</b> for the network<br>element |                             |
| <primary secondary=""  =""></primary> | PRIMARY=Primary NPAC<br>SECONDARY=Secondary<br><b>NPAC</b>                      | $7$ or 9                    |

**Table B-6 Variables Used in Message Text of Surveillance Notifications**

| Symbol                                                                                                    | <b>Possible Values and</b><br><b>Meanings</b>                              | <b>Number of Characters</b> |
|----------------------------------------------------------------------------------------------------|----------------------------------------------------------------------------|-----------------------------|
|                                                                                                    | $0000 = Midwest$                                                           | 4                           |
|                                                                                                    | $0001 = MidAtlantic$                                                       |                             |
|                                                                                                    | $0002$ = Northeast                                                         |                             |
|                                                                                                    | $0003 =$ Southeast                                                         |                             |
| <npac_cust_id></npac_cust_id>                                                                                   | $0004 =$ Southwest                                                         |                             |
|                                                                                                    | $0005 = Western$                                                           |                             |
|                                                                                                    | $0006 = WestCoast$                                                         |                             |
|                                                                                                    | $0008 =$ Canada                                                            |                             |
| <npac_ip_address></npac_ip_address>                                                                             | IP address of the NPAC                                                     | 10                          |
| <process_name></process_name>                                                                                   | First 12 characters of process<br>name                                     | 12                          |
|                                                                                                    | Midwest                                                                    | 6 to 12                     |
|                                                                                                    | MidAtlantic                                                                |                             |
|                                                                                                    | Northeast                                                                  |                             |
|                                                                                                    | Southeast                                                                  |                             |
| <region></region>                                                                                               | Southwest                                                                  |                             |
|                                                                                                    | Western                                                                    |                             |
|                                                                                                    | WestCoast                                                                  |                             |
|                                                                                                    | Canada                                                                     |                             |
| <return_code></return_code>                                                                                     | Return code                                                                | $1$ or $2$                  |
| <service_assurance_m<br>anager_name&gt;</service_assurance_m<br>                                                | System name of machine that<br>implements the Service<br>Assurance Manager | 12                          |
| <volume_name></volume_name>                                                                                     | Name of disk volume, for<br>example: a01                                   | 3                           |
| <volume_name_of_disk< td=""><td>Name of disk volume, for<br/>example: a01</td><td>3</td></volume_name_of_disk<> | Name of disk volume, for<br>example: a01                                   | 3                           |
| partition>                                                                                                    |                                                                            |                             |

**Table B-6 (Cont.) Variables Used in Message Text of Surveillance Notifications**

# **Example of a Surveillance Notification**

Following is an example of a Surveillance notification:

LSMS8088|14:58 Mar 10, 2000|lsmspri|Notify: sys Admin - Auto Xfer Failure
# **Logging Surveillance Notifications**

In addition to displaying Surveillance notifications, the Surveillance feature logs all Surveillance notifications in the file survlog.log in the/var/**TKLC**/lsms/logs directory.

If the **LSMS** Surveillance feature becomes unable to properly report conditions, it logs the error information in a file, named lsmsSurv.log, in the /var/**TKLC**/lsms/logs directory on each server's system disk. When the size of  $1$ smsSurv.  $1$ oq exceeds 1MB, it is copied to a backup file, named lsmsSurv.log.bak,in the same directory. There is only one **LSMS** Surveillance feature backup log file, which limits the amount of log disk space to approximately 2MB.

# **Overview of Traps**

The optional Remote Monitoring feature provides the capability for the **LSMS** to report certain events and alarms to a remote location, using the industry-standard **Simple Network Management Protocol** (**SNMP**). The **LSMS** implements an **SNMP** agent.

Customers can use this feature to cause the **LSMS** to report events and alarms to another location, which implements an **SNMP** Network Management System (**NMS**). An **NMS** is typically a standalone device, such as a workstation, which serves as an interface through which a human network manager can monitor and control the network. The **NMS** typically has a set of management applications (for example, data analysis and fault recovery applications).

For more information about the **LSMS** implementation of an **SNMP** agent, see ["Understanding the](#page-44-0) **SNMP** Agent Process".

### **SNMP Version 3 Trap PDU Format**

An SNMPv3 trap PDU consists of the following fields:

• PDU Type

Specifies the type of PDU (in this case, trap).

• Request ID

Used to associate requests with responses.

• Error Status

Specifies an error or error type in response PDUs only (else set to 0)

• Error Index

Associates an error with a particular object instance in response PDUs only (else set to 0)

• Variable Bindings

Each variable binding contains an object field followed by its value field. The object and value fields together specify information about the event being reported.

#### **SNMP Version 1 Trap PDU Format**

Following is an overview of the format of the **SNMP** version 1 *trap* request. For more information about **SNMP** message formats, refer to **SNMP***,* **SNMPv2***,* **SNMPv3***, and*

**RMON** *1 and 2*, Third Edition, William Stallings, Addison Wesley, **ISBN** 0-201-48534-6, 1999.

Each **SNMP** message consists of the following fields:

- **SNMP** authentication header, which consists of:
	- Version identifier, used to ensure that both the sender and receiver of the message are using the same version of the **SNMP** protocol. Currently, the **LSMS** supports only version 1, which has a version identifier of 0 (zero).
	- Community name, used to authenticate the **NMS**. The **SNMP** agent uses this field as a password to ensure that the sender of the message is allowed to access the **SNMP** agent's information. The **LSMS** supports only *trap* requests, which originate at the **LSMS**; therefore, this field is not significant.
- Protocol data unit (**PDU**), which for a *trap* request consists of:

An SNMPv1 trap PDU consists of the following fields:

- PDU Type field, which specifies the type of PDU (in this case, trap).
- Enterprise field, which identifies the device generating the message. For the **LSMS SNMP** agent, this field is 323.
- Agent address field, which contains the **IP** address of the host that runs **SNMP** agent. For the **LSMS SNMP** agent, this field contains the **IP** address of the **LSMS** active server.
- Generic *trap* type, which can be set to any value from 0 through 6. Currently, the **LSMS** supports only the value 6, which corresponds to the *enterpriseSpecific* type of *trap* request.
- Specific *trap* type, which can be used to identify a specific trap.
- Time stamp, which indicates how many hundredths of a second have elapsed since the last reinitialization of the host that runs the **SNMP** agent.
- One or more variables bindings, each of which contains an object field followed by a value field. The object and value fields together specify information about the event being reported.

# **Logging SNMP Agent Actions**

When the **LSMS SNMP** agent process starts, stops, or sends a *trap* request, it logs information about the action in a log file. The log file is named lsmsSNMP.log.<MMDD>, where <MMDD> represents the current month and day. The log file is stored in the directory /usr/TKLC/lsms/logs/snmp.

Table B-7 shows the actions and information logged by the **LSMS SNMP** agent.

| Action       | <b>Information Logged</b>                                   |
|--------------|-------------------------------------------------------------|
| The SNMP     | Action, followed by day, date, time, and year; for example: |
| agent starts | LSMS SNMP agent started: Thu Mar 09 09:02:53 2000           |

**Table B-7 Information Logged by the LSMS SNMP Agent**

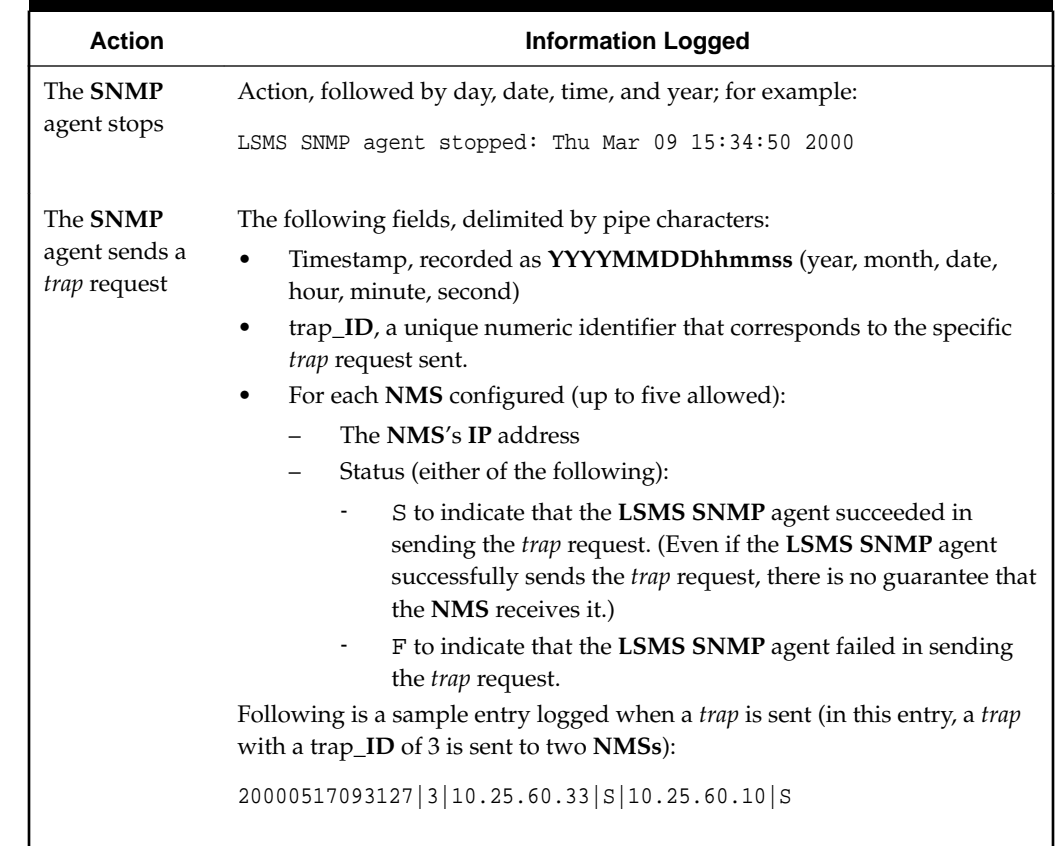

### **Table B-7 (Cont.) Information Logged by the LSMS SNMP Agent**

# **Event Descriptions**

# **0001**

### **Explanation**

The **EMS** Ethernet interface has a problem. The ping utility did not receive a response from the interface associated with the **EMS**.

### **Recovery**

Consult with your network administrator.

# **Event Details**

### **Table B-8 Event 0001 Details**

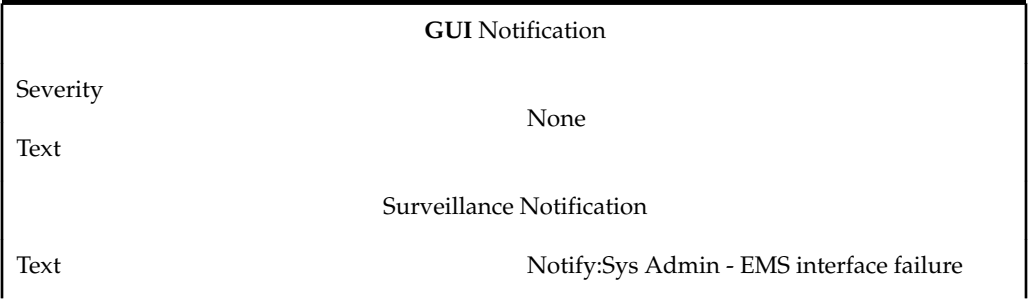

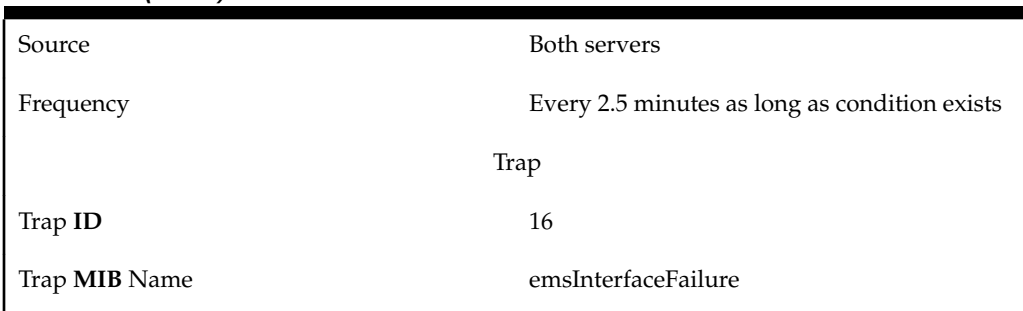

# **Table B-8 (Cont.) Event 0001 Details**

### **0002**

### **Explanation**

The **EMS**, which is indicated in the System field on the **GUI** or whose **CLLI** has the value that replaces <CLLI> in the Surveillance notification text, requires a resynchronization with the **LSMS** that cannot be accomplished by automatic resynchronization between the **LSMS** and the **EMS**.

### **Recovery**

Perform one of the synchronization procedures described in the *LNP Database Synchronization User's Guide*.

### **Event Details**

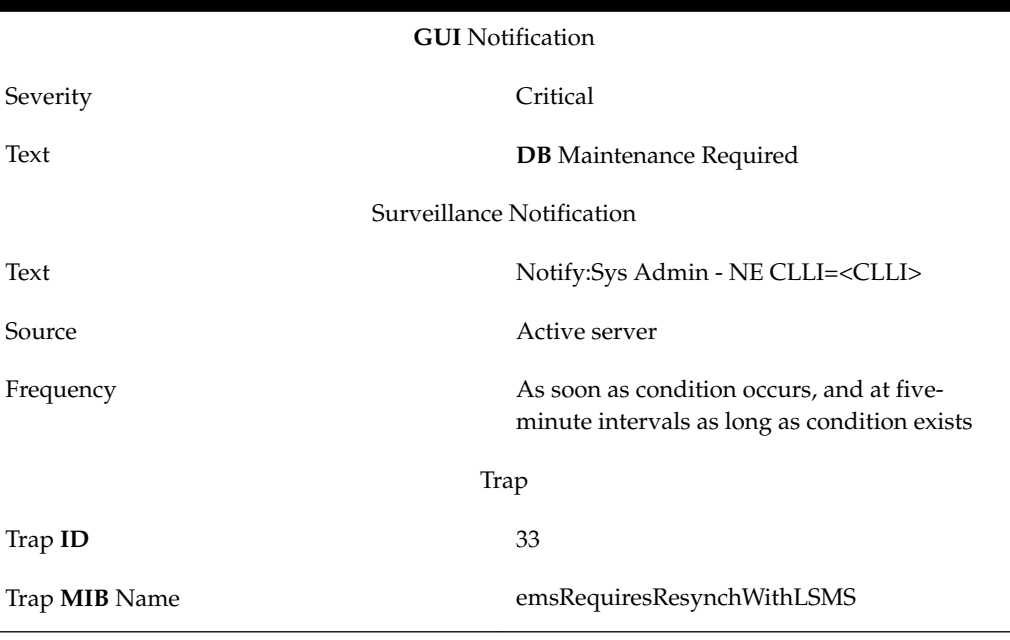

# **Table B-9 Event 0002 Details**

### **0003**

# **Explanation**

The **LSMS** has lost association with the primary **EMS** of the network element, which is indicated in the System field on the **GUI** or whose **CLLI** has the value that replaces <**CLLI**> in the Surveillance notification text; the association with the secondary **EMS** is established.

#### **Recovery**

Determine why the primary association failed (connectivity problem, **EMS** software problems, **NE** software problem, etc.). Correct the problem. **Association** will be automatically retried.

### **Event Details**

**Table B-10 Event 0003 Details**

| <b>GUI</b> Notification |                                                                                           |
|-------------------------|-------------------------------------------------------------------------------------------|
| Severity                | Major                                                                                     |
| Text                    | Primary Association Failed                                                                |
|                         | Surveillance Notification                                                                 |
| Text                    | Notify:Sys Admin - NE CLLI= <clli></clli>                                                 |
| Source                  | Active server                                                                             |
| Frequency               | As soon as condition occurs, and at five-<br>minute intervals as long as condition exists |
|                         | Trap                                                                                      |
| Trap ID                 | 5                                                                                         |
| Trap <b>MIB</b> Name    | primaryEMSAssocLostSecEstablished                                                         |

### **0004**

#### **Explanation**

The **LSMS** has lost association with the primary **EMS** of the network element, which is indicated in the System field on the **GUI** or whose **CLLI** has the value that replaces <**CLLI**> in the Surveillance notification text; the association with the secondary **EMS** is not established.

#### **Recovery**

Determine why the primary association failed (connectivity problem, **EMS** software problems, **NE** software problem, etc.). Correct the problem, and then reestablish the association with the primary **EMS**.

### **Event Details**

**Table B-11 Event 0004 Details**

Severity Critical

Text **Primary Association Failed** 

Surveillance Notification

**GUI** Notification

| Text                 | Notify:Sys Admin - NE CLLI= <clli></clli>                                                 |
|----------------------|-------------------------------------------------------------------------------------------|
| Source               | Active server                                                                             |
| Frequency            | As soon as condition occurs, and at five-<br>minute intervals as long as condition exists |
|                      | Trap                                                                                      |
| Trap <b>ID</b>       | 36                                                                                        |
| Trap <b>MIB</b> Name | primaryEMSAssocLostNoSec                                                                  |

**Table B-11 (Cont.) Event 0004 Details**

### **Explanation**

The pending queue used to hold transactions to be sent to the **EMS**/**NE**, which is indicated in the System field on the **GUI** or whose **CLLI** has the value that replaces <**CLLI**> in the Surveillance notification text, is full. To help ensure that no updates are lost, the eagleagent will abort associations with both the primary **EMS** and secondary **EMS**. Updates will be queued in a resynchronization log until the **EMS** reassociates.

### **Recovery**

Determine why the **EMS**/**NE** is not receiving **LNP** updates, and correct the problem.

#### **Event Details**

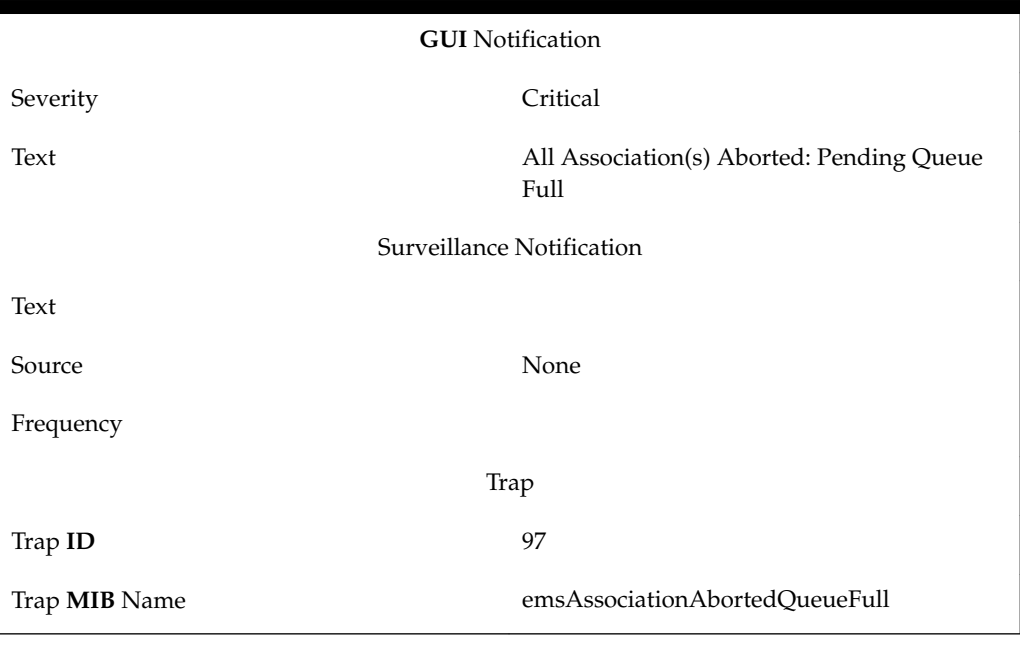

**Table B-12 Event 0006 Details**

### **0007**

**Explanation**

The network element, which is indicated in the System field on the **GUI** or whose **CLLI** has the value that replaces <CLLI> in the Surveillance notification text, is busy and is sending 'retry later' in response to a message sent by the eagleagent. The eagleagent has already tried resending the same message the maximum number of times. The eagleagent has aborted associations with both the primary **EMS** and secondary **EMS**.

#### **Recovery**

Correct the problem at the network element. When the **EMS** reconnects with the **LSMS**, the **LSMS** will automatically resynchronize the network element's **LNP** database.

### **Event Details**

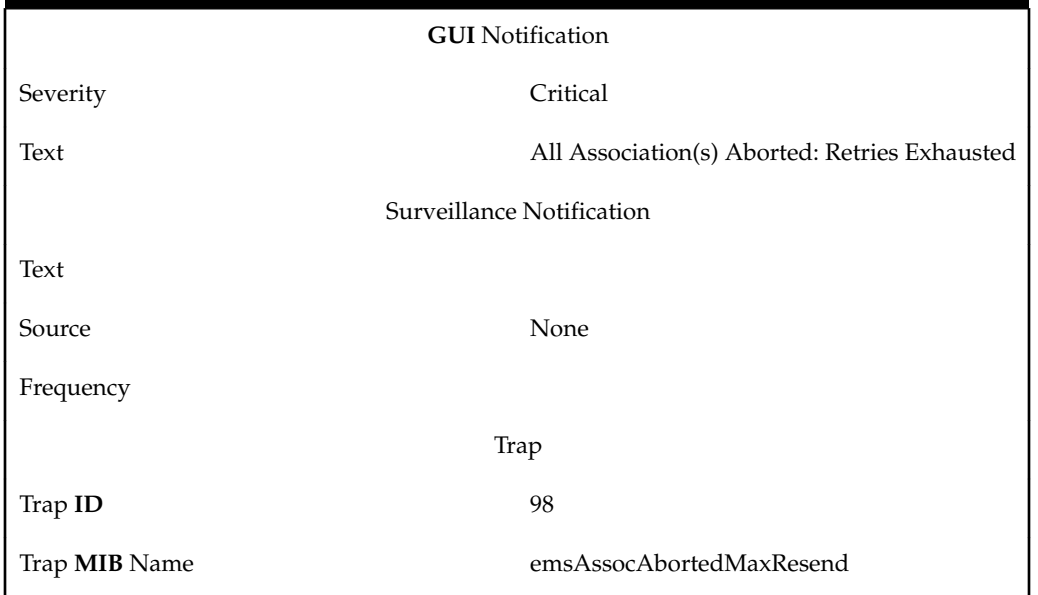

**Table B-13 Event 0007 Details**

### **0008**

#### **Explanation**

The **LSMS** has lost association with the secondary **EMS** which is indicated in the System field on the **GUI** or whose **CLLI** has the value that replaces <CLLI> in the Surveillance notification text. The association with the primary **EMS** is still up.

#### **Recovery**

Determine why the secondary association failed (connectivity problem, **EMS** software problems, **NE** software problem, etc.) and then reestablish the association with the secondary **EMS**.

#### **Event Details**

**Table B-14 Event 0008 Details**

**GUI** Notification

Severity Major

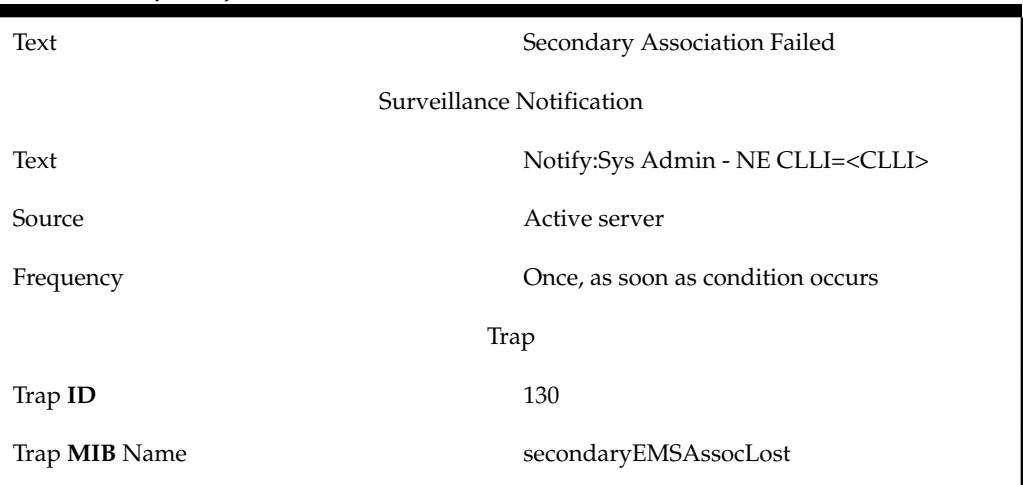

### **Table B-14 (Cont.) Event 0008 Details**

### **0009**

### **Explanation**

The **LSMS** has established the first association with the network element (**NE**) which is indicated in the System field on the **GUI** or whose **CLLI** has the value that replaces <**CLLI**> in the Surveillance notification text. The first association established is called the primary association. This **EMS** is called the primary **EMS**.

### **Recovery**

No action required; this notification is for information only.

### **Event Details**

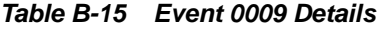

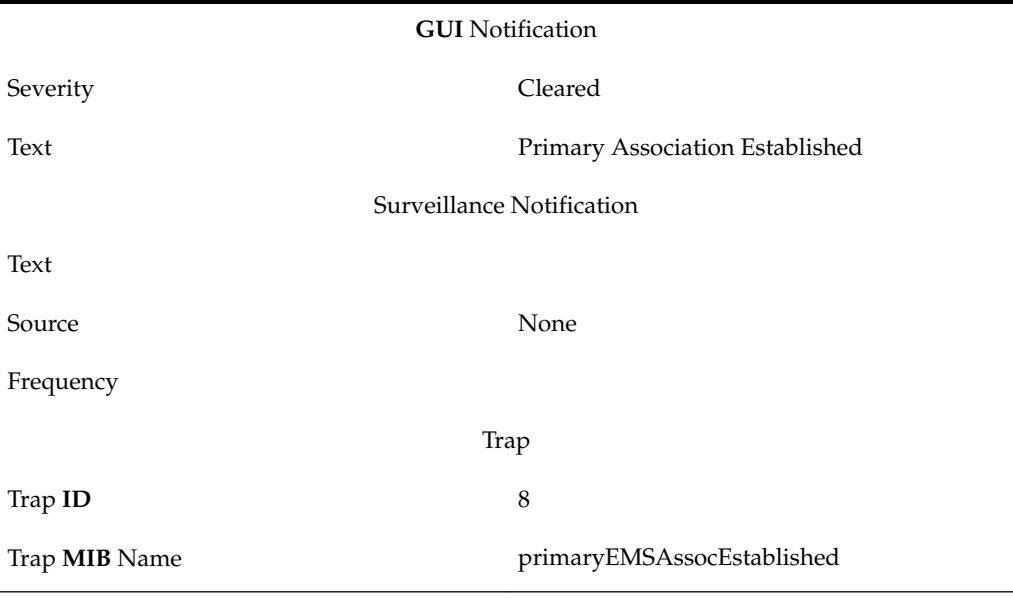

# **0010**

**Explanation**

The **LSMS** has established the second association with the network element (**NE**) which is indicated in the System field on the **GUI** or whose **CLLI** has the value that replaces <**CLLI**> in the Surveillance notification text. The association is established only if a primary association already exists. This **EMS** is called the secondary **EMS**.

#### **Recovery**

No action required; this notification is for information only.

#### **Event Details**

**Table B-16 Event 0010 Details**

| <b>GUI</b> Notification |                                   |
|-------------------------|-----------------------------------|
| Severity                | Cleared                           |
| Text                    | Secondary Association Established |
|                         | Surveillance Notification         |
| Text                    |                                   |
| Source                  | None                              |
| Frequency               |                                   |
|                         | Trap                              |
| Trap ID                 | 134                               |
| Trap <b>MIB</b> Name    | secondaryEMSAssocEstablished      |

### **0011**

### **Explanation**

The primary association for the **EMS**/**NE**, which is indicated in the System field on the **GUI** or whose **CLLI** has the value that replaces <**CLLI**> in the Surveillance notification text, is either down or is inhibited, such that transactions sent to the primary **EMS** will not be received by the **NE**. Transactions are being sent to the secondary **EMS** instead of the primary **EMS**.

### **Recovery**

Determine why the primary association failed (connectivity problem, **EMS** software problem, **NE** software problem, or other problem). Correct the problem. **Association** will be automatically retried. When the association is reestablished, it will be a secondary association, and the **EMS** will be the secondary **EMS**.

**Event Details**

**Table B-17 Event 0011 Details**

**GUI** Notification

Severity Cleared

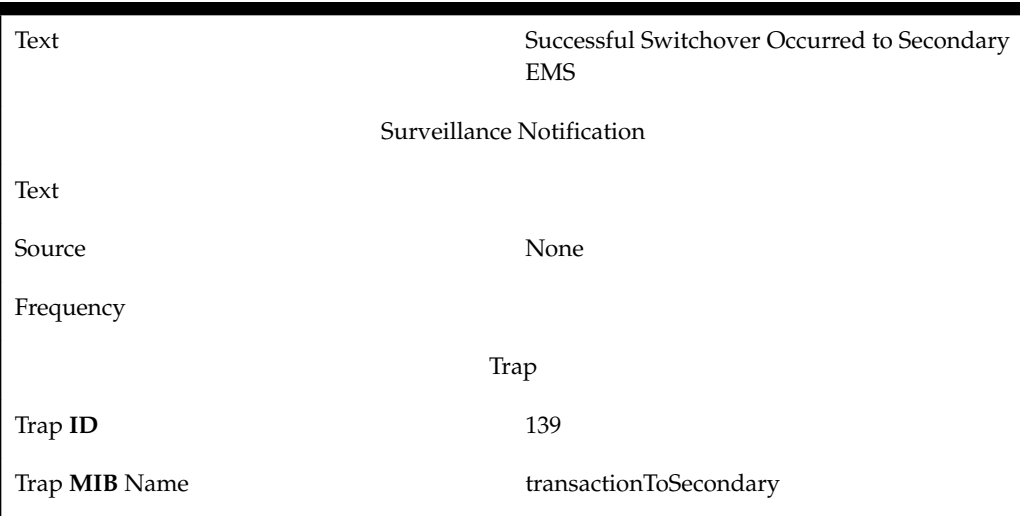

**Table B-17 (Cont.) Event 0011 Details**

### **Explanation**

The **NPAC** Ethernet interface has a problem. The ping utility did not receive a response from the interface associated with the **NPAC**.

### **Recovery**

Consult with your network administrator.

### **Event Details**

**Table B-18 Event 2000 Details**

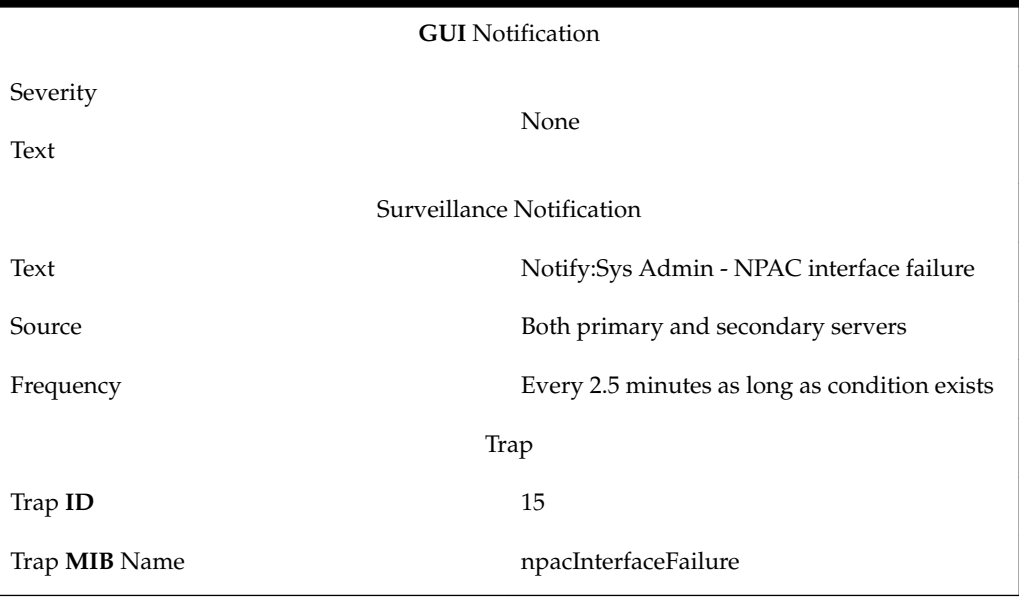

# **2001**

**Explanation**

The association with the **NPAC** identified by <**NPAC**\_region\_**ID**> has been disconnected by the user.

#### **Recovery**

Examine additional **GUI** notifications to determine whether the **LSMS** is retrying the association. Follow the recovery actions described for the **GUI** notification.

# **Event Details**

**Table B-19 Event 2001 Details**

| <b>GUI</b> Notification |                                                                                                    |  |
|-------------------------|----------------------------------------------------------------------------------------------------|--|
| Severity                | Critical                                                                                                    |  |
| Text                    | NPAC [ <primary secondary=""  ="">-<npac_region_id>] Connection<br/>Disconnected</npac_region_id></primary> |  |
|                         | Surveillance Notification                                                                                   |  |
| Text                    | Notify:Sys Admin - NPAC= <primary secondary=""  ="">-<br/><npac_region_id></npac_region_id></primary>       |  |
| Source                  | Active server                                                                                               |  |
| Frequency               | Once, as soon as condition occurs                                                                           |  |
|                         | Trap                                                                                                    |  |
| Trap ID                 | 37                                                                                                    |  |
| Trap <b>MIB</b><br>Name | <b>lostNPACAssoc</b>                                                                                        |  |

#### **2002**

### **Explanation**

The **LSMS** is not able to confirm the physical connectivity with the **NPAC**, which is specified in the System field on the **GUI** or is indicated by <NPAC\_region\_ID> in the Surveillance notification.

### **Recovery**

Check the physical connection between the **LSMS** and the **NPAC**. The problem may be in the network, a router, or both.

**Table B-20 Event 2002 Details**

| <b>GUI</b> Notification |                                                  |
|-------------------------|--------------------------------------------------|
| Severity                | Critical                                         |
| Text                    | <b>LSMS</b> Physical Disconnect with <b>NPAC</b> |
|                         | Surveillance Notification                        |

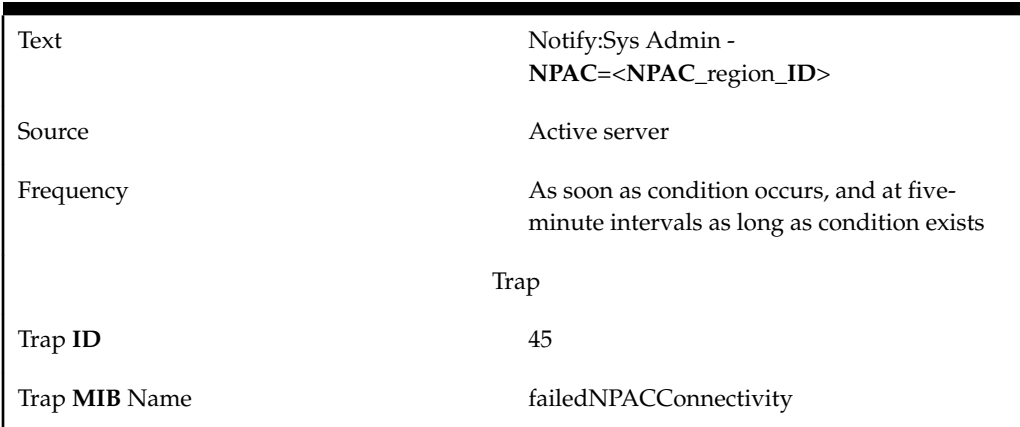

**Table B-20 (Cont.) Event 2002 Details**

### **Explanation**

The **NPAC** (PRIMARY or SECONDARY, as indicated) identified by <NPAC\_region\_ID> rejected the association because it received a message from the **LSMS** that failed security checks. This can be due to one of the following:

- The **CMIP** departure time is more than five minutes out of synchronization with the **NPAC** servers.
- The security key is not valid.
- The **CMIP** sequence number is out of sequence (messages must be returned to the **NPAC** in the same order in which they were received).

### **Recovery**

Do the following:

- **1.** Log in as lsmsadm to the active server.
- **2.** Enter the following command to determine what the **LSMS** system time is:

\$ date

- **3.** Contact the **NPAC** administrator to determine what the **NPAC** time is. If the **NPAC** time is more than five minutes different from the **LSMS** time, reset the **LSMS** system time on both servers and on the administration console using one of the procedures described in ["Managing the System Clock"](#page-105-0).
- **4.** After you have verified that the **NPAC** and **LSMS** times are within five minutes of each other, cause a different security key to be used by stopping and restarting the regional agent. Enter the following commands, where <region> is the name of the region in which this notification occurred:

\$LSMS\_DIR/lsms stop <region> \$LSMS\_DIR/lsms start <region>

- **5.** Start the **GUI** again.
- **6.** Attempt to reassociate with the **NPAC**. For information about associating with an **NPAC**, refer to the *Configuration Guide*.

**7.** If the problem persists, contact Oracle Technical Service.

# **Event Details**

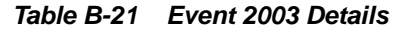

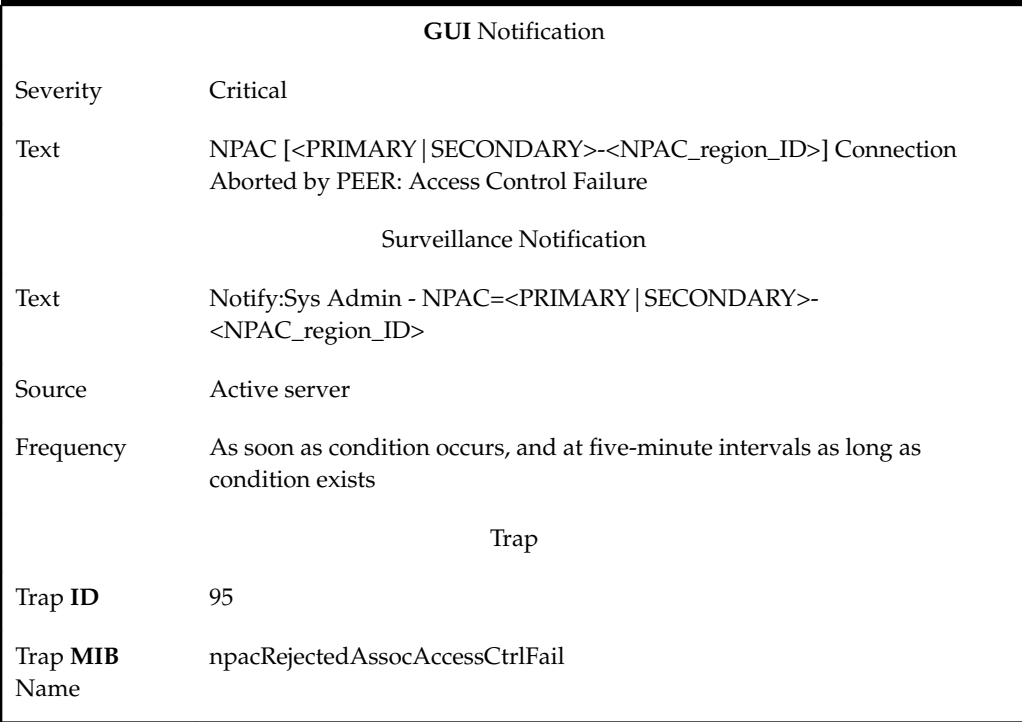

# **2004**

### **Explanation**

The primary or secondary **NPAC**, identified by <**NPAC**\_region\_**ID**>, rejected the association because it received data that was not valid.

# **Recovery**

Contact the **NPAC** administrator.

**Table B-22 Event 2004 Details**

| <b>GUI</b> Notification |                                                                                                    |
|-------------------------|----------------------------------------------------------------------------------------------------|
| Severity                | Critical                                                                                                    |
| Text                    | NPAC [ <primary secondary=""  ="">-<npac_region_id>] Connection<br/>Aborted by PEER: Invalid Data Received</npac_region_id></primary> |
|                         | Surveillance Notification                                                                                                    |
| Text                    | Notify:Sys Admin - NPAC=<br><primary secondary=""  ="">-<npac_region_id></npac_region_id></primary>                                   |
| Source                  | Active server                                                                                                    |

| Frequency               | As soon as condition occurs, and at five-minute intervals as long as<br>condition exists |
|-------------------------|------------------------------------------------------------------------------------------|
|                         | Trap                                                                                     |
| Trap <b>ID</b>          | 96                                                                                       |
| Trap <b>MIB</b><br>Name | npacRejectedAssocInvalidData                                                             |

**Table B-22 (Cont.) Event 2004 Details**

### **Explanation**

The **LSMS** has lost association with the primary or secondary **NPAC** identified by <**NPAC**\_region\_**ID**> because the user aborted the association.

### **Recovery**

Reassociate with the **NPAC** when the reason for aborting the association no longer exists. For information about associating with an **NPAC**, refer to the *Configuration Guide*.

# **Event Details**

| <b>GUI</b> Notification                                                                                         |
|----------------------------------------------------------------------------------------------------|
| Critical                                                                                                    |
| NPAC [ <primary secondary=""  ="">]-<npac_region_id> Association<br/>Aborted by User</npac_region_id></primary> |
| Surveillance Notification                                                                                       |
| Notify:Sys Admin - NPAC=<br><primary secondary=""  ="">-<npac_region_id></npac_region_id></primary>             |
| Active server                                                                                                   |
| Once, as soon as condition occurs                                                                               |
| Trap                                                                                                    |
| 9                                                                                                    |
| npacAbortByUser                                                                                                 |
|                                                                                                    |

**Table B-23 Event 2005 Details**

# **2006**

**Explanation**

The **LSMS** did not receive an association response from the **NPAC** within the timeout period. The **LSMS** will attempt the association with the **NPAC** again after an interval that defaults to two minutes, but can be configured to a different value by Oracle.

#### **Recovery**

Determine whether there is a network connection problem and/or contact the **NPAC** administrator to determine whether the **NPAC** is up and running.

#### **Event Details**

**Table B-24 Event 2006 Details**

| <b>GUI</b> Notification |                                                                                                    |  |
|-------------------------|----------------------------------------------------------------------------------------------------|--|
| Severity                | Critical                                                                                                    |  |
| Text                    | NPAC [ <primary secondary=""  ="">-<npac_region_id>] Bind Timed<br/>Out - Auto Retry After NPAC_RETRY_INTERVAL</npac_region_id></primary> |  |
|                         | Surveillance Notification                                                                                                    |  |
| Text                    | Notify:Sys Admin - NPAC=<br><primary secondary=""  ="">-<npac_region_id></npac_region_id></primary>                                       |  |
| Source                  | Active server                                                                                                    |  |
| Frequency               | As soon as condition occurs, and at two-minute intervals as long as<br>condition exists                                                   |  |
| Trap                    |                                                                                                    |  |
| Trap <b>ID</b>          | 100                                                                                                    |  |
| Trap <b>MIB</b><br>Name | assocRespNPACTimeout                                                                                                    |  |

### **2007**

### **Explanation**

The **NPAC** association attempt was rejected by the **NPAC**, and the **LSMS** was informed to attempt the **NPAC** association again to the same **NPAC** host after an interval that defaults to two minutes, but can be configured to a different value by Oracle.

### **Recovery**

No action required; the **LSMS** will automatically try to associate again.

### **Event Details**

**Table B-25 Event 2007 Details**

**GUI** Notification

Severity Critical

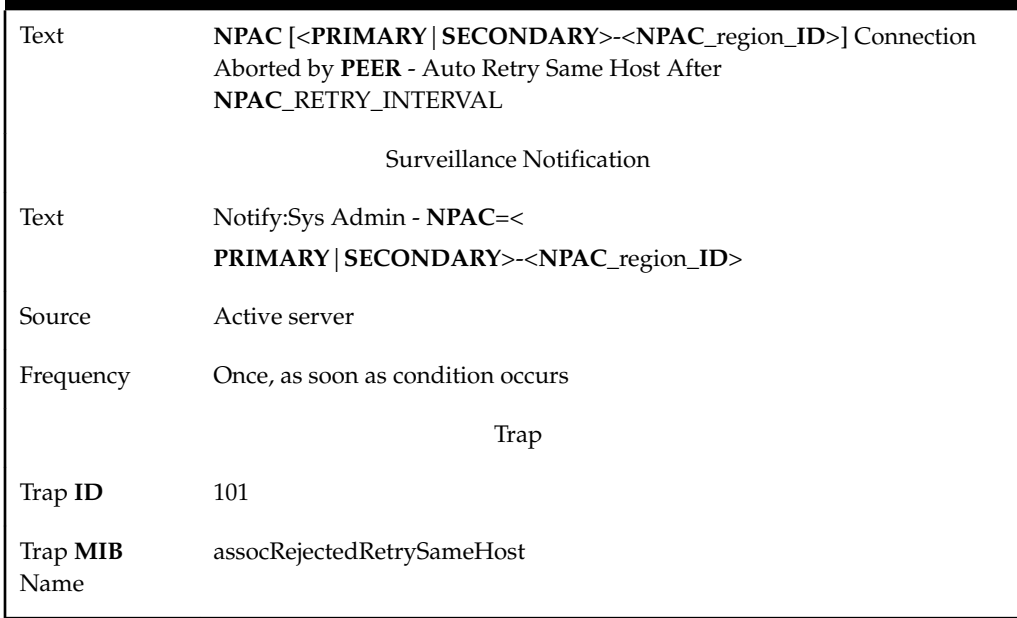

# **Table B-25 (Cont.) Event 2007 Details**

### **2008**

### **Explanation**

The **NPAC** association attempt was rejected by the **NPAC**, and the **LSMS** was informed to attempt the **NPAC** association again to the other **NPAC** host after an interval that defaults to two minutes, but can be configured to a different value by Oracle.

### **Recovery**

No action required; the **LSMS** will automatically try to associate again.

**Table B-26 Event 2008 Details**

| <b>GUI</b> Notification |                                                                                                    |  |
|-------------------------|----------------------------------------------------------------------------------------------------|--|
| Severity                | Critical                                                                                                    |  |
| Text                    | NPAC [ <primary secondary=""  ="">]-<npac_region_id>- Connection<br/>Aborted by <b>PEER</b> - Auto Retry Other Host After<br/><b>NPAC RETRY INTERVAL</b></npac_region_id></primary> |  |
|                         | Surveillance Notification                                                                                                    |  |
| Text                    | Notify:Sys Admin - NPAC=<br><primary secondary=""  ="">-<npac_region_id></npac_region_id></primary>                                                                                 |  |
| Source                  | Active server                                                                                                    |  |
| Frequency               | Once, as soon as condition occurs                                                                                                    |  |
|                         | Trap                                                                                                    |  |

**Table B-26 (Cont.) Event 2008 Details**

| Trap <b>ID</b>          | 102                         |
|-------------------------|-----------------------------|
| Trap <b>MIB</b><br>Name | assocRejectedRetryOtherHost |

### **Explanation**

A problem exists in the network connectivity. The **LSMS** will attempt the association with the **NPAC** again after an interval that defaults to two minutes, but can be configured to a different value by Oracle.

### **Recovery**

Check the network connectivity for errors. Verify the ability to ping the **NPAC** from the **LSMS**.

#### **Event Details**

**Table B-27 Event 2009 Details**

| <b>GUI</b> Notification |                                                                                                    |  |
|-------------------------|----------------------------------------------------------------------------------------------------|--|
| Severity                | Critical                                                                                                    |  |
| Text                    | NPAC [ <primary secondary=""  ="">-<npac_region_id>] Connection<br/>Aborted by PROVIDER - Auto Retry Same Host After<br/>NPAC_RETRY_INTERVAL</npac_region_id></primary> |  |
|                         | Surveillance Notification                                                                                                    |  |
| Text                    | Notify:Sys Admin - NPAC=<br><primary secondary=""  ="">-<npac_region_id></npac_region_id></primary>                                                                     |  |
| Source                  | Active server                                                                                                    |  |
| Frequency               | Once, as soon as condition occurs                                                                                                    |  |
| Trap                    |                                                                                                    |  |
| Trap ID                 | 103                                                                                                    |  |
| Trap MIB<br>Name        | nwtkProblemRetryNPACAssoc                                                                                                    |  |

# **2010**

### **Explanation**

The **LSMS** received three consecutive responses from the **NPAC** with a download status of failure from a recovery action request. The **LSMS** has aborted the association and will attempt to associate again after a retry interval that defaults to five minutes, but can be configured to a different value by Oracle. The **LSMS** will retry the recovery action after the association is reestablished.

### **Recovery**

No action required; the **LSMS** will automatically try to associate again.

# **Event Details**

**Table B-28 Event 2010 Details**

| <b>GUI</b> Notification |                                                                                                    |
|-------------------------|----------------------------------------------------------------------------------------------------|
| Severity                | Critical                                                                                                    |
| Text                    | NPAC [ <primary secondary=""  ="">-<npac_region_id>] Connection<br/>Aborted Due to Recovery Failure - Auto Retry After<br/>NPAC_RETRY_INTERVAL</npac_region_id></primary> |
|                         | Surveillance Notification                                                                                                    |
| Text                    | Notify:Sys Admin - NPAC=<br><primary secondary=""  ="">-<npac_region_id></npac_region_id></primary>                                                                       |
| Source                  | Active server                                                                                                    |
| Frequency               | Once, as soon as condition occurs                                                                                                    |
|                         | Trap                                                                                                    |
| Trap ID                 | 104                                                                                                    |
| Trap <b>MIB</b><br>Name | lsmsAbortedNPACassocDowRecFail                                                                                                    |

### **2011**

### **Explanation**

The **LSMS** has disconnected the association with the **NPAC** region in question due to the lack of a response to heartbeat messages from the **LSMS** to the **NPAC**.

### **Recovery**

Contact the [My Oracle Support \(MOS\).](#page-20-0)

**Table B-29 Event 2011 Details**

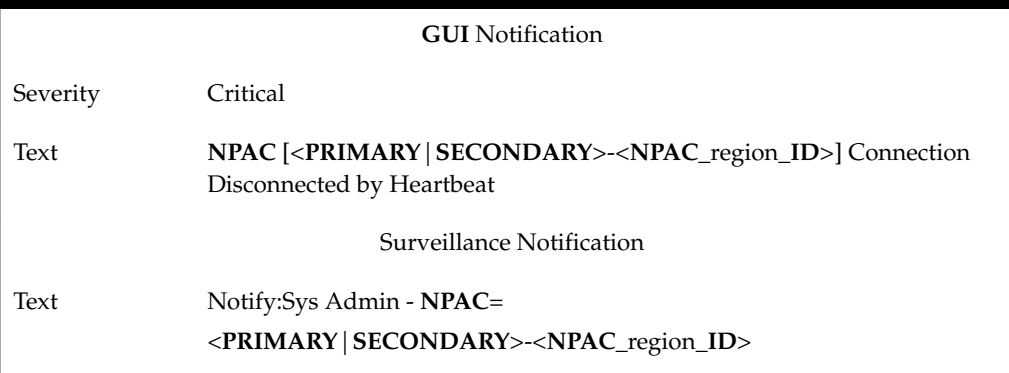

| Source                  | Active server                     |
|-------------------------|-----------------------------------|
| Frequency               | Once, as soon as condition occurs |
|                         | Trap                              |
| Trap ID                 | 111                               |
| Trap <b>MIB</b><br>Name | lostNPACAssoc                     |

**Table B-29 (Cont.) Event 2011 Details**

#### **Explanation**

The **NPAC** (primary or secondary, as indicated) identified by <**NPAC**\_region\_**ID**> rejected the association because of an access control failure. This can be due to one of the following:

- The **OSI** Presentation Address is incorrect.
- The Service Provider **ID** in the regional configuration file is incorrect.
- The **CMIP** departure time is more than five minutes out of synchronization with the **NPAC** servers.
- The security key is not valid.

#### **Recovery**

Do the following:

- **1.** Verify that the correct **PSEL**, **SSEL**, **TSEL**, and **NSAP** values have been configured for the **OSI** Presentation Address (for more information, refer to "Viewing a Configured **NPAC** Component" in the *Configuration Guide*). If you need to change the values, use the procedure described in "Modifying an **NPAC** Component" in the *Configuration Guide*.
- **2.** Verify that the configured Service Provider **ID** (**SPID**) is the same as the **SPID** assigned by the **NPAC**. For more information about this configuration file, refer to "Modifying **LSMS** Configuration Components" in the *Configuration Guide*.
- **3.** Verify that the configured **NPAC**\_**SMS**\_NAME is the same as the value assigned by the **NPAC** (this field is case-sensitive). For more information about this configuration file, refer to "Modifying an **NPAC** Component" in the *Configuration Guide*.
- **4.** Log in as lsmsadm to the active server.
- **5.** Enter the following command to determine what the **LSMS** system time is:

\$ date

**6.** Contact the **NPAC** administrator to determine what the **NPAC** time is. If the **NPAC** time is more than five minutes different from the **LSMS** time, reset the **LSMS** system time on both servers and on the administration console by performing one of the procedures described in ["Managing the System Clock"](#page-105-0). **7.** After you have verified that the **NPAC** and **LSMS** times are within five minutes of each other, cause a different security key to be used by stopping and restarting the regional agent. Enter the following commands, where <region> is the name of the region in which this notification occurred:

\$ \$LSMS\_DIR/lsms stop <region> \$ \$LSMS\_DIR/lsms start <region>

- **8.** Start the **GUI** again.
- **9.** Attempt to reassociate with the **NPAC**.

**10.** If the problem persists, contact Oracle Technical Service.

# **Event Details**

**Table B-30 Event 2012 Details**

| <b>GUI</b> Notification |                                                                                                    |
|-------------------------|----------------------------------------------------------------------------------------------------|
| Severity                | Critical                                                                                                    |
| Text                    | NPAC [ <primary secondary=""  ="">-<npac_region_id>] Connection<br/>Attempt Failed: Access Control Failure</npac_region_id></primary> |
|                         | Surveillance Notification                                                                                                    |
| Text                    | Notify:Sys Admin - NPAC=<br><primary secondary=""  ="">-<npac_region_id></npac_region_id></primary>                                   |
| Source                  | Active server                                                                                                    |
| Frequency               | Once, as soon as condition occurs                                                                                                    |
|                         | Trap                                                                                                    |
| Trap <b>ID</b>          | 106                                                                                                    |
| Trap MIB<br>Name        | assocRejDueToAccessControl                                                                                                    |

#### **2014**

#### **Explanation**

The userInfo value in the cmipUserInfo portion of the **NPAC** association response **CMIP** message is not valid.

#### **Recovery**

Contact the **NPAC** administrator to determine why the **NPAC** is sending an invalid association response.

# **Event Details**

### **Table B-31 Event 2014 Details**

**GUI** Notification

| Severity         | Critical                                                                                                    |
|------------------|----------------------------------------------------------------------------------------------------|
| Text             | NPAC [ <primary secondary=""  ="">-<npac_region_id>] Connection<br/>Attempt Failed: Invalid Data Received</npac_region_id></primary> |
|                  | Surveillance Notification                                                                                                    |
| Text             | Notify:Sys Admin - NPAC=<br><primary secondary=""  ="">-<npac_region_id></npac_region_id></primary>                                  |
| Source           | Active server                                                                                                    |
| Frequency        | Once, as soon as condition occurs                                                                                                    |
|                  | Trap                                                                                                    |
| Trap ID          | 108                                                                                                    |
| Trap MIB<br>Name | npacConnFailedCMIP                                                                                                    |

**Table B-31 (Cont.) Event 2014 Details**

### **Explanation**

The **NPAC** association was terminated gracefully by the **NPAC**.

# **Recovery**

According to the **NANC** specifications, this should never occur; if this message is seen, contact the **NPAC** administrator for the reason for the association unbind.

**Table B-32 Event 2015 Details**

| <b>GUI</b> Notification |                                                                                                    |
|-------------------------|----------------------------------------------------------------------------------------------------|
| Severity                | Critical                                                                                                    |
| Text                    | NPAC [ <primary secondary=""  ="">-<npac_region_id>] Connection<br/>Disconnected by NPAC</npac_region_id></primary> |
|                         | Surveillance Notification                                                                                           |
| Text                    | Notify:Sys Admin - NPAC=                                                                                            |
|                         | <primary secondary=""  ="">-<npac_region_id></npac_region_id></primary>                                             |
| Source                  | Active server                                                                                                    |
| Frequency               | As soon as condition occurs, and at five-minute intervals as long as<br>condition exists                            |
|                         | Trap                                                                                                    |

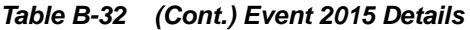

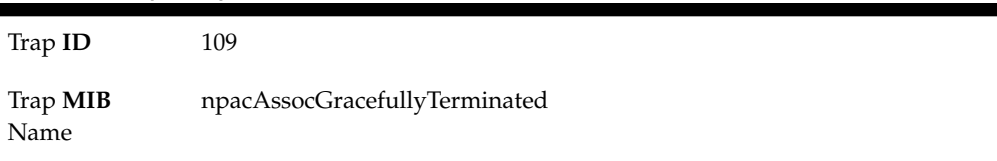

### **Explanation**

The **LSMS** was unable to properly resynchronize (with the **NPAC**) the data that was lost while the **LSMS** was not associated with the **NPAC**.

#### **Recovery**

Do the following:

- **1.** Abort the **NPAC** association (refer to the *Configuration Guide*).
- **2.** Attempt to reassociate with the **NPAC** (refer to the *Configuration Guide*).
- **3.** If the reassociation is not successful, contact the **NPAC** and contact the [My Oracle](#page-20-0) [Support \(MOS\).](#page-20-0)

### **Event Details**

**Table B-33 Event 2018 Details**

| <b>GUI</b> Notification |                                                                                                    |
|-------------------------|----------------------------------------------------------------------------------------------------|
| Severity                | Critical                                                                                            |
| Text                    | NPAC [ <primary secondary=""  ="">-<npac_region_id>] Recovery<br/>Failed</npac_region_id></primary> |
|                         | Surveillance Notification                                                                           |
| Text                    |                                                                                                    |
| Source                  | None                                                                                                |
| Frequency               |                                                                                                    |
|                         | Trap                                                                                                |
| Trap ID                 | 112                                                                                                 |
| Trap <b>MIB</b><br>Name | lsmsDataLostBadResynch                                                                              |

### **2019**

# **Explanation**

The **LSMS** data lost during the resynchronization time was not resynchronized properly with the **NPAC**.

**Recovery**

Do the following:

- **1.** Abort the **NPAC** association (refer to the *Configuration Guide*).
- **2.** Reestablish the **NPAC** association (refer to the *Configuration Guide*).
- **3.** Determine whether notification [8055](#page-367-0) NPAC <PRIMARY | SECONDARY> Recovery Complete is posted. If instead notification 2019 reappears, perform a resynchronization for a period of time starting one hour before the 2019 notification first appeared, using either the **GUI** (refer to "Resynchronizing for a Defined Period of Time Using the **GUI**" in the *Database Administrator's Guide*).
- **4.** If 2019 continues to appear, contact the [My Oracle Support \(MOS\).](#page-20-0)

### **Event Details**

| <b>GUI</b> Notification |                                                                                                    |  |
|-------------------------|----------------------------------------------------------------------------------------------------|--|
| Severity                | Critical                                                                                                    |  |
| Text                    | NPAC [ <primary secondary=""  ="">-<npac_region_id>] Recovery<br/>Partial Failure</npac_region_id></primary> |  |
|                         | Surveillance Notification                                                                                    |  |
| Text                    | NPAC [ <primary secondary=""  ="">-<npac_region_id>] Recovery<br/>Failure</npac_region_id></primary>         |  |
| Source                  | Active server                                                                                                |  |
| Frequency               | Once, as soon as condition occurs                                                                            |  |
| Trap                    |                                                                                                    |  |
| Trap ID                 | 113                                                                                                    |  |
| Trap <b>MIB</b><br>Name | badNPACresynchTime                                                                                           |  |

**Table B-34 Event 2019 Details**

### **2020**

#### **Explanation**

The **LSMS** aborted the **NPAC** association because the **LSMS** received a message from the **NPAC** that did not have the correct **LSMS** key signature.

#### **Recovery**

Verify that the correct keys are being used by both the **NPAC** and the **LSMS**.

#### **Event Details**

### **Table B-35 Event 2020 Details**

**GUI** Notification

Severity Critical

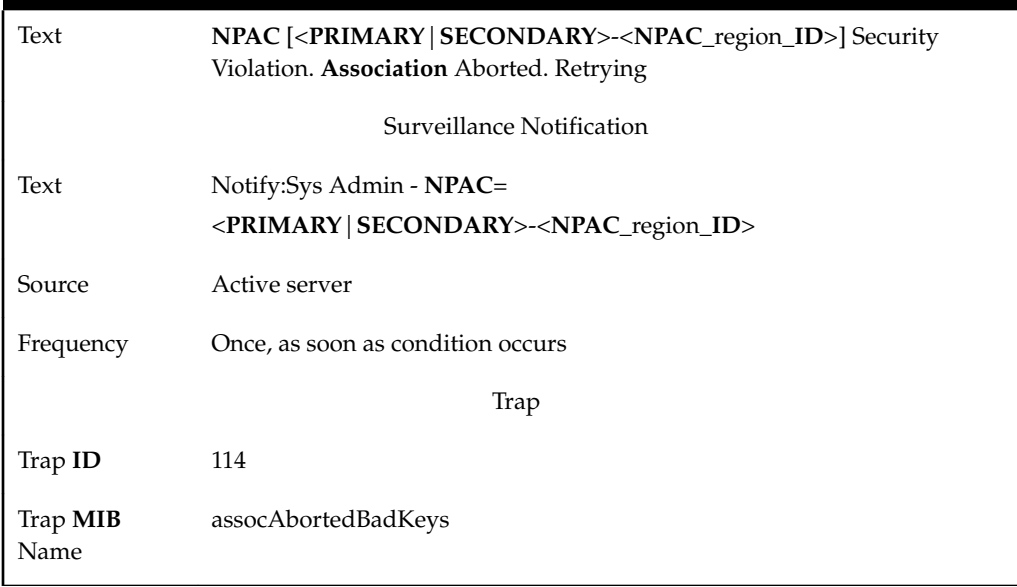

# **Table B-35 (Cont.) Event 2020 Details**

### **2021**

### **Explanation**

An associate retry timer was in effect. The retry attempt was canceled because a **GUI** user issued an Associate, Abort or Disconnect request. If an Associate request was issued, the association is attempted immediately.

### **Recovery**

No action required; for information only.

### **Event Details**

# **Table B-36 Event 2021 Details**

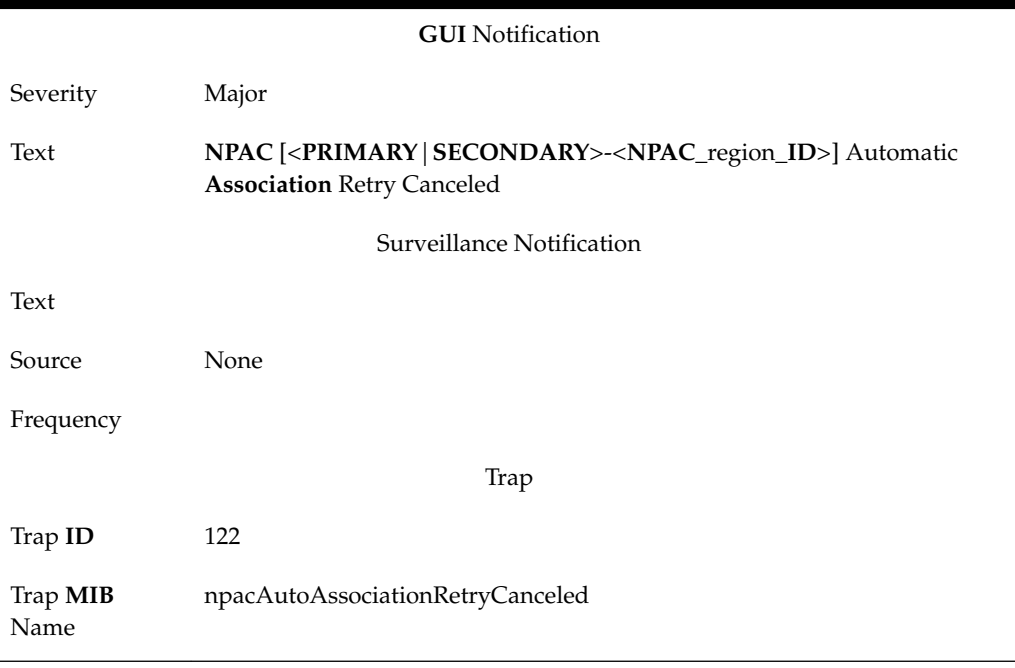

#### **Explanation**

Either the **LSMS** did not receive any response from the **NPAC** before a timeout expired or the **LSMS** received a response from the **NPAC** with a download status of failure from a recovery action request. The **NPAC** is unable to process the recovery action due to a temporary resource limitation. The **LSMS** will retry the request for the number of times indicated by <retry\_number> with the interval between each retry indicated by <retry\_interval> minutes. If recovery is not successful after the indicated number of retries, the **LSMS** will abort the association and post the following notification:

```
[Critical]: <Timestamp> 2010
: NPAC [<PRIMARY|SECONDARY>-<NPAC_region_ID>] Connection Aborted Due to 
Recovery Failure - Auto Retry After NPAC_RETRY_INTERVAL
```
#### **Recovery**

No action required; for information only.

**Event Details**

**Table B-37 Event 2022 Details**

| <b>GUI</b> Notification |                                                                                                    |  |
|-------------------------|----------------------------------------------------------------------------------------------------|--|
| Severity                | Major                                                                                                    |  |
| Text                    | NPAC [ <primary secondary=""  ="">-<npac_region_id>] Fail/No<br/>Response from NPAC Recovery - Auto Retry <retry_number> Times in<br/><retry_interval>Minutes</retry_interval></retry_number></npac_region_id></primary> |  |
|                         | Surveillance Notification                                                                                                    |  |
| Text                    |                                                                                                    |  |
| Source                  | None                                                                                                    |  |
| Frequency               |                                                                                                    |  |
| Trap                    |                                                                                                    |  |
| Trap ID                 | 123                                                                                                    |  |
| Trap MIB<br>Name        | npacRecoveryFailureResourceLimit                                                                                                    |  |

### **2023**

#### **Explanation**

The **NPAC** association will be down for the specified period of time (from the first time field shown in the notification to the second time field shown in the notification) due to **NPAC**-scheduled down time.

#### **Recovery**

When the scheduled down time is over, manually reestablish the **NPAC** association. For information about aborting and reestablishing an association, refer to the *Configuration Guide*.

### **Event Details**

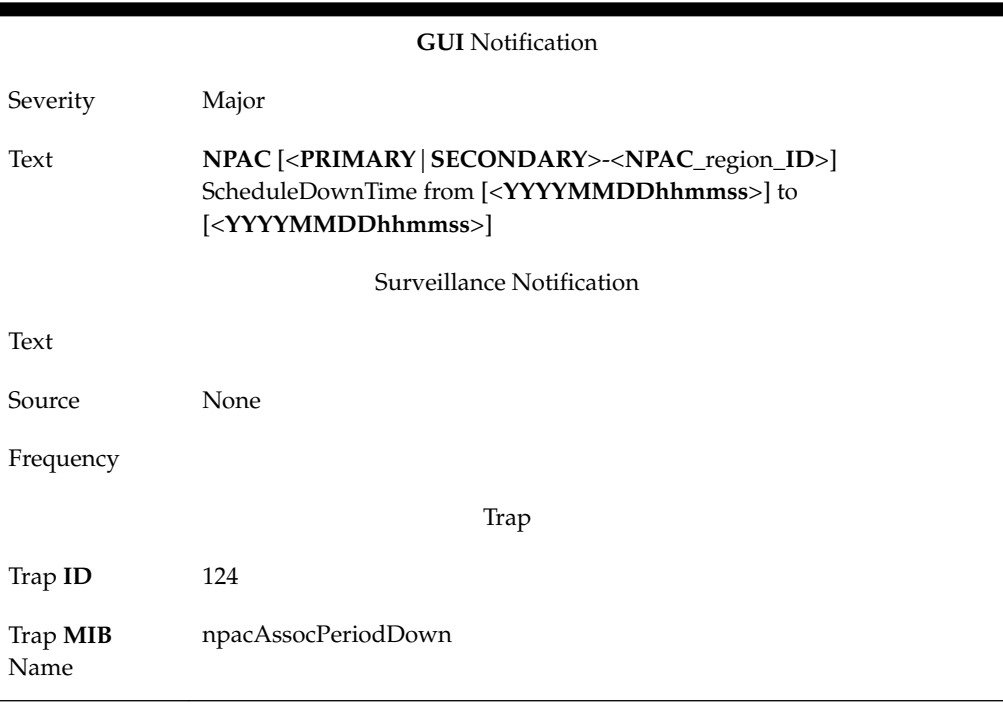

**Table B-38 Event 2023 Details**

# **2024**

### **Explanation**

An Associate request has been sent to the **NPAC** after a retry timer expired.

### **Recovery**

No action required; for information only.

**Table B-39 Event 2024 Details**

| <b>GUI</b> Notification |                                                                                                    |
|-------------------------|----------------------------------------------------------------------------------------------------|
| Severity                | Major                                                                                                    |
| Text                    | NPAC [ <primary secondary=""  ="">-<npac_region_id>] Timer Expired<br/>- Resending Association Request</npac_region_id></primary> |
|                         | Surveillance Notification                                                                                                    |
| Text                    |                                                                                                    |
| Source                  | <b>None</b>                                                                                                    |
| Frequency               |                                                                                                    |

**Table B-39 (Cont.) Event 2024 Details**

|                         | Trap                                |
|-------------------------|-------------------------------------|
| Trap <b>ID</b>          | 125                                 |
| Trap <b>MIB</b><br>Name | npacAssocRequestSentAfterRetryTimer |

# **Explanation**

The **NPAC** association was successfully established.

**Recovery**

No action required; for information only.

### **Event Details**

**Table B-40 Event 2025 Details**

| <b>GUI</b> Notification |                                                                                                    |
|-------------------------|----------------------------------------------------------------------------------------------------|
| Severity                | Cleared                                                                                                    |
| Text                    | NPAC [ <primary secondary=""  ="">-<npac_region_id>] Connection<br/>Successfully Established</npac_region_id></primary> |
|                         | Surveillance Notification                                                                                               |
| Text                    |                                                                                                    |
| Source                  | None                                                                                                    |
| Frequency               |                                                                                                    |
|                         | Trap                                                                                                    |
| Trap ID                 | 7                                                                                                    |
| Trap MIB<br>Name        | npacAssocEstablished                                                                                                    |

# **4000**

# **Explanation**

The active server has initiated an automatic switchover to the inactive server.

# **Recovery**

No action required; for information only.

| <b>GUI</b> Notification   |                                         |
|---------------------------|-----------------------------------------|
| Severity                  | Event                                   |
| Text                      | Switchover Initiated                    |
| Surveillance Notification |                                         |
| Text                      | Notify:Sys Admin - Switchover initiated |
| Source                    | Active server                           |
| Frequency                 | Once, soon as condition occurs.         |
| Trap                      |                                         |
| Trap ID                   | 11                                      |
| Trap <b>MIB</b> Name      | switchOverStarted                       |

**Table B-41 Event 4000 Details**

**Explanation**

**LSMS** service has been switched over.

**Recovery**

No action required; for information only.

**Table B-42 Event 4001 Details**

| <b>GUI</b> Notification   |                                        |
|---------------------------|----------------------------------------|
| Severity                  | Event                                  |
| Text                      | Switchover complete                    |
| Surveillance Notification |                                        |
| Text                      | Notify:Sys Admin - Switchover complete |
| Source                    | Active server                          |
| Frequency                 | Once, soon as condition occurs.        |
| Trap                      |                                        |
| Trap ID                   | 12                                     |
| Trap <b>MIB</b> Name      | switchOverCompleted                    |

### **Explanation**

**LSMS** service could not be switched over to the inactive server; the inactive server was not able to start **LSMS** service.

# **Recovery**

Contact the [My Oracle Support \(MOS\).](#page-20-0)

### **Event Details**

**Table B-43 Event 4002 Details**

| <b>GUI</b> Notification   |                                      |
|---------------------------|--------------------------------------|
| Severity                  | Event                                |
| Text                      | Switchover Failed                    |
| Surveillance Notification |                                      |
| Text                      | Notify:Sys Admin - Switchover Failed |
| Source                    | Active server                        |
| Frequency                 | Once, as soon as condition occurs.   |
| Trap                      |                                      |
| Trap ID                   | 13                                   |
| Trap MIB Name             | switchOverFailed                     |

# **4003**

### **Explanation**

This notification indicates that the disk controller <controllerId> is out of service and is affecting shared storage. This notification is only valid on E3000 systems.

controllerId= The specific controller number (either 0 or 1).

#### **Recovery**

Contact [My Oracle Support \(MOS\)](#page-20-0) for assistance.

### **Event Details**

**Table B-44 Event 4003 Details**

**GUI** Notification Severity None Text Surveillance Notification

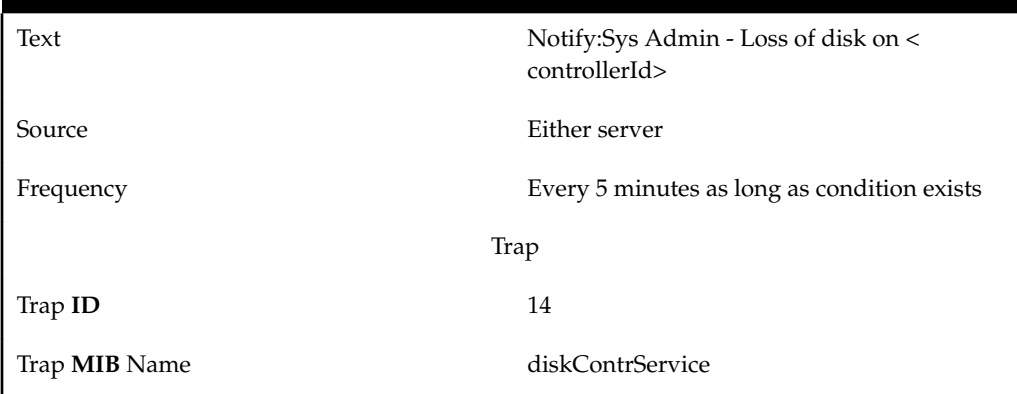

**Table B-44 (Cont.) Event 4003 Details**

### **Explanation**

The Ethernet interface used to connect to the application network has a problem. This interface usually connects to network-connected workstations. The ping utility did not receive a response from the interface associated with the application network.

# **Recovery**

Consult with your network administrator.

**Event Details**

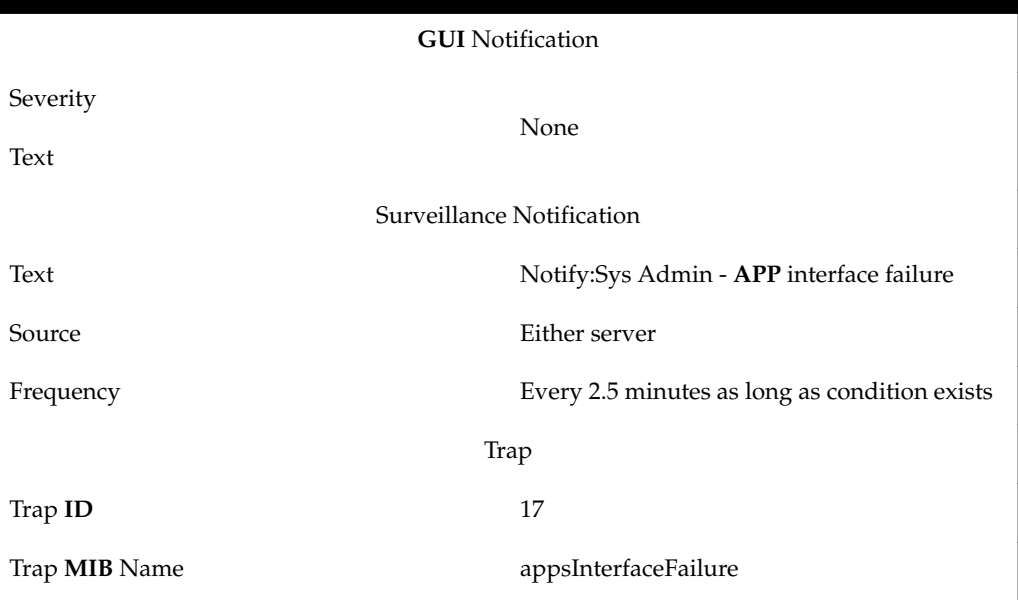

**Table B-45 Event 4004 Details**

### **4005**

### **Explanation**

This notification indicates that the Ethernet interface used to connect to the ADMINISTRATION network has a problem.

**Recovery**

Consult with your network administrator.

# **Event Details**

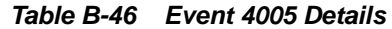

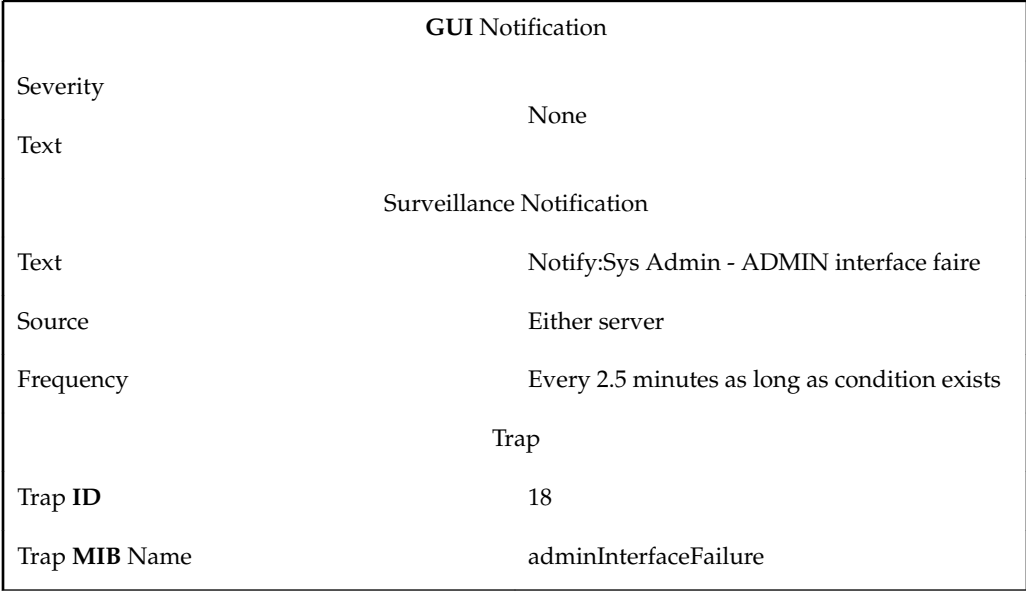

# **4006**

### **Explanation**

This notification indicates that the system disk has lost synchronization, possibly due to a hardware problem.

driveSpecId= disk drive specification.

#### **Recovery**

Contact [My Oracle Support \(MOS\)](#page-20-0) for assistance.

**Table B-47 Event 4006 Details**

| <b>GUI</b> Notification          |                                             |
|----------------------------------|---------------------------------------------|
| Severity                         | None                                        |
| Text                             |                                             |
| <b>Surveillance Notification</b> |                                             |
| Text                             | Notify:Sys Admin - < driveSpecId >          |
| Source                           | Either server                               |
| Frequency                        | Every 5 minutes as long as condition exists |
| Trap                             |                                             |
| Trap ID                          | 20                                          |

**Table B-47 (Cont.) Event 4006 Details**

Trap **MIB** Name systemDiskSynch

### **4007**

**Explanation**

**Database** replication has failed.

**Recovery**

Contact the [My Oracle Support \(MOS\).](#page-20-0)

**Event Details**

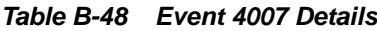

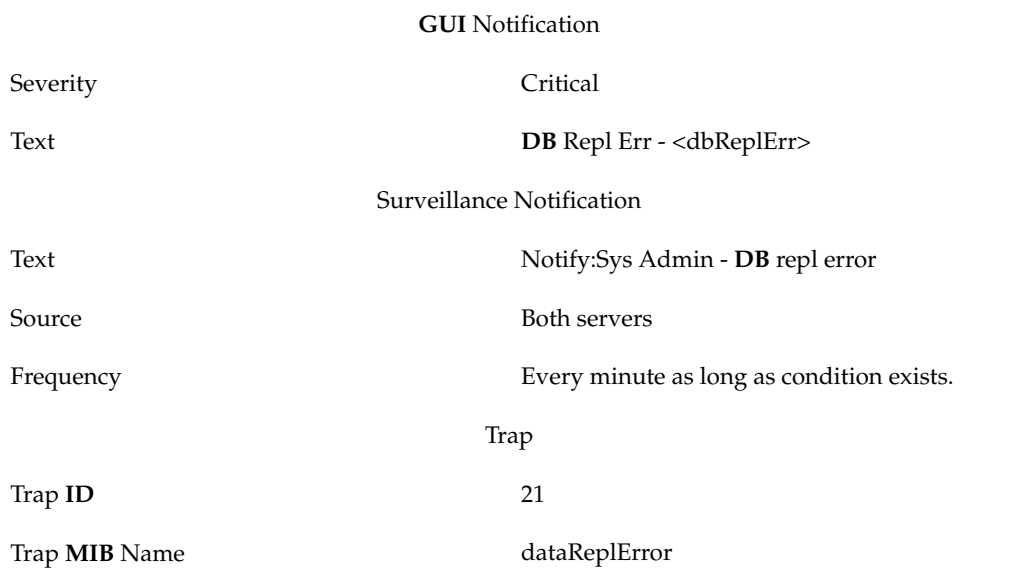

### **4008**

# **Explanation**

The database replication process monitor has failed.

**Recovery**

Contact the [My Oracle Support \(MOS\).](#page-20-0)

**Table B-49 Event 4008 Details**

| <b>GUI</b> Notification   |          |                                                |
|---------------------------|----------|------------------------------------------------|
|                           | Severity | Critical                                       |
|                           | Text     | <b>DB</b> Proc Mon Err - <dbmonerr></dbmonerr> |
| Surveillance Notification |          |                                                |

| Text                 | Notify:Sys Admin - DB monitor failure              |
|----------------------|----------------------------------------------------|
| Source               | Active server                                      |
| Frequency            | Every five minutes as long as condition<br>exists. |
|                      | Trap                                               |
| Trap <b>ID</b>       | 22                                                 |
| Trap <b>MIB</b> Name | dbMonitorFail                                      |

**Table B-49 (Cont.) Event 4008 Details**

**Explanation**

The server has an internal disk error.

**Recovery**

Contact the [My Oracle Support \(MOS\).](#page-20-0)

**Event Details**

**Table B-50 Event 4009 Details**

| <b>GUI</b> Notification   |                                                                                                    |
|---------------------------|----------------------------------------------------------------------------------------------------|
| Severity                  | None                                                                                                    |
| Text                      |                                                                                                    |
| Surveillance Notification |                                                                                                    |
| Text                      | Notify:Sys Admin - Internal Disk Error                                                                        |
| Source                    | Either server                                                                                                 |
| Frequency                 | Within five minutes of the condition<br>occurring and at five-minute intervals as long<br>as condition exists |
| Trap                      |                                                                                                    |
| Trap ID                   | 23                                                                                                    |
| Trap <b>MIB</b> Name      | internalDiskError                                                                                             |

### **4010**

# **Explanation**

This notification indicates that the hot-spare feature has completed automatic data resynchronization.

**Recovery**

No action required; this notification is for information only.

# **Event Details**

**Table B-51 Event 4010 Details**

| <b>GUI</b> Notification   |                                                        |  |
|---------------------------|--------------------------------------------------------|--|
| Severity<br>Text          | None                                                   |  |
| Surveillance Notification |                                                        |  |
| Text                      | Notify:Sys Admin - < driveSpecId >- <<br>driveSpecId > |  |
| Source                    | Either server                                          |  |
| Frequency                 | Once                                                   |  |
| Trap                      |                                                        |  |
| Trap ID                   | 24                                                     |  |
| Trap <b>MIB</b> Name      | hotSparedDataResynch                                   |  |

# **4011**

### **Explanation**

This notification indicates that LSMS database replication is delayed.

**Recovery**

No action required.

**Table B-52 Event 4011 Details**

| <b>GUI</b> Notification   |                                                                                                    |
|---------------------------|----------------------------------------------------------------------------------------------------|
| Severity                  | N/A                                                                                                    |
| Text                      | DB Repl Info                                                                                                  |
| Surveillance Notification |                                                                                                    |
| Text                      | Notify: Sys Admin - DB repl info                                                                              |
| Source                    | Either server                                                                                                 |
| Frequency                 | Within five minutes of the condition<br>occurring and every minute thereafter as long<br>as condition exists. |
| Trap                      |                                                                                                    |

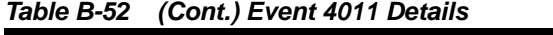

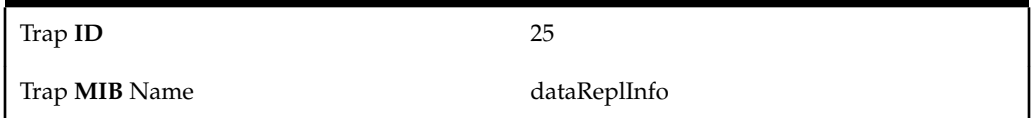

#### **Explanation**

A process specified by <process\_name> is utilizing 40 percent or more of the **LSMS**'s **CPU** resource and the <second\_**ID**> indicates a specific instance of the process, as follows:

- When the <process\_name> is eagleagent, the <second\_**ID**> specifies the Common Language Location Indicator (**CLLI**) of the network element
- When the <process\_name> is npacagent, the <second\_**ID**> specifies the name of the region
- When the <process\_name> is not eagleagent or npacagent*,* the <second\_**ID**> specifies the process **ID** (**PID**) of the process.

### **Recovery**

Because this notification is posted every five minutes as long as the condition exists, you may choose to ignore this notification the first time that it appears. However, if this notification is repeated several times in a row, do one of the following:

- **1.** If the <process\_name> is not npacagent, go to step 4. Otherwise, determine whether the npacagent is still using 40% or more of the **CPU** resource by entering the following command, where <region> can be optionally specified (it is the name of the region as displayed at the end of the notification text):
	- \$ ps -eo pid,pcpu,args | grep npacagent | grep <region>
- **2.** If the npacagent is still using 40% or more of the **CPU** resource, enter the following commands to stop the npacagent and restart it, where <region> is the name of the **NPAC** region whose npacagent is using 40% or more of the **CPU** resource:

```
$ cd $LSMS_DIR
$ lsms stop <region>
$ lsms start <region>
```
- **3.** Repeat step 1. If the npacagent you tried to stop is still using 40% or more of the **CPU** resource, contact the [My Oracle Support \(MOS\)](#page-20-0).
- **4.** If the <process\_name> is not eagleagent, go to step 7. Otherwise, determine whether the eagleagent is still using 40% or more of the **CPU** resource by entering the following command, where <CLLI> can be optionally specified (it is the name of the network element as displayed at the end of the notification text):

\$ ps -eo pid,pcpu,args | grep eagleagent | grep <CLLI>

**5.** If the eagleagent is still using 40% or more of the **CPU** resource, enter the following commands to stop the eagleagent and restart it, where <CLLI> is the Common Language Location Indicator (**CLLI**) of the network element whose eagleagent is using 40% or more of the **CPU** resource:

- \$ cd \$LSMS\_DIR
- \$ eagle stop <CLLI>
- \$ eagle start <region>
- **6.** Repeat step 1. If the process you tried to stop is still using 40% or more of the **CPU** resource, contact the [My Oracle Support \(MOS\).](#page-20-0)
- **7.** If the <process\_name> is not eagleagent or npacagent, contact the [My](#page-20-0) [Oracle Support \(MOS\)](#page-20-0).

### **Event Details**

**Table B-53 Event 4012 Details**

| <b>GUI</b> Notification   |                                                                                                    |
|---------------------------|----------------------------------------------------------------------------------------------------|
| Severity                  | Major                                                                                                 |
| Text                      | Process [ <process_name>-<second_id>]<br/>Utilizing High Percentage of CPU</second_id></process_name> |
| Surveillance Notification |                                                                                                    |
| Text                      | Notify:Sys Admin - [ <process_name>-<br/><second_id>]</second_id></process_name>                      |
| Source                    | Either server                                                                                         |
| Frequency                 | Every five minutes as long as condition exists                                                        |
| Trap                      |                                                                                                    |
| Trap ID                   | 26                                                                                                    |
| Trap <b>MIB</b> Name      | cpuUtilitzationOver39                                                                                 |

### **4013**

#### **Explanation**

The **LSMS** server with default hostname lsmspri has been inhibited.

#### **Recovery**

As soon as possible, start the server by performing the procedure described in ["Starting a Server"](#page-173-0).

**Event Details**

**Table B-54 Event 4013 Details**

**GUI** Notification

Severity Major
| Text                      | Primary Server Inhibited                                                                  |  |
|---------------------------|-------------------------------------------------------------------------------------------|--|
| Surveillance Notification |                                                                                           |  |
| Text                      | Notify:Sys Admin - Primary inhibited                                                      |  |
| Source                    | Server with default hostname $l$ smspri                                                   |  |
| Frequency                 | As soon as condition occurs, and at five-<br>minute intervals as long as condition exists |  |
|                           | Trap                                                                                      |  |
| Trap <b>ID</b>            | 27                                                                                        |  |
| Trap <b>MIB</b> Name      | primaryServerInhibited                                                                    |  |

**Table B-54 (Cont.) Event 4013 Details**

## **Explanation**

The **LSMS** server with default hostname lsmssec has been inhibited.

## **Recovery**

As soon as possible, start the server by performing the procedure described in ["Starting a Server"](#page-173-0).

**Table B-55 Event 4014 Details**

| <b>GUI</b> Notification |                                                                                           |
|-------------------------|-------------------------------------------------------------------------------------------|
| Severity                | Major                                                                                     |
| Text                    | Secondary Server Inhibited                                                                |
|                         | Surveillance Notification                                                                 |
| Text                    | Notify: Sys Admin - Secondary<br>inhibited                                                |
| Source                  | Server with default hostname 1 smssec                                                     |
| Frequency               | As soon as condition occurs, and at five-<br>minute intervals as long as condition exists |
| Trap                    |                                                                                           |
| Trap ID                 | 28                                                                                        |
| Trap <b>MIB</b> Name    | secondaryServerInhibited                                                                  |

**Explanation**

A heartbeat link is down.

**Recovery**

Contact the [My Oracle Support \(MOS\).](#page-20-0)

**Event Details**

## **Table B-56 Event 4015 Details**

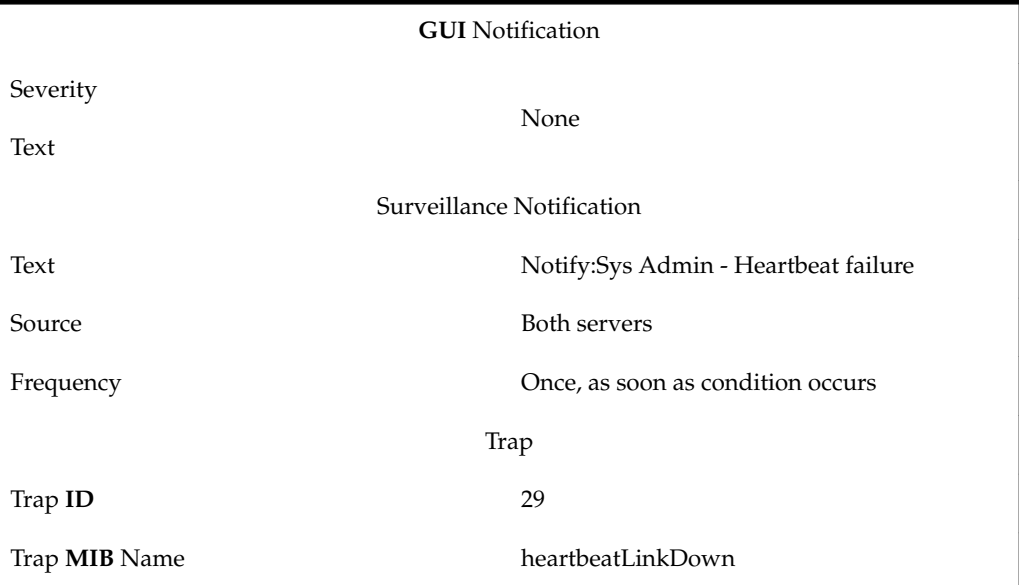

# **4016**

## **Explanation**

This notification indicates that the Heartbeat 2 link is down.

**Recovery**

Contact [My Oracle Support \(MOS\)](#page-20-0) for assistance.

**Table B-57 Event 4016 Details**

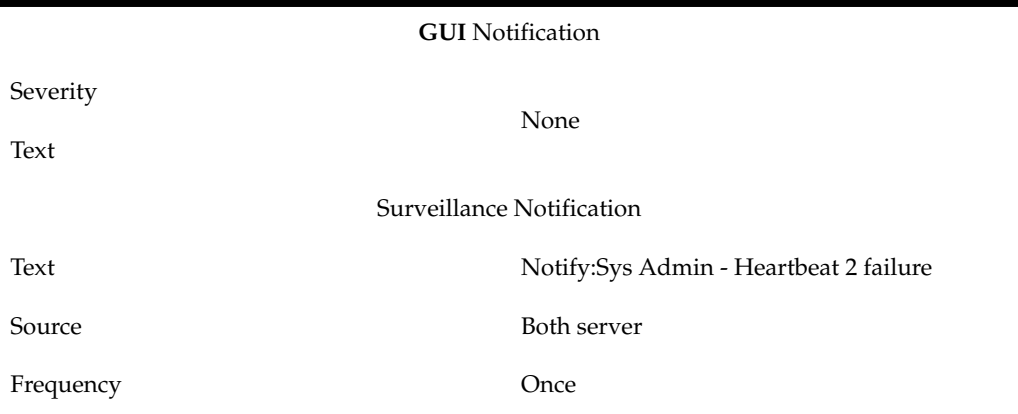

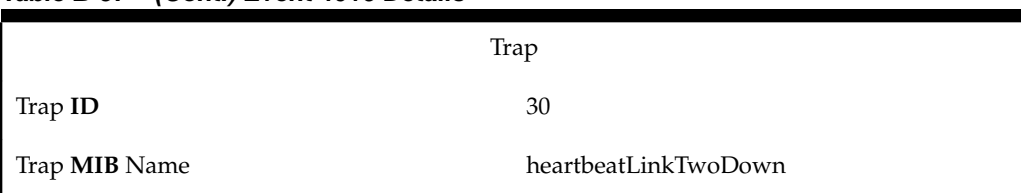

## **Table B-57 (Cont.) Event 4016 Details**

#### **4017**

### **Explanation**

This notification indicates that the LSMS network configuration is incorrect.

#### **Recovery**

Customer or field engineers should:

- Verify network configuration and network cabling
- Verify serial configuration and cabling if serial keepalive is configured
- If the problem persists, contact [My Oracle Support \(MOS\)](#page-20-0)

## **Event Details**

**Table B-58 Event 4017 Details**

| <b>GUI</b> Notification   |                                        |  |
|---------------------------|----------------------------------------|--|
| Severity                  | None                                   |  |
| Text                      |                                        |  |
| Surveillance Notification |                                        |  |
| Text                      | Notify:Sys Admin - Network setup error |  |
| Source                    | Active server                          |  |
| Frequency                 | Every 5 minutes                        |  |
| Trap                      |                                        |  |
| Trap ID                   | 31                                     |  |
| Trap <b>MIB</b> Name      | lsmsNtwkConfigError                    |  |

## **4018**

## **Explanation**

This notification indicates that the LSMS network configuration is not supported or recommended.

## **Recovery**

Contact [My Oracle Support \(MOS\)](#page-20-0) for assistance.

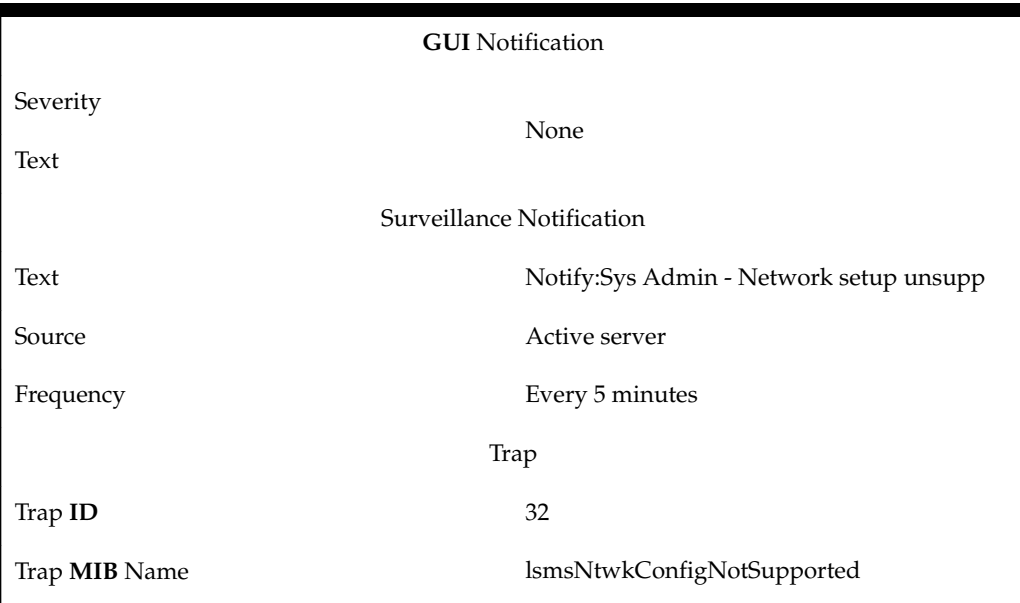

**Table B-59 Event 4018 Details**

## **Explanation**

This notification indicates that the disk volume specified by diskVolName has exceeded the 95 percent usage threshold.

## **Recovery**

Contact [My Oracle Support \(MOS\)](#page-20-0) for assistance.

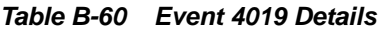

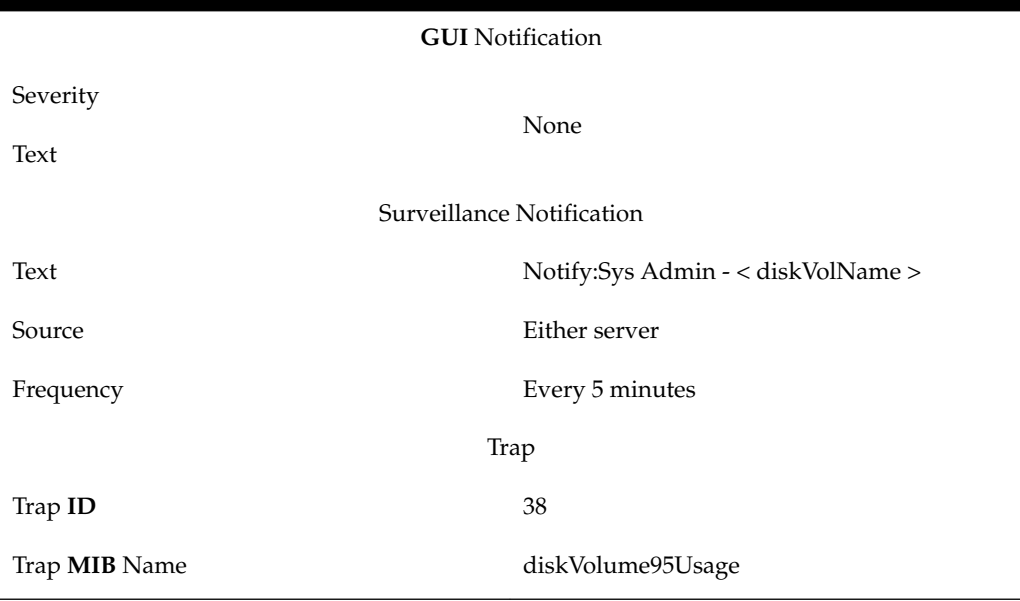

### **Explanation**

The server's swap space has exceeded the critical usage threshold (default  $= 95\%$ ).

### **Recovery**

If the problem persists, contact [My Oracle Support \(MOS\).](#page-20-0)

### **Event Details**

**Table B-61 Event 4020 Details**

| <b>GUI</b> Notification |                                                |
|-------------------------|------------------------------------------------|
| Severity                | Critical                                       |
| Text                    | Swap space exceeds Critical                    |
|                         | Surveillance Notification                      |
| Text                    | Notify: Sys Admin - Swap space Critical        |
| Source                  | Either server                                  |
| Frequency               | Every five minutes as long as condition exists |
| Trap                    |                                                |
| Trap <b>ID</b>          | 39                                             |
| Trap <b>MIB</b> Name    | swapSpaceCritical                              |

## **4021**

#### **Explanation**

The LSMS application or system daemon whose name has <process\_name> as the first 12 characters is not running.

## **Recovery**

No user action is necessary. The Surveillance process automatically restarts the Service Assurance process (sacw) and the sentryd process automatically restarts other processes.

#### **Event Details**

## **Table B-62 Event 4021 Details**

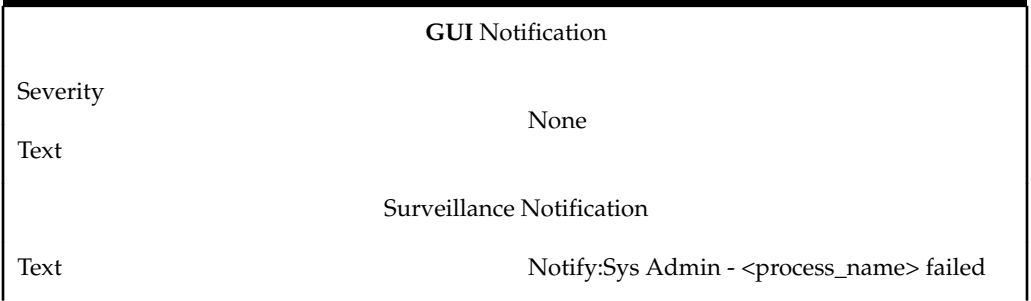

| Source               | Active server                                                                             |
|----------------------|-------------------------------------------------------------------------------------------|
| Frequency            | As soon as condition occurs, and at five-<br>minute intervals as long as condition exists |
|                      | Trap                                                                                      |
| Trap <b>ID</b>       | 40                                                                                        |
| Trap <b>MIB</b> Name | lsmsAppsNotRunning                                                                        |

**Table B-62 (Cont.) Event 4021 Details**

## **Explanation**

The backup of the **LSMS** database has completed successfully.

### **Recovery**

No action required; for information only.

**Event Details**

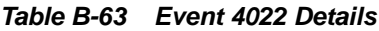

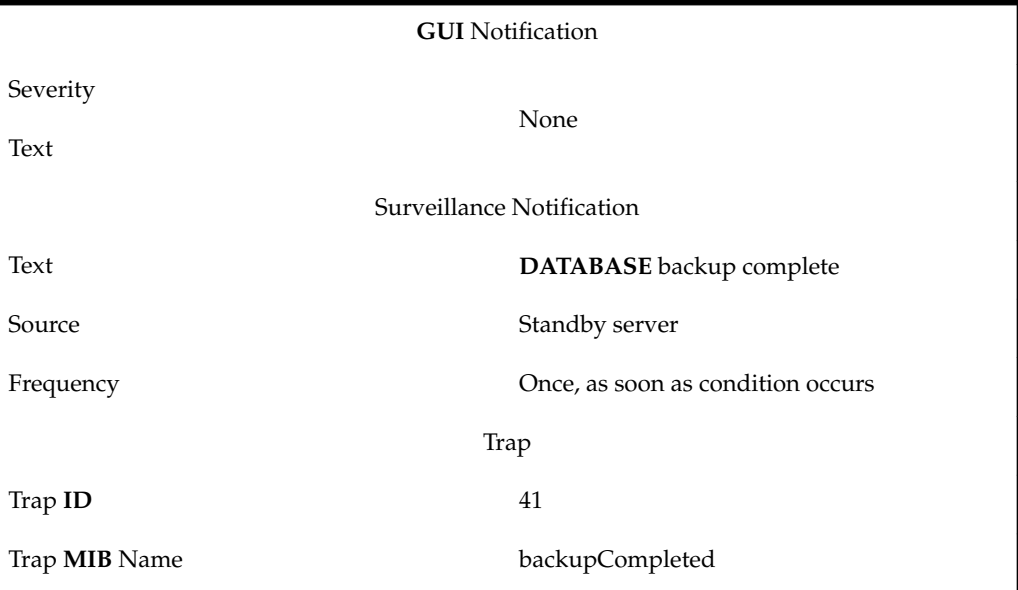

## **4023**

## **Explanation**

The backup of the **LSMS** database has failed.

## **Recovery**

Review backup output to determine why backup failed, correct the problems, and run backup script again manually.

**Note:** Determine whether the NAS can be reached using the ping command. If the NAS cannot be reached, restart the NAS. To restart the NAS turn the power off, then turn the power on. If the NAS can be reached, contact the [My](#page-20-0) [Oracle Support \(MOS\)](#page-20-0) for assistance.

## **Event Details**

**Table B-64 Event 4023 Details**

| <b>GUI</b> Notification   |                                              |  |
|---------------------------|----------------------------------------------|--|
| Severity                  | None                                         |  |
| Text                      |                                              |  |
| Surveillance Notification |                                              |  |
| Text                      | Notify:Sys Admin - DATABASE backup<br>failed |  |
| Source                    | Standby server                               |  |
| Frequency                 | Once, as soon as condition occurs            |  |
| Trap                      |                                              |  |
| Trap ID                   | 42                                           |  |
| Trap <b>MIB</b> Name      | backupFailed                                 |  |

## **4024**

### **Explanation**

The primary **LSMS** server (Server 1A) is not providing the **LSMS** service.

### **Recovery**

No action required; for information only.

### **Event Details**

#### **Table B-65 Event 4024 Details**

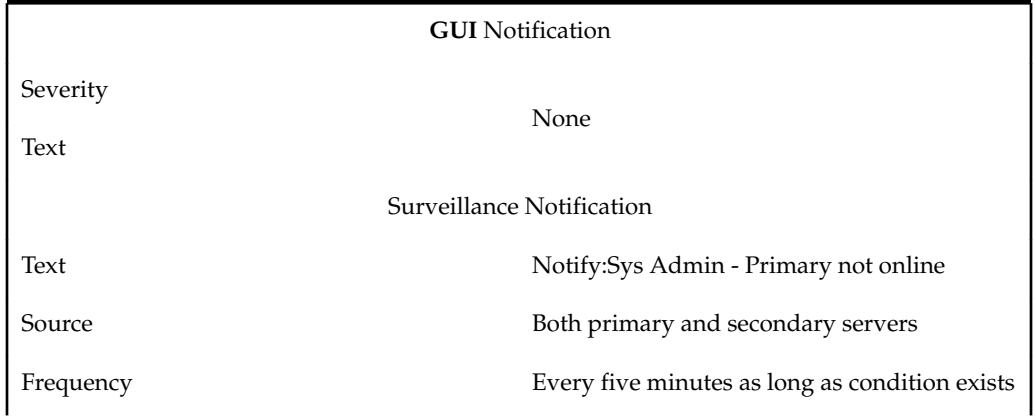

### **Table B-65 (Cont.) Event 4024 Details**

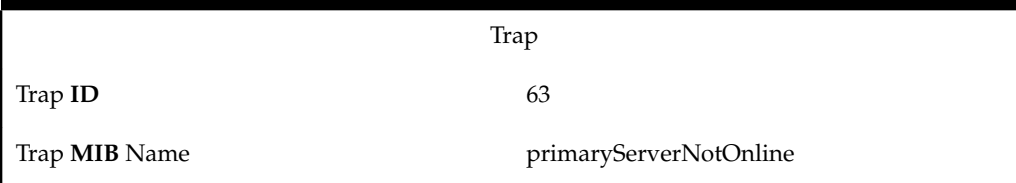

### **4025**

### **Explanation**

The standby server is not prepared to take over **LSMS** service.

**Recovery**

Contact [My Oracle Support \(MOS\).](#page-20-0)

## **Event Details**

## **Table B-66 Event 4025 Details**

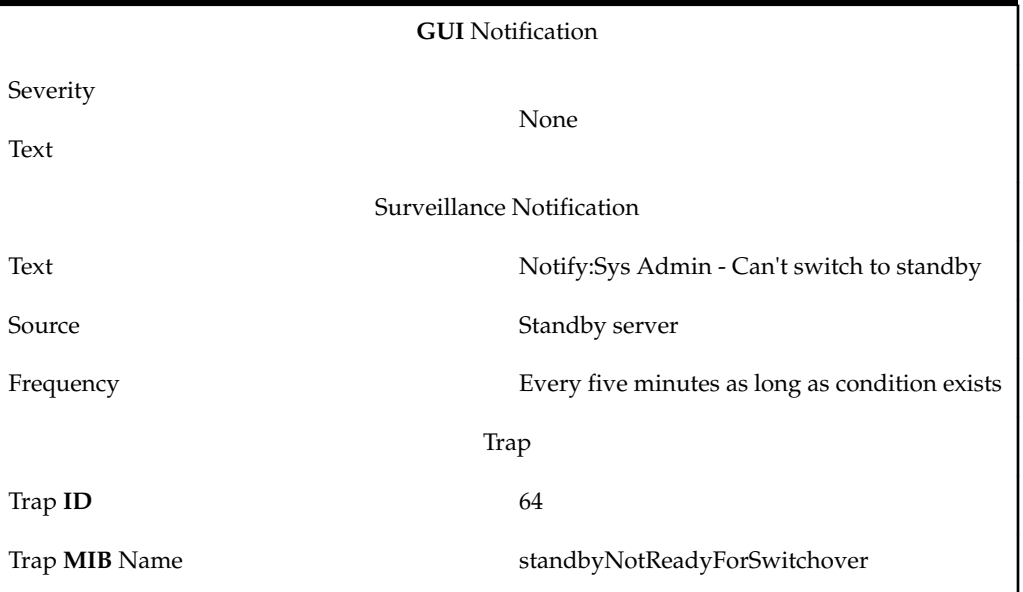

# **4026**

## **Explanation**

The secondary **LSMS** server (Server 1B) is currently providing the **LSMS** service.

## **Recovery**

No action required; for information only.

## **Event Details**

# **Table B-67 Event 4026 Details**

**GUI** Notification

Severity None

| Text                      |                                                |
|---------------------------|------------------------------------------------|
| Surveillance Notification |                                                |
| Text                      | Notify:Sys Admin - Secondary online            |
| Source                    | Both primary and secondary servers             |
| Frequency                 | Every five minutes as long as condition exists |
|                           | Trap                                           |
| Trap <b>ID</b>            | 65                                             |
| Trap <b>MIB</b> Name      | secServerProvidingLSMSService                  |

**Table B-67 (Cont.) Event 4026 Details**

## **Explanation**

The standby **LSMS** server cannot determine the availability of the **LSMS** service on the active server.

## **Recovery**

Determine if the other server is working normally. Also, verify that the heartbeat connections (eth2, eth3, and the serial cable) are connected and functioning properly

#### **Event Details**

**Table B-68 Event 4027 Details**

| <b>GUI</b> Notification |                                                |
|-------------------------|------------------------------------------------|
| Severity                | None                                           |
| Text                    |                                                |
|                         | Surveillance Notification                      |
| Text                    | Notify:Sys Admin - Primary status unknown      |
| Source                  | Standby server                                 |
| Frequency               | Every five minutes as long as condition exists |
| Trap                    |                                                |
| Trap ID                 | 66                                             |
| Trap MIB Name           | secServerCannotDeterminePrimAvailability       |

### **4028**

#### **Explanation**

This notification indicates an LSMS mirroring inconsistency.

## **Recovery**

Contact [My Oracle Support \(MOS\)](#page-20-0) for assistance.

**Event Details**

**Table B-69 Event 4028 Details**

| <b>GUI</b> Notification   |                                    |
|---------------------------|------------------------------------|
| Severity                  | None                               |
| Text                      |                                    |
| Surveillance Notification |                                    |
| Text                      | Notify:Sys Admin - < volume_name > |
| Source                    | Either server                      |
| Frequency                 | Every 5 minutes                    |
| Trap                      |                                    |
| Trap ID                   | 169                                |
| Trap <b>MIB</b> Name      | lsmsMirroringInconsistance         |

# **4029**

## **Explanation**

This notification indicates that the LSMS filesystem is not writeable.

### **Recovery**

Contact [My Oracle Support \(MOS\)](#page-20-0) for assistance.

**Table B-70 Event 4029 Details**

| <b>GUI</b> Notification   |                                   |  |
|---------------------------|-----------------------------------|--|
| Severity                  | None                              |  |
| Text                      |                                   |  |
| Surveillance Notification |                                   |  |
| Text                      | Notify:Sys Admin - < fileSystem > |  |
| Source                    | Either server                     |  |
| Frequency                 | Every 5 minutes                   |  |
| Trap                      |                                   |  |
| Trap ID                   | 170                               |  |

#### **Table B-70 (Cont.) Event 4029 Details**

Trap **MIB** Name lsmsFilesystemNotWritable

## **4030**

### **Explanation**

The server's swap space has exceeded the major usage threshold (default = 80%).

#### **Recovery**

If the problem persists, contact [My Oracle Support \(MOS\).](#page-20-0)

## **Event Details**

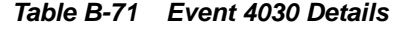

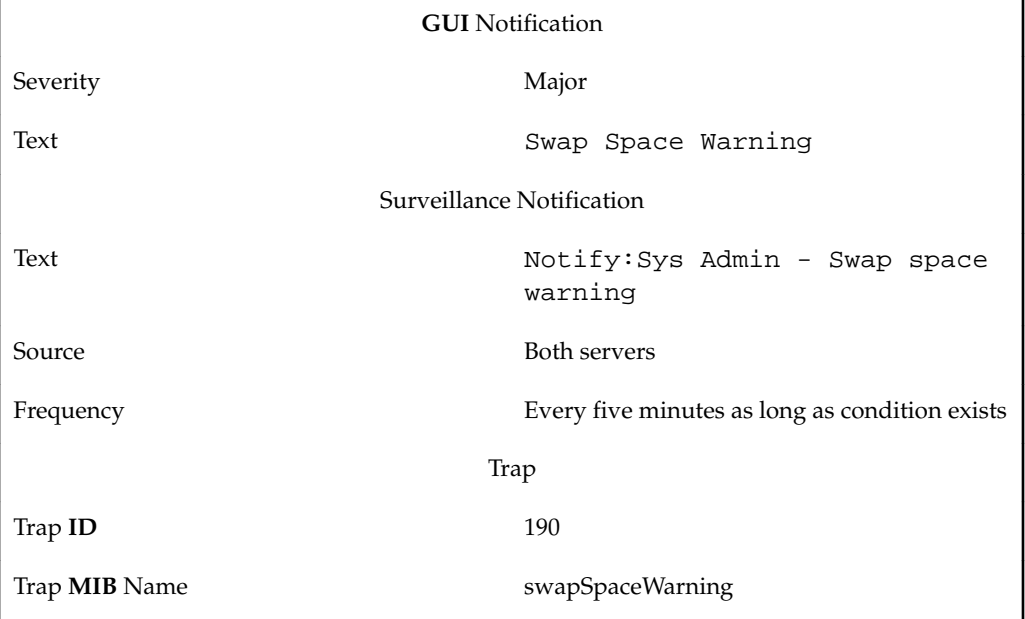

## **4031**

### **Explanation**

A database replication error that was reported earlier by the 4007 event has now been cleared.

### **Recovery**

No action necessary.

## **Event Details**

## **Table B-72 Event 4031 Details**

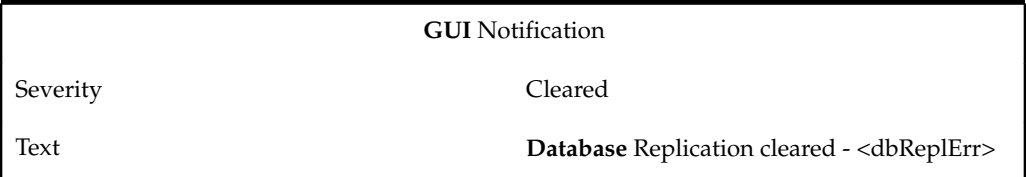

| $\cdot$                          |               |  |
|----------------------------------|---------------|--|
| <b>Surveillance Notification</b> |               |  |
| Text                             |               |  |
| Source                           | None          |  |
| Frequency                        |               |  |
| Trap                             |               |  |
| Trap ID                          | 195           |  |
| Trap <b>MIB</b> Name             | dataReplClear |  |

**Table B-72 (Cont.) Event 4031 Details**

### **Explanation**

A database process monitor error that was reported earlier by the 4008 event has now been cleared.

## **Recovery**

No action necessary.

**Event Details**

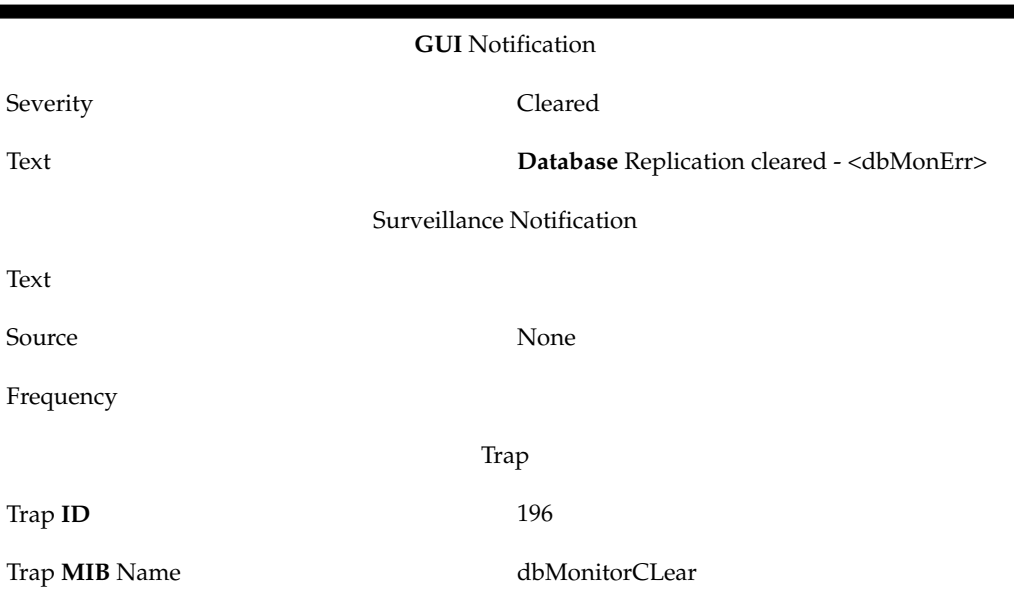

**Table B-73 Event 4032 Details**

# **4033**

## **Explanation**

The LSMS database failed count operation, which suggests a corrupt MySQL index.

**Recovery**

# Contact [My Oracle Support \(MOS\).](#page-20-0)

## **Event Details**

**Table B-74 Event 4033 Details**

| <b>GUI</b> Notification |                           |
|-------------------------|---------------------------|
| Severity                | Critical                  |
| Text                    | Database Corrupt Index    |
|                         | Surveillance Notification |
| Text                    | None                      |
| Source                  | Both servers              |
| Frequency               | Every 30 minutes.         |
| Trap                    |                           |
| Trap ID                 | 200                       |
| Trap <b>MIB</b> Name    | dbCorruptIndex            |

# **4034**

## **Explanation**

This notification indicates that the Invalid Snapshot has been detected.

## **Recovery**

# [Clean Up After Failed or Interrupted Snapshot](#page-472-0)

**Table B-75 Event 4034 Details**

| <b>GUI</b> Notification   |                                          |  |
|---------------------------|------------------------------------------|--|
| Severity                  | Critical                                 |  |
| Text                      | Invalid Snapshot - <snapname></snapname> |  |
| Surveillance Notification |                                          |  |
| Text                      | Notify:Sys Admin - Invalid Snapshot      |  |
| Source                    | Active server                            |  |
| Frequency                 | Every 30 minutes                         |  |
| Trap                      |                                          |  |
| Trap ID                   | 201                                      |  |
| Trap <b>MIB</b> Name      | snapInvalidErr                           |  |

## **Explanation**

This notification indicates that the Invalid Snapshot error has been cleared.

## **Recovery**

No action required; this notification is for information only.

## **Event Details**

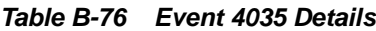

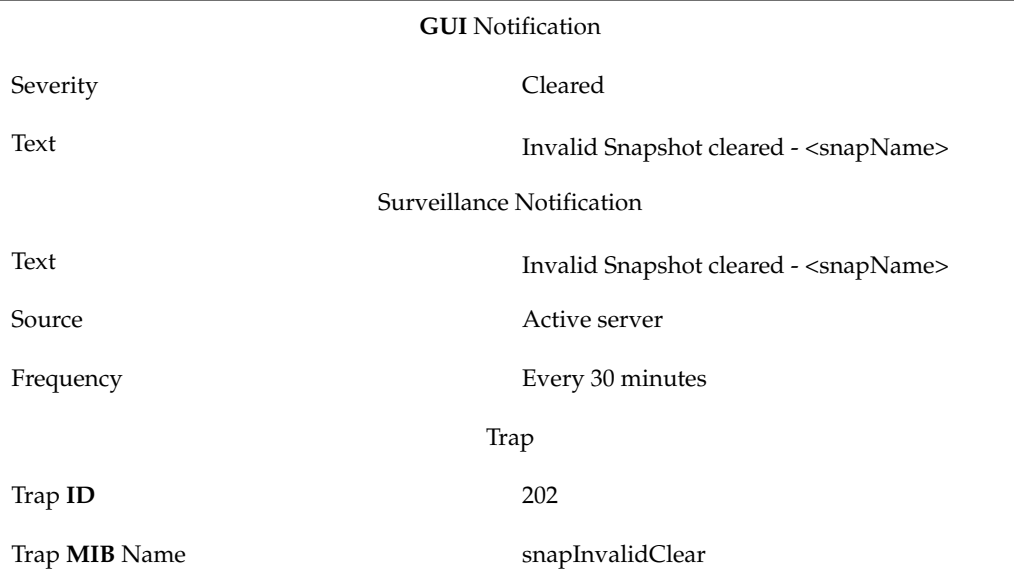

## **4036**

## **Explanation**

This notification indicates that the Snapshot is greater than 80% full.

## **Recovery**

No action required; this notification is for information only.

**Table B-77 Event 4036 Details**

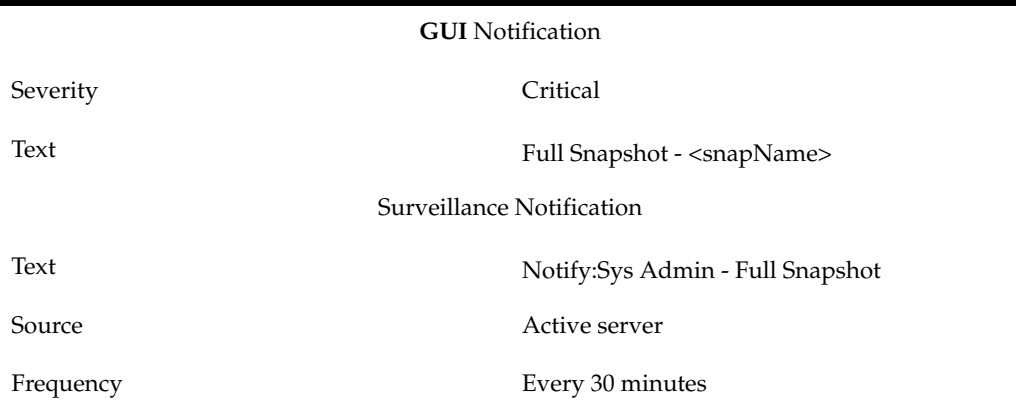

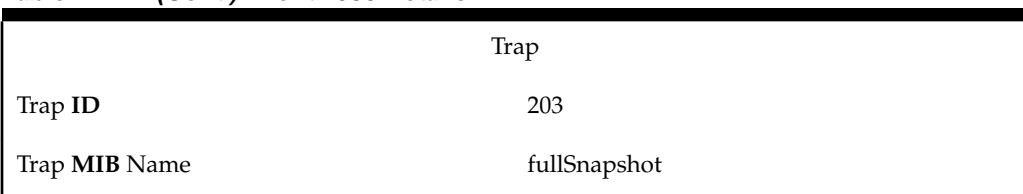

## **Table B-77 (Cont.) Event 4036 Details**

#### **4037**

### **Explanation**

This notification indicates that the Snapshot full error is cleared.

## **Recovery**

No action required; this notification is for information only.

## **Event Details**

**Table B-78 Event 4037 Details**

| <b>GUI</b> Notification   |                                               |  |
|---------------------------|-----------------------------------------------|--|
| Severity                  | Cleared                                       |  |
| Text                      | Full Snapshot cleared - <snapname></snapname> |  |
| Surveillance Notification |                                               |  |
| Text                      | Full Snapshot cleared - <snapname></snapname> |  |
| Source                    | Active server                                 |  |
| Frequency                 | Every 30 minutes                              |  |
| Trap                      |                                               |  |
| Trap ID                   | 204                                           |  |
| Trap <b>MIB</b> Name      | fullSnapshotClear                             |  |

# **4038**

## **Explanation**

The mate server is down.

### **Recovery**

Contact the [My Oracle Support \(MOS\).](#page-20-0)

## **Event Details**

**Table B-79 Event 4038 Details**

**GUI** Notification

Severity Critical

| Text                      | Mate Server Down                         |  |
|---------------------------|------------------------------------------|--|
| Surveillance Notification |                                          |  |
| Text                      | Notify: Sys Admin - Mate Server Down     |  |
| Source                    | <b>Both servers</b>                      |  |
| Frequency                 | Every minute as long as condition exists |  |
| Trap                      |                                          |  |
| Trap <b>ID</b>            | 205                                      |  |
| Trap <b>MIB</b> Name      | mateServerDown                           |  |

**Table B-79 (Cont.) Event 4038 Details**

## **Explanation**

The mate server is up.

## **Recovery**

No action is required.

**Event Details**

## **Table B-80 Event 4039 Details**

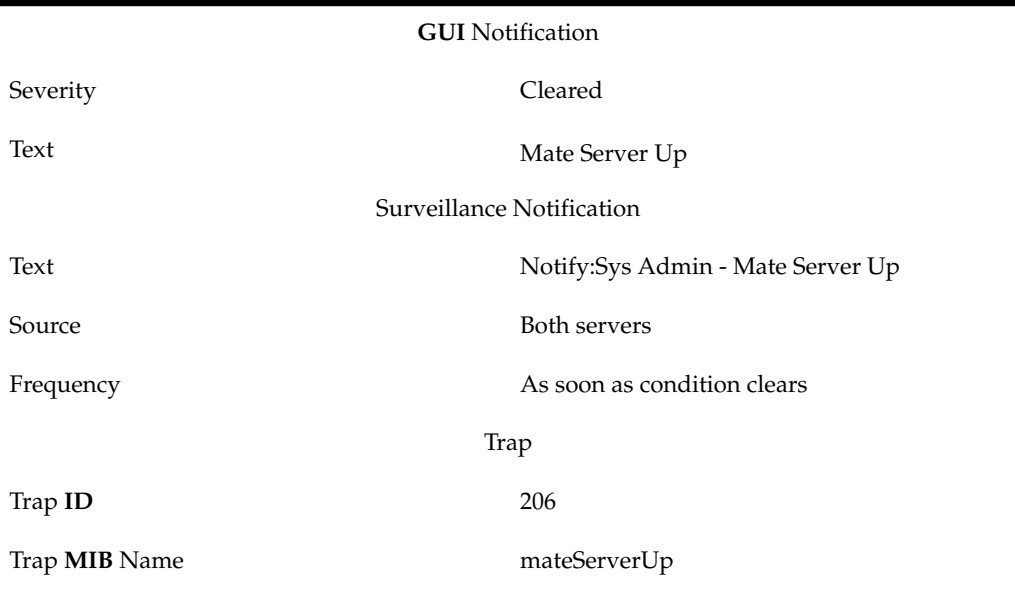

## **4100**

## **Explanation**

One or more platform alarms in the minor category exists. To determine which minor platform alarms are being reported, see ["How to Decode Platform Alarms".](#page-407-0) When the active server reports minor platform alarms that originated on the other server, the hostname of the other server is inserted before the alarm string.

### **Recovery**

Contact the [My Oracle Support \(MOS\).](#page-20-0)

**Note:** If you received Event 4100 in response to an snmpget error, contact the [My Oracle Support \(MOS\)](#page-20-0) to have the NAS snmp daemon stopped and restarted.

## **Event Details**

| <b>GUI</b> Notification   |                                                                   |  |
|---------------------------|-------------------------------------------------------------------|--|
| Severity                  | Minor                                                             |  |
| Text                      | Minor Platform Alarm [hostname]:<br><alarm_string></alarm_string> |  |
| Surveillance Notification |                                                                   |  |
| Text                      | Notify:Sys Admin - ALM <alarm_string></alarm_string>              |  |
| Source                    | Both servers                                                      |  |
| Frequency                 | Every five minutes as long as condition exists                    |  |
| Trap                      |                                                                   |  |
| Trap ID                   | 191                                                               |  |
| Trap <b>MIB</b> Name      | minorPlatAlarmMask                                                |  |

**Table B-81 Event 4100 Details**

#### **4101**

#### **Explanation**

All platform alarms in the minor category have been cleared. When the active server reports that all minor platform alarms have cleared on the other server, the hostname of the other server is inserted before the alarm string.

## **Recovery**

No action necessary.

**Event Details**

|          | Table B-82 Event 4101 Details |                               |
|----------|-------------------------------|-------------------------------|
|          |                               | <b>GUI</b> Notification       |
| Severity |                               | <b>Cleared</b>                |
| Text     |                               | Minor Platform Alarms Cleared |
|          |                               |                               |

**Table B-82 Event 4101 Details**

Automatic Monitoring of Events **B-63**

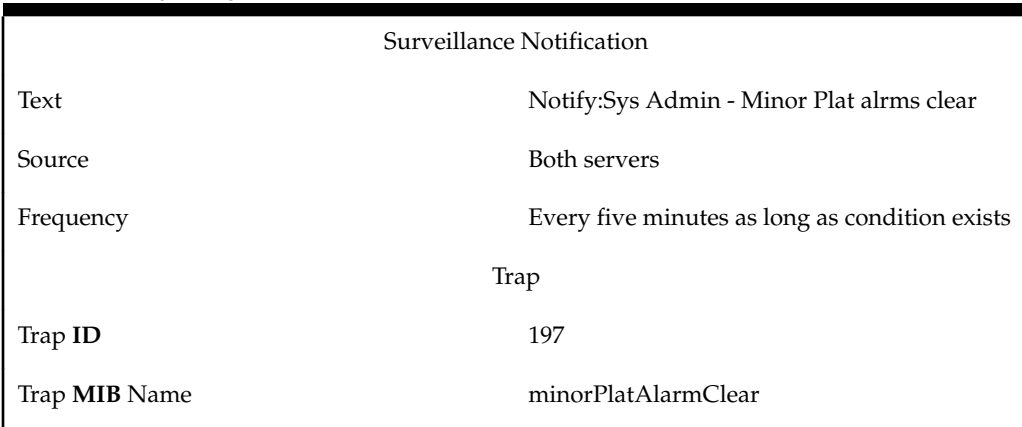

**Table B-82 (Cont.) Event 4101 Details**

## **Explanation**

One or more platform alarms in the major category exists. To determine which major platform alarms are being reported, see ["How to Decode Platform Alarms".](#page-407-0) When the active server reports major platform alarms that originated on the other server, the hostname of the other server is inserted before the alarm string.

## **Recovery**

Contact the [My Oracle Support \(MOS\).](#page-20-0)

**Event Details**

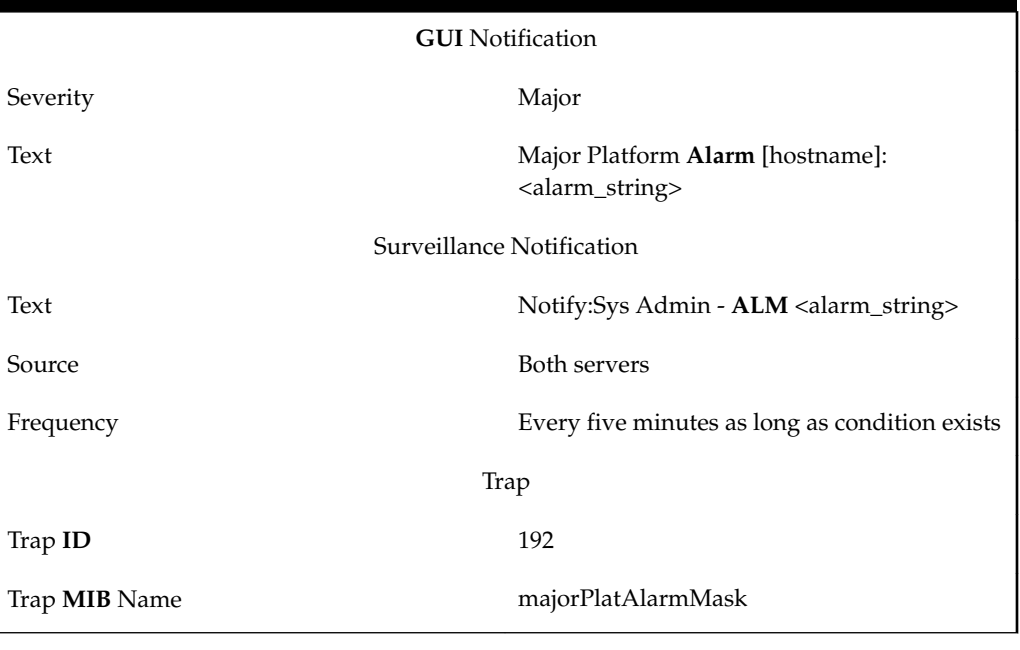

**Table B-83 Event 4200 Details**

# **4201**

**Explanation**

All platform alarms in the major category have been cleared. When the active server reports that all major platform alarms have cleared on the other server, the hostname of the other server is inserted before the alarm string.

#### **Recovery**

No action necessary.

#### **Event Details**

**Table B-84 Event 4201 Details**

| <b>GUI</b> Notification   |                                           |  |
|---------------------------|-------------------------------------------|--|
| Severity                  | Cleared                                   |  |
| Text                      | Major Platform Alarms Cleared             |  |
| Surveillance Notification |                                           |  |
| Text                      | Notify:Sys Admin - Major Plat alrms clear |  |
| Source                    | Both servers                              |  |
| Frequency                 | Once                                      |  |
| Trap                      |                                           |  |
| Trap ID                   | 198                                       |  |
| Trap <b>MIB</b> Name      | majorPlatAlarmClear                       |  |

## **4300**

#### **Explanation**

One or more platform alarms in the critical category exists. To determine which critical platform alarms are being reported, see ["How to Decode Platform Alarms".](#page-407-0) When the active server reports critical platform alarms that originated on the other server, the hostname of the other server is inserted before the alarm string.

#### **Recovery**

Contact the [My Oracle Support \(MOS\).](#page-20-0)

**Table B-85 Event 4300 Details**

| <b>GUI</b> Notification   |                                                                      |
|---------------------------|----------------------------------------------------------------------|
| Severity                  | Critical                                                             |
| Text                      | Critical Platform Alarm [hostname]:<br><alarm_string></alarm_string> |
| Surveillance Notification |                                                                      |
| Text                      | Notify:Sys Admin - ALM <alarm_string></alarm_string>                 |

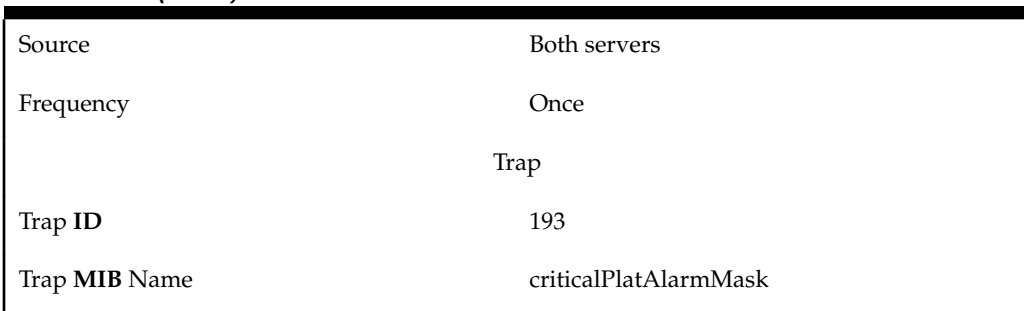

### **Table B-85 (Cont.) Event 4300 Details**

### **4301**

## **Explanation**

All platform alarms in the major category have been cleared. When the active server reports that all major platform alarms have cleared on the other server, the hostname of the other server is inserted before the alarm string.

### **Recovery**

No action necessary.

**Event Details**

| <b>GUI</b> Notification   |                                          |  |
|---------------------------|------------------------------------------|--|
| Severity                  | Cleared                                  |  |
| Text                      | Critical Platform Alarms Cleared         |  |
| Surveillance Notification |                                          |  |
| Text                      | Notify:Sys Admin - Crit Plat alrms clear |  |
| Source                    | Both servers                             |  |
| Frequency                 | Once                                     |  |
| Trap                      |                                          |  |
| Trap ID                   | 199                                      |  |
| Trap <b>MIB</b> Name      | criticalPlatAlarmClear                   |  |

**Table B-86 Event 4301 Details**

# **6000**

### **Explanation**

The eagleagent process has been started.

## **Recovery**

No action required; for information only.

| <b>GUI</b> Notification |                                           |
|-------------------------|-------------------------------------------|
| Severity                | Cleared                                   |
| Text                    | Eagleagent <clli> Has Been Started</clli> |
|                         | Surveillance Notification                 |
| Text                    | Notify:Sys Admin - < CLLI> started        |
| Source                  | Active server                             |
| Frequency               | Once, as soon as condition occurs         |
| Trap                    |                                           |
| Trap ID                 | 1                                         |
| Trap MIB Name           | eagleAgentStarted                         |

**Table B-87 Event 6000 Details**

## **Explanation**

The eagleagent process has been stopped by the eagle script.

## **Recovery**

No action required; for information only.

**Table B-88 Event 6001 Details**

| <b>GUI</b> Notification   |                                                       |  |
|---------------------------|-------------------------------------------------------|--|
| Severity                  | Critical                                              |  |
| Text                      | Eagleagent <clli> Has Been Stopped by<br/>User</clli> |  |
| Surveillance Notification |                                                       |  |
| Text                      | Notify:Sys Admin - <clli> norm exit</clli>            |  |
| Source                    | Active server                                         |  |
| Frequency                 | Once, as soon as condition occurs                     |  |
| Trap                      |                                                       |  |
| Trap ID                   | $\overline{2}$                                        |  |
| Trap MIB Name             | eagleAgentStoppedbyscript                             |  |

## **Explanation**

The npacagent for the region indicated by <**NPAC**\_region\_**ID**> has been started.

#### **Recovery**

No action required; for information only.

## **Event Details**

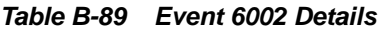

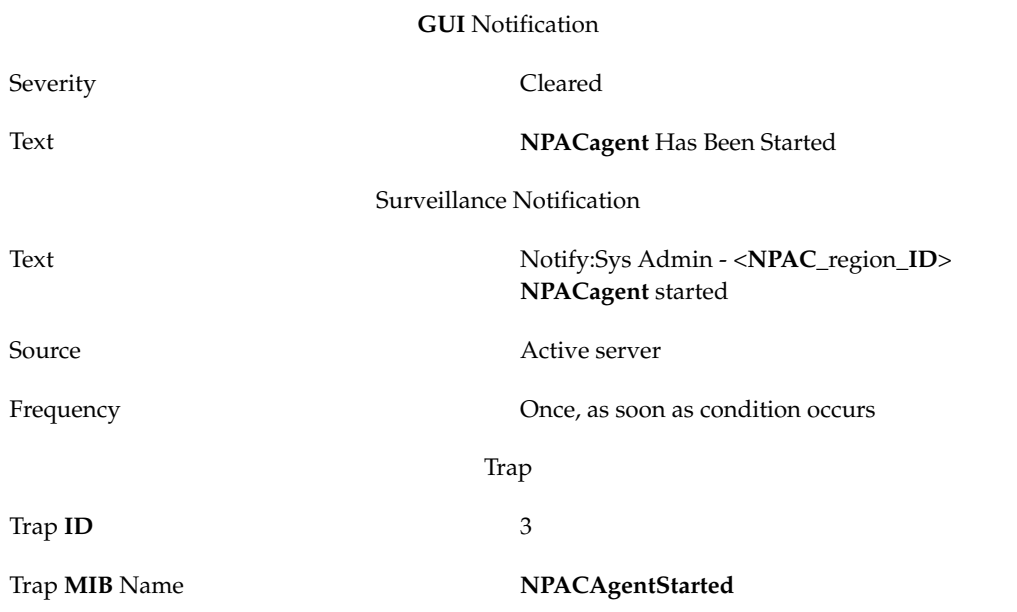

## **6003**

## **Explanation**

The npacagent for the region indicated by <region> has been stopped using the lsms command.

## **Recovery**

No action required; for information only. If you desire to restart the agent, do the following:

- **1.** Log in to the active server as lsmsadm.
- **2.** Enter the following commands to start the npacagent where <region> is the name of the **NPAC** region:
	- \$ cd \$LSMS\_DIR
	- \$ lsms start <region>

**Event Details**

**Table B-90 Event 6003 Details**

**GUI** Notification

| Severity             | Critical                                                           |
|----------------------|--------------------------------------------------------------------|
| Text                 | <b>NPACAgent Has Been Stopped by User</b>                          |
|                      | Surveillance Notification                                          |
| Text                 | Notify:Sys Admin - <npac_region_id><br/>norm exit</npac_region_id> |
| Source               | Active server                                                      |
| Frequency            | Once, as soon as condition occurs                                  |
| Trap                 |                                                                    |
| Trap ID              | 4                                                                  |
| Trap <b>MIB</b> Name | lsmsCommandStoppedNPACAgent                                        |

**Table B-90 (Cont.) Event 6003 Details**

## **Explanation**

The eagleagent process for the network element identified by <**CLLI**> has failed. The sentryd process will attempt to restart.

## **Recovery**

No action required; the sentryd process will attempt to restart the eagleagent process.

**Table B-91 Event 6004 Details**

| <b>GUI</b> Notification   |                                         |  |
|---------------------------|-----------------------------------------|--|
| Severity                  | Critical                                |  |
| Text                      | Eagleagent [ <clli>] Has Failed</clli>  |  |
| Surveillance Notification |                                         |  |
| Text                      | Notify:Sys Admin - FAILD: <clli></clli> |  |
| Source                    | Active server                           |  |
| Frequency                 | Once, as soon as condition occurs       |  |
| Trap                      |                                         |  |
| Trap ID                   | 74                                      |  |
| Trap <b>MIB</b> Name      | lsmsEagleAgentFailed                    |  |

## **Explanation**

The eagleagent process for the network element identified by <**CLLI**> has been successfully restarted by the sentryd process.

## **Recovery**

No action required.

**Event Details**

**Table B-92 Event 6005 Details**

| <b>GUI</b> Notification |                                         |
|-------------------------|-----------------------------------------|
| Severity                | None                                    |
| Text                    |                                         |
|                         | Surveillance Notification               |
| Text                    | Notify:Sys Admin - RECOV: <clli></clli> |
| Source                  | Active server                           |
| Frequency               | Once, as soon as condition occurs       |
| Trap                    |                                         |
| Trap ID                 | 75                                      |
| Trap <b>MIB</b> Name    | lsmsEagleAgentRestarted                 |

# **6006**

#### **Explanation**

The sentryd process was unable to restart the eagleagent process for the network element identified by <CLLI>.

## **Recovery**

Contact the [My Oracle Support \(MOS\).](#page-20-0)

# **Event Details**

## **Table B-93 Event 6006 Details**

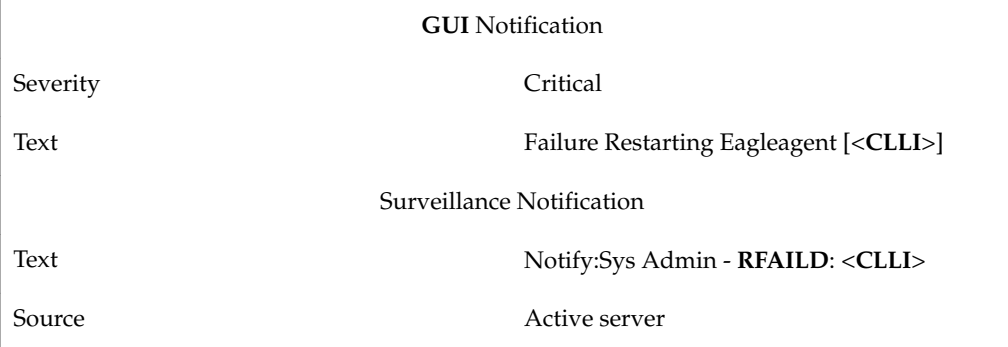

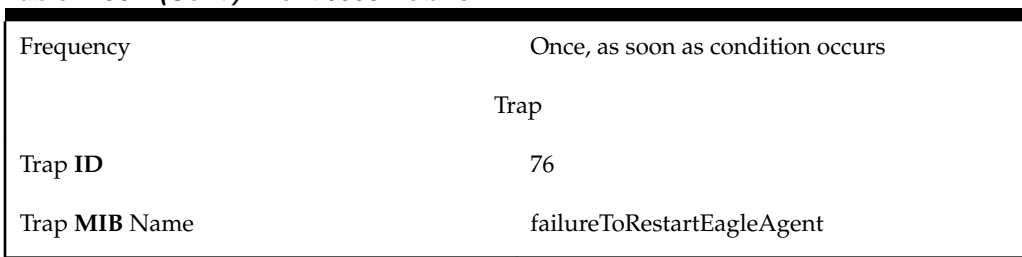

#### **Table B-93 (Cont.) Event 6006 Details**

### **6008**

## **Explanation**

The npacagent process for the region specified by <**NPAC**\_region\_**ID**> has failed. The sentryd process will attempt to restart.

#### **Recovery**

No action required; the sentryd process will attempt to restart the npacagent process.

### **Event Details**

### **Table B-94 Event 6008 Details**

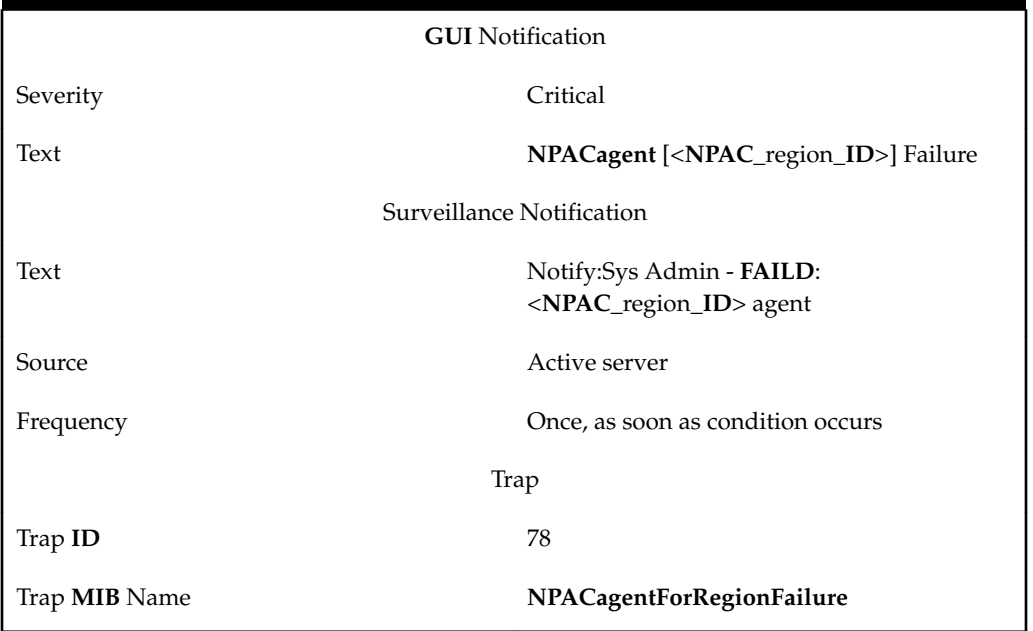

#### **6009**

#### **Explanation**

The npacagent process for the region specified by <**NPAC**\_region\_**ID**> has been successfully restarted by the sentryd process.

### **Recovery**

No action required. Any active **LSMS GUI** processes will automatically reconnect.

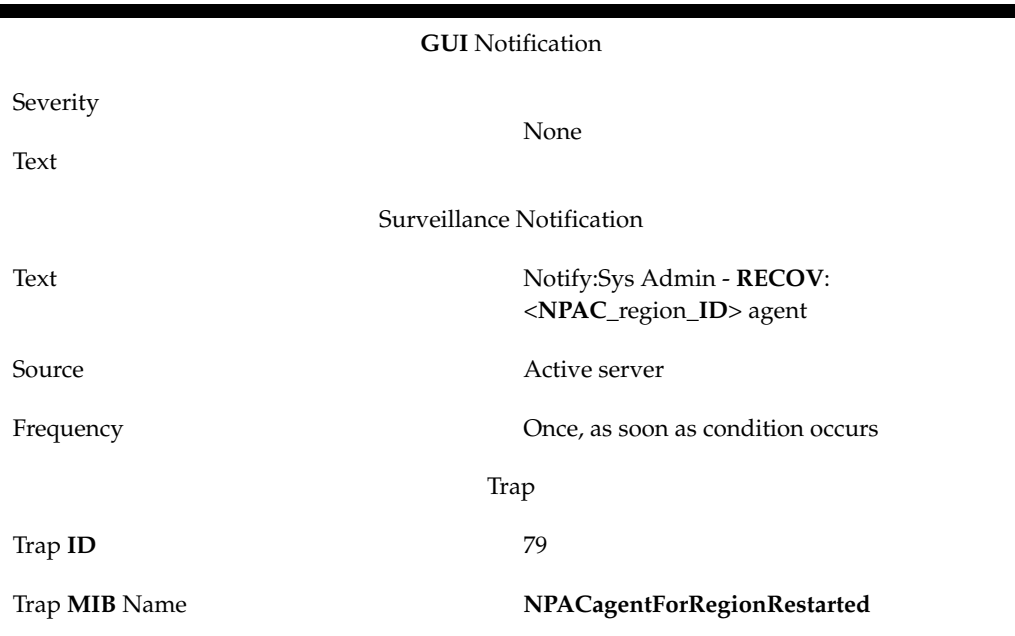

**Table B-95 Event 6009 Details**

## **Explanation**

The sentryd process was unable to restart the npacagent process for the region specified by <NPAC\_region\_ID>.

## **Recovery**

Contact the [My Oracle Support \(MOS\).](#page-20-0)

**Table B-96 Event 6010 Details**

| <b>GUI</b> Notification   |                                                                             |
|---------------------------|-----------------------------------------------------------------------------|
| Severity                  | Critical                                                                    |
| Text                      | <b>Failure Restarting NPACagent</b><br>[ <npac_region_id>]</npac_region_id> |
| Surveillance Notification |                                                                             |
| Text                      | Notify:Sys Admin - RFAILD:<br><npac_region_id> agent</npac_region_id>       |
| Source                    | Active server                                                               |
| Frequency                 | Once, as soon as condition occurs                                           |
| Trap                      |                                                                             |
| Trap <b>ID</b>            | 80                                                                          |

#### **Table B-96 (Cont.) Event 6010 Details**

Trap **MIB** Name failureToRestartNPACagentRegion

### **6020**

### **Explanation**

The npacagent process has been stopped due to a fault in accessing the regional database.

### **Recovery**

A database error has occurred. Contact the [My Oracle Support \(MOS\).](#page-20-0)

**Event Details**

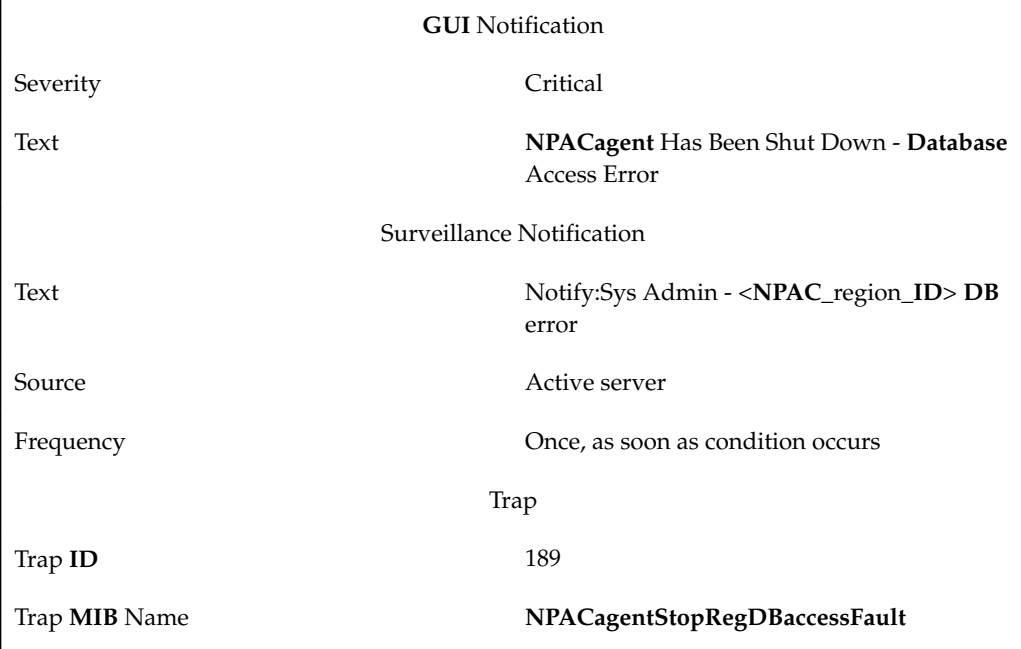

## **Table B-97 Event 6020 Details**

#### **8000**

#### **Explanation**

The **LSMS** Surveillance feature is in operation.

## **Recovery**

No action required; for information only.

## **Event Details**

## **Table B-98 Event 8000 Details**

**GUI** Notification Severity None

| Text                      |                                                |
|---------------------------|------------------------------------------------|
| Surveillance Notification |                                                |
| Text                      | Keep alive                                     |
| Source                    | Both primary and secondary servers             |
| Frequency                 | Every five minutes as long as condition exists |
|                           | Trap                                           |
| Trap ID                   | 19                                             |
| Trap <b>MIB</b> Name      | survFeatureOn                                  |

**Table B-98 (Cont.) Event 8000 Details**

## **Explanation**

The network element resynchronization database contains more than 1 million entries.

#### **Recovery**

Each day, as part of a cron job, the **LSMS** trims the resynchronization database so that it contains 768,000 entries. The occurrence of this event means that more than 232,000 transactions have been received since the last cron job. If this event occurs early in the day, contact the [My Oracle Support \(MOS\).](#page-20-0)

## **Event Details**

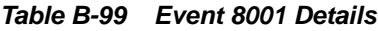

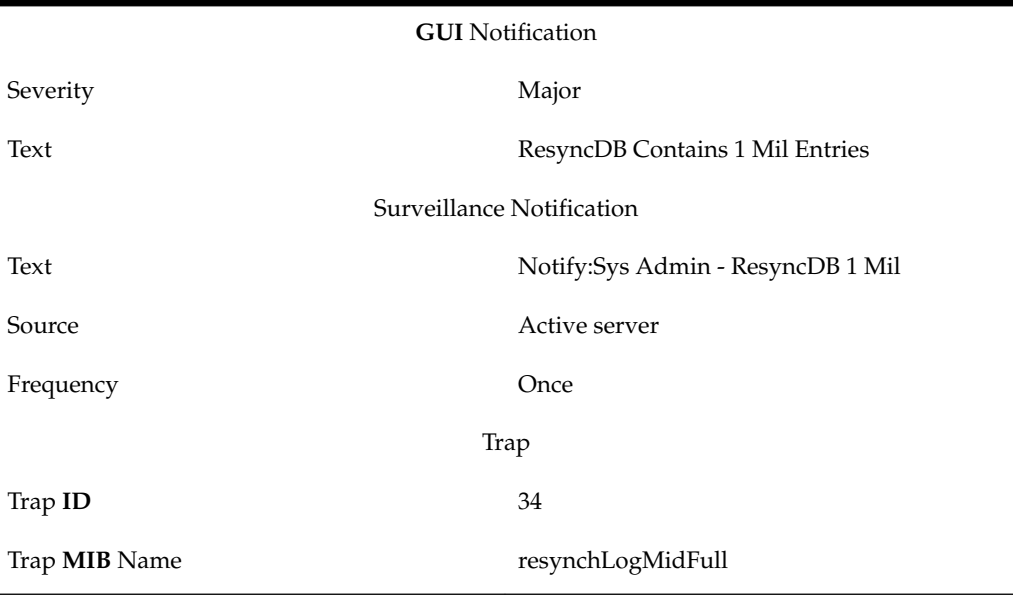

## **8003**

**Explanation**

The pending queue, used to hold the transactions to send to the network element (which is indicated in the System field on the **GUI** or whose **CLLI** has the value that replaces <**CLLI**> in the Surveillance notification text), is over half full.

#### **Recovery**

No recovery is required. Informational only.

#### **Event Details**

**Table B-100 Event 8003 Details**

| <b>GUI</b> Notification   |                                                                                           |
|---------------------------|-------------------------------------------------------------------------------------------|
| Severity                  | Major                                                                                     |
| Text                      | <b>EMS</b> Pending Queue Is Half full                                                     |
| Surveillance Notification |                                                                                           |
| Text                      | Notify:Sys Admin - CLLI= <clli></clli>                                                    |
| Source                    | Active server                                                                             |
| Frequency                 | As soon as condition occurs, and at five-<br>minute intervals as long as condition exists |
| Trap                      |                                                                                           |
| Trap ID                   | 43                                                                                        |
| Trap <b>MIB</b> Name      | ensPendingQueueHalfFull                                                                   |

## **8004**

## **Explanation**

The pending queue, used to hold the transactions to send to the network element (which is indicated in the System field on the **GUI** or whose **CLLI** has the value that replaces <**CLLI**> in the Surveillance notification text), is completely full. The association to that **EMS** will be broken.

#### **Recovery**

No manual recovery required. The **LSMS** will automatically re-establish the association to the **EMS** and synchronization will take place.

**Table B-101 Event 8004 Details**

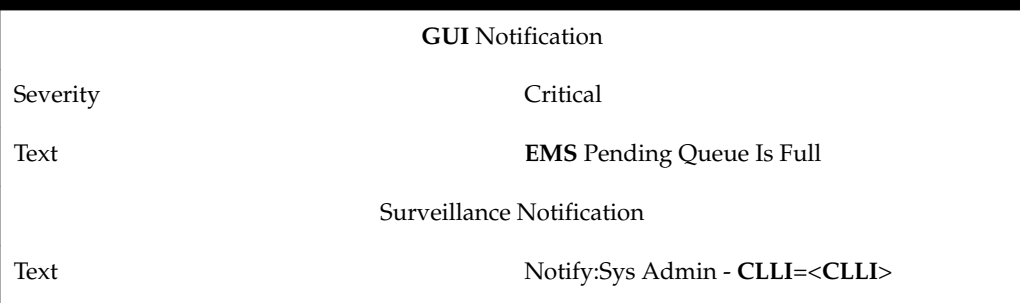

| Source               | Active server                                                                             |
|----------------------|-------------------------------------------------------------------------------------------|
| Frequency            | As soon as condition occurs, and at five-<br>minute intervals as long as condition exists |
|                      | Trap                                                                                      |
| Trap <b>ID</b>       | 44                                                                                        |
| Trap <b>MIB</b> Name | emsPendingQueueMaxReached                                                                 |

**Table B-101 (Cont.) Event 8004 Details**

### **Explanation**

There was a data error in a record that prevented the **LSMS** eagleagent from sending the record to the network element.

### **Recovery**

Both the error and the ignored record are written to the file /var/TKLC/lsms/logs/ trace/LsmsTrace.log.<mmdd>, where <mmdd> indicates the month and day the error occurred. Examine the log file for the month and day this error was reported to determine what the error was. Enter the data manually or send it again.

## **Event Details**

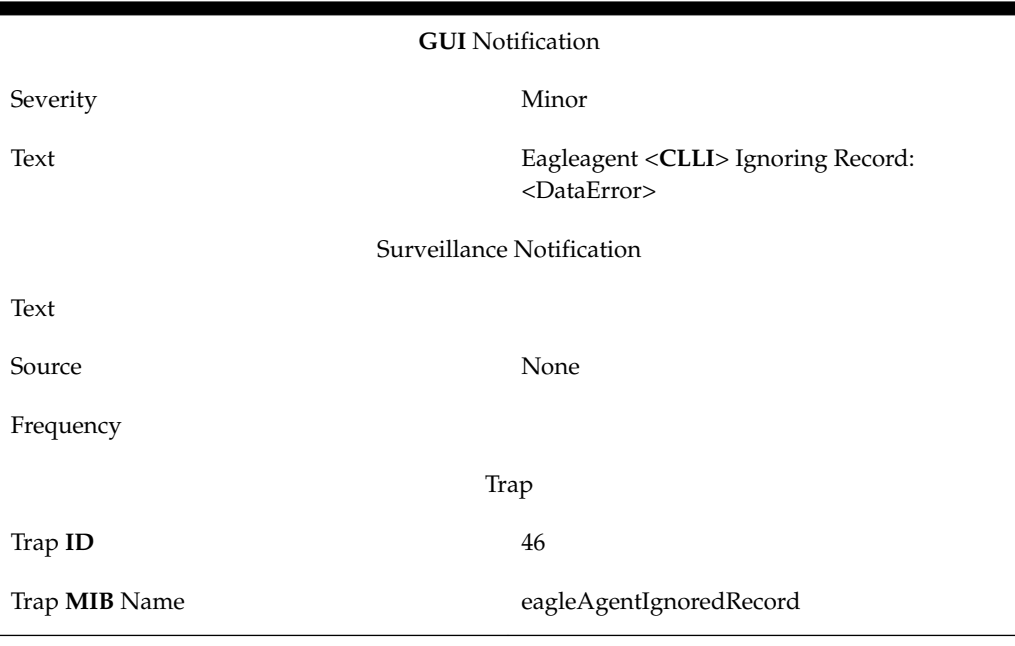

**Table B-102 Event 8005 Details**

# **8024**

### **Explanation**

The Service Assurance agent has started successfully.

**Recovery**

No action required; for information only.

## **Event Details**

**Table B-103 Event 8024 Details**

| <b>GUI</b> Notification |                                   |
|-------------------------|-----------------------------------|
| Severity                | None                              |
| Text                    |                                   |
|                         | Surveillance Notification         |
| Text                    | Notify:Sys Admin                  |
| Source                  | Active server                     |
| Frequency               | Once, as soon as condition occurs |
| Trap                    |                                   |
| Trap ID                 | 67                                |
| Trap <b>MIB</b> Name    | serviceAssuranceAgentStarted      |

# **8025**

### **Explanation**

**Association** with the Service Assurance Manager, identified by <Service\_Assurance\_Manager\_Name>, has been established successfully.

#### **Recovery**

No action required; for information only.

**Table B-104 Event 8025 Details**

| <b>GUI</b> Notification   |                                                                                         |
|---------------------------|-----------------------------------------------------------------------------------------|
| Severity                  | None                                                                                    |
| Text                      |                                                                                         |
| Surveillance Notification |                                                                                         |
| Text                      | Notify:Sys Admin -<br><service_assurance_manager_name></service_assurance_manager_name> |
| Source                    | Active server                                                                           |
| Frequency                 | Once, as soon as condition occurs                                                       |
| Trap                      |                                                                                         |
| Trap ID                   | 68                                                                                      |

#### **Table B-104 (Cont.) Event 8025 Details**

Trap **MIB** Name establishServAssuranceMgrAssoc

#### **8026**

### **Explanation**

**Association** with the Service Assurance Manager, identified by <Service\_Assurance\_Manager\_Name>, has been stopped or disconnected.

#### **Recovery**

Contact the Service Assurance system administrator to determine the cause of disconnection, then have Service Assurance system administrator reassociate the Service Assurance Manager to the Service Assurance Agent.

#### **Event Details**

**Table B-105 Event 8026 Details**

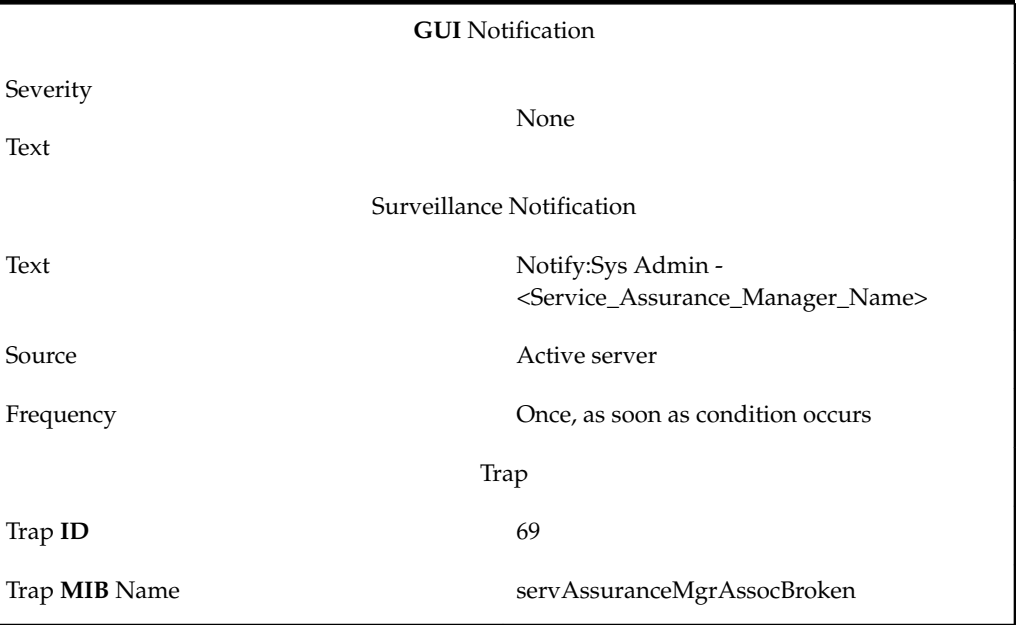

## **8027**

## **Explanation**

The Service Assurance agent is not currently running.

#### **Recovery**

No action required; the Service Assurance agent should be restarted automatically.

## **Event Details**

**Table B-106 Event 8027 Details**

Severity None

**GUI** Notification

| Text                      |                                   |
|---------------------------|-----------------------------------|
| Surveillance Notification |                                   |
| Text                      | Notify:Sys Admin                  |
| Source                    | Active server                     |
| Frequency                 | Once, as soon as condition occurs |
|                           | Trap                              |
| Trap ID                   | 70                                |
| Trap <b>MIB</b> Name      | servAssuranceAgentNotRunning      |

**Table B-106 (Cont.) Event 8027 Details**

# **Explanation**

This notification indicates that the LSMS is not able to confirm physical connectivity with the DCM.

## **Recovery**

Contact [My Oracle Support \(MOS\)](#page-20-0) for assistance.

# **Event Details**

**Table B-107 Event 8030 Details**

| <b>GUI</b> Notification   |                                                     |
|---------------------------|-----------------------------------------------------|
| Severity                  | Critical                                            |
| Text                      | <b>EBDA Physical Connection Lost</b>                |
| Surveillance Notification |                                                     |
| Text                      | Notify:Sys Admin - NE=< NE CLLI > EBDA<br>conn lost |
| Source                    | Active server                                       |
| Frequency                 | Every 5 minutes                                     |
| Trap                      |                                                     |
| Trap ID                   | 73                                                  |
| Trap MIB Name             | noPhysicalConnectivityToDCM                         |

# **8037**

## **Explanation**

The **OSI** process has failed. The sentryd process will attempt to restart.

## **Recovery**

No action required; the sentryd process will attempt to restart the failed process.

## **Event Details**

**Table B-108 Event 8037 Details**

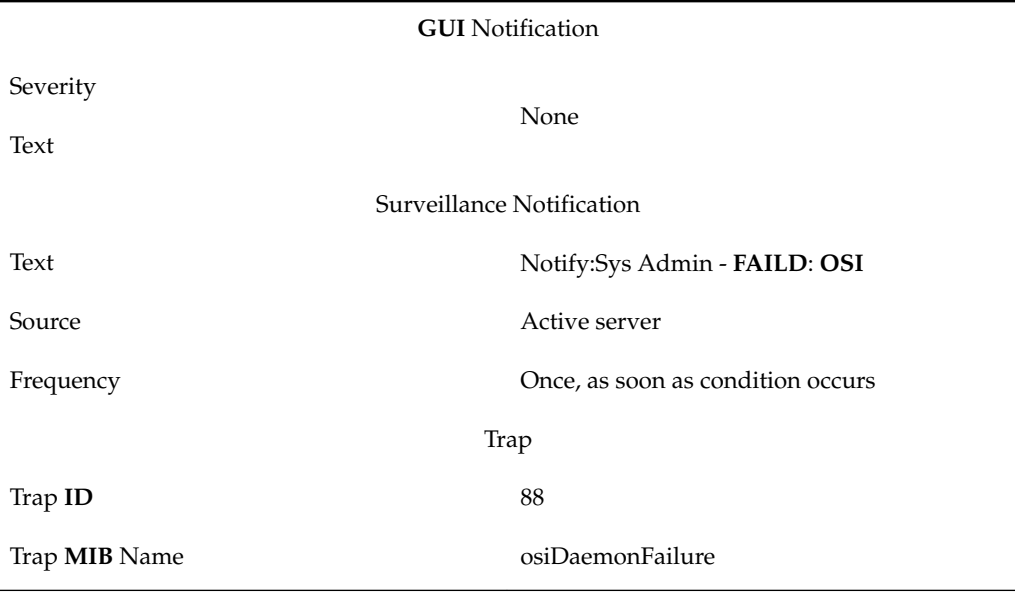

# **8038**

## **Explanation**

The **OSI** process has been successfully restarted by the sentryd process.

## **Recovery**

No action required. The sentryd process will attempt to restart the npacagent processes for all active regions. Any active **LSMS GUI** processes will automatically reconnect.

**Table B-109 Event 8038 Details**

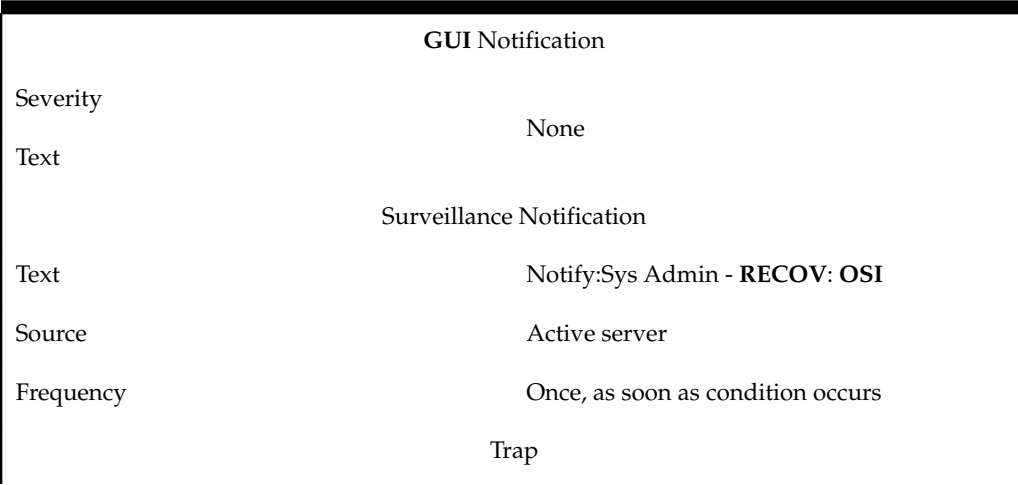

#### **Table B-109 (Cont.) Event 8038 Details**

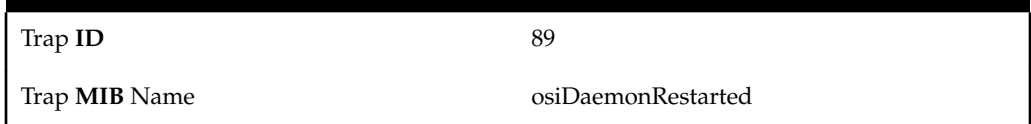

## **8039**

### **Explanation**

The sentryd process was not able to restart the **OSI** process.

## **Recovery**

Contact [My Oracle Support \(MOS\).](#page-20-0)

## **Event Details**

## **Table B-110 Event 8039 Details**

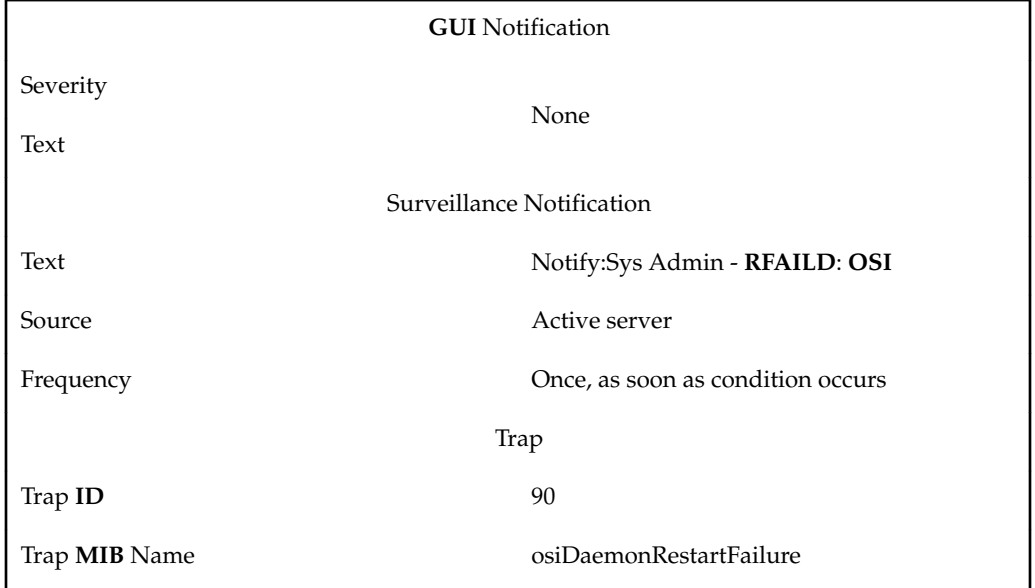

## **8040**

### **Explanation**

The Surveillance feature has detected that the sentryd process is no longer running.

## **Recovery**

No action required; the **LSMS HA** software will attempt to restart the sentryd process.

## **Event Details**

## **Table B-111 Event 8040 Details**

**GUI** Notification

Severity None

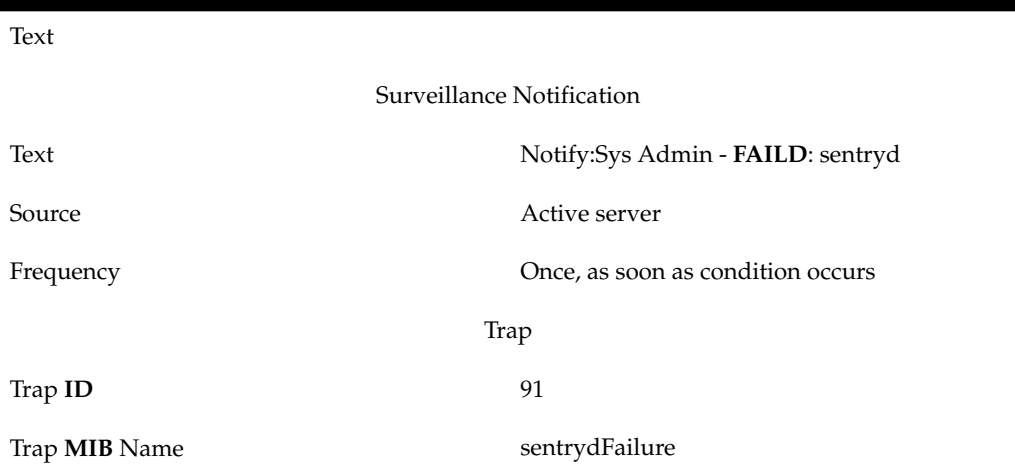

### **Table B-111 (Cont.) Event 8040 Details**

#### **8041**

## **Explanation**

This notification indicates that the surveillance process has detected that the Legacy lddAgent process has restarted and all functionality has resumed.

### **Recovery**

No action required; this notification is for information only.

## **Event Details**

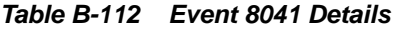

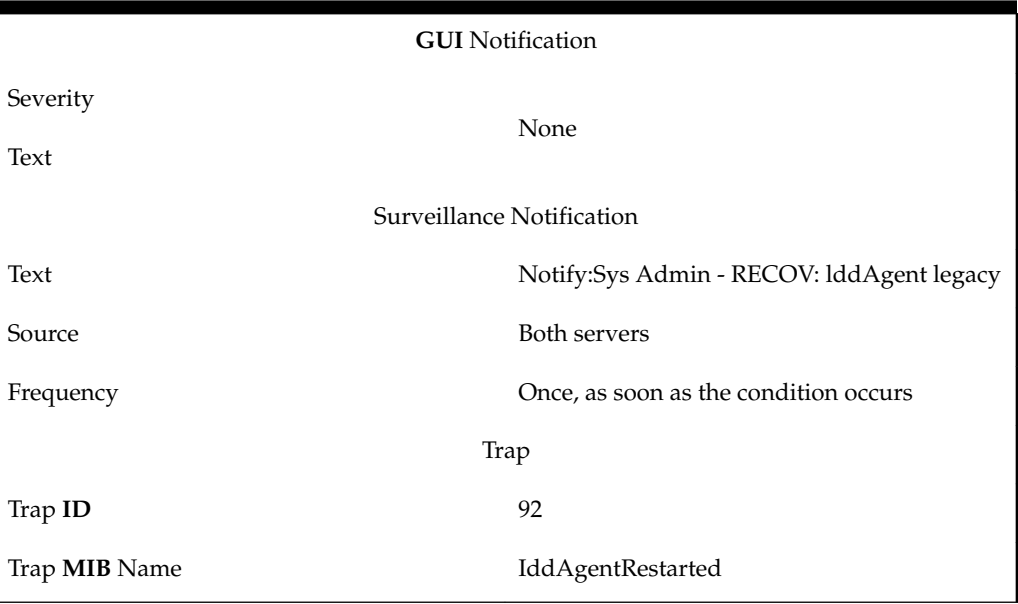

## **8042**

## **Explanation**

This notification indicates that the surveillance process has detected that the SCPMS lddAgent process has restarted and all functionality has resumed.
### **Recovery**

No action required; this notification is for information only.

### **Event Details**

**Table B-113 Event 8042 Details**

| <b>GUI</b> Notification   |                                          |  |
|---------------------------|------------------------------------------|--|
| Severity<br>Text          | None                                     |  |
| Surveillance Notification |                                          |  |
| Text                      | Notify:Sys Admin - RECOV: lddAgent scpms |  |
| Source                    | Both servers                             |  |
| Frequency                 | Once, as soon as the condition occurs    |  |
| Trap                      |                                          |  |
| Trap ID                   | 93                                       |  |
| Trap MIB Name             | scpmsIddAgentRestarted                   |  |

# **8044**

#### **Explanation**

This notification indicates that the LDD SCPMS Confirmation of Arrival message retry attempts have been exhausted. The MQSeries interface is not operational or network connectivity to the remote system is lost.

#### **Recovery**

Contact [My Oracle Support \(MOS\)](#page-20-0) for assistance.

## **Event Details**

#### **Table B-114 Event 8044 Details**

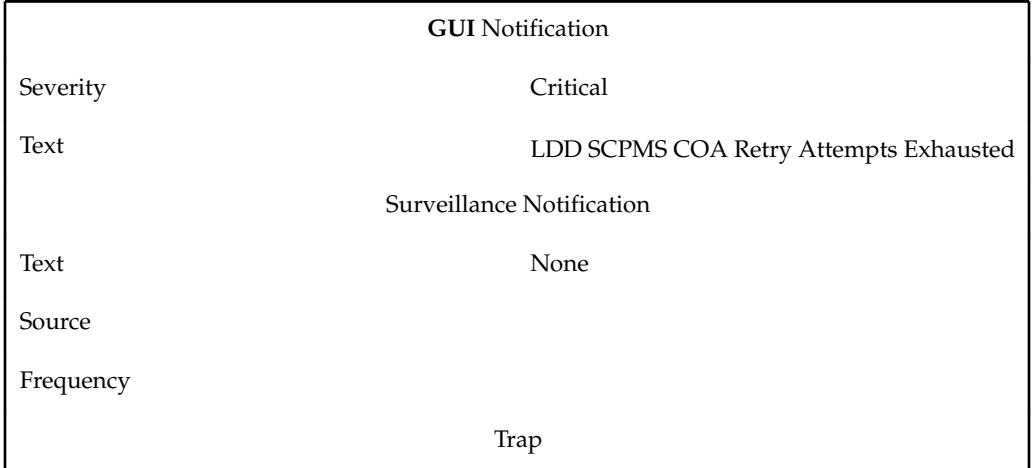

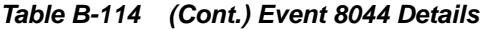

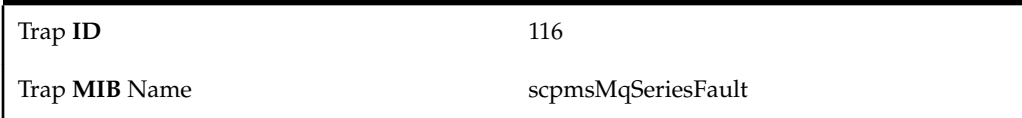

## **Explanation**

This notification indicates that the LDD SCPMS system has not provided a response within the time limit specified by the LDD\_SCP\_SYSTEM\_RESPONSE\_TIMEOUT configuration parameter. The SCPMS system is not active.

### **Recovery**

Contact [My Oracle Support \(MOS\)](#page-20-0) for assistance.

### **Event Details**

**Table B-115 Event 8045 Details**

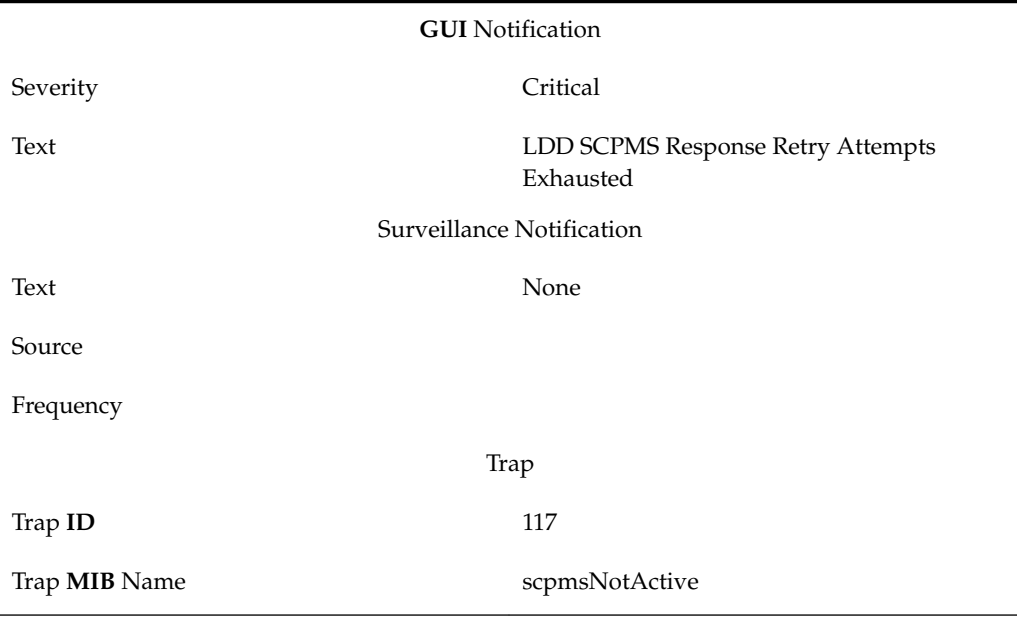

#### **8046**

## **Explanation**

This notification indicates that the LDD Legacy Confirmation of Arrival message retry attempts have been exhausted.

The MQSeries interface is not operational or network connectivity to the remote system is lost.

#### **Recovery**

Contact [My Oracle Support \(MOS\)](#page-20-0) for assistance.

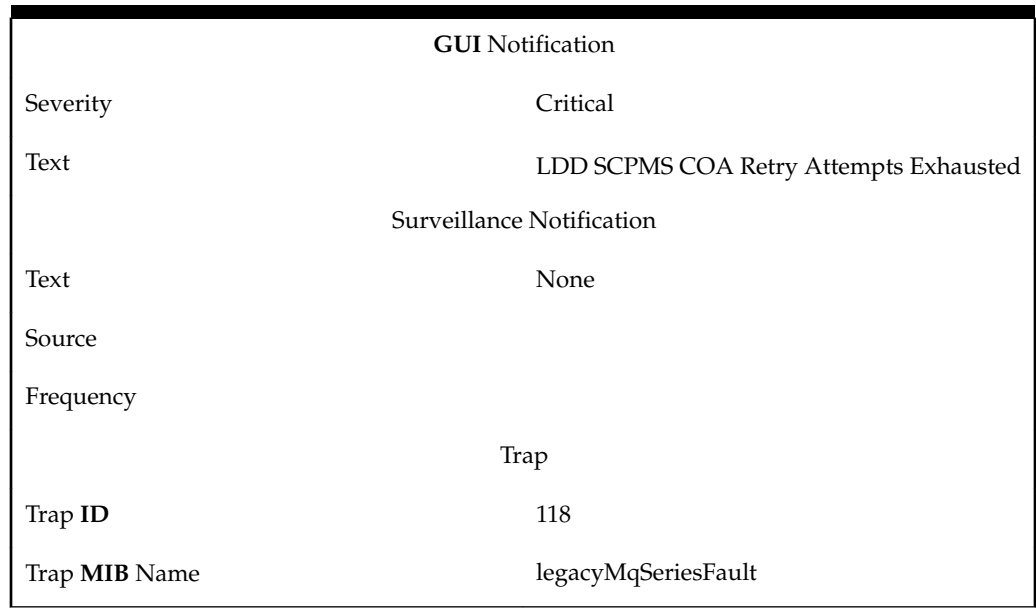

#### **Table B-116 Event 8046 Details**

### **8047**

### **Explanation**

This notification indicates that the LDD Legacy system has not provided a response within the time limit specified by the LDD\_SCP\_SYSTEM\_RESPONSE\_TOMEOUT configuration parameter. The SCPMS system is not active.

## **Recovery**

Contact [My Oracle Support \(MOS\)](#page-20-0) for assistance.

**Table B-117 Event 8047 Details**

| <b>GUI</b> Notification   |                                                 |  |
|---------------------------|-------------------------------------------------|--|
| Severity                  | Critical                                        |  |
| Text                      | LDD Legacy Response Retry Attempts<br>Exhausted |  |
| Surveillance Notification |                                                 |  |
| Text                      | None                                            |  |
| Source                    |                                                 |  |
| Frequency                 |                                                 |  |
| Trap                      |                                                 |  |
| Trap ID                   | 119                                             |  |
| Trap MIB Name             | scpmsLegacyNotActive                            |  |

### **Explanation**

This notification indicates that a connection could not be made to the MQSeries local queue manager. The local queue manager is not started or operational.

## **Recovery**

Contact [My Oracle Support \(MOS\)](#page-20-0) for assistance.

**Event Details**

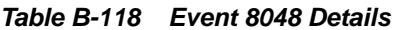

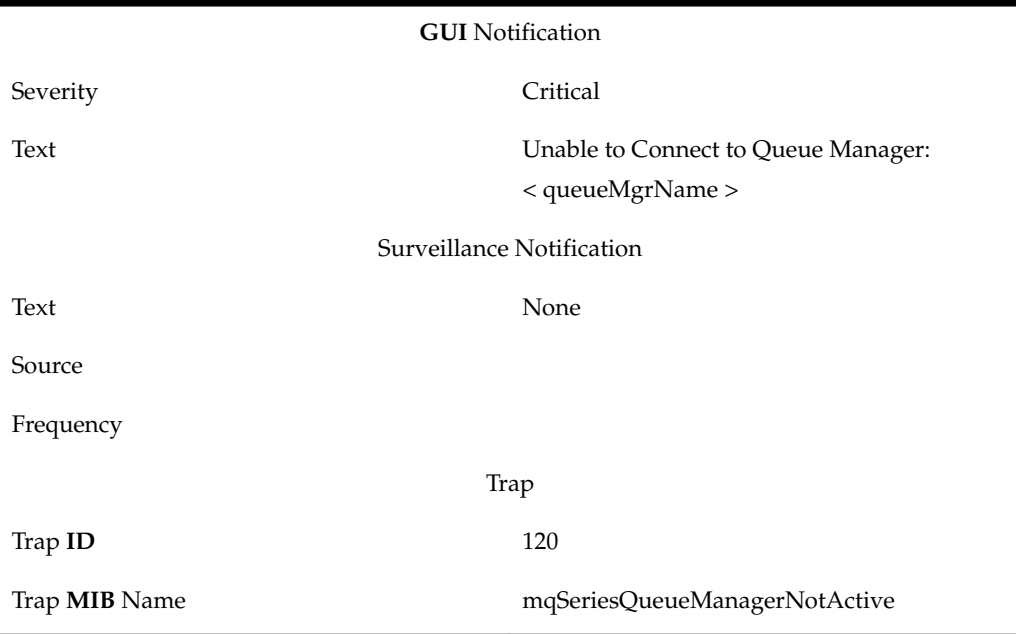

## **8049**

#### **Explanation**

The **EMS**/**NE** has rejected the **NPANXX GTT** creation, deletion, or modification transaction, and the **NPANXX** value in the transaction could not be determined.

#### **Recovery**

Look in the transaction log file, /var/TKLC/lsms/logs/<CLLI>/ LsmsTrans.log.MMDD*,* and locate the **NE**'s response to the **NPANXX GTT** command to determine why the command failed. Re-enter the **NPANXX GTT** data correctly, which will cause the **LSMS** to try to command again.

**Table B-119 Event 8049 Details**

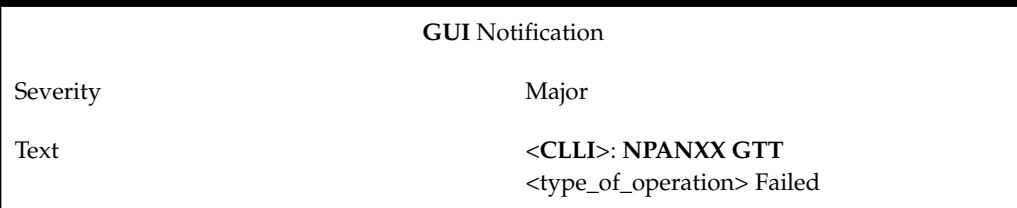

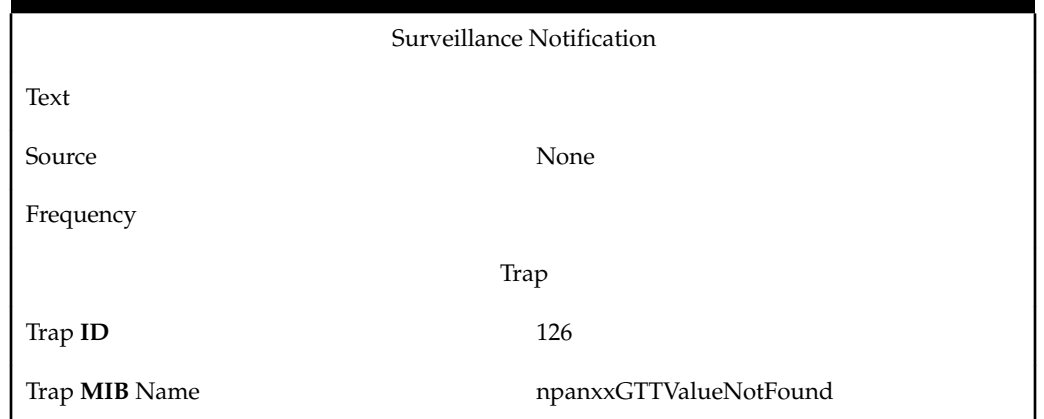

#### **Table B-119 (Cont.) Event 8049 Details**

## **8050**

### **Explanation**

The **EMS**/**NE** has rejected the **NPANXX GTT** creation, deletion, or modification transaction for the specified **NPANXX** value.

#### **Recovery**

Look in the transaction log file, /var/TKLC/lsms/logs/<CLLI>/ LsmsTrans.log.MMDD*,* and locate the **NE**'s response to the **NPANXX GTT** command to determine why the command failed. Re-enter the **NPANXX GTT** data correctly, which will cause the **LSMS** to try to command again.

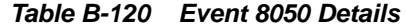

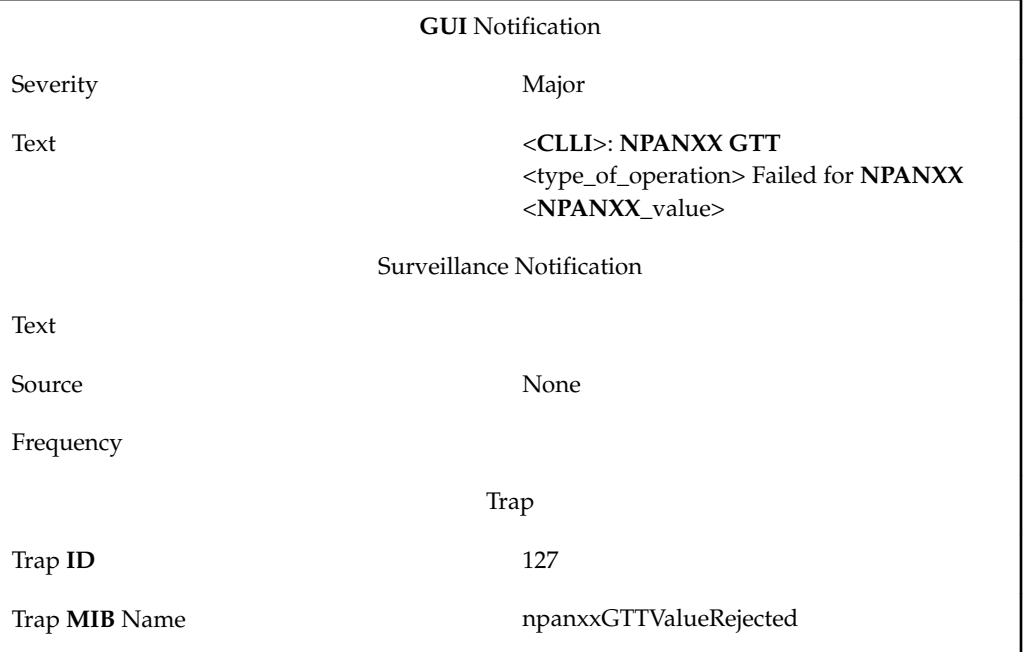

### **Explanation**

The **EMS**/**NE** has rejected the Override **GTT** creation, deletion, or modification transaction, and the **LRN** value in the transaction could not be determined.

### **Recovery**

Look in the transaction log file, /var/TKLC/lsms/logs/<CLLI>/ LsmsTrans.log.MMDD, and locate the **NE**'s response to the Override **GTT** command to determine why the command failed. Re-enter the Override **GTT** data correctly, which will cause the **LSMS** to try to command again.

## **Event Details**

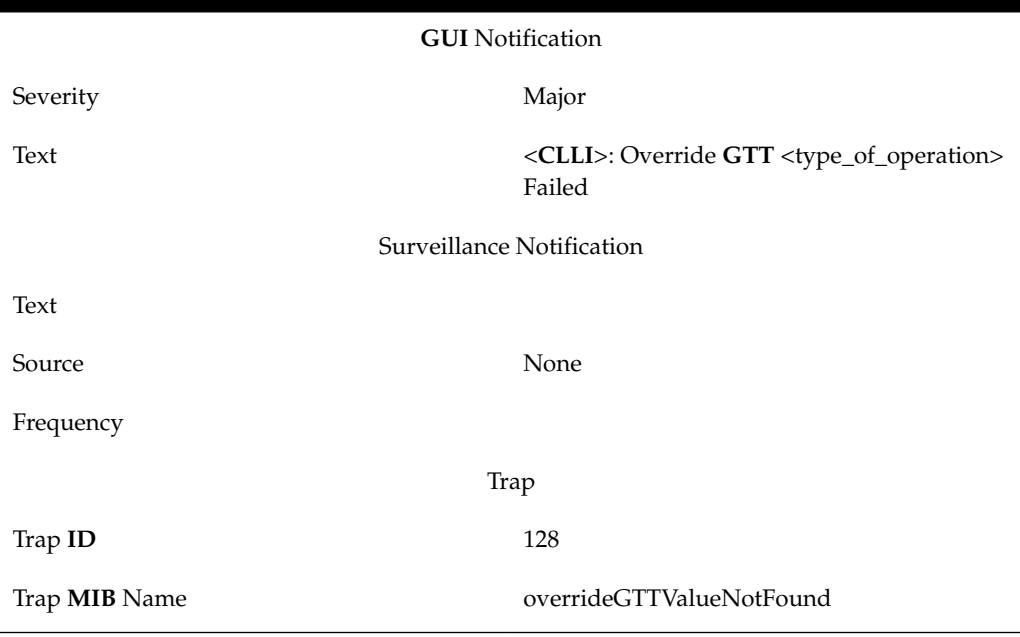

**Table B-121 Event 8051 Details**

## **8052**

## **Explanation**

The **EMS**/**NE** has rejected the Override **GTT** creation, deletion, or modification transaction for the specified **LRN** value.

## **Recovery**

Look in the transaction log file, /var/TKLC/lsms/logs/<CLLI>/ LsmsTrans.log.MMDD*,* and locate the **NE**'s response to the Override **GTT** command to determine why the command failed. Re-enter the Override **GTT** data correctly, which will cause the **LSMS** to try to command again.

## **Event Details**

**Table B-122 Event 8052 Details**

**GUI** Notification Severity Major

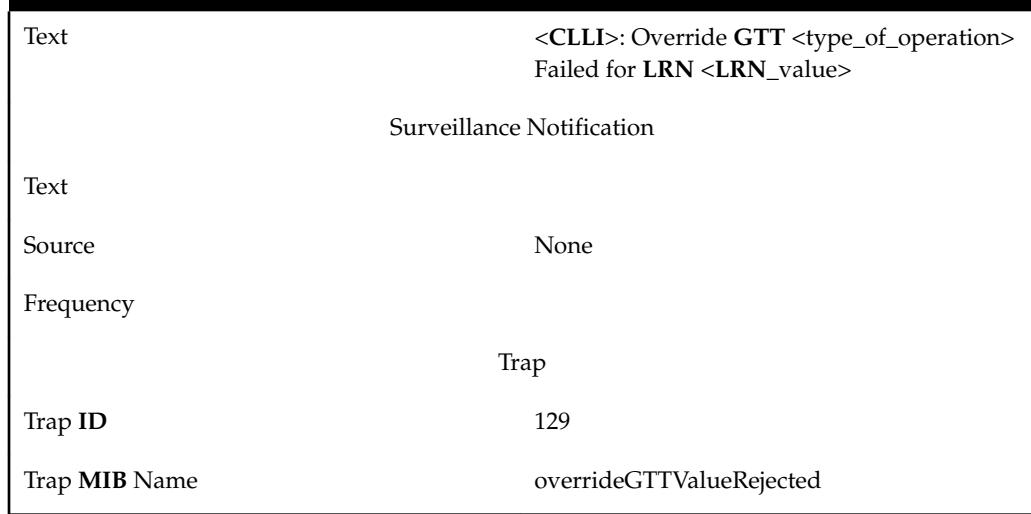

**Table B-122 (Cont.) Event 8052 Details**

## **Explanation**

The **LSMS** was not able to complete the automatic synchronization with the **EMS**/**NE**. Possible reasons include:

- The network failed temporarily but not long enough to cause the association with the **EMS** to fail.
- The **EMS**/**NE** rejected the data because it is busy updating its databases.

#### **Recovery**

Verify the connection between the **LSMS** and the **EMS**; then reinitialize the **MPS**. If this notification appears again, perform one of the bulk download procedures in the *LNP Database Synchronization User's Guide*.

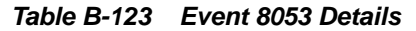

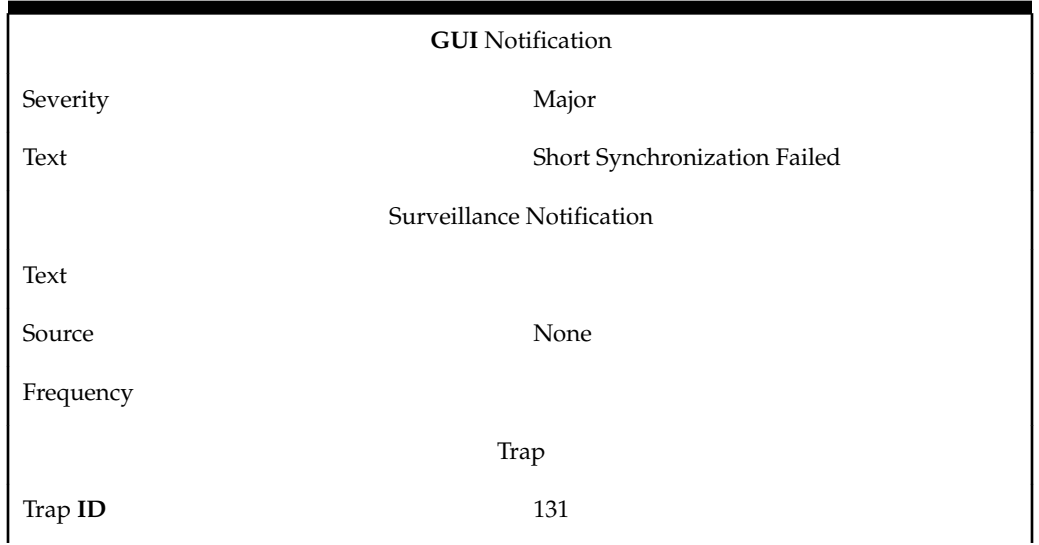

#### **Table B-123 (Cont.) Event 8053 Details**

Trap **MIB** Name unableToCompleteAutoResynch

#### **8054**

## **Explanation**

The **LSMS** has started its automatic synchronization with the **EMS**/**NE**.

#### **Recovery**

No action required; for information only.

**Event Details**

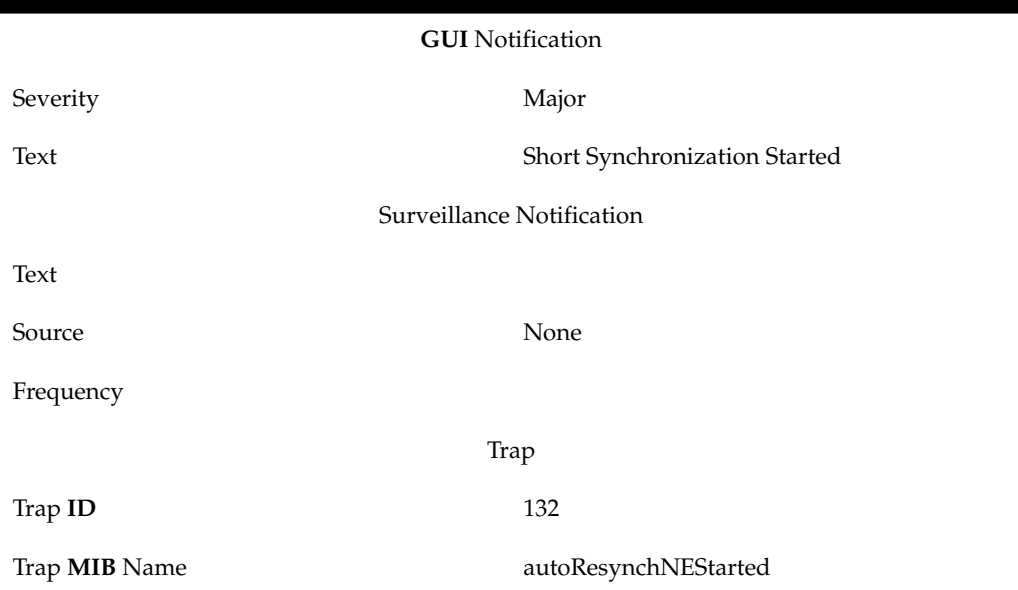

## **Table B-124 Event 8054 Details**

#### **8055**

### **Explanation**

The automatic resynchronization of databases after an outage between the **LSMS** and the **NPAC** has completed successfully.

### **Recovery**

No action required; for information only.

**Table B-125 Event 8055 Details**

| <b>GUI</b> Notification |          |                   |
|-------------------------|----------|-------------------|
|                         | Severity | Cleared           |
|                         | Text     | Recovery Complete |

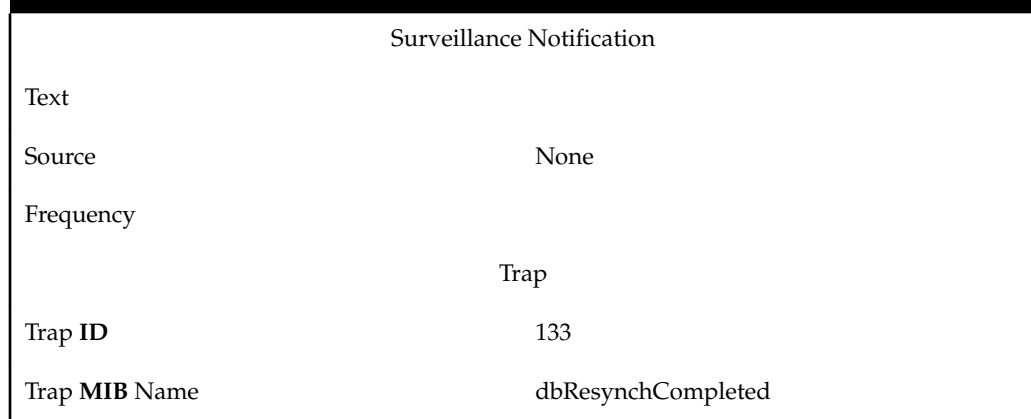

**Table B-125 (Cont.) Event 8055 Details**

**Explanation**

The **LSMS** has completed its automatic synchronization with the **EMS**/**NE**.

#### **Recovery**

No action required; for information only.

**Event Details**

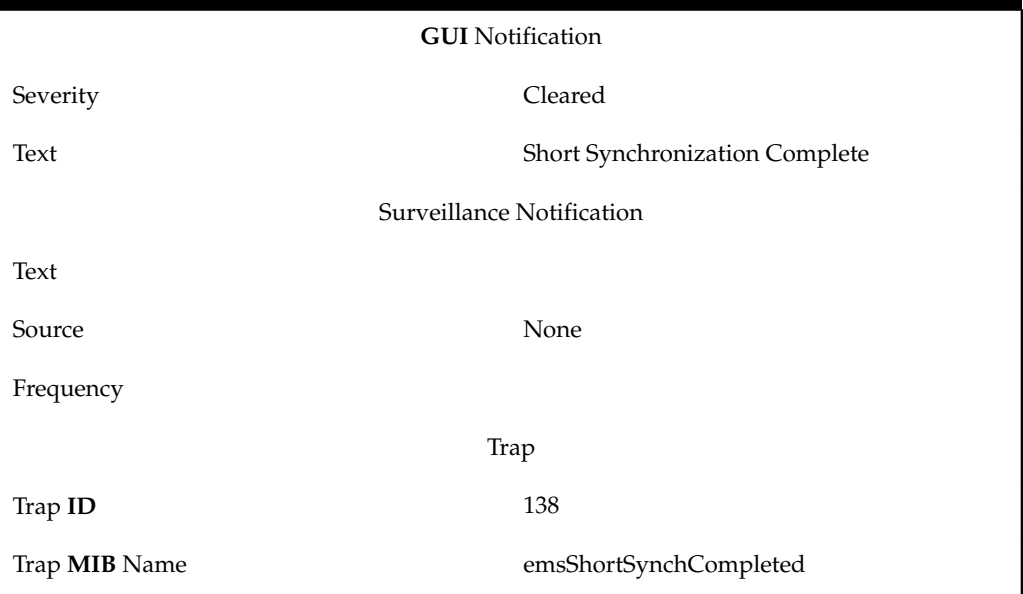

**Table B-126 Event 8059 Details**

## **8060**

## **Explanation**

The **EMS** pending queue used to hold the transactions to send to the **EMS**/**NE** identified by <CLLI> in the Survellance notification, has fallen sufficiently below the halfway full point.

## **Recovery**

No action required; for information only.

## **Event Details**

**Table B-127 Event 8060 Details**

| <b>GUI</b> Notification   |                                              |
|---------------------------|----------------------------------------------|
| Severity                  | Cleared                                      |
| Text                      | <b>EMS</b> Pending Queue Less Than Half Full |
| Surveillance Notification |                                              |
| Text                      | Notify:Sys Admin - CLLI= <clli></clli>       |
| Source                    | Active server                                |
| Frequency                 | Once, as soon as condition occurs            |
| Trap                      |                                              |
| Trap ID                   | 141                                          |
| Trap <b>MIB</b> Name      | pendingQueueHalfFull                         |

# **8061**

### **Explanation**

The **EMS** pending queue used to hold the transactions to send to the **EMS**/**NE** identified by <**CLLI**> in the Survellance notification, has fallen sufficiently below the full point.

#### **Recovery**

No action required; for information only.

**Table B-128 Event 8061 Details**

| <b>GUI</b> Notification   |                                         |  |
|---------------------------|-----------------------------------------|--|
| Severity                  | Cleared                                 |  |
| Text                      | <b>EMS</b> Pending Queue No Longer Full |  |
| Surveillance Notification |                                         |  |
| Text                      | Notify:Sys Admin - CLLI= <clli></clli>  |  |
| Source                    | Active server                           |  |
| Frequency                 | Once, as soon as condition occurs       |  |
| Trap                      |                                         |  |
| Trap ID                   | 142                                     |  |

#### **Table B-128 (Cont.) Event 8061 Details**

Trap **MIB** Name **pendingQueueNotFull** 

## **8062**

## **Explanation**

This notification indicates that physical connection has been restored with the DCM.

### **Recovery**

No action required; for information only.

**Event Details**

## **Table B-129 Event 8062 Details**

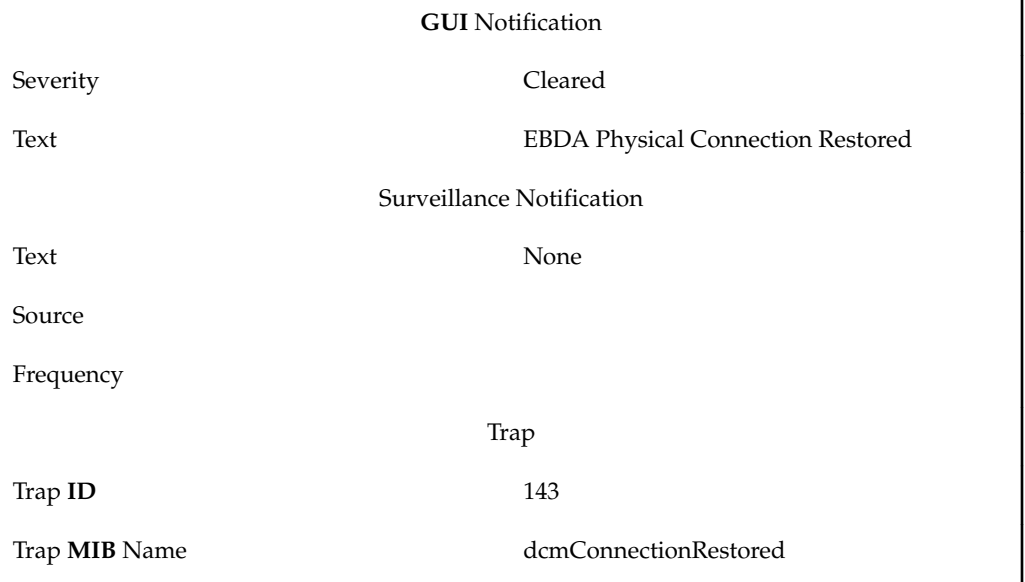

## **8063**

## **Explanation**

This notification indicates that the connection to the MQSeries local queue manager has been established following an outage.

## **Recovery**

No action required; for information only.

**Table B-130 Event 8063 Details**

| <b>GUI</b> Notification |                                                 |
|-------------------------|-------------------------------------------------|
| Severity                | Cleared                                         |
| Text                    | Connected to Queue Manager: <<br>queueMgrName > |

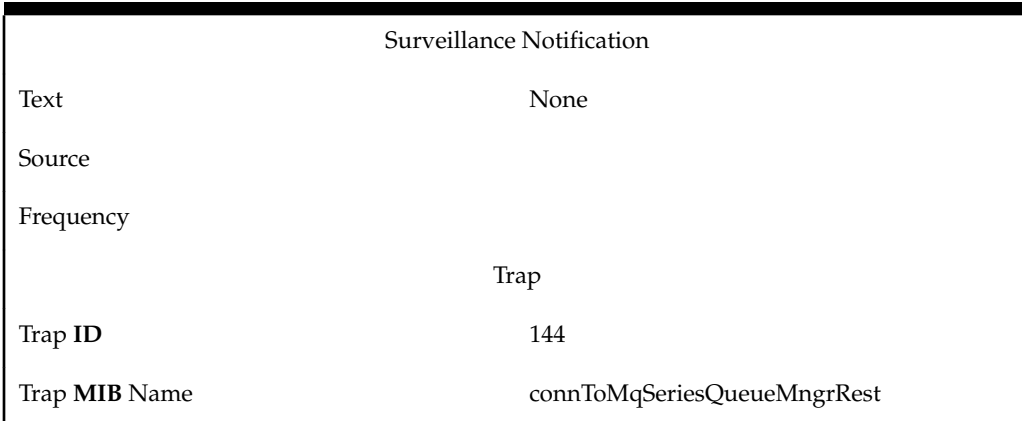

**Table B-130 (Cont.) Event 8063 Details**

### **Explanation**

The specified **NPA**-**NXX** is opened for portability starting at the value of the <EffectiveTimestamp> field.

#### **Recovery**

No action required; for information only.

### **Event Details**

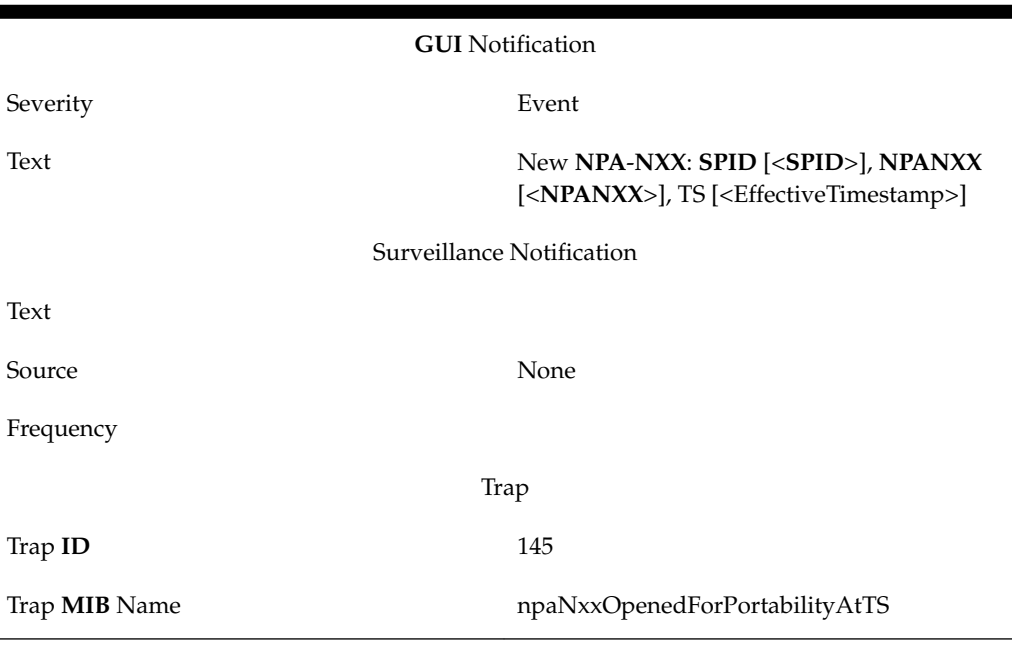

**Table B-131 Event 8064 Details**

# **8065**

# **Explanation**

The first telephone number in the specified **NPA**-**NXX** is ported starting at the value of the <EffectiveTimestamp> field.

## **Recovery**

No action required; for information only.

**Event Details**

**Table B-132 Event 8065 Details**

| <b>GUI</b> Notification   |                                                                                                    |
|---------------------------|----------------------------------------------------------------------------------------------------|
| Severity                  | Event                                                                                                    |
| Text                      | First use of NPA-NXX: SPID $[$ ],<br>NPANXX [ <npanxx>], TS<br/>[<effectivetimestamp>]</effectivetimestamp></npanxx> |
| Surveillance Notification |                                                                                                    |
| Text                      |                                                                                                    |
| Source                    | None                                                                                                    |
| Frequency                 |                                                                                                    |
| Trap                      |                                                                                                    |
| Trap ID                   | 146                                                                                                    |
| Trap MIB Name             | npaNxxPortedAtTS                                                                                                    |

# **8066**

## **Explanation**

An audit of the network element identified by <CLLI> has begun.

## **Recovery**

No action required; for information only.

## **Event Details**

## **Table B-133 Event 8066 Details**

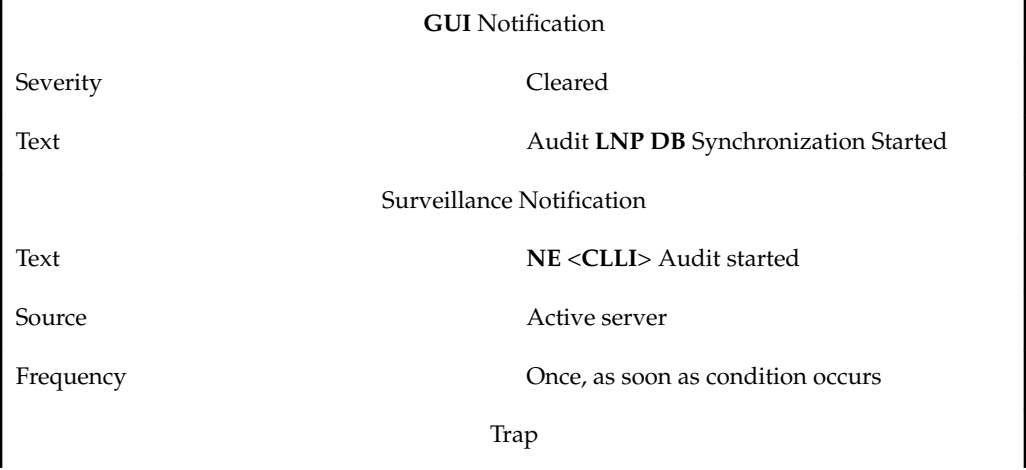

**Table B-133 (Cont.) Event 8066 Details**

| Trap <b>ID</b>       | 147             |
|----------------------|-----------------|
| Trap <b>MIB</b> Name | ebdaAuditActive |

## **Explanation**

An audit of the network element identified by <CLLI> has completed successfully.

### **Recovery**

No action required; for information only.

## **Event Details**

## **Table B-134 Event 8067 Details**

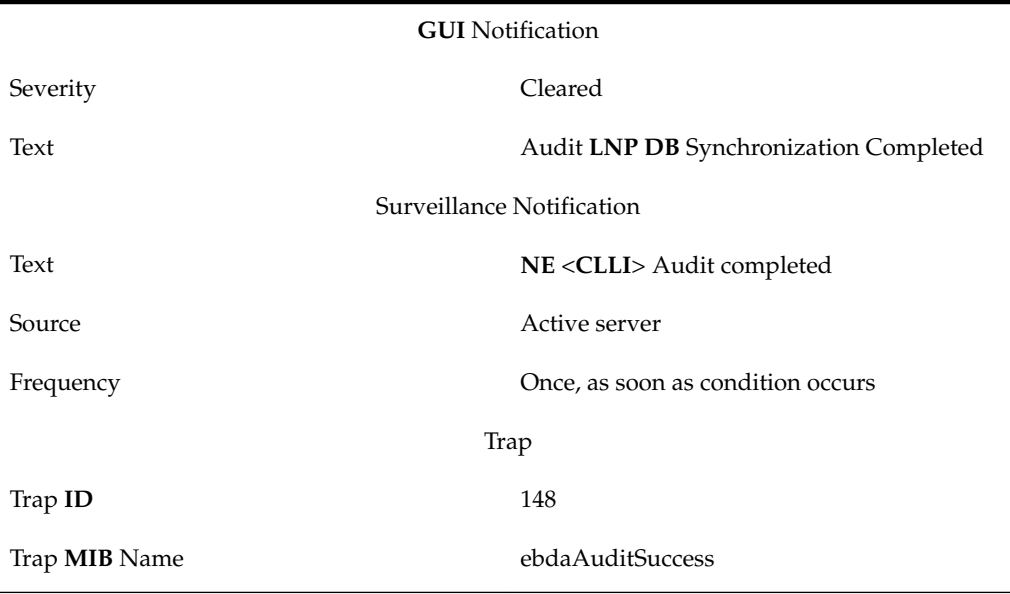

#### **8068**

## **Explanation**

An audit of the network element identified by <CLLI> has failed.

## **Recovery**

Inspect the log file /var/TKLC/lsms/logs/<CLLI>/LsmsTrans.log.MMDD for details as to the cause of the error. After clearing the cause of the error, start the audit again.

## **Event Details**

### **Table B-135 Event 8068 Details**

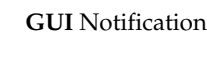

Severity Critical

| Text                      | Audit LNP DB Synchronization Failed |  |
|---------------------------|-------------------------------------|--|
| Surveillance Notification |                                     |  |
| Text                      | NE <clli> Audit failed</clli>       |  |
| Source                    | Active server                       |  |
| Frequency                 | Once, as soon as condition occurs   |  |
| Trap                      |                                     |  |
| Trap ID                   | 149                                 |  |
| Trap <b>MIB</b> Name      | ebdaAuditFailure                    |  |

**Table B-135 (Cont.) Event 8068 Details**

# **Explanation**

The user aborted an audit of the network element identified by <CLLI> before it had completed.

## **Recovery**

No action required; for information only.

# **Event Details**

**Table B-136 Event 8069 Details**

| <b>GUI</b> Notification   |                                      |  |
|---------------------------|--------------------------------------|--|
| Severity                  | Cleared                              |  |
| Text                      | Audit LNP DB Synchronization Aborted |  |
| Surveillance Notification |                                      |  |
| Text                      | NE <clli> Audit aborted</clli>       |  |
| Source                    | Active server                        |  |
| Frequency                 | Once, as soon as condition occurs    |  |
| Trap                      |                                      |  |
| Trap ID                   | 150                                  |  |
| Trap <b>MIB</b> Name      | ebdaAuditAbortedByUser               |  |

# **8070**

## **Explanation**

A reconcile has started at the completion of an audit.

## **Recovery**

No action required; for information only.

## **Event Details**

**Table B-137 Event 8070 Details**

| <b>GUI</b> Notification   |                                          |
|---------------------------|------------------------------------------|
| Severity                  | Cleared                                  |
| Text                      | Reconcile LNP DB Synchronization Started |
| Surveillance Notification |                                          |
| Text                      | NE <clli> Reconcile started</clli>       |
| Source                    | Active server                            |
| Frequency                 | Once, as soon as condition occurs        |
| Trap                      |                                          |
| Trap ID                   | 151                                      |
| Trap <b>MIB</b> Name      | ebdaReconcileActive                      |

# **8071**

## **Explanation**

A reconcile, which was performed at the end of an audit, has completed.

### **Recovery**

No action required; for information only.

**Table B-138 Event 8071 Details**

| <b>GUI</b> Notification   |                                              |  |
|---------------------------|----------------------------------------------|--|
| Severity                  | Cleared                                      |  |
| Text                      | Reconcile LNP DB Synchronization<br>Complete |  |
| Surveillance Notification |                                              |  |
| Text                      | NE <clli>Reconcile completed</clli>          |  |
| Source                    | Active server                                |  |
| Frequency                 | Once, as soon as condition occurs            |  |
| Trap                      |                                              |  |
| Trap ID                   | 152                                          |  |

#### **Table B-138 (Cont.) Event 8071 Details**

Trap **MIB** Name ebdaReconcileSuccess

### **8072**

## **Explanation**

A reconcile, which was performed at the end of an audit, has failed before it completed.

#### **Recovery**

Inspect the log file /var/TKLC/lsms/logs/<CLLI>/LsmsAudit.log.MMDD for details as to the cause of the error. After clearing the cause of the error, start the reconcile again.

#### **Event Details**

**Table B-139 Event 8072 Details**

| <b>GUI</b> Notification   |                                         |
|---------------------------|-----------------------------------------|
| Severity                  | Critical                                |
| Text                      | Reconcile LNP DB Synchronization Failed |
| Surveillance Notification |                                         |
| Text                      | NE <clli>Reconcile failed</clli>        |
| Source                    | Active server                           |
| Frequency                 | Once, as soon as condition occurs       |
| Trap                      |                                         |
| Trap ID                   | 153                                     |
| Trap <b>MIB</b> Name      | ebdaReconcileFailure                    |

#### **8073**

### **Explanation**

The user has stopped a reconcile before it completed.

### **Recovery**

No action required; for information only.

### **Event Details**

#### **Table B-140 Event 8073 Details**

**GUI** Notification Severity Cleared

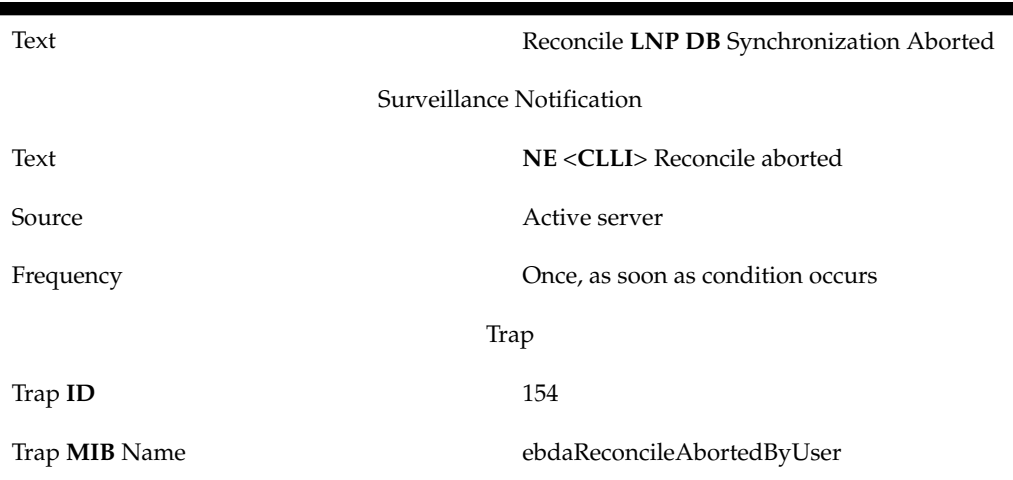

## **Table B-140 (Cont.) Event 8073 Details**

## **8078**

# **Explanation**

A bulk download is currently running.

### **Recovery**

No action required; for information only.

# **Event Details**

# **Table B-141 Event 8078 Details**

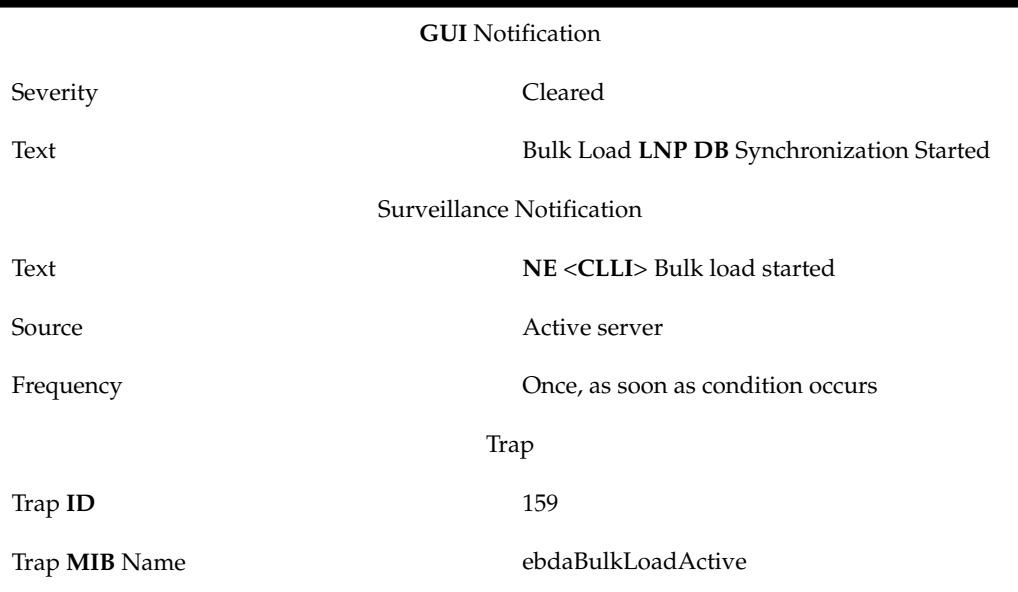

## **8079**

## **Explanation**

A bulk download has completed successfully.

**Recovery**

No action required; for information only.

## **Event Details**

**Table B-142 Event 8079 Details**

| <b>GUI</b> Notification   |                                              |  |
|---------------------------|----------------------------------------------|--|
| Severity                  | Cleared                                      |  |
| Text                      | Bulk Load LNP DB Synchronization<br>Complete |  |
| Surveillance Notification |                                              |  |
| Text                      | NE <clli> Bulk load completed</clli>         |  |
| Source                    | Active server                                |  |
| Frequency                 | Once, as soon as condition occurs            |  |
| Trap                      |                                              |  |
| Trap ID                   | 160                                          |  |
| Trap <b>MIB</b> Name      | ebdaBulkLoadSuccess                          |  |

## **8080**

### **Explanation**

A bulk download has failed before it completed.

#### **Recovery**

Inspect the log file /var/TKLC/lsms/logs/<CLLI>/LsmsBulkLoad.log.MMDD for details as to the cause of the error. After clearing the cause of the error, start the bulk download again.

**Table B-143 Event 8080 Details**

| <b>GUI</b> Notification   |                                         |  |
|---------------------------|-----------------------------------------|--|
| Severity                  | Critical                                |  |
| Text                      | Bulk Load LNP DB Synchronization Failed |  |
| Surveillance Notification |                                         |  |
| Text                      | NE <clli> Bulk load failed</clli>       |  |
| Source                    | Active server                           |  |
| Frequency                 | Once, as soon as condition occurs       |  |
| Trap                      |                                         |  |

**Table B-143 (Cont.) Event 8080 Details**

| $\vert$ Trap ID      | 161                 |
|----------------------|---------------------|
| Trap <b>MIB</b> Name | ebdaBulkLoadFailure |

# **Explanation**

The user has stopped a bulk download before it completed.

## **Recovery**

No action required; for information only.

## **Event Details**

## **Table B-144 Event 8081 Details**

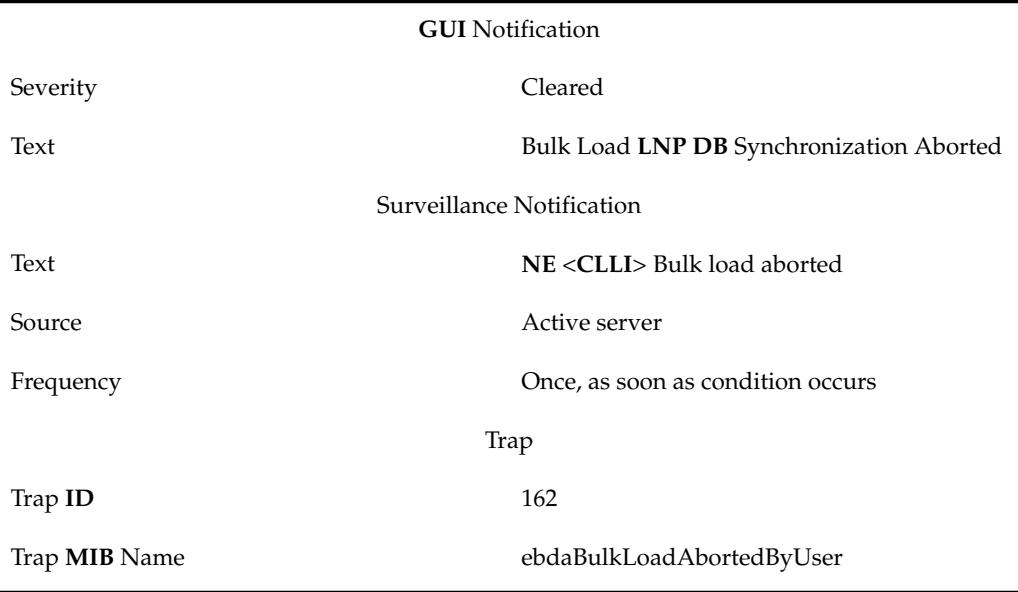

## **8082**

## **Explanation**

A user-initiated resynchronization is currently running.

#### **Recovery**

No action required; for information only.

**Event Details**

## **Table B-145 Event 8082 Details**

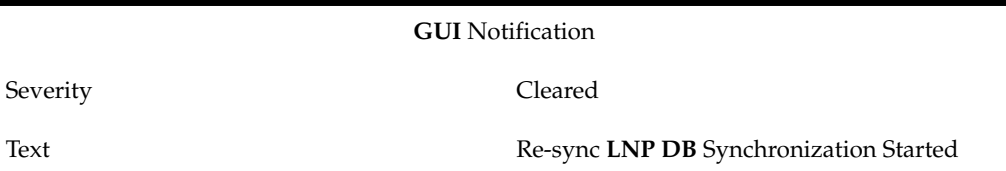

| Surveillance Notification |                                   |
|---------------------------|-----------------------------------|
| Text                      | NE <clli> Re-sync started</clli>  |
| Source                    | Active server                     |
| Frequency                 | Once, as soon as condition occurs |
| Trap                      |                                   |
| Trap ID                   | 163                               |
| Trap <b>MIB</b> Name      | ebdaResyncActive                  |

**Table B-145 (Cont.) Event 8082 Details**

## **Explanation**

A user-initiated resynchronization has completed successfully.

### **Recovery**

No action required; for information only.

**Event Details**

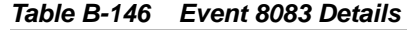

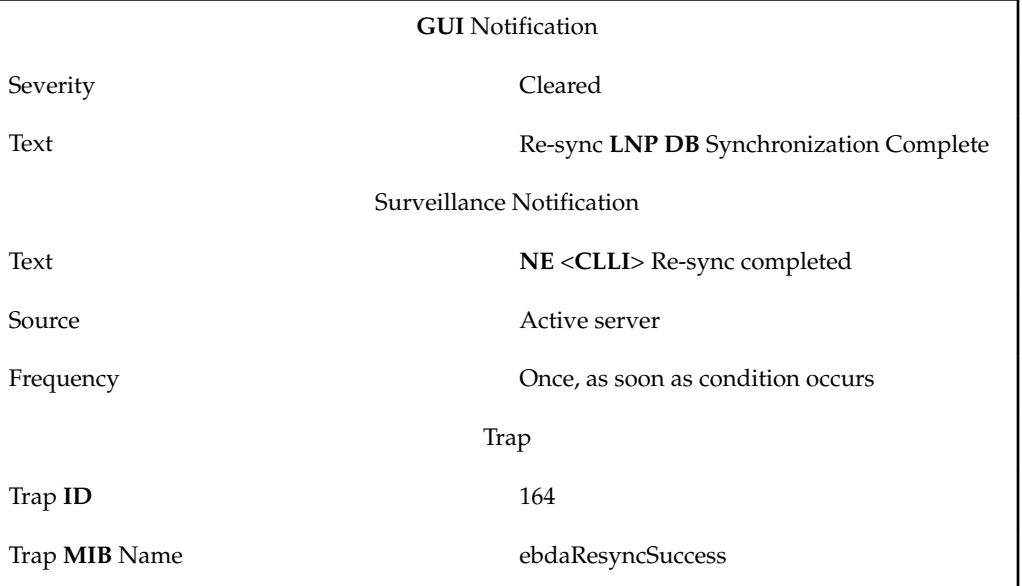

## **8084**

# **Explanation**

A user-initiated resynchronization has failed before it completed.

## **Recovery**

Inspect the contents of the file /var/TKLC/lsms/logs/<CLLI>/ LsmsResync.log.MMDD to determine the cause of the error. After clearing the cause of the error, start the user-initiated resynchronization again.

## **Event Details**

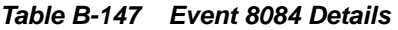

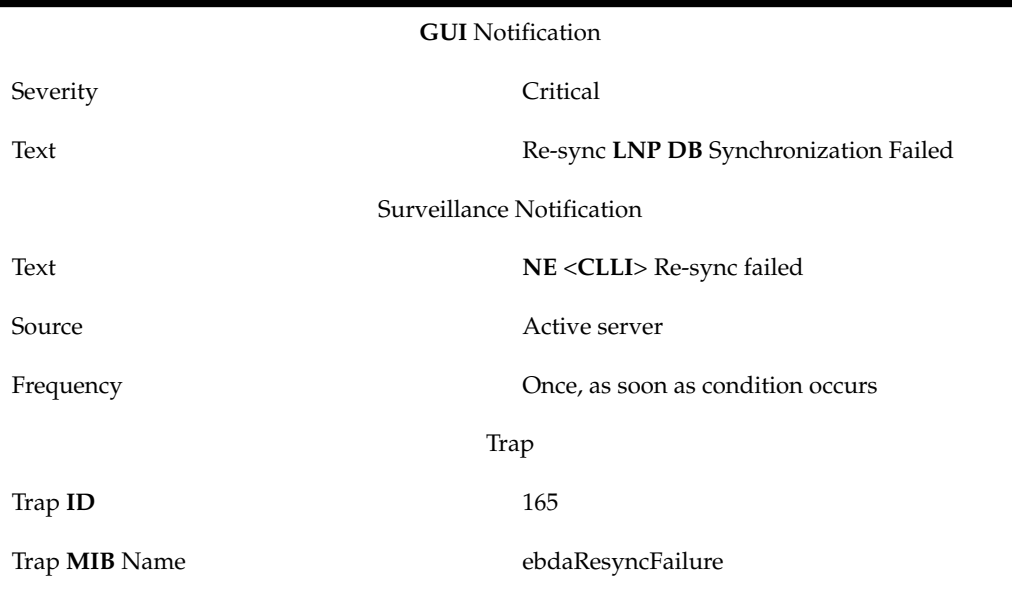

## **8085**

## **Explanation**

The user has stopped a user-initiated resynchronization before it completed.

#### **Recovery**

No action required; for information only.

**Table B-148 Event 8085 Details**

| <b>GUI</b> Notification   |                                        |  |
|---------------------------|----------------------------------------|--|
| Severity                  | Cleared                                |  |
| Text                      | Re-sync LNP DB Synchronization Aborted |  |
| Surveillance Notification |                                        |  |
| Text                      | NE <clli> Re-sync aborted</clli>       |  |
| Source                    | Active server                          |  |
| Frequency                 | Once, as soon as condition occurs      |  |
| Trap                      |                                        |  |
| Trap ID                   | 166                                    |  |

#### **Table B-148 (Cont.) Event 8085 Details**

Trap **MIB** Name ebdaResyncAbortedByUser

### **8086**

### **Explanation**

This notification indicates that the Sprint lddAgent has failed to communicate with the Sprint Legacy System.

#### **Recovery**

No action required; for information only.

## **Event Details**

#### **Table B-149 Event 8086 Details**

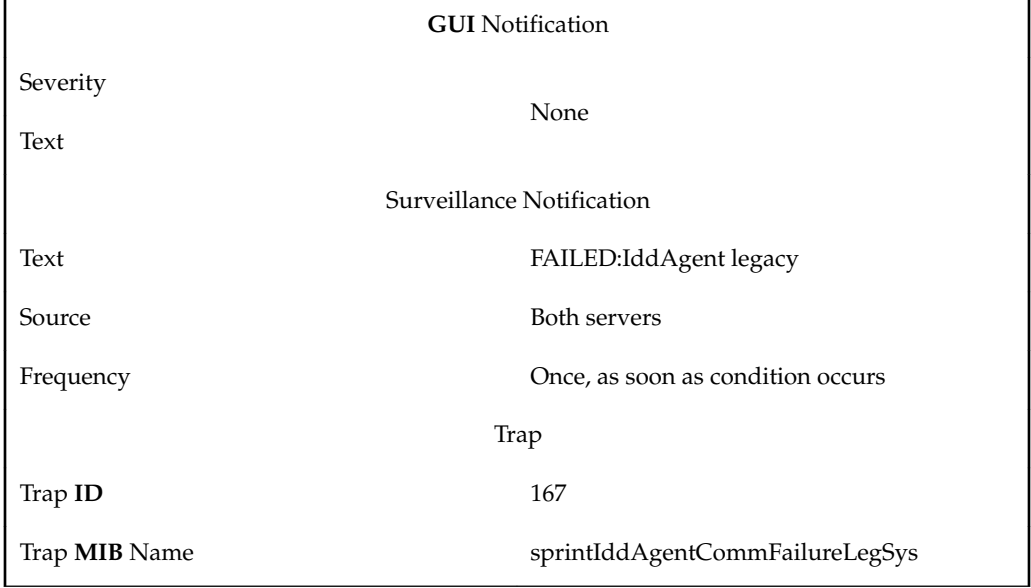

## **8087**

#### **Explanation**

This notification indicates that the Sprint lddAgent has failed to communicate with the Sprint SCPMS System.

### **Recovery**

Contact [My Oracle Support \(MOS\)](#page-20-0) for assistance.

# **Event Details**

#### **Table B-150 Event 8087 Details**

**GUI** Notification

Severity Text

None

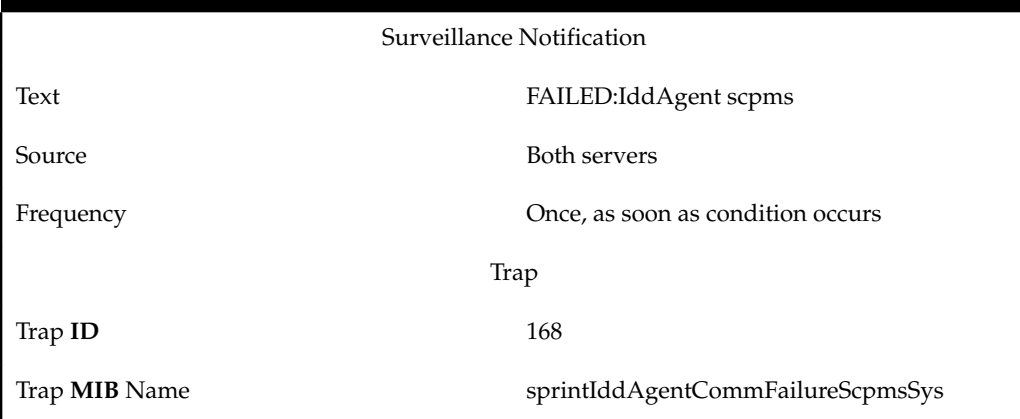

### **Table B-150 (Cont.) Event 8087 Details**

## **8088**

### **Explanation**

A scheduled file transfer has failed.

#### **Recovery**

Inspect the error log file/var/**TKLC**/lsms/logs/aft/aft.log.MMDD for details as to the cause of the error.

## **Event Details**

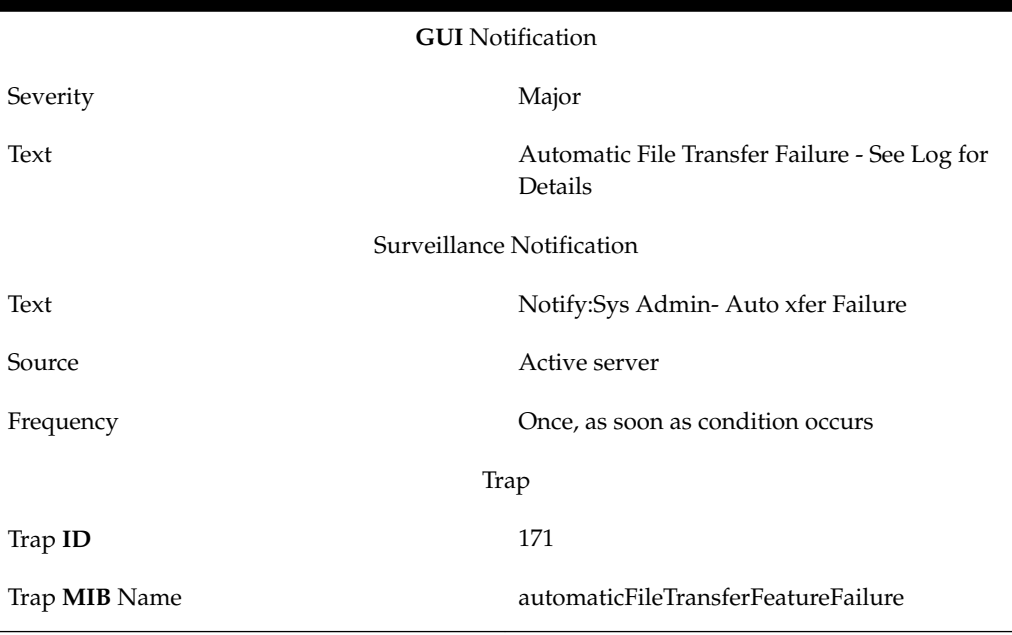

**Table B-151 Event 8088 Details**

# **8089**

# **Explanation**

An **NPA**-**NXX** split activation completed successfully.

**Recovery**

No action required; for information only.

# **Event Details**

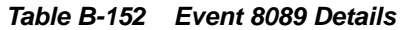

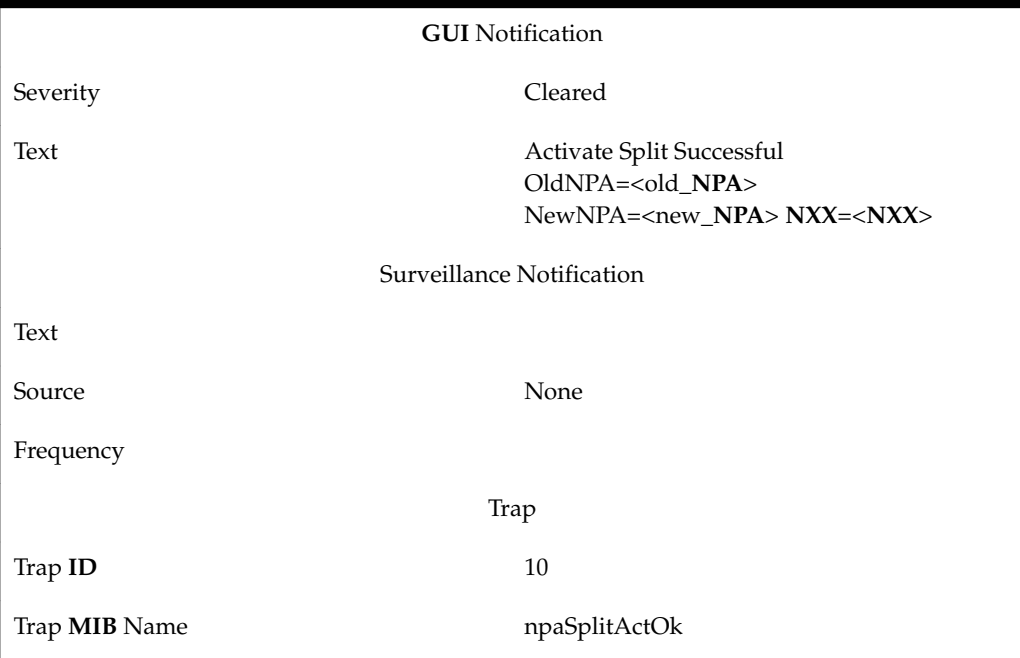

# **8090**

## **Explanation**

An **NPA**-**NXX** split activation failed.

## **Recovery**

Perform and audit and reconcile of **NPA** Split information at the network element.

**Table B-153 Event 8090 Details**

| <b>GUI</b> Notification   |                                                                                                  |  |
|---------------------------|--------------------------------------------------------------------------------------------------|--|
| Severity                  | Critical                                                                                         |  |
| Text                      | Activate Split Failed OldNPA= <old_npa><br/>NewNPA=<new_npa> NXX=<nxx></nxx></new_npa></old_npa> |  |
| Surveillance Notification |                                                                                                  |  |
| Text                      |                                                                                                  |  |
| Source                    | None                                                                                             |  |
| Frequency                 |                                                                                                  |  |
|                           | Trap                                                                                             |  |

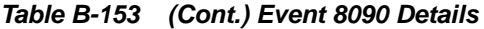

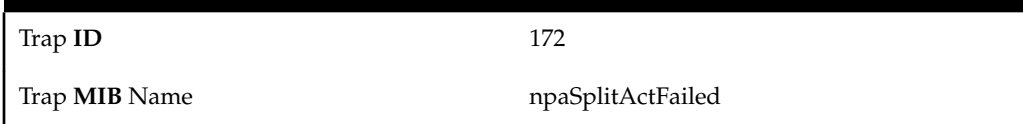

## **Explanation**

At least one active **NPA**-**NXX** split is past its end date and needs to be deleted.

### **Recovery**

Do the following:

- **1.** View all split objects (for information, refer to the *Database Administrator's Guide*) to determine which objects have end dates that have already passed.
- **2.** Delete the objects whose end dates have passed (for information, refer to the *Database Administrator's Guide*).

## **Event Details**

## **Table B-154 Event 8091 Details**

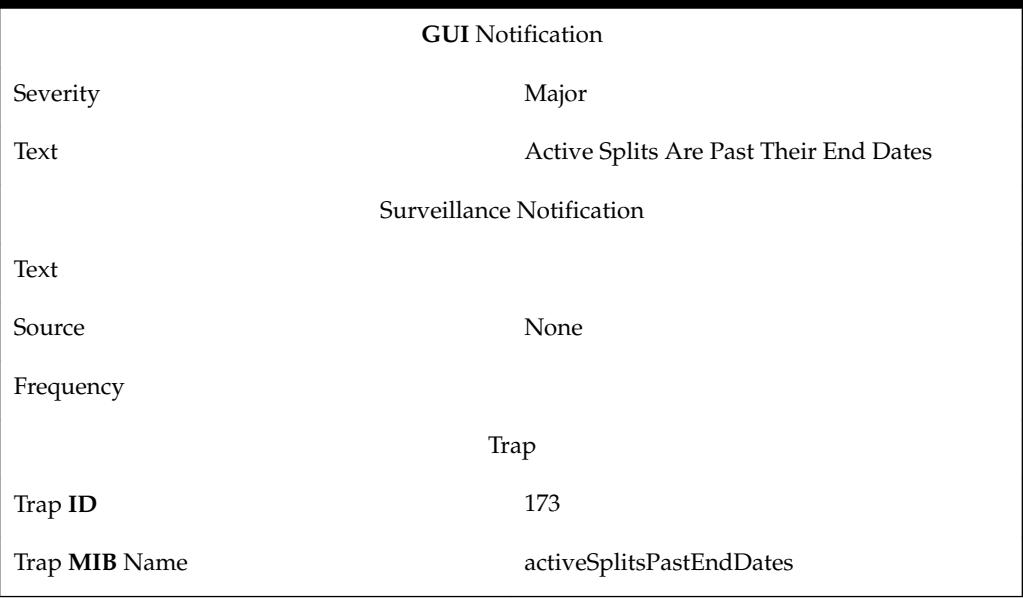

## **8092**

## **Explanation**

This notification indicates the LDD SCPMS agent is switching from primary to backup SCPMS system.

## **Recovery**

No action required; this notification is for information only.

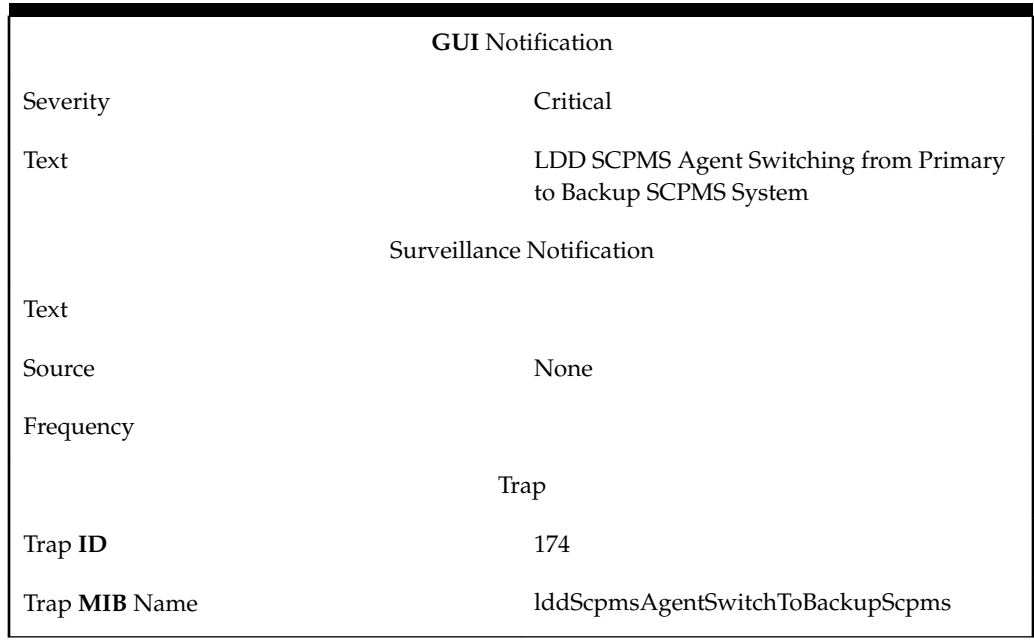

**Table B-155 Event 8092 Details**

## **Explanation**

This notification indicates the LDD SCPMS agent is switching from backup to primary SCPMS system.

## **Recovery**

No action required; this notification is for information only.

**Table B-156 Event 8093 Details**

| <b>GUI</b> Notification |                                                                  |  |
|-------------------------|------------------------------------------------------------------|--|
| Severity                | Critical                                                         |  |
| Text                    | LDD SCPMS Agent Switching from Backup<br>to Primary SCPMS System |  |
|                         | Surveillance Notification                                        |  |
| Text                    |                                                                  |  |
| Source                  | None                                                             |  |
| Frequency               |                                                                  |  |
| Trap                    |                                                                  |  |
| Trap ID                 | 175                                                              |  |
| Trap <b>MIB</b> Name    | lddScpmsAgentSwitchFromBackupToPrim                              |  |

### **Explanation**

This notification indicates the LDD SCPMS current system is primary SCPMS.

## **Recovery**

No action required; this notification is for information only.

### **Event Details**

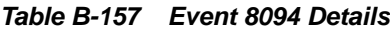

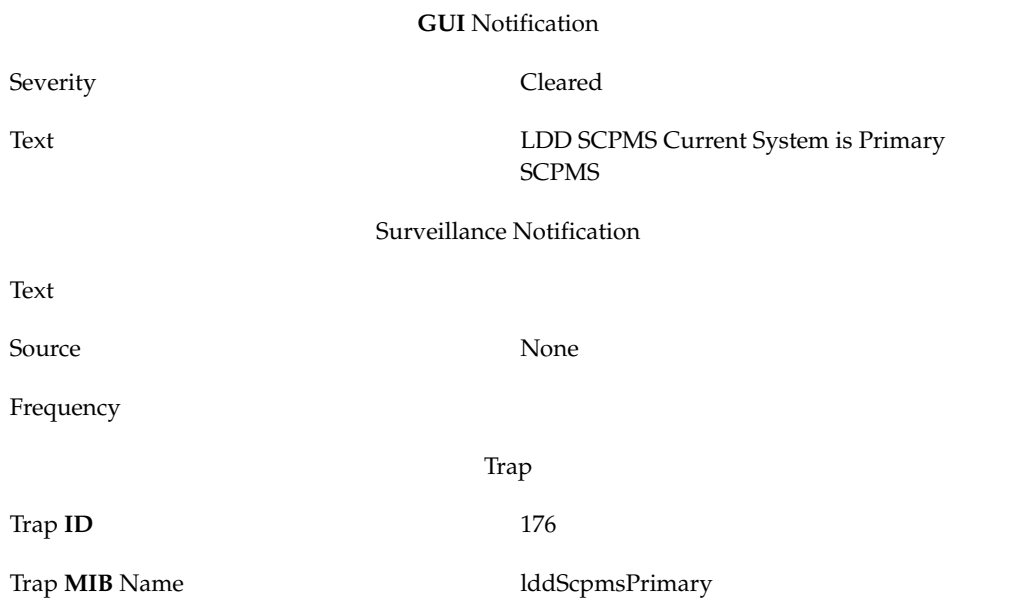

# **8095**

### **Explanation**

This notification indicates the LDD SCPMS current system is backup SCPMS.

### **Recovery**

No action required; this notification is for information only.

**Table B-158 Event 8095 Details**

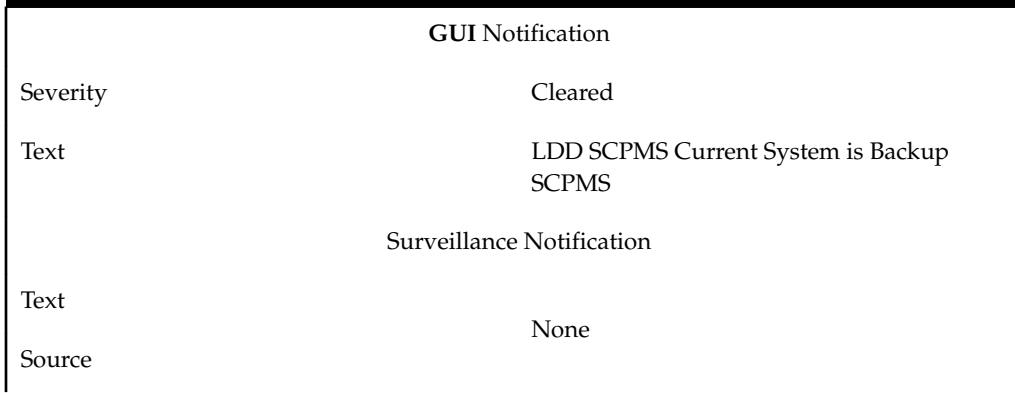

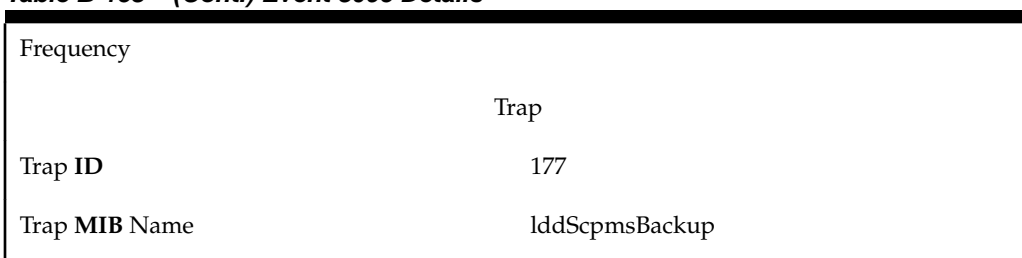

# **Table B-158 (Cont.) Event 8095 Details**

#### **8096**

## **Explanation**

The **EMS/NE** has rejected the **NPANXX** Split operation indicated by <operation>, and the **NPANXX** value in the transaction could not be determined.

#### **Recovery**

Look in the transaction log file, /var/TKLC/lsms/logs/<CLLI>/ LsmsTrans.log.MMDD*,* and locate the **NE**'s response to the **NPANXX** Split command to determine why the command failed. Delete and re-enter the **NPANXX** Split data correctly, which will cause the **LSMS** to try to command again.

#### **Event Details**

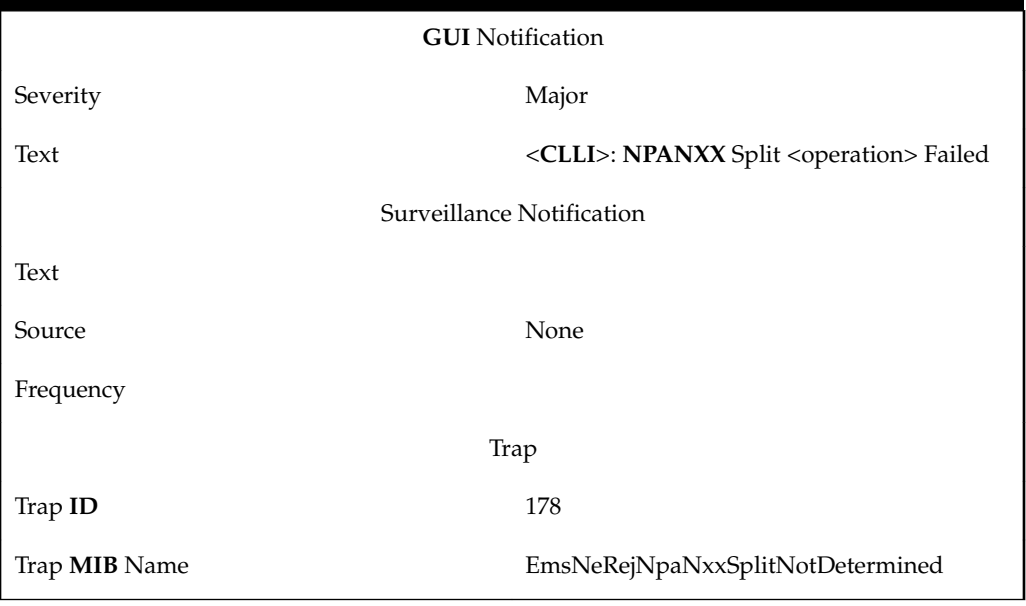

**Table B-159 Event 8096 Details**

#### **8097**

#### **Explanation**

The **EMS**/**NE** has rejected the **NPANXX** Split operation indicated by <operation> for the indicated **NPANXX** value.

### **Recovery**

Look in the transaction log file, /var/TKLC/lsms/logs/<CLLI>/ LsmsTrans.log.MMDD*,* and locate the **NE**'s response to the **NPANXX** Split command to determine why the command failed. Delete and re-enter the **NPANXX** Split data correctly, which will cause the **LSMS** to try to command again.

### **Event Details**

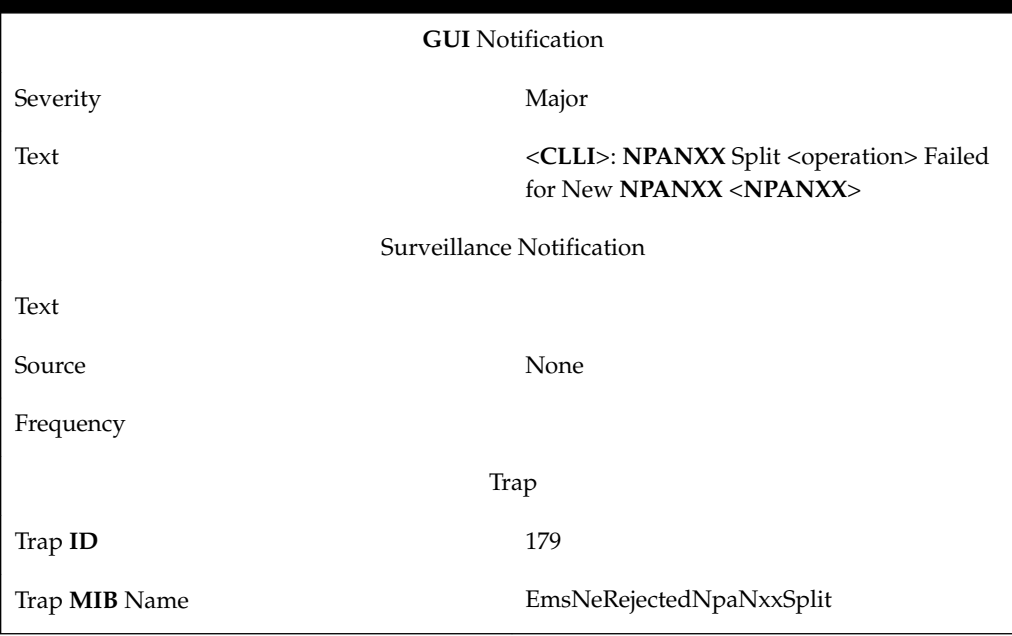

**Table B-160 Event 8097 Details**

#### **8098**

#### **Explanation**

The **LSMS** is not able to confirm the physical connectivity with the directly connected query server identified by <hostname>. The problem may be one of the following:

- Physical connectivity issues between the **LSMS** and directly connected Query Server.
- The query server host name is not associated with the appropriate **Internet Protocol** (**IP**) address in /etc/hosts file.
- The **Internet Protocol** (**IP**) address specified for the special replication user for the for the query server is incorrect.
- The proper **TCP/IP** ports are not open in the firewall(s) between the **LSMS** and the query servers.

## **Recovery**

- Check the physical connectivity of the **LSMS** to the query server.
- Check that the query server hosts name is associated with corresponding **Internet Protocol** (**IP**) addresses in /etc/hosts file.
- Verify that the **IP** address for the query server is correct. Display the **IP** address of all configured query servers by using the \$LSMS\_TOOLS\_DIR/lsmsdb -c queryservers command.

• Verify that the firewall **TCP/IP** port configuration is set correctly for both the **LSMS** and query servers directly connected to the **LSMS** (refer to Appendix A, "Configuring the Query Server," of the *Configuration Guide* for information about port configuration for firewall protocol filtering).

### **Event Details**

**Table B-161 Event 8098 Details**

| <b>GUI</b> Notification   |                                                                                           |  |
|---------------------------|-------------------------------------------------------------------------------------------|--|
| Severity                  | Major                                                                                     |  |
| Text                      | Query Server <hostname><br/>Physical Connection Lost</hostname>                           |  |
| Surveillance Notification |                                                                                           |  |
| Text                      | Query Server= <hostname><br/>Physical Conn Lost</hostname>                                |  |
| Source                    | <b>Active Server</b>                                                                      |  |
| Frequency                 | As soon as condition occurs, and at five-<br>minute intervals as long as condition exists |  |
| <b>SNMP</b> Trap          |                                                                                           |  |
| Trap ID                   | 180                                                                                       |  |
| Trap <b>MIB</b> Name      | physicalConnectivityWithQueryServerLost                                                   |  |

## **8099**

#### **Explanation**

The query server identified by <hostname> does not have a replication connection established with the **LSMS**. The problem may be one of the following:

- Query server cannot establish a connection with the master.
- Query server not properly configured to connect to the master.
- A query that succeeded on the master failed on the query server.
- The binary log(s) that are needed by the query server to resynchronize itself to its master no longer exist.
- Data on the query server does not agree with what is on the master when the binary log was started.
- Replication was stopped at the query server by a user.

#### **Recovery**

- **1.** At the query server, perform the following substeps:
	- **a.** Start the MySQL command line utility on the slave server:
		- # cd /opt/mysql/mysql/bin

# mysql -u root -p Enter password: <Query Server/s MySql root user password>

**b.** Determine whether the query server is running by entering the following command and looking at the Slave\_IO\_Running and Slave\_SQL\_Running column values.

mysql> SHOW SLAVE STATUS \G;

- If the Slave\_IO\_Running and Slave\_SQL\_Running column values show that the slave is not running, verify the query server's /usr/mysql1/ my.cnf option file (refer to "MySQL Replication Configuration for Query Servers," in Appendix A, "Configuring the Query Server," of the *Configuration Guide*) and check the error log (/usr/mysql1/ <hostname>.err) for messages.
- If the Slave\_IO\_Running and Slave\_SQL\_Running column values show that the slave (query server) is running, enter the following command to verify whether the slave established a connection with the master (**LSMS** or another query server acting as a master/slave).

mysql> SHOW PROCESSLIST;

Find the thread with the system user value in the User column and none in the Host column, and check the State column. If the State column says "connecting to master," verify that the master hostname is correct, that the **DNS** is properly set up, whether the master is actually running, and whether it is reachable from the slave (refer to Appendix A, "Configuring the Query Server," of the *Configuration Guide* for information about port configuration for firewall protocol filtering if the master and slave are connecting through a firewall).

If the slave was running, but then stopped, enter the following command:

mysql> SHOW SLAVE STATUS;

Look at the output. This error can happen when some query that succeeded on the master fails on the slave, but this situation should never happen while the replication is active if you have taken a proper snapshot of the master and never modify the data on the slave outside of the slave thread.

- **2.** However, if this is not the case, or if the failed items are not needed and there are only a few of them, try the following:
	- **a.** First see if there is some stray record in the way on the query server. Understand how it got there, then delete it from the query server database and run start slave.
	- **b.** If the above does not work or does not apply, try to understand if it would be safe to make the update manually (if needed) and then ignore the next query from the **LSMS**.
	- **c.** If you have decided you can skip the next query, enter one of the following command sequences:

• To skip a query that uses **AUTO\_INCREMENT** or **LAST\_INSERT\_ID**(), enter:

mysql> SET GLOBAL SQL\_SLAVE\_SKIP\_COUNTER=2;

mysql> start slave;

Queries that use **AUTO\_INCREMENT** or **LAST\_INSERT\_ID**() take two events in the binary log of the master.

Otherwise, enter:

```
mysql> SET GLOBAL SQL_SLAVE_SKIP_COUNTER=1;
mysql> start slave;
```
- **3.** If you are sure the query server database started out perfectly in sync with the **LSMS** database, and no one has updated the tables involved outside of the slave thread, contact [My Oracle Support \(MOS\)](#page-20-0) so you will not have to do the above steps again.
- **4.** If all else fails, read the error log, /usr/mysql/<hostname>.err. If the log is big, run the following command on the slave:

grep -i slave /usr/mysql1/<hostname>.err

(There is no generic pattern to search for on the master, as the only errors it logs are general system errors. If it can, the master will send the error to the slave when things go wrong.)

- If the error log on the slave conveys that it could not find a binary log file, this indicates that the binary log files on the master have been removed (purged). Binary logs are periodically purged from the master to prevent them from growing unbounded and consuming large amounts of disk resources. However, if a query server was not replicating and one of the binary log files it wants to read is purged, it will be unable to replicate once it comes up. If this occurs, the query server is required to be reset with another snapshot of data from the master or another query server (see ["Reload a Query Server](#page-465-0) **Database** [from the](#page-465-0) **LSMS**" and ["Reload a Query Server](#page-469-0) **Database** from [Another Query Server"](#page-469-0)).
- When you have determined that there is no user error involved, and replication still either does not work at all or is unstable, please contact the [My Oracle Support \(MOS\)](#page-20-0).

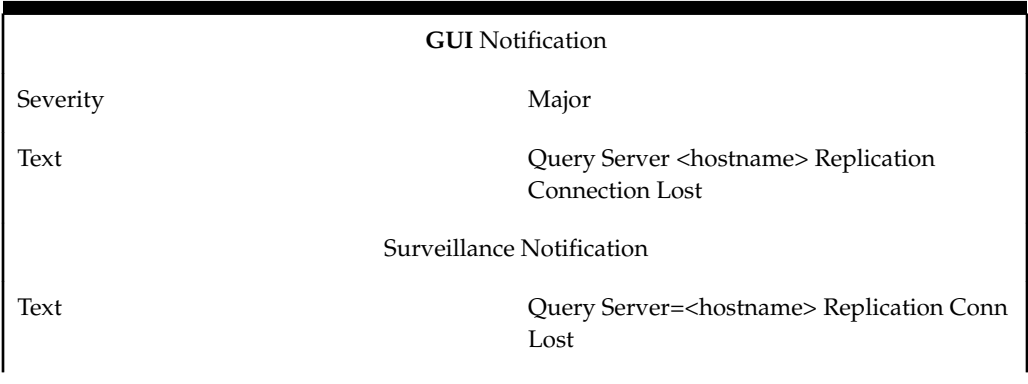

**Table B-162 Event 8099 Details**

| Source               | <b>Active Server</b>                                                                      |  |
|----------------------|-------------------------------------------------------------------------------------------|--|
| Frequency            | As soon as condition occurs, and at five-<br>minute intervals as long as condition exists |  |
| <b>SNMP</b> Trap     |                                                                                           |  |
| Trap <b>ID</b>       | 181                                                                                       |  |
| Trap <b>MIB</b> Name | queryServerConnectionWithLsmsLost                                                         |  |

**Table B-162 (Cont.) Event 8099 Details**

## **Explanation**

The SV/NPB storage database has exceeded the configured percent usage threshhold.

#### **Recovery**

Contact the [My Oracle Support \(MOS\).](#page-20-0)

**Event Details**

| <b>GUI</b> Notification   |                                                      |  |
|---------------------------|------------------------------------------------------|--|
| Severity                  | Event                                                |  |
| Text                      | $SV/NPB$ Storage Exceeds $\langle\% \rangle$ percent |  |
| Surveillance Notification |                                                      |  |
| Text                      | Notify:Sys Admin - SV/NPB threshold %                |  |
| Source                    | <b>Both servers</b>                                  |  |
| Frequency                 | Every 5 minutes after condition occurs               |  |
| Trap                      |                                                      |  |
| Trap ID                   | 194                                                  |  |
| Trap <b>MIB</b> Name      | svNpbPercentUsage                                    |  |

**Table B-163 Event 8100 Details**

# **8101**

## **Explanation**

This event indicates that the SV/NPB storage database usage is below the configured percent usage threshold.

## **Recovery**

No action is required

**Table B-164 Event 8101 Details**

| <b>GUI</b> Notification   |                                                          |  |
|---------------------------|----------------------------------------------------------|--|
| Severity                  | Cleared                                                  |  |
| Text                      | $SV/NPB$ storage falls below $\langle\% \rangle$ percent |  |
| Surveillance Notification |                                                          |  |
| Text                      | Notify: Sys Admin - SV/NPB cleared                       |  |
| Source                    | Both servers                                             |  |
| Frequency                 | As soon as condition clears                              |  |
| Trap                      |                                                          |  |
| Trap ID                   | 207                                                      |  |
| Trap MIB Name             | svNpbBelowLimit                                          |  |

## **Explanation**

The event number present in the untilClear filter list is cleared. The event number is removed from the untilClear filter list.

## **Recovery**

No action is required.

**Table B-165 Event 8102 Details**

| <b>GUI</b> Notification   |                                                                                                |
|---------------------------|------------------------------------------------------------------------------------------------|
| Severity                  | Event                                                                                          |
| Text                      | <event number=""> in the untilClear filter list,<br/>event clear received at &lt;%&gt;</event> |
| Surveillance Notification |                                                                                                |
| Text                      |                                                                                                |
| Source                    | None                                                                                           |
| Frequency                 |                                                                                                |
| Trap                      |                                                                                                |
| Trap ID                   |                                                                                                |
| Trap <b>MIB</b> Name      | None                                                                                           |

### **Explanation**

The alarm filter counter has reached its limit; the counter will start again from one.

## **Recovery**

No action is required.

**Event Details**

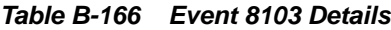

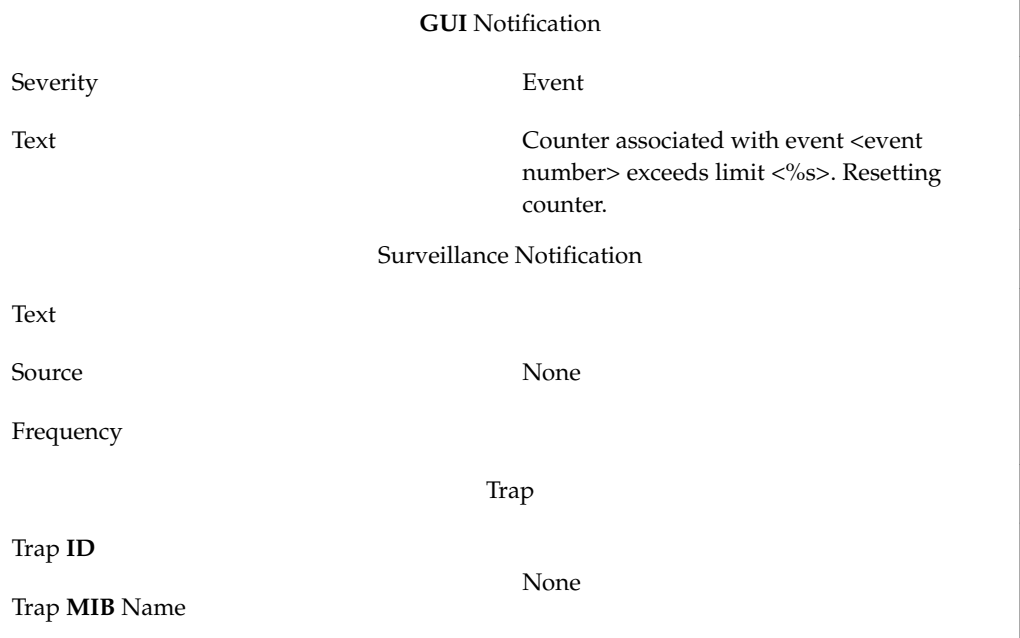

# **8104**

## **Explanation**

The event number present in the untilTimeout filter list is cleared. The event number is removed from the untilTimeout filter list.

## **Recovery**

No action is required.

**Table B-167 Event 8104 Details**

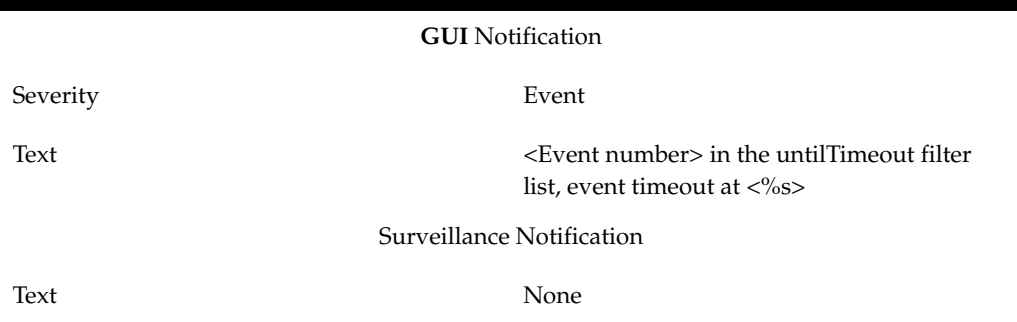
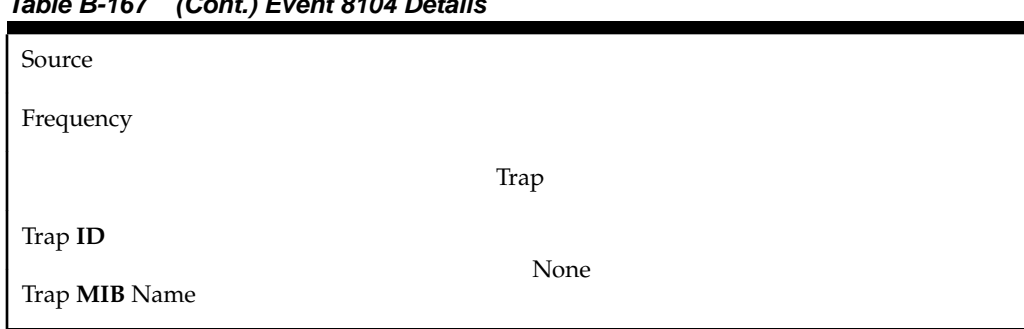

# **Table B-167 (Cont.) Event 8104 Details**

## **8105**

## **Explanation**

The log capture started by the user has failed.

**Recovery**

Contact the [My Oracle Support \(MOS\).](#page-20-0)

# **Event Details**

## **Table B-168 Event 8105 Details**

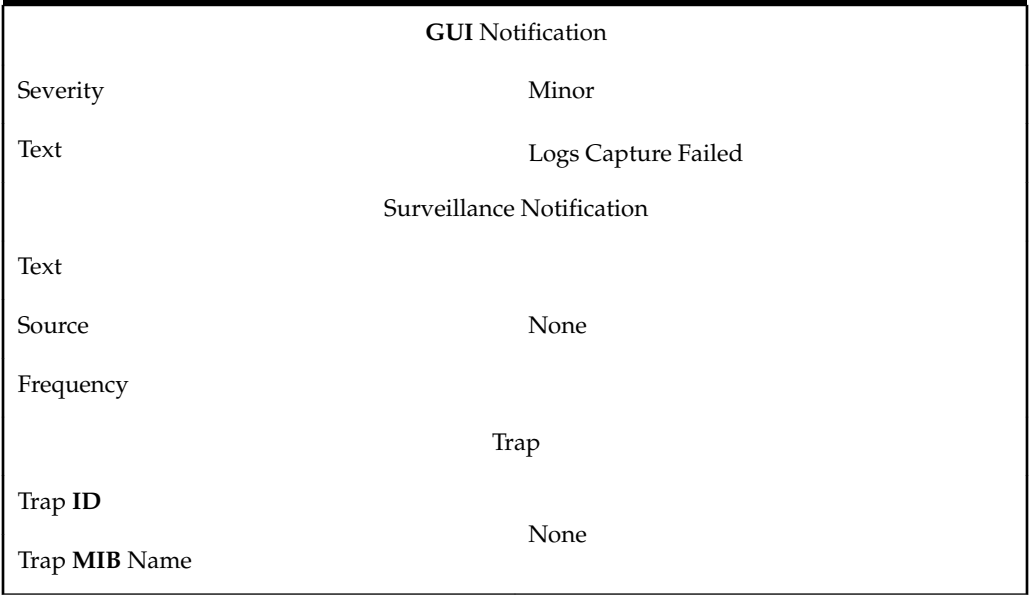

#### **8106**

#### **Explanation**

The MySQL Port has been updated. The LSMS application must be restarted.

## **Recovery**

The application must be restarted. Restart the LSMS application first on the active server and then on the standby server. For more information, refer to the *Configuration Guide*.

| <b>GUI</b> Notification   |                                                                             |  |
|---------------------------|-----------------------------------------------------------------------------|--|
| Severity                  | Event                                                                       |  |
| Text                      | MySQL Port changed from <%s> to <%s>.<br>LSMS application restart required. |  |
| Surveillance Notification |                                                                             |  |
| Text                      | Notify: Sys Admin - LSMS restart required                                   |  |
| Source                    | Active server                                                               |  |
| Frequency                 | Once, as soon as condition occurs                                           |  |
| Trap                      |                                                                             |  |
| Trap <b>ID</b>            | 208                                                                         |  |
| Trap MIB Name             | mysqlPortUpdated                                                            |  |

**Table B-169 Event 8106 Details**

## **8107**

## **Explanation**

The MySQL Port has been updated. The Query Server configuration needs to be updated with the new MySQL port.

## **Recovery**

Configure the Query Server with the updated MySQL port. For more information, refer to the *Configuration Guide*.

**Table B-170 Event 8107 Details**

| <b>GUI</b> Notification   |                                                                                          |  |
|---------------------------|------------------------------------------------------------------------------------------|--|
| Severity                  | Event                                                                                    |  |
| Text                      | MySQL Port changed from <%s> to <%s>.<br>Query Server configuration updated<br>required. |  |
| Surveillance Notification |                                                                                          |  |
| Text                      | Notify: Sys Admin - QS updated required                                                  |  |
| Source                    | Active server                                                                            |  |
| Frequency                 | Once, as soon as condition occurs                                                        |  |
| Trap                      |                                                                                          |  |
| Trap ID                   | 209                                                                                      |  |

#### **Table B-170 (Cont.) Event 8107 Details**

Trap **MIB** Name queryServerResetConfiguration

### **8108**

## **Explanation**

At least one of the connected Query Servers is out of sync, and the binary logs cannot be purged without user confirmation.

#### **Recovery**

When the Query Server is out of sync, automatic purging is not possible. To delete all but the last 10 binary logs, log on to the active LSMS server as root and enter the following command:

pruneBinaryLogs -force

#### **Event Details**

**Table B-171 Event 8108 Details**

| <b>GUI</b> Notification   |                                                                                 |  |
|---------------------------|---------------------------------------------------------------------------------|--|
| Severity                  | Minor                                                                           |  |
| Text                      | Automatic purging of binary logs cannot be<br>done. User confirmation required. |  |
| Surveillance Notification |                                                                                 |  |
| Text                      | Notify: Sys Admin - Purge need confirmation                                     |  |
| Source                    | <b>Both servers</b>                                                             |  |
| Frequency                 | Every 45 minutes                                                                |  |
| Trap                      |                                                                                 |  |
| Trap ID                   | 210                                                                             |  |
| Trap <b>MIB</b> Name      | purgeConfirmRequired                                                            |  |

## **8109**

#### **Explanation**

Disk usage is reaching the capacity threshold, and an automatic purge of binary logs is imminent.

### **Recovery**

No action is required.

| <b>GUI</b> Notification   |                                                                         |  |
|---------------------------|-------------------------------------------------------------------------|--|
| Severity                  | Minor                                                                   |  |
| Text                      | Disk usage reaching <%> percent. Purging of<br>binary logs is imminent. |  |
| Surveillance Notification |                                                                         |  |
| Text                      | Notify: Sys Admin - Purging is imminent                                 |  |
| Source                    | Both servers                                                            |  |
| Frequency                 | Every 45 minutes                                                        |  |
| Trap                      |                                                                         |  |
| Trap ID                   | 211                                                                     |  |
| Trap <b>MIB</b> Name      | purgeImminent                                                           |  |

**Table B-172 Event 8109 Details**

# **8110**

# **Explanation**

Logs capture has been started by the user.

**Recovery**

No action is required.

**Table B-173 Event 8110 Details**

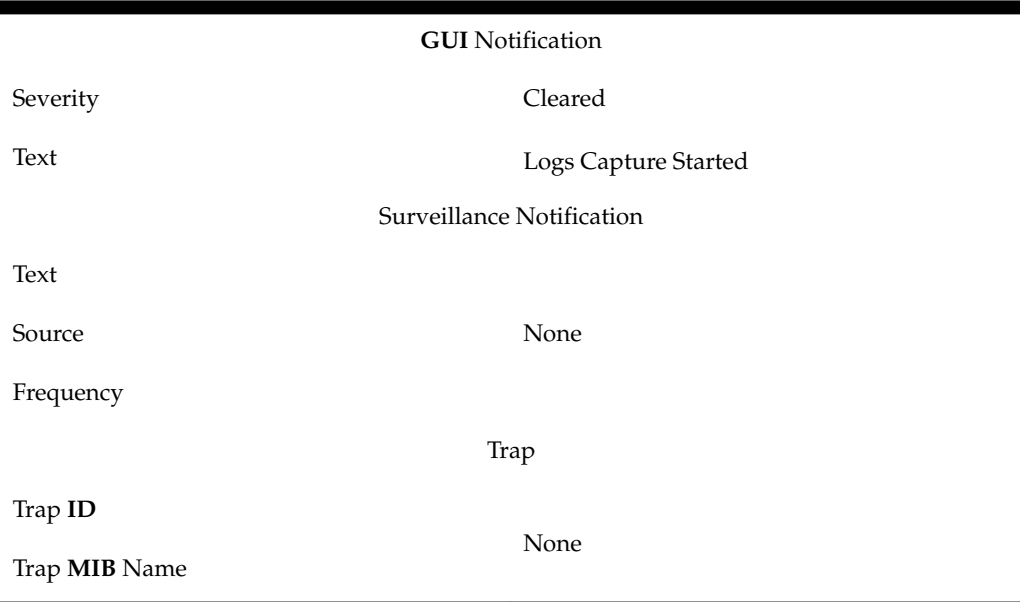

# **8111**

## **Explanation**

The logs capture started by the user completed successfully.

## **Recovery**

No action is required.

## **Event Details**

**Table B-174 Event 8111 Details**

| <b>GUI</b> Notification   |                            |  |
|---------------------------|----------------------------|--|
| Severity                  | Minor                      |  |
| Text                      | Logs Captured Successfully |  |
| Surveillance Notification |                            |  |
| Text                      |                            |  |
| Source                    | None                       |  |
| Frequency                 |                            |  |
| Trap                      |                            |  |
| Trap ID                   |                            |  |
| Trap <b>MIB</b> Name      | None                       |  |

# **8112**

## **Explanation**

Syscheck was not able to restart automatically by the cron job.

## **Recovery**

Contact the [My Oracle Support \(MOS\).](#page-20-0)

## **Event Details**

## **Table B-175 Event 8112 Details**

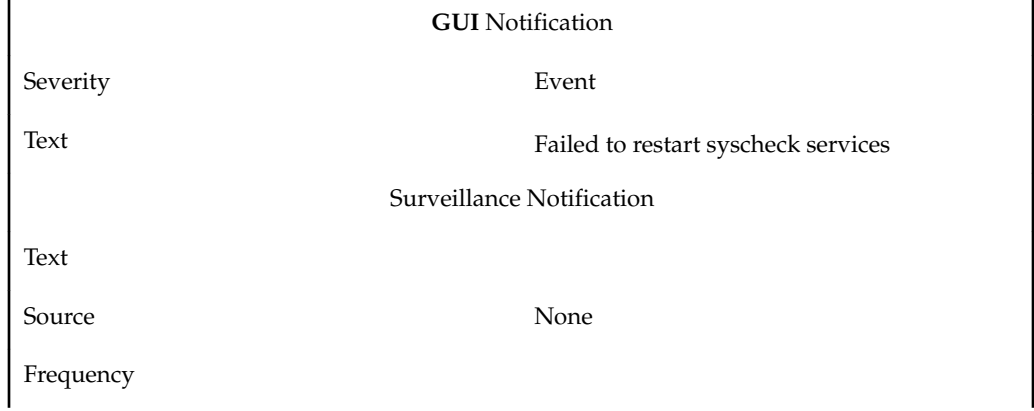

## **Table B-175 (Cont.) Event 8112 Details**

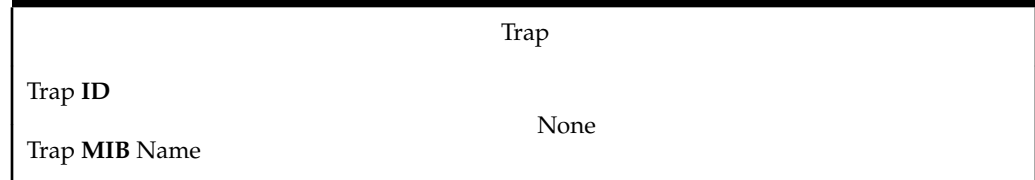

## **8116**

## **Explanation**

The HTTP protocol is enabled but secure HTTP (HTTPS) is recommended.

## **Recovery**

For information on configuring the protocols, see [Starting an Web-Based LSMS GUI](#page-80-0) [Session.](#page-80-0)

# **Event Details**

## **Table B-176 Event 8116 Details**

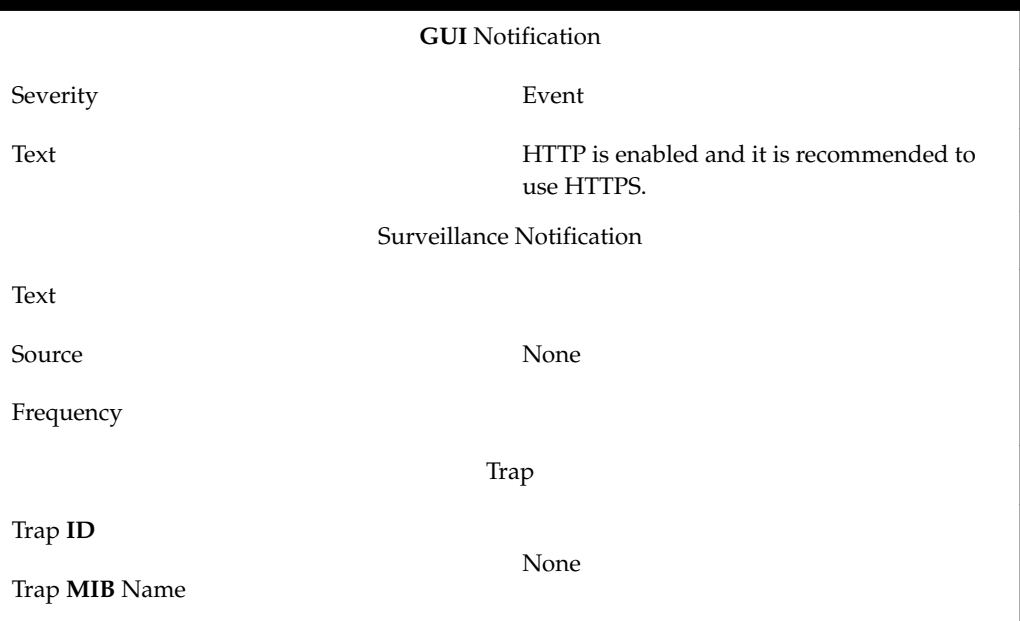

## **8117**

## **Explanation**

HTTP is disabled and HTTPS is enabled.

#### **Recovery**

No recovery required; only HTTPS is enabled now.

**Event Details**

**Table B-177 Event 8117 Details**

**GUI** Notification

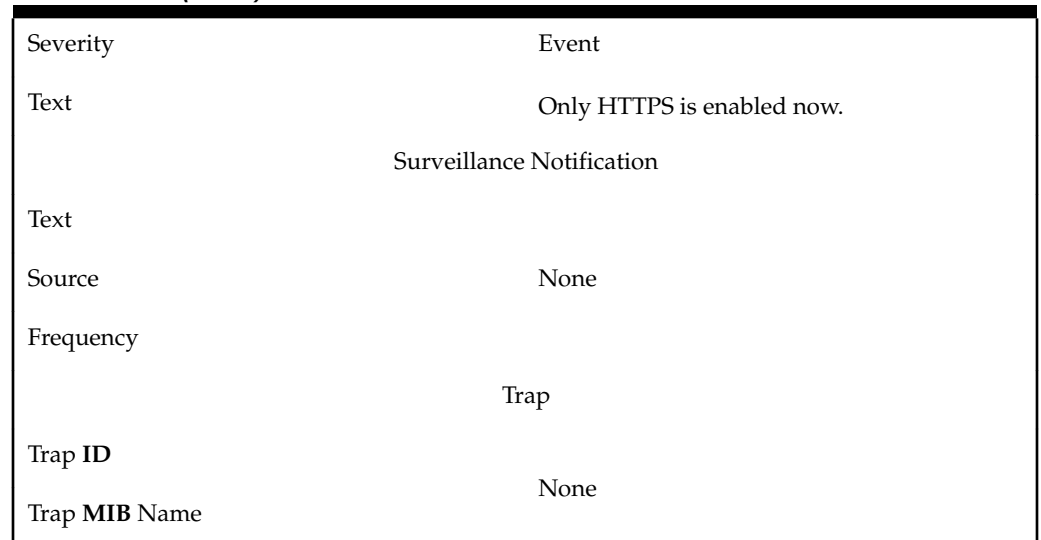

**Table B-177 (Cont.) Event 8117 Details**

## **8118**

## **Explanation**

Both HTTP and HTTPS are enabled, but using only HTTPS is recommended.

## **Recovery**

For information on configuring the protocols, see [Starting an Web-Based LSMS GUI](#page-80-0) [Session.](#page-80-0)

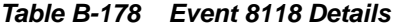

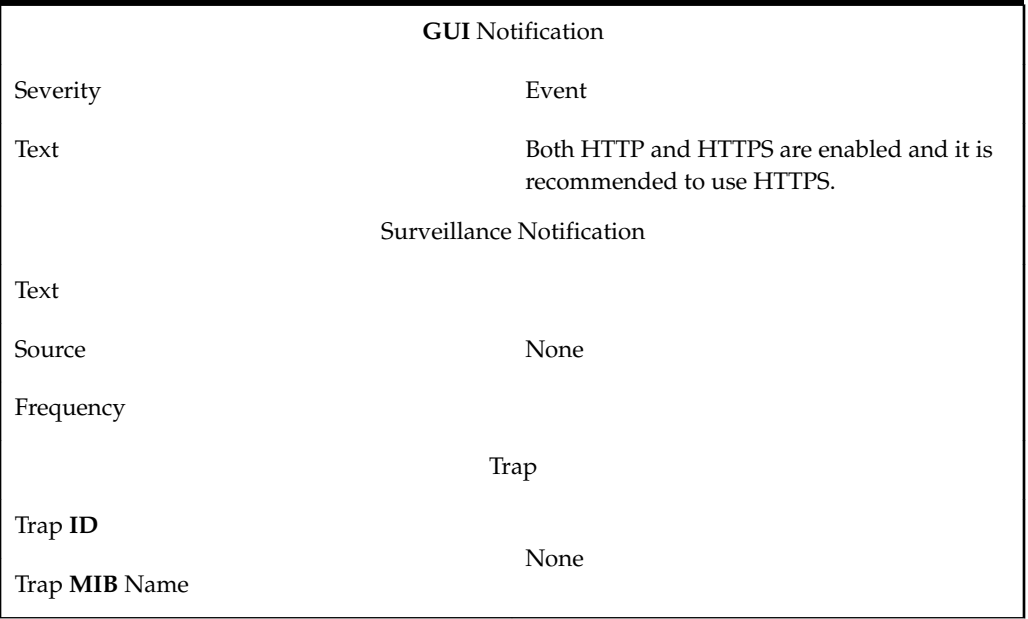

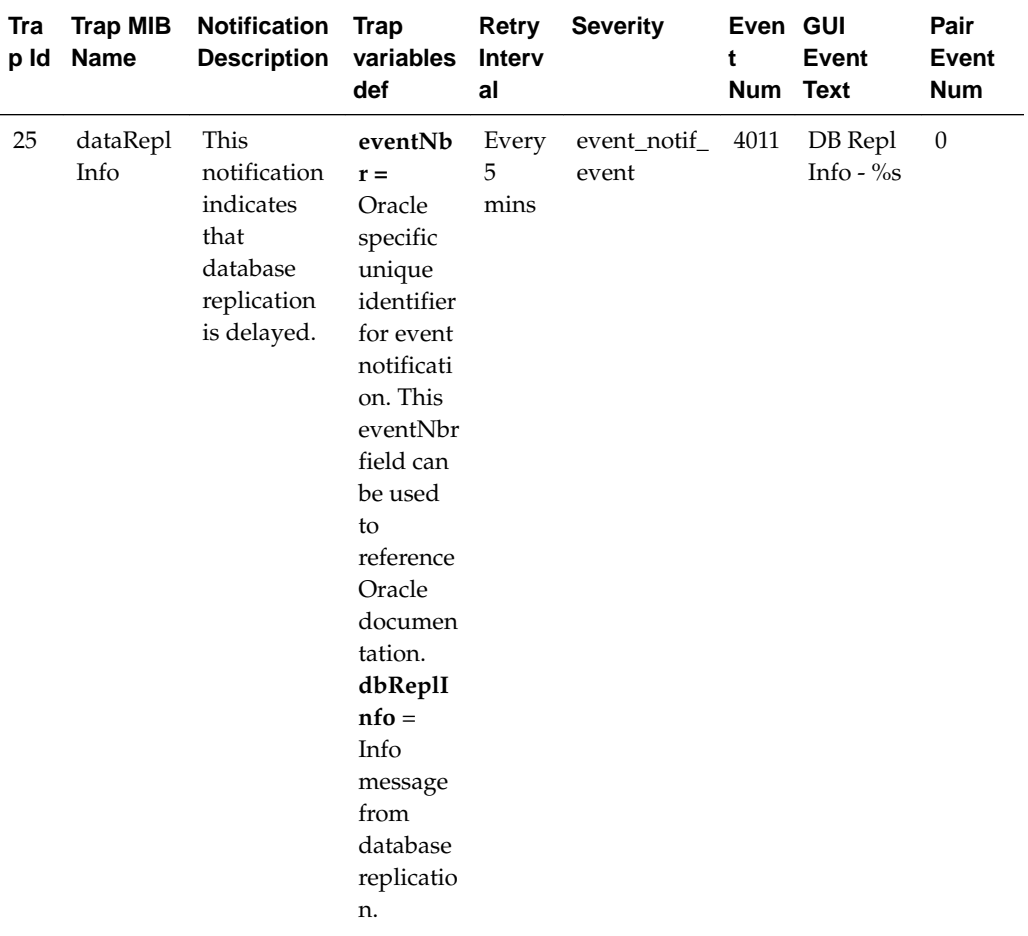

## **Additional Trap Information**

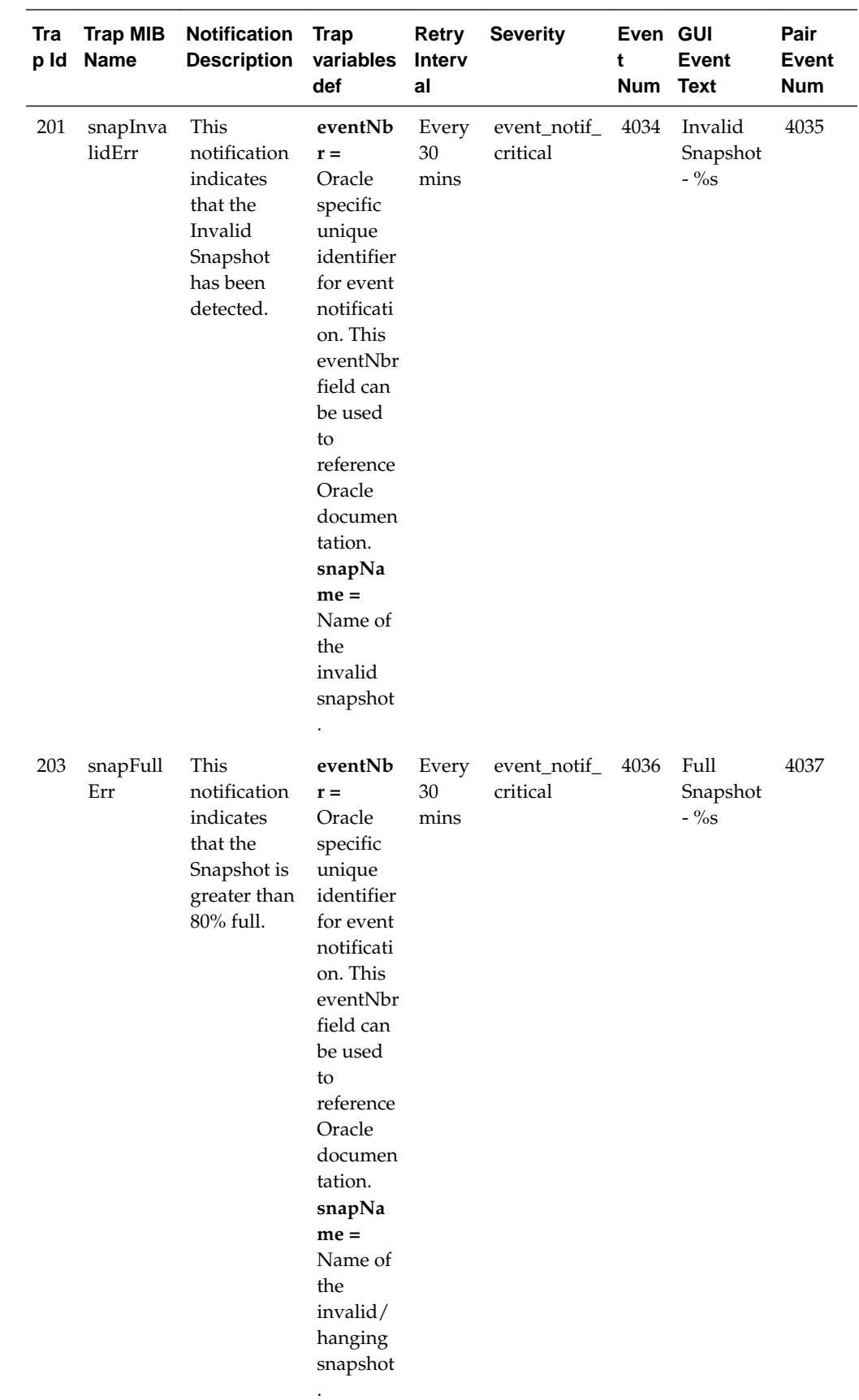

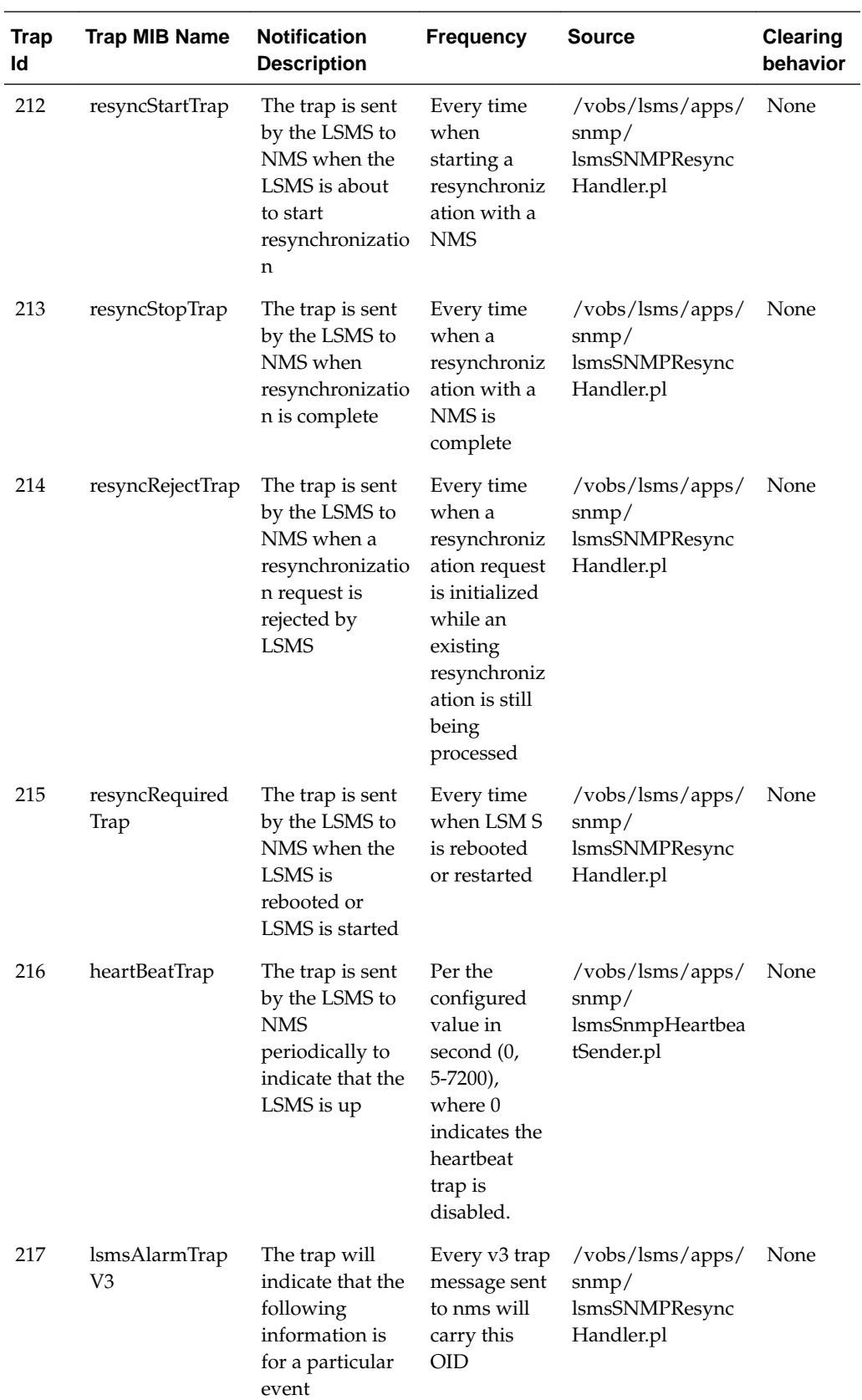

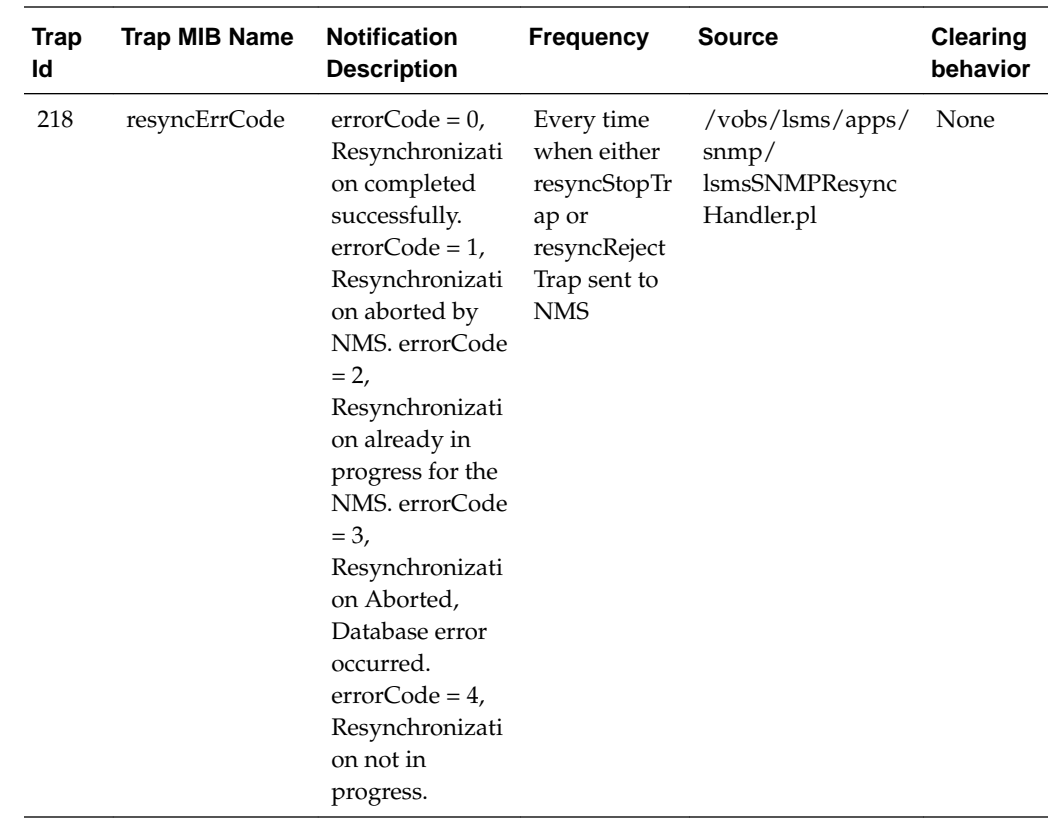

# **Platform Alarms**

This section describes the following:

- "How Platform Alarms Are Reported"
- ["How to Decode Platform Alarms"](#page-407-0)
- [Platform Alarms](#page-407-0)

#### **How Platform Alarms Are Reported**

Each server runs syscheck periodically and reports any problems found through platform alarms. The severity of platform alarms is one of the following:

- Critical, reported through event 4300
- Major, reported through event 4200
- Minor, reported through event 4100

When one or more problems in a given category has been found, the server reports one corresponding event notification to its Surveillance log and its serial port 3. If the server is not the active server, it also sends the event notification to the active server. The active server reports its own platform events to its own Surveillance log and to its Serial Port 3, and also sends an **SNMP** trap and displays a **GUI** notification for either its own platform events or for the non-active server's platform events.

Each of the events 4100, 4200, and 4300 contain a 16-character hexadecimal bitmasked string that indicates all of the platform events in that category that currently exist. To

<span id="page-407-0"></span>decode which platform events exist, use the procedure described in "How to Decode Platform Alarms".

Each time the combination of platform events in a given category changes, a new event is reported. Following is an example of how platform events are reported:

- **1.** At first, only one major platform event is reported on the standby server. A 4200 event with the alarm number of the event is reported.
- **2.** One minute later, another platform event exists on the standby server (and the first one still exists). Another 4200 event is reported, with a bitmasked string that indicates both of the platform events that exist.
- **3.** One minute later, another platform event exists on the standby server (and the previous ones still exist). Another 4200 event is reported, with a bitmasked string that indicates all of the platform events that exist.
- **4.** One minute later, the first platform event is cleared. Another 4200 event is reported, with a bitmasked string that indicates the two platform events that still exist.

# **How to Decode Platform Alarms**

Use the following procedure to determine all the platform alarms that exist in a given category:

- **1.** Look in Platform Alarms to see if the alarm number is shown there.
	- If the alarm number matches one of the alarms shown in this table, only one alarm (the one that appears in the table) is being reported and you have completed this procedure.
	- If the alarm number does not match one of the alarms shown in this table, perform the remaining steps of this procedure.
- **2.** Log in as any user to either server.
- **3.** Enter the following command to decode the reported hexadecimal alarm string:

\$ /usr/TKLC/plat/bin/almdecode <alarm\_number>

The output displays the information about the alarm category and displays the text string for each of the alarms that is represented by the string. For example, if you enter:

\$ /usr/TKLC/plat/bin/almdecode 3000000000000180

the following text displays:

The string alarm value comes from the Major Platform alarm category.

The following alarms are encoded within the hex string:

Server Swap Space Shortage FailureServer Provisioning Network Error

# **Platform Alarms**

Platform errors are grouped by category and severity. The categories are listed from most to least severe:

Table B-179 shows the alarm numbers and alarm text for all alarms generated by the MPS platform. The order within a category is not significant. Some of the alarms described are not available with specific configurations.

**Alarm Codes and Error Descriptor** Major Platform Alarms [3000000000000001 – Server fan failure](#page-409-0) [3000000000000002 - Server Internal Disk Error](#page-410-0) [3000000000000008 - Server Platform Error](#page-410-0) [3000000000000010 - Server File System Error](#page-410-0) [3000000000000020 - Server Platform Process Error](#page-411-0) [3000000000000080 - Server Swap Space Shortage Failure](#page-411-0) [3000000000000100 - Server provisioning network error](#page-411-0) [3000000000001000 - Server Disk Space Shortage Error](#page-411-0) [3000000000002000 - Server Default Route Network Error](#page-415-0) [3000000000004000 - Server Temperature Error](#page-416-0) [3000000000008000 - Server Mainboard Voltage Error](#page-417-0) [3000000000010000 - Server Power Feed Error](#page-418-0) [3000000000020000 - Server Disk Health Test Error](#page-418-0) [3000000000040000 - Server Disk Unavailable Error](#page-418-0) [3000000000080000 - Device Error](#page-419-0) [3000000000100000 - Device Interface Error](#page-419-0) [3000000008000000 - Server HA Keepalive Error](#page-421-0) [3000000010000000 - DRBD block device can not be mounted](#page-421-0) [3000000020000000 - DRBD block device is not being replicated to peer](#page-421-0) [3000000040000000 - DRBD peer needs intervention](#page-421-0) [3000000400000000 - Multipath device access link problem](#page-419-0) [3000000800000000 – Switch Link Down Error](#page-420-0) [3000001000000000 - Half-open Socket Limit](#page-420-0) [3000002000000000 - Flash Program Failure](#page-420-0) [3000004000000000 - Serial Mezzanine Unseated](#page-420-0) Minor Platform Alarms [5000000000000001 - Server Disk Space Shortage Warning](#page-421-0) [5000000000000002 - Server Application Process Error](#page-422-0) [5000000000000004 - Server Hardware Configuration Error](#page-423-0) [5000000000000008 - Server RAM Shortage Warning](#page-423-0) [5000000000000020 - Server Swap Space Shortage Warning](#page-423-0)

**Table B-179 Platform Alarms**

| <b>Alarm Codes and Error Descriptor</b>                   |  |  |
|-----------------------------------------------------------|--|--|
| 5000000000000040 - Server Default Router Not Defined      |  |  |
| 50000000000000080 - Server temperature warning            |  |  |
| 5000000000000100 - Server Core File Detected              |  |  |
| 5000000000000200 - Server NTP Daemon Not Synchronized     |  |  |
| 5000000000000400 - Server CMOS Battery Voltage Low        |  |  |
| 5000000000000800 - Server Disk Self Test Warning          |  |  |
| 5000000000001000 - Device Warning                         |  |  |
| 5000000000002000 - Device Interface Warning               |  |  |
| 5000000000004000 - Server Reboot Watchdog Initiated       |  |  |
| 5000000000008000 - Server HA Failover Inhibited           |  |  |
| 5000000000010000 - Server HA Active To Standby Transition |  |  |
| 5000000000020000 - Server HA Standby To Active Transition |  |  |
| 5000000000040000 - Platform Health Check Failure          |  |  |
| 5000000000080000 - NTP Offset Check Failure               |  |  |
| 5000000000100000 - NTP Stratum Check Failure              |  |  |
| 5000000000200000 - SAS Presence Sensor Missing            |  |  |
| 5000000000400000 - SAS Drive Missing                      |  |  |
| 5000000000800000 - DRBD failover busy                     |  |  |
| 5000000001000000 - HP disk resync                         |  |  |
| 5000000020000000 - Server Kernel Dump File Detected       |  |  |
| 5000000040000000 - TPD Upgrade Failed                     |  |  |
| 5000000080000000 - Half Open Socket Warning Limit         |  |  |
| NOTE: The order within a category is not significant.     |  |  |

<span id="page-409-0"></span>**Table B-179 (Cont.) Platform Alarms**

# **Alarm Recovery Procedures**

This section provides recovery procedures for the MPS, listed by alarm category and **Alarm** Code (alarm data string) within each category.

# **Major Platform Alarms**

Major platform alarms involve hardware components, memory, and network connections.

# **3000000000000001 – Server fan failure**

## **Alarm Type:** TPD

**Description:** This alarm indicates that a fan in the EAGLE fan tray in the EAGLE shelf where the E5-APP-B is "jacked in" is either failing or has failed completely. In either case, there is a danger of component failure due to overheating.

<span id="page-410-0"></span>**Severity:** Major **OID:** TpdFanErrorNotify 1.3.6.1.4.1.323.5.3.18.3.1.2.1 **Alarm ID:** TKSPLATMA13000000000000001 **Recovery**

#### **Note:**

**1.** Run syscheck in Verbose mode to verify a fan failure using the following command:

```
[root@hostname1351690497 ~]# syscheck -v hardware fan
Running modules in class hardware...
        fan: Checking Status of Server Fans.
         fan: FAILURE:: MAJOR::3000000000000001 -- Server Fan Failure. This
test uses the leaky bucket algorithm.
        fan: FAILURE:: Fan RPM is too low, fana: 0, CHIP: FAN
One or more module in class "hardware" FAILED
```
LOG LOCATION: /var/TKLC/log/syscheck/fail\_log

- **2.** Refer to the procedure for determining the location of the fan assembly that contains the failed fan and replacing a fan assembly in the appropriate hardware manual. After you have opened the front lid to access the fan assemblies, determine whether any objects are interfering with the fan rotation. If some object is interfering with fan rotation, remove the object.
- **3.** Contact the [My Oracle Support \(MOS\)](#page-20-0).

#### **3000000000000002 - Server Internal Disk Error**

This alarm indicates that the server is experiencing issues replicating data to one or more of its mirrored disk drives. This could indicate that one of the server disks has failed or is approaching failure.

#### **Recovery**

- **1.** Run syscheck in Verbose mode.
- **2.** Call [My Oracle Support \(MOS\)](#page-20-0) and provide the system health check output.

#### **3000000000000008 - Server Platform Error**

This alarm indicates a major platform error such as a corrupt system configuration or missing files, or indicates that syscheck itself is corrupt.

#### **Recovery**

- **1.** Run syscheck in Verbose mode.
- **2.** Call [My Oracle Support \(MOS\)](#page-20-0) and provide the system health check output.

#### **3000000000000010 - Server File System Error**

This alarm indicates that syscheck was unsuccessful in writing to at least one of the server file systems.

#### **Recovery**

<span id="page-411-0"></span>**1.** Call [My Oracle Support \(MOS\)](#page-20-0) for assistance.

## **3000000000000020 - Server Platform Process Error**

This alarm indicates that either the minimum number of instances for a required process are not currently running or too many instances of a required process are running.

#### **Recovery**

**1.** Contact [My Oracle Support \(MOS\)](#page-20-0) for recovery procedures.

## **3000000000000080 - Server Swap Space Shortage Failure**

This alarm indicates that the server's swap space is in danger of being depleted. This is usually caused by a process that has allocated a very large amount of memory over time.

**Note:** In order for this alarm to clear, the underlying failure condition must be consistently undetected for a number of polling intervals. Therefore, the alarm may continue to be reported for several minutes after corrective actions are completed.

#### **Recovery**

**1.** Call [My Oracle Support \(MOS\)](#page-20-0) for assistance.

#### **3000000000000100 - Server provisioning network error**

#### **Alarm Type:** TPD

**Description:** This alarm indicates that the connection between the server's eth01ethernet interface and the customer network is not functioning properly. The eth01 interface is at the upper right port on the rear of the server on the EAGLE backplane.

**Note:** The interface identified as eth01 on the hardware is identified as eth91 by the software (in syscheck output, for example).

#### **Severity:** Major

**OID:** TpdProvNetworkErrorNotify 1.3.6.1.4.1.323.5.3.18.3.1.2.9

**Alarm ID:** TKSPLATMA93000000000000100

#### **Recovery**

- **1.** Check the physical network connectivity between the LSMS and the NAS.
- **2.** Contact [My Oracle Support \(MOS\).](#page-20-0)

### **3000000000001000 - Server Disk Space Shortage Error**

This alarm indicates that one of the following conditions has occurred:

• A file system has exceeded a failure threshold, which means that more than 90% of the available disk storage has been used on the file system.

- More than 90% of the total number of available files have been allocated on the file system.
- A file system has a different number of blocks than it had when installed.

#### **Recovery**

- **1.** Run syscheck.
- **2.** Examine the syscheck output to determine if the file system /var/TKLC/lsms/ free is low on space. If it is, continue to the next step; otherwise go to Step 4.
- **3.** If possible, recover space on the free partition by deleting unnecessary files:
	- **a.** Log in to the server generating the alarm as the root user:

Login: root

Password:<Enter root password>

- **b.** Change to the /var/TKLC/lsms/free directory: # cd /var/TKLC/lsms/ free
- **c.** Confirm that you are in the /var/TKLC/lsms/free directory: # pwd /var/ TKLC/lsms/free
- **d.** When the pwd command is executed, if /var/TKLC/lsms/free is not output, go back to Sub-step b
- **e.** List files to be deleted and delete them using the rm command
- **f.** Re-run syscheck

If the alarm is cleared, the problem is solved. If the alarm is not cleared, go to the next Step.

- **4.** If the file system mounted on /var/TKLC/lsms/logs is the file system that syscheck is reporting to be low on space, execute the following steps:
	- **a.** Log in to the server generating the alarm as the root user:

Login: root

Password:<Enter root password>

- **b.** Change to the /var/TKLC/lsms/logs directory: # cd /var/TKLC/lsms/ logs
- **c.** Confirm that you are in the /var/TKLC/lsms/logs directory: # pwd /var/ TKLC/lsms/logs
- **d.** When the pwd command is executed, if /var/TKLC/lsms/logs is not output, go back to Sub-step b
- **e.** Look for files with names matching: logs\_(hostname)\_(date/timestamp).tar, where (hostname) is replaced by the server's hostname, and (date/timestamp) is any date or timestamp. # ls logs\_'hostname'\_\*.tar. Any files listed may be safely deleted, so for each file listed in the ls output, execute an rm command: # rm <filename> where <filename> is replaced by the name of the file to be deleted.

**f.** Re-run syscheck

If the alarm is cleared, the problem is solved. If the alarm is not cleared, go to the next Step.

- **5.** Core files can occupy a large amount of disk space and may the cause of this alarm. To collect and remove any core files from the server:
	- **a.** Log in to the server generating the alarm as the root user:

Login: root

Password:<Enter root password>

**b.** Change directory to /var/TKLC/core and list the core files.  $\#$  cd /var/ TKLC/core # ls -l

#### **Note:**

The ls command shown above will list any core files found and then compresses and renames the file, adding a ".gz" extension. If any core files are found, transfer them off the system and save them for examination by Oracle Engineering. Once a copy of a compressed file has been saved, it is safe to delete it from the server.

**a.** Re-run syscheck

If the alarm is cleared, the problem is solved. If the alarm is not cleared, go to the next Step.

- **6.** Execute the following Sub-steps if the file system reported by syscheck is /tmp, otherwise skip to Step 7:
	- **a.** Log in to the server generating the alarm as the root user:

Login: root

Password:<Enter root password>

- **b.** Change to the /tmp directory: # cd /tmp
- **c.** Confirm that you are in the /tmpdirectory: # pwd /tmp
- **d.** When the pwd command is executed, if /tmp is not output, go back to Step 5.
- **e.** Look for possible candidates for deletion: # ls \*.iso \*.bz2 \*.gz \*.tar \*.tgz \*.zip
- **f.** If any deletable files exist, the output of the ls will show them. For each of the files listed, execute the  $rm$  command to delete the file:  $#$   $rm$  <filename>
- **g.** Run syscheck

If the alarm is cleared, the problem is solved. If the alarm is not cleared, go to Step 4.

**h.** Upon a reboot, the system will clean the /tmp directory.

To reboot the system issue the  $\#$  shutdown  $-r$  now command.

**i.** Re-run syscheck

If the alarm is cleared, the problem is solved. If the alarm is not cleared, go to the next Step.

- **7.** Execute the following steps if the file system reported by syscheck is /var, otherwise skip to Step 10:
	- **a.** Log in to the server generating the alarm as the root user:

Login: root

Password:<Enter root password>

- **b.** Change to the /var/tmp directory: # cd /var/tmp
- **c.** Confirm that you are in the /var/tmp directory:  $\#$  pwd, then /var/tmp
- **d.** When the pwd command is executed, if /var/tmp is not output, go back to Step 5.
- **e.** Since all files in this directory can be safely deleted, execute the rm \* command to delete all files from the directory:  $#$  rm  $-i$  \*.
- **f.** Re-run syscheck

If the alarm is cleared, the problem is solved. If the alarm is not cleared, go to Step 10.

- **8.** Execute the following steps if the file system reported by syscheck is /var/TKLC, otherwise skip to Step 10.
	- **a.** Log in to the server generating the alarm as the root user:

Login: root

Password:<Enter root password>

- **b.** Change to the /var/TKLC/upgrade directory: # cd /var/TKLC/upgrade
- **c.** Confirm that you are in the /var/TKLC/upgrade directory: # pwd, then /var/TKLC/upgrade
- **d.** When the pwd command is executed, if /var/tmp is not output, go back to Step 5.
- **e.** Since all files in this directory can be safely deleted, execute the rm  $*$  command to delete all files from the directory:  $\#$  rm  $-i$  \*.
- **f.** Re-run syscheck

If the alarm is cleared, the problem is solved. If the alarm is not cleared, go to Step 10.

**9.** For any other file system, execute the following command, where <mountpoint> is the file system's mount point: # find <mountpoint> -type f -exec du  $-k \{\}\ \ i \text{ sort -nr} > \t{tmp/file\_sizes.txt}$ 

This will produce a list of files in the given file system sorted by file size in the file /tmp/file\_sizes.txt.

**Note:** The find command above may take a few minutes to complete if the given mountpoint contains many files. Do not delete any files unless care certain that they are not needed. Continue to Step 10.

- <span id="page-415-0"></span>**10.**Run savelogs to gather all application logs (see [Saving Logs Using the LSMS](#page-430-0) **GUI** [or Command Line](#page-430-0)).
- **11.** Contact the [My Oracle Support \(MOS\)](#page-20-0).

#### **3000000000002000 - Server Default Route Network Error**

This alarm indicates that the default network route of the server is experiencing a problem. Running syscheck in Verbose mode will provide information about which type of problem.

**Caution:** When changing the network routing configuration of the server, verify that the modifications will not impact the method of connectivity for the current login session. The route information must be entered correctly and set to the correct values. Incorrectly modifying the routing configuration of the server may result in total loss of remote network access.

#### **Recovery**

**1.** Run syscheck in Verbose mode.

The output should indicate one of the following errors:

The default router at <IP\_address> cannot be pinged.

This error indicates that the router may not be operating or is unreachable. If the syscheck Verbose output returns this error, go to the next Step.

The default route is not on the provisioning network.

This error indicates that the default route has been defined in the wrong network. If the syscheck Verbose output returns this error, go to Step 3.

An active route cannot be found for a configured default route.

This error indicates that a mismatch exists between the active configuration and the stored configuration. If the syscheck Verbose output returns this error, go to Step 4.

**Note:** If the syscheck Verbose output does not indicate one of the errors above, go to step 5.

**2.** Perform the following substeps when syscheck Verbose output indicates:

The default router at <IP\_address> cannot be pinged

- **a.** Verify that the network cables are firmly attached to the server, network switch, router, Ethernet switch or hub, and any other connection points.
- **b.** Verify that the configured router is functioning properly.

<span id="page-416-0"></span>Request that the network administrator verify the router is powered on and routing traffic as required.

- **c.** Request that the router administrator verify that the router is configured to reply to pings on that interface.
- **d.** Run syscheck.
	- If the alarm is cleared, the problem is resolved and this procedure is complete.
	- If the alarm is not cleared, go to step 5.
- **3.** Perform Network Reconfiguration from the Command Line using su 1smsmgr command. Update the default router.
- **4.** Contact the Customer Care Center for further assistance. Provide the syscheck output collected in the previous steps.

#### **3000000000004000 - Server Temperature Error**

#### **Alarm Type:** TPD

**Description:** The internal temperature within the server is unacceptably high.

**Severity:** Major

**OID:** TpdTemperatureErrorNotify 1.3.6.1.4.1.323.5.3.18.3.1.2.15

**Alarm ID:** TKSPLATMA153000000000004000

## **Recovery**

- **1.** Ensure that nothing is blocking the fan's intake. Remove any blockage.
- **2.** Verify that the temperature in the room is normal with the following table. If it is too hot, lower the temperature in the room to an acceptable level.

#### **Table B-180 Server Environmental Conditions**

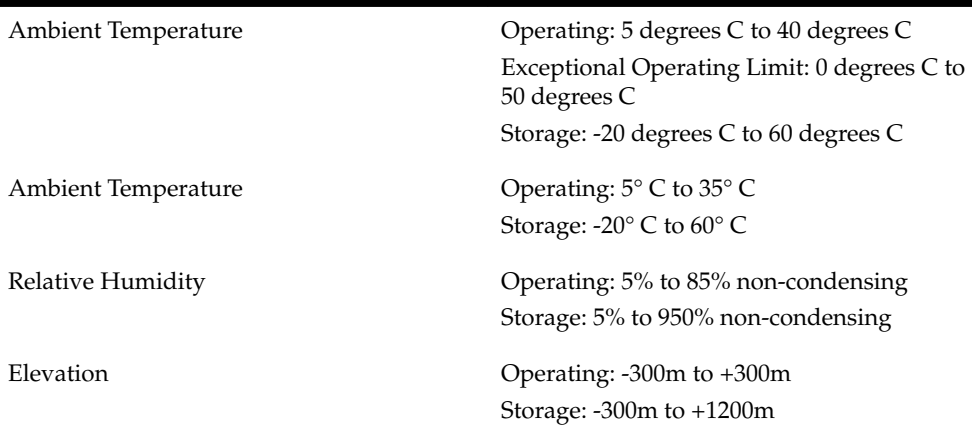

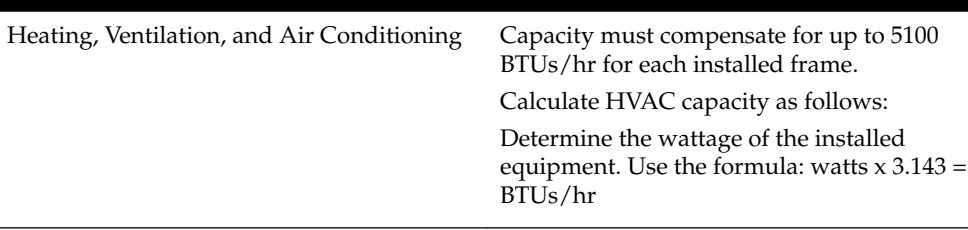

<span id="page-417-0"></span>**Table B-180 (Cont.) Server Environmental Conditions**

**Note:** Be prepared to wait the appropriate period of time before continuing with the next step. Conditions need to be below alarm thresholds consistently for the alarm to clear. The alarm may take up to five minutes to clear after conditions improve. It may take about ten minutes after the room returns to an acceptable temperature before syscheck shows the alarm cleared.

**3.** Verify that the temperature in the room is normal. If it is too hot, lower the temperature in the room to an acceptable level.

> **Note:** Be prepared to wait the appropriate period of time before continuing with the next step. Conditions need to be below alarm thresholds consistently for the alarm to clear. It may take about ten minutes after the room returns to an acceptable temperature before the alarm cleared.

- **4.** Run syscheck Check to see if the alarm has cleared
	- If the alarm has been cleared, the problem is resolved.
	- If the alarm has not been cleared, continue with the next step.
- **5.** Run syscheck Check to see if the alarm has cleared
	- If the alarm has been cleared, the problem is resolved.
	- If the alarm has not been cleared, continue with the next step.
- **6.** Replace the filter (refer to the appropriate hardware manual).

**Note:** Be prepared to wait the appropriate period of time before continuing with the next step. Conditions need to be below alarm thresholds consistently for the alarm to clear. The alarm may take up to five minutes to clear after conditions improve. It may take about ten minutes after the filter is replaced before syscheck shows the alarm cleared.

- **7.** Run syscheck.
	- If the alarm has been cleared, the problem is resolved.
	- If the alarm has not been cleared, continue with the next step.
- **8.** If the problem has not been resolved, contact [My Oracle Support \(MOS\)](#page-20-0).

# **3000000000008000 - Server Mainboard Voltage Error**

This alarm indicates that at least one monitored voltages on the server mainboard is not within the normal operating range.

## <span id="page-418-0"></span>**Recovery**

**1.** Contact [My Oracle Support \(MOS\)](#page-20-0) for assistance.

## **3000000000010000 - Server Power Feed Error**

This alarm indicates that one of the power feeds to the server has failed.

#### **Recovery**

- **1.** Locate the server supplied by the faulty power feed. Verify that all connections to the power supply units are connected securely. To determine where the cables connect to the servers, see the Power Connections and Cables page of the NAS on LSMS E5-APP-B Interconnect.
- **2.** Run syscheck.
	- **a.** If the alarm is cleared, the problem is resolved.
	- **b.** If the alarm is not cleared, go to the next step.
- **3.** Trace the power feed to its connection on the power source.

Verify that the power source is on and that the power feed is properly secured.

- **4.** Run syscheck.
	- **a.** If the alarm is cleared, the problem is resolved.
	- **b.** If the alarm is not cleared, go to the next step.
- **5.** If the power source is functioning properly and all connections are secure, request that an electrician check the voltage on the power feed.
- **6.** Run syscheck.
	- **a.** If the alarm is cleared, the problem is resolved.
	- **b.** If the alarm is not cleared, go to the next step.
- **7.** If the problem is not resolved, call the [My Oracle Support \(MOS\)](#page-20-0) for assistance.
- **8.** Run savelogs\_plat to gather system information for further troubleshooting, (see [Saving Logs Using the LSMS](#page-430-0) **GUI** or Command Line), and contact the [My](#page-20-0) [Oracle Support \(MOS\)](#page-20-0).

## **3000000000020000 - Server Disk Health Test Error**

This alarm indicates that the hard drive has failed or failure is imminent.

#### **Recovery**

**1.** Immediately contact [My Oracle Support \(MOS\)](#page-20-0) for assistance with a disk replacement.

## **3000000000040000 - Server Disk Unavailable Error**

This alarm indicates that the smartd service is not able to read the disk status because the disk has other problems that are reported by other alarms. This alarm appears only while a server is booting.

## <span id="page-419-0"></span>**Recovery**

**1.** Perform the recovery procedures for the other alarms that accompany this alarm.

## **3000000000080000 - Device Error**

This alarm indicates that the offboard storage server has a problem with its disk volume filling.

## **Recovery**

**1.** Call [My Oracle Support \(MOS\)](#page-20-0) for assistance.

## **3000000000100000 - Device Interface Error**

This alarm indicates that the IP bond is either not configured or not functioning.

## **Recovery**

**1.** Call [My Oracle Support \(MOS\)](#page-20-0) for assistance.

## **3000000400000000 - Multipath device access link problem**

## **Alarm Type:** TPD

**Description:** One or more "access paths" of a multipath device are failing or are not healthy, or the multipath device does not exist.

## **Severity:** Major

**OID:** TpdMpathDeviceProblemNotify1.3.6.1.4.1.323.5.3.18.3.1.2.35

**Alarm ID:** TKSPLATMA353000000400000000

## **Recovery**

- **1.** [My Oracle Support \(MOS\)](#page-20-0) should do the following:
	- **a.** Check in the MSA administration console (web-application) that correct "volumes" on MSA exist, and read/write access is granted to the blade server.
	- **b.** Check if multipath daemon/service is running on the blade server: service multipathd status. Resolution:
		- **i.** start multipathd: service multipathd start
	- **c.** Check output of "multipath -ll": it shows all multipath devices existing in the system and their access paths; check that particular /dev/sdX devices exist. This may be due to SCSI bus and/or FC HBAs haven't been rescanned to see if new devices exist. Resolution:
		- **i.** run "/opt/hp/hp\_fibreutils/hp\_rescan -a",
		- **ii.** "echo 1 > /sys/class/fc\_host/host\*/issue\_lip",
		- **iii.** "echo '- -' > /sys/class/scsi\_host/host\*/scan"
	- **d.** Check if syscheck::disk::multipath test is configured to monitor right multipath devices and its access paths: see output of "multipath -ll" and compare them to "syscheckAdm disk multipath - -get - -var=MPATH\_LINKS" output. Resolution:
- **i.** configure disk::multipath check correctly.
- <span id="page-420-0"></span>**2.** Contact [My Oracle Support \(MOS\).](#page-20-0)

## **3000000800000000 – Switch Link Down Error**

This alarm indicates that the switch is reporting that the link is down. The link that is down is reported in the alarm. For example, port 1/1/2 is reported as 1102.

Recovery Procedure:

- **1.** Verify cabling between the offending port and remote side.
- **2.** Verify networking on the remote end.
- **3.** If problem persists, contact [My Oracle Support \(MOS\)](#page-20-0) to verify port settings on both the server and the switch.

## **3000001000000000 - Half-open Socket Limit**

## **Alarm Type:** TPD

**Description:**This alarm indicates that the number of half open TCP sockets has reached the major threshold. This problem is caused by a remote system failing to complete the TCP 3-way handshake.

**Severity:** Major

**OID:** tpdHalfOpenSocketLimit 1.3.6.1.4.1.323.5.3.18.3.1.2.37

**Alarm ID:** TKSPLATMA37 3000001000000000

**Recovery**

**1.** Contact [My Oracle Support \(MOS\).](#page-20-0)

## **3000002000000000 - Flash Program Failure**

#### **Alarm Type:** TPD

**Description:** This alarm indicates there was an error while trying to update the firmware flash on the E5-APP-B cards.

**Severity:** Major

**OID:** tpdFlashProgramFailure 1.3.6.1.4.1.323.5.3.18.3.1.2.38

**Alarm ID:** TKSPLATMA383000002000000000

**Recovery**

**1.** Contact [My Oracle Support \(MOS\).](#page-20-0)

## **3000004000000000 - Serial Mezzanine Unseated**

**Alarm Type:** TPD

**Description:**This alarm indicates the serial mezzanine board was not properly seated.

**Severity:** Major

**OID:** tpdSerialMezzUnseated 1.3.6.1.4.1.323.5.3.18.3.1.2.39

**Alarm ID:** TKSPLATMA393000004000000000

## <span id="page-421-0"></span>**Recovery**

**1.** Contact [My Oracle Support \(MOS\).](#page-20-0)

# **3000000008000000 - Server HA Keepalive Error**

This alarm indicates that heartbeat process has detected that it has failed to receive a heartbeat packet within the timeout period.

## **Recovery**

- **1.** Determine if the mate server is currently operating. If the mate server is not operating, attempt to restore it to operation.
- **2.** Determine if the keepalive interface is operating.
- **3.** Determine if heartbeart is running (service TKLCha status).
- **4.** Call [My Oracle Support \(MOS\)](#page-20-0) for assistance.

## **3000000010000000 - DRBD block device can not be mounted**

This alarm indicates that DRBD is not functioning properly on the local server. The DRBD state (disk state, node state, or connection state) indicates a problem.

#### **Recovery**

**1.** Call [My Oracle Support \(MOS\)](#page-20-0) for assistance.

## **3000000020000000 - DRBD block device is not being replicated to peer**

This alarm indicates that DRBD is not replicating to the peer server. Usually this alarm indicates that DRBD is not connected to the peer server. A DRBD Split Brain may have occurred.

## **Recovery**

- **1.** Determine if the mate server is currently operating.
- **2.** Call [My Oracle Support \(MOS\)](#page-20-0) for assistance.

## **3000000040000000 - DRBD peer needs intervention**

This alarm indicates that DRBD is not functioning properly on the peer server. DRBD is connected to the peer server, but the DRBD state on the peer server is either unknown or indicates a problem.

#### **Recovery**

**1.** Call [My Oracle Support \(MOS\)](#page-20-0) for assistance.

# **Minor Platform Alarms**

Minor platform alarms involve disk space, application processes, **RAM**, and configuration errors.

## **5000000000000001 - Server Disk Space Shortage Warning**

This alarm indicates that one of the following conditions has occurred:

- <span id="page-422-0"></span>• A file system has exceeded a warning threshold, which means that more than 80% (but less than 90%) of the available disk storage has been used on the file system.
- More than 80% (but less than 90%) of the total number of available files have been allocated on the file system.

#### **Recovery**

- **1.** Run syscheck.
- **2.** Examine the syscheck output to determine if the file system /var/TKLC/lsms/ free is low on space. If it is, continue to the next step; otherwise go to Step 4.
- **3.** If possible, recover space on the free partition by deleting unnecessary files:
	- **a.** Log in to the server generating the alarm as the root user:

Login: root

Password:<Enter root password>

- **b.** Change to the /var/TKLC/lsms/free directory: # cd /var/TKLC/lsms/ free
- **c.** Confirm that you are in the /var/TKLC/lsms/free directory: # pwd /var/ TKLC/lsms/free
- **d.** When the pwd command is executed, if /var/TKLC/lsms/free is not output, go back to Sub-step b
- **e.** List files to be deleted and delete them using the rm command
- **f.** Re-run syscheck

If the alarm is cleared, the problem is solved. If the alarm is not cleared, go to the next Step.

- **4.** Run savelogs to gather all application logs (see [Saving Logs Using the LSMS](#page-430-0) **GUI** [or Command Line](#page-430-0)).
- **5.** Contact the [My Oracle Support \(MOS\)](#page-20-0).

#### **5000000000000002 - Server Application Process Error**

This alarm indicates that either the minimum number of instances for a required process are not currently running or too many instances of a required process are running.

#### **Recovery**

- **1.** Contact the [My Oracle Support \(MOS\)](#page-20-0).
- **2.** If a [3000000000000020 Server Platform Process Error](#page-411-0) alarm is also present, execute the recovery procedure associated with that alarm before proceeding.
- **3.** Log in to the LSMS CLI using root password.
- **4.** Stop the LSMS application.
- **5.** Start the LSMS Application.

<span id="page-423-0"></span>**6.** Capture the log files on both LSMSs (see [Saving Logs Using the LSMS](#page-430-0) **GUI** or [Command Line](#page-430-0)and contact the [My Oracle Support \(MOS\)](#page-20-0).

## **5000000000000004 - Server Hardware Configuration Error**

This alarm indicates that one or more of the server's hardware components are not in compliance with proper specifications (refer to *Application B Card Hardware and Installation Guide*.

### **Recovery**

- **1.** Run syscheck in verbose mode.
- **2.** Call [My Oracle Support \(MOS\)](#page-20-0) for assistance.

## **5000000000000008 - Server RAM Shortage Warning**

This alarm indicates one of two conditions:

- Less memory than the expected amount is installed.
- The system is swapping pages in and out of physical memory at a fast rate, indicating a possible degradation in system performance.

This alarm may not clear immediately when conditions fall below the alarm threshold. Conditions must be below the alarm threshold consistently for the alarm to clear. The alarm may take up to five minutes to clear after conditions improve.

#### **Recovery**

**1.** Call [My Oracle Support \(MOS\)](#page-20-0) for assistance.

## **5000000000000020 - Server Swap Space Shortage Warning**

This alarm indicates that the swap space available on the server is less than expected. This is usually caused by a process that has allocated a very large amount of memory over time.

**Note:** In order for this alarm to clear, the underlying failure condition must be consistently undetected for a number of polling intervals. Therefore, the alarm may continue to be reported for several minutes after corrective actions are completed.

#### **Recovery**

**1.** Call [My Oracle Support \(MOS\)](#page-20-0) for assistance.

## **5000000000000040 - Server Default Router Not Defined**

This alarm indicates that the default network route is either not configured or the current configuration contains an invalid **IP** address or hostname.

#### <span id="page-424-0"></span>**Caution:**

When changing the server's network routing configuration it is important to verify that the modifications will not impact the method of connectivity for the current login session. It is also crucial that this information not be entered incorrectly or set to improper values. Incorrectly modifying the server's routing configuration may result in total loss of remote network access.

#### **Recovery**

- **1.** To define the default router:
	- **a.** Obtain the proper Provisioning Network netmask and the IP address of the appropriate Default Route on the provisioning network. These are maintained by the customer network administrators.
	- **b.** Log in to the LSMS CLI from lsmspri server with username root and run su lsmsmgr
	- **c.** Select **Network Configuration Menu**, from the LSMS Configuration Menu
	- **d.** Select **Network Reconfiguration Menu** from the Network Configuration Menu. The following warning appears:

WARNING: This action is service impacting. Are you sure?

- **e.** Chose yes. This displays the configuration screen. See the *Configuration Guide* for Initial Configuration information.
- **f.** Do the configuration.
- **g.** Exit from the lsmsmgr menu.
- **h.** Run syscheck again. If the alarm has not been cleared, go to Sub-step j.
- **i.** Run savelogs to gather all application logs.
- **j.** Contact the [My Oracle Support \(MOS\)](#page-20-0).

#### **5000000000000080 – Server temperature warning**

#### **Alarm Type:** TPD

**Description:** This alarm indicates that the internal temperature within the server is outside of the normal operating range. A server Fan Failure may also exist along with the Server Temperature Warning.

**Severity:** Minor

**OID:** tpdTemperatureWarningNotify 1.3.6.1.4.1.323.5.3.18.3.1.3.8

**Alarm ID:** TKSPLATMI85000000000000080

#### **Recovery**

- **1.** Ensure that nothing is blocking the fan's intake. Remove any blockage.
- **2.** Verify that the temperature in the room is normal. If it is too hot, lower the temperature in the room to an acceptable level.

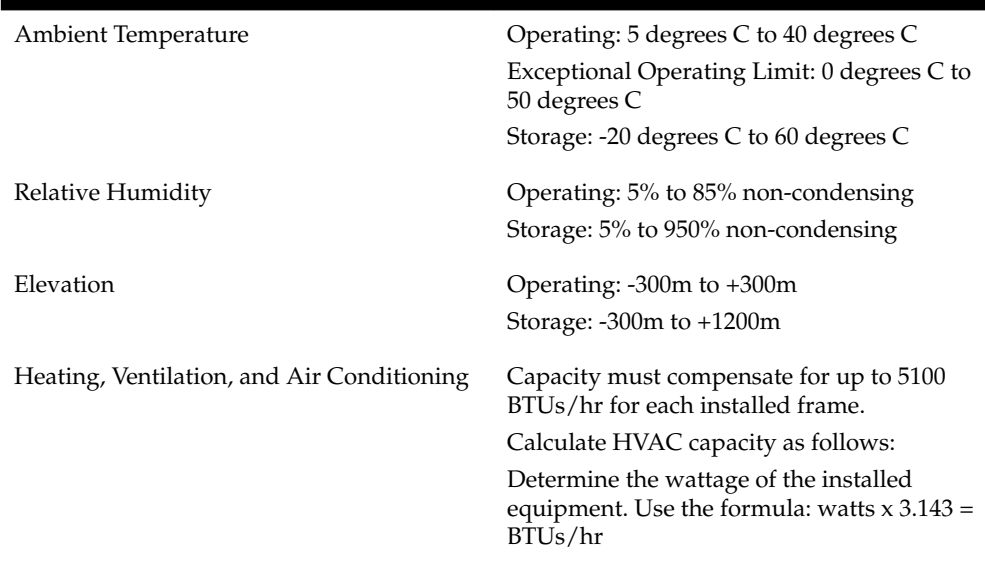

## **Table B-181 Server Environmental Conditions**

**Note:** Be prepared to wait the appropriate period of time before continuing with the next step. Conditions need to be below alarm thresholds consistently for the alarm to clear. The alarm may take up to five minutes to clear after conditions improve. It may take about ten minutes after the room returns to an acceptable temperature before syscheck shows the alarm cleared.

**3.** Verify that the temperature in the room is normal. If it is too hot, lower the temperature in the room to an acceptable level.

> **Note:** Be prepared to wait the appropriate period of time before continuing with the next step. Conditions need to be below alarm thresholds consistently for the alarm to clear. It may take about ten minutes after the room returns to an acceptable temperature before the alarm cleared.

- **4.** Run syscheck to see if the alarm has cleared
	- If the alarm has been cleared, the problem is resolved.
	- If the alarm has not been cleared, continue with the next step.
- **5.** Replace the filter (refer to the appropriate hardware manual).

**Note:** Be prepared to wait the appropriate period of time before continuing with the next step. Conditions need to be below alarm thresholds consistently for the alarm to clear. It may take about ten minutes after the filter is replaced before the alarm cleared.

- **6.** Run syscheck to see if the alarm has cleared
	- If the alarm has been cleared, the problem is resolved.
	- If the alarm has not been cleared, contact [My Oracle Support \(MOS\)](#page-20-0) and provide the system health check output.

# <span id="page-426-0"></span>**5000000000000100 - Server Core File Detected**

This alarm indicates that an application process has failed and debug information is available.

#### **Recovery**

- **1.** Run syscheck in verbose mode.
- **2.** Run savelogs to gather system information (see [Saving Logs Using the LSMS](#page-430-0) **GUI** [or Command Line\)](#page-430-0).
- **3.** Contact the [My Oracle Support \(MOS\)](#page-20-0).

## **5000000000000200 - Server NTP Daemon Not Synchronized**

This alarm indicates that the **NTP daemon** (background process) has been unable to locate a server to provide an acceptable time reference for synchronization.

**Severity:** Minor

**Alarm ID:** TKSPLATMI10

#### **Recovery**

**1.** Contact [My Oracle Support \(MOS\).](#page-20-0)

## **5000000000000400 - Server CMOS Battery Voltage Low**

The presence of this alarm indicates that the **CMOS** battery voltage has been detected to be below the expected value. This alarm is an early warning indicator of **CMOS** battery end-of-life failure which will cause problems in the event the server is powered off.

#### **Recovery**

**1.** Contact [My Oracle Support \(MOS\).](#page-20-0)

## **5000000000000800 - Server Disk Self Test Warning**

A non-fatal disk issue (such as a sector cannot be read) exists.

#### **Recovery**

**1.** Contact [My Oracle Support \(MOS\).](#page-20-0)

## **5000000000001000 - Device Warning**

This alarm indicates that either a snmpget cannot be performed on the configured SNMP OID or the returned value failed the specified comparison operation.

## **Recovery**

- **1.** Run syscheck in Verbose mode.
- **2.** Call [My Oracle Support \(MOS\)](#page-20-0) for assistance.

## **5000000000002000 - Device Interface Warning**

This alarm can be generated by either an SNMP trap or an IP bond error. If syscheck is configured to receive SNMP traps, this alarm indicates that a SNMP trap was

<span id="page-427-0"></span>received with the *set* state. If syscheck is configured for IP bond monitoring, this alarm can mean that a slave device is not operating, a primary device is not active, or syscheck is unable to read bonding information from interface configuration files.

### **Recovery**

- **1.** Run syscheck in Verbose mode.
- **2.** Call [My Oracle Support \(MOS\)](#page-20-0) for assistance.

## **5000000000004000 - Server Reboot Watchdog Initiated**

This alarm indicates that the server has been rebooted due to a hardware watchdog.

#### **Recovery**

**1.** Contact [My Oracle Support \(MOS\).](#page-20-0)

This condition should never happen.

## **5000000000008000 - Server HA Failover Inhibited**

This alarm indicates that the server has been inhibited and HA failover is prevented from occurring.

#### **Recovery**

**1.** Call [My Oracle Support \(MOS\)](#page-20-0) for assistance.

### **5000000000010000 - Server HA Active To Standby Transition**

This alarm indicates that the server is in the process of transitioning HA state from Active to Standby.

### **Recovery**

**1.** Call [My Oracle Support \(MOS\)](#page-20-0) for assistance.

## **5000000000020000 - Server HA Standby To Active Transition**

This alarm indicates that the server is in the process of transitioning HA state from Standby to Active.

#### **Recovery**

**1.** Call [My Oracle Support \(MOS\)](#page-20-0) for assistance.

## **5000000000040000 - Platform Health Check Failure**

This alarm indicates a syscheck configuration error.

## **Recovery**

**1.** Call [My Oracle Support \(MOS\)](#page-20-0) for assistance.

## **5000000000080000 - NTP Offset Check Failure**

This alarm indicates that time on the server is outside the acceptable range or offset from the NTP server. The alarm message provides the offset value of the server from the NTP server and the offset limit set for the system by the application.

<span id="page-428-0"></span>**Alarm Type:** TPD **Severity:** Minor **Alarm ID:** TKSPLATMI20 **Recovery**

**1.** Call [My Oracle Support \(MOS\)](#page-20-0) for assistance.

## **5000000000100000 - NTP Stratum Check Failure**

This alarm indicates that NTP is syncing to a server, but the stratum level of the NTP server is outside the acceptable limit. The alarm message provides the stratum value of the NTP server and the stratum limit set for the system by the application.

## **Recovery**

**1.** Call [My Oracle Support \(MOS\)](#page-20-0) for assistance.

## **5000000020000000 – Server Kernel Dump File Detected**

## **Alarm Type:** TPD

**Description:** This alarm indicates that the kernel has crashed and debug information is available.

**Severity:** Minor

**OID:** 1.3.6.1.4.1.323.5.3.18.3.1.3.30

**Alarm ID:** TKSPLATMI305000000020000000

**Recovery**

**1.** Contact [My Oracle Support \(MOS\).](#page-20-0)

## **5000000040000000 – TPD Upgrade Failed**

**Alarm Type:** TPD

**Description:** This alarm indicates that a TPD upgrade has failed.

**Severity:** Minor

**OID:** tpdServerUpgradeFailDetectedNotify 1.3.6.1.4.1.323.5.3.18.3.1.3.31

**Alarm ID:** TKSPLATMI315000000040000000

### **Recovery**

**1.** Run the following command to clear the alarm.

/usr/TKLC/plat/bin/alarmMgr –clear TKSPLATMI31

**2.** Contact [My Oracle Support \(MOS\).](#page-20-0)

## **5000000080000000 - Half Open Socket Warning Limit**

#### **Alarm Type:** TPD

This alarm indicates that the number of half open TCP sockets has reached the major threshold. This problem is caused by a remote system failing to complete the TCP 3 way handshake.

## <span id="page-429-0"></span>**Severity:** Minor

**OID:** tpdHalfOpenSocketWarningNotify1.3.6.1.4.1.323.5.3.18.3.1.3.32

**Alarm ID:** TKSPLATMI325000000080000s000

## **Recovery**

- **1.** Run syscheck.
- **2.** Contact the Customer Care Center and provide the system health check output.

# **5000000000200000 - SAS Presence Sensor Missing**

This alarm indicates that the server drive sensor is not working.

## **Recovery**

**1.** Call [My Oracle Support \(MOS\)](#page-20-0) for assistance with a replacement server.

# **5000000000400000 - SAS Drive Missing**

This alarm indicates that the number of drives configured for this server is not being detected.

## **Recovery**

**1.** Call [My Oracle Support \(MOS\)](#page-20-0) to determine if the alarm is caused by a failed drive or failed configuration.

# **5000000000800000 - DRBD failover busy**

This alarm indicates that a DRBD sync is in progress from the peer server to the local server. The local server is not ready to bethe primary DRBD node because its data is not current.

## **Recovery**

- **1.** Wait for approximately 20 minutes, then check if the DRBD sync has completed. A DRBD sync should take no more than 15 minutes to complete.
- **2.** If the alarm persists longer than this time interval, call [My Oracle Support \(MOS\)](#page-20-0) for assistance.

# **5000000001000000 - HP disk resync**

This alarm indicates that the HP disk subsystem is currently resyncing after a failed or replaced drive, or after another change in the configuration of the HP disk subsystem. The output of the message will include the disk that is resyncing and the percentage complete. This alarm eventually clears after the resync of the disk is completed. The time to clear is dependant on the size of the disk and the amount of activity on the system..

## **Recovery**

- **1.** Run syscheck in Verbose mode.
- **2.** If the percent recovering is not updating, wait at least 5 minutes between subsequent runs of syscheck, then call [My Oracle Support \(MOS\)](#page-20-0) with the syscheck output.

# <span id="page-430-0"></span>**Saving Logs Using the LSMS GUI or Command Line**

During some corrective procedures, it may be necessary to provide Oracle Communications with information about the LSMS for help in clearing an alarm. These log files are used to aid the [My Oracle Support \(MOS\)](#page-20-0) when troubleshooting the LSMS.

Use the following procedure to save logs using menu selections from the LSMS GUI.

- **1.** Log in to the User Interface screen of the LSMS GUI (see [Starting an Web-Based](#page-80-0) [LSMS GUI Session\)](#page-80-0).
- **2.** From the menu, select **Logs>Capture Logs.**

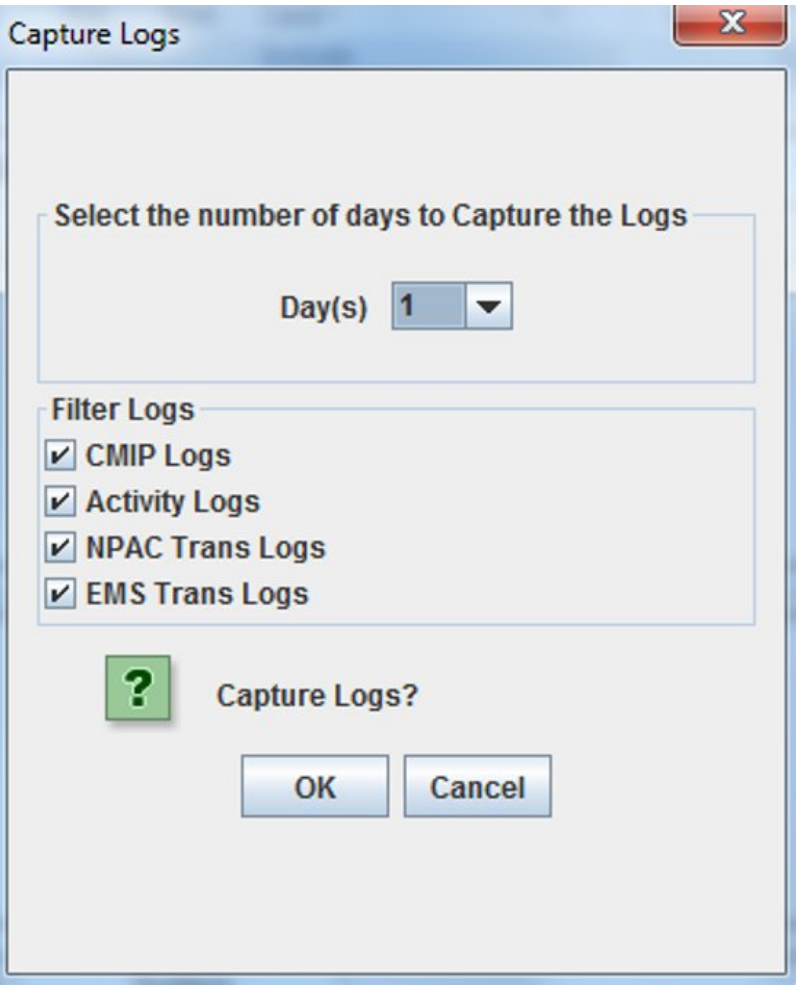

- **3.** Select the number of days for which you want to capture the logs, as well as the specific logs, and click **OK**.
- **4.** To capture logs from the Command Line, enter the following command: /usr/ TKLC/plat/sbin/savelogs\_plat
**C**

# **Downloading Files from an NPAC to the LSMS**

This chapter describes how you can manually **FTP** bulk data download (**BDD**) files from the **NPAC** to the **LSMS** and merge those data files into an **LSMS** regional database.

## **Overview**

This chapter describes how you can manually **FTP** bulk data download (**BDD**) files from the **NPAC** to the **LSMS** and merge those data files into an **LSMS** regional database.

Following are some examples of situations in which you would use the **BDD** procedure described in this chapter (see [NPAC-LSMS Download Procedure](#page-438-0)):

- To perform a download of **NPAC** data after an **LSMS** site failure (for more information about restoring an **LSMS** site, see [Recovering from Site Failures\)](#page-176-0)
- To perform a download of **NPAC** data when migrating an **LSMS**
- To update **NPA** split information as part of a procedure to correct an active **NPA** Split Entry made in error (for more information about this procedure, refer to "Reversing (Correcting) an **NPA** Split Entry Made in Error" in the *Database Administrator's Guide*)

### **Time Range BDD and Object BDD/Object Range BDD**

**Note:** Object ranges are used so that potentially very large files can be broken down into smaller files based on **NPA**-**NXX** (for **SVs**) or **NPA**-**NXX**-X (for **NPBs**) ranges. Because of the much smaller number of **LRN**, **NPA**-**NXX**, **NPA**-**NXX**-X, or **SPID** objects, ranges are not supported for these data file types.

If you have installed the optional feature, **NANC** 3.2 Mass Update of **SPID** and **BDD** Enhancements, you can download files either for objects/object ranges or for time ranges (however, time range files are not supported for **SPIDs**).

Whenever you need to perform a download after a site failure or when migrating an **LSMS**, determine if it necessary to perform an Object **BDD**/Object Range **BDD**, or whether a Time Range **BDD** would suffice; a Time Range **BDD** can take many hours less to complete than an Object **BDD**/Object Range **BDD**.

Primarily, a Time Range **BDD** differs from an Object **BDD**/Object Range **BDD** in that:

• Each entry in the Time Range **BDD** file is processed as a create, modify, or delete in the **LSMS** databases; *no data* is deleted from the **LSMS** database prior to the import. Each entry in the Object **BDD**/Object Range **BDD** file is processed only as a create in the **LSMS** databases; *all data* in the **LSMS** database that meets the range criteria is deleted prior to the import.

• A Time Range **BDD** enables you to download a file from an **NPAC** that contains porting data for a specific period of time (you can specify begin and end timestamp values); an Object Range **BDD** does not allow you to specify begin and end timestamp values (the default values, 00-00-0000000000 and 99-99-9999999999, are assumed).

**Note:** Time Range **SPIDBDD** files are not supported.

A Time Range **BDD** is not appropriate for correcting **NPA** Split information or **EDR** Conversion data.

### **NPAC-LSMS Download Procedure Summary**

The following procedure is an outline of the detailed procedure shown in "**[NPAC](#page-438-0)**-**LSMS** [Download Procedure"](#page-438-0).

**Caution:** The following procedure requires the connection between the **LSMS** and each regional **NPAC** that needs to have files downloaded be aborted (when you stop the regional agent in [27\)](#page-444-0) before the **NPAC** builds the files to be sent to the **LSMS**. The connection must be aborted so that data can be properly resynchronized after the download of files completes. Therefore, the normal transmission of **NPAC** data from the **LSMS** to the connected **NEs** will temporarily be precluded during this procedure. It is recommended that you contact the [My Oracle Support \(MOS\)](#page-20-0) before performing this procedure.

**Note:** If an automatic or manual switchover occurs while files are being downloaded from the **NPAC** or between the time files are downloaded from the **NPAC** and the time they are imported into the **LSMS** database, perform the appropriate procedure described in ["Copying Files to Other Server If](#page-451-0) [Switchover Occurs"](#page-451-0).

**Note:** Before you start this procedure, it is recommended that you contact the [My Oracle Support \(MOS\).](#page-20-0) If you encounter any problems in the procedure, you must call the [My Oracle Support \(MOS\)](#page-20-0).

- **1.** Request the appropriate file from the **NPAC** for a given **SPID** and region.
- **2.** Use **FTP** to download that file when the **NPAC** indicates the file is available.
- **3.** Move to another folder all the files currently residing in the **NPAC** import folder (/var/TKLC/lsms/free/data/npacftp/<region>, where <region> is the region that you are importing).
- **4.** Untar the **BDD** file (Object **BDD**/Object Range **BDD** file or Time Range **BDD** file) in this <region> folder using the following command:

tar –zxvf filename.tar.gz

**5.** Run /usr/TKLC/lsms/bin/import <region> for the appropriate region.

**6.** Answer the questions presented by the import script.

## <span id="page-434-0"></span>**Prerequisite Information**

Before starting this procedure, obtain the following site-specific information. Record this information on your recovery preparation worksheet (see [Recovery Preparation](#page-454-0) [Worksheet\)](#page-454-0).

- A login name and password for each supported **NPAC**. This login and password have been previously issued by the regional **NPAC**.
- The **FTP IP** address of each supported **NPAC**.
- The **FTP** directory names where the files are located on each supported **NPAC**.
- Data file names you need to download. To determine the naming convention for each type of **NPAC** data file, see "File Naming Conventions".
- Contact the **NPAC** of the region for which data files are required and request that the files you need be copied into the **NPAC**'s **FTP** directory.

# **File Naming Conventions**

All **BDD** file names include a creation timestamp, which is represented as **<create>**. Time Range **BDD** file names also contain start (**<start>**) and end (**<end>**) timestamps. All timestamps are represented as **DD-MM-YYYYhhmmss** where:

**DD** represents a two-digit day

**MM** represents a two-digit month

**YYYY** represents a four-digit year

**hh** represents a two-digit hour

**mm** represents a two-digit minute

**ss** represents a two-digit second

An example timestamp is 11-10-2006123015.

For Object Range **BDD** files, <start> is always 00-00-0000000000 and <end> is always 99-99-9999999999. These are the default values.

Table C-1 references the pages where you can find information about file naming conventions for each data type:

#### **Table C-1 Determining Naming Conventions for NPAC Data Files**

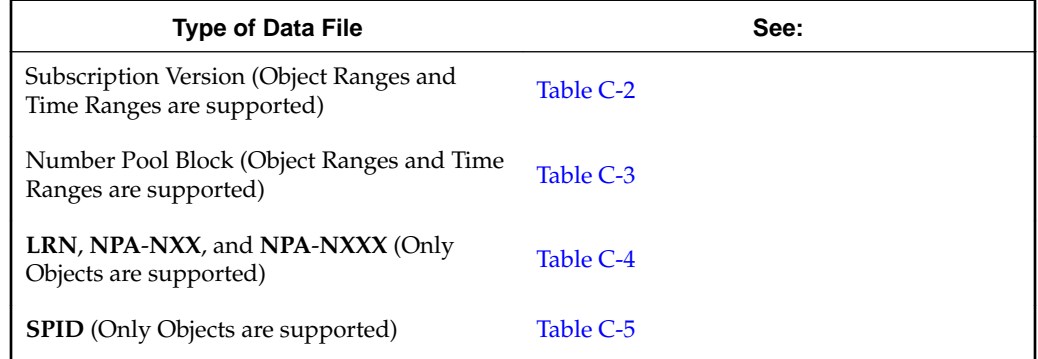

<span id="page-435-0"></span>**Note:** Object ranges are used so that potentially very large files can be broken down into smaller files based on **NPA**-**NXX** (for **SVs**) or **NPA**-**NXX**-X (for **NPBs**) ranges. Because of the much smaller number of **LRN**, **NPA**-**NXX**, **NPA**-**NXX**-X, or **SPID** objects, ranges are not supported for these data file types.

### **Subscription Version File Naming Convention**

The file name for subscription version files is represented as <NPANXX-NPANXX>, which indicates the range of **NPA**-**NXX** values contained in the download file. The file extension values depend on whether you are requesting a file for an Object Range **BDD** or for a Time Range **BDD**, as shown in Table C-2.

**Table C-2 NPAC File Naming Convention for Subscription Version Data File**

| Range Type                                                                                                    | <b>Naming Convention</b>                                                                      |
|----------------------------------------------------------------------------------------------------|-----------------------------------------------------------------------------------------------|
| Object Range<br><b>BDD</b>                                                                                                    | <npanxx-<br>NPANXX&gt;.<create>2.00-00-0000000000.99-99-999999999<br/>9</create></npanxx-<br> |
| Time Range <sup>1</sup><br><b>BDD</b>                                                                                                    | <npanxx-npanxx>.<create>.<start>.<end>2</end></start></create></npanxx-npanxx>                |
| <sup>1</sup> Time Range files are supported only if you have installed the NANC 3.2 feature<br><sup>2</sup> For format of <create>, <start>, and <end>, see File Naming Conventions.</end></start></create> |                                                                                               |

Following are examples of uses for subscription version **BDD** files:

• If you need to bulk download all subscription versions from the **NPAC**, use the following file name:

<000000-999999>.<create>.00-00-0000000000.99-99-9999999999

If you need to bulk download all subscription versions for a time period from midnight February 12, 2006 to midnight February 13, 2006 in a file created February 14, 2006 at 9:00 a.m., use the following file name:

<000000-999999>.14022006090000.12022006000000.13022006000000

- If you need files to correct an **NPA** split, specify three Object Range files that have the same **NPANXX** values before and after the hyphen:
	- One file with the old **NPANXX** value
	- One file with the correct new **NPANXX** value
	- One file with the erroneous new **NPANXX** value

For example, if an **NPA** split was erroneously entered from 909-860 to 123-860 instead of correctly from 909-860 to 124-860, specify the following files:

- 909860-909860
- 124860-124860
- 123860-123860

Because no file extension is specified in these files, the default values of 00-00-0000000000.99-99-9999999999 are assumed.

### <span id="page-436-0"></span>**Number Pool Block File Naming Convention**

The file name for number pool block files is represented as <NPANXXX-NPANXXX>, which indicates the range of **EDR NPA**-**NXXX** values contained in the download file. The file extension values depend on whether you are requesting a file for an Object Range **BDD** or for a Time Range **BDD**, as shown in Table C-3.

**Table C-3 NPAC File Naming Convention for Number Pool Block Data File**

| Range Type                                                                                                    | <b>Naming Convention</b>                                                                        |
|----------------------------------------------------------------------------------------------------|-------------------------------------------------------------------------------------------------|
| Object Range<br><b>BDD</b>                                                                                                    | <npanxxx-<br>NPANXXX&gt;.<create>2.00-00-000000000.99-99-99999999<br/>99</create></npanxxx-<br> |
| Time Range <sup>1</sup><br><b>BDD</b>                                                                                                    | <npanxxx-npanxxx>.<create>.<start>.<end>2</end></start></create></npanxxx-npanxxx>              |
| <sup>1</sup> Time Range files are supported only if you have installed the NANC 3.2 feature<br><sup>2</sup> For format of <create>, <start>, and <end>, see File Naming Conventions.</end></start></create> |                                                                                                 |

These file types exist only if the **NPAC** supports Efficient Data Representation (**EDR**). Following are examples of uses for number pool block **BDD** files:

• If you need to bulk download all number pool blocks from the **NPAC**, use the following file name:

<0000000-9999999>.<create>.00-00-0000000000.99-99-9999999999

If you need to bulk download all number pool blocks for a time period from midnight February 12, 2006 to midnight February 13, 2006 in a file created February 14, 2006 at 9:00 a.m., use the following file name:

<0000000-9999999>.14022006090000.12022006000000.13022006000000

- If you need files to correct an **NPA** split, specify three files, each with the **NPANXX** value followed by a 0 before the hyphen and the **NPANXX** value followed by a 9 after the hyphen:
	- One file with the old **NPANXX** value
	- One file with the correct new **NPANXX** value
	- One file with the erroneous new **NPANXX** value

For example, if an **NPA** split was erroneously entered from 909-860 to 123-860 instead of correctly from 909-860 to 124-860, specify the following files:

- 9098600-9098609
- 1248600-1248609
- 1238600-1238609

<span id="page-437-0"></span>Because no file extension is specified in these files, the default values of 00-00-0000000000.99-99-9999999999 are assumed.

### **LRN, NPA-NXX, and NPA-NXXX File Naming Convention**

#### **Note:**

In contrast to **SVs** and **NPBs** data file types, there are a much smaller number of **LRN**, **NPA**-**NXX**, and **NPA**-**NXX**-X objects; therefore, ranges are not supported for these data file types, as shown in Table C-4.

- The file name for **LRN** files is represented as <LRN>, which indicates the **LRN** value contained in the download file.
- The file name for **NPA-NXX** files is represented as <NPANXX>, which indicates the **NPA**-**NXX** value contained in the download file.
- The file name for **NPA**-**NXXX** files is represented as <NPANXX>, , which indicates the **EDR NPA**-**NXXX** value contained in the download file. This file type exists only if the **NPAC** supports Efficient Data Representation (**EDR**).

The file extension values depend on whether you are requesting a file for an Object **BDD** or for a Time Range **BDD**, as shown in Table C-4.

| <b>Type</b>                                                                                                  | <b>Naming Convention</b>                                                                   |
|----------------------------------------------------------------------------------------------------|--------------------------------------------------------------------------------------------|
| Object <b>BDD</b>                                                                                            | $\text{LRN}\text{-}\text{.}$ < create $\text{>}^2$ . 00-00-0000000000.99-99-99999999999    |
|                                                                                                    | $\times$ NPANXX>. $\times$ create> $2.00-00-00000000000.99-99-99999999$<br>99              |
|                                                                                                    | $\times$ NPANXX>. $\times$ create> $2.00-00-00000000000.99-99-99999999$<br>99              |
| Time<br>Range <sup>1</sup> BDD                                                                               | $\text{LRN}\text{-}$ . <create>.<start>.<end><sup>2</sup></end></start></create>           |
|                                                                                                    | $<$ NPANXX>. $<$ create>. $<$ start>. $<$ end> <sup>2</sup>                                |
|                                                                                                    | <npanxxx>.<create>.<start>.<end><sup>2</sup></end></start></create></npanxxx>              |
|                                                                                                    | <sup>1</sup> Time Range files are supported only if you have installed the NANC3.2 feature |
| <sup>2</sup> For format of <create>, <start>, and <end>, see File Naming Conventions.</end></start></create> |                                                                                            |

**Table C-4 NPAC File Naming Convention for LRN, NPA-NXX, and NPA-NXXX Network Data Files**

### **SPID File Naming Convention**

#### **Note:**

In contrast to **SVs** and **NPBs** data file types, there is a much smaller number of **SPID** objects; therefore, ranges are not supported for this data file type, as shown in [Table C-5.](#page-438-0)

<span id="page-438-0"></span>The **SPID** naming convention only applies to Object **BDD** files; Time Range is not supported. The file name for **SPID** files is represented as <SPID>, which indicates the **SPID** value contained in the download file..

**Table C-5 NPAC File Naming Convention for SPID Network Data File**

| Type                                                                                                    | <b>Naming Convention</b>                                                     |
|----------------------------------------------------------------------------------------------------|------------------------------------------------------------------------------|
| Object <b>BDD</b>                                                                                             | $<$ SPID>. <create><math>^2</math>.00-00-000000000.99-99-9999999999</create> |
| $\frac{2}{2}$ For format of <create>, <start>, and <end>, see File Naming Conventions.</end></start></create> |                                                                              |

Only the <create> timestamp field is supported.

Because no file extension is specified in these files, the default values of 00-00-0000000000.99-99-9999999999 are assumed.

## **NPAC-LSMS Download Procedure**

Use the following procedure to perform a download of files from an **NPAC** to the **LSMS**. The example output shown in the procedure is for Time Range **BDD** files that include Number Pooling Efficient Data Representation (**EDR**). File formats for other download types vary, as described in [File Naming Conventions](#page-434-0). For more information about **EDR**, refer to the *Database Administrator's Guide*.

**Note:** Before you start this procedure, it is recommended that you contact the [My Oracle Support \(MOS\).](#page-20-0) If you encounter any problems in the procedure, you must call the [My Oracle Support \(MOS\)](#page-20-0).

**Caution:** The following procedure requires the connection between the **LSMS** and each regional **NPAC** that needs to have files downloaded be aborted (when you stop the regional agent in step 26) before the **NPAC** builds the files to be sent to the **LSMS**. The connection must be aborted so that data can be properly resynchronized after the download of files completes. Therefore, the normal transmission of **NPAC** data from the **LSMS** to the connected **NEs** will temporarily be precluded during this procedure. It is recommended that you contact the [My Oracle Support \(MOS\)](#page-20-0) before performing this procedure.

**Note:** If an automatic or manual switchover occurs while files are being downloaded from the **NPAC** or between the time files are downloaded from the **NPAC** and the time they are imported into the **LSMS** database, perform the appropriate procedure described in ["Copying Files to Other Server If](#page-451-0) [Switchover Occurs"](#page-451-0).

- **1.** Ensure that you have the necessary information, as described in ["Prerequisite](#page-434-0) [Information"](#page-434-0).
- **2.** Log in to the **LSMS** active server as lsmsadm.
- **3.** Change to the directory that contains the current **LSMS** version:

\$ cd /var/TKLC/lsms/free/data/npacftp/<region>

<span id="page-439-0"></span>**4.** Verify that the correct directory was accessed by entering the following command:

\$ pwd

The correct output is:

/var/TKLC/lsms/free/data/npacftp/<region>

**5.** Determine whether any files are currently contained in this directory:

 $$ 1s -1$ 

**6.** If the output shows any files, delete them by entering the following command:

\$ rm \*

**Note:** Though the steps in this procedure refer to the use of FTP, you may use SFTP instead.

**7.** Use **FTP** to connect to the **NPAC** by entering the following command, where <NPAC\_IP\_address> is the decimal version of the **NPAC**'s **IP** address, recorded on your worksheet, as described in ["Prerequisite Information":](#page-434-0)

\$ ftp <NPAC\_IP\_address>

An example command line follows:

\$ ftp 208.143.38.10

- **8.** When prompted, enter your **NPAC** login name and password, recorded on your worksheet, as described in ["Prerequisite Information"](#page-434-0).
- **9.** Change to the **NPAC**'s **FTP** directory by entering the following command, where <NPAC\_FTP\_directory> is the regional directory as recorded on the your worksheet that corresponds to the region selected in [3:](#page-438-0)

ftp> cd <NPAC\_FTP\_directory>

**10.** Display the contents of the **NPAC**'s **FTP** directory by entering the following command:

ftp> ls

• Output similar to the following appears.

```
200 PORT command successful.
150 Opening ASCII mode data connection for file list.
000000-999999.07-11-2004023849.07-10-2004023849.07-11-2004023849
0000000-9999990.07-11-2004023849.07-10-2004023849.07-11-2004023849
LRN.07-11-2004023849.07-10-2004023849.07-11-2004023849
NPANXX.07-11-2004023849.07-10-2004023849.07-11-2004023849
NPANXXX.07-11-2004023849.07-10-2004023849.07-11-2004023849
SPID.07-11-2000023849
226 Transfer complete.
70 bytes received in 0.026 seconds (2.6 Kbytes/s)
```
• If you are converting a regional database to support **EDR**, output similar to the following appears:

```
200 PORT command successful.
150 Opening ASCII mode data connection for file list.
0000000-9999990.07-11-2004023849.07-10-2004023849.07-11-2004023849
NPANXXX.07-11-2004023849.07-10-2004023849.07-11-2004023849
226 Transfer complete.
20 bytes received in 0.026 seconds (2.6 Kbytes/s)
```
**11.** Change to noninteractive mode by entering the following command:

ftp> prompt

Output similar to the following appears:

Interactive mode off

**12.** Transfer the files you need as follows:

• If you are downloading files from the **NPAC** after a site failure, enter the following command to transfer all the files in the **NPAC**'s **FTP** directory <NPAC\_FTP\_directory> to the **LSMS**'s regional directory /var/TKLC/ lsms/free/data/npacftp/<region>:

ftp> mget \*

• If you are reversing an **NPA** split, enter commands similar to the following commands (these commands use the values from the example) to transfer the subscription files and **NPB** files for the old **NPANXX** and the erroneous new **NPANXX** from the **NPAC**'s **FTP** directory <NPAC\_FTP\_directory> to the **LSMS**'s regional directory /var/TKLC/lsms/free/data/npacftp/ <region>:

ftp> mget 909860\* ftp> mget 123860\* ftp> mget 124860\*

• If you are converting a regional database to support **EDR**, enter the following commands to transfer the **EDR** files from the **NPAC**'s **FTP** directory <NPAC\_FTP\_directory> to the **LSMS**'s regional directory /var/TKLC/ lsms/free/data/npacftp/<region>:

ftp> mget 0000000-9999999\*

ftp> mget NPANXXX\*

**13.** Output similar to the following appears (the example shows only Time Range **BDD** files for downloading):

```
200 PORT command successful.
150 Opening BINARY mode data connection for 
000000-999999.07-11-2004023849.07-10-2004023849.07-11-2004023849 (17979 
bytes).
###
226 Transfer complete.
local: 000000-999999.07-11-2004023849.07-10-2004023849.07-11-2004023849 
remote: 000000-999999.07-11-2004023849.07-10-2004023849.07-11-2004023849
17979 bytes received in 0.18 seconds (le+02 Kbytes/s)
200 PORT command successful.
150 Opening BINARY mode data connection for
```

```
0000000-9999999.07-11-2004023849.07-10-2004023849.07-11-2004023849 
(17979 bytes).
###
226 Transfer complete.
local: 0000000-9999999.07-11-2004023849.07-10-2004023849.07-11-2004023849 
remote: 0000000-9999999.07-11-2004023849.07-10-2004023849.07-11-2004023849
17979 bytes received in 0.18 seconds (le+02 Kbytes/s)
200 PORT command successful.
150 Opening BINARY mode data connection for LRN.07-10-2000023849 
(17979 bytes).
###
226 Transfer complete.
local: LRN.07-11-2004023849.07-10-2004023849.07-11-2004023849 
remote: LRN.07-11-2004023849.07-10-2004023849.07-11-2004023849
17979 bytes received in 0.18 seconds (le+02 Kbytes/s)
200 PORT command successful.
150 Opening BINARY mode data connection for NPANXX.
07-11-2004023849.07-10-2004023849.07-11-2004023849 (124831 bytes).
################
226 Transfer complete.
local: NPANXX.07-11-2004023849.07-10-2004023849.07-11-2004023849 
remote: NPANXX.07-11-2004023849.07-10-2004023849.07-11-2004023849
124831 bytes received in 1 seconds (1.2e+02 Kbytes/s)
200 PORT command successful.
150 Opening BINARY mode data connection for NPANXXX.
07-11-2004023849.07-10-2004023849.07-11-2004023849 (124831 bytes).
################
226 Transfer complete.
local: NPANXXX.07-11-2004023849.07-10-2004023849.07-11-2004023849 
remote: NPANXXX.07-11-2004023849.07-10-2004023849.07-11-2004023849
124831 bytes received in 1 seconds (1.2e+02 Kbytes/s)
200 PORT command successful.
150 Opening BINARY mode data connection for SPID.07-10-2004023849 (479 bytes).
#
226 Transfer complete.
local: SPID.07-10-2004023849 remote: 07-10-2004023849
479 bytes received in 0.018 seconds (27 Kbytes/s)
```
**14.** Exit **FTP** by entering the following command:

ftp> quit

**15.** Ensure that the files just downloaded have appropriate permissions for all users by entering the following command:

\$ chmod 655 \*

**16.** Enter the following command to verify that all the files in [12](#page-440-0) transferred and that they now have read-write permission:

 $$ 1s -1$ 

Output similar to the following appears (the example shows only Time Range **BDD** files for downloading):

```
total 3188358
-rw-r-r- 1 lsmsadm lsms 1608000001 Jul 11 02:38 
000000-999999.07-11-2004023849.07-10-2004023849.07-11-2004023849
-rw-r-r- 1 lsmsadm lsms 1608000001 Jul 11 02:38 
0000000-9999999.07-11-2004023849.07-10-2004023849.07-11-2004023849
-rw-r-r- 1 lsmsadm lsms 780001 Jul 11 02:38 LRN.
```
<span id="page-442-0"></span>07-11-2004023849.07-10-2004023849.07-11-2004023849 -rw-r-r- 1 lsmsadm lsms 6440001 Jul 11 02:38 NPANXX. 07-11-2004023849.07-10-2004023849.07-11-2004023849 -rw-r-r- 1 lsmsadm lsms 6440001 Jul 11 02:38 NPANXXX. 07-11-2004023849.07-10-2004023849.07-11-2004023849 -rw-r-r- 1 lsmsadm lsms 239990 Jul 11 02:38 SPID.07-10-2000023849

**Note:** It is recommended that you create a backup of your files before proceeding to the next step. To create a backup, enter the following command:

\$ mkdir /var/TKLC/lsms/free/data/npacftp/<region>/save

- **17.**If you need files from another **NPAC** region, repeat [3](#page-438-0) through [16](#page-441-0).
- **18.**If switchover has occurred, perform the appropriate procedure described in ["Copying Files to Other Server If Switchover Occurs".](#page-451-0)
- **19.** Untar the **BDD** file (Object Range **BDD** file or Time Range **BDD** file) in the <region> folder using the following command:

tar –zxvf filename.tar.gz

- **20.** Enter the following command to display the number of lines in each bulk load file.
	- $$wc -1$  \*

**Note:** Record the line count values (shown in **bold** below) for future reference.

```
 1892 000000-999999.07-11-2004023849.07-10-2004023849.07-11-2004023849
  0 000000-999999.07-11-2004023849.07-10-2004023849.07-11-2004023849
 892 0000000-9999999.07-11-2004023849.07-10-2004023849.07-11-2004023849
  0 0000000-9999999.07-11-2004023849.07-10-2004023849.07-11-2004023849
 250 LRN.07-11-2004023849.07-10-2004023849.07-11-2004023849
  0 LRN.07-10-2004023849.07-11-2004023849
 23 NPANXX.07-10-2004023849.07-11-2004023849
  0 NPANXX.07-10-2004023849.07-11-2004023849
 12 NPANXXX.07-11-2004023849.07-10-2004023849.07-11-2004023849
   0 NPANXXX.07-11-2004023849.07-10-2004023849.07-11-2004023849
   0 SPID.07-10-2004023849
```
**21.BDD** files received from the **NPAC** require conversion before they can be imported into the **LSMS** database.

The conversion must be performed by entering the following command for each file:

\$ cat orig\_file\_from\_NPAC | tr "\015" "\012" > new\_file\_for\_import

(The file name must be changed. Oracle recommends that you append a few characters, such as  $\cdot \text{tr}$ , to the end of the file name. Maintaining most of the file name will make it easier to rename the files to the original file names, as instructed in [23](#page-443-0)) For example:

\$ cat 000000-999999.07-10-2000023849 | tr "\015" "\012" >

```
000000-999999.07-11-2004023849.07-10-2004023849.07-11-2004023849.tr
$ cat 0000000-9999999.07-11-2004023849.07-10-2004023849.07-11-2004023849 | tr 
"\015" "\012" > 
0000000-9999999.07-11-2004023849.07-10-2004023849.07-11-2004023849.tr
$ cat LRN.07-10-2000023849 | tr "015" "012" > LRN.07-11-2004023849.07-10-2004023849.07-11-2004023849.tr
$ cat NPANXX.07-11-2004023849.07-10-2004023849.07-11-2004023849 | tr "\015" 
"\012" > NPANXX.07-11-2004023849.07-10-2004023849.07-11-2004023849.tr
$ cat NPANXXX.07-11-2004023849.07-10-2004023849.07-11-2004023849 | tr "\015" 
"\012" > NPANXXX.07-11-2004023849.07-10-2004023849.07-11-2004023849.tr
$ cat SPID.07-10-2004023849 | tr "\015" "\012" > 
SPID.07-10-2004023849.tr
```
**22.** After ensuring all files have been converted, delete the original files.

\$ rm orig\_file\_from\_NPAC

For example:

```
$ rm 000000-999999.07-11-2004023849.07-10-2004023849.07-11-2004023849
$ rm 0000000-9999999.07-11-2004023849.07-10-2004023849.07-11-2004023849
$ rm LRN.07-11-2004023849.07-10-2004023849.07-11-2004023849
$ rm NPANXX.07-11-2004023849.07-10-2004023849.07-11-2004023849
$ rm NPANXXX.07-11-2004023849.07-10-2004023849.07-11-2004023849
$ rm SPID.07-10-2004023849
```
**23.**Rename each of the files that were converted in [21](#page-442-0) back to the original **NPAC** file names by entering the following command for each file:

```
$ mv new_file_for_import orig_filename_from_NPAC
```
For example:

```
$ mv 000000-999999.07-11-2004023849.07-10-2004023849.07-11-2004023849.tr
  000000-999999.07-11-2004023849.07-10-2004023849.07-11-2004023849
$ mv 0000000-9999999.07-11-2004023849.07-10-2004023849.07-11-2004023849.tr 
0000000-9999999.07-11-2004023849.07-10-2004023849.07-11-2004023849
$ mv LRN.07-11-2004023849.07-10-2004023849.07-11-2004023849.tr LRN.
07-11-2004023849.07-10-2004023849.07-11-2004023849
$ mv NPANXX.07-11-2004023849.07-10-2004023849.07-11-2004023849.tr NPANXX.
07-11-2004023849.07-10-2004023849.07-11-2004023849
$ mv NPANXXX.07-11-2004023849.07-10-2004023849.07-11-2004023849.tr NPANXXX.
07-11-2004023849.07-10-2004023849.07-11-2004023849
$ mv SPID.07-10-2004023849.tr SPID.07-10-2004023849
```
**24.** Verify that the files were properly converted by entering the following command:

\$ file \*

Properly converted files will be appended with the following information, : ASCII text, as shown in the example output below.

```
000000-999999.07-11-2004023849.07-10-2004023849.07-11-2004023849: ASCII text
000000-999999.07-11-2004023849.07-10-2004023849.07-11-2004023849: ASCII text
0000000-9999999.07-11-2004023849.07-10-2004023849.07-11-2004023849: ASCII text
0000000-9999999.07-11-2004023849.07-10-2004023849.07-11-2004023849: ASCII text
LRN.07-11-2004023849.07-10-2004023849.07-11-2004023849: ASCII text
LRN.07-10-2004023849.07-11-2004023849: ASCII text
NPANXX.07-10-2004023849.07-11-2004023849: ASCII text
NPANXX.07-10-2004023849.07-11-2004023849: ASCII text
```

```
NPANXXX.07-11-2004023849.07-10-2004023849.07-11-2004023849: ASCII text
NPANXXX.07-11-2004023849.07-10-2004023849.07-11-2004023849: ASCII text
SPID.07-10-2004023800: ASCII text
SPID.07-10-2004023849: ASCII text
```
**Note:** If the files are appended with : ASCII text, with CR line terminators, then the conversion performed in [21](#page-442-0) failed. Contact the [My](#page-20-0) [Oracle Support \(MOS\)](#page-20-0).

- **25.**If switchover has occurred, perform the appropriate procedure described in ["Copying Files to Other Server If Switchover Occurs".](#page-451-0)
- **26.**If the **SWIM** feature has been enabled, contact the [My Oracle Support \(MOS\)](#page-20-0) to turn off **SWIM**.
- **27.** Perform the following substeps to prevent the **NPAC** database from being updated while the files are being converted and copied in subsequent steps:
	- **a.** Halt the **LSMS** agent for the region:
		- \$ \$LSMS\_DIR/lsms stop <region>
	- **b.** From the **LSMS GUI** menu, select **Configure>LNP System>NPAC>Modify>Primary** and click the Activate Region checkbox so that is empty.

For more information about this **GUI** window, refer to the *Configuration Guide*. Having this checkbox empty prevents the sentryd utility from attempting to automatically restart the regional agent.

**28.** You are now ready to run the import command.

**Note:** Do not run the import command while any of the following processes are also running: backups, starting a standby node (to change its state from **UNINITIALIZED** "**INHIBITED**" to **STANDBY**), running the lsmsdb quickaudit command, and creating query server snapshots, all of which use temporary storage space. If you try to run the import command while any of these processes are running, you may not have enough disk space to complete the process. Since backups can be run automatically, perform the procedure described in ["Checking for Running Backups"](#page-137-0) to ensure that no backups are running.

- If you are performing this procedure as part of reversing an NPA split, converting a regional database to support EDR, importing an incremental download of files from NPAC after a site failure, or importing files for any reason other than a complete regional bulk download, go to [29.](#page-445-0)
- If you are performing a complete regional bulk download from the NPAC, you can save a significant amount of time (which would be required to delete all existing entries in the database) by entering the following commands, where <region> is the name of the NPAC region:

**Caution:** The following commands will delete all data in your regional database.

<span id="page-445-0"></span>Log into the active server and run both of the following commands:

- \$ \$LSMS\_DIR/npac\_db\_setup remove <region>
- \$ \$LSMS\_DIR/npac\_db\_setup\_create <region>
- **29.**Import data in the downloaded files into the regional database by entering the following command:

```
$ $LSMS_DIR/import [-c] <region>
```
For example:

\$ \$LSMS\_DIR/import -c MidAtlantic

The -c option allows the import to continue on to the next line of the file even if errors occur. Output similar to the following indicates the progress of the **LSMS** processing:

**Note:** In these examples, … on a line by itself indicates that output occurs, but its contents are not significant to this procedure.

**Note:** If you do not specify the  $-c$  option and a failure, such as a syntax error, occurs during the import process, an error message is displayed and the import utility prompts the user with the following message: Do you want to continue (Yes/No)? If n is entered, the import utility operation is aborted. If y is entered, the import utility aborts its operation for the current download file and continues importing the remaining specified download files.

If such an error occurs, be sure to perform the substeps shown in [30](#page-447-0).

• Output similar to the following appears as the LSMS deletes subscription versions, NPBs, LRNs, NPANXXs, and SPIDs in the regional LSMS database, reformats the NPAC data file, and places the data from the NPAC data file into the specified regional LSMS database.

```
NPAC FTP directory: /var/TKLC/lsms/free/data/npacftp/Midwest
The following NPAC download file(s) are available for import:
             LRN.07-11-2004023849.07-10-2004023849.07-11-2004023849
            NPANXX.07-11-2004023849.07-10-2004023849.07-11-2004023849
         NPANXXX.
07-11-2004023849.07-10-2004023849.07-11-2004023849 
SPID.07-10-2004023849
   000000-999999.07-11-2004023849.07-10-2004023849.07-11-2004023849 
0000000-9999999.07-11-2004023849.07-10-2004023849.07-11-2004023849
Import LRN.07-11-2004023849.07-10-2004023849.07-11-2004023849 (Yes/No/All/
Quit)?all
The following NPAC download files have been chosen to be imported:
           SPID.07-10-2004023849 
NPANXXX.07-11-2004023849.07-10-2004023849.07-11-2004023849 
        NPANXX.
07-11-2004023849.07-10-2004023849.07-11-2004023849 
LRN.07-11-2004023849.07-10-2004023849.07-11-2004023849
   000000-999999.07-11-2004023849.07-10-2004023849.07-11-2004023849 
0000000-9999999.07-11-2004023849.07-10-2004023849.07-11-2004023849
Do you want to continue (Yes/No)?yes
```

```
Beginning Delete Process for SPID.07-10-2004023849
Delete Process Completed for SPID.07-10-2004023849
Beginning Download Process for SPID.07-10-2004023849
1000 ServiceProvNetwork instances written to MidwestDB
2000 ServiceProvNetwork instances written to MidwestDB
2351 ServiceProvNetwork instances written to MidwestDB
Import completed successfully.
Download Process Completed for SPID.11-07-2001145342
Beginning Delete Process for NPANXXX.
07-11-2004023849.07-10-2004023849.07-11-2004023849
Delete Process Completed for NPANXXX.
07-11-2004023849.07-10-2004023849.07-11-2004023849
Beginning Download Process for NPANXXX.
07-11-2004023849.07-10-2004023849.07-11-2004023849
1000 ServiceProvNPA_NXX_X instances written to MidwestDB
2000 ServiceProvNPA_NXX_X instances written to MidwestDB
3000 ServiceProvNPA_NXX_X instances written to MidwestDB
4000 ServiceProvNPA_NXX_X instances written to MidwestDB
…
30000 ServiceProvNPA_NXX_X instances written to MidwestDB
30860 ServiceProvNPA_NXX_X instances written to MidwestDB
Import completed successfully.
Download Process Completed for NPANXXX.
07-11-2004023849.07-10-2004023849.07-11-2004023849
Beginning Delete Process for NPANXX.
07-11-2004023849.07-10-2004023849.07-11-2004023849
Delete Process Completed for NPANXX.
07-11-2004023849.07-10-2004023849.07-11-2004023849
Beginning Download Process for NPANXX.
07-11-2004023849.07-10-2004023849.07-11-2004023849
90 ServiceProvNPA_NXX instances written to MidwestDB
1090 ServiceProvNPA_NXX instances written to MidwestDB
Import completed successfully.
Download Process Completed for NPANXX.
07-11-2004023849.07-10-2004023849.07-11-2004023849
Beginning Delete Process for LRN.
07-11-2004023849.07-10-2004023849.07-11-2004023849
Delete Process Completed for LRN.
07-11-2004023849.07-10-2004023849.07-11-2004023849
Beginning Download Process for LRN.
07-11-2004023849.07-10-2004023849.07-11-2004023849
1000 ServiceProvLRN instances written to MidwestDB
2000 ServiceProvLRN instances written to MidwestDB
3000 ServiceProvLRN instances written to MidwestDB
4000 ServiceProvLRN instances written to MidwestDB
4700 ServiceProvLRN instances written to MidwestDB
5700 ServiceProvLRN instances written to MidwestDB
Import completed successfully.
Download Process Completed for LRN.
```

```
07-11-2004023849.07-10-2004023849.07-11-2004023849
Beginning Delete Process for 
000000-999999.07-11-2004023849.07-10-2004023849.07-11-2004023849
Will drop instances of:
Drop instances of class `SubscriptionVersion'
DROPPING INSTANCES.
Delete Process Completed for 
000000-999999.07-11-2004023849.07-10-2004023849.07-11-2004023849
Beginning Download Process for 
000000-999999.07-11-2004023849.07-10-2004023849.07-11-2004023849
1000 SubscriptionVersion instances written to MidwestDB
2000 SubscriptionVersion instances written to MidwestDB
3000 SubscriptionVersion instances written to MidwestDB
4000 SubscriptionVersion instances written to MidwestDB
4500 SubscriptionVersion instances written to MidwestDB
Import completed successfully.
Download Process Completed for 000000-999999.11-07-2001145342
Beginning Delete Process for 
0000000-9999999.07-11-2004023849.07-10-2004023849.07-11-2004023849
Will drop instances of:
Drop instances of class `NumberPoolBlock'
DROPPING INSTANCES.
Delete Process Completed for 
0000000-9999999.07-11-2004023849.07-10-2004023849.07-11-2004023849
Beginning Download Process for 
0000000-9999999.07-11-2004023849.07-10-2004023849.07-11-2004023849
1000 NumberPoolBlock instances written to MidwestDB
2000 NumberPoolBlock instances written to MidwestDB
Import completed successfully.
Download Process Completed for 
0000000-9999999.07-11-2004023849.07-10-2004023849.07-11-2004023849
Script completed.
```
- If you are reversing an **NPA** split, in this step the **LSMS** deletes all subscription versions and **NPBs** for the old **NPA**-**NXX** and the erroneous new **NPA**-**NXX** in the regional **LSMS** database, reformats the **NPAC** data file, and places the data from the **NPAC** data file into the specified regional **LSMS** database. (Example output is not shown.)
- If you are converting a regional database to support **EDR**, in this step the **LSMS** formats the **NPAC** data file, and places the data from the **NPAC** data file into the specified regional **LSMS** database. (Example output is not shown.)
- **30.**If you specified the -c option or you answered Y when prompted for any failure, such as syntax error, that occurred during the import process in [29,](#page-445-0) perform the one of the following sets of substeps:

**Caution:** This step requires a working knowledge of the vi editor and detailed understanding of the contents of the files downloaded from the **NPAC**. It is recommended that the [My Oracle Support \(MOS\)](#page-20-0) be contacted prior to performing this step.

<span id="page-448-0"></span>If you answered Y when prompted for any failure during the import process in [29,](#page-445-0) perform these substeps:

**a.** Examine and correct the files that were not successfully imported by entering the following command:

\$ vi /var/TKLC/lsms/free/data/npacftp/<region>/<downloaded file>

For example:

```
$ vi /var/TKLC/lsms/free/data/npacftp/Midwest/SPID.
07-10-2000023849
```
- **b.** Delete the  $\triangle$ D characters added at the end of the file by the vi editor by pressing the Shift and G keys at the same time to go to the end of the file, and then typing dd to remove the last line.
- **c.** For each file corrected by [30](#page-447-0) a and b, enter the following command to import the corrected file into the regional database:
	- \$ \$LSMS\_DIR/import <region> <br/> <br/>k load file>
- **d.** Go to step 31.

If you specified the  $-e$  option in  $29$ , perform these substeps:

**a.** Examine and correct the files that were not successfully imported by entering the following command:

\$ vi /var/TKLC/lsms/free/data/npacftp/<region>/<downloaded file>

For example:

```
$ vi /var/TKLC/lsms/free/data/npacftp/Midwest/SPID.
07-10-2000023849_FAILED
```
**b.** Correct the file as desired, and then import the file into the database by entering the following command, where <region> is the name of the **NPAC** region, <instance> is the type of instance to be imported into the database, and <filename> is the name of the file to be imported:

```
$ $LSMS_TOOLS_DIR/npacimport -r <region> -i <instance> -y
<filename>
```
**31.**If you are reversing an **NPA** split, go to step [34](#page-450-0).

Otherwise, perform the following substeps:

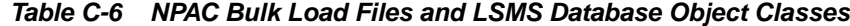

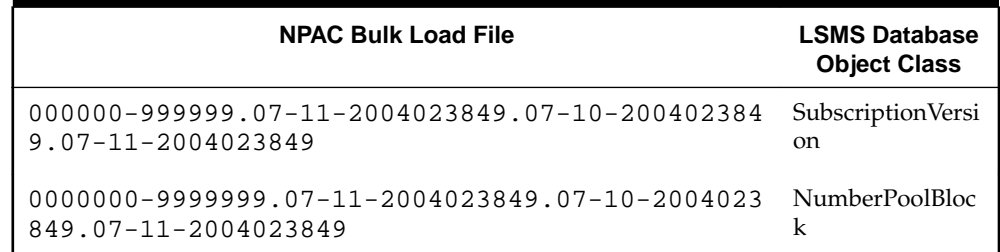

| <b>NPAC Bulk Load File</b>                                           | <b>LSMS Database</b><br><b>Object Class</b> |
|----------------------------------------------------------------------|---------------------------------------------|
| LRN.<br>$07-11-2004023849.07-10-2004023849.07-11-200402$<br>3849     | ServiceProvLRN                              |
| NPANXX.<br>$07-11-2004023849.07-10-2004023849.07-11-200402$<br>3849  | ServiceProvNPA<br>NXX                       |
| NPANXXX.<br>$07-11-2004023849.07-10-2004023849.07-11-200402$<br>3849 | ServiceProvNPA<br>NXX X                     |
| SPID.07-11-2004023849                                                | <b>ServiceProvNetw</b><br>ork               |

**Table C-6 (Cont.) NPAC Bulk Load Files and LSMS Database Object Classes**

These substeps compare the number of instances of each object type (shown in **bold** in the following examples) contained in the **NPAC** files and in the **LSMS** database.

**a.** Enter the following command to display the number of lines in each bulk load file:

 $$wc -1 *$ 

Output similar to the following appears:

If you are downloading files from the **NPAC** after a site failure or during migration, output similar to the following appears. This output includes lines (shown in **bold**) used for Efficient Data Representation (**EDR**). If an **NPAC** does not support **EDR**, or if you do not have the **EDR** feature installed, lines similar to those shown in **bold** will not appear.

```
 1892
  000000-999999.07-11-2004023849.07-10-2004023849.07-11-2004023849 
     892 
0000000-9999999.07-11-2004023849.07-10-2004023849.07-11-2004023849 
    250
  LRN.07-11-2004023849.07-10-2004023849.07-11-2004023849 23
  NPANXX.07-11-2004023849.07-10-2004023849.07-11-2004023849
      12 NPANXXX.
07-11-2004023849.07-10-2004023849.07-11-2004023849 5
  SPID.07-10-2004023849
```
• If you are converting a regional database to support **EDR**, output similar to the following output appears.

```
 892
   0000000-9999999.07-11-2004023849.07-10-2004023849.07-11-2004023849 
12
  NPANXXX.07-11-2004023849.07-10-2004023849.07-11-2004023849
```
**b.** Enter the following command to display the total number of instances of each class in the regional database:

\$ lsmsdb -c counts -d <dbname>

<span id="page-450-0"></span>Output similar to the following appears:

\$ lsmsdb -c counts -d MidwestDB **892** ........... MidwestDB.NumberPoolBlock **250** ........... MidwestDB.ServiceProvLRN **23** ............ MidwestDB.ServiceProvNPA\_NXX **12** ............ MidwestDB.ServiceProvNPA\_NXX\_X **5** ............. MidwestDB.ServiceProvNetwork **1,892** ......... MidwestDB.SubscriptionVersion #

- **c.** Verify that the numbers of instances indicated in the output of [31](#page-448-0) b (shown in **bold** in the example) match the numbers included in the output of [31](#page-448-0) a (shown in **bold** in that example). If they do not match, repeat [28](#page-444-0) through [30](#page-447-0)
- **32.**If you are converting a regional database to support **EDR**, go to 34.

Otherwise, perform the following command to change the Last Change Time (**LCT**) of the regional database to match the timestamp embedded in the file name of the files obtained in [16](#page-441-0).

\$ chglct -r <region> -s <YYYYMMDDhhmmss>

Where <region> is the name of the **NPAC** for which you are performing the download and <YYYYMMDDhhmmss> is the timestamp embedded in the file name as shown in the files displayed in [16.](#page-441-0) For more information about the chglct command, see ["chglct"](#page-220-0).

- **33.** Once you have verified that the region has received a "Recovery Complete" message from the **NPAC**, you may remove the "import" files from the system by repeating [2](#page-438-0) through [6](#page-439-0) of this procedure.
- **34.**Restart the **LSMS** agent for the region by doing the following:

From the **LSMS GUI** menu, select **Configure** > **LNP System** > **NPAC** > **Modify** > **Primary** and click the Activate Region checkbox so that is checked. For more information about this **GUI** window, refer to the *Configuration Guide*. Having this checkbox checked enables the sentryd utility to automatically attempt to restart the regional agent.

- **35.**If the **SWIM** feature was turned off in [26,](#page-444-0) contact the **NPAC** to have the **SWIM** list cleared for all imported regions, then contact the [My Oracle Support \(MOS\)](#page-20-0) to reactivate **SWIM**.
- **36.**If imports were performed for all active regions, go to 37 Otherwise, contact the [My](#page-20-0) [Oracle Support \(MOS\)](#page-20-0) to determine if time range resynchronizations are needed for regions that were not imported due to **SWIM** having been turned off temporarily.

If necessary, the [My Oracle Support \(MOS\)](#page-20-0) will help the customer reassociate **LSMS** with the **NPAC** and perform manual time range resynchronizations.

**37.** Restart the **LSMS GUI** for the region. by entering the following command:

```
$ $LSMS_DIR/start_mgui
```
For example:

 $$$  \$LSMS DIR/start mqui

- <span id="page-451-0"></span>**38.**Repeat steps [21](#page-442-0) through [37](#page-450-0) for each **NPAC** region for which you have downloaded files.
- **39.**For each network element supported by the **LSMS**, resynchronize the data that corresponds to the data downloaded from the **NPAC**, using one of the procedures described in *LNP Database Synchronization User's Guide*. For example:
	- If you downloaded from the **NPAC** after a site failure or during migration, perform a time range audit or a bulk download to each supported network element (refer to "Auditing and Reconciling Network Elements from the **LSMS**" or "Managing Bulk Load from the **LSMS**").
	- If you have reversed an **NPA** split, perform an audit and reconcile procedure for subscription versions and **NPBs** in both the old **NPA**-**NXX** and the erroneous new **NPA**-**NXX** to each supported network element (refer to "Auditing and Reconciling Network Elements from the **LSMS**").
	- If you have converted a regional database to support **EDR**, perform an audit and reconcile procedure for all **NPBs** to each supported network element (refer to "Auditing and Reconciling Network Elements from the **LSMS**").

# **Copying Files to Other Server If Switchover Occurs**

When switchover (whether automatically or manually initiated) occurs, the standby server, which has been replicating the database on the active server, takes over to be the newly active server. However, any files that have been downloaded from the **NPAC** exist only on the server to which they were downloaded. If switchover occurs during a **BDD** procedure, the quickest way to get the files on the newly active server is to perform one of the procedures described in this section.

The following notifications indicate that a switchover has been initiated and completed:

LSMS4000|14:58 Oct 22, 2005|xxxxxxx|Notify:Sys Admin - Switchover initiated LSMS4001|14:58 Oct 22, 2005|xxxxxxx|Notify:Sys Admin - Switchover complete

Perform one of the following procedures:

- If switchover occurred after all files have been downloaded from the **NPAC**, perform the procedure described in "Copying All Downloaded Files After Switchover"
- If switchover occurred while files are being downloaded from the **NPAC**, perform the procedure described in ["Copying Partially Downloaded Files After](#page-452-0) [Switchover"](#page-452-0)

## **Copying All Downloaded Files After Switchover**

If switchover is initiated and completed after all the files you need have been downloaded from the **NPAC** but before you have imported them into the **LSMS** database, perform the following procedure.

**1.** If switchover is initiated between the time all the files have been downloaded from the **NPAC** and the time they are to be imported into the **LSMS**, wait until the following notification has been reported:

LSMS4001|14:58 Oct 22, 2005|xxxxxxx|Notify:Sys Admin - Switchover complete

- <span id="page-452-0"></span>**2.** Log into the non-active server as lsmsadm.
- **3.** Navigate to the directory where files have been downloaded:

\$ cd /var/TKLC/lsms/free/data/npacftp/<region>

Where <region> is the name of the **NPAC** region for which files are being downloaded.

**4.** Verify that the correct directory was accessed by entering the following command:

\$ pwd

The correct output is:

/var/TKLC/lsms/free/data/npacftp/<region>

**5.** Use the secure file transfer protocol (sftp) to move the files from the previously active server into the /var/TKLC/lsms/free/data/npacftp/<region> directory on the newly active server:

\$ sftp lsmsadm@mate

When prompted, enter the  $1$ smsadm password. Then the sftp> prompt will appear; enter the following commands at the prompt:

```
sftp> cd /var/TKLC/lsms/free/data/npacftp/<region>
```
sftp> mput \*

sftp> bye

**6.** Proceed with the step you were performing when you were directed to this procedure.

### **Copying Partially Downloaded Files After Switchover**

If switchover is initiated and completed while files are being downloaded from the **NPAC**, some of the files may exist on the previously active server and some may exist on the newly active server. The safest procedure is to repeat the **BDD** procedure.

However, if you have already downloaded a number of files, you can choose to determine which files exist on which server and use the following procedure to copy the files that exist on the non-active server to the active server.

**1.** If switchover is initiated while files are being downloaded from the **NPAC**, wait until the following notification has been reported:

```
LSMS4001 | 14:58 Oct 22, 2005 | xxxxxxx | Notify: Sys Admin -
Switchover complete
```
- **2.** Log into the non-active server as lsmsadm.
- **3.** Navigate to the directory where files have been downloaded:

\$ cd /var/TKLC/lsms/free/data/npacftp/<region>

Where <region> is the name of the **NPAC** region for which files are being downloaded.

**4.** Verify that the correct directory was accessed by entering the following command:

\$ pwd

The correct output is:

/var/TKLC/lsms/free/data/npacftp/<region>

**5.** Enter the following command to list which files are stored in this directory:

 $$ 1s -1$ 

- **6.** Log into the active server as lsmsadm.
- **7.** Navigate to the directory where files have been downloaded:

\$ cd /var/TKLC/lsms/free/data/npacftp/<region>

Where <region> is the name of the **NPAC** region for which files are being downloaded.

**8.** Verify that the correct directory was accessed by entering the following command:

\$ pwd

The correct output is:

/var/TKLC/lsms/free/data/npacftp/<region>

**9.** Enter the following command to list which files are stored in this directory:

 $$ 1s -1$ 

**10.** Compare the files listed in 5 and 9 to determine whether all the files you need have been downloaded to one server or the other.

If any files you need are missing from both servers, perform the procedure described in "**NPAC**-**LSMS** [Download Procedure"](#page-438-0) to obtain the missing files from the **NPAC**.

- **11.**If you desire to copy any files from the non-active server to the active server, perform the remaining steps of this procedure.
- **12.** At the previously active server, use the secure file transfer protocol ( $sftp$ ) to move the files from the standby server into the/var/**TKLC**/lsms/free/data/npacftp/ <region> directory on the newly active server:

\$ sftp lsmsadm@mate

When prompted, enter the 1smsadm password. Then the sftp> prompt will appear; enter the following commands at the prompt:

```
sftp> cd /var/TKLC/lsms/free/data/npacftp/<region>
```
sftp> mput \*

sftp> bye

**13.** Proceed with the step you were performing when you were directed to this procedure.

**D**

# **Worksheets**

This appendix contains worksheets that you can copy and fill out with your own information.

# <span id="page-454-0"></span>**Introduction**

This appendix contains worksheets that you can copy and fill out with your own information.

Complete the worksheet shown in Table D-1 to record information that you may need during disaster recovery procedures, as described in [Recovering from Site Failures.](#page-176-0)

# **Recovery Preparation Worksheet**

In preparation for possible error situations, including disasters, record the following information, as shown in Table D-1, and store it in a safe and accessible location, offsite from both the main and shadow **LSMS**. Rows are provided for up to eight **NPACs** and up to eight **EMSs**; your **LSMS** may serve fewer **NPACs** or **EMSs**.

| <b>Information Required</b>                                                              | <b>Customer Value</b> |  |
|------------------------------------------------------------------------------------------|-----------------------|--|
| Obtain the following license information from the My Oracle Support (MOS)                |                       |  |
| <b>OSI</b> license key for main <b>LSMS</b> server with<br>default server name lsmspri   |                       |  |
| <b>OSI</b> license key for main <b>LSMS</b> server with<br>default server name Ismssec   |                       |  |
| OSI license key for shadow LSMS server<br>with default server name lsmspri               |                       |  |
| <b>OSI</b> license key for shadow <b>LSMS</b> server<br>with default server name lsmssec |                       |  |
| Main LSMS Data                                                                           |                       |  |
| Service Provider Identification (SPID)                                                   |                       |  |
| <b>LSMS</b> Version                                                                      |                       |  |
| root password                                                                            |                       |  |
| lsmsadm name                                                                             |                       |  |

**Table D-1 Recovery Preparation Worksheet**

| <b>Information Required</b>            | <b>Customer Value</b> |  |
|----------------------------------------|-----------------------|--|
| 1smsadm password                       |                       |  |
| lsmsuser name                          |                       |  |
| 1smsuser password                      |                       |  |
| 1smsuext name                          |                       |  |
| 1smsuext password                      |                       |  |
| <i>lsmsview</i> name                   |                       |  |
| 1smsview password                      |                       |  |
| lsmsall name                           |                       |  |
| lsmsall password                       |                       |  |
| <b>Shadow LSMS Data</b>                |                       |  |
| Service Provider Identification (SPID) |                       |  |
| primary IP address (decimal)           |                       |  |
| primary IP address (hexadecimal)       |                       |  |
| secondary IP address (decimal)         |                       |  |
| secondary IP address (hexadecimal)     |                       |  |
| NPAC Region 1 Name and Information     |                       |  |
| FTP IP address (decimal)               |                       |  |
| FTP IP address (hexadecimal)           |                       |  |
| FTP directory                          |                       |  |
| FTP file names                         |                       |  |
| NPAC user ID                           |                       |  |
| NPAC password                          |                       |  |
| LSMS key set                           |                       |  |
| NPAC Region 2 Name and Information     |                       |  |
| FTP IP address (decimal)               |                       |  |
| FTP IP address (hexadecimal)           |                       |  |
| FTP directory                          |                       |  |

**Table D-1 (Cont.) Recovery Preparation Worksheet**

| <b>Information Required</b>        | <b>Customer Value</b>              |  |  |
|------------------------------------|------------------------------------|--|--|
| FTP file names                     |                                    |  |  |
| <b>NPAC</b> user ID                |                                    |  |  |
| NPAC password                      |                                    |  |  |
| LSMS key set                       |                                    |  |  |
|                                    | NPAC Region 3 Name and Information |  |  |
| FTP IP address (decimal)           |                                    |  |  |
| FTP IP address (hexadecimal)       |                                    |  |  |
| FTP directory                      |                                    |  |  |
| FTP file names                     |                                    |  |  |
| <b>NPAC</b> user ID                |                                    |  |  |
| NPAC password                      |                                    |  |  |
| LSMS key set                       |                                    |  |  |
| NPAC Region 4 Name and Information |                                    |  |  |
| FTP IP address (decimal)           |                                    |  |  |
| FTP IP address (hexadecimal)       |                                    |  |  |
| FTP directory                      |                                    |  |  |
| FTP file names                     |                                    |  |  |
| NPAC user ID                       |                                    |  |  |
| NPAC password                      |                                    |  |  |
| LSMS key set                       |                                    |  |  |
| NPAC Region 5 Name and Information |                                    |  |  |
| FTP IP address (decimal)           |                                    |  |  |
| FTP IP address (hexadecimal)       |                                    |  |  |
| FTP directory                      |                                    |  |  |
| FTP file names                     |                                    |  |  |
| NPAC user ID                       |                                    |  |  |
| NPAC password                      |                                    |  |  |

**Table D-1 (Cont.) Recovery Preparation Worksheet**

| <b>Information Required</b>        | <b>Customer Value</b> |
|------------------------------------|-----------------------|
| LSMS key set                       |                       |
| NPAC Region 6 Name and Information |                       |
| FTP IP address (decimal)           |                       |
| FTP IP address (hexadecimal)       |                       |
| FTP directory                      |                       |
| FTP file names                     |                       |
| <b>NPAC</b> user ID                |                       |
| NPAC password                      |                       |
| LSMS key set                       |                       |
| NPAC Region 7 Name and Information |                       |
| FTP IP address (decimal)           |                       |
| FTP IP address (hexadecimal)       |                       |
| FTP directory                      |                       |
| FTP file names                     |                       |
| NPAC user ID                       |                       |
| NPAC password                      |                       |
| LSMS key set                       |                       |
| NPAC Region 8 Name and Information |                       |
| FTP IP address (decimal)           |                       |
| FTP IP address (hexadecimal)       |                       |
| FTP directory                      |                       |
| FTP file names                     |                       |
| NPAC user ID                       |                       |
| NPAC password                      |                       |
| LSMS key set                       |                       |

**Table D-1 (Cont.) Recovery Preparation Worksheet**

**E**

# **Query Server Maintenance Procedures**

This appendix contains detailed, step-by-step query server procedures, as well as information about the automated system check feature, the query server error log, and how to retrieve information from the **LNP** database fields.

## **Introduction**

This appendix contains detailed, step-by-step query server procedures to enable you to do the following:

- [Modify the MySQL Port for Query Servers](#page-460-0)
- [Check Connection Status of Directly Connected Query Servers](#page-462-0)
- [Maintain the Binary Log on Query Servers](#page-463-0)
- [Check MySQL Replication Status on Query Servers](#page-464-0)
- **[Start MySQL Replication on Query Servers](#page-464-0)**
- [Stop MySQL Replication on Query Servers](#page-464-0)
- [Check for Running Backups](#page-465-0)
- [Reload a Query Server](#page-465-0) **Database** from the **LSMS**
- Reload a Query Server **Database** [from Another Query Server](#page-469-0)
- [Clean Up After Failed or Interrupted Snapshot](#page-472-0)

It also contains information about the automated system check feature, the query server error log, and how to retrieve information from the **LNP** database fields.

# **LSMS Maintenance Procedures**

[Figure E-1](#page-459-0) illustrates a query server configuration scenario depicting how the **LSMS** might be directly connected to a query server, or indirectly connected to daisy-chained query servers. Refer to this figure when performing the maintenance procedures described in this section.

This scenario includes the following:

- One master (**LSMS**)
- One remote system
- Five query servers:
	- One directly connected slave (Query Server A)
- <span id="page-459-0"></span>– One directly connected master/slave (Query Server B)
- Two daisy-chained slaves (Daisy-chained Query Servers C and E)
- One daisy-chained master/slave (Daisy-chained Query Server D)

Client applications on each query server represent a Service Provider application that queries the replicated **LSMS LNP** databases using supported MySQL database **APIs**.

**Note:** Process all updates to the query server database through the master.

**Figure E-1 Query Server Configuration Scenario**

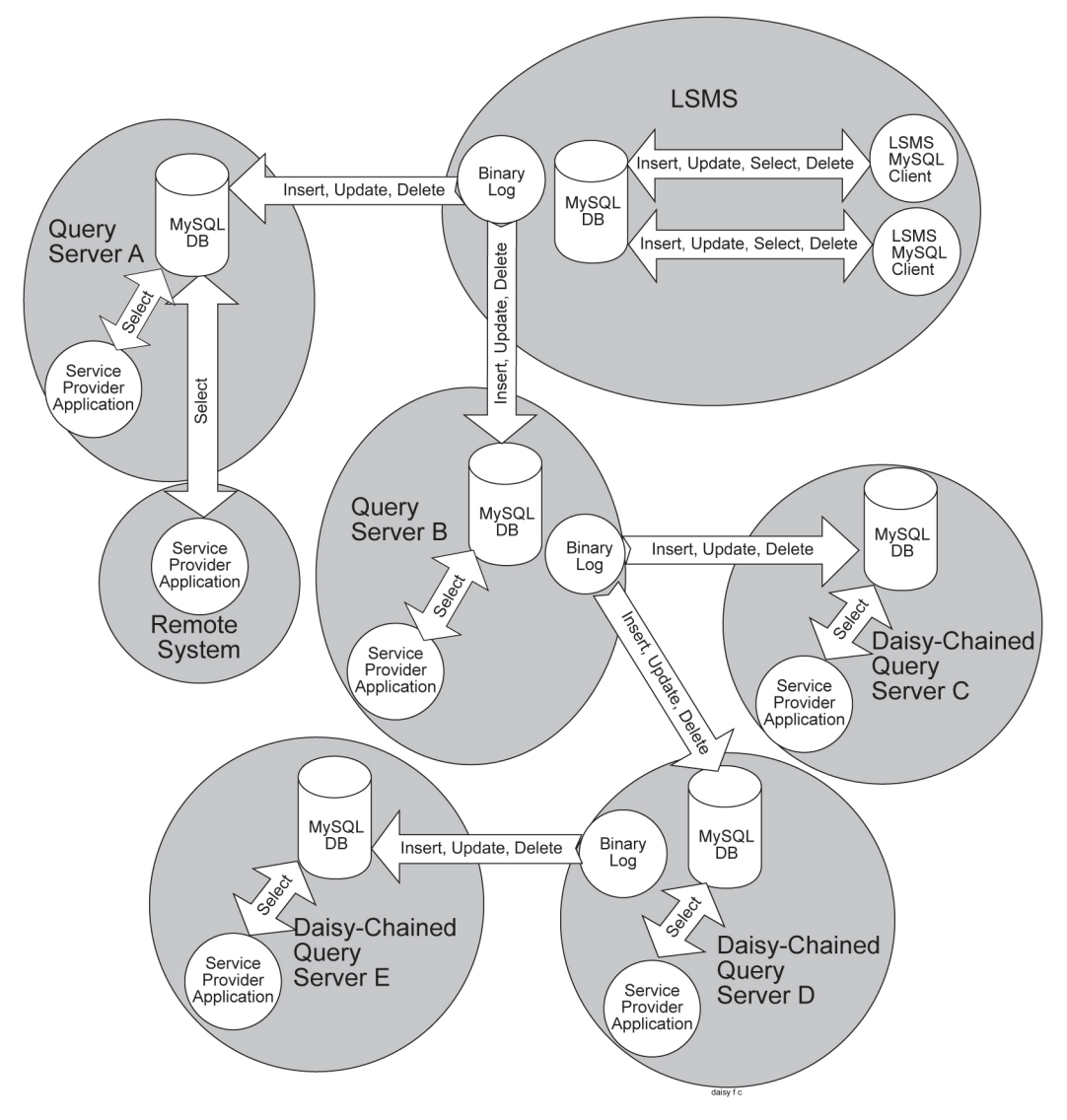

## **Automatic Monitoring of Query Servers**

The lsmsQueryServer script monitors the connectivity and status of each directly connected query server to ensure that it is replicating the **LSMS LNP** database. During failure and recovery of the connection with the query servers, the **LSMS** does one or more of the following:

- <span id="page-460-0"></span>• Displays a notification on the graphical user interface (**GUI** notification)
- Posts a Surveillance notification at five-minute intervals to Serial Port 3 used by Surveillance
- Sends a trap to a Network Management System (**NMS**) if the optional Remote Monitoring feature is installed

For information about the notifications posted, see [8098](#page-389-0) and [8099](#page-390-0).

**Note:** The **LSMS** does not monitor the connectivity or status of the daisychained query servers.

## **Modify the MySQL Port for Query Servers**

Since the MySQL port is a well-known port, for security purposes you can use the LSMS GUI to change the configured MySQL port for a query server.

**Note:** To avoid database replication issues, configure the same MySQL port for LSMS that you configure for the query server. For information about configuring the MySQL port for LSMS on the MySQL Port submenu, refer to the *Configuration Guide*.

For the MySQL Port for Query Servers, there are four options under **Admin** > **QS MySQL Port** as shown:

**Figure E-2 Change configured QS MySQL Port**

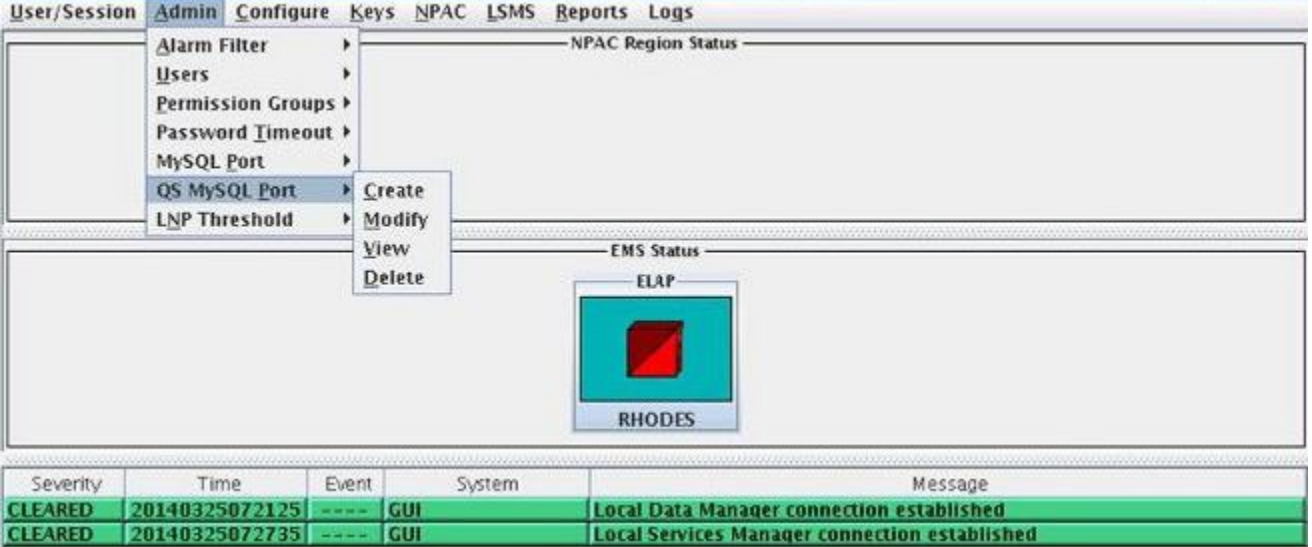

• **Create**

Choosing **Create** displays the Create QS MySQL IP:Port menu.

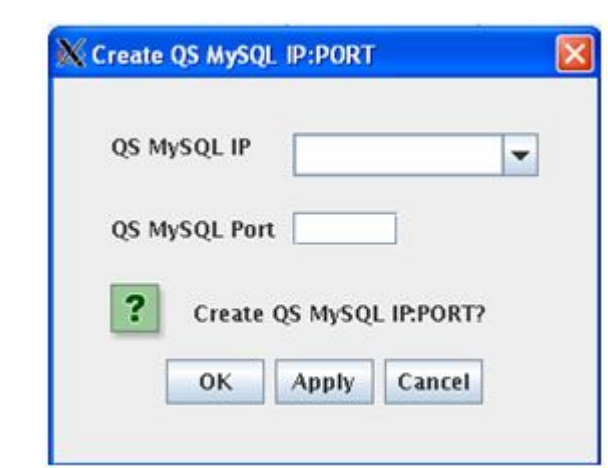

**Figure E-3 Create QS MySQL IP:Port**

To start, all IP addresses that are configured to use default port 3306 are selectable in the **QS MySQL IP** field. Select an IP address, add the desired port in the **QS MySQL Port** field, click **OK** (or **Apply** followed by **OK**), and a Create Successful message is displayed.

The valid QS MySQL Port range is 1024-65535. An error message is displayed if a port outside of this range is entered.

After **Create** is used, the IP/Port combination is stored in a hidden file on LSMS, /usr/TKLC/lsms/tools/.qs.mysql.port. IP addresses that are assigned to particular ports are not displayed the next time **Create** is used.

• **Modify**

Choosing **Modify** displays the Modify QS MySQL IP:Port menu.

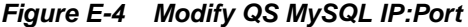

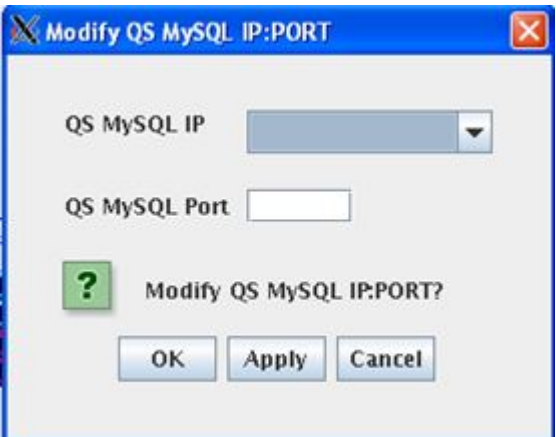

The **QS MySQL IP** field displays the IP addresses that were configured using **Create** and saved in /usr/TKLC/lsms/tools/.qs.mysql.port. You can modify the port associated with an IP address, click **OK** (or **Apply** followed by **OK**), and a Modify Successful message is displayed.

After **Modify** is used, /usr/TKLC/lsms/tools/.qs.mysql.port is updated with the modified IP/Port combination.

• **View**

<span id="page-462-0"></span>Choosing **View** displays the View QS MySQL IP:Port menu.

**Figure E-5 View QS MySQL IP:Port**

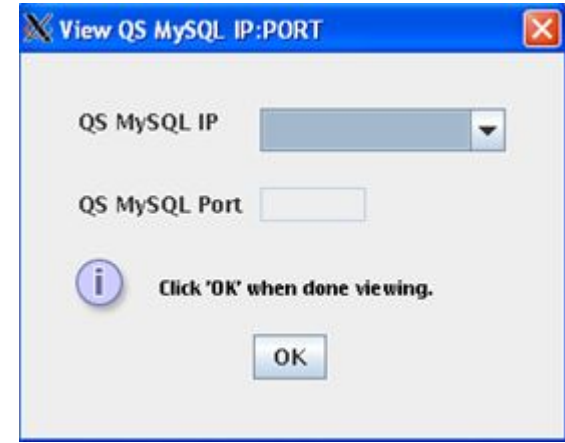

The **QS MySQL IP** field displays the IP addresses that are stored in /usr/TKLC/ lsms/tools/.qs.mysql.port, and the **QS MySQL Port** field lists the corresponding port for each IP address.

• **Delete**

Choosing **Delete** displays the Delete QS MySQL IP:Port menu.

**Figure E-6 Delete QS MySQL IP:Port**

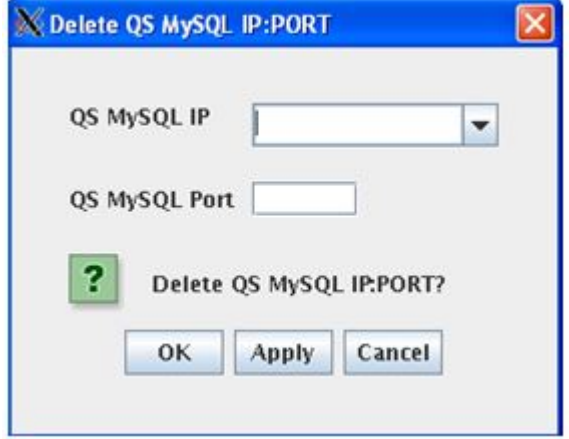

Use this option to delete an IP/Port combination from /usr/TKLC/lsms/ tools/.qs.mysql.port. Deleted IP/Port entries result in that LSMS subsequently connecting using default port 3306.

## **Check Connection Status of Directly Connected Query Servers**

You can check the connection status of query servers that are directly connected to the **LSMS**. The connection status for each query server (denoted by hostname and **IP** address) is displayed as "Connected", "Disconnected" or "Not Reachable."

To check the connection status, use the following procedure:

**1.** Log into the active server as the lsmsadm user.

<span id="page-463-0"></span>(For information about logging in, see "Logging In to **LSMS** [Server Command](#page-77-0) [Line".](#page-77-0))

**2.** Enter the following command:

\$ lsmsdb -c queryservers

Output similar to the following displays:

10.25.60.32 (10.25.60.32) Disconnected Failed to connect to 10.25.60.12 database

In this example, two query servers have been configured to directly connect to the **LSMS**; the first is currently disconnected and the second failed to connect.

### **Maintain the Binary Log on Query Servers**

Use this procedure to purge the binary log of a query server platform that will have one or more daisy-chained query servers. (Perform this procedure on Query Servers B and D, as shown in [Figure E-1.](#page-459-0))

**Note:** Monitor the binary log size and delete unnecessary binary log files on a weekly basis, following the steps listed below.

**1.** Use the following commands to identify what log each daisy-chained query server is replicating from and record your findings:

```
# cd /opt/mysql/mysql/bin
# mysql -u root -p
Enter password:
<daisy-chained Query Server's MySql root user password
>mysql> SHOW SLAVE STATUS \G;
mysql> exit;
```
**2.** From Step 1, find the earliest log among all the daisy-chained query servers (if all the daisy-chained query servers are up-to-date, this is the last log on the list).

On the query server that has query servers daisy-chained from it, list the binary log files. The target log is the one just before the earliest one in use.

```
# cd /opt/mysql/mysql/bin
# mysql -u root -p
Enter password:
<Query Server's MySql root user password>
mysql> SHOWMASTERLOGS;
```
**3.** Use the following command to purge the master binary log files on the query server (that has one or more query servers daisy-chained from it) excluding the target log:

mysql> PURGE MASTER LOGS TO '<binary\_log\_file>';

### <span id="page-464-0"></span>**Check MySQL Replication Status on Query Servers**

Use the following procedure to check MySQL replication status on query servers:

**1.** Start the MySQL command-line utility on the slave server:

```
# cd /opt/mysql/mysql/bin
# mysql -u root -p
Enter password:
<Query Server's MySql root user password>
```
**2.** Check the replication status using the show slave status command (the status of the slave server is conveyed by the Slave\_IO\_Running and Slave\_SQL\_Running column values):

mysql> SHOW SLAVE STATUS \G;

### **Start MySQL Replication on Query Servers**

Use the following procedure to start MySQL replication on the query server:

**1.** Start the MySQL command-line utility on the query server:

```
# cd /opt/mysql/mysql/bin
# mysql -u root -p
Enter password:
<Query Server's MySql root user password>
```
**2.** Start MySQL replication:

When the replication operation resumes, the slave server should connect to the master and catch up on any updates that occurred since the replication operation was terminated.

mysql> start slave;

**3.** Verify that MySQL replication is running using the show slave status command (ensure the Slave\_IO\_Running and Slave\_SQL\_Running column values are set to **Yes**, and ensure that the log file has a name).

mysql> SHOW SLAVE STATUS \G;

**4.** Exit the MySQL command-line utility:

mysql> exit;

## **Stop MySQL Replication on Query Servers**

Use the following procedure to stop MySQL replication on the query server:

**1.** Start the MySQL command-line utility on the query server:

```
# cd /opt/mysql/mysql/bin
```

```
# mysql -u root -p
```
<span id="page-465-0"></span>Enter password: <Query Server's MySql root user password>

**2.** Stop MySQL replication: (When replication is off, the slave server data is not updated and is not kept in synchronization with the master server.)

mysql> stop slave;

**3.** Verify that MySQL replication is no longer running using the show slave status command (ensure the Slave\_IO\_Running and Slave\_SQL\_Running column values are set to **No**).

```
mysql> SHOW SLAVE STATUS \G;
```
**4.** Exit the MySQL command-line utility:

mysql> exit;

### **Check for Running Backups**

Both database backups and query server snapshots use the same file space on the **LSMS**. Before creating a snapshot on the **LSMS**, perform the procedure described in ["Checking for Running Backups"](#page-137-0) to ensure that no database backups are running.

**Caution:** If you attempt to create a snapshot while a backup is running, the backup will be interrupted, and the next time a backup is performed, it will take much longer to complete.

The following tasks also use temporary file space (as does a snapshot), so you may run out of file space if you attempt to create a snapshot after you have started but not yet finished any of these tasks:

- Starting the standby server (changing its state from **UNINITIALIZED** "**INHIBITED**" to **STANDBY**) using the procedure described in ["Starting a Server"](#page-173-0)
- Running the import command
- Running the quickaudit command

### **Reload a Query Server Database from the LSMS**

This procedure reloads a corrupted or backlevel query server's database by copying the **LSMS LNP** database. If the **LSMS** is configured with multiple query servers, reload a query server from another query server (that is currently synchronized with the **LSMS**) to prevent **NPAC**-to-network element traffic from being interrupted (see "Reload a Query Server **Database** [from Another Query Server"\)](#page-469-0).

**Note:** The following method of reloading a query server may briefly interrupt provisioning on the **LSMS** while a snapshot of the **LNP** database occurs. Therefore, choose this method only when other methods for synchronizing the query server are not feasible. The time required to accomplish this procedure depends on the bandwidth of the customer's network and the amount of data to be reloaded. To minimize service interruption, perform this procedure during a scheduled maintenance period.

**1.** Log into the active server as root.

If you are already logged into the active server as a different user, enter the following command:

```
$ su - root
```
When prompted, enter the root password.

**2.** Enter both of the following commands to remove all existing snapshots as well as the snapshot information file:

# rm /var/TKLC/lsms/free/mysql-snapshot\*

- # rm /var/TKLC/lsms/free/snapinfo.sql
- **3.** Ensure that no database backups are in progress by performing the procedure described in ["Check for Running Backups".](#page-465-0)
- **4.** Enter the following command to create a snapshot of all the **LSMS** data.

**Caution:** Do not create a snapshot while a database backup is occurring. To ensure that a database backup is not occurring, perform the procedure described in ["Check for Running Backups".](#page-465-0)

In addition, do not create a snapshot while any of the following processes are also running: backups, starting a standby node (to change its state from **UNINITIALIZED** "**INHIBITED**" to **STANDBY**), running the import command, or running the lsmsdb quickaudit command, all of which use temporary storage space. If you try to create a snapshot while any of these processes are running, you may not have enough disk space to complete the process.

**Note:** GNU tar (gtar) must be installed on the Query Server prior to any single region exceeding 60 million TNs.

# lsmsdb -c snapshot

The following output displays:

WARNING: This command may cause a brief interruption in traffic being sent from the NPAC to connected network elements and local LSMS provisioning may be INTERRUPTED. Do you want to continue? [Y/N] **Y**

**5.** Type **Y** and press Enter.

**Note:** This input is case-sensitive. Be sure to type a capital Y.

Output similar to the following displays (the line .......: in the example output below represents many lines of information that are displayed about each of the databases that is included in the snapshot).

Creating snapshot of the database partition, please wait... lvcreate -- WARNING: the snapshot will be automatically disabled once it gets

```
full
lvcreate -- INFO: using default snapshot chunk size of 64 KB for "/dev/vgapp/
dbbackup"
lvcreate -- doing automatic backup of "vgapp"
lvcreate -- logical volume "/dev/vgapp/dbbackup" successfully created
The database is available to the application again.
Disk snapshot created successfully.
mount: block device /dev/vgapp/dbbackup is write-protected, mounting read-only
Snapshot mounted successfully.
Created snapinfo.sql file successfully
............
lvremove -- doing automatic backup of volume group "vgapp"
lvremove -- logical volume "/dev/vgapp/dbbackup" successfully removed
```
When the last two lines shown above (which start with lvremove), the snapshot is complete. However, the database is available to the application before the snapshot is complete, as indicated by the line shown in bold in the example output above. During the creation of a snapshot of the **LSMS** data, the following occurs:

- A read lock is obtained
- Table information is flushed
- A snapshot is created
- The read lock is released

**Caution:** If the snapshot fails or is interrupted, perform the procedure described in ["Clean Up After Failed or Interrupted Snapshot"](#page-472-0) to clean up the file space where snapshot information is temporarily stored. If you do not clean up this file space, future snapshots will fail.

If the compressed snapshot is successfully created, the **LSMS** data is stored in the following files in the /var/TKLC/lsms/free directory:

- mysql-snapshot-supDB.tar.gz
- mysql-snapshot-<region>DB.tar.gz
- snapinfo.sql
- **6.** Use the file transfer protocol (**FTP**) to move the snapshot data of the master server into the/usr/mysql1 directory on the query server:

```
# cd /var/TKLC/lsms/free
# ftp <IP address of the Query Server>
ftp> cd /usr/mysql1
ftp> bin
ftp> prompt
ftp> mput mysql-snapshot*.tar.gz snapinfo.sql
ftp> bye
```
**7.** Shut down the MySQL server on the query server (if it is running):

```
# cd /opt/mysql/mysql/bin
```
```
# ./mysqladmin -u root -p shutdown
Enter password:
<Query Server's MySQL user root password>
```
**8.** On the query server, extract the snapshot data from the archive tar files, /usr/ mysql1/mysql-snapshot-<db>.tar.gz of the master server's data.

Make sure that the privileges on the files and directories are correct. The user that MySQL runs as needs to be able to read and write to them, just as on the master.

# cd /usr/mysql1

# gunzip -c mysql-snapshot-supDB.tar.gz | tar -xvf -

# rm mysql-snapshot-supDB.tar.gz

Now, extract the data for the snapshot files for each of the **LSMS** regions starting with the largest regions first. Replace <regionDB> with the regional database name (for example, CanadaDB, MidwestDB, and so forth). Be sure to remove the compressed snapshot files after each database is extracted to guarantee that sufficient disk space is available for all databases.

```
# gunzip -c mysql-snapshot-<regionDB>.tar.gz | tar -xvf -
```
# rm mysql-snapshot-<regionDB>.tar.gz

**9.** Start the MySQL **daemon** on the query server:

```
# cd /opt/mysql/mysql/bin
```

```
# ./mysqld_safe --skip-slave-start &
```
**Note:** It is important to start the **daemon** with the --skip-slave-start option so that replication does not start automatically.

**10.** On the query server, start the MySQL command line utility:

# ./mysql -u root -p

**11.** On the query server, reset the configuration information:

mysql> reset slave;

mysql> reset master;

**12.** Configure the query server to start replication from the correct position on the master.

This information is stored in the snapinfo.sql file.

mysql> source /usr/mysql1/snapinfo.sql

**13.** Start replication:

mysql> start slave;

The query server should connect to the master and catch up on any updates that occurred since the snapshot was taken. When a query server has started replicating, a master.info file is stored in the same directory as the error log (for information about where the error log is stored, see [Query Server Error Log](#page-474-0)).

**Caution:** Do not remove or edit the master.info file. This file is used by the query server to keep track of how much of the master's binary log it has processed.

### <span id="page-469-0"></span>**Reload a Query Server Database from Another Query Server**

This procedure reloads a corrupted or backlevel query server's **LNP** database by copying another query server's **LNP** database. If the **LSMS** is configured with multiple query servers and at least one is currently synchronized, it is recommended to reload a query server from another query server (instead of from the **LSMS**) to prevent **NPAC**to-network element traffic from being interrupted.

**Note:** Replication on the query server may be interrupted while a snapshot of the **LNP** database occurs. The time required to accomplish this procedure depends on the bandwidth of your network and the amount of data to be reloaded.

**Note:** 1 through [10](#page-470-0) pertain to the query server that is directly connected to the **LSMS**. [11](#page-470-0) through [14](#page-471-0) pertain to the query server being reloaded.

**1.** Start the MySQL command-line utility on the query server that is directly connected to the **LSMS**:

```
# cd /opt/mysql/mysql/bin
# ./mysql -u root -p
Enter password:
<Query Server's MySQL user root password>
```
**2.** Stop MySQL replication: (When replication is off, the query server data is not updated and is not kept in synchronization with the **LSMS**.)

mysql> stop slave;

**3.** Obtain a read lock and flush table cache information:

(The flush writes changes to tables on disk. The read lock prohibits changes to be made to tables but continues to allow other threads to read from them.)

mysql> FLUSH TABLES WITH READ LOCK;

**4.** Display the file name and current position of the binary log:

mysql> SHOW MASTER STATUS;

Output similar to the following displays:

+---------------+----------+--------------+------------------+ | File | Position | Binlog\_Do\_DB | Binlog\_Ignore\_DB | +---------------+----------+--------------+------------------+ | mysql-bin.003 | 73 | test | manual, mysql +---------------+----------+--------------+------------------+ <span id="page-470-0"></span>**5.** Record the values in the File and Position columns, which display the file name and current position of the binary log, respectively.

In the example above, the file name is mysql-bin.003, and the current position is 73. These values are necessary to properly start the slave process on the query server that is being reloaded.

**6.** Exit the MySQL command-line utility:

mysql> exit;

**7.** Shutdown the MySQL server on the query server that is directly connected to the **LSMS**:

# ./mysqladmin -u root -p shutdown Enter password:

<Query Server's MySql root user password>

**8.** Remove all existing compressed snapshot files (if any):

```
# rm /usr/mysql1/mysql-snapshot*
```
**9.** Create a snapshot of the query server's copy of all the **LSMS** data.

Create a compressed snapshot file for the Supplemental database:

**Note:** GNU tar (gtar) must be installed on the Query Server prior to any single region exceeding 60 million TNs.

# tar -cvf - /usr/mysql1/supDB/\* | gzip > /usr/mysql1/mysqlsnapshot-supDB.tar.gz

Create compressed snapshot files for each of the regional databases. Replace <regionDB> with the regional database name (for example, CanadaDB, MidwestDB, and so forth).

```
# tar -cvf - /usr/mysql1/<regionDB>/* | gzip > /usr/mysql1/
mysql-snapshot-<regionDB>.tar.gz
```
**10.** At the query server that is directly connected to the **LSMS**, restart the MySQL **daemon**:

# cd /opt/mysql/mysql/bin

# ./mysqld\_safe &

**11.** Shut down the MySQL server on the query server being reloaded:

# ./mysqladmin -u root -p shutdown

Enter password:

<Query Server's MySQL user root password>

**12.**From the master query server, use the file transfer protocol (**FTP**) to move the snapshot data of the master server into the/usr/mysql1 directory on the query server being reloaded:

```
# cd /usr/mysql1
```

```
# ftp <IP address of the Query Server being reloaded>
ftp> cd /usr/mysql1
ftp> bin
ftp> prompt
ftp> mput mysql-snapshot*.tar.gz
ftp> bye
```
**13.** On the query server being reloaded, extract the snapshot data from the archive tar file of the directly connected query server's data.

Ensure that the privileges on the files and directories are correct. The user which MySQL runs as needs to be able to read and write to them, just as on the master. Perform the following commands:

```
# cd /usr/mysql1
# gunzip -c mysql-snapshot-supDB.tar.gz | tar -xvf -
# rm mysql-snapshot-supDB.tar.gz
```
Now, extract the data for the snapshot files for each of the **LSMS** regions starting with the largest regions first. Replace <regionDB> with the regional database name (for example, CanadaDB, MidwestDB, and so forth). Be sure to remove the compressed snapshot files after each database is extracted to guarantee that sufficient disk space is available for all databases:#

- # gunzip -c mysql-snapshot-<regionDB>.tar.gz | tar -xvf -
- # rm mysql-snapshot-<regionDB>.tar.gz

**14.** Start the MySQL **daemon** on the query server being loaded.

- # cd /opt/mysql/mysql/bin
- # ./mysqld\_safe --skip-slave-start

**Note:** It is important to start the **daemon** with the --skip-slave-start option so that replication does not start automatically.

**15.** Start the mysql command-line utility on the query server that is being loaded:

# ./mysql -u root -p

**16.** Set the binary log position using information that you recorded in [5](#page-470-0).

```
mysql> CHANGE MASTER TO
MASTER_LOG_FILE='<recorded_log_file_name>',
MASTER LOG POS=<recorded log position>;
```
For <recorded\_log\_file\_name>, use the value you recorded for the file name in [5](#page-470-0), and for , use the value you recorded for the binary position in [5.](#page-470-0) For example, using the values shown in the example in [4,](#page-469-0) enter the following command to set the binary log position:

```
mysql> CHANGE MASTER TO
MASTER_LOG_FILE='mysql-bin.003',
```

```
MASTER_LOG_POS=73;
```
**17.** Start replication on the query server that has been loaded:

mysql> start slave;

The query server should connect to the master server (**LSMS** or another query server) and catch up on any updates that occurred since the snapshot was taken.

### **Clean Up After Failed or Interrupted Snapshot**

If a snapshot fails or is interrupted, the /dev/vgapp/dbbackup volume will remain in the file space that is temporarily used by both backups and snapshot creation. If this volume is present when another snapshot is attempted, the new snapshot will fail.

If a snapshot fails, perform the following procedure to clean up the file space that is used for temporarily storing snapshot information. If this file space is not cleaned up, any future snapshot attempts will fail.

- **1.** If a snapshot has failed, first ensure that no backup is already running by performing the procedure described in ["Check for Running Backups".](#page-465-0)
	- If a backup is running, **DONOT** perform this procedure. Wait until the backup is complete and retry the snapshot.
	- If a backup is not running, proceed to the next step.
- **2.** Log into the active server as root.

If you are already logged into the active server as a different user, enter the following command:

```
$ su - root
```
When prompted, enter the root password.

- **3.** Enter the following commands:
	- # /bin/umount /mnt/backup
	- # /usr/sbin/lvremove -f /dev/vgapp/dbbackup

The following output will display:

lvremove -- doing automatic backup of volume group "vgapp" lvremove -- logical volume "/dev/vgapp/dbbackup" successfully removed

When the last line in 3 displays, you have completed this procedure.

## **Automated System Check**

The automated system check feature (syscheck) detects, diagnoses, and displays a summary of the overall health of the **LSMS** server. An **LSMS** application-specific module, qs\_app (System Class) reports on the status of query server direct connections with the **LSMS**. The status of each connection is displayed on the screen as "**OK**", "**WARNING**", or "**FAILURE**".

**Manually Checking Query Server Status**

Although syscheck runs automatically and records output in the syscheck log, users can run the syscheck command to check query server status. To manually check query server status, perform the following procedure:

**1.** Log into the active server command line as root.

(For information about logging in, see "Logging In to **LSMS** [Server Command](#page-77-0) [Line"\)](#page-77-0).

- **2.** Enter the following command:
	- # syscheck system qs

The possible output examples are explained below.

#### **Automated System Check OK Status**

When syscheck detects no problems with query server direct connections, output similar to the following appears.

#### **Figure E-7 Automated System Check Output Example - OK**

```
Running modules in class system...
                    OK
The log is available at:
  -->/var/TKLC/log/syscheck/fail_log
```
#### **Automated System Check FAILURE Status**

When syscheck detects one or more of the following failures, output similar to the following appears.

- The LSMSDB tool, which is utilized to obtain connection status, does not exist.
- The **LSMSDB** tool fails to connect to the database server.
- The query server hostname is not associated with corresponding **Internet Protocol** (**IP**) addresses in the /etc/hosts file.
- The platform hosting a query server could not be pinged (Not Reachable). The hostname of the query servers that fail the ping check is reported.

#### **Figure E-8 Automated System Check Output Example - FAILURE**

```
Running modules in class system...
       qs: FAILURE:: Query Server 10.26.60.136 (10.26.60.136) Not Reachable
One or more module in class "system" FAILED
```

```
Failures occured during system check. The failure log is available at:
 -->/var/TKLC/log/syscheck/fail_log
```
#### **Automated System Check WARNING Status**

When syscheck detects that one or more query servers are not connected and replicating the **LSMS** database, output similar to the following appears. The hostname of the query servers that fail the connections check is reported.

#### <span id="page-474-0"></span>**Figure E-9 Automated System Check Output Example - WARNING**

```
Running modules in class system...
        gs: WARNING:: Query Server 10.25.60.32 (10.25.60.32) Disconnected
                                 OK
The log is available at:
  -->/var/TKLC/log/syscheck/fail log
```
# **Query Server Error Log**

The query server error log (see the example shown in Figure E-10) contains the following information, if applicable:

- When mysqld was started and stopped
- Critical errors found when running mysqld
- Replication errors and warnings
- Warnings if mysqld detects a table that needs to be automatically checked or repaired

The query server error log is assigned a name based on the name of your host and appended with a .err extension (for example, <hostname>.err) and is located in one of the following directories:

- On the **LSMS**, in /var/TKLC/lsms/db
- On a query server, in /usr/mysq11. On a Windows machine, mysq1d writes this log directly to C:\mysql\data\mysql.err.

**Note:** Because the query server error log continuously increases in size, it is the user's responsibility to monitor it. To manually delete the log, first shut down the server. Alternatively, execute the mysql-log-rotatescript inside your crontab.

#### **Figure E-10 Query Server Error Log Example**

mysqld: ready for connections 020715 14:27:38 Slave thread initialized 020715 14:28:00 Slave thread: error connecting to master: Can't connect to MySQL server on '192.168.34.98' (183) (0), retry in 60 sec 020715 14:29:21 Slave: connected to master 'lsmsrepl@192.168.34.98:3306', replication started in log '192.168.34.98-bin.003' at position 1763

## **Retrieving Information from LNP Database Fields**

The **LNP** database is in table format. Following are the characteristics of the table rows and columns:

- Each column contains a value for each row.
- The table does not contain gaps or short columns.
- <span id="page-475-0"></span>• Each row is a single entity, and the columns describe the attributes of those entities.
- Each column has a name and a type, such as a string or a number. (See [Table E-1](#page-477-0) through[Table E-3](#page-479-0) for the **LNP** database table names and associated fields.)

To obtain information (name, type, if field contains a Null, key fields, default value, and so forth) for each field of a table on the query server, perform the following steps:

**Note:** Example output follows the command syntax in 2 through [5](#page-476-0)

**1.** Start the mysql command-line utility on the query server using the following command:

```
# cd /opt/mysql/mysql/bin
# mysql -u root -p
Enter password:
<Query Server's MySQL user root password>
```
**2.** List the names of the databases on the query server using the following command:

```
mysql> SHOWDATABASES;
```

```
mysql> SHOW DATABASES;
+-----------+
| Database |
+-----------+
| ResyncDB |
| WesternDB |
| mysql |
| supDB |
+-----------+
4 rows in set (0.09 sec)
```
**3.** Select the name of the database that contains tables from which you want to retrieve information using the following command:

mysql> USE <database>;

where <database> is one of the following: supDB, CanadaDB, MidAtlanticDB, MidwestDB, NortheastDB, SoutheastDB, SouthwestDB, WestCoastDB, WesternDB

mysql> USE WesternDB Database changed

**4.** List the names of the tables in the selected database using the following command:

```
mysql> SHOW TABLES;
mysql> SHOW TABLES;
+----------------------+
| Tables_in_WesternDB |
+----------------------+
 | NumberPoolBlock |
| ServiceProvLRN |
```

```
| ServiceProvNPA_NXX |
| ServiceProvNPA_NXX_X |
| ServiceProvNetwork |
| SubscriptionVersion |
+----------------------+
6 rows in set (0.01 sec)
```
**5.** Retrieve column and field information of a database table using the following command:

mysql> DESCRIBE <table>;

where <table> is the name of the database table from the list of tables displayed  $in 4$  $in 4$ 

mysql> describe SubscriptionVersion;

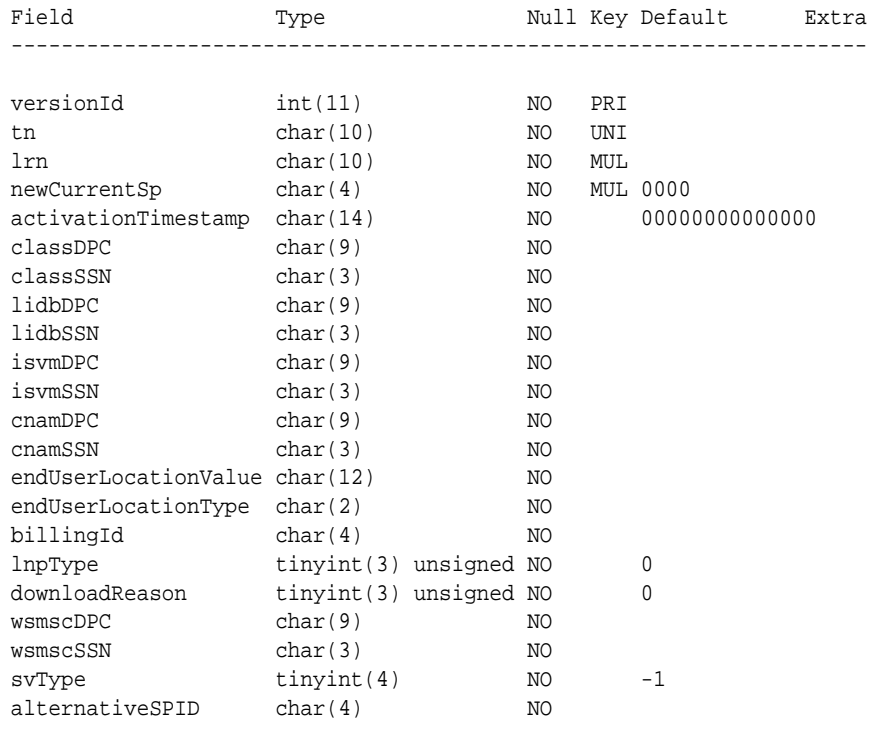

22 rows in set (0.00 sec)

# **LNP Database Tables and Fields**

The Query Server database consists of replicated copies of the **LSMS LNP** database tables listed in [Table E-1,](#page-477-0) [Table E-2,](#page-478-0) and [Table E-3.](#page-479-0)

**Note:** In the table below, names of regional LNP database tables and fields may be split between lines. This does not imply a space in the name of the table or field.

| Regional<br>( <region>) DB)<br/><b>LNP Database</b><br/><b>Tables</b></region> |                           |                          | <b>Fields</b>           |                       |
|--------------------------------------------------------------------------------|---------------------------|--------------------------|-------------------------|-----------------------|
| SubscriptionVer<br>sion                                                        | versionID                 | tn                       | lrn                     | newCurrentSp          |
|                                                                                | classDPC                  | classSSN                 | lidbDPC                 | lidbSSN               |
|                                                                                | isvmDPC                   | isvmSSN                  | cnamDPC                 | cnamSSN               |
|                                                                                | wsmscDPC                  | wsmscSSN                 | LnpType                 | billingId             |
|                                                                                | endUserLocatio<br>n Value | endUserLocatio<br>n Type | activation<br>Timestamp | downloadReaso<br>n    |
|                                                                                | SVType                    | alternativeSPID          |                         |                       |
| NumberPoolBlo                                                                  | blockId                   | npanxx_x                 | lrn                     | newCurrentSP          |
| ck                                                                             | classDPC                  | classSSN                 | lidbDPC                 | lidbSSN               |
|                                                                                | isymDPC                   | isvmSSN                  | cnamDPC                 | cnamSSN               |
|                                                                                | wsmscDPC                  | wsmscSSN                 | activationTimest<br>amp | downloadReaso<br>n    |
|                                                                                | SVType                    | alternativeSPID          |                         |                       |
| <b>ServiceProvLRN</b>                                                          | serviceProviderI<br>d     | id                       | lrn                     | creationTimeSta<br>mp |
|                                                                                | downloadReaso<br>n        |                          |                         |                       |
| <b>ServiceProv</b><br>NPA_NXX                                                  | serviceProviderI<br>d     | id                       | npanxx                  | creationTimeSta<br>mp |
|                                                                                | effectiveTimeSta<br>mp    | downloadReaso<br>n       |                         |                       |
| <b>ServiceProv</b><br>NPA_NXX_X                                                | serviceProviderI<br>d     | id                       | npanxx_x                | creationTimeSta<br>mp |
|                                                                                | effectiveTimeSta<br>mp    | modifiedTime<br>Stamp    | downloadReaso<br>n      |                       |
| ServiceProvNet<br>work                                                         | serviceProvId             | serviceProvNam<br>e      | serviceProvType         |                       |
| Where                                                                          | Canada                    | MidAtlantic              | Midwest                 | Northeast             |
| <region> is one<br/>of the following:</region>                                 | Southeast                 | Southwest                | WestCoast               | Western               |

<span id="page-477-0"></span>**Table E-1 Regional Database Tables and Fields**

| Supplemental<br>(supDB) LNP<br><b>Database Tables</b> |            |             | <b>Fields</b> |            |
|-------------------------------------------------------|------------|-------------|---------------|------------|
| DefaultGtt                                            | groupName  | npanxx      | spid          |            |
|                                                       | ain_set    | ain_tt      | ain_dpc       | ain_ssn    |
|                                                       | ain_xlat   | ain_ri      | ain_ngt       | ain_rgta   |
|                                                       | in_set     | in_tt       | in_dpc        | in_ssn     |
|                                                       | in_xlat    | in_ri       | in_ngt        | in_rgta    |
|                                                       | class_set  | class_tt    | class_dpc     | class_ssn  |
|                                                       | class_xlat | class_ri    | class_ngt     | class_rgta |
|                                                       | lidb_set   | lidb_tt     | lidb_dpc      | lidb_ssn   |
|                                                       | lidb_xlat  | lidb_ri     | lidb_ngt      | lidb_rgta  |
|                                                       | isvm_set   | isvm_tt     | isvm_dpc      | isvm_ssn   |
|                                                       | isvm_xlat  | isvm_ri     | isvm_ngt      | isvm_rgta  |
|                                                       | cnam_set   | cnam_tt     | cnam_dpc      | cnam_ssn   |
|                                                       | cnam xlat  | cnam_ri     | cnam_ngt      | cnam_rgta  |
|                                                       | wsmsc_set  | wsmsc_tt    | wsmsc_dpc     | wsmsc_ssn  |
|                                                       | wsmsc_xlat | wsmsc_ri    | wsmsc_ngt     | wsmsc_rgta |
| OverrideGtt                                           | groupName  | lrn         | spid          |            |
|                                                       | class_set  | class_tt    | class_dpc     | class_ssn  |
|                                                       | class_xlat | class_ri    | class_ngt     | class_rgta |
|                                                       | lidb_set   | lidb_tt     | lidb_dpc      | lidb_ssn   |
|                                                       | lidb_xlat  | lidb_ri     | lidb_ngt      | lidb_rgta  |
|                                                       | isvm_set   | isvm_tt     | isvm_dpc      | isvm_ssn   |
|                                                       | isvm_xlat  | isvm_ri     | isvm_ngt      | isvm_rgta  |
|                                                       | cnam_set   | cnam_tt     | cnam_dpc      | cnam_ssn   |
|                                                       | cnam_xlat  | cnam_ri     | cnam_ngt      | cnam_rgta  |
|                                                       | wsmsc_set  | wsmsc_tt    | wsmsc_dpc     | wsmsc_ssn  |
|                                                       | wsmsc_xlat | wsmsc_ri    | wsmsc_ngt     | wsmsc_rgta |
| NpaSplit                                              | oldNpa     | newNpa      | nxx           | startPDP   |
|                                                       | endPDP     | region      | status        |            |
| LsmsServicePro<br>vider                               | spid       | description | contactInfo   |            |

<span id="page-478-0"></span>**Table E-2 Supplemental Database Tables and Fields (Part 1)**

| Supplemental<br>(supDB) LNP<br><b>Database Tables</b> |                       |                       | <b>Fields</b>             |                                |
|-------------------------------------------------------|-----------------------|-----------------------|---------------------------|--------------------------------|
| GttGroup                                              | name                  | description           |                           |                                |
|                                                       | ain_set               | ain_tt                | ain_dpc                   | ain_ssn                        |
|                                                       | ain_xlat              | ain_ri                | ain_ngt                   | ain_rgta                       |
|                                                       | in_set                | in_tt                 | in_dpc                    | in_ssn                         |
|                                                       | in_xlat               | in_ri                 | in_ngt                    | in_rgta                        |
|                                                       | class_set             | class_tt              | class_dpc                 | class_ssn                      |
|                                                       | class_xlat            | class_ri              | class_ngt                 | class_rgta                     |
|                                                       | lidb_set              | lidb_tt               | lidb_dpc                  | lidb_ssn                       |
|                                                       | lidb_xlat             | lidb_ri               | lidb_ngt                  | lidb_rgta                      |
|                                                       | isvm_set              | isvm_tt               | isvm_dpc                  | isvm_ssn                       |
|                                                       | isvm_xlat             | isvm_ri               | isvm_ngt                  | isvm_rgta                      |
|                                                       | cnam set              | cnam_tt               | cnam_dpc                  | cnam_ssn                       |
|                                                       | cnam_xlat             | cnam_ri               | cnam_ngt                  | cnam_rgta                      |
|                                                       | wsmsc_set             | wsmsc_tt              | wsmsc_dpc                 | wsmsc_ssn                      |
|                                                       | wsmsc_xlat            | wsmsc_ri              | wsmsc_ngt                 | wsmsc_rgta                     |
| EmsInterface                                          | clli                  | emsType               | primaryAddress            | secondaryAddre<br>$_{\rm SS}$  |
|                                                       | mateClii              | pointCode             | matePointCode             | capabilityPoint<br>Code        |
|                                                       | gttGroup              | tnFilter              | ownerSpid                 | componentInfo                  |
|                                                       | contactInfo           | dcmAddress            | retryinterval             | retryCount                     |
|                                                       | pingMethod            |                       |                           |                                |
| TnFilter                                              | spid                  | name                  | description               | filterType                     |
|                                                       | regions               | npanxxType            | npanxxs                   |                                |
| NpacRegion                                            | region                | npacSmsName           | <i>lsmsPsel</i>           | <b>lsmsSsel</b>                |
|                                                       | lsmsTsel              | lsmsNsap              | primaryNpacPse<br>1       | primaryNpacSse<br>$\mathbf{I}$ |
|                                                       | primaryNpacTse        | primaryNpacNs<br>ap   | primaryNpac<br>FtpAddress | secondaryNpac<br>Psel          |
|                                                       | secondaryNpacS<br>sel | secondaryNpacT<br>sel | secondaryNpac<br>Nsap     | secondaryNpac<br>FtpAddress    |
|                                                       | active                | componentInfo         | contactInfo               | lastChanged<br>Timestamp       |

<span id="page-479-0"></span>**Table E-3 Supplemental Database Tables and Fields (Part 2)**

| <b>Supplemental</b><br>(supDB) LNP<br><b>Database Tables</b>                                                        |                 |              | <b>Fields</b>         |                       |
|----------------------------------------------------------------------------------------------------|-----------------|--------------|-----------------------|-----------------------|
|                                                                                                    | currentNpac     |              |                       |                       |
| <region>Npac<br/>Measurements</region>                                                                              | yyyydddhh       | <b>Binds</b> | SuccessOps            | FailedOps             |
| <clii>Eagle</clii>                                                                                                  | yyyydddhh       |              |                       |                       |
| Measurements                                                                                                    | updTnSuccess    | updTnFail    | DelTnSuccess          | DelTnFail             |
|                                                                                                    | updDGttSuccess  | updDGttFail  | <b>DelDGttSuccess</b> | DelDGttFail           |
|                                                                                                    | updOGttSuccess  | updOGttFail  | DelOGttSuccess        | <b>DelOGttFail</b>    |
|                                                                                                    | updSplitSuccess | updSplitFail | DelSplitSuccess       | DelSplitFail          |
|                                                                                                    | <b>Binds</b>    | LsmsRetries  | <b>NERetries</b>      |                       |
| <region>Public<br/>Key</region>                                                                                     | id              | listId       | keyId                 | status                |
|                                                                                                    | exponent        | modulus      |                       |                       |
| <region>Privat<br/>eKey</region>                                                                                    | id              | listId       | keyId                 | status                |
|                                                                                                    | keyval          |              |                       |                       |
| LsmsUser                                                                                                    | name            | golden       | groupName             | inactivityTimeo<br>ut |
| LsmsUserSpid                                                                                                    | lsmsUser        | spid         |                       |                       |
| Where<br><region> is one<br/>of the following:</region>                                                             | Canada          | MidAtlantic  | Midwest               | Northeast             |
|                                                                                                    | Southeast       | Southwest    | WestCoast             | Western               |
| Where <clii> is the Common Language Location Indicator of the EMS/EAGLE to which that<br/>LSMS is connected.</clii> |                 |              |                       |                       |

**Table E-3 (Cont.) Supplemental Database Tables and Fields (Part 2)**

**Note:** In [Table E-3,](#page-479-0) by default, the following Supplemental (SupDB) **LNPDatabase** Tables are not replicated. To replicate these tables, refer to the Note in Step 1 of the topic, "MySQL Replication Configuration for Query Servers" in Appendix A of the *Configuration Guide*.

- <Region>PublicKey
- <Region>PrivateKey
- LsmsUser
- LsmsUserSpid

To replicate these tables, refer to the Note in Step 1 of the topic, "MySQL Replication Configuration for Query Servers" in Appendix A of the *Configuration Guide*.

# **Query Server Database Structure**

This section contains the database structure needed to develop customer-provided applications on the query servers.

```
--
-- Create NpacRegion table
--
-- One NpacRegion defines the configuration of the primary and secondary 
NPAC.
--
CREATE TABLE NpacRegion
(
    -- Region name
    region VARCHAR(40) NOT NULL,
    -- SMS Name defined by NPAC
   npacSmsName TINYBLOB,
    -- OSI address of LSMS
   lsmsPsel TINYBLOB,
    lsmsSsel TINYBLOB,
   lsmsTsel TINYBLOB,
   lsmsNsap TINYBLOB,
    -- OSI address of primary NPAC
   primaryNpacPsel TINYBLOB,
   primaryNpacSsel TINYBLOB,
   primaryNpacTsel TINYBLOB,
   primaryNpacNsap TINYBLOB,
    primaryNpacFtpAddress TINYBLOB,
```
-- OSI address of secondary NPAC

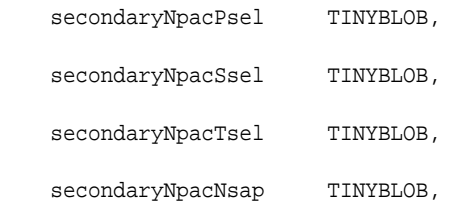

secondaryNpacFtpAddress TINYBLOB,

-- Region is active

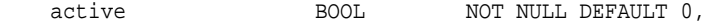

 -- Component Info (stored as CSV string) componentInfo BLOB NOT NULL, -- Contact Info (stored as CSV string) contactInfo BLOB NOT NULL,

-- Last changed timestamp set by npacagent

lastChangedTimestamp CHAR(14) NOT NULL, -- Default now

-- Current npac in use set by npacagent

currentNpac ENUM("Primary", "Secondary") DEFAULT "Primary",

-- Region name is primary key

```
 PRIMARY KEY (region)
```

```
)
```

```
TYPE = MyIsam;
```
INSERT INTO NpacRegion

 (region, npacSmsName, lsmsPsel, lsmsSsel, lsmsTsel, lsmsNsap, primaryNpacPsel, primaryNpacSsel, primaryNpacTsel, primaryNpacNsap,

```
primaryNpacFtpAddress,
      secondaryNpacPsel, secondaryNpacSsel, secondaryNpacTsel, 
secondaryNpacNsap, secondaryNpacFtpAddress,
      componentInfo, contactInfo, lastChangedTimestamp)
     VALUES ("Canada", "Region8 NPAC Canada",
             "cw7", "cw7", "", "rk6",
             "", "", "", "0x00000000",
             "0.0.0.0",
             "", "", "", "0x00000000",
             "0.0.0.0",
             '"NPAC","TKLC","LSMS","Tekelec, Inc.","6.0","1.0"',
             '"Lsms Admin","admin@tekelec.com","5200 Paramount 
Parkway","Morrisville","NC","","USA","27560","9194605500","8005551234","1
234","9195551234"',
             DATE_FORMAT(NOW(), "%Y%m%d%h%i%s")),
            ("MidAtlantic", "Mid-Atlantic Regional NPAC SMS",
             "cw1", "cw1", "", "rk6",
             "", "", "", "0x00000000",
             "0.0.0.0",
             "", "", "", "0x00000000",
             "0.0.0.0",
             '"NPAC","TKLC","LSMS","Tekelec, Inc.","6.0","1.0"',
             '"Lsms Admin","admin@tekelec.com","5200 Paramount 
Parkway","Morrisville","NC","","USA","27560","9194605500","8005551234","1
234","9195551234"',
             DATE_FORMAT(NOW(), "%Y%m%d%h%i%s")),
            ("Midwest", "Midwest Regional NPAC SMS",
             "cw0", "cw0", "", "rk6",
             "", "", "", "0x00000000",
             "0.0.0.0",
             "", "", "", "0x00000000",
             "0.0.0.0",
             '"NPAC","TKLC","LSMS","Tekelec, Inc.","6.0","1.0"',
```

```
 '"Lsms Admin","admin@tekelec.com","5200 Paramount 
Parkway","Morrisville","NC","","USA","27560","9194605500","8005551234","1
234","9195551234"',
             DATE_FORMAT(NOW(), "%Y%m%d%h%i%s")),
            ("Northeast", "Northeast Regional NPAC SMS",
             "cw2", "cw2", "", "rk6",
             "", "", "", "0x00000000",
             "0.0.0.0",
             "", "", "", "0x00000000",
             "0.0.0.0",
             '"NPAC","TKLC","LSMS","Tekelec, Inc.","6.0","1.0"',
             '"Lsms Admin","admin@tekelec.com","5200 Paramount 
Parkway","Morrisville","NC","","USA","27560","9194605500","8005551234","1
234","9195551234"',
             DATE_FORMAT(NOW(), "%Y%m%d%h%i%s")),
            ("Southeast", "Southeast Regional NPAC SMS",
             "cw3", "cw3", "", "rk6",
             "", "", "", "0x00000000",
             "0.0.0.0",
             "", "", "", "0x00000000",
             "0.0.0.0",
             '"NPAC","TKLC","LSMS","Tekelec, Inc.","6.0","1.0"',
             '"Lsms Admin","admin@tekelec.com","5200 Paramount 
Parkway","Morrisville","NC","","USA","27560","9194605500","8005551234","1
234","9195551234"',
             DATE_FORMAT(NOW(), "%Y%m%d%h%i%s")),
            ("Southwest", "Southwest Regional NPAC SMS",
             "cw4", "cw4", "", "rk6",
             "", "", "", "0x00000000",
             "0.0.0.0",
             "", "", "", "0x00000000",
             "0.0.0.0",
             '"NPAC","TKLC","LSMS","Tekelec, Inc.","6.0","1.0"',
             '"Lsms Admin","admin@tekelec.com","5200 Paramount
```

```
Parkway","Morrisville","NC","","USA","27560","9194605500","8005551234","1
234","9195551234"',
             DATE_FORMAT(NOW(), "%Y%m%d%h%i%s")),
            ("WestCoast", "WestCoast Regional NPAC SMS",
             "cw6", "cw6", "", "rk6",
             "", "", "", "0x00000000",
             "0.0.0.0",
             "", "", "", "0x00000000",
             "0.0.0.0",
             '"NPAC","TKLC","LSMS","Tekelec, Inc.","6.0","1.0"',
             '"Lsms Admin","admin@tekelec.com","5200 Paramount 
Parkway","Morrisville","NC","","USA","27560","9194605500","8005551234","1
234","9195551234"',
             DATE_FORMAT(NOW(), "%Y%m%d%h%i%s")),
            ("Western", "Western Regional NPAC SMS",
             "cw5", "cw5", "", "rk6",
             "", "", "", "0x00000000",
             "0.0.0.0",
             "", "", "", "0x00000000",
             "0.0.0.0",
             '"NPAC","TKLC","LSMS","Tekelec, Inc.","6.0","1.0"',
             '"Lsms Admin","admin@tekelec.com","5200 Paramount 
Parkway","Morrisville","NC","","USA","27560","9194605500","8005551234","1
234","9195551234"',
             DATE_FORMAT(NOW(), "%Y%m%d%h%i%s"));
--
-- Create LsmsServiceProvider table
-CREATE TABLE LsmsServiceProvider
(
     -- The service provider id (Primary Key)
    spid CHAR(4) NOT NULL,
```

```
 -- Description of the service provider
     description CHAR(80) NOT NULL,
     -- Contact Info (stored as comma separated value string)
     contactInfo BLOB NOT NULL,
     -- Primary key is the spid
     PRIMARY KEY (spid) 
)
TYPE = MyIsam;
--
-- Create LsmsUser table
--
CREATE TABLE LsmsUser
(
     -- The user name (Primary Key)
     name CHAR(64) NOT NULL,
     -- Description of the service provider
     golden BOOL NOT NULL DEFAULT 0,
     -- The Assigned permission group
     groupName CHAR(4) NOT NULL, 
     -- The assigned inactivity timeout
     inactivityTimeout CHAR(11) NOT NULL DEFAULT '-1',
     -- Primary key is the user name
     PRIMARY KEY (name)
```

```
)
TYPE = MyIsam;
-- Create default 'golden' users
INSERT INTO LsmsUser (name, golden)
            VALUES('lsmsadm',1), ('lsmsuser',1), ('lsmsview',1), 
                   ('lsmsall',1), ('lsmsuext',1);
--
-- Create GttGroup table
--
CREATE TABLE GttGroup
(
     -- The group name (Primary Key)
   name CHAR(64) NOT NULL,
     -- Description of the GttGroup
    description CHAR(80) NOT NULL,
     -- Services in GttGroup are for storing default TT/SSN values
     -- AIN Service
    ain_set BOOL NOT NULL DEFAULT 0,
    ain_tt TINYINT UNSIGNED NOT NULL,
    ain_dpc CHAR(9) NOT NULL,
    ain_ssn CHAR(3) NOT NULL,
    ain_xlat TINYINT UNSIGNED NOT NULL,
    ain_ri TINYINT UNSIGNED NOT NULL,
    ain_ngt TINYINT UNSIGNED NOT NULL,
    ain_rgta BOOL NOT NULL,
     -- IN Service
    in_set BOOL NOT NULL DEFAULT 0,
     in_tt TINYINT UNSIGNED NOT NULL,
```

```
 in_dpc CHAR(9) NOT NULL,
 in_ssn CHAR(3) NOT NULL,
 in_xlat TINYINT UNSIGNED NOT NULL,
 in_ri TINYINT UNSIGNED NOT NULL,
 in_ngt TINYINT UNSIGNED NOT NULL,
 in_rgta BOOL NOT NULL,
 -- CLASS Service
 class_set BOOL NOT NULL DEFAULT 0,
 class_tt TINYINT UNSIGNED NOT NULL,
 class_dpc CHAR(9) NOT NULL,
 class_ssn CHAR(3) NOT NULL,
 class_xlat TINYINT UNSIGNED NOT NULL,
 class_ri TINYINT UNSIGNED NOT NULL,
 class_ngt TINYINT UNSIGNED NOT NULL,
 class_rgta BOOL NOT NULL,
 -- LIDB Service
 lidb_set BOOL NOT NULL DEFAULT 0,
 lidb_tt TINYINT UNSIGNED NOT NULL,
 lidb_dpc CHAR(9) NOT NULL,
 lidb_ssn CHAR(3) NOT NULL,
 lidb_xlat TINYINT UNSIGNED NOT NULL,
 lidb_ri TINYINT UNSIGNED NOT NULL,
 lidb_ngt TINYINT UNSIGNED NOT NULL,
 lidb_rgta BOOL NOT NULL,
 -- ISVM Service
 isvm_set BOOL NOT NULL DEFAULT 0,
 isvm_tt TINYINT UNSIGNED NOT NULL,
 isvm_dpc CHAR(9) NOT NULL,
 isvm_ssn CHAR(3) NOT NULL,
 isvm_xlat TINYINT UNSIGNED NOT NULL,
 isvm_ri TINYINT UNSIGNED NOT NULL,
```

```
 isvm_ngt TINYINT UNSIGNED NOT NULL,
     isvm_rgta BOOL NOT NULL,
     -- CNAM Service
    cnam_set BOOL NOT NULL DEFAULT 0,
    cnam_tt TINYINT UNSIGNED NOT NULL,
    cnam_dpc CHAR(9) NOT NULL,
    cnam_ssn CHAR(3) NOT NULL,
   cnam_xlat TINYINT UNSIGNED NOT NULL,
    cnam_ri TINYINT UNSIGNED NOT NULL,
    cnam_ngt TINYINT UNSIGNED NOT NULL,
    cnam_rgta BOOL NOT NULL,
     -- WSMSC Service
    wsmsc_set BOOL NOT NULL DEFAULT 0,
    wsmsc_tt TINYINT UNSIGNED NOT NULL,
    wsmsc_dpc CHAR(9) NOT NULL,
    wsmsc_ssn CHAR(3) NOT NULL,
    wsmsc_xlat TINYINT UNSIGNED NOT NULL,
    wsmsc_ri TINYINT UNSIGNED NOT NULL,
    wsmsc_ngt TINYINT UNSIGNED NOT NULL,
    wsmsc_rgta BOOL NOT NULL,
    -- Primary key is the group name
    PRIMARY KEY (name)
)
TYPE = MyIsam;
--
-- Create GttGroupSpid table 
--
-- This table is used to associate a GttGroup to an authorized
```

```
-- LsmsServiceProvider. The many-many relationship between the two 
-- is stored by this table a group-spid combinations.
--
CREATE TABLE GttGroupSpid
(
     -- Group name
     gttGroup CHAR(64) NOT NULL, 
     -- Spid
    spid char(4) NOT NULL,
     -- Force GttGroup,LsmsServiceProvider combinations to be unique
     PRIMARY KEY (gttGroup, spid),
     -- Not used by MySql but included for documentation
    FOREIGN KEY (gttGroup) REFERENCES GttGroup(groupName),
     FOREIGN KEY (spid) REFERENCES LsmsServiceProvider(spid)
)
TYPE = MyIsam;
--
-- Create LsmsUserSpid table 
--
-- This table is used to associate a LsmsUser to an authorized 
-- LsmsServiceProvider. The many-many relationship between the two 
-- is stored by this table a group-spid combinations.
--
CREATE TABLE LsmsUserSpid
(
     -- User name
     lsmsUser CHAR(64) NOT NULL,
```

```
 -- Spid
   spid CHAR(4) NOT NULL,
     -- Force LsmsUser,LsmsServiceProvider combinations to be unique
    PRIMARY KEY (lsmsUser, spid),
    -- Not used by MySql but included for documentation
    FOREIGN KEY (lsmsUser) REFERENCES LsmsUser(name),
    FOREIGN KEY (spid) REFERENCES LsmsServiceProvider(spid)
)
TYPE = MyIsam;
--
-- Create DefaultGTT Table
--
CREATE TABLE DefaultGtt
(
    -- The group this DefaultGtt belongs to
    groupName CHAR(64) NOT NULL, -- Foreign key
     -- NPA-NXX of the DefaultGtt
    npanxx CHAR(6) NOT NULL,
     -- The SPID that created the DefaultGtt
    spid CHAR(4) NOT NULL,
     -- AIN Service
    ain_set BOOL NOT NULL DEFAULT 0,
    ain_tt TINYINT UNSIGNED NOT NULL,
```
 ain\_dpc CHAR(9) NOT NULL, ain\_ssn CHAR(3) NOT NULL, ain\_xlat TINYINT UNSIGNED NOT NULL, ain\_ri TINYINT UNSIGNED NOT NULL, ain\_ngt TINYINT UNSIGNED NOT NULL, ain\_rgta BOOL NOT NULL, -- IN Service in\_set BOOL NOT NULL DEFAULT 0, in\_tt TINYINT UNSIGNED NOT NULL, in\_dpc CHAR(9) NOT NULL, in\_ssn CHAR(3) NOT NULL, in\_xlat TINYINT UNSIGNED NOT NULL, in\_ri TINYINT UNSIGNED NOT NULL, in\_ngt TINYINT UNSIGNED NOT NULL, in\_rgta BOOL NOT NULL, -- CLASS Service class\_set BOOL NOT NULL DEFAULT 0, class\_tt TINYINT UNSIGNED NOT NULL, class\_dpc CHAR(9) NOT NULL, class\_ssn CHAR(3) NOT NULL, class\_xlat TINYINT UNSIGNED NOT NULL, class\_ri TINYINT UNSIGNED NOT NULL, class\_ngt TINYINT UNSIGNED NOT NULL, class\_rgta BOOL NOT NULL, -- LIDB Service lidb\_set BOOL NOT NULL DEFAULT 0, lidb\_tt TINYINT UNSIGNED NOT NULL, lidb\_dpc CHAR(9) NOT NULL, lidb\_ssn CHAR(3) NOT NULL, lidb\_xlat TINYINT UNSIGNED NOT NULL, lidb\_ri TINYINT UNSIGNED NOT NULL,

```
 lidb_ngt TINYINT UNSIGNED NOT NULL,
 lidb_rgta BOOL NOT NULL,
 -- ISVM Service
 isvm_set BOOL NOT NULL DEFAULT 0,
 isvm_tt TINYINT UNSIGNED NOT NULL,
 isvm_dpc CHAR(9) NOT NULL,
 isvm_ssn CHAR(3) NOT NULL,
 isvm_xlat TINYINT UNSIGNED NOT NULL,
 isvm_ri TINYINT UNSIGNED NOT NULL,
 isvm_ngt TINYINT UNSIGNED NOT NULL,
 isvm_rgta BOOL NOT NULL,
 -- CNAM Service
 cnam_set BOOL NOT NULL DEFAULT 0,
 cnam_tt TINYINT UNSIGNED NOT NULL,
 cnam_dpc CHAR(9) NOT NULL,
 cnam_ssn CHAR(3) NOT NULL,
 cnam_xlat TINYINT UNSIGNED NOT NULL,
cnam_ri TINYINT UNSIGNED NOT NULL,
 cnam_ngt TINYINT UNSIGNED NOT NULL,
 cnam_rgta BOOL NOT NULL,
 -- WSMSC Service
 wsmsc_set BOOL NOT NULL DEFAULT 0,
 wsmsc_tt TINYINT UNSIGNED NOT NULL,
 wsmsc_dpc CHAR(9) NOT NULL,
 wsmsc_ssn CHAR(3) NOT NULL,
 wsmsc_xlat TINYINT UNSIGNED NOT NULL,
 wsmsc_ri TINYINT UNSIGNED NOT NULL,
 wsmsc_ngt TINYINT UNSIGNED NOT NULL,
 wsmsc_rgta BOOL NOT NULL,
```

```
 -- DefaultGtt npanxx's are unique within each group
    PRIMARY KEY (groupName, npanxx),
    -- Not used by MySql but included for documentation
    FOREIGN KEY (groupName) REFERENCES GttGroup(name)
)
TYPE = MyIsam;
--
-- Create OverrideGtt Table
--
CREATE TABLE OverrideGtt
(
    -- The group this OverrideGtt belongs to
    groupName CHAR(64) NOT NULL, -- Foreign key
    -- LRN of the OverrideGtt 
    lrn CHAR(10) NOT NULL,
     -- The SPID that created the OverrideGtt
    spid CHAR(4) NOT NULL,
     -- CLASS Service
    class_set BOOL NOT NULL DEFAULT 0,
    class_tt TINYINT UNSIGNED NOT NULL,
    class_dpc CHAR(9) NOT NULL,
    class_ssn CHAR(3) NOT NULL,
    class_xlat TINYINT UNSIGNED NOT NULL,
    class_ri TINYINT UNSIGNED NOT NULL,
    class_ngt TINYINT UNSIGNED NOT NULL,
    class_rgta BOOL NOT NULL,
```
 -- LIDB Service lidb\_set BOOL NOT NULL DEFAULT 0, lidb\_tt TINYINT UNSIGNED NOT NULL, lidb\_dpc CHAR(9) NOT NULL, lidb\_ssn CHAR(3) NOT NULL, lidb\_xlat TINYINT UNSIGNED NOT NULL, lidb\_ri TINYINT UNSIGNED NOT NULL, lidb\_ngt TINYINT UNSIGNED NOT NULL, lidb\_rgta BOOL NOT NULL, -- ISVM Service isvm\_set BOOL NOT NULL DEFAULT 0, isvm\_tt TINYINT UNSIGNED NOT NULL, isvm\_dpc CHAR(9) NOT NULL, isvm\_ssn CHAR(3) NOT NULL, isvm\_xlat TINYINT UNSIGNED NOT NULL, isvm\_ri TINYINT UNSIGNED NOT NULL, isvm\_ngt TINYINT UNSIGNED NOT NULL, isvm\_rgta BOOL NOT NULL, -- CNAM Service cnam\_set BOOL NOT NULL DEFAULT 0, cnam\_tt TINYINT UNSIGNED NOT NULL, cnam\_dpc CHAR(9) NOT NULL, cnam\_ssn CHAR(3) NOT NULL, cnam\_xlat TINYINT UNSIGNED NOT NULL, cnam\_ri TINYINT UNSIGNED NOT NULL, cnam\_ngt TINYINT UNSIGNED NOT NULL, cnam\_rgta BOOL NOT NULL, -- WSMSC Service wsmsc\_set BOOL NOT NULL DEFAULT 0, wsmsc\_tt TINYINT UNSIGNED NOT NULL,

```
 wsmsc_dpc CHAR(9) NOT NULL,
    wsmsc_ssn CHAR(3) NOT NULL,
    wsmsc_xlat TINYINT UNSIGNED NOT NULL,
    wsmsc_ri TINYINT UNSIGNED NOT NULL,
    wsmsc_ngt TINYINT UNSIGNED NOT NULL,
    wsmsc_rgta BOOL NOT NULL,
    -- OverrideGtt lrns are unique within each group
    PRIMARY KEY (groupName, lrn),
    -- Not used by MySql but included for documentation
    FOREIGN KEY (groupName) REFERENCES GttGroup(name)
)
TYPE = MyIsam;
--
-- Create EmsInterface table. A row in the EmsInterface table can 
represent
-- either a MpsInterface or a OapInterface object
--
CREATE TABLE EmsInterface
(
    -- The CLLI (Primary Key)
   clli CHAR(10) NOT NULL,
   emsType ENUM("OAP", "MPS") NOT NULL,
    -- The IP address of the primary interface
   primaryAddress TINYBLOB NOT NULL,
    -- The IP address of the secondary interface
```

```
secondaryAddress TINYBLOB NOT NULL,
 -- The method to use to verify the presence of the MPS
 pingMethod ENUM("PING", "SSH", "NONE") NOT NULL,
 -- The mate CLLI 
mateClli CHAR(10) NOT NULL,
 -- Point code
 pointCode CHAR(9) NOT NULL,
 -- Point code of the mate 
 matePointCode CHAR(9) NOT NULL,
 -- Capability point code
capabilityPointCode CHAR(9) NOT NULL,
 -- GttGroup assigned to the EmsInteraface
 gttGroup CHAR(64) NOT NULL DEFAULT ""
    REFERENCES GttGroup(name),
 -- TnFilter assigned to the EmsInteraface
tnFilter CHAR(64) NOT NULL DEFAULT ""
    REFERENCES TnFilter, -- via FOREIGN KEY (ownerSpid, tnfilter)
 -- ServiceProvider to which this EmsInterface is assigned
 ownerSpid CHAR(4) NOT NULL DEFAULT ""
    REFERENCES LsmsServiceProvider(spid),
 -- Component Info (stored as CSV string)
 componentInfo BLOB NOT NULL,
```

```
 -- Contact Info (stored as CSV string)
    contactInfo BLOB NOT NULL, 
    -- The last fields are only used when the row represents a 
     -- OAP interface. The row is used to construct both OapInterface 
     -- objects and MpsInterface objects which are subclasses of 
EmsInterface
    -- OAP dcmAddress
   dcmAddress TINYBLOB NULL DEFAULT NULL,
    -- OAP retry interval
    retryInterval INTEGER NULL DEFAULT NULL, 
     -- OAP retry count
    retryCount INTEGER NULL DEFAULT NULL,
     -- Primary key is the CLLI name
    PRIMARY KEY (clli),
    -- Not used by MySql but included for documentation
    FOREIGN KEY (ownerSpid, tnFilter) REFERENCES TnFilter
)
TYPE = MyIsam;
--
-- Create TnFilter table. A row in the EmsInterface table can represent
-- either a RegionTnFilter or a NpaNxxTnFilter object
--
CREATE TABLE TnFilter
(
```

```
 -- The LsmsServiceProvider this TnFilter belongs to
   spid char(4) NOT NULL, -- Foreign key
     -- The name of the TnFilter
   name CHAR(64) NOT NULL,
     -- Description of the TnFilter
    description CHAR(80) NOT NULL,
     -- The filter type (NpaNxxTnFilter or RegionalTnFilter)
    filterType ENUM("Regional", "NpaNxx") NOT NULL,
     -- If RegionalTnFilter, the region to send
    regions SET("Not Used", "Canada", "MidAtlantic", "Midwest", 
"Northeast", 
                       "Southeast", "Southwest", "WestCoast", "Western") 
NOT NULL,
     -- If NpaNxxTnFilter, the filter type
    npanxxType ENUM("Include", "Exclude") NOT NULL,
     -- If NpaNxxTnFilter, the npa-nxxs to send
    npanxxs LONGBLOB NOT NULL,
     -- TnFilter names are unique within LsmsServiceProvider
    PRIMARY KEY (spid, name),
     -- Not used by MySql but included for documentation
    FOREIGN KEY (spid) REFERENCES LsmsServiceProvider(spid)
```

```
)
```

```
TYPE = MyIsam;
--
-- Create private and public key tables
--
-- The first four fields define a base class Key in the object interface 
--
-- +-- PrivateKey
-- Key <--|
-- +-- PublicKey 
--
-- Each subclass and table has the key values for the key type.
--
--- Create "Model" PrivateKey table
--
CREATE TEMPORARY TABLE IF NOT EXISTS TempPrivateKey
(
    listId INT UNSIGNED,
    keyId INT UNSIGNED,
    status ENUM("Expired", "Valid", "InUse"),
    keyval BLOB -- Max length 1024
)
TYPE = MyIsam;
-- Create CanadaPrivateKey table
CREATE TABLE CanadaPrivateKey
(
    id INT UNSIGNED NOT NULL AUTO_INCREMENT,
    PRIMARY KEY (id)
```

```
) SELECT * FROM TempPrivateKey;
-- Create NortheastPrivateKey table
CREATE TABLE NortheastPrivateKey
(
    id INT UNSIGNED NOT NULL AUTO_INCREMENT,
    PRIMARY KEY (id)
) SELECT * FROM TempPrivateKey;
-- Create MidAtlanticPrivateKey table
CREATE TABLE MidAtlanticPrivateKey 
(
    id INT UNSIGNED NOT NULL AUTO_INCREMENT,
    PRIMARY KEY (id)
) SELECT * FROM TempPrivateKey;
-- Create MidwestPrivateKey table
CREATE TABLE MidwestPrivateKey 
(
     id INT UNSIGNED NOT NULL AUTO_INCREMENT,
    PRIMARY KEY (id)
) SELECT * FROM TempPrivateKey;
-- Create SoutheastPrivateKey table
CREATE TABLE SoutheastPrivateKey 
(
     id INT UNSIGNED NOT NULL AUTO_INCREMENT,
    PRIMARY KEY (id)
) SELECT * FROM TempPrivateKey;
```

```
-- Create SouthwestPrivateKey table
CREATE TABLE SouthwestPrivateKey 
(
    id INT UNSIGNED NOT NULL AUTO_INCREMENT,
    PRIMARY KEY (id)
) SELECT * FROM TempPrivateKey;
-- Create WestCoastPrivateKey table
CREATE TABLE WestCoastPrivateKey 
(
    id INT UNSIGNED NOT NULL AUTO_INCREMENT,
    PRIMARY KEY (id)
) SELECT * FROM TempPrivateKey;
-- Create WesternPrivateKey table
CREATE TABLE WesternPrivateKey 
(
    id INT UNSIGNED NOT NULL AUTO_INCREMENT,
    PRIMARY KEY (id)
) SELECT * FROM TempPrivateKey;
--
-- Create "Model" PublicKey table
--
CREATE TEMPORARY TABLE IF NOT EXISTS TempPublicKey
(
    listId INT UNSIGNED,
    keyId INT UNSIGNED,
    status ENUM("Expired", "Valid", "InUse"),
    exponent TINYBLOB, -- Max length 3
    modulus TINYBLOB -- Max length 256
```

```
)
TYPE = MyIsam;
-- Create CanadaPublicKey table
CREATE TABLE CanadaPublicKey
(
     id INT UNSIGNED NOT NULL AUTO_INCREMENT,
    PRIMARY KEY (id)
) SELECT * FROM TempPublicKey;
-- Create NortheastPublicKey table
CREATE TABLE NortheastPublicKey
\overline{(\ } id INT UNSIGNED NOT NULL AUTO_INCREMENT,
    PRIMARY KEY (id)
) SELECT * FROM TempPublicKey;
-- Create MidAtlanticPublicKey table
CREATE TABLE MidAtlanticPublicKey 
(
     id INT UNSIGNED NOT NULL AUTO_INCREMENT,
     PRIMARY KEY (id)
) SELECT * FROM TempPublicKey;
-- Create MidwestPublicKey table
CREATE TABLE MidwestPublicKey 
(
     id INT UNSIGNED NOT NULL AUTO_INCREMENT,
     PRIMARY KEY (id)
) SELECT * FROM TempPublicKey;
```
```
-- Create SoutheastPublicKey table
CREATE TABLE SoutheastPublicKey 
(
     id INT UNSIGNED NOT NULL AUTO_INCREMENT,
    PRIMARY KEY (id)
) SELECT * FROM TempPublicKey;
-- Create SouthwestPublicKey table
CREATE TABLE SouthwestPublicKey 
(
     id INT UNSIGNED NOT NULL AUTO_INCREMENT,
    PRIMARY KEY (id)
) SELECT * FROM TempPublicKey;
-- Create WestCoastPublicKey table
CREATE TABLE WestCoastPublicKey 
(
     id INT UNSIGNED NOT NULL AUTO_INCREMENT,
    PRIMARY KEY (id)
) SELECT * FROM TempPublicKey;
-- Create WesternPublicKey table
CREATE TABLE WesternPublicKey 
(
     id INT UNSIGNED NOT NULL AUTO_INCREMENT,
    PRIMARY KEY (id)
) SELECT * FROM TempPublicKey;
--
```
-- Create one measurements table for each region

```
--
-- Create "Model" NpacMeasurements table
CREATE TEMPORARY TABLE IF NOT EXISTS TempNpacMeasurements
(
    yyyydddhh INT UNSIGNED NOT NULL,
   Binds INT UNSIGNED NOT NULL DEFAULT 0,
    SuccessOps INT UNSIGNED NOT NULL DEFAULT 0,
    FailedOps INT UNSIGNED NOT NULL DEFAULT 0,
    PRIMARY KEY (yyyydddhh)
)
TYPE = MyIsam;
-- Create CanadaNpacMeasurements table
CREATE TABLE CanadaNpacMeasurements
(
    PRIMARY KEY (yyyydddhh)
) SELECT * FROM TempNpacMeasurements;
-- Create NortheastNpacMeasurements table
CREATE TABLE NortheastNpacMeasurements
(
    PRIMARY KEY (yyyydddhh)
) SELECT * FROM TempNpacMeasurements;
-- Create MidAtlanticNpacMeasurements table
CREATE TABLE MidAtlanticNpacMeasurements
(
    PRIMARY KEY (yyyydddhh)
) SELECT * FROM TempNpacMeasurements;
```

```
-- Create MidwestNpacMeasurements table
CREATE TABLE MidwestNpacMeasurements
(
     PRIMARY KEY (yyyydddhh)
) SELECT * FROM TempNpacMeasurements;
-- Create SoutheastNpacMeasurements table
CREATE TABLE SoutheastNpacMeasurements
(
     PRIMARY KEY (yyyydddhh)
) SELECT * FROM TempNpacMeasurements;
-- Create SouthwestNpacMeasurements table
CREATE TABLE SouthwestNpacMeasurements
(
     PRIMARY KEY (yyyydddhh)
) SELECT * FROM TempNpacMeasurements;
-- Create WestCoastNpacMeasurements table
CREATE TABLE WestCoastNpacMeasurements
(
     PRIMARY KEY (yyyydddhh)
) SELECT * FROM TempNpacMeasurements;
-- Create WesternNpacMeasurements table
CREATE TABLE WesternNpacMeasurements
(
     PRIMARY KEY (yyyydddhh)
) SELECT * FROM TempNpacMeasurements;
```

```
--
-- Create DbConfig table
--
CREATE TABLE DbConfig
(
    keyType ENUM("Canada", "MidAtlantic", "Midwest", "Northeast",
                     "Southeast", "Southwest", "WestCoast", "Western",
                     "R9", "R10", "R11", "R12", "R13", "R14",
                     "R15", "R16", "R17", "R18", "R19", "R20", -- Future 
Regions
                     "Internal", "Ebda", "Lsms") NOT NULL,
   keyName TINYBLOB NOT NULL, -- Max length 256
    description TINYBLOB NOT NULL DEFAULT "", -- Max length 256
    value BLOB NOT NULL DEFAULT "", -- Max length 64K
     -- keyName is unique within keyType
    PRIMARY KEY (keyType, keyName(255)) 
)
TYPE = MyIsam;
INSERT INTO DbConfig (keyType, keyName, description, value) 
    VALUES
    ("Canada", "REQUEST_RETRY_NUMBER", "Retry times for NPAC 
requests", "3"),
     ("Canada", "REQUEST_RETRY_INTERVAL", "Retry minutes for NPAC 
requests", "2"),
     ("Canada", "RECOV_RETRY_NUMBER", "Retry times for NPAC 
recovery requests", "3"),
     ("Canada", "RECOV_RETRY_INTERVAL", "Retry mintues for NPAC 
recovery requests", "5"),
     ("MidAtlantic", "REQUEST_RETRY_NUMBER", "Retry times for NPAC 
requests", "3"),
    ("MidAtlantic", "REQUEST_RETRY_INTERVAL", "Retry minutes for NPAC 
requests", "2"),
```

```
 ("MidAtlantic", "RECOV_RETRY_NUMBER", "Retry times for NPAC 
recovery requests", "3"),
     ("MidAtlantic", "RECOV_RETRY_INTERVAL", "Retry mintues for NPAC 
recovery requests", "5"),
    ("Midwest", "REQUEST_RETRY_NUMBER", "Retry times for NPAC 
requests", "3"),
    ("Midwest", "REQUEST_RETRY_INTERVAL", "Retry minutes for NPAC 
requests", "2"),
    ("Midwest", "RECOV_RETRY_NUMBER", "Retry times for NPAC 
recovery requests", "3"),
    ("Midwest", "RECOV_RETRY_INTERVAL", "Retry mintues for NPAC 
recovery requests", "5"),
     ("Northeast", "REQUEST_RETRY_NUMBER", "Retry times for NPAC 
requests", "3"),
    ("Northeast", "REQUEST_RETRY_INTERVAL", "Retry minutes for NPAC 
requests", "2"),
     ("Northeast", "RECOV_RETRY_NUMBER", "Retry times for NPAC 
recovery requests", "3"),
     ("Northeast", "RECOV_RETRY_INTERVAL", "Retry mintues for NPAC 
recovery requests", "5"),
     ("Southeast", "REQUEST_RETRY_NUMBER", "Retry times for NPAC 
requests", "3"),
     ("Southeast", "REQUEST_RETRY_INTERVAL", "Retry minutes for NPAC 
requests", "2"),
     ("Southeast", "RECOV_RETRY_NUMBER", "Retry times for NPAC 
recovery requests", "3"),
     ("Southeast", "RECOV_RETRY_INTERVAL", "Retry mintues for NPAC 
recovery requests", "5"),
     ("Southwest", "REQUEST_RETRY_NUMBER", "Retry times for NPAC 
requests", "3"),
    ("Southwest", "REQUEST_RETRY_INTERVAL", "Retry minutes for NPAC 
requests", "2"),
    ("Southwest", "RECOV_RETRY_NUMBER", "Retry times for NPAC 
recovery requests", "3"),
    ("Southwest", "RECOV_RETRY_INTERVAL", "Retry mintues for NPAC 
recovery requests", "5"),
    ("WestCoast", "REQUEST_RETRY_NUMBER", "Retry times for NPAC 
requests", "3"),
    ("WestCoast", "REQUEST_RETRY_INTERVAL", "Retry minutes for NPAC 
requests", "2"),
```

```
 ("WestCoast", "RECOV_RETRY_NUMBER", "Retry times for NPAC 
recovery requests", "3"),
    ("WestCoast", "RECOV_RETRY_INTERVAL", "Retry mintues for NPAC 
recovery requests", "5"),
    ("Western", "REQUEST_RETRY_NUMBER", "Retry times for NPAC 
requests", "3"),
    ("Western", "REQUEST_RETRY_INTERVAL", "Retry minutes for NPAC 
requests", "2"),
    ("Western", "RECOV_RETRY_NUMBER", "Retry times for NPAC 
recovery requests", "3"),
    ("Western", "RECOV_RETRY_INTERVAL", "Retry mintues for NPAC 
recovery requests", "5"),
    ("Internal", "MAX_SPIDS", "Maximum Service Providers 
allowed.", 
"32"), 
    ("Internal", "EDR", "Enable Efficient Data Reperesentation 
(EDR).", "N" ),
    ("Internal", "SNMP", "Enable SNMP 
Agent.", 
"N" ),
    ("Internal", "AFT", "Enable Automatic File 
Transfer.", 
"N"),
    ("Internal", "WSMSC", "Enable wireless service 
feature.", 
"N"),
     ("Internal", "WSMSC_TO_EAGLE","Enable sending of WSMSA service to 
Eagle.", "N" ),
    ("Internal", "IP_GUI", "Enable Web based ip 
gui.", "N" ), 
    ("Internal", "SPID_SECURITY", "Enable SPID based 
security.", 
"N"),
    ("Internal", "MAX_USERS", "Maximum Number of 
Users", 
"8" ),
    ("Internal", "ENHANCED_FILTERS","Enable Group and Regional filter 
creation.", "N" ),
    ("Internal", "MAX_EAGLES", "Maximum number of 
eagles.", 
"16"),
    ("Internal", "REPORT_GEN", "Enable report 
generator.", 
"N"),
```

```
 ("Internal", "REPORT_GEN_QUERY_ACTIVE","Report generator pid 
field", 
"0" ),
    ("Internal", "QUERY_SERVER", "Enable Query Server 
feature", 
"N" ),
    ("Internal", "INACTIVITY_TIMEOUT", "Gui and Shell inactivity timeout 
feature", "N" ),
    ("Internal", "SYSTEM_INACTIVITY_TIMEOUT", "System wide GUI and Shell 
inactivity timeout value", "15" ),
     ("Ebda", "CMD_ARGS", "EBDA command line arguments", ""),
     ("Lsms", "NPAC_SPID", "Spid used to connect to NPAC", ""),
     ("Lsms", "CONTACT_INFO", "Spid used to connect to NPAC", '"Lsms 
Admin","admin@tekelec.com","5200 Paramount 
Parkway","Morrisville","NC","","USA","27560","9194605500","8005551234","1
234","9195551234"'),
     ("Lsms", "COMPONENT_INFO", "Spid used to connect to NPAC", 
'"LSMS","TKLC","LSMS","Tekelec, Inc.","6.0","1.0"');
-- 
-- Create NpaSplit table
-- 
CREATE TABLE NpaSplit
(
    -- The old npa
    oldNpa char(3) NOT NULL,
    -- The new npa
    newNpa CHAR(3) NOT NULL,
    -- The nxx
   nxx CHAR(3) NOT NULL,
```

```
 -- The start of the permissive dialing period 
   startPDP CHAR(8) NOT NULL,
     -- The end of the permissive dialing period 
   endPDP CHAR(8) NOT NULL,
    -- The region the split belongs to
    region ENUM("Canada", "MidAtlantic", "Midwest", "Northeast",
                    "Southeast", "Southwest", "WestCoast", "Western",
                    "R9", "R10", "R11", "R12", "R13", "R14",
                    "R15", "R16", "R17", "R18", "R19", "R20"), -- Future 
Regions
    -- The status of the npa split
    status ENUM("NotSet", "Pending", "Active", "Error"),
    -- Old npa, new npa and nxx form primary unique key
    PRIMARY KEY (oldnpa, newnpa, nxx)
)
TYPE = MyIsam;
--
-- Create SubscriptionVersion table
--
-- The Fields are defined in the order and format that are defined by the
-- NPAC bulk data file. This allows the SQL LOAD DATA command to be used
-- to load tables which is extremely fast.
--
-- Revision History
-- 15-may-07 ARICENT Feature 110663: NANC 399
--
CREATE TABLE SubscriptionVersion
(
    -- Required field (Primary key)
   versionId INT NOT NULL,
    -- Required field (10 numeric character unique key)
   tn CHAR(10) NOT NULL,
    -- Optional field (10 numeric characters, Empty string means not present)
   lrn CHAR(10) NOT NULL DEFAULT "",
```
 -- Required field (1-4 characters) newCurrentSp CHAR(4) NOT NULL DEFAULT "0000", -- Required field (14 characters "YYYYMMDDHHMMSS") activationTimestamp CHAR(14) NOT NULL DEFAULT "00000000000000", -- Optional field (9 characters, Empty string means not present) classDPC CHAR(9) NOT NULL DEFAULT "", -- Optional field (1-3 characters, Empty string means not present) classSSN CHAR(3) NOT NULL DEFAULT "", -- Optional field (9 characters, Empty string means not present) lidbDPC CHAR(9) NOT NULL DEFAULT "", -- Optional field (1-3 characters, Empty string means not present) lidbSSN CHAR(3) NOT NULL DEFAULT "", -- Optional field (9 characters, Empty string means not present) isvmDPC CHAR(9) NOT NULL DEFAULT "", -- Optional field (1-3 characters, Empty string means not present) isvmSSN CHAR(3) NOT NULL DEFAULT "", -- Optional field (9 characters, Empty string means not present) cnamDPC CHAR(9) NOT NULL DEFAULT "", -- Optional field (1-3 characters, Empty string means not present) cnamSSN CHAR(3) NOT NULL DEFAULT "", -- Optional field (1-12 numeric characters, Empty string means not present) endUserLocationValue CHAR(12) NOT NULL DEFAULT "", -- Optional field (2 numeric characters, Empty string means not present) endUserLocationType CHAR(2) NOT NULL DEFAULT "", -- Required field (1-4 characters, Empty string means not present) billingId CHAR(4) NOT NULL DEFAULT "", -- Required field (lspp(0), lisp(1), pool(2)) lnpType TINYINT UNSIGNED NOT NULL DEFAULT 0, -- Required field (new(0), delete(1), modified(2), audit-descrepancy(3) downloadReason TINYINT UNSIGNED NOT NULL DEFAULT 0, -- Optional field (9 characters, Empty string means not present) wsmscDPC CHAR(9) NOT NULL DEFAULT "", -- Optional field (1-3 characters, Empty string means not present) wsmscSSN CHAR(3) NOT NULL DEFAULT "", -- Optional field (wireline(0), wireless(1), voIP(2), voWiFi(3), sv\_type\_4(4), sv\_type\_5(5), sv\_type\_6(6) ) svType TINYINT NOT NULL DEFAULT -1, -- Optional field (1-4 CHARACTERS) alternativeSPIDCHAR(4) NOT NULL DEFAULT "", -- Primay key is the Npac SubscriptionVersion id PRIMARY KEY (versionId),

```
 -- TN must be indexed and unique
    UNIQUE KEY tn (tn),
    -- Index lrn, for LSMS Subscription Version by LRN reports
    INDEX (lrn),
    -- Index lrn, for LSMS Subscription Version by SPID reports
    INDEX (newCurrentSp)
)
TYPE = MyIsam;
--
-- Create NumberPoolBlock table
--
-- The Fields are defined in the order and format that are defined by the
-- NPAC bulk data file. This allows the SQL LOAD DATA command to be used
-- to load tables which is extremely fast.
--
CREATE TABLE NumberPoolBlock
(
    -- Required field (Primary key)
   blockId INT NOT NULL,
    -- Required field (7 numeric characters, Unique key)
   npanxx_x CHAR(7) NOT NULL,
    -- Optional field (10 numeric characters, Empty string means not present)
   lrn CHAR(10) NOT NULL DEFAULT "",
    -- Required field (1-4 characters) 
   newCurrentSp CHAR(4) NOT NULL DEFAULT "0000",
    -- Required field (14 characters "YYYYMMDDHHMMSS") 
    activationTimestamp CHAR(14) NOT NULL DEFAULT "00000000000000",
    -- Optional field (9 characters, Empty string means not present)
   classDPC CHAR(9) NOT NULL DEFAULT "",
    -- Optional field (1-3 characters, Empty string means not present)
   classSSN CHAR(3) NOT NULL DEFAULT "",
    -- Optional field (9 characters, Empty string means not present)
   lidbDPC CHAR(9) NOT NULL DEFAULT "",
    -- Optional field (1-3 characters, Empty string means not present)
    lidbSSN CHAR(3) NOT NULL DEFAULT "",
    -- Optional field (9 characters, Empty string means not present)
   isvmDPC CHAR(9) NOT NULL DEFAULT "",
    -- Optional field (1-3 characters, Empty string means not present)
   isvmSSN CHAR(3) NOT NULL DEFAULT "",
    -- Optional field (9 characters, Empty string means not present)
   cnamDPC CHAR(9) NOT NULL DEFAULT "",
    -- Optional field (1-3 characters, Empty string means not present)
   cnamSSN CHAR(3) NOT NULL DEFAULT "",
    -- Optional field (9 characters, Empty string means not present)
   wsmscDPC CHAR(9) NOT NULL DEFAULT "",
    -- Optional field (1-3 characters, Empty string means not present)
   wsmscSSN CHAR(3) NOT NULL DEFAULT "",
```

```
 -- Required field (new(0), delete(1), modified(2), audit-descrepancy(3)
     -- Changed DEFAULT from "" to 0 when migrated MySQL from 4.1.11 to 5.0.37
   downloadReason TINYINT UNSIGNED NOT NULL DEFAULT 0,
     -- Optional field (wireline(0), wireless(1), voIP(2), voWiFi(3), 
sv_type_4(4), sv_type_5(5), sv_type_6(6) )
    svType TINYINT NOT NULL DEFAULT -1,
     -- Optional field (1-4 CHARACTERS)
   alternativeSPID CHAR(4) NOT NULL DEFAULT "",
     -- Primay key is the Npac NumberPoolBlock id
    PRIMARY KEY (blockId),
     -- TN must be indexed and unique
    UNIQUE KEY npanxx_x (npanxx_x),
     -- Index lrn, for LSMS Number Pool Block by LRN reports 
    INDEX (lrn),
     -- Index lrn, for LSMS Number Pool Block by SPID reports
    INDEX (newCurrentSp)
)
TYPE = MyIsam;
--
-- Create ServiceProvNetwork table
--
-- The Fields are defined in the order and format that are defined by the
-- NPAC bulk data file
-CREATE TABLE ServiceProvNetwork
(
     -- Required field (Primary key)
   serviceProvId CHAR(4) NOT NULL,
     -- Required field (1 - 40 characters)
   serviceProvName CHAR(40) NOT NULL DEFAULT "",
     -- Service Provider type
    serviceProvType ENUM("wireline", "wireless", "non_carrier", "sp_type_3", 
"sp_type_4", "sp_type_5") NULL DEFAULT NULL,
     -- Prmary key is the Service Provider ID
    PRIMARY KEY (serviceProvId)
)
TYPE = MyIsam;
--
-- Create ServiceProvLRN table
--
-- The Fields are defined in the order that are defined by the
-- NPAC bulk data file
--
CREATE TABLE ServiceProvLRN
(
     -- Foreign key -> ServiceProvNetwork
   serviceProvId CHAR(4) NOT NULL,
     -- Required field (Primary key within each ServiceProvNetwork)
```
(

```
 id INT NOT NULL,
     -- Required field (10 numeric characters)
    lrn CHAR(10) NOT NULL,
     -- Required field (14 characters "YYYYMMDDHHMMSS") 
     creationTimeStamp CHAR(14) NOT NULL DEFAULT "00000000000000",
     -- Required field (new(0), delete(1), modified(2), audit-descrepancy(3)
    downloadReason TINYINT NOT NULL DEFAULT 0,
     -- Primary key is the Npac id within each ServiceProvNetwork
    PRIMARY KEY (serviceProvId, id),
     -- Lrn is unique key within each ServiceProvNetwork
    UNIQUE KEY lrn (serviceProvId, lrn),
     -- Index lrn
    INDEX (lrn),
     -- Not used by MySql but included for documentation
   FOREIGN KEY (serviceProvId) REFERENCES ServiceProvNetwork(serviceProvId)
)
TYPE = MyIsam;
--
-- Create ServiceProvNPA_NXX table
--
-- The Fields are defined in the order defined by the NPAC bulk data file
-- but the npac file formats the npanxx as 'npa-nxx'.
--
CREATE TABLE ServiceProvNPA_NXX
     -- Foreign key -> ServiceProvNetwork
   serviceProvId CHAR(4) NOT NULL,
     -- Required field (Primary Unique Key)
    id INT NOT NULL,
     -- Required field (6 numeric characters)
   npanxx CHAR(6) NOT NULL,
     -- Required field (14 characters "YYYYMMDDHHMMSS") 
    creationTimeStamp CHAR(14) NOT NULL DEFAULT "00000000000000",
     -- Required field (14 characters "YYYYMMDDHHMMSS") 
    effectiveTimeStamp CHAR(14) NOT NULL DEFAULT "00000000000000",
     -- Required field (new(0), delete(1), modified(2), audit-descrepancy(3)
    downloadReason TINYINT NOT NULL DEFAULT 0,
     -- Primary key is the Npac id within each ServiceProvNetwork
    PRIMARY KEY (serviceProvId, id),
     -- NpaNxx is unique key within each ServiceProvNetwork
    UNIQUE KEY npanxx (serviceProvId, npanxx),
     -- Index npanxx
    INDEX (npanxx),
     -- Not used by MySql but included for documentation
```

```
 FOREIGN KEY (serviceProvId) REFERENCES ServiceProvNetwork(serviceProvId)
)
TYPE = MyIsam;
--
-- Create ServiceProvNPA_NXX_X table
--
-- The Fields are defined in the order defined by the NPAC bulk data file
-- but the npac file formats the npanxx as 'npa-nxx-x'.
--
CREATE TABLE ServiceProvNPA_NXX_X
(
    -- Foreign key -> ServiceProvNetwork
   serviceProvId CHAR(4) NOT NULL,
    -- Required field (Primary Unique Key)
    id INT NOT NULL,
    -- Required field (7 numeric characters)
   npanxx_x CHAR(7) NOT NULL,
    -- Required field (14 characters "YYYYMMDDHHMMSS") 
    creationTimeStamp CHAR(14) NOT NULL DEFAULT "00000000000000",
    -- Required field (14 characters "YYYYMMDDHHMMSS") 
    effectiveTimeStamp CHAR(14) NOT NULL DEFAULT "00000000000000",
    -- Required field (14 characters "YYYYMMDDHHMMSS") 
    modifiedTimeStamp CHAR(14) NOT NULL DEFAULT "00000000000000",
     -- Required field (new(0), delete(1), modified(2), audit-descrepancy(3)
    downloadReason TINYINT NOT NULL DEFAULT 0,
     -- Primary key is the Npac id within each ServiceProvNetwork
    PRIMARY KEY (serviceProvId, id),
    -- NpaNxx is unique key within each ServiceProvNetwork
    UNIQUE KEY npanxx_x (serviceProvId, npanxx_x),
    -- Index npanxx_x
    INDEX (npanxx_x),
    -- Not used by MySql but included for documentation
    FOREIGN KEY (serviceProvId) REFERENCES ServiceProvNetwork(serviceProvId)
)
TYPE = MyIsam;
-- Create Eagle Measurements Table
-- $S is replaced by CLLI for EMS in Table Name (ie, 
STPAEagleMeasurments)
CREATE TABLE $SEagleMeasurements (
        yyyydddhh INT UNSIGNED NOT NULL,
```
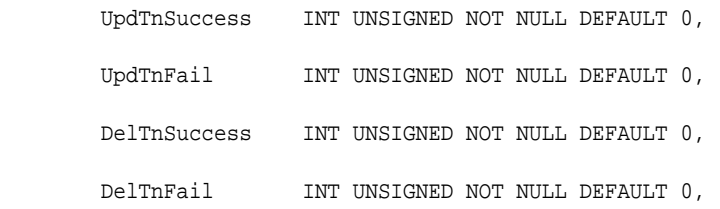

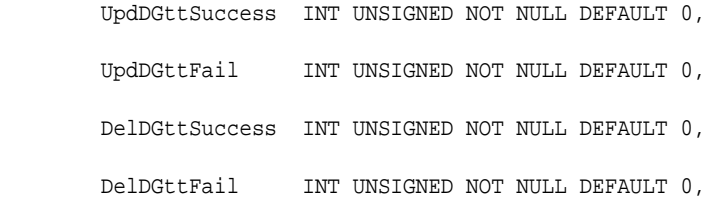

 UpdOGttSuccess INT UNSIGNED NOT NULL DEFAULT 0, UpdOGttFail INT UNSIGNED NOT NULL DEFAULT 0, DelOGttSuccess INT UNSIGNED NOT NULL DEFAULT 0, DelOGttFail INT UNSIGNED NOT NULL DEFAULT 0,

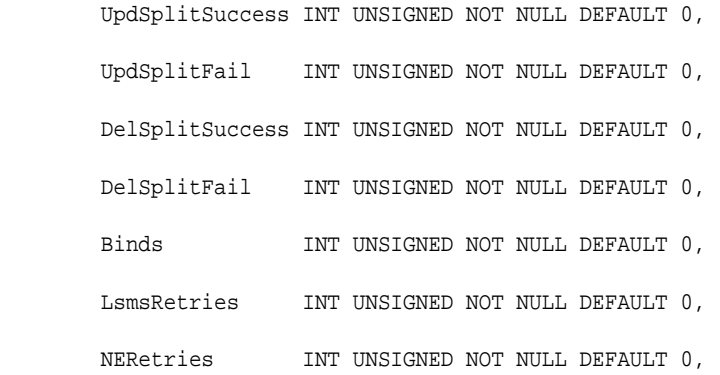

PRIMARY KEY (yyyydddhh)

)

TYPE = MyIsam;";

# **Index**

## **A**

account types, *[3-35](#page-110-0)*

## **B**

broadcast channel, *[2-10](#page-33-0)*

# **D**

database administration user, *[3-35](#page-110-0)* downloading files after site failure, *[C-1](#page-432-0)* to correct NPA split information, *[C-1](#page-432-0)* downloading files, from NPAC, *[C-1](#page-432-0)* duplex mode, *[6-1](#page-162-0)*

# **E**

E5-APP-B card, *[9-1](#page-202-0)* env command, *[3-32](#page-107-0)* external user, *[3-35](#page-110-0)*

## **F**

Field Replaceable Unit, *[9-1](#page-202-0)* FRU, *[9-1](#page-202-0)* ftp, files from NPAC, *[C-1](#page-432-0)*

# **G**

GUI notifications severity, *[B-5](#page-282-0)*

## **H**

hard drive, *[9-1](#page-202-0)* hard drives, *[9-1](#page-202-0)* heartbeats sent by each server, *[6-4](#page-165-0)*

## **K**

keep alive messages, absence of, *[7-6](#page-181-0)*

# **L**

LSMS HA during starting a server, *[6-12](#page-173-0)* monitoring server states, *[6-1](#page-162-0)* sending heartbeats, *[6-4](#page-165-0)* lsmsadm group, *[3-35](#page-110-0)* lsmsall group, *[3-35](#page-110-0)* lsmsuser group, *[3-35](#page-110-0)* lsmsview group, *[3-36](#page-111-0)*

#### **M**

Major Platform Alarms, *[B-131](#page-408-0)* manual audience, *[1-1](#page-18-0)* scope, *[1-1](#page-18-0)* Minor Platform Alarms, *[B-131](#page-408-0)*

## **N**

NPA split information, downloading files from NPAC to correct, *[C-1](#page-432-0)* NPAC transfer files from, *[C-1](#page-432-0)*

## **O**

operating system, *[2-7](#page-30-0)*

## **P**

P/N 870-3097-01, *[9-1](#page-202-0)* Part numbers Hard drives, *[9-1](#page-202-0)* permission groups, *[3-34](#page-109-0)*

# **Q**

query server introduction, *[E-1](#page-458-0)* maintenance procedures, *[E-1](#page-458-0)*

# **R**

Remote Monitoring optional feature, *[2-21](#page-44-0)* Report Manager, *[2-11](#page-34-0)*

# **S**

sacw, *[5-6](#page-157-0)* sentryd, *[5-1](#page-152-0)* server starting, *[6-12](#page-173-0)* Service Assurance feature Service Assurance Agent, *[2-19](#page-42-0)* Service Assurance Manager, *[2-19](#page-42-0)* terms, *[2-19](#page-42-0)* severity of GUI notifications, *[B-5](#page-282-0)* shadow LSMS definition, *[7-1](#page-176-0)* maintaining, *[7-5](#page-180-0)* simplex mode, *[6-1](#page-162-0)* software

software *(continued)* overview, *[2-7](#page-30-0)* used in the LSMS system, *[2-7](#page-30-0)* SPID, using same at main LSMS and shadow LSMS for locally provisioned data, *[7-5](#page-180-0)* state monitored by LSMS HA, *[6-1](#page-162-0)* Surveillance feature error logs, *[2-18](#page-41-0)*, *[B-11](#page-288-0)* overview, *[2-11](#page-34-0)*, *[2-15](#page-38-0)* status, *[2-17](#page-40-0)* system administration user, *[3-35](#page-110-0)* system configuration user, *[3-35](#page-110-0)* system date, setting, *[3-32](#page-107-0)* system time LSMS, *[3-30](#page-105-0)* NPAC, *[3-30](#page-105-0)*

# **T**

traceroute utility, *[4-18](#page-143-0)* transfer files from NPAC, *[C-1](#page-432-0)*

## **V**

viewer user, *[3-36](#page-111-0)*